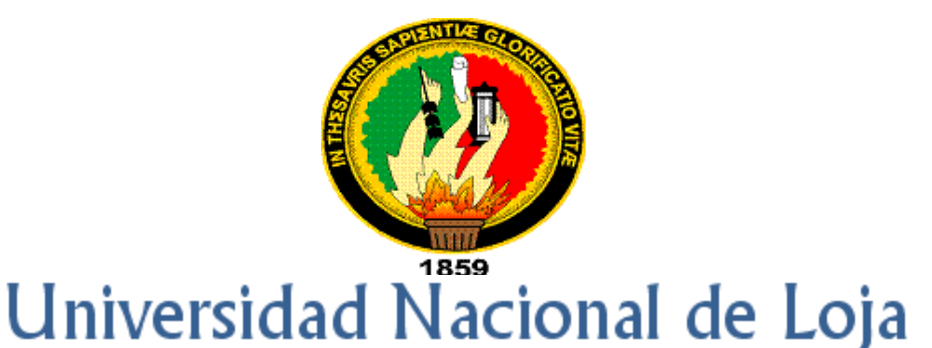

Área de la Energía, las Industrias y los Recursos Naturales no Renovables Carrera de Ingeniería en Sistemas

> Desarrollo de una herramienta de análisis y diseño de sistemas que permita la documentación de software basada en UML 2.0 y la generación de código fuente bajo la especificación del lenguaje de programación C Sharp (ECMA – 334)

 $\sqrt{2}$ 

 $\overline{\phantom{a}}$ 

Tesis previa a la obtención del Título de Ingeniero en Sistemas

# **Autores:**

Alexandra Elizabeth Maurad Córdova Danny Emanuel Muñoz Flores

# **Director:**

Ing. Edwin René Guamán Quinche

# **Loja – Ecuador**

**2010**

## **CERTIFICACIÓN**

## Ing. Edwin René Guamán Quinche

## **DOCENTE DE LA CARRERA DE INGENIERÍA EN SISTEMAS DE LA UNIVERSIDAD NACIONAL DE LOJA, DIRECTOR DE TESIS**

## C E R T I F I C A :

Que los señores egresados Alexandra Elizabeth Maurad Córdova y Danny Emanuel Muñoz Flores, realizaron el trabajo de investigación titulado **"Desarrollo de una Herramienta de análisis y diseño de sistemas que permita la documentación de software basada en UML 2.0 y la generación de código fuente bajo la Especificación del Lenguaje de Programación C Sharp (ECMA – 334)"** bajo mi dirección y asesoramiento, mismo que fue revisado, enmendado y corregido minuciosamente. En virtud que la Tesis reúne, a satisfacción, las cualidades de fondo y forma exigidas para un trabajo de este nivel, autorizo su presentación, sustentación y defensa ante el tribunal respectivo.

Loja, julio de 2010

Ing. Edwin René Guamán Quinche **DIRECTOR DE TESIS**

………………………………………….

ii

# **AUTORÍA**

Los conceptos, ideas, análisis, descripciones, opiniones, conclusiones y recomendaciones vertidas en el desarrollo de la presente Tesis, son de absoluta responsabilidad de sus autores, excepto aquellas que se encuentran debidamente citadas.

………………………………………….

**Alexandra Elizabeth Maurad Córdova**

**Danny Emanuel Muñoz Flores**

………………………………………….

#### **PENSAMIENTOS**

"La verdad a medias descubierta por nosotros mismos, vale más que toda una verdad aprendida de otros".

S.R.

"Con la paciencia, con la bondad, la tranquilidad y la perseverancia se obtiene todo… y algo más".

## Benjamin Franklin

"Nada que pueda conseguirse sin pena y sin trabajo, es verdaderamente valioso".

J. Addison

"El que trabaja con las manos es un artesano. El que emplea en su obra manos y cerebro, un artífice. Quien obra con las manos, cerebro y corazón, un artista".

### L. Nizer

Anónimo

"De no ser por las ilusiones aún estaríamos en la edad media. Sin ellas, la mayoría de los logros de la humanidad nunca se hubiesen intentado".

A. F. O.

"El software libre es técnicamente viable, económicamente sostenible y socialmente justo. Existe un mundo lleno de posibilidades. Aprovecharlo depende de nosotros".

## **AGRADECIMIENTO**

Al finalizar el presente trabajo investigativo queremos dejar constancia de nuestro más sincero agradecimiento a todos quienes participaron en el desarrollo del mismo:

Primeramente a Dios, por habernos permitido cumplir el ansiado objetivo de obtener nuestro título universitario y así finalizar una etapa más de nuestras vidas.

A la Universidad Nacional de Loja, al Área de la Energía, las Industrias y los Recursos Naturales no Renovables y a la Carrera de Ingeniería en Sistemas, en la persona de sus autoridades y demás administrativos, por proporcionarnos incesantemente los medios necesarios para nuestra educación no sólo académica sino también humana.

A nuestro Director de Tesis, Ing. René Guamán, quien durante todo el proceso investigativo y de desarrollo nos supo dirigir acertadamente brindándonos su tiempo, sus conocimientos y su valiosa experiencia.

A la planta docente de la CIS quienes a lo largo de nuestra formación universitaria nos prodigaron no solamente sus sabios conocimientos sino también su invaluable amistad, grabando en nosotros un imborrable recuerdo de aprecio, cariño y lealtad.

A estudiantes y egresados de la Carrera de Ingeniería en Sistemas y demás profesionales de la rama, quienes colaboraron generosa y desinteresadamente con nuestra investigación, puesto que sin ellos hubiese sido imposible culminar y entregar este pequeño aporte a la Universidad Nacional de Loja y a la sociedad en general.

A todos nuestros amigos y amigas con quienes compartimos momentos de felicidad y tristeza, pero más aún de solidaridad y superación. Por todo el apoyo y amistad que nos ofrecieron mientras compartimos arduas jornadas de estudio, trabajo y sacrificio.

A todos nuestros familiares por su apoyo total, por su confianza inquebrantable y por todo el amor incondicional que nos prodigan a cada instante. Gracias a ellos y a su constante sacrificio, encontramos las fuerzas necesarias para alcanzar una de nuestras más ambiciosas aspiraciones.

A todos ustedes infinitamente **¡GRACIAS!** ...

## **DEDICATORIA**

Con toda mi gratitud y cariño quiero dedicar este trabajo a mi familia, de manera especial a mis padres Carmen y Jorge, a mis hermanos Gabriel e Isaac, y a mis abuelitos Victoria, María y José.

## Alexandra

A todos mis familiares, amigos, maestros y demás, que formaron un sendero iluminado en el que he podido dar pasos firmes y llegar a cumplir una meta más en mi vida…

Muñoz, Danny

## **1. RESUMEN**

El producto final obtenido como resultado de la presente investigación, denominado **AleDan** UML, se constituye en una herramienta para el análisis y diseño de sistemas, que fundamentalmente permite la creación de diagramas de clases, paquetes, componentes, despliegue, casos de uso y de secuencia bajo las especificaciones dadas por UML 2.0, y la generación de código fuente para el lenguaje de programación C# a partir de los diagramas de clases y secuencia.

La construcción de ésta herramienta ha implicado un arduo trabajo investigativo y de desarrollo, mismo que ha sido plasmado en éste documento de la manera expuesta a continuación:

En el acápite **Metodología** se han descrito los métodos, materiales y técnicas de trabajo empleados a lo largo del presente trabajo investigativo. En la sección correspondiente a la Metodología para el desarrollo de la Investigación, se hace una breve descripción de las actividades que se pudieron ejecutar al aplicar los métodos Inductivo y Deductivo. Por su parte la Metodología para el Desarrollo de la Herramienta hace hincapié en cada una de las fases que conforman a la Metodología Ágil para el Desarrollo de Software RUP.

En el punto referente a **Fundamentación Teórica**, se expone la historia, definiciones y las especificaciones y representaciones gráficas más importantes que UML 2.0 ofrece para la elaboración de diagramas. Así mismo se presentan las definiciones, características y especificaciones de mayor relevancia para el lenguaje de programación C#. Posteriormente se dan a conocer las definiciones, objetivos, características y componentes de las herramientas CASE, para continuar con un recuento de aquellas que en la actualidad son más utilizadas por los analistas de nuestro medio, y así, finalizar con una comparativa de las mismas.

Por su parte el apartado **Desarrollo de la propuesta Alternativa**, explica los pasos llevados a cabo para la construcción de la herramienta **AleDan UML**. En primera instancia se describe el problema identificado para poder delimitar el alcance de la aplicación. A continuación se muestra el prototipo de pantallas, la descripción de casos de uso y los diagramas en los que nos afianzamos para documentar el software.

Luego se da paso a la definición de la plataforma de desarrollo y de las políticas de programación. También se describen las actividades desarrolladas en las etapas de Verificación y de Validación del sistema para posteriormente exponer los resultados alcanzados.

Finalmente se hace el planteamiento de algunas **Conclusiones** elaboradas como producto de todo el proceso investigativo, y algunas **Recomendaciones** para los usuarios de la herramienta **AleDan UML** y para los desarrolladores de software en general.

## **2. SUMMARY**

The final result obtained of the present research, which is denominated "**AleDan UML**", it is an important tool to the analysis and design of informatics systems, fundamental it permit the construction of classes, packages, components, deployment, use cases and sequence diagrams, based in the specification giving by UML 2.0, and source code generation for C# programming language, which result of the class and sequence diagrams.

The construction of this tool has implicated a hard investigative and development work. So this work has been focused in this document in the way that after we are going to detail.

About **Methodology,** has been described the methods, materials and work techniques, employed during the research work. In the methodology to the development of the research section, we are a brief description of the activities which we do applying the Deductive and Inductive methods. In other hand the methodology to the development of the tool take into account in each step which form the Agile Methodology for the Software Development RUP

In the point which refers to the **Theoretical reference**, we expose the history, definition and specifications and graphic representations more important than UML 2.0 offer to the elaboration of diagrams. In the same way we present the definitions, characteristics and specifications most relevant to the C# programming language. After, we present definitions, objectives, characteristics and components of the CASE tools, to follow with a remembering of the tools which actually are more used by the analyzers of our local city. So and end with a comparison of them.

In the same way the part of **Development of the alternative proposal,** it explain the steps with are necessary to the construction of AleDan UML tool. First we describe the identified problem to delimitate the reach application. After that we are going to show the screens prototype, the use cases description and the diagrams in which we support to document the software.

Then, we define the platform of development and the programming policies. Also we describe the developed activities in the verification and validation phases of the system for then expose the achieved results.

Finally we establish some **Conclusions** elaborated as a product of all the research process, and some **Recommendations** focused on to the users of the AleDan UML tool, and to the software developers in general.

# **3. ÍNDICE DE CONTENIDOS**

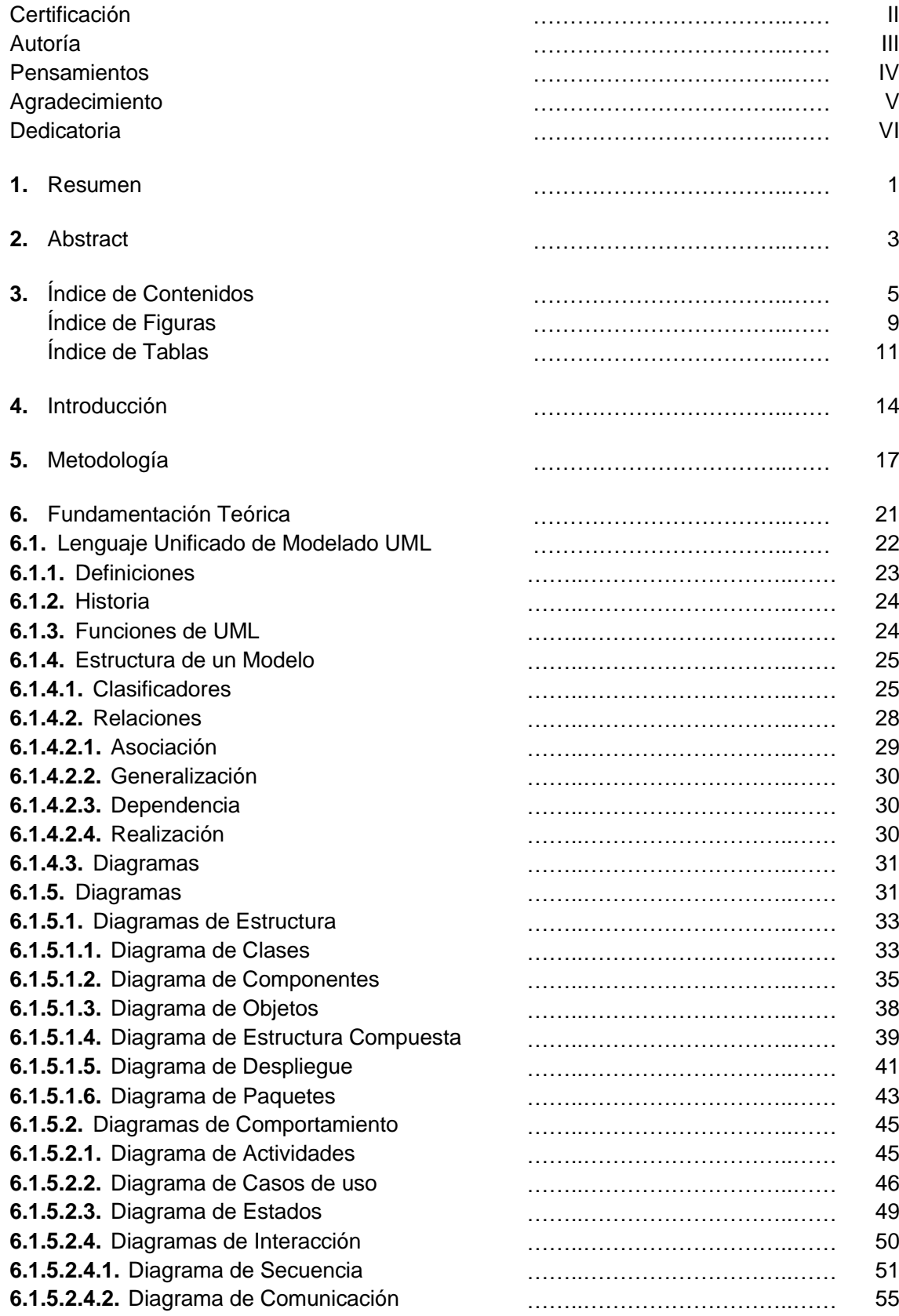

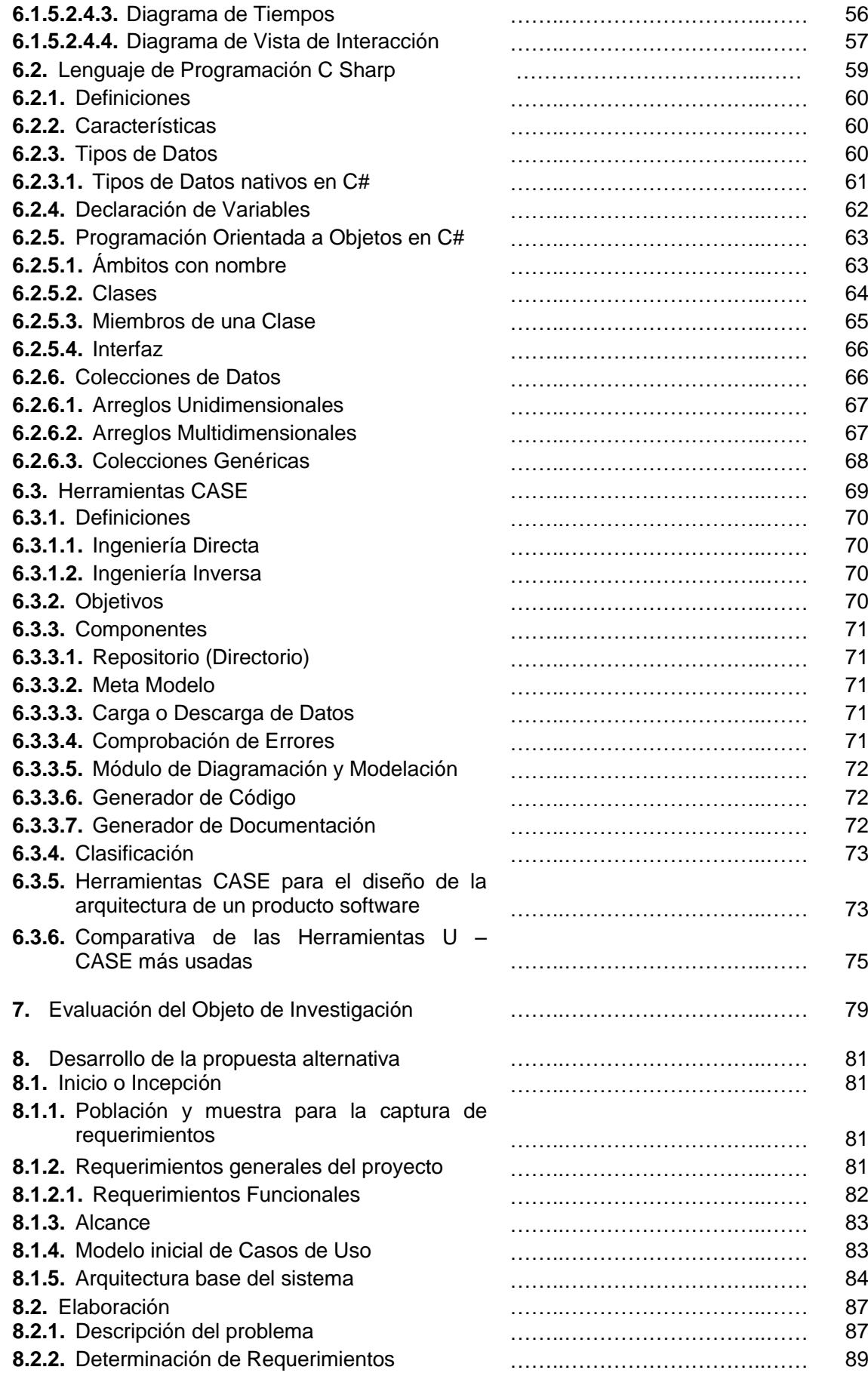

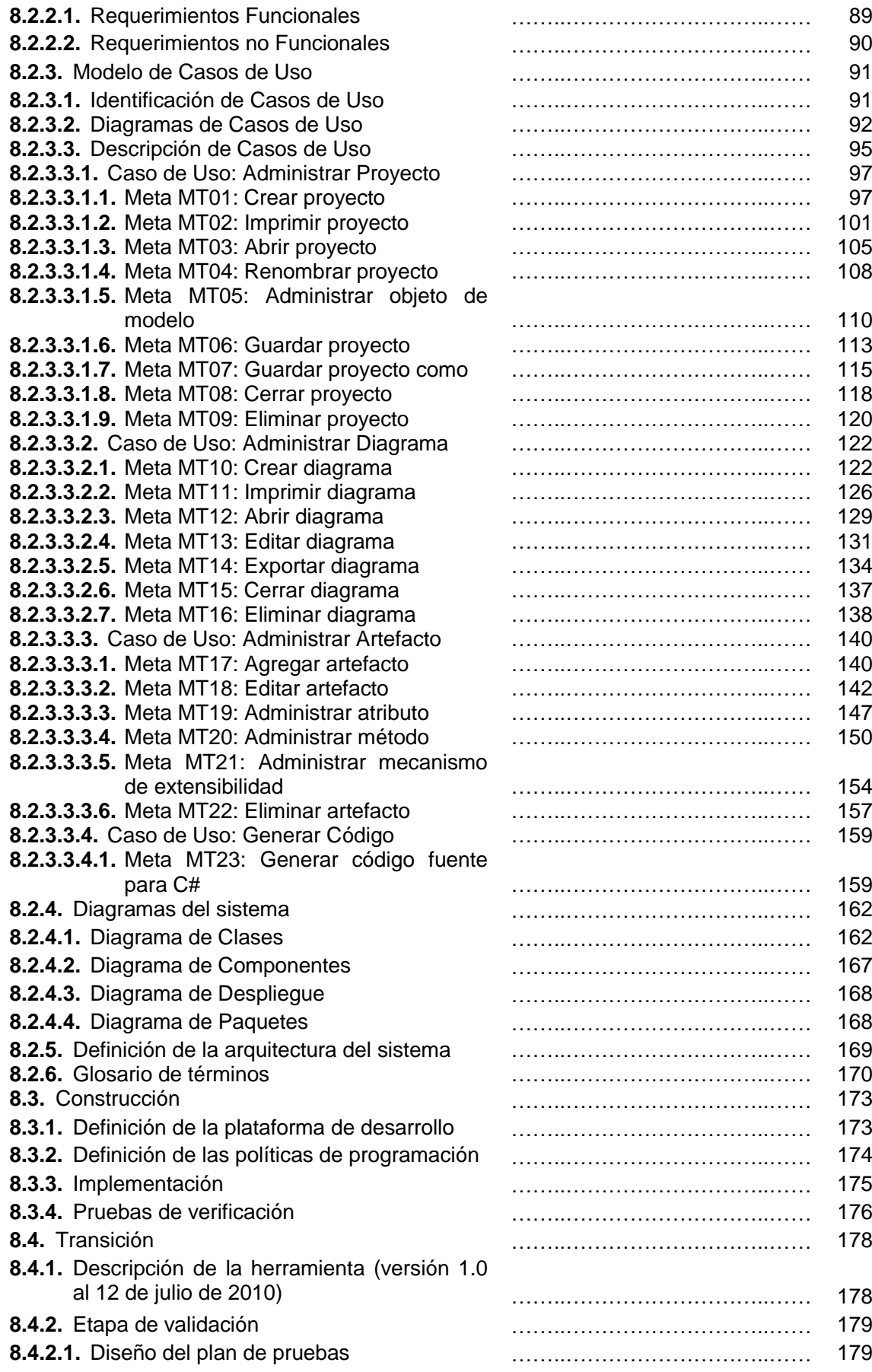

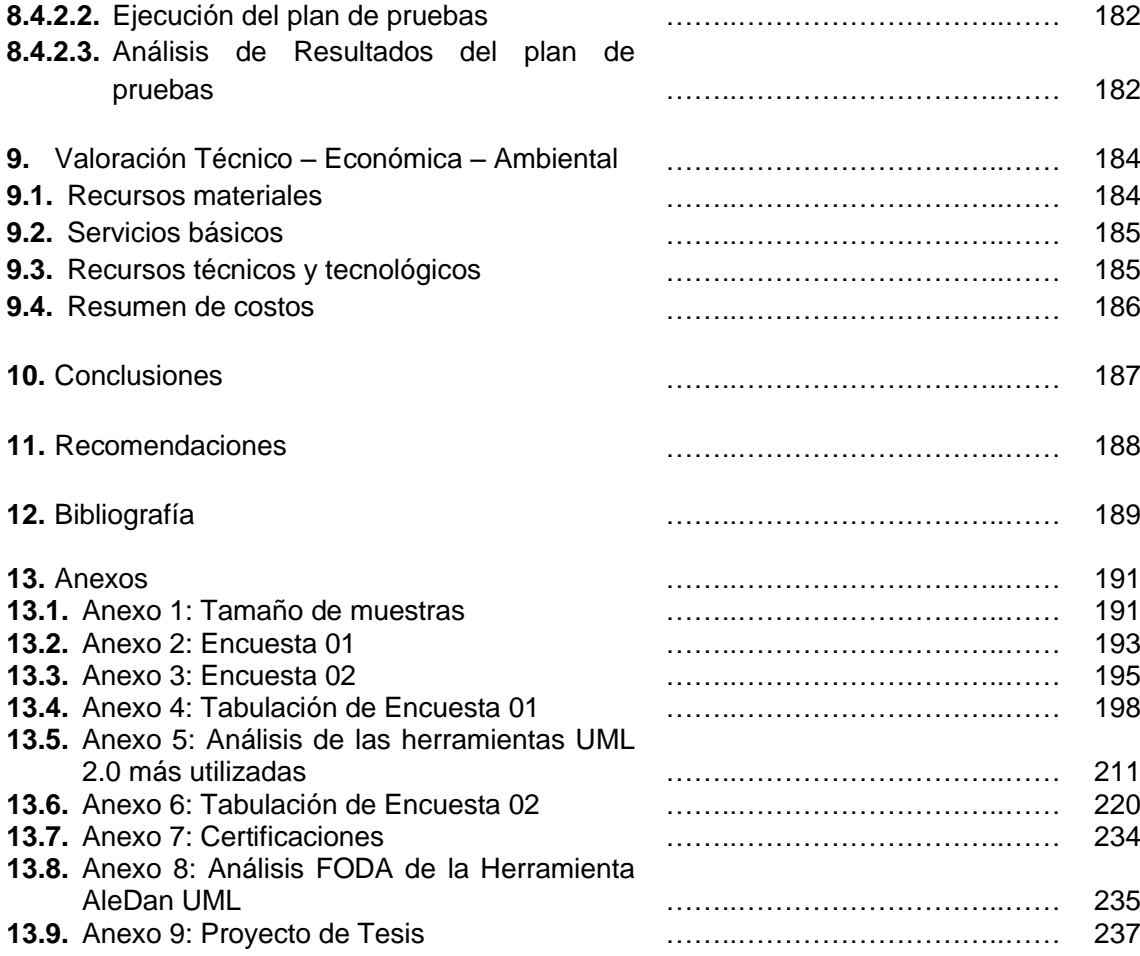

# **ÍNDICE DE FIGURAS**

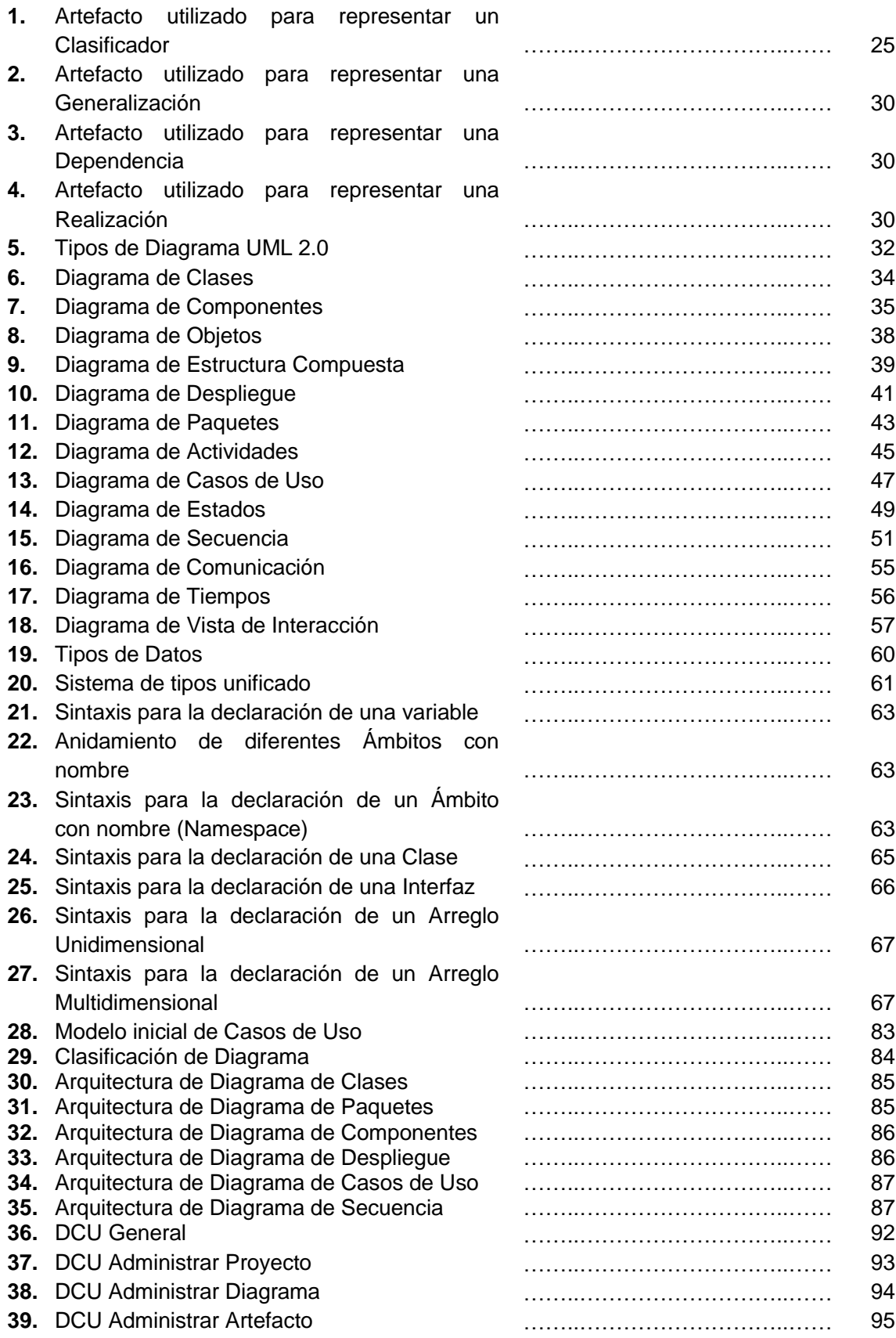

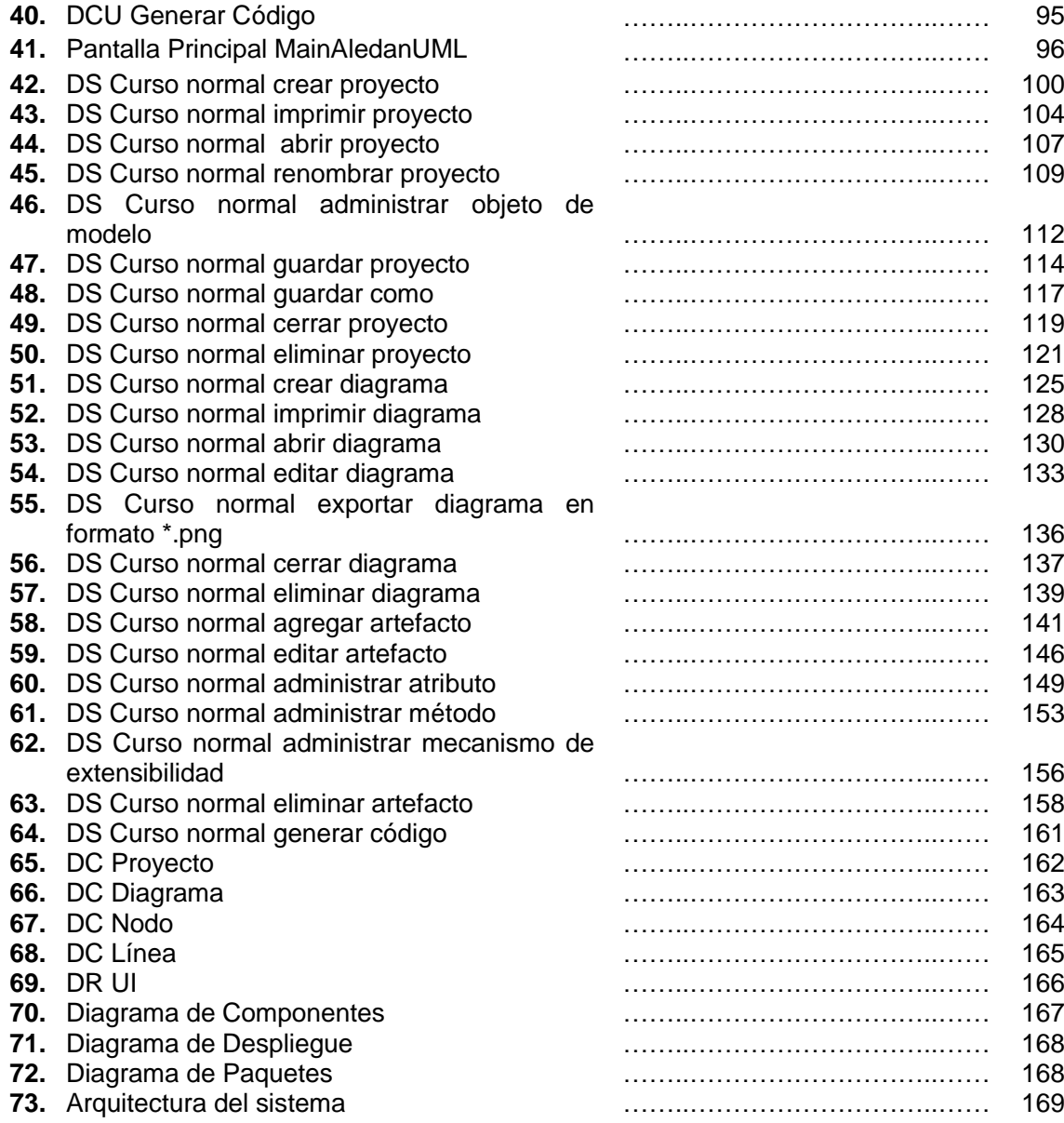

# **ÍNDICE DE TABLAS**

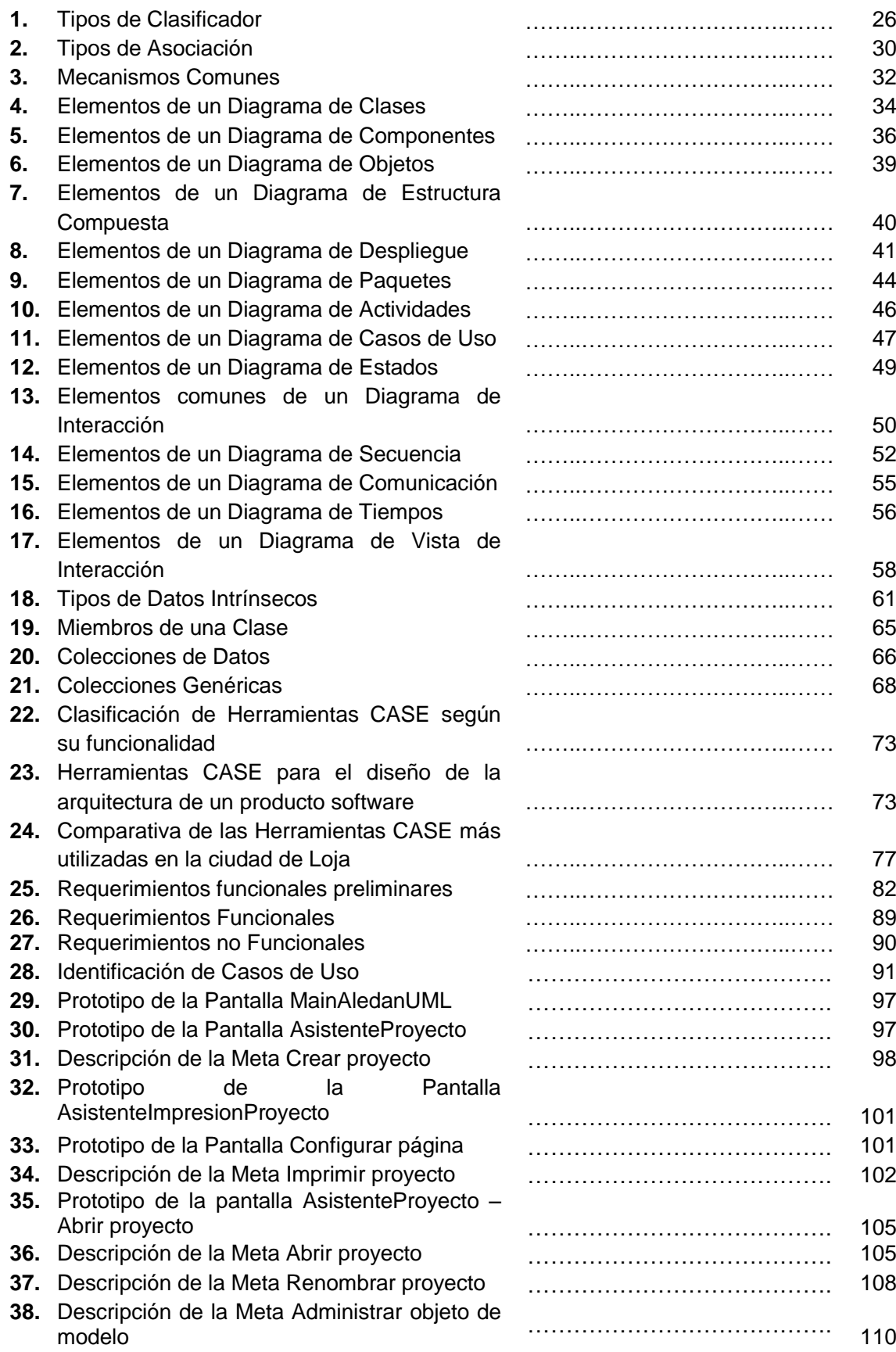

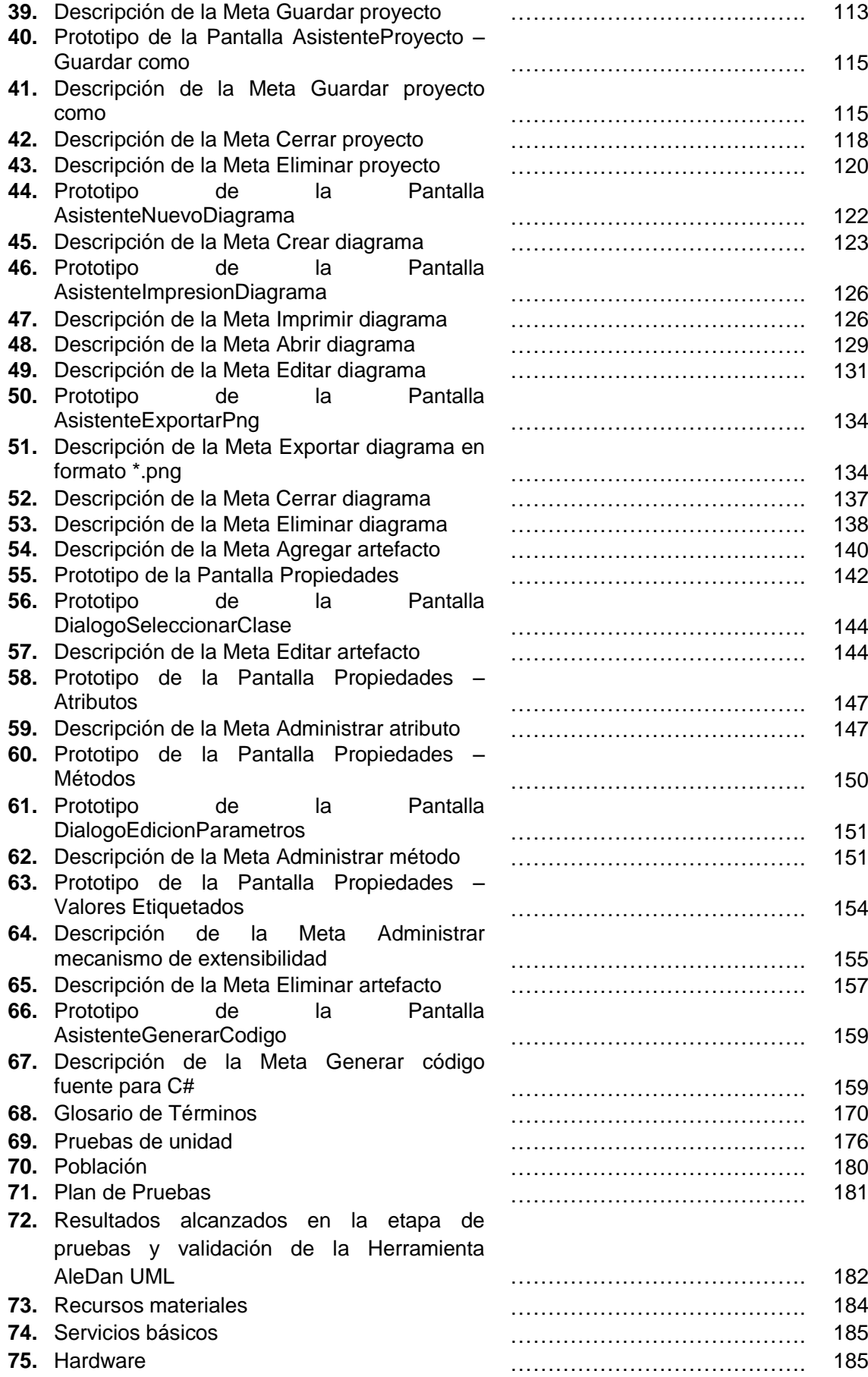

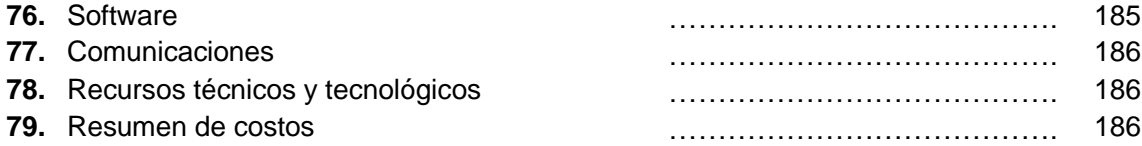

## **4. INTRODUCCIÓN**

La Universidad Nacional de Loja en su afán de formar profesionales capaces de dar solución a las problemáticas presentadas en nuestra sociedad, impulsa en cada una de las carreras que oferta el desarrollo de investigaciones de carácter científico – técnico que coadyuven al desarrollo sustentable de nuestro entorno y contribuyan a su adelanto. Es así que en la carrera de Ingeniería en Sistemas, se capacita a los estudiantes de tal forma que a través de conceptos propios de sistemas, proporcionen alternativas válidas para dar solución a diversas dificultades que pueden llegar a presentarse en empresas tanto públicas como privadas, ya sea mediante la implantación de sistemas informáticos o mediante el planteamiento de propuestas para el mejoramiento de la situación problemáticas existentes.

Los constantes avances tecnológicos que se han dado en las últimas décadas han contribuido a que las empresas incrementen su productividad, mediante la adquisición de nuevos equipos (hardware) o bien, mediante la adquisición e implantación de tecnologías de información (software). Por su parte las empresas desarrolladoras de software incrementan su competitividad mediante la utilización de herramientas que permiten optimizar recursos y obtener productos de calidad. Las empresas más sobresalientes de desarrollo de software son las que utilizan buenas herramientas (herramientas CASE) que apoyen a una etapa específica o a todo el ciclo de desarrollo de un producto.

Ante la necesidad de mejorar el rendimiento en todos los sectores productivos, los seres humanos dependemos cada vez más del software en nuestras actividades cotidianas, razón por la que su fiabilidad es vital. Sin embargo, y pese a los recursos y esfuerzos invertidos, gran parte de los proyectos de desarrollo de software no llegan a cumplir los objetivos planteados, debido a errores de diseño detectados en etapas posteriores a éste. Una de las posibles alternativas de solución a éste inconveniente, es el correcto diseño de la arquitectura de la aplicación a desarrollar, para lo que se requiere el apoyo de una herramienta eficiente capaz de satisfacer, en éste caso específico, las necesidades de los desarrolladores que deban o quieran realizar su trabajo en el lenguaje de programación C Sharp.

La puesta en marcha de la investigación denominada **"Desarrollo de una Herramienta de análisis y diseño de sistemas que permita la documentación de**  **software basada en UML 2.0 y la generación de código fuente bajo la Especificación del Lenguaje de Programación C Sharp (ECMA – 334<sup>1</sup> )"** dio paso a la creación de la herramienta **AleDan UML**, misma que estuvo encaminada a cumplir con los siguientes objetivos:

## **4.1. OBJETIVO GENERAL**

 Desarrollar una Herramienta de análisis y diseño de sistemas que permita la documentación de software basada en UML 2.0 y la generación de código fuente bajo la Especificación del Lenguaje de Programación C Sharp (ECMA – 334).

## **4.2. OBJETIVOS ESPECÍFICOS**

 $\overline{a}$ 

- Analizar las herramientas de análisis y diseño de sistemas basadas en la especificación UML 2.0 más utilizadas por los desarrolladores de software.
- Desarrollar un módulo de diagramación basado en el Lenguaje de Programación C Sharp, y en la especificación UML 2.0 para modelar diagramas de clases, paquetes, componentes, despliegue, casos de uso y secuencia.
- Desarrollar un módulo de generación de código fuente para el Lenguaje de Programación C Sharp, a partir de los diagramas de clases y secuencia.

**AleDan UML** proporciona a los estudiantes que forman parte de la carrera de Ingeniería en Sistemas de la Universidad Nacional de Loja y a los desarrolladores en general, los instrumentos necesarios para diseñar la arquitectura de una aplicación software y para generar automáticamente el código fuente del diseño realizado previamente en el lenguaje C Sharp.

Con el uso de esta herramienta, se espera minimizar el riesgo de que los desarrolladores adopten el mal hábito de la "ingeniería inversa", es decir, primero codificar y luego realizar el análisis y diseño del software. De igual manera, quienes utilicen ésta herramienta podrán realizar su trabajo en base a un diseño adecuado que

 $<sup>1</sup>$  European Computer Manufacturers Association – Organización internacional basada en membrecías</sup> de estándares para la comunicación y la información.

disminuya el peligro de retrasos y pérdida de tiempo, incrementando las posibilidades de obtener un producto exitoso con los recursos estimados en la planificación inicial.

La herramienta de software libre **AleDan UML** pretende evitar que analistas de sistemas tengan que trabajar con software comercial, muchas de las veces ilegal, gracias a que posee buenas características de funcionalidad acordes a las necesidades de nuestro entorno de trabajo.

Así mismo queda abierta la posibilidad de que a futuro estudiantes o egresados de la carrera puedan realizar modificaciones con la finalidad de mejorar la funcionalidad y operatividad de ésta herramienta, o bien, de integrar nuevos módulos al software para ampliar su alcance, buscando siempre optimizar las condiciones de trabajo de los desarrolladores de software no sólo de nuestra localidad, sino también, de la sociedad en general.

## **5. METODOLOGÍA**

Durante el desarrollo del presente trabajo investigativo se hizo uso de las diferentes técnicas, métodos, herramientas y procedimientos que la Investigación Científica y el Desarrollo de Software ponen a nuestra disposición, para aplicar, sistematizar y descubrir nuevos conocimientos. Su finalidad, conducirnos a dar una alternativa de solución a la problemática identificada.

## **5.1. MÉTODOS**

#### **5.1.1. Metodología para el Desarrollo de la Investigación**

Con el propósito de seguir un proceso ordenado y lógico durante el desarrollo de nuestro proyecto de Tesis se creyó conveniente apoyarnos esencialmente en los siguientes métodos lógicos:

- **Método Inductivo** (de lo particular a lo general)**.-** Permitió analizar las particularidades de la realidad actual sobre el uso de Herramientas CASE para la generación de código fuente a partir del diseño de la arquitectura del software. En base a dicho análisis, por una parte se pudo realizar el diagnóstico de la problemática identificada en nuestro entorno para extraer sus causas, características y actores principales, y por otra, se pudo realizar el planteamiento de hipótesis. Asimismo gracias a la generalización de los datos recogidos a partir de las encuestas aplicadas a desarrolladores de software se pudo dar paso a la construcción de la propuesta alternativa y a la elaboración de conclusiones y recomendaciones.
- **Método Deductivo** (de lo general a lo particular)**.-** Apoyándonos en el análisis de nuestra hipótesis general, éste método nos permitió deducir que el desarrollo de una Herramienta CASE que se adapte a las principales necesidades de los desarrolladores de software de nuestro medio, indiscutiblemente coadyuvaría a la solución de algunos de los problemas más imperantes no sólo en la Universidad Nacional de Loja sino de la sociedad en general. De igual manera obteniendo, clasificando y analizando la información recopilada en la investigación teórica, se logró enriquecer aún más la propuesta alternativa, las conclusiones y recomendaciones planteadas.

### **5.1.2. Metodología para el Desarrollo de la Herramienta**

Para el diseño y desarrollo de la herramienta **AleDan UML**, hemos creído conveniente emplear la **Metodología Ágil para el Desarrollo de Software RUP** (Rational Unified Process – Proceso Unificado de Modelado), debido a la simplicidad de sus reglas y prácticas, a su orientación a equipos de desarrollo de tamaño pequeño, a su flexibilidad ante los cambios, a su ideología de colaboración y a que define un ciclo de vida iterativo que prioriza el uso de lenguajes de modelado y casos de uso.

El proceso de ciclo de vida RUP se divide en cuatro fases bien definidas, que a su vez se subdividen en iteraciones, cada una de las cuales produce una pieza de software demostrable:

- **Inicio o Incepción.-** Dentro de ésta fase se establecieron los requerimientos generales del proyecto y su alcance. También se identificaron los casos de uso que orientan la funcionalidad de la herramienta para diseñar las arquitecturas preliminares y así estimar el cronograma<sup>2</sup> y presupuesto del proyecto.
- **Elaboración.-** Se analizó el dominio de la problemática identificada, y en base a ello se definieron en detalle las actividades a llevar a cabo por cada responsable $3$ . Posteriormente se realizó el filtrado de requerimientos, la identificación de casos de uso definitivos y la documentación de la arquitectura de la herramienta (diagramas), con la finalidad de elaborar un prototipo base del sistema.
- **Construcción.-** De manera progresiva se desarrolló, integró y verificó los módulos que formarían parte de la herramienta, para lo cual se construyeron varias versiones preliminares de la aplicación, de tal manera que en cada una de ellas se pueda realizar la depuración de errores encontrados e incorporar paulatinamente cada una de las prestaciones establecidas inicialmente. Así mismo se dio paso a la elaboración de los manuales dirigidos tanto a usuarios como a desarrolladores.
- **Transición.-** Finalmente, dentro de ésta etapa, se realizó la depuración completa del producto final, es decir, se hicieron las últimas correcciones y se agregaron los detalles finales a la aplicación y a los manuales de usuario y de programador.

 $\overline{a}$ 

<sup>2</sup> Ver **Cronograma** en la página 294

<sup>3</sup> Ver **Matriz de operatividad de objetivos específicos** en la página 303

### **5.2. MATERIALES**

- Fuentes bibliográficas e internet para recopilar información sobre la Fundamentación Teórica de la investigación, así como también para desarrollar el producto software planteado.
- Hardware y software que posibilitaron la documentación y el desarrollo de la aplicación:
	- Un ordenador Intel Pentium 4, CPU de 2.00GHz, 512 de RAM.
	- Un ordenador Intel Pentium 4, CPU de 3.00GHz, 512 de RAM.
	- Una impresora Canon iP1000.
	- Sistema Operativo: Windows XP Professional Versión 2002 compilación 6200, Ubuntu Utimate Edition 8.1.
	- Herramienta para la Planificación: Microsoft Office Project 2003.
	- Herramienta para la Documentación: OpenOffice 3.0.
	- Lenguaje de Programación: Java, C#.
	- Herramienta para codificación: NetBeans 6.7.1.
	- Herramienta para diseño de arquitectura: Enterprise Architect 7.1, NetBeans 6.7.1.
	- Herramienta para diseño gráfico: Gimp.

## **5.3. TÉCNICAS DE TRABAJO**

La realización del presente proyecto presupone la práctica de ciertas técnicas que contribuyan al proceso investigativo en la recolección de datos y que sirvan como instrumentos de medición y de prueba:

 **Observación Directa.-** Ésta técnica nos permitió conocer en parte la realidad de la Carrera de Ingeniería en Sistemas de la Universidad Nacional de Loja, para determinar los problemas existentes en la misma, y seleccionar el objeto de nuestro proyecto de investigación: *"la falta de una Herramienta para el análisis y diseño de sistemas que permita la documentación de software basada en UML 2.0 y la generación de código fuente bajo la Especificación del Lenguaje de Programación C Sharp".*

Esta técnica de trabajo fue de gran apoyo para vincularnos con dicho problema, y con sus fuentes de información teóricas y empíricas.

 **Encuestas.-** Ésta técnica fue dirigida en dos ocasiones a los desarrolladores de software de la Carrera de Ingeniería en Sistemas de la Universidad Nacional de Loja y demás profesionales de la rama, con la finalidad de obtener información relacionada con el problema planteado.

La primera de ellas fue encaminada a conocer cuáles son las experiencias y expectativas de los desarrolladores en el uso de herramientas UML. En base a ésta información, se realizó la recolección de material bibliográfico, la organización del material recogido, el procesamiento de los datos, su análisis y documentación, pero más importante aún, la determinación de requerimientos de la aplicación.

La segunda encuesta por su parte tuvo como objetivo conocer el nivel de satisfacción del usuario con el manejo de la herramienta, y es por ello que fue realizada al culminar el proceso de codificación.

# **6. FUNDAMENTACIÓN TEÓRICA**

## **CONTENIDO**

Lenguaje Unificado de Modelado UML Lenguaje de Programación C Sharp Herramientas CASE

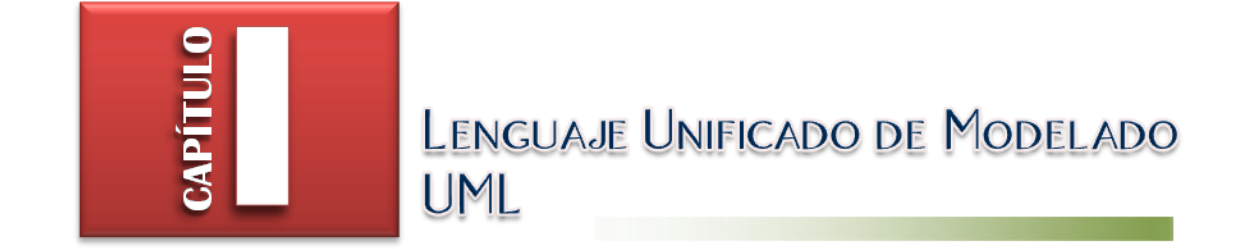

#### **6.1.1. Definiciones**

 $\overline{\phantom{a}}$ 

Un modelo es la simplificación de la realidad observada. En el campo del desarrollo de software, el objetivo que persigue el modelado de un sistema, es obtener las piezas más importantes del mismo. Para ello se procede a realizar una abstracción de esa realidad y se la plasma con una notación gráfica.

A ésta representación se la conoce como modelo visual y lo que permite es manejar la complejidad de los sistemas a analizar o diseñar. De ahí es que nace la necesidad de contar con una herramienta que permita visualizar, comprender y entender que será y cómo se hará un sistema, antes de ponerlo en marcha.

El **Lenguaje Unificado de Modelado UML (Unified Modeling Language)** nace cuando Rumbaugh, Booch y Jacobson unifican sus estudios basándose en una semántica y notación estándares, con el objetivo de lograr compatibilidad en el análisis y diseño orientado a objetos. De ésta manera se consigue que los proyectos sean realizados en un lenguaje de modelado maduro, dando a los desarrolladores la oportunidad de enfocarse en producir software de calidad.

El UML es un lenguaje gráfico estandarizado y orientado a objetos, que ayuda a escribir los "planos" del software, con la finalidad de visualizar, especificar, construir y documentar los artefactos de un sistema de información. "Incluye conceptos conceptuales tales como procesos de negocio y funciones del sistema, y algunos aspectos concretos como expresiones de lenguajes de programación, esquemas de bases de datos y componentes de software reutilizables".<sup>4</sup>

UML está conformado por varios elementos, artefactos o figuras que tienen un significado propio. Mediante la agrupación de algunos de estos elementos (según sea necesario), se pueden obtener diagramas que modelan diferentes aspectos del sistema a desarrollar, desde sus vistas lógicas y físicas, hasta los aspectos dinámicos, estáticos y funcionales del mismo.

Esta notación gráfica muy expresiva, también permite representar en mayor o menor grado todas las fases que un proyecto informático debería seguir para ser exitoso: por

<sup>4</sup> WIKIPEDIA. Lenguaje Unificado de Modelado. http://es.wikipedia.org/wiki/UML, 28 de noviembre del 2008

ejemplo, apoyarnos en los casos de uso durante la etapa de análisis; en diagramas de clases, objetos, etc., en la fase de diseño; o definir la implementación y configuración del sistema mediante diagramas de despliegue.

UML es totalmente independiente del lenguaje de programación, es decir, los diseños realizados utilizando éste estándar pueden ser implementados en cualquier lenguaje, principalmente los orientados a objetos.

### **6.1.2. Historia**

UML tuvo sus inicios en octubre de 1994, cuando dos investigadores de la metodología del software, Rumbaugh y Booch, decidieron unificar los métodos que cada uno de ellos había desarrollado por separado: el método OMT (Object Modelling Tool) y el método Booch.

En octubre de 1995 suceden dos acontecimientos importantes: por una parte se presenta el primer borrador del lenguaje UML, y por otra, Jacobson, otro entusiasta del área de la metodología del software, se une al equipo para aportar algunas de sus ideas al lenguaje en desarrollo. Con el avance del proyecto, se solicitó la colaboración de varias empresas para que aportaran ideas, recomendaciones o sugerencias, con el propósito de enriquecer UML.

Con todas estas colaboraciones de por medio, se pudo concretar la primera versión del lenguaje gráfico para el modelado UML, la misma que fue entregada a un grupo de trabajo del OMG (Object Management Group). Este grupo formuló algunas modificaciones para que sean incrementadas en una nueva versión de UML (la 1.1), la misma que sería finalmente adoptada por el OMG como estándar en noviembre de 1997. La versión 2.0 de UML fue lanzada en octubre de 2004, aunque desde el año 2007 se cuenta ya con la versión 2.1.

#### **6.1.3. Funciones de UML**

- Permite que los desarrolladores representen gráficamente un sistema, de tal manera que otro u otros lo puedan leer.
- Permite especificar las características de un sistema antes de su construcción.
- Permite documentar el sistema desarrollado a través de sus elementos gráficos.

 A partir de los modelos realizados en éste lenguaje, se pueden construir los sistemas diseñados.

### **6.1.4. Estructura de un Modelo**

Un modelo está compuesto por tres diferentes bloques de construcción:

- **Clasificadores,** que son abstracciones de los objetos o entidades que se desea representar.
- **Relaciones,** que permiten relacionar entre sí a los objetos o entidades representados.
- **Diagramas,** que son un conjunto de clasificadores con sus respectivas relaciones.

## **6.1.4.1. Clasificadores**

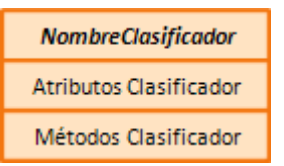

**Figura 1:** Artefacto utilizado para representar un Clasificador

Un clasificador es un mecanismo de UML que describe las características estructurales y de comportamiento de objetos o entidades. Como puede observarse en la Figura 1, la notación predefinida para un clasificador es la siguiente:

- Se representa como un rectángulo que contiene el nombre del clasificador, opcionalmente con compartimientos adicionales para describir sus características (atributos y métodos).
- El nombre de un clasificador, atributo o método debe describir de manera clara y sencilla lo que representa. Si está conformado por varia palabras, el nombre se forma encadenando dichas palabras, utilizando mayúsculas para la primera letra de cada palabra, excepto el caso de métodos y atributos cuyo nombre siempre debe empezar con una letra minúscula.
- Adicionalmente, el nombre de un clasificador deberá ser escrito en negrita, centrado y con la primera letra en mayúscula.
- El tipo específico del clasificador puede mostrarse sobre el nombre del mismo como un estereotipo.
- Los estereotipos deberán estar centrados sobre el nombre del clasificador.
- En caso de que se trate de un clasificador abstracto, su nombre se muestra en cursiva, o bien, usando el estereotipo<sup>5</sup> «abstract» después de, o sobre su nombre.

A través de la Tabla 1 se muestran las especializaciones más importantes que puede adoptar un clasificador:

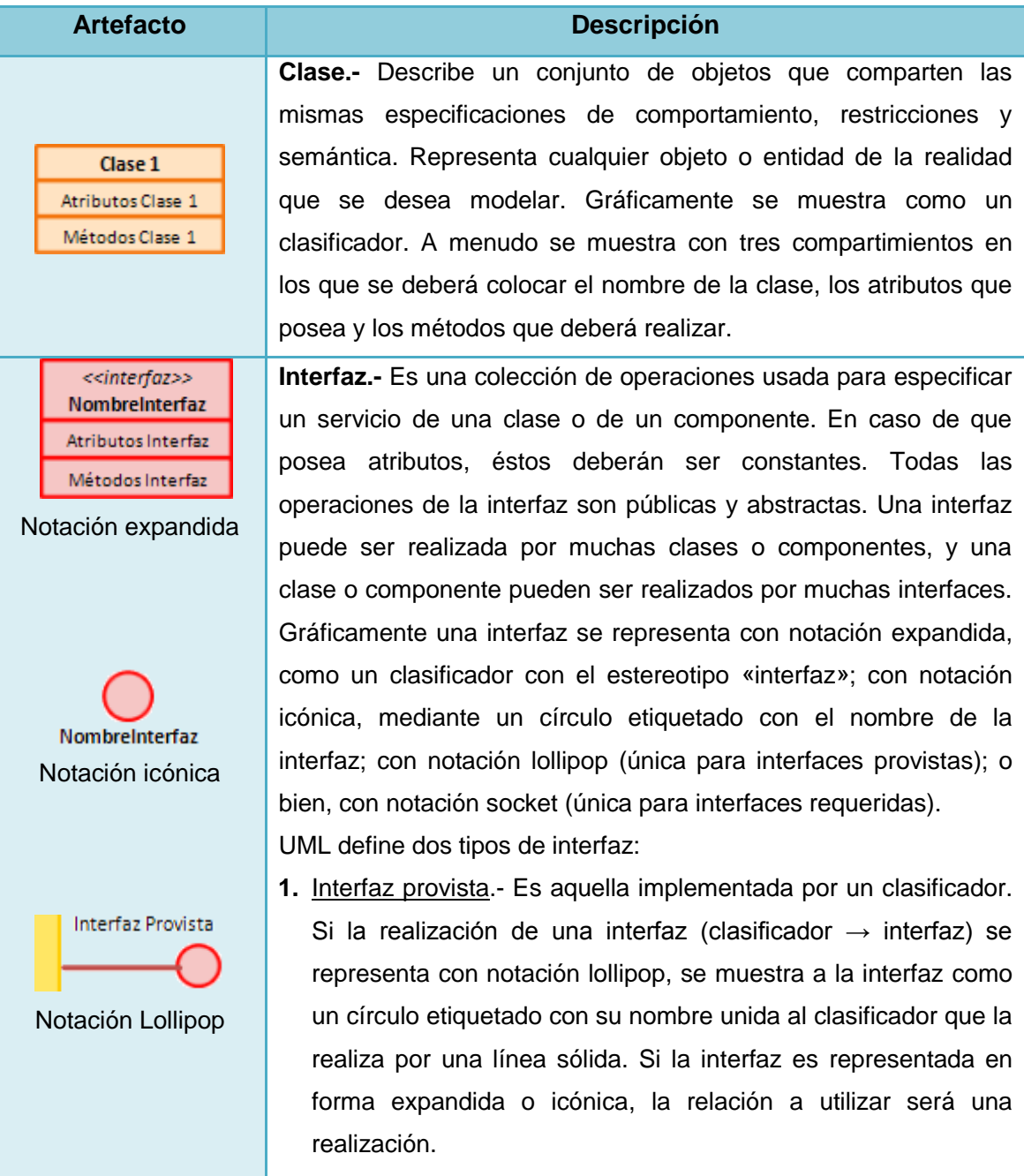

#### **Tabla 1:** Tipos de Clasificador

 $\overline{\phantom{a}}$ 

<sup>5</sup> Revisar la descripción de **estereotipo** en la Tabla 3: Mecanismos Comunes de la página 32

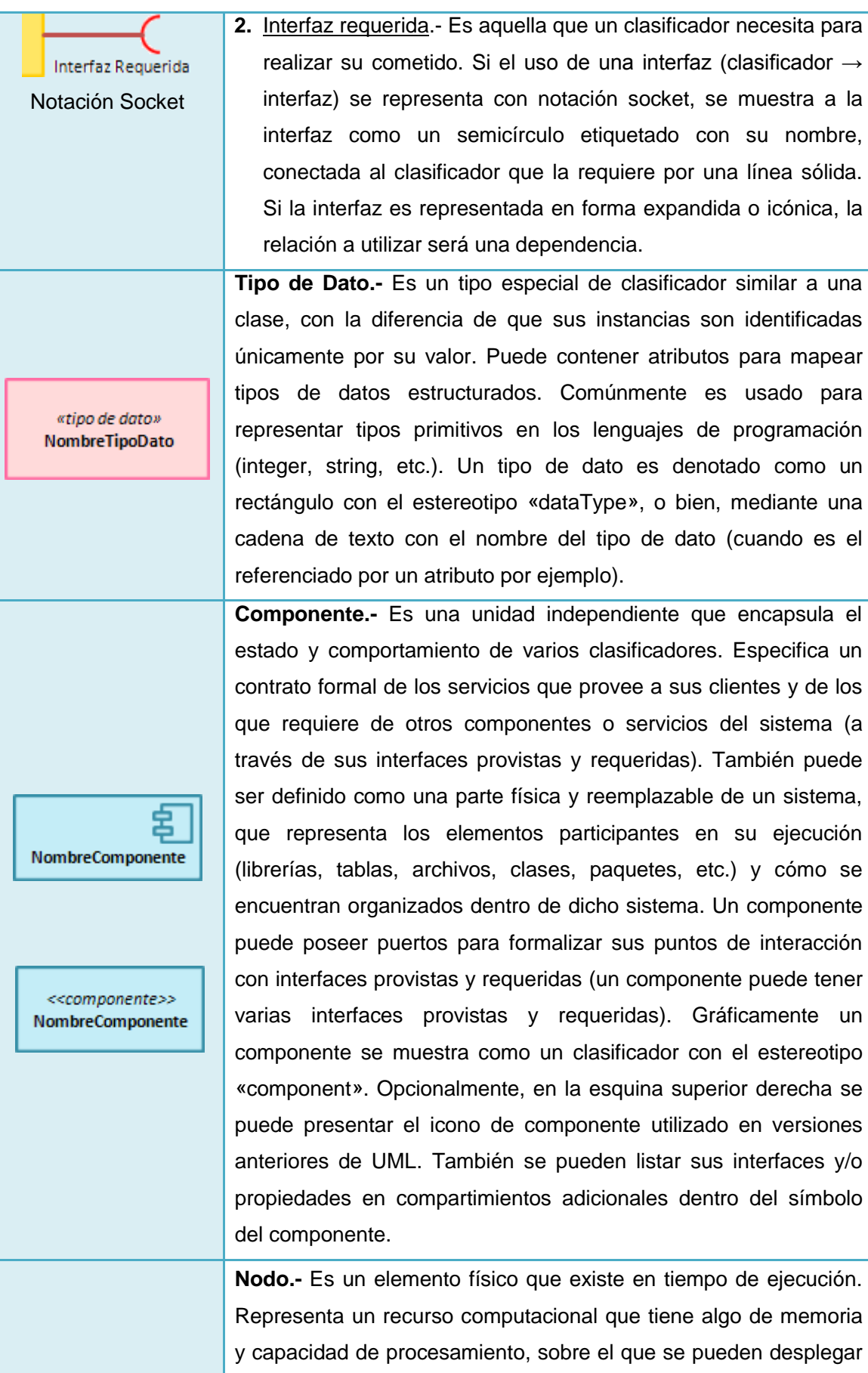

y ejecutar los componentes del sistema. Los nodos son usados para modelar la topología del hardware sobre la que se ejecuta un sistema software. Gráficamente un nodo se muestra como la vista tridimensional de un cubo. Si se desea incluir los servicios que ofrece el entorno de ejecución, se pueden listar en el interior del símbolo del nodo.

**Caso de Uso.-** Es la interacción con el sistema a desarrollar, donde se representan los requisitos funcionales del mismo. Es una narración hablada o escrita del comportamiento que tiene o que va a tener el escenario. Describe lo que hace un sistema (subsistema, clase o interfaz) pero no especifica cómo lo hace. Obligatoriamente deben dejar algo de valor para el sistema. La conducta de un caso de uso se puede especificar describiendo un flujo de eventos en un texto bastante claro. Cuando se describe este flujo de eventos, se debe incluir cómo y cuándo un caso de uso empieza y termina, cuándo el caso de uso interactúa con los actores y qué objetos son intercambiados, y finalmente, el curso normal y los cursos alternos de comportamiento. Gráficamente este clasificador se muestra como una elipse, cuyo nombre podrá ir dentro del artefacto, o bien, bajo él. Un caso de uso también puede usar la notación de rectángulo propia de un clasificador, con un icono de elipse en la esquina superior derecha. De una u otra manera se pueden agregar compartimientos adicionales para listar sus propiedades o sus puntos de extensión. En el último caso, el compartimiento deberá llevar como título **Puntos de Extensión** y su correspondiente descripción de forma clara y entendible.

**Colaboración.-** Describe una estructura de objetos que cooperan para conseguir una determinada funcionalidad. Generalmente son usadas para especificar la realización de casos de uso y operaciones, y para modelar arquitectónicamente los mecanismos más significativos de un sistema.

### **6.1.4.2. Relaciones**

**Nombre** Colaboración

NombreNodo

**NombreCaso** Uso

Nombre CasoUso

**Puntos de** Extensión

Nombre Casol Iso

Una relación es una conexión entre objetos que muestra la manera como interactúa cada uno de ellos. Gráficamente se representa como un camino trazado con diferentes tipos de líneas que puede incluir ciertos adornos para aclarar el tipo de interacción existente entre los elementos conectados. Tales adornos son los siguientes:

- **Nombre,** descripción clara y precisa de la relación que existe entre clasificadores.
- **Navegabilidad,** grado de conocimiento que tiene un objeto respecto a otro en la relación. Puede ser unidireccional o bidireccional. Se representa mediante una punta de flecha dirigida.
- **Rol,** papel específico que cumple un elemento en una relación. Este deberá ser colocado en uno de los extremos de la relación.
- **Multiplicidad,** permite identificar cuántos objetos intervienen en una relación. Puede ser de tipo:
	- $\bullet$  0 ... 1  $\rightarrow$  0 a exactamente 1
	- $\blacksquare$  1  $\rightarrow$  exactamente 1
	- $\bullet$  0  $\ldots$  \*  $\rightarrow$  0 a muchos
	- $\blacksquare$  1  $\ldots$   $\smile$  1 a muchos
	- n  $\rightarrow$  exactamente n objetos, donde n > 0
	- $\bullet$  0 ... n  $\rightarrow$  0 a n, donde n > 0
	- $\blacksquare$  1 … n  $\rightarrow$  1 a exactamente n, donde n > 1
	- $\bullet$  1 … 0, 1  $\rightarrow$  1 a ninguno o a uno
	- $\blacksquare$  1 ... 4..6  $\rightarrow$  1 a cuatro hasta seis

UML reconoce cuatro tipos de relaciones: Asociación, Generalización, Dependencia y Realización.

### **6.1.4.2.1. Asociación**

 $\overline{a}$ 

En el UML una Asociación es definida como una relación semántica entre dos o más clasificadores que involucra conexiones entre sus instancias. En su representación gráfica se pueden incluir cualquiera de los adornos permitidos dentro de una relación<sup>6</sup>.

Una Asociación puede especializarse en algunos subtipos tal y como se muestra en la Tabla 2:

<sup>6</sup> Los adornos que puede tener una Asociación se describen en el apartado "6.1.4.2 Relaciones" de la página 28

**Tabla 2:** Tipos de Asociación

| <b>Artefacto</b> | <b>Descripción</b>                                                                                                 |
|------------------|----------------------------------------------------------------------------------------------------|
|                  | Asociación Simple.- Describe una conexión entre objetos.                                                           |
|                  | Composición.- Cada componente pertenece solamente a un<br>todo. Un objeto puede pertenecer sólo a una Composición. |
|                  | Agregación.- Representa una relación entre un todo y sus partes.                                                   |
|                  | Se lee "es una parte de".                                                                                          |
|                  | Asociación Reflexiva.- Se da cuando un clasificador se asocia<br>consigo mismo.                                    |

### **6.1.4.2.2. Generalización**

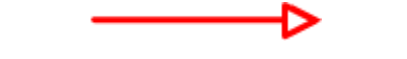

**Figura 2:** Artefacto utilizado para representar una Generalización

Conocida también como herencia, la generalización es una relación en la que el elemento especializado (el hijo) comparte la estructura y la conducta del elemento generalizado (el padre). Gráficamente una generalización se representa como una línea sólida con una punta de flecha vacía que apunta al padre.

#### **6.1.4.2.3. Dependencia**

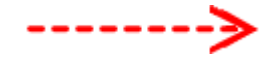

**Figura 3:** Artefacto utilizado para representar una Dependencia

Es una relación semántica entre dos objetos, en donde un cambio a un objeto (el objeto independiente) puede afectar la semántica del otro objeto (el objeto dependiente). Su representación gráfica es una línea discontinua en la que se puede colocar cualquiera de los adornos permitidos dentro de una relación<sup>7</sup>.

### **6.1.4.2.4. Realización**

 $\overline{a}$ 

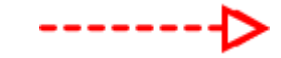

**Figura 4:** Artefacto utilizado para representar una Realización

<sup>&</sup>lt;sup>7</sup> Los adornos que puede tener una Dependencia se describen en el apartado "6.1.4.2 Relaciones" de la página 28
Es una relación semántica entre clasificadores, en donde un clasificador especifica un convenio que otro clasificador garantiza llevar a cabo. Una realización se podrá utilizar en dos circunstancias: entre interfaces y clases o componentes que las contienen, y entre casos de uso y colaboraciones. Gráficamente se representa con una línea discontinua con una punta de flecha vacía.

#### **6.1.4.3. Diagramas**

Debido a la amplitud del tema, los diagramas serán abordados en el punto 1.6 expuesto a continuación.

#### **6.1.5. Diagramas**

Un diagrama es la representación gráfica de un sistema o subsistema, que permite comprender de mejor manera cómo interactúan sus elementos en la realidad (sistema actual) y cómo se desea que interactúen en el sistema a desarrollar.

Gráficamente un diagrama es un conjunto de vértices y arcos. Sin embargo, lo realmente valioso de un diagrama es su significado y no su imagen gráfica.

Los diagramas son usados para visualizar un sistema desde diferentes perspectivas, puesto que ningún sistema complejo puede entenderse totalmente desde un único punto de vista. Si están bien elaborados, los diagramas pueden lograr que el sistema en desarrollo sea entendible y accesible.

Con el propósito de realizar una representación correcta de un sistema, la versión 2.0 de UML ofrece trece diferentes tipos de diagramas organizados jerárquicamente, tal como se muestra en la Figura 5:

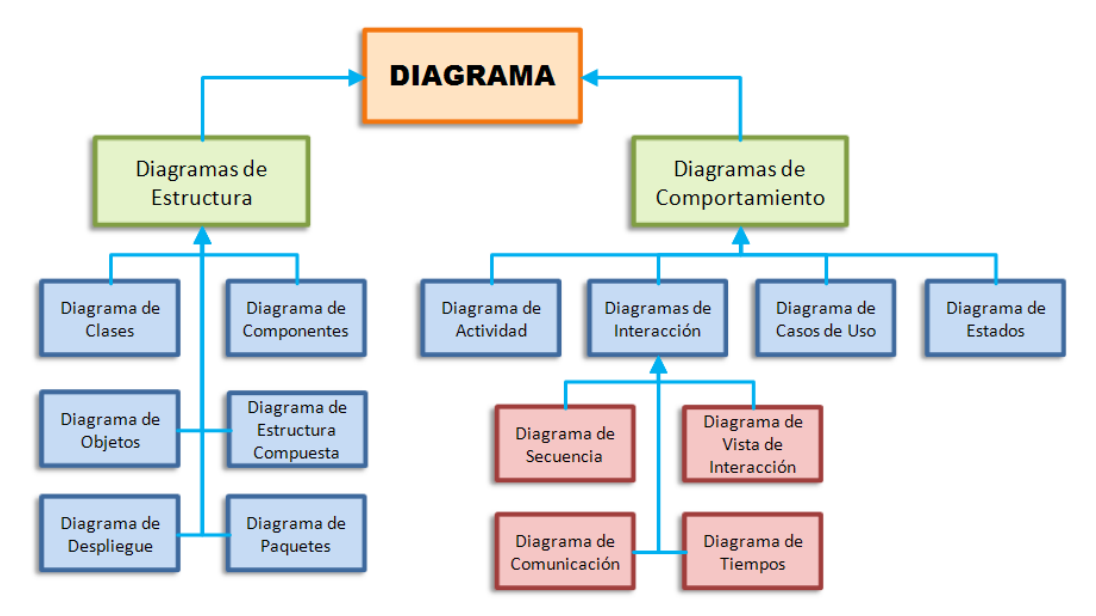

**Figura 5:** Tipos de Diagrama UML 2.0

Además de los artefactos propios de cada tipo de diagrama, existen algunos elementos que son comunes para todos ellos. Estos se describen en la Tabla 3:

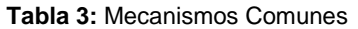

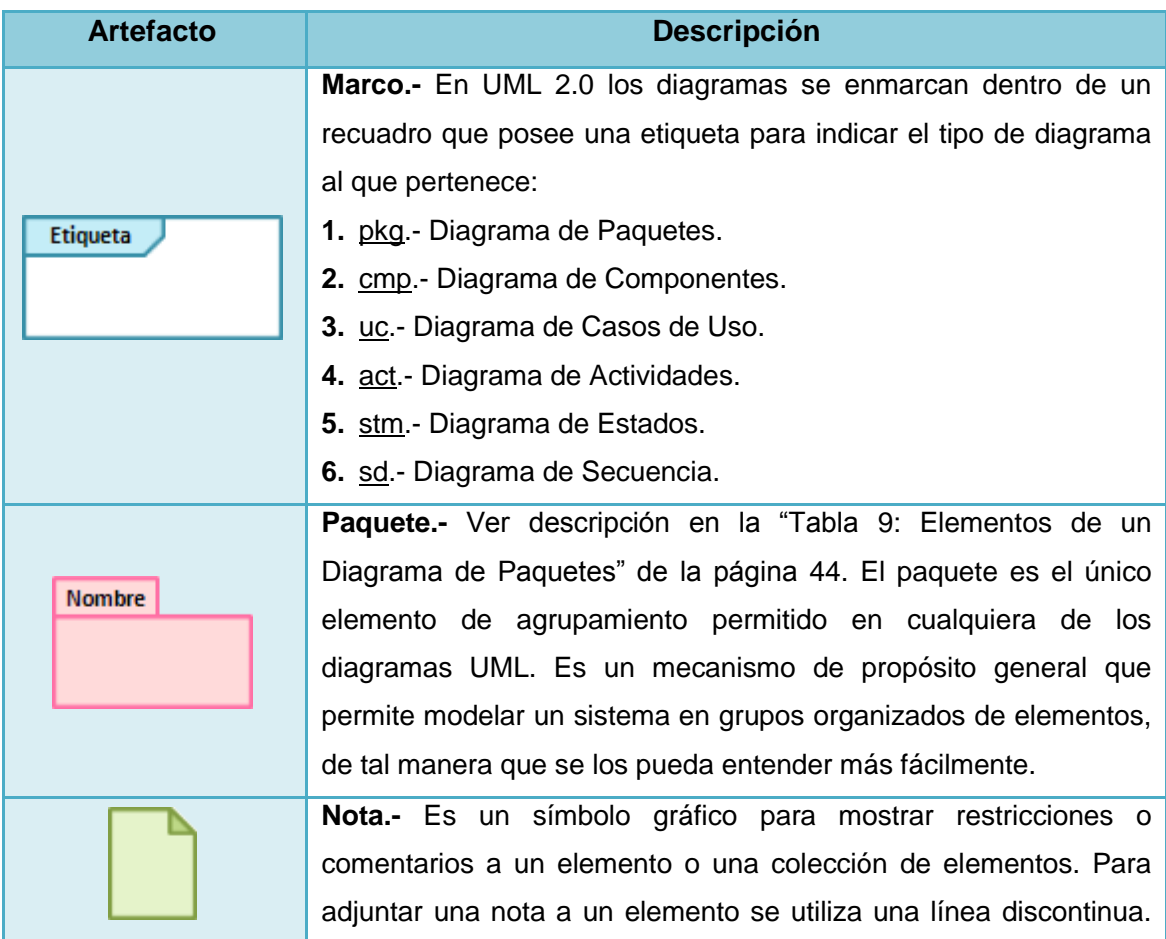

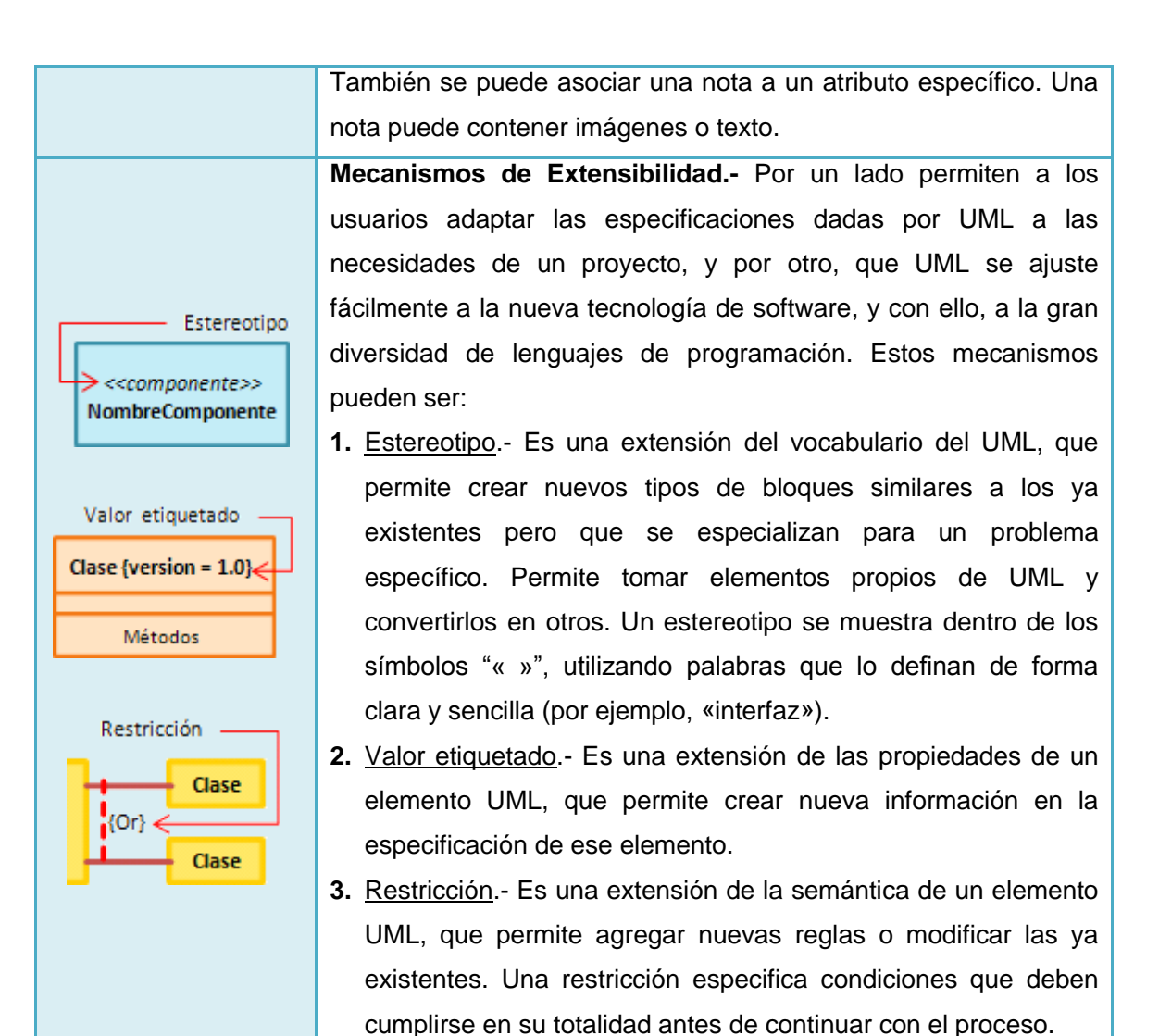

#### **6.1.5.1. Diagramas de Estructura**

Ayudan a visualizar, especificar, construir y documentar los aspectos estáticos de un sistema. Se dice que se trata de un modelado estático porque no se indican los cambios que van a tener los objetos durante su ejecución. Un Diagrama de Estructura se centra en enfatizar los elementos que deben existir en el sistema modelado tales como clases, interfaces, colaboraciones, componentes y nodos.

### **6.1.5.1.1. Diagrama de Clases**

Muestra un conjunto de clases, interfaces, colaboraciones y sus relaciones, para lo cual, el analista deberá definir las características de cada uno de dichos elementos. Un diagrama de éste tipo, puede verse como la Figura 6:

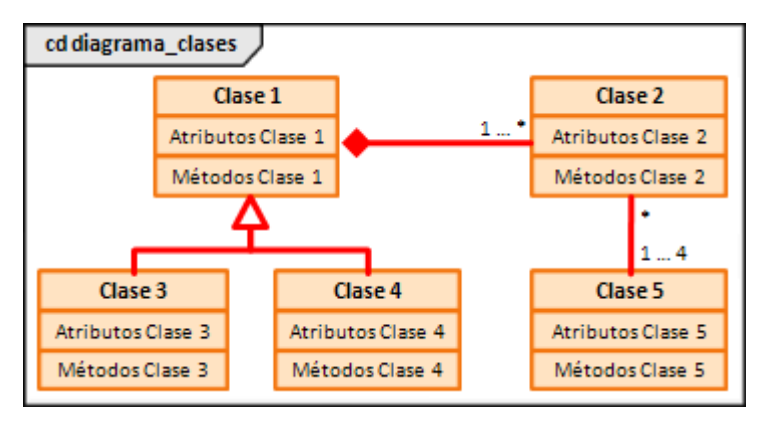

**Figura 6:** Diagrama de Clases

Para tener un concepto más claro de los artefactos que participan en un Diagrama de Clases, a continuación se presenta la Tabla 4:

| <b>Artefacto</b>                                | <b>Descripción</b>                                                                                                    |
|-------------------------------------------------|----------------------------------------------------------------------------------------------------|
| <b>Nombre</b>                                   | Paquete.- Ver descripción en la "Tabla 9: Elementos de un<br>Diagrama de Paquetes" de la página 44.                                                                                                    |
| Clase 1<br>Atributos Clase 1<br>Métodos Clase 1 | Clase.- Ver descripción en la "Tabla 1: Tipos de Clasificador" de la<br>página 26.                                                                                                    |
| NombreInterfaz                                  | Interfaz.- Ver descripción en la "Tabla 1: Tipos de Clasificador" de<br>la página 26.                                                                                                    |
| (1)                                             | Asociación <sup>8</sup> .- Pueden aparecer dos asociaciones entre clases en                                                                                                    |
| (2)                                             | el mismo diagrama, o bien, pueden asociarse diversas clases con<br>una en particular. En un Diagrama de Clases se puede utilizar:<br>1. Asociación simple                                                                         |
| (3)                                             | 2. Composición                                                                                                    |
| (4)                                             | 3. Agregación.- Una clase (el todo) está formada por otras (sus<br>partes). Cuando una clase tiene muchos atributos, conviene<br>dividirla en clases auxiliares y usar agregaciones para<br>reunirlas.<br>4. Asociación Reflexiva |
| (5)                                             | 5. Asociación Tripartita.- Se establece entre más de dos clases                                                                                                    |

**Tabla 4:** Elementos de un Diagrama de Clases

 $\overline{a}$ 

<sup>8</sup> Ver descripción de Asociación Simple, Composición, Agregación y Asociación Reflexiva en la "Tabla 2: Tipos de Asociación" de la página 30.

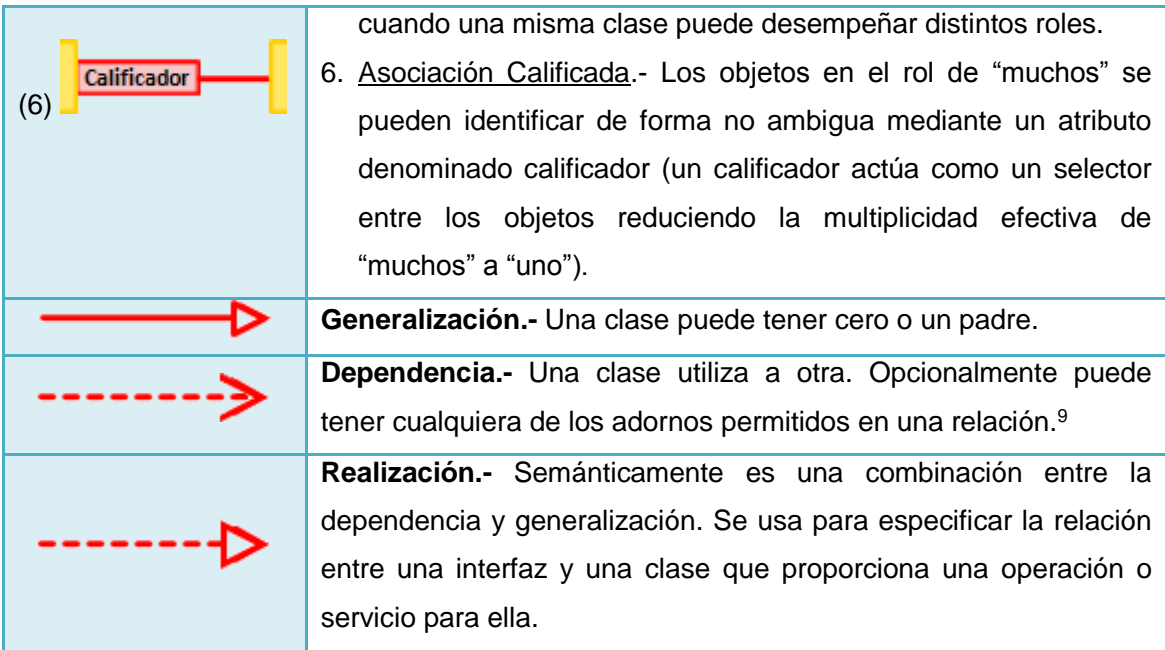

### **6.1.5.1.2. Diagrama de Componentes**

 $\overline{a}$ 

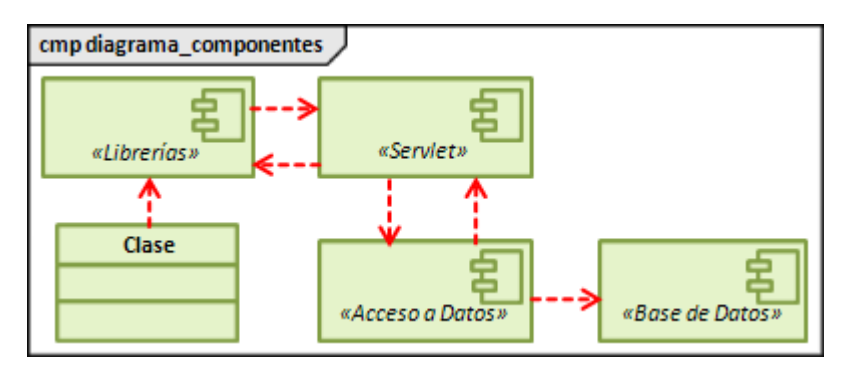

**Figura 7:** Diagrama de Componentes

Tal como se puede observar en la Figura 7, éste tipo de diagrama muestra un conjunto de componentes y sus relaciones, permitiendo a los analistas realizar el diseño de cómo quedará un sistema en su parte física.

Normalmente los Diagramas de Componentes se utilizan para modelar código fuente, código ejecutable y bases de datos físicas. Estos se relacionan con los Diagramas de Clase en donde un componente típico mapea a una o a más clases, interfaces o colaboraciones.

<sup>9</sup> Los adornos que puede tener una Dependencia se describen en el apartado "6.1.4.2 Relaciones" de la página 28.

Los elementos que se pueden utilizar en éste tipo de diagrama se enuncian en la Tabla 5:

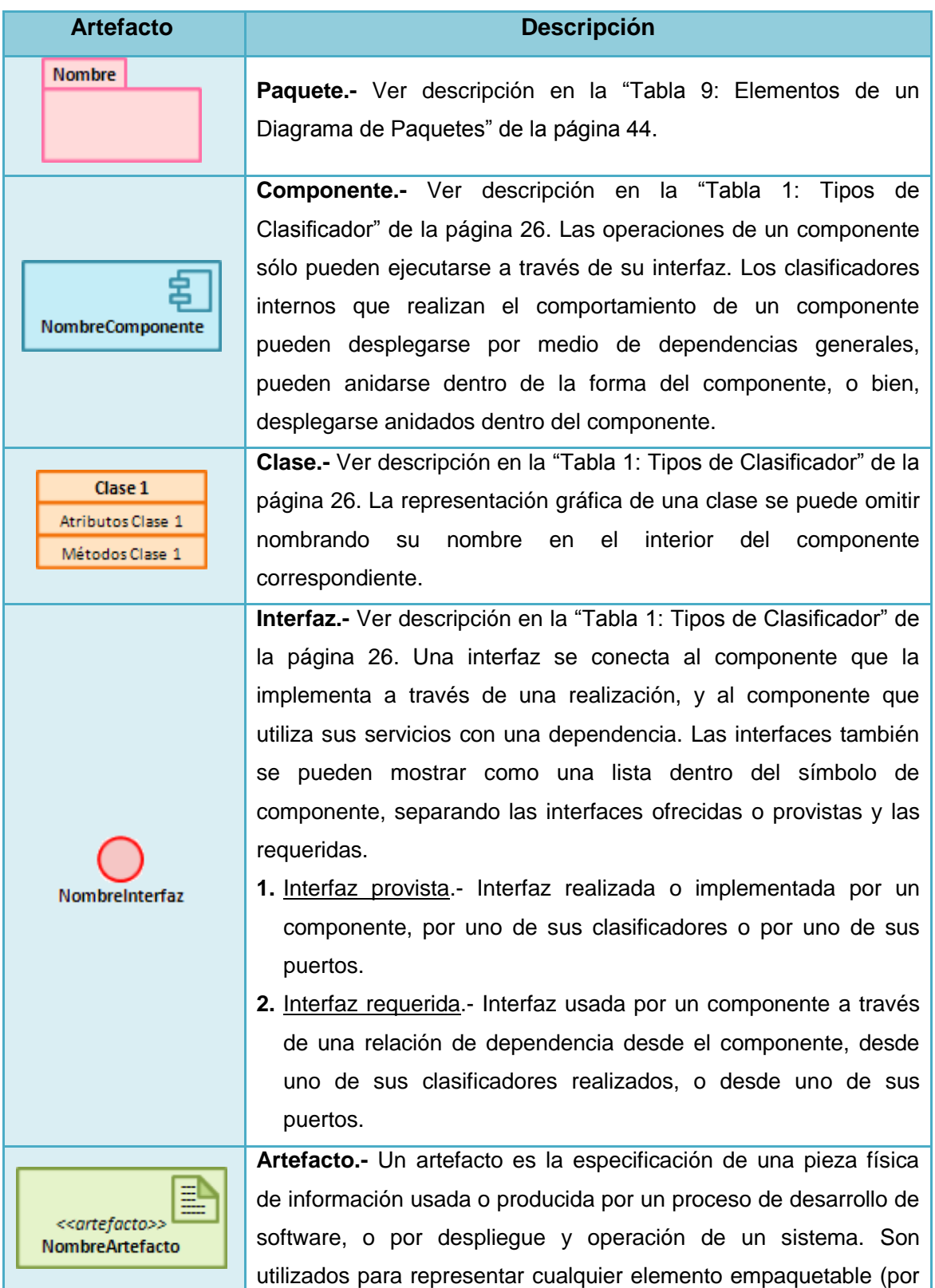

### **Tabla 5:** Elementos de un Diagrama de Componentes

Ш

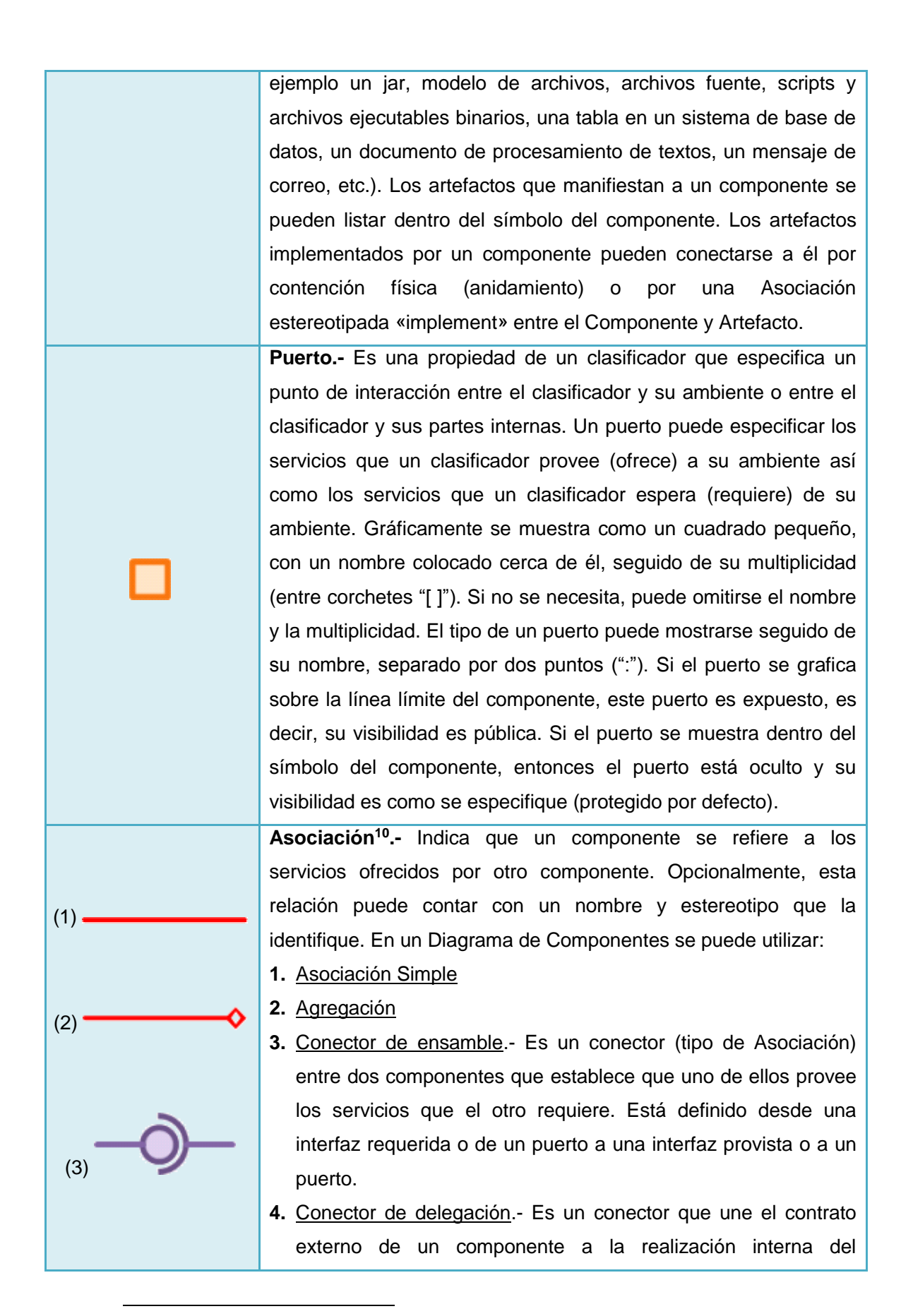

<sup>&</sup>lt;sup>10</sup> Ver descripción de Asociación Simple y Agregación en la "Tabla 2: Tipos de Asociación" de la página 30.

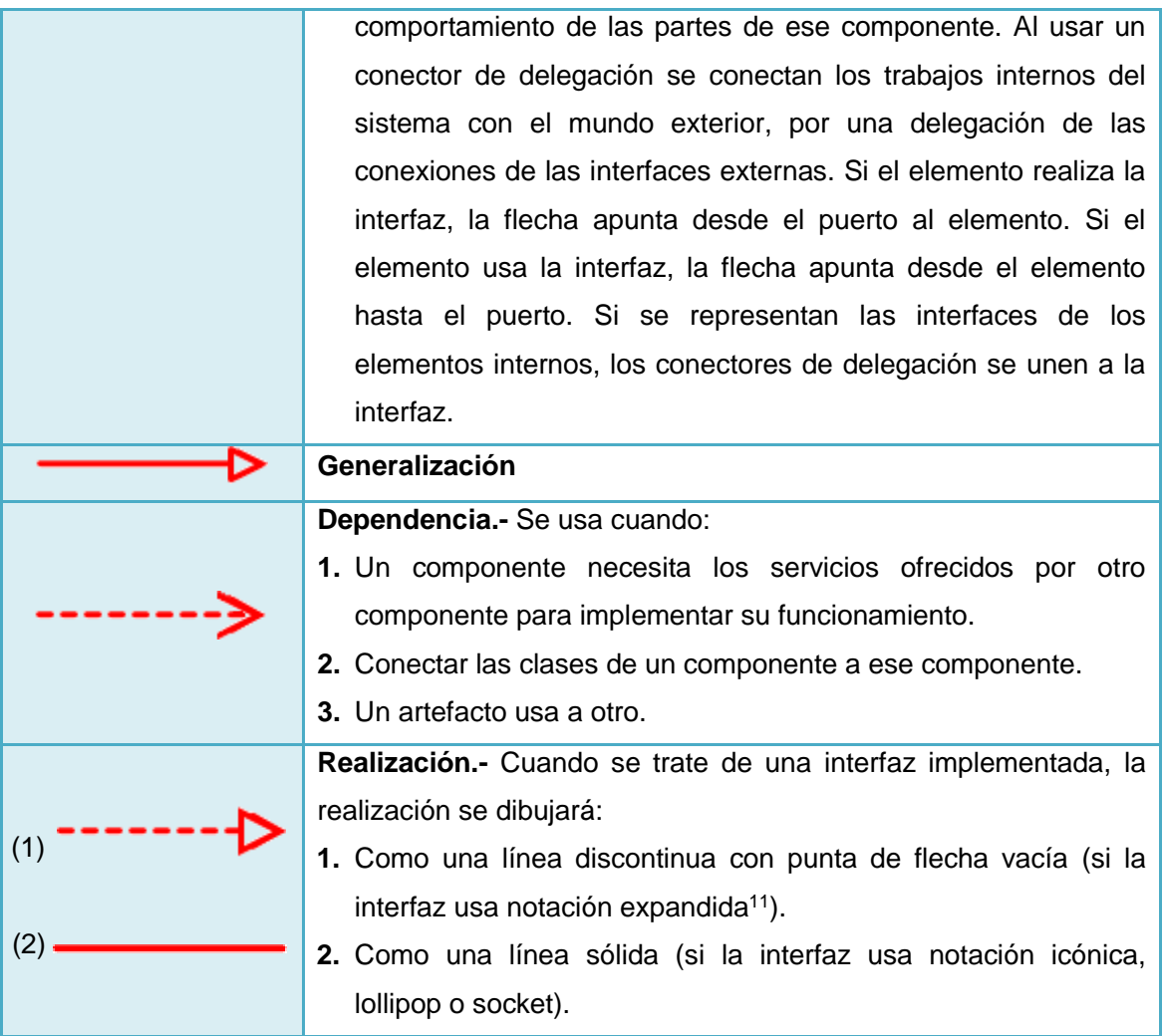

### **6.1.5.1.3. Diagrama de Objetos**

 $\overline{a}$ 

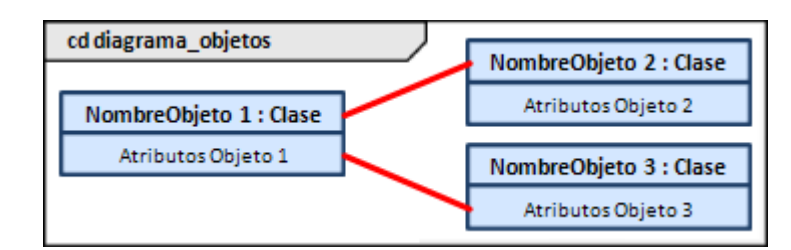

**Figura 8:** Diagrama de Objetos

Muestra un conjunto de objetos y la relación existente entre ellos en un momento determinado de la aplicación (ver Figura 8). Representan una instantánea estática de los objetos que forman parte de un Diagrama de Clases, motivo por el cual, el analista deberá decidir previamente cuál es la situación del sistema que se desea representar.

<sup>11</sup> Ver los tipos de notación utilizados para representar una Interfaz en la "Tabla 1: Tipos de Clasificador" de la página 26.

Los elementos gráficos que se deben tomar en consideración para elaborar un Diagrama de Objetos son los que se muestran a continuación en la Tabla 6:

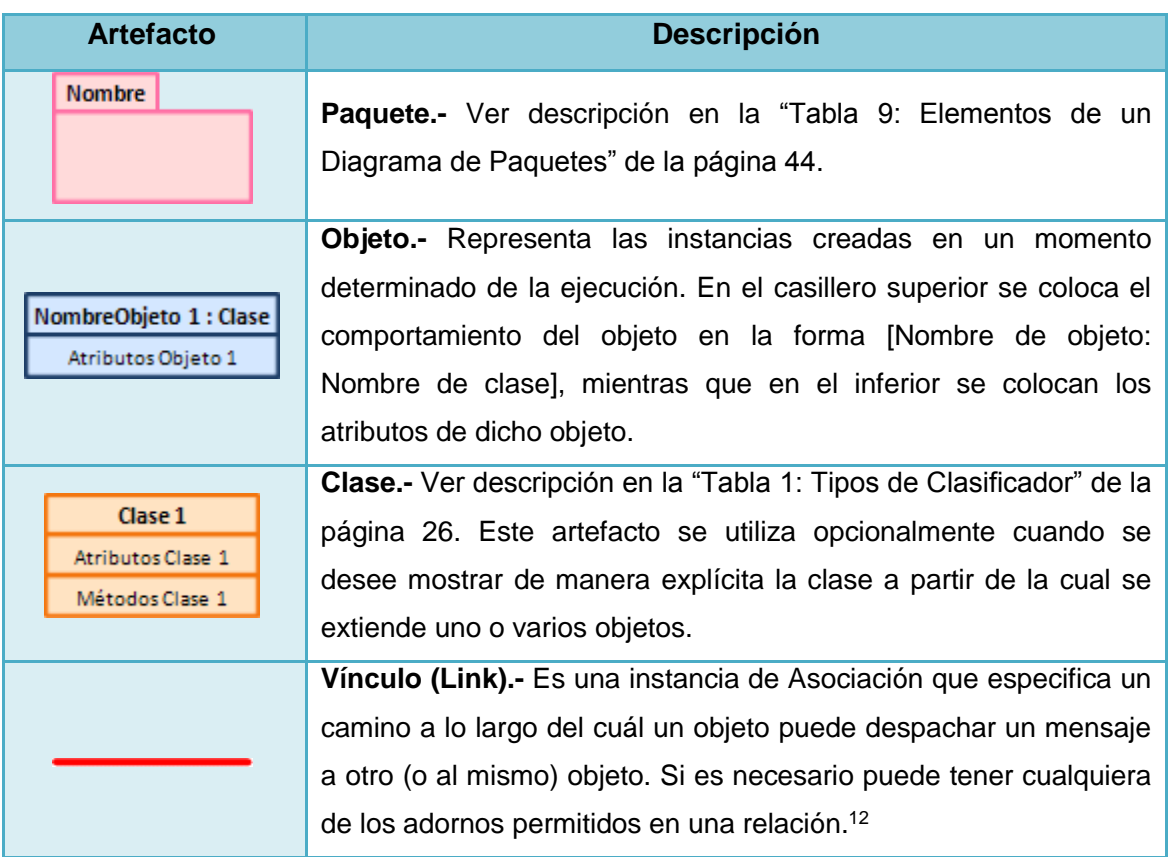

**Tabla 6:** Elementos de un Diagrama de Objetos

## **6.1.5.1.4. Diagrama de Estructura Compuesta**

 $\overline{a}$ 

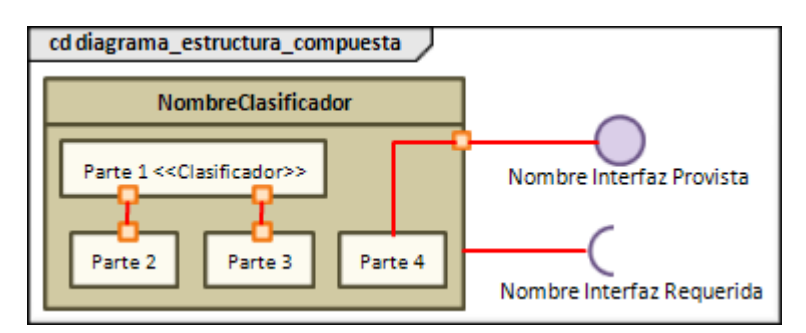

**Figura 9:** Diagrama de Estructura Compuesta

El diagrama descrito en la Figura 9 refleja la colaboración interna de clases, interfaces y componentes para describir una funcionalidad. Muestra la estructura interna de un

<sup>12</sup> Los adornos que puede tener un Vínculo se describen en el apartado "6.1.4.2 Relaciones" de la página 28.

clasificador, incluyendo sus puntos de interacción a otras partes del sistema. Este diagrama permite que todos los clasificadores puedan tener una estructura compuesta.

El comportamiento de las instancias de otros clasificadores contenidos (estructura interna) en un clasificador determinado, puede especificarse como una colaboración.

Los artefactos utilizados en un diagrama de éste tipo se describen en la Tabla 7:

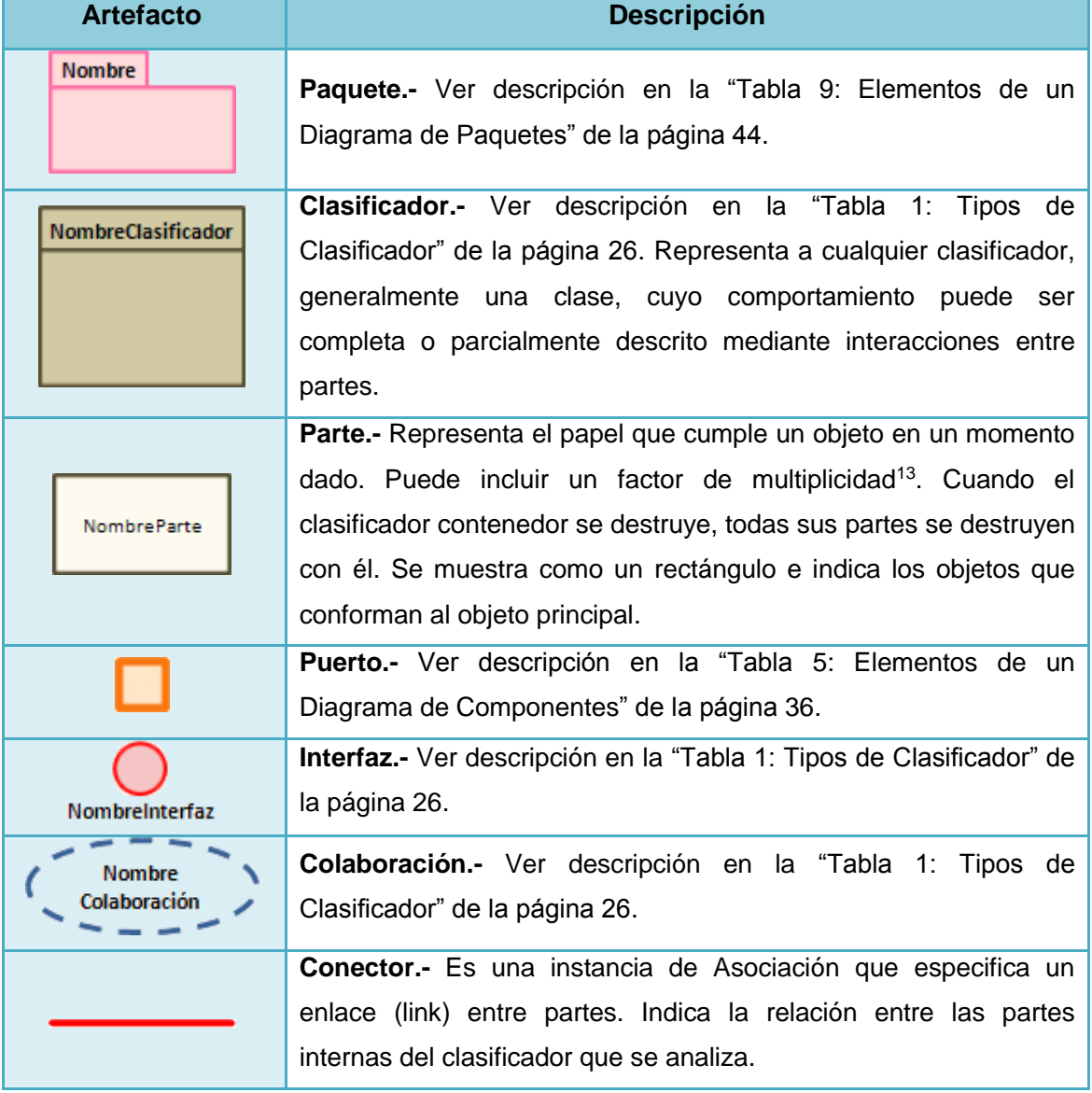

**Tabla 7:** Elementos de un Diagrama de Estructura Compuesta

 $\overline{\phantom{a}}$ 

<sup>13</sup> Revisar la descripción de **multiplicidad** en el apartado "6.1.4.2 Relaciones" de la página 28.

### **6.1.5.1.5. Diagrama de Despliegue**

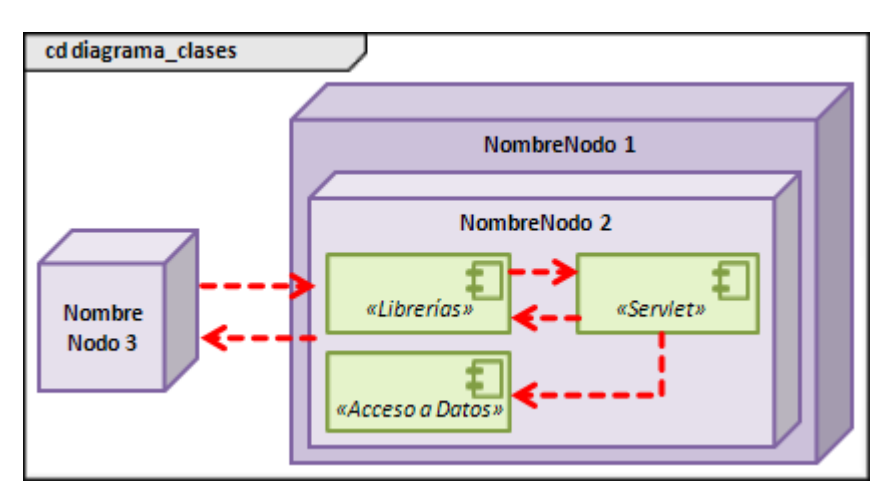

**Figura 10:** Diagrama de Despliegue

Ayudan a visualizar la configuración física del sistema en tiempo de ejecución, a través de nodos que muestran la disposición tanto en hardware como en software de la aplicación (ver Figura 10).

Estos diagramas se relacionan directamente con los Diagramas de Componentes, pues un nodo agrupa uno o más componentes. Por esta razón, antes de realizar un Diagrama de Despliegue, el analista deberá previamente haber realizado el Diagrama de Componentes respectivo.

Un Diagrama de Despliegue está conformado por los elementos mostrados en la Tabla 8:

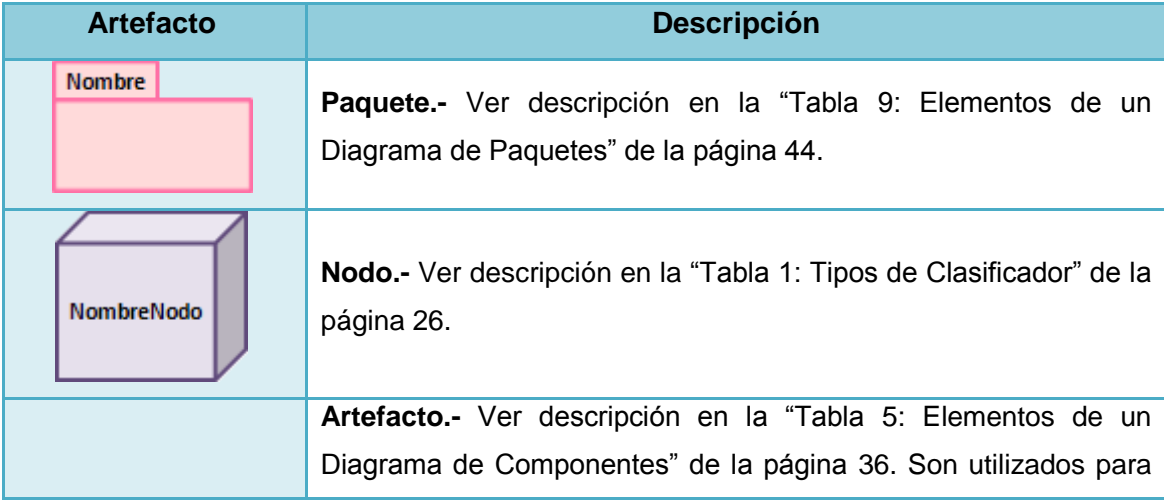

**Tabla 8:** Elementos de un Diagrama de Despliegue

|                                      | representar la versión compilada de un componente. Cuando se                |
|--------------------------------------|-----------------------------------------------------------------------------|
|                                      | desea especificar que un artefacto se despliega dentro de un                |
| < <artefacto>&gt;</artefacto>        | nodo, se lo puede hacer de cualquiera de las siguientes maneras:            |
|                                      | 1. Dibujando el símbolo del artefacto dentro del nodo.                      |
| <b>NombreArtefacto</b>               | 2. Con una flecha de dependencia desde el artefacto hasta el                |
|                                      | nodo, con el estereotipo «deploy».                                          |
|                                      | 3. Listando el nombre del artefacto dentro del nodo.                        |
|                                      | Componente.- Ver descripción en la "Tabla 1:<br><b>Tipos</b><br>de          |
| NombreComponente                     | Clasificador" de la página 26.                                              |
|                                      |                                                                             |
|                                      | Especificación de Despliegue.- Es un subtipo de artefacto que               |
|                                      | especifica un conjunto de propiedades que determinan los                    |
| «espec despliegue»                   | parámetros de ejecución de un artefacto que es desplegado en un             |
| Nombre Especificación                | nodo. Un artefacto que implementa las propiedades de una                    |
| Propiedades                          | especificación de despliegue es un descriptor de despliegue. Se             |
| Especificación                       | puede conectar a la línea de dependencia que tiene un artefacto o           |
|                                      | hacia un nodo. Se representa mediante un rectángulo con el                  |
|                                      | estereotipo «deployment spec». Las propiedades se listan dentro             |
|                                      | del símbolo como atributos, usando la notación nombre: tipo.                |
|                                      | Clase.- Ver descripción en la "Tabla 1: Tipos de Clasificador" de la        |
| Clase 1                              | página 26. Se puede omitir la representación gráfica de una clase,          |
| Atributos Clase 1<br>Métodos Clase 1 | nombrándola<br>el<br>interior<br>del<br>en<br>componente<br>nodo<br>$\circ$ |
|                                      | correspondiente.                                                            |
|                                      | Interfaz.- Ver descripción en la "Tabla 1: Tipos de Clasificador" de        |
| NombreInterfaz                       | la página 26.                                                               |
|                                      | Conector/Conexión <sup>14</sup> . Es una Asociación que representa una      |
|                                      | conexión física entre nodos (una conexión Ethernet por ejemplo).            |
| (1)                                  | Se pueden usar también, para modelar conexiones indirectas                  |
|                                      | como un link satelital entre procesadores distantes. En un                  |
| (2)                                  | Diagrama de Despliegue se puede utilizar:                                   |
|                                      | 1. Conector/Conexión (Asociación Simple) <sup>15</sup>                      |
|                                      | 2. Agregación                                                               |
|                                      | Generalización                                                              |
|                                      |                                                                             |

<sup>&</sup>lt;sup>14</sup> Los adornos que puede tener una Conexión se describen en el apartado "6.1.4.2 Relaciones" de la página 28.

 $\overline{\phantom{a}}$ 

<sup>15</sup> Revisar la descripción de Asociación Simple y Agregación en la "Tabla 2: Tipos de Asociación" de la página 30.

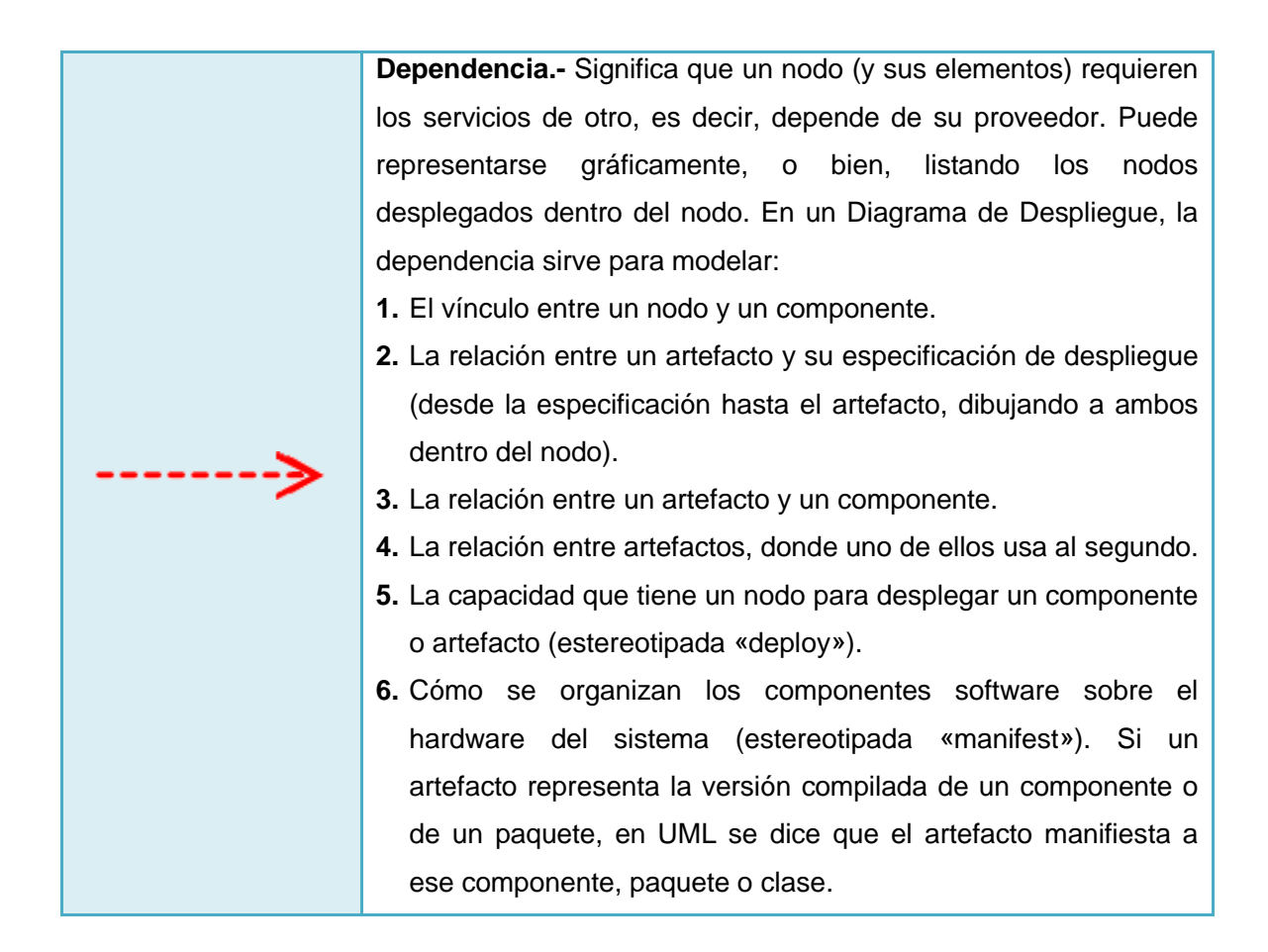

### **6.1.5.1.6. Diagrama de Paquetes**

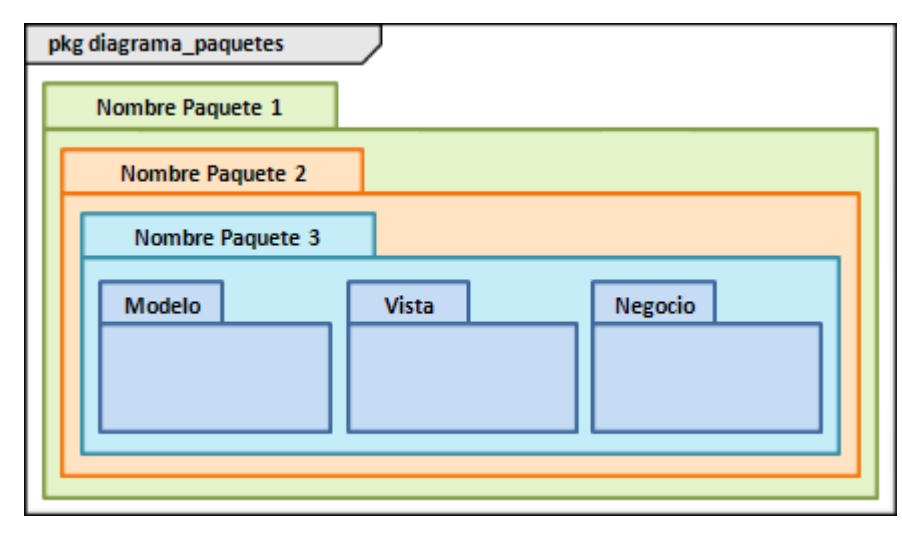

**Figura 11:** Diagrama de Paquetes

Es un tipo de diagrama que indica gráficamente la organización de los paquetes y de sus clases. Un Diagrama de Paquetes muestra cómo un sistema está dividido en agrupaciones lógicas y las dependencias entre esas agrupaciones.

Como se puede apreciar en la Figura 11, dentro de todo un conjunto de paquetes, se encuentran tres principales: modelo (agrupa las clases relacionadas con el dominio del sistema real), vista (contiene la interfaz gráfica de usuario) y negocio (contiene las reglas del negocio).

Al igual que otros artefactos, los paquetes pueden utilizar ciertos estereotipos, dentro de los que se destacan los siguientes: «facade», «framework», «stub», «subsystem» y «system».

En la Tabla 9 se proporciona la descripción de los componentes gráficos permitidos:

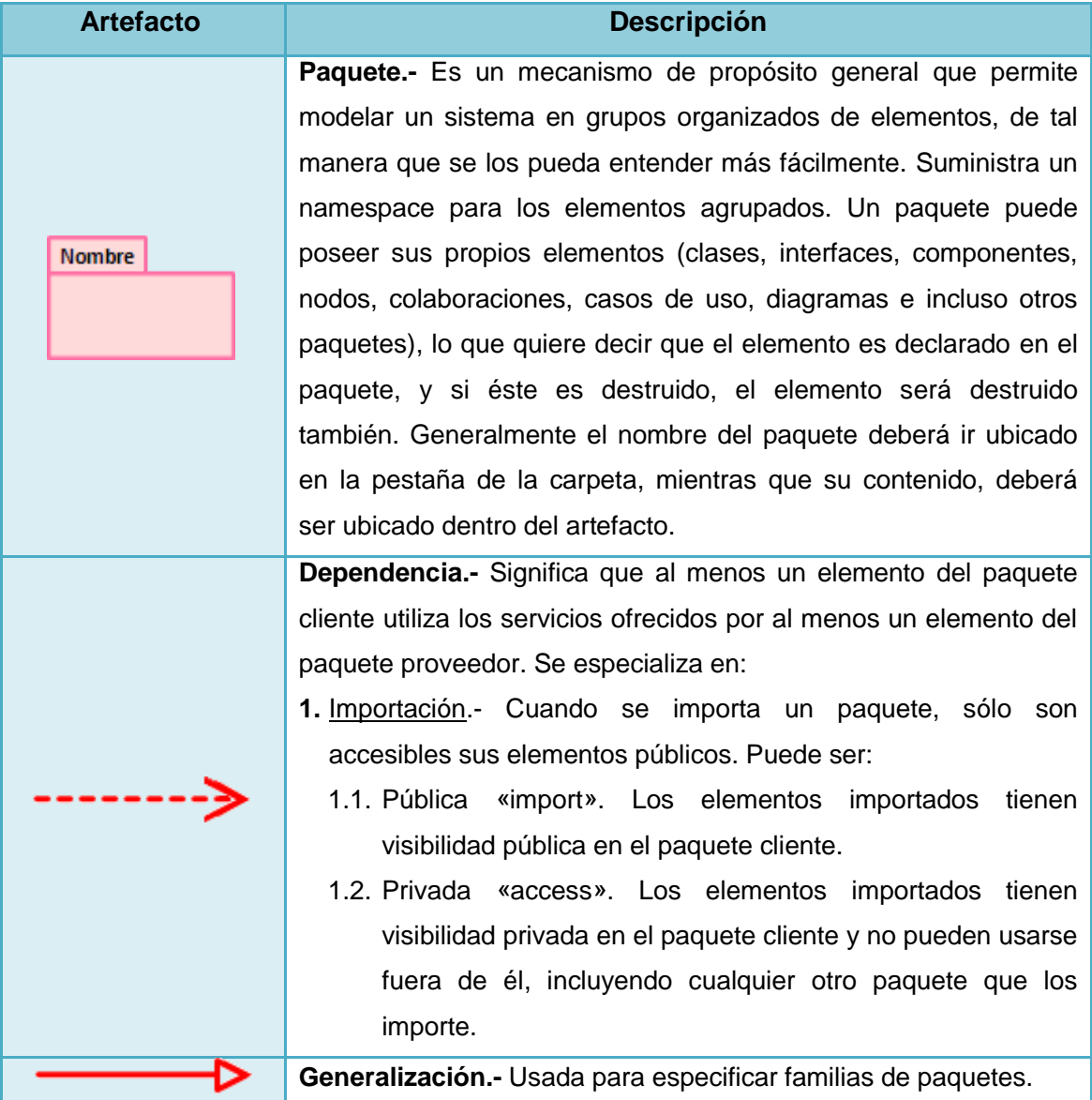

**Tabla 9:** Elementos de un Diagrama de Paquetes

Pese a que varios autores incluyen dentro de éste diagrama las clases y sus relaciones, hemos creído conveniente que únicamente los paquetes sean los nodos permitidos.

### **6.1.5.2. Diagramas de Comportamiento**

Los **Diagramas de Comportamiento**, describen lo que debe suceder en el sistema modelado. Se usan para visualizar, especificar, construir y documentar los aspectos dinámicos de un sistema.

Se puede pensar en los aspectos dinámicos de un sistema como la representación de sus partes cambiantes en un determinado periodo de tiempo. Dentro de ésta categoría constan los siguientes diagramas:

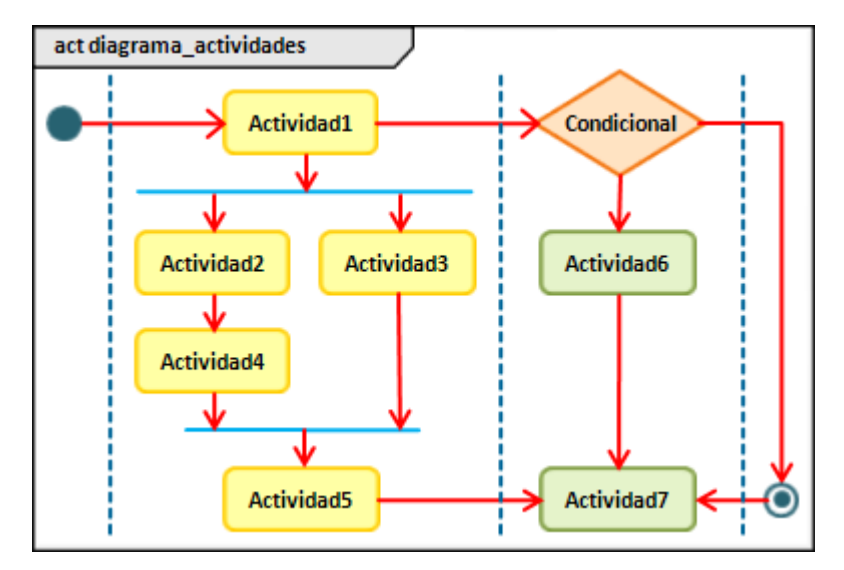

### **6.1.5.2.1. Diagrama de Actividades**

**Figura 12:** Diagrama de Actividades

Como se puede apreciar en la Figura 12, éste tipo de diagrama muestra el orden en el que se van a ejecutar las actividades dentro de un evento determinado. Permite modelar un sistema, un escenario o un proceso.

Los elementos utilizados son los que se muestran en la Tabla 10:

**Tabla 10:** Elementos de un Diagrama de Actividades

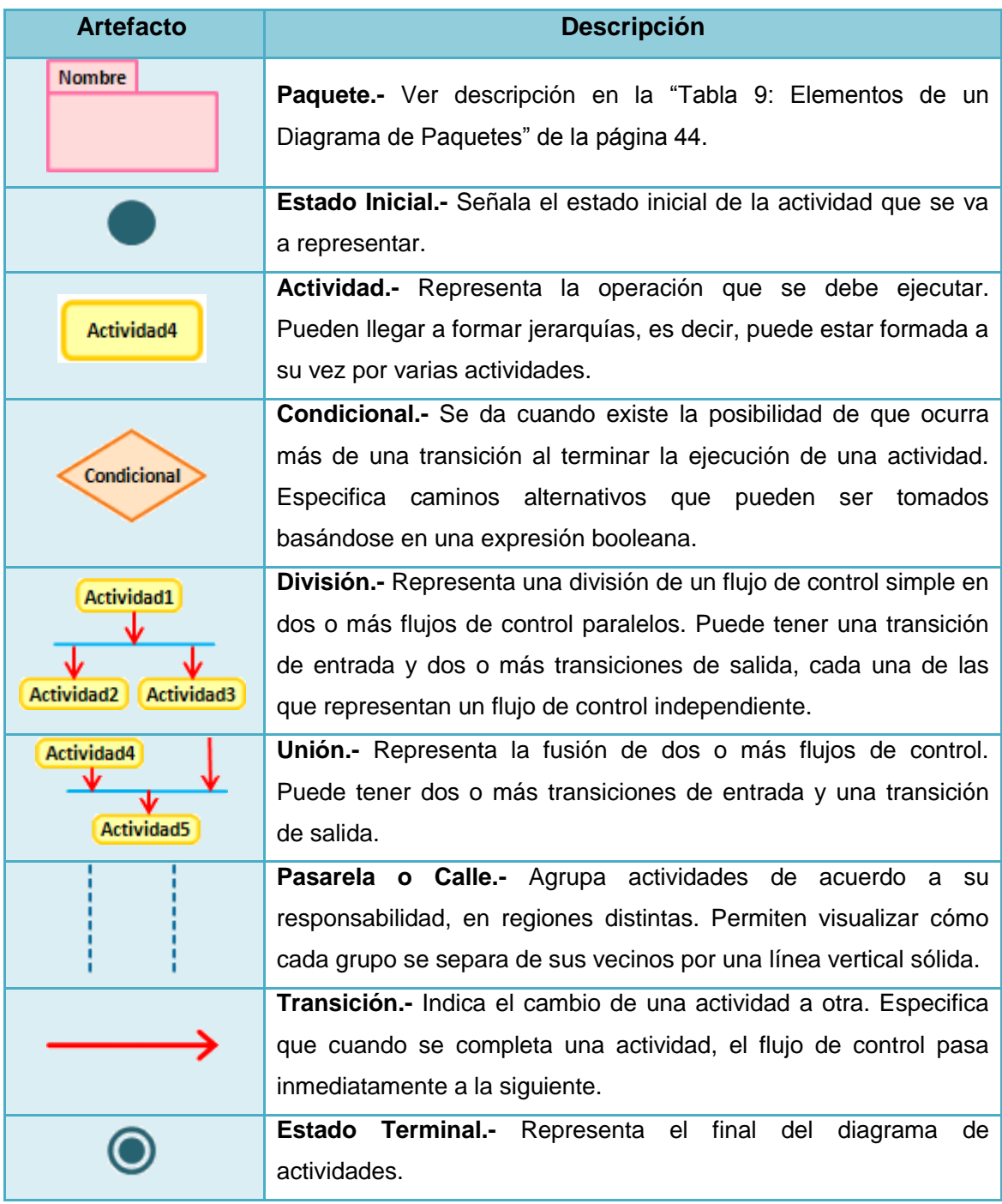

### **6.1.5.2.2. Diagrama de Casos de Uso**

Como se puede apreciar en la Figura 13, éste diagrama muestra un conjunto casos de uso, actores y sus relaciones. Ayuda a documentar el comportamiento que tiene el sistema actual (análisis) o el comportamiento que va a tener el sistema a desarrollar (diseño), a través de la identificación de los actores y escenarios que se van a presentar.

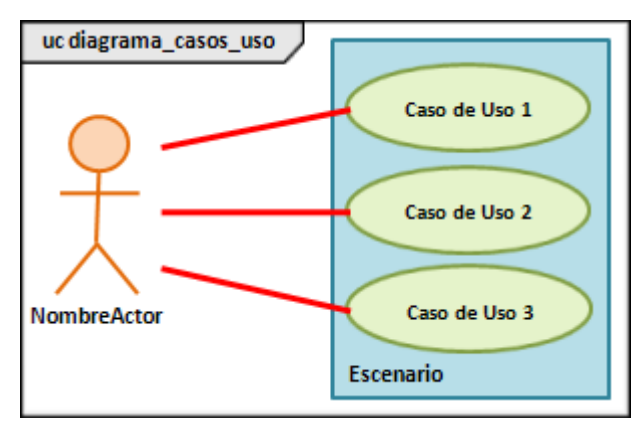

**Figura 13:** Diagrama de Casos de Uso

El Diagrama de Casos de Uso es especialmente importante para el modelado y la organización del comportamiento de un sistema. Los artefactos usados en el diseño de un Diagrama de Casos de Uso son:

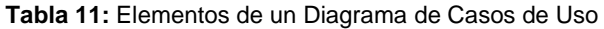

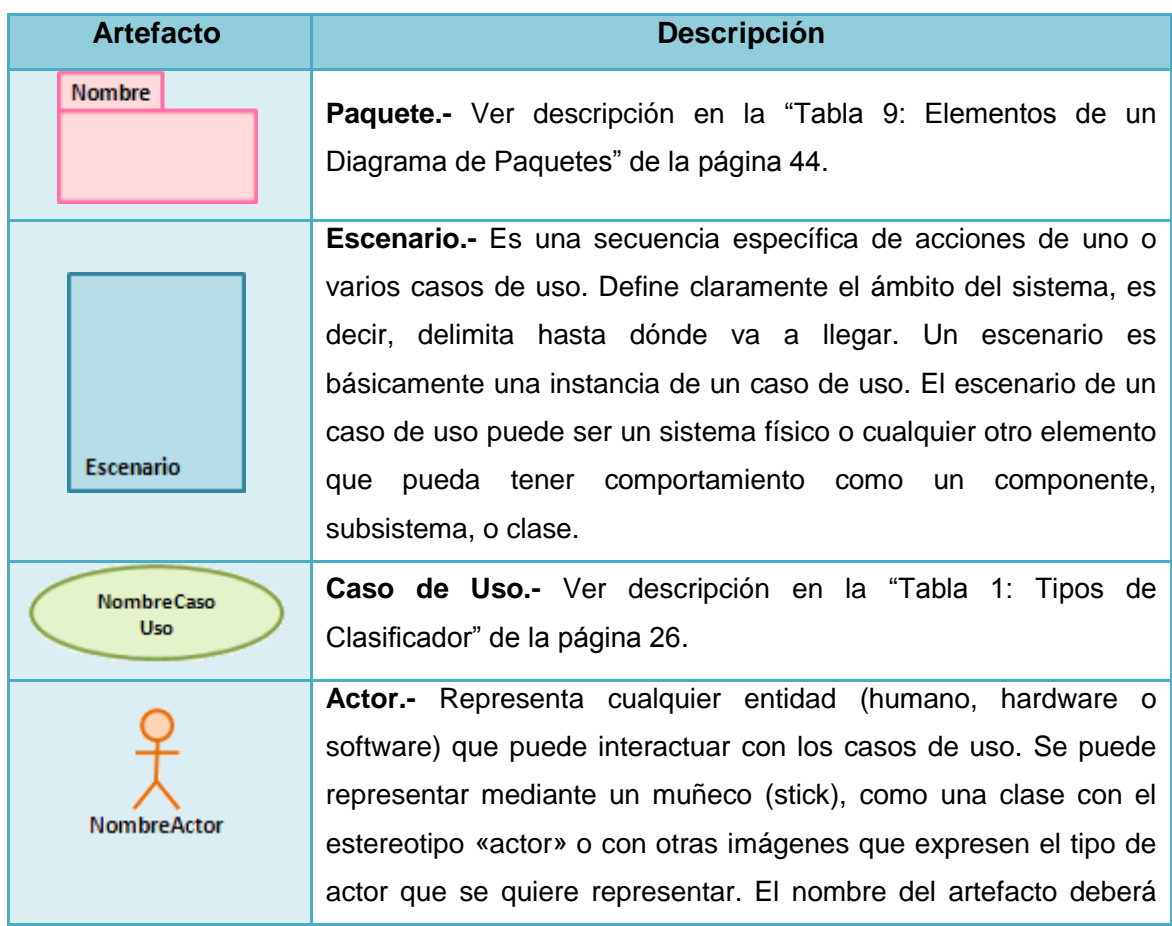

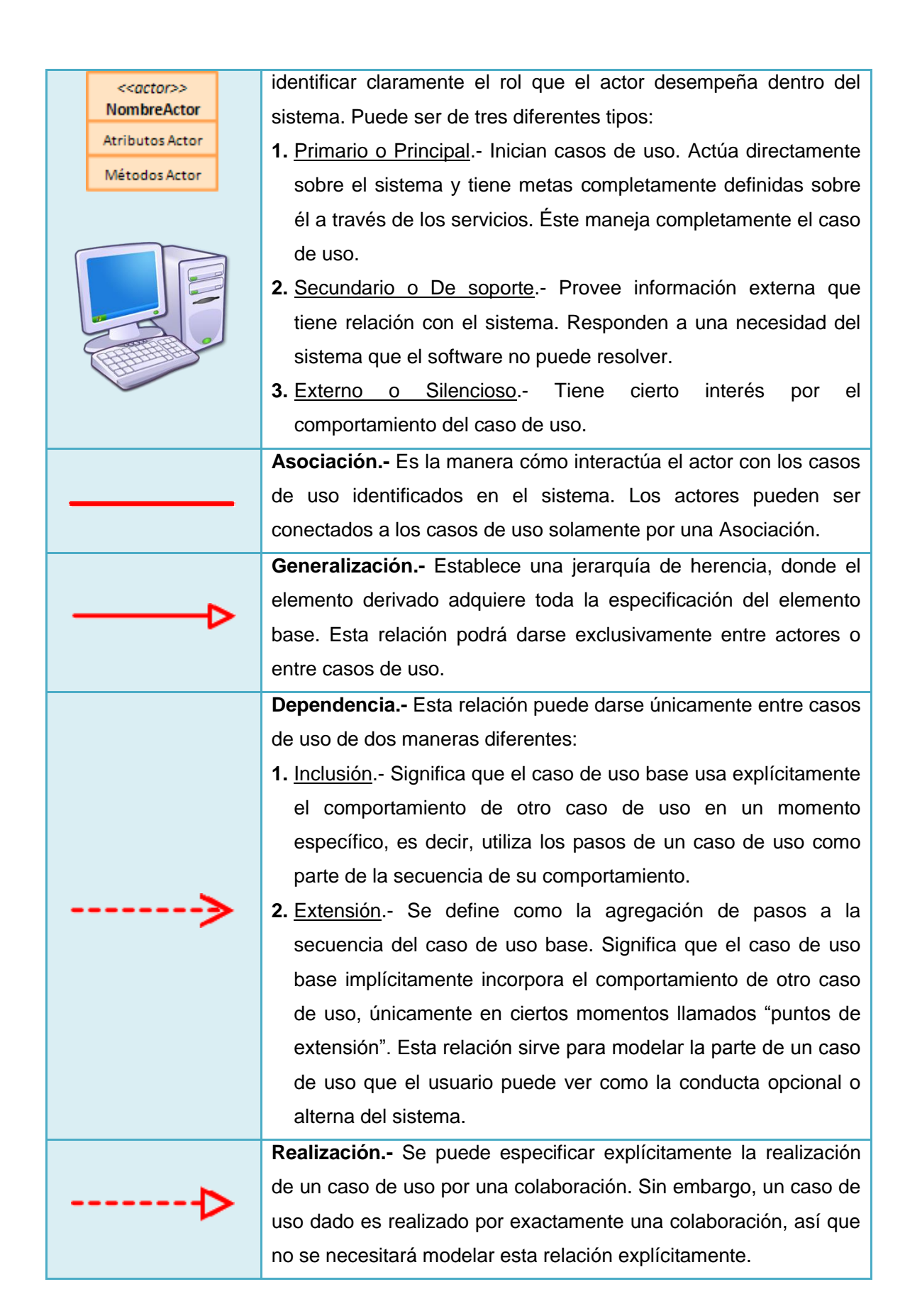

### **6.1.5.2.3. Diagrama de Estados**

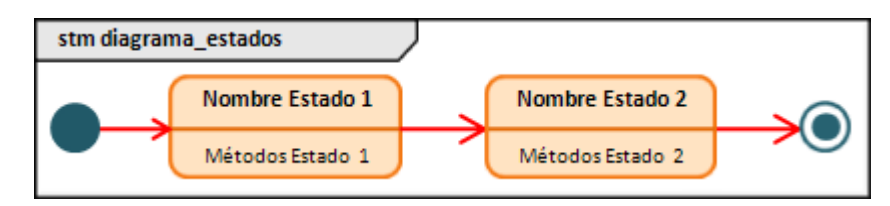

**Figura 14:** Diagrama de Estados

Capturan el ciclo de vida de uno o de más objetos y expresa los estados que va a tener el o los objetos durante su tiempo de ejecución. Estos diagramas (ver Figura 14) son especialmente importantes en el modelado del comportamiento de una interfaz, clase o colaboración.

Los elementos utilizados para elaborar un Diagrama de Estados, son los descritos dentro de la Tabla 12:

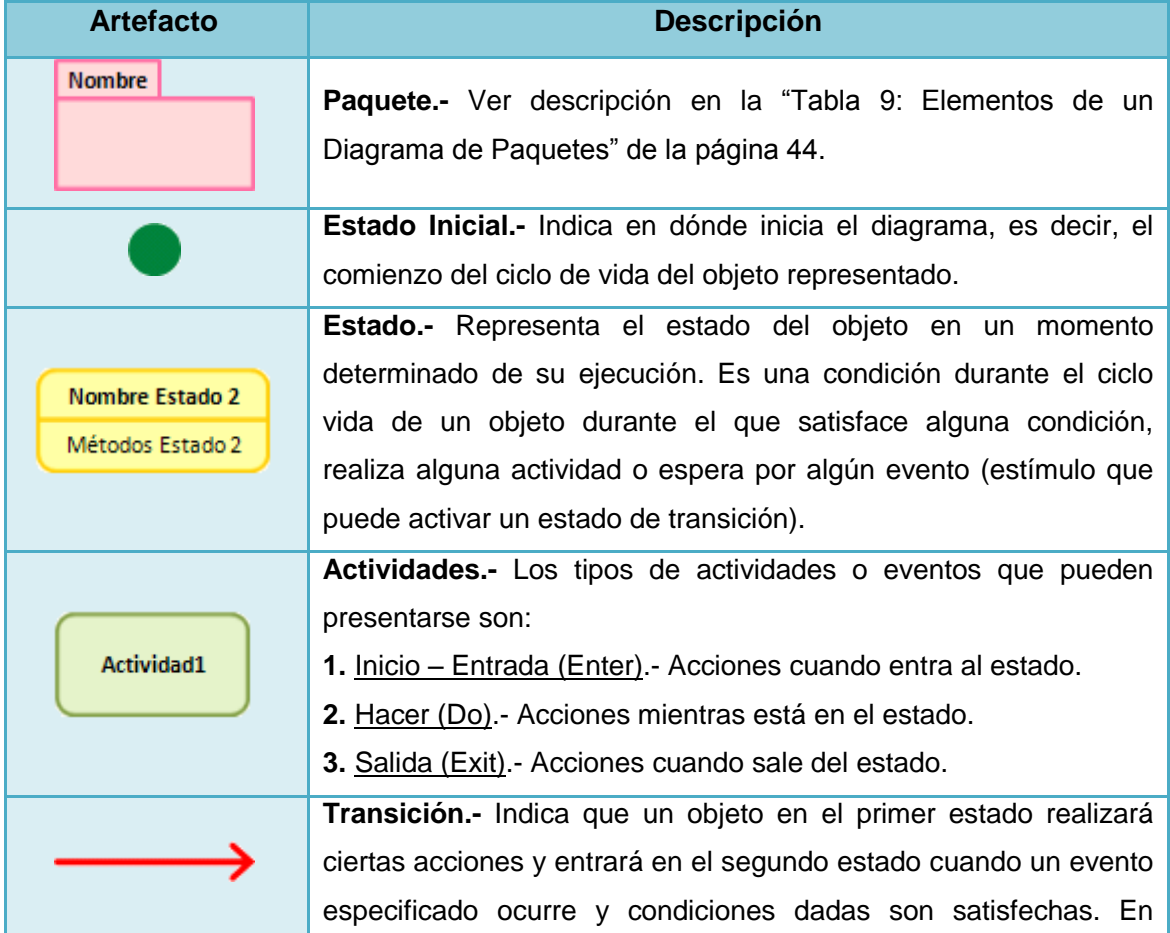

**Tabla 12:** Elementos de un Diagrama de Estados

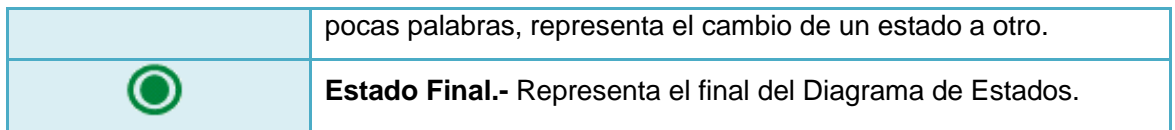

### **6.1.5.2.4. Diagramas de Interacción**

Los **Diagramas de Interacción** se encargan de mostrar el flujo de control y de datos entre los elementos del sistema modelado. Consisten en un conjunto de objetos y sus relaciones, incluyendo los mensajes que pueden enviarse entre ellos.

Un Diagrama de Interacción puede incluir también un conjunto de atributos locales con la misma sintaxis que la utilizada para una clase y pueden ser colocados en la parte superior del marco del diagrama o dentro del símbolo de nota en cualquier lugar del diagrama.

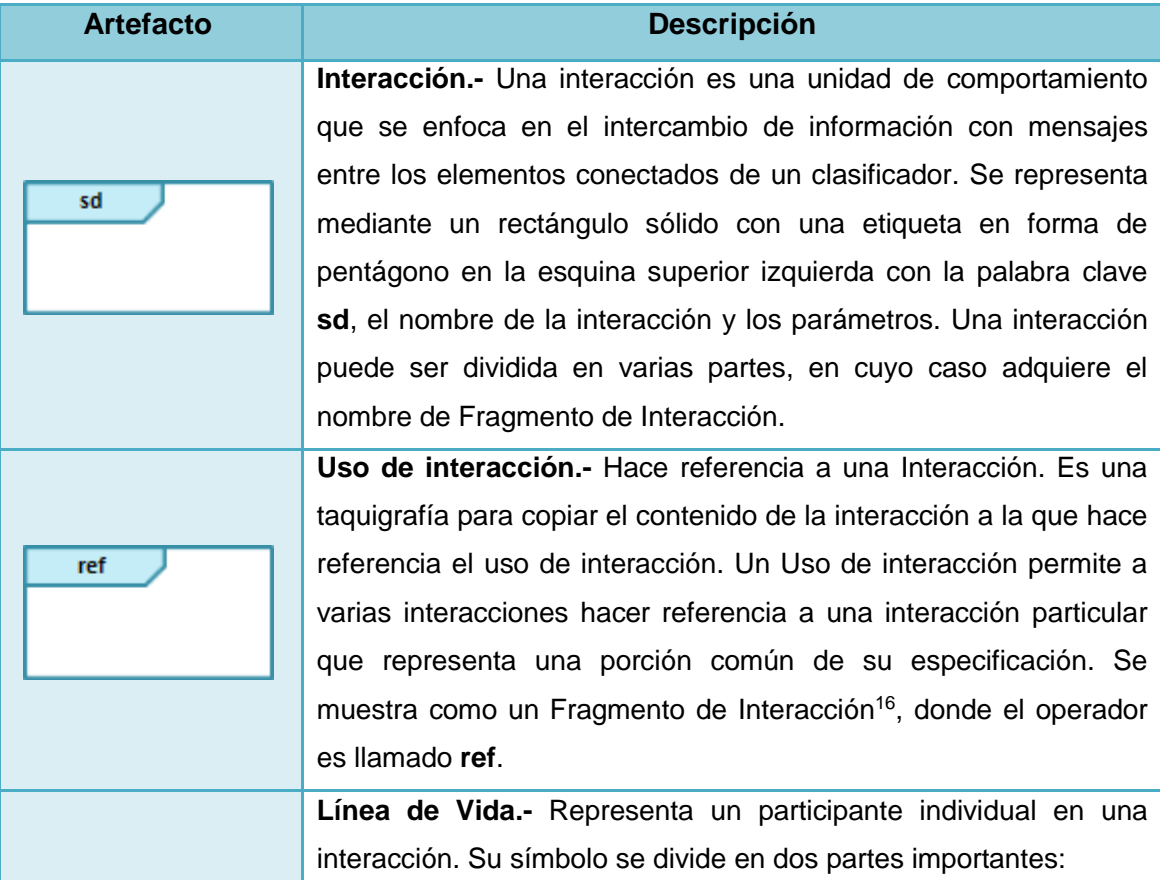

**Tabla 13:** Elementos comunes de un Diagrama de Interacción

 $\overline{a}$ 

<sup>&</sup>lt;sup>16</sup> Ver la descripción de Fragmento de Interacción en la "Tabla 14: Elementos de un Diagrama de Secuencia" de la página 52.

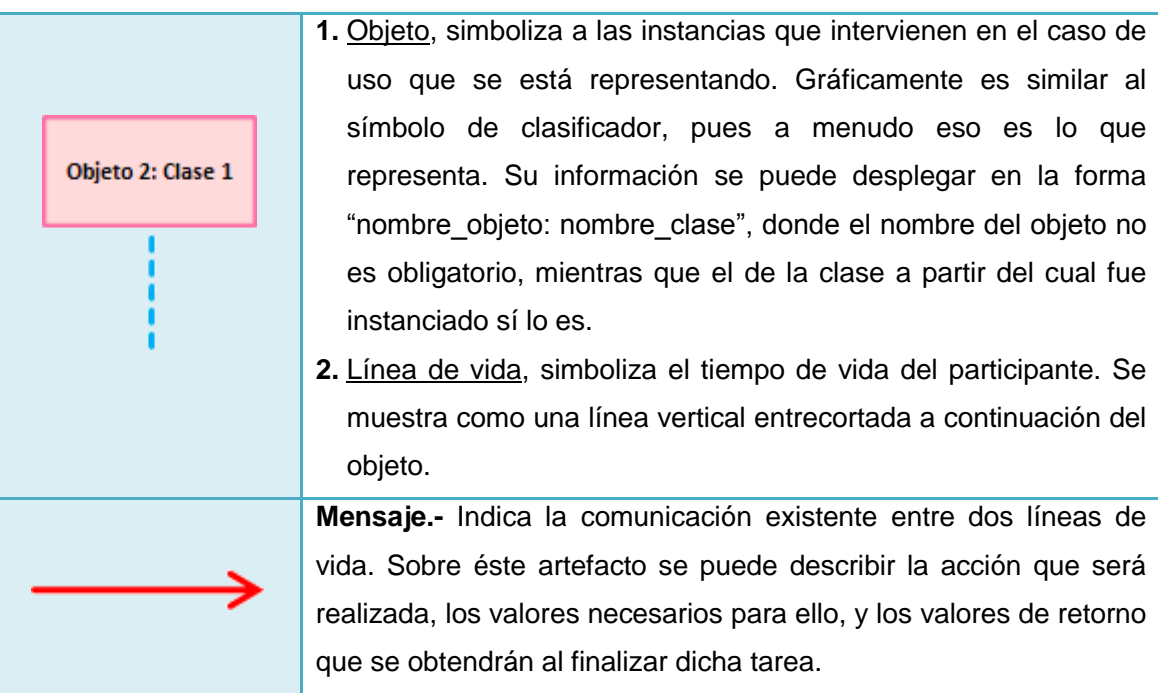

Aunque un Actor no es un artefacto propio de un Diagrama de Interacción, se lo suele incluir para aclarar un poco más las interacciones representadas.

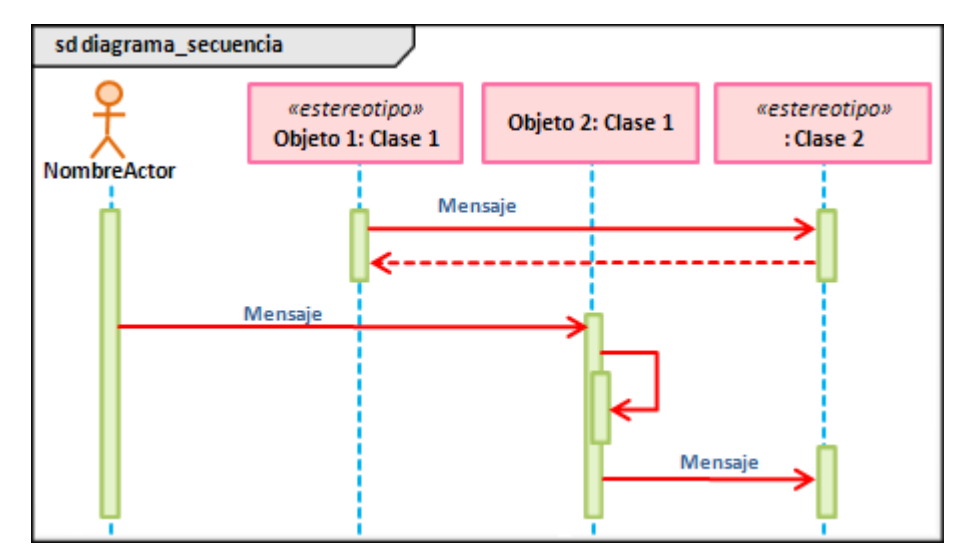

## **6.1.5.2.4.1. Diagrama de Secuencia**

**Figura 15:** Diagrama de Secuencia

Como puede apreciarse en la Figura 15, este tipo de diagrama representa la secuencia ordenada y lógica que se da entre los objetos de un caso de uso dentro de un escenario específico. Se enfoca en ordenar los mensajes de acuerdo a su tiempo de envío.

Los Diagramas de Secuencia constituyen el mayor trabajo que debe realizarse durante la etapa de diseño, puesto que marcan el comportamiento que tendrá el sistema en tiempo de ejecución. Para lograrlo, se deberá incluir con gran detalle, cómo los objetos van a realizar todos y cada uno de los procesos.

Los elementos identificados en éste diagrama UML son los que se presentan en la Tabla 14:

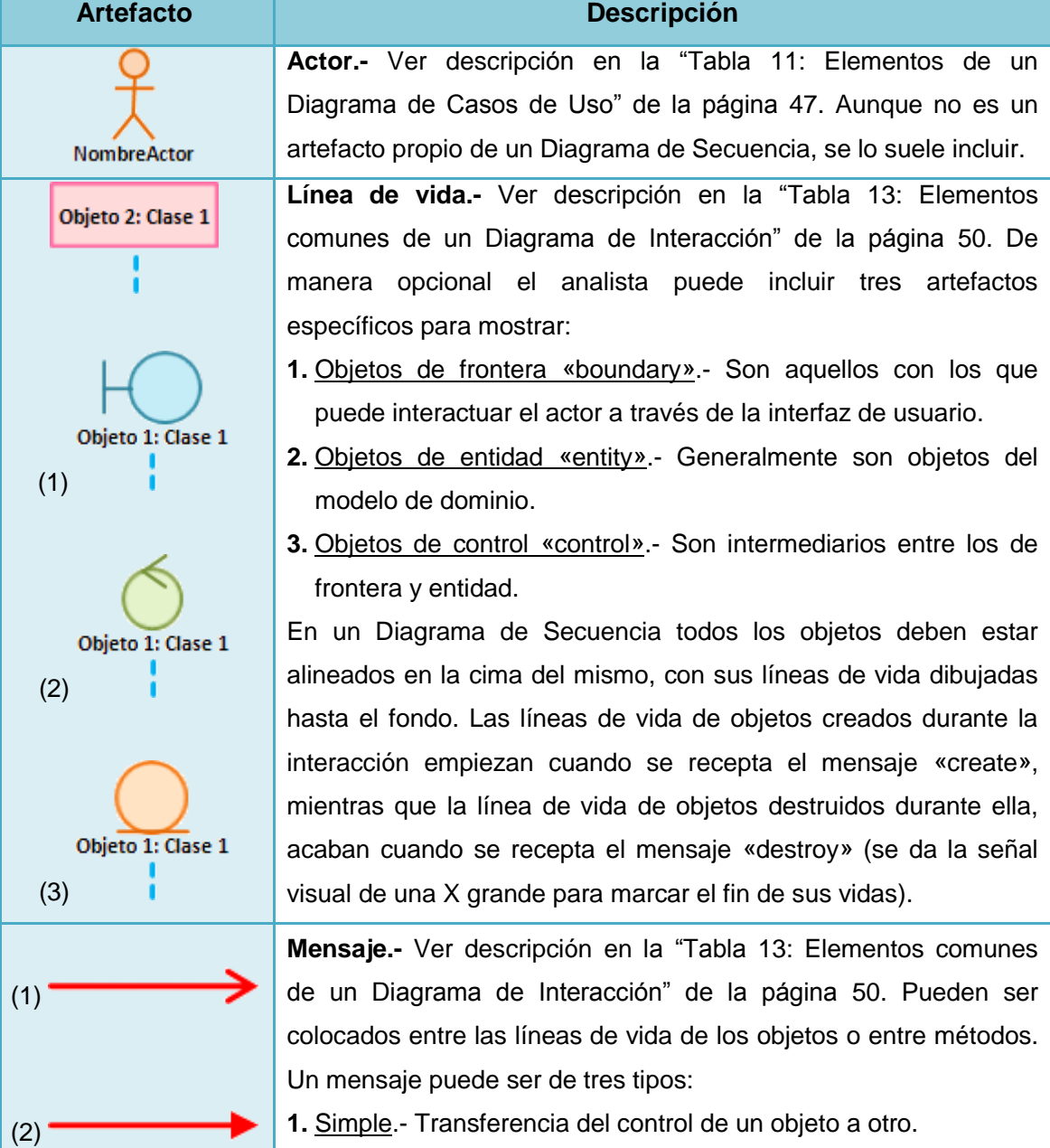

**Tabla 14:** Elementos de un Diagrama de Secuencia

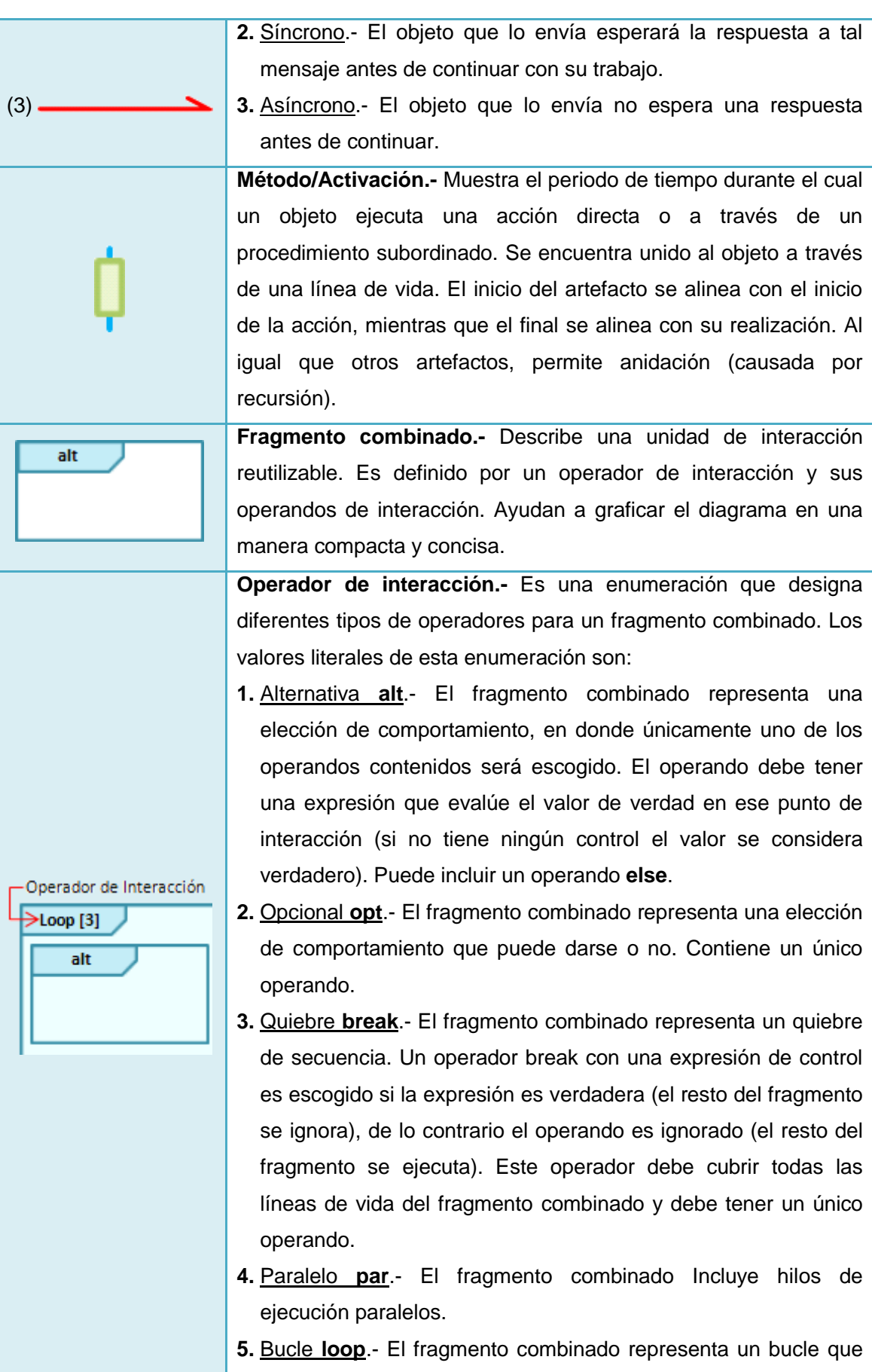

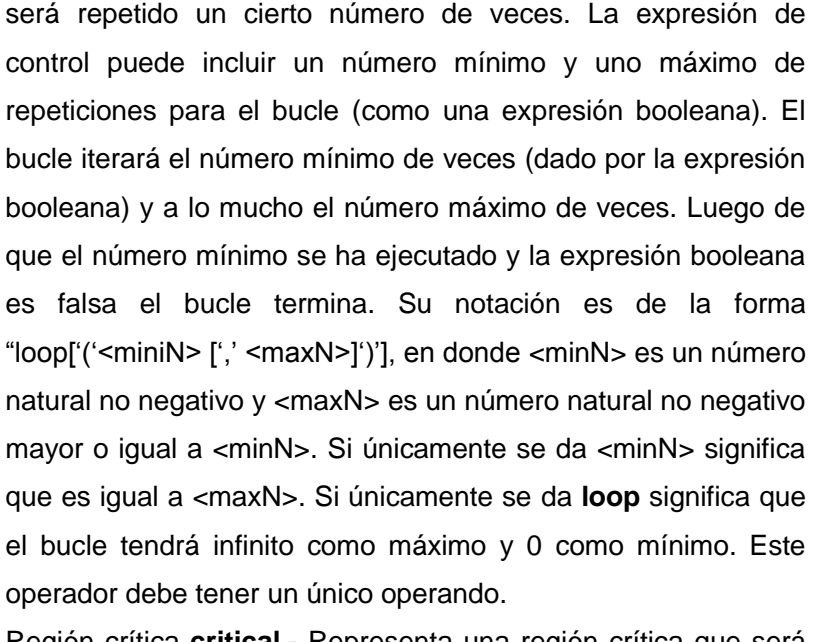

- **6.** Región crítica **critical**.- Representa una región crítica que será tratada atómicamente por el fragmento combinado cuando determina secuencias válidas. No pueden intercalarse otros eventos mientras se ejecuta.
- **7. neg**.- El fragmento combinado representa secuencias inválidas. Todas las interacciones diferentes de **neg** son considerados positivos, es decir, describen secuencias válidas que deberían ser posibles. Este operador debe tener un único operando.
- **8.** Aseveración **assert**.- El fragmento combinado representa una aseveración. Las secuencias del operando **assert** son las únicas continuaciones válidas.
- **9. strict**.- El fragmento combinado representa una secuencia estricta del comportamiento de los operandos. Su semántica define el orden estricto de los operandos en primer nivel dentro del fragmento combinado. Por lo tanto los eventos dentro del fragmento combinado no serán comparados directamente con otros eventos. **10. seq**.- El fragmento combinado representa una secuencia débil

del comportamiento de los operandos. **Operando de interacción.-** Define el tipo de operador de un fragmento combinado.

### **6.1.5.2.4.2. Diagrama de Comunicación**

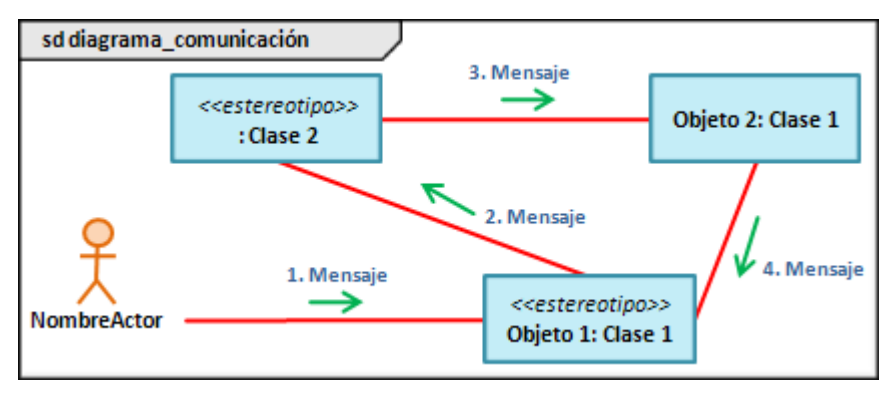

**Figura 16:** Diagrama de Comunicación

Antiguamente conocido como Diagrama de Colaboración, es el encargado de explicar la distribución que los objetos van a tener en el sistema (ver Figura 16).

Guardan una estrecha relación con los diagramas de secuencia, puesto que los dos muestran cómo interactúan los objetos entre sí, a través del intercambio de mensajes. Sin embargo, la diferencia radica en que el diagrama de secuencia hace énfasis en seguir ordenadamente la narrativa del flujo de un caso de uso en el tiempo, mientras que un diagrama de comunicación hace énfasis en la organización estructural de los objetos, mostrando cómo colaboran en un caso de uso.

Un diagrama de comunicación está conformado por los elementos de la Tabla 15:

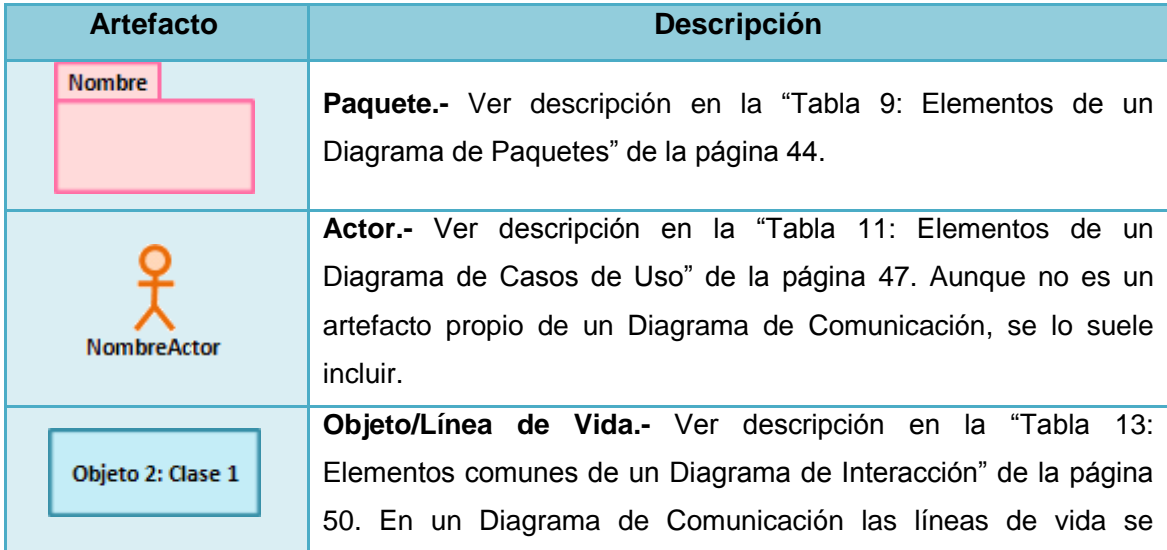

**Tabla 15:** Elementos de un Diagrama de Comunicación

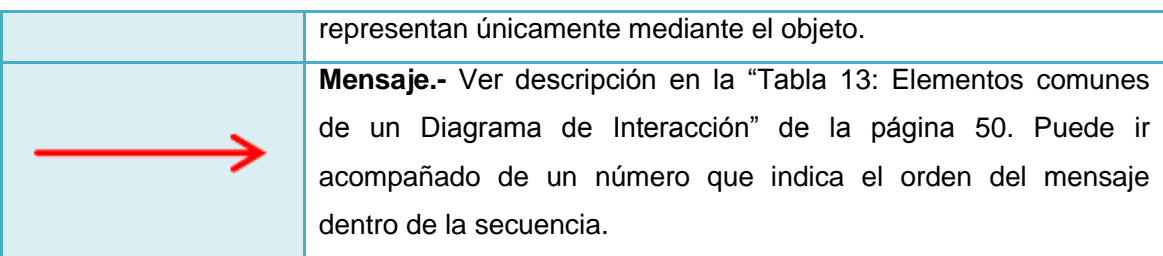

### **6.1.5.2.4.3. Diagrama de Tiempos**

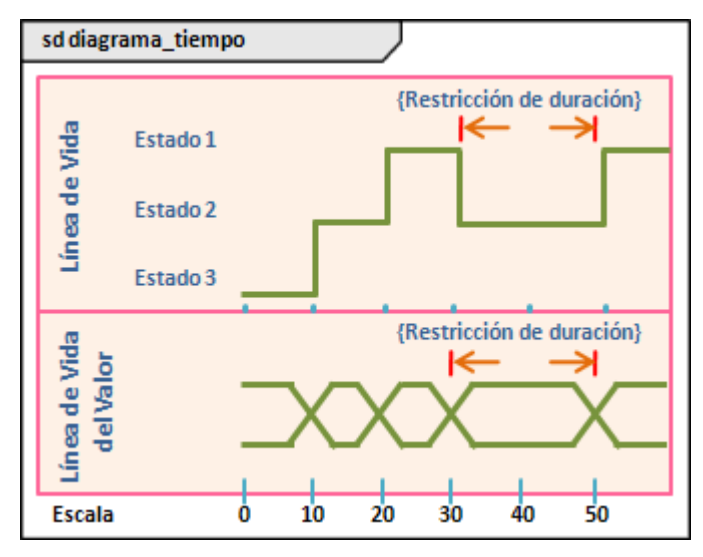

**Figura 17:** Diagrama de Tiempos

El diagrama mostrado en la Figura 17, se constituye en un nuevo tipo incorporado en la versión 2.0 de UML. Se usan para mostrar el cambio en el estado o valor de uno o más clasificadores en el tiempo, en respuesta a eventos ocurridos. También puede mostrar la interacción entre los eventos de tiempos, las restricciones de tiempos y la duración que los gobiernan. El uso más común es mostrar el cambio de estado de un objeto a lo largo del tiempo, en respuesta a los eventos o estímulos aceptados.

Los artefactos utilizados en éste diagrama son detallados en la Tabla 16.

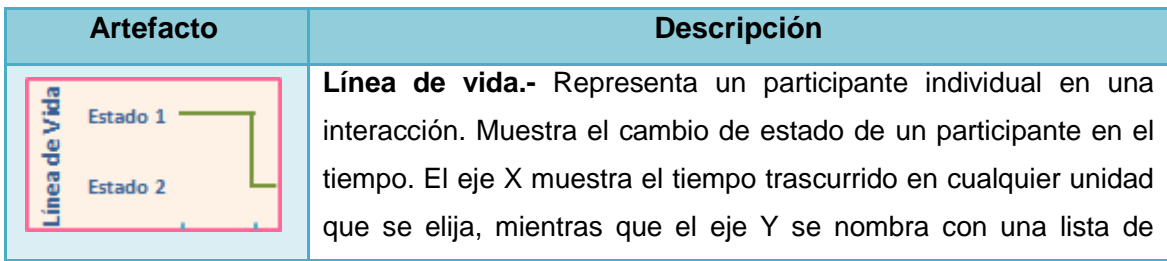

**Tabla 16:** Elementos de un Diagrama de Tiempos

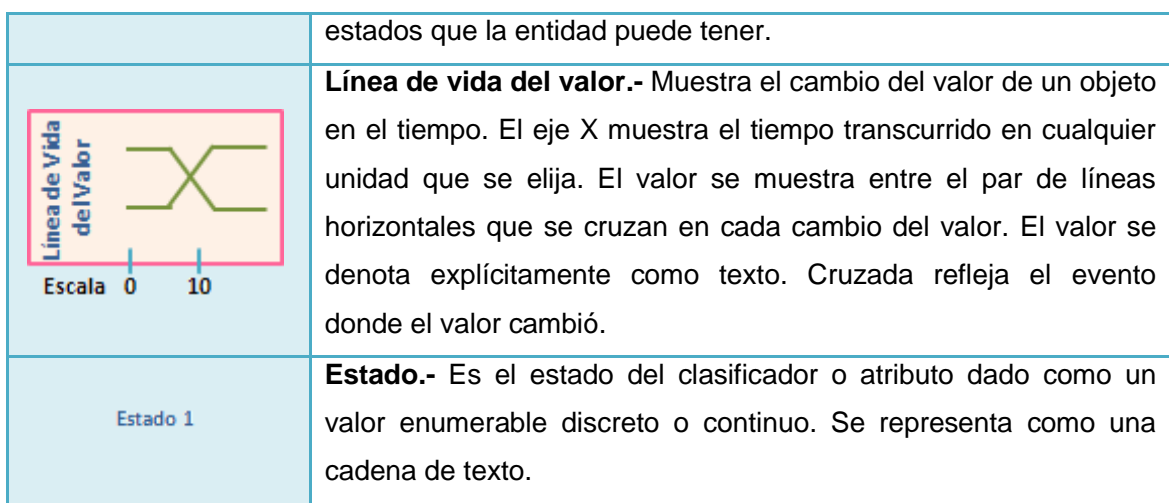

### **6.1.5.2.4.4. Diagrama de Vista de Interacción**

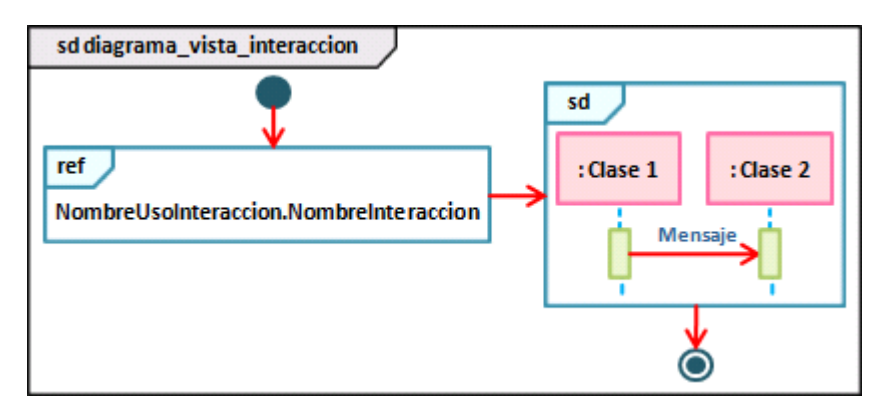

**Figura 18:** Diagrama de Vista de Interacción

Como puede apreciarse en la Figura 18, este tipo de diagrama muestra cierta vista de los aspectos dinámicos del sistema que se debe modelar. Son una especialización de los Diagramas de Actividad centrados en el flujo de control, donde los nodos son interacciones o usos de interacciones.

Cuando se tenga entre manos sistemas complejos, lo más aconsejable es subdividir en partes más pequeñas las interacciones, de tal manera que se pueda realizar un mejor trabajo en el diseño del sistema.

Los artefactos utilizados para elaborar un Diagrama de Vista de Interacción, se especifican en la Tabla 17 mostrada a continuación:

**Tabla 17:** Elementos de un Diagrama de Vista de Interacción

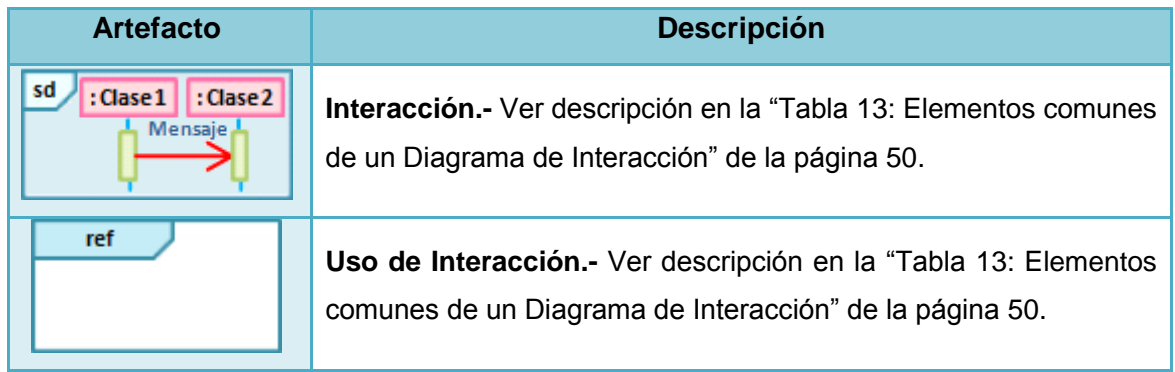

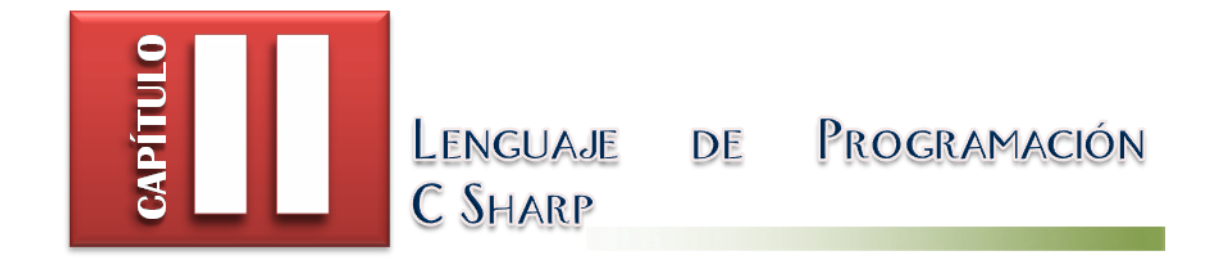

## **6.2.1. Definiciones**

C# o C Sharp es un lenguaje de programación que fue diseñado específicamente para utilizarse en la plataforma .NET, desarrollado por Microsoft (principalmente por Scott Wiltamuth y Anders Hejlsberg), tomando como base las mejores características de C, C++, Delphi, Java y Visual Basic, con la idea no sólo de crear un lenguaje orientado a objetos, sino también, con el objetivo de contar con el primer lenguaje orientado a componentes.

## **6.2.2. Características**

- No soporta herencia múltiple: únicamente se maneja el runtime para la herencia múltiple en la forma de interfaces.
- No maneja apuntadores: usa los llamados delegados (delegates) para proveer del modelo de eventos.
- Gestión automática de memoria, puesto que proporciona un colector de basura para la administración de memoria en los programas C#.
- Es completamente orientado a objetos (encapsulamiento, herencia y polimorfismo).
- A los modificadores private, public y protected, se incrementa el internal.
- Es un lenguaje orientado a componentes.
- Posee un sistema de tipos unificado, puesto que todos los tipos de datos se derivan de una clase base común llamada System.Object.
- Se puede insertar en código fuente C#, fragmentos de código escrito en cualquiera de los lenguajes soportados.

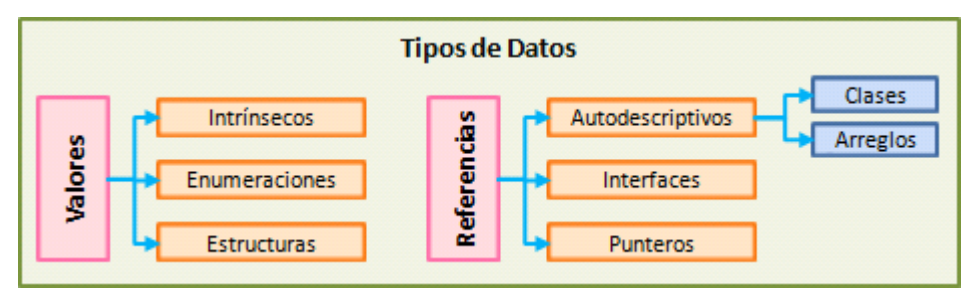

## **6.2.3. Tipos de Datos**

 $\overline{\phantom{a}}$ 

Figura 19: Tipos de Datos<sup>17</sup>

<sup>&</sup>lt;sup>17</sup> CHARTE OJEDA, Francisco. 2003. Programación C# .NET. España. ANAYA. 104 p.

C# cuenta con un sistema de tipos unificado que establece que todos los tipos de datos parten de una raíz común denominada System.Object (ver Figura 20), misma que se subdivide en dos grandes grupos (ver Figura 19): por una parte los que almacenan valores (estáticos), y por otro, los tipos que almacenan referencias (dinámicos).

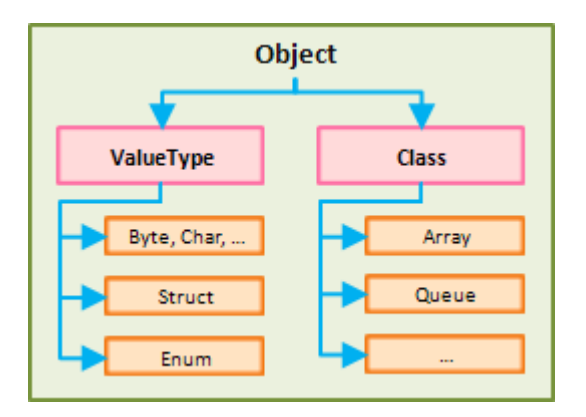

Figura 20: Sistema de tipos unificado<sup>18</sup>

### **6.2.3.1. Tipos de Datos Nativos en C#**

Como Tipos Intrínsecos se conoce a los tipos de datos fundamentales para cualquier lenguaje: números, cadenas de caracteres, lógicos, etc.

El Sistema Común de Tipos (CTS) define como tipos de datos para C#, a los que se muestran a continuación, en la Tabla 18:

| Tipo   | Dato que puede contener             |
|--------|-------------------------------------|
| byte   | Número entero de 8 bits sin signo.  |
| sbyte  | Número entero de 8 bits con signo.  |
| short  | Número entero de 16 bits sin signo. |
| ushort | Número entero de 16 bits con signo. |
| int    | Número entero de 32 bits sin signo. |
| uint   | Número entero de 32 bits con signo. |
| long   | Número entero de 64 bits sin signo. |
| ulong  | Número entero de 64 bits con signo. |

**Tabla 18:** Tipos de Datos Intrínsecos**<sup>19</sup>**

 $\overline{\phantom{a}}$ 

<sup>&</sup>lt;sup>18</sup> CHARTE OJEDA, Francisco. 2003. Programación C# .NET. España. ANAYA. 105 p.

<sup>19</sup> CHARTE OJEDA, Francisco. 2003. Programación C# .NET. España. ANAYA. 107 – 108 pp.

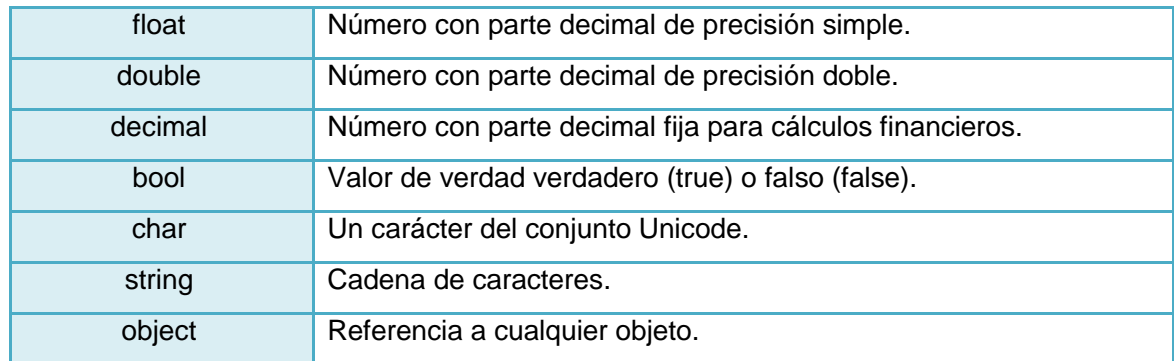

## **6.2.4. Declaración de Variables**

En el lenguaje de programación C# se define a una variable como un identificador utilizado para almacenar datos generados durante el proceso de ejecución de un programa.

La declaración de una variable (en cuanto a su nombre) debe seguir ciertas normas establecidas:

- Su nombre debe ser claro y referente al problema.
- No deben contener espacios en blanco ni símbolos extraños entre ellas.
- No deben ser palabras de C#.

En lo referente a su visibilidad se deberá tomar en consideración los siguientes modificadores:

- Public, si se desea que la variable sea visible en todo el namespace.
- Private, en cuyo caso la variable será visible únicamente en la clase dentro de la que fuera declarada.
- Protected, cuando la variable deba ser accedida desde una clase determinada, y desde todas las clases derivadas a partir de ésta.
- Internal, en cuyo caso la variable podrá ser accedida po. el código que es parte del mismo componente (ensamblado), ya sea una aplicación o una biblioteca.
- Internal protected, que permite el acceso ya sea de forma internal o protected.

Ahora bien, la sintaxis para la declaración de una variable es la mostrada en la Figura 21:

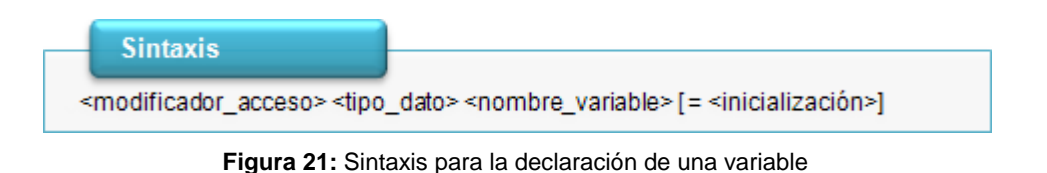

# **6.2.5. Programación Orientada a Objetos en C#**

## **6.2.5.1. Ámbitos con nombre**

 $\overline{\phantom{a}}$ 

Un espacio o ámbito con nombre (conocido como namespace) "es un ámbito delimitado explícitamente al que se ha asignado un identificador<sup>"20</sup>. Dentro de éstos, es posible incluir definiciones de tipos de datos como también nuevos ámbitos con nombre, dando paso a una jerarquía de namespaces.

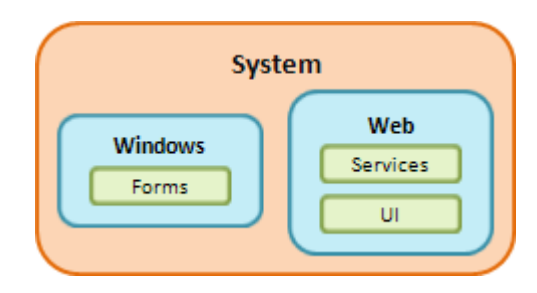

**Figura 22:** Anidamiento de diferentes Ámbitos con nombre**<sup>21</sup>**

Como se puede observar en la Figura 22, el ámbito SYSTEM contiene en su interior a dos namespaces: WINDOWS y WEB. Por su parte el ámbito WEB contiene a su vez, a los ámbitos SERVICES y UI. De ésta manera se puede comprobar es posible que se presente un anidamiento con todos los ámbitos que formen parte de un proyecto de software determinado.

La sintaxis de un namespace o ámbito con nombre es la mostrada en la Figura 23:

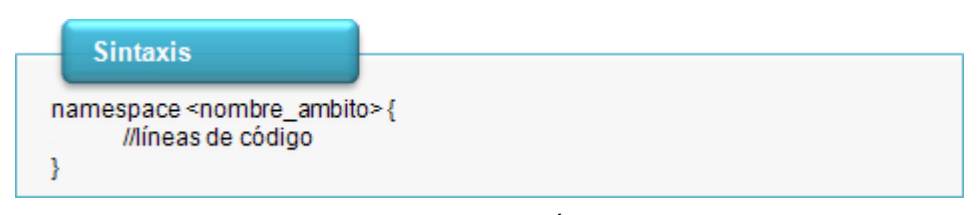

**Figura 23:** Sintaxis para la declaración de un Ámbito con Nombre (Namespace)

<sup>20</sup> CHARTE OJEDA, Francisco. 2003. Programación C# .NET. España. ANAYA. 174 p. <sup>21</sup> CHARTE OJEDA, Francisco. 2003. Programación C# .NET. España. ANAYA. 174 p.

#### **6.2.5.2. Clases**

Una clase es una plantilla en la que se describen las características y el comportamiento de todos los objetos que se creen a partir de ésta. Las clases son utilizadas para modelar las aplicaciones como si estuviesen conformadas por un conjunto de objetos.

En C# las clases representan un novedoso mecanismo para crear nuevos tipos de datos, a partir de las que se crearían los objetos para acceder a sus miembros. Lo que las diferencia de cualquier otro tipo de dato, es que las clases pueden derivarse unas de otras.

La palabra clave que las representa es **class**, misma que deberá ser precedida por un identificador; las instrucciones que la clase incluya serán delimitadas por llaves ({ }) de inicio y de cierre. Adicionalmente, se deberá tomar en consideración que cualquier clase deberá ser declarada dentro de un ámbito con nombre (namespace).

En lo referente a su visibilidad tenemos los siguientes modificadores:

- Public, si se desea que la clase sea visible en todos los ámbitos.
- Private, que es el ámbito más reducido de los existentes. En éste caso, la clase podrá ser utilizada únicamente en el interior del ámbito en donde haya sido declarada.
- Internal, en cuyo caso la clase será visible desde fuera de su ámbito inmediato, siempre y cuando pertenezca al mismo ensamblado.
- Abstract, en cuyo caso una clase no podrá ser instanciada, es decir, no se podrán crear objetos a partir de ella.
- Sealed, si se desea que la clase no pueda ser heredada.

Es importante indicar que las clases cuentan con constructores y destructores propios, los cuales son métodos específicos para la construcción y destrucción de los objetos instanciados a partir de una clase determinada.

Una misma clase puede contar con varios constructores siempre y cuando posean diferentes listas de parámetros, pero destructores, uno sólo. Finalmente en la Figura 24 se hace la descripción de la sintaxis utilizada para la declaración de una clase:

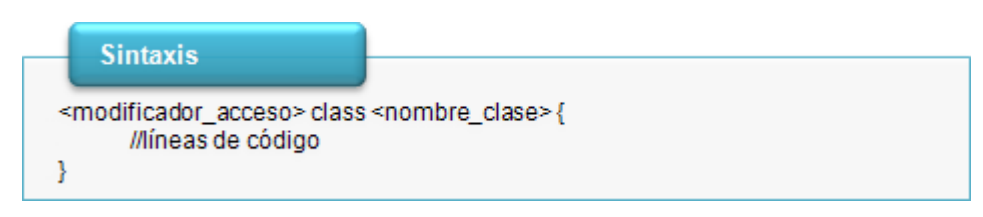

**Figura 24:** Sintaxis para la declaración de una Clase

## **6.2.5.3. Miembros de una Clase**

Los miembros que forman parte de una clase son los mostrados en la Tabla 19:

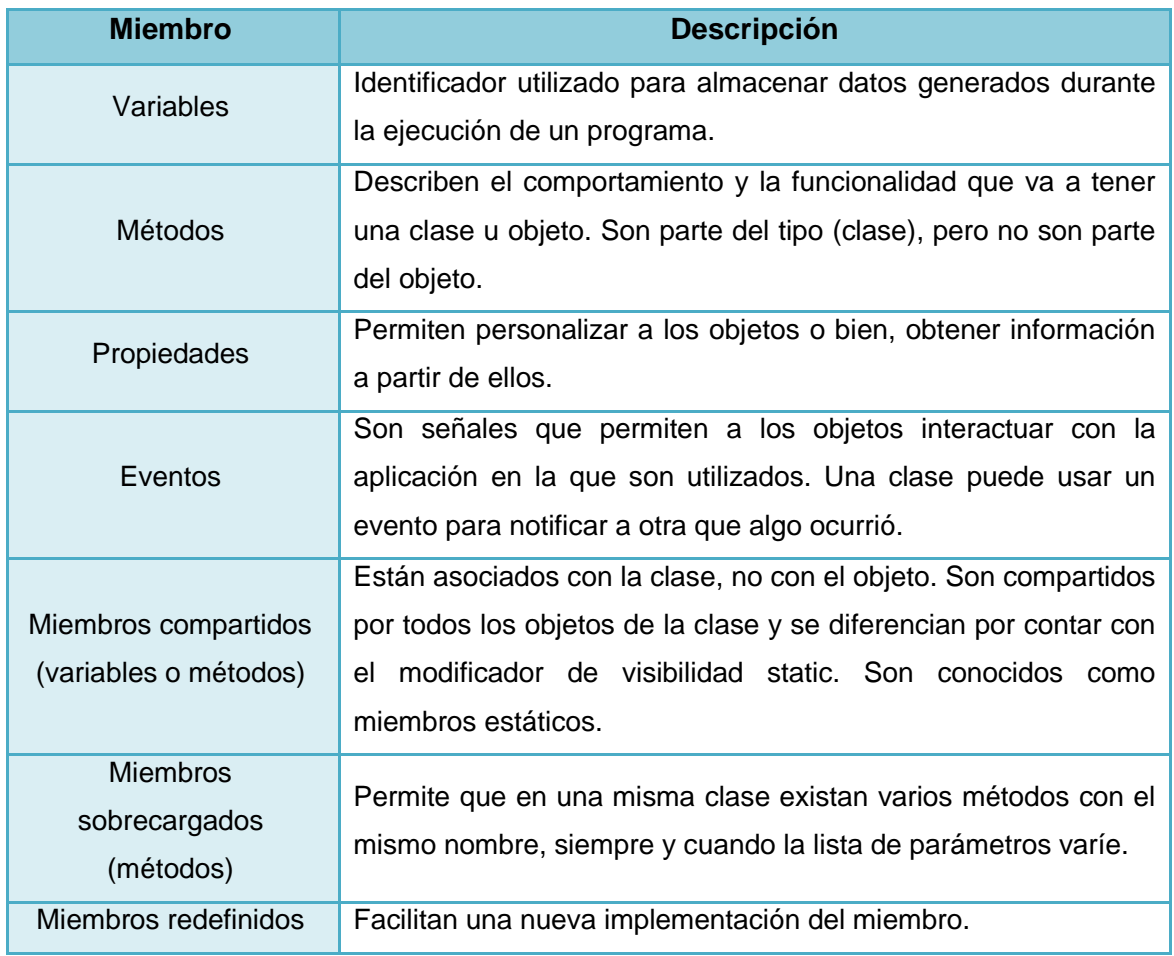

**Tabla 19:** Miembros de una Clase

Independientemente del miembro de clase al que se desee hacer referencia, éstos pueden utilizar los modificadores de visibilidad private, protected, public, internal y protected internal (ver sección 6.2.4, Declaración de Variables).

### **6.2.5.4. Interfaz**

Una interfaz es una clase en la que se enumeran los métodos que la componen, indicando tipos de retornos y listas de parámetros, y cuyos miembros no podrán ser implementados. Se la puede considerar como una especificación a la que podrán ajustarse las clases que así lo requieran.

La sintaxis utilizada es la que se muestra a continuación en la Figura 25:

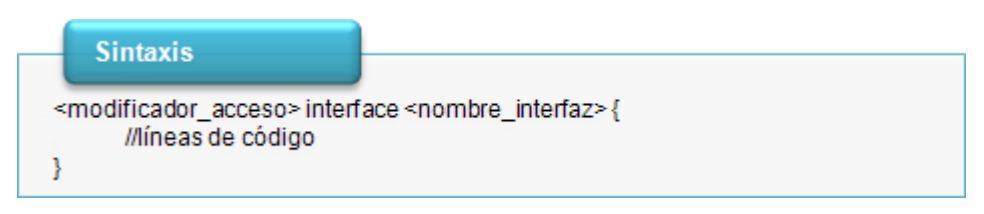

**Figura 25:** Sintaxis para la declaración de una Interfaz

### **6.2.6. Colecciones de Datos**

El lenguaje de Programación C# proporciona a los desarrolladores de software una gama variada de listas especializadas o colecciones de datos, las mismas serán utilizadas de acuerdo al tipo de información con el que se esté trabajando.

En la Tabla 20 mostramos un listado de las Colecciones de Datos más importantes:

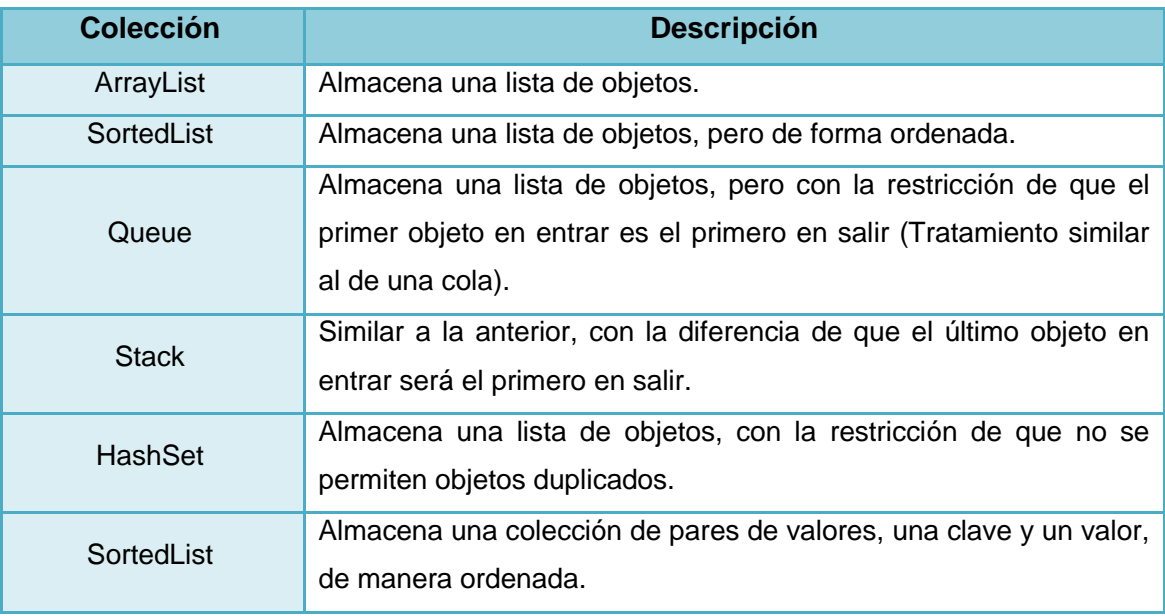

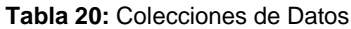
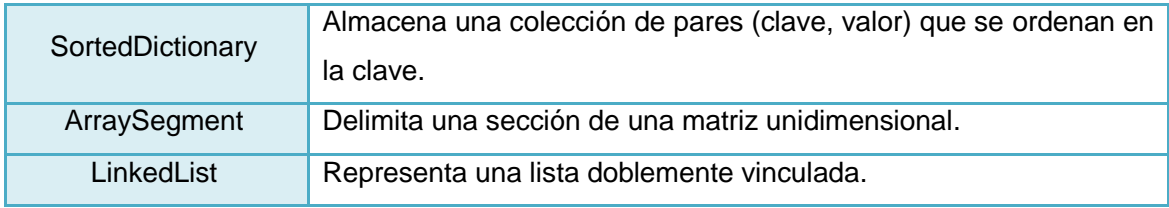

### **6.2.6.1. Arreglos Unidimensionales**

Como su nombre lo indica, se trata de arreglos de una sola dimensión, en donde el número de elementos que contendrá será dado al momento de su creación. Es por ello que pueden ser representadas gráficamente como una lista de valores.

Para declarar un arreglo se deberá especificar el ámbito, identificador, tipo, símbolo ([ ]) y nombre, tal y como se muestra en la Figura 26:

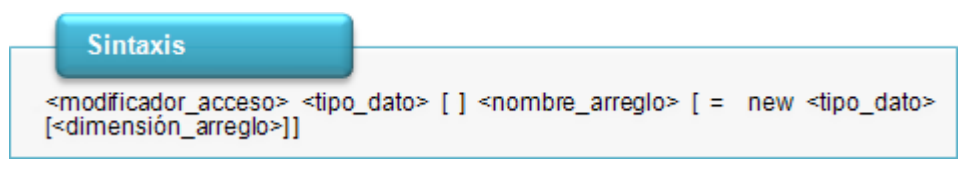

**Figura 26:** Sintaxis para la declaración de un Arreglo Unidimensional

## **6.2.6.2. Arreglos Multidimensionales**

Son arreglos que tienen varias dimensiones (60 como máximo), cada una de las cuales será manejada con un rango diferente. Cada uno de éstos rangos podrá contar con tantos elementos como valores posibles hay en el tipo long. En la Figura 27 se muestra la sintaxis utilizada para la declaración de un arreglo multidimensional:

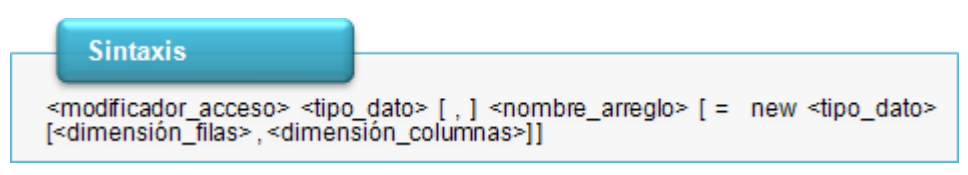

**Figura 27:** Sintaxis para la declaración de un Arreglo Multidimensional

En éste caso se trata de un arreglo bidimensional, pero de acuerdo a las necesidades del programador, el número de dimensiones variará. Como se puede observar, el número total de elementos es 10 (5 elementos en la primera dimensión, por 2 elementos de la segunda dimensión).

# **6.2.6.3. Colecciones Genéricas**

Las colecciones genéricas nos permiten definir el tipo de datos que se desea almacenar, cuando éste no sea un objeto.

En la Tabla 21 se muestra un listado de las mismas:

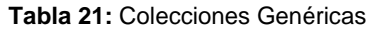

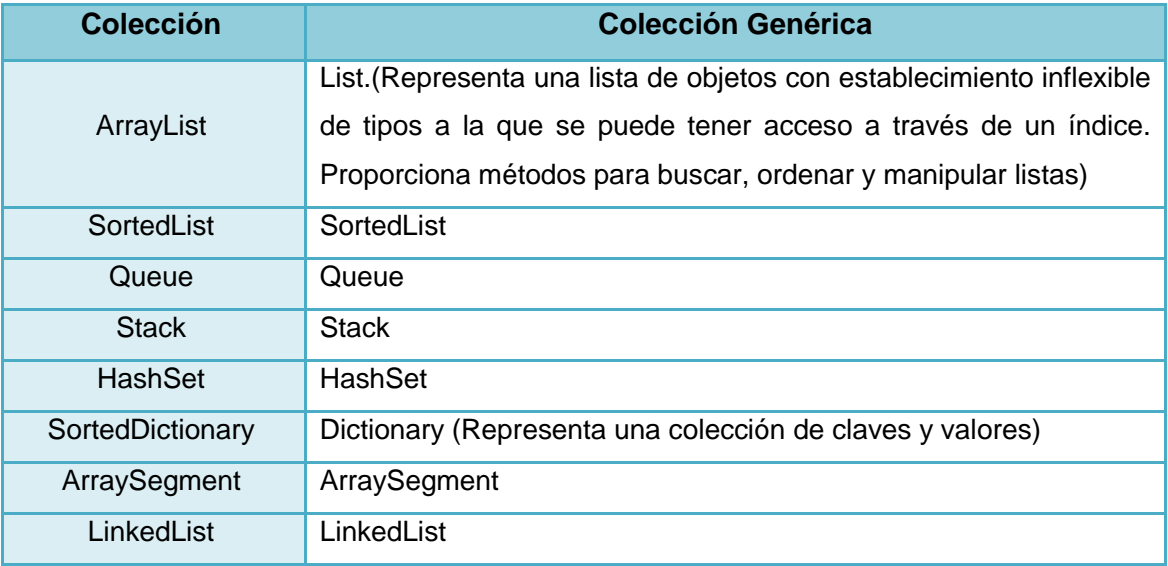

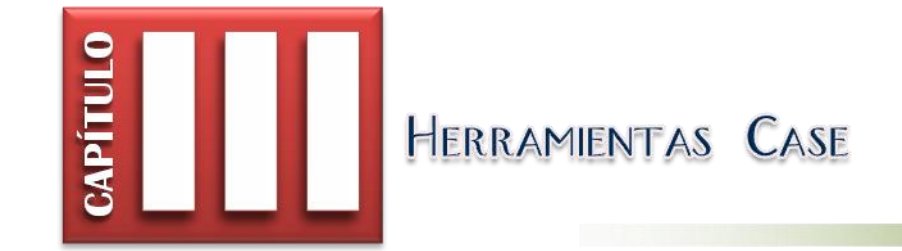

#### **6.3.1. Definiciones**

Las herramientas CASE (Ingeniería de Software Asistida por Computador, por sus siglas en inglés: Computer Aided Software Engineering), se definen como un conjunto de programas, métodos, utilidades y técnicas que apoyan a los analistas, ingenieros en sistemas y desarrolladores en general, durante todo el proceso de desarrollo de software.

Estas herramientas nos permiten automatizar dicho proceso, completa o parcialmente, para así aumentar la productividad de las aplicaciones y reducir su coste de desarrollo. Es probable que las dos utilidades más importantes que presta una Herramienta CASE a un desarrollador de software sean la Ingeniería Directa y la Ingeniería Inversa.

#### **6.3.1.1. Ingeniería Directa**

Es el proceso de trasformar un modelo en código fuente mapeándolo en un lenguaje de programación. Dicho proceso genera cierta pérdida de información ya que los modelos escritos en UML son semánticamente más ricos que cualquier lenguaje de programación orientado a objetos. Esta es precisamente la razón por la que se necesitan modelos además de código: los rasgos estructurales, como colaboraciones y características de comportamiento, pueden ser visualizadas claramente en UML, pero no tan claramente en el código fuente.

#### **6.3.1.2. Ingeniería Inversa**

Es el proceso de transformar código fuente en un modelo mapeándolo desde un lenguaje de programación específico. La ingeniería inversa produce un gran cúmulo de información que podría estar en un nivel más bajo de detalle, del que se necesita para construir modelos útiles. No se podrá recrear completamente un modelo desde el código a menos que las herramientas usadas codifiquen la información de los comentarios, los cuales van más allá de la semántica del lenguaje de programación.

#### **6.3.2. Objetivos**

Entre los principales objetivos que persigue una Herramienta CASE se pueden anotar:

Optimizar la productividad, efectividad y eficiencia en el desarrollo de software.

- Reducir el coste asociado con el desarrollo de software, a través de la disminución en la inversión de recursos, principalmente tiempo y dinero.
- Mejorar la planificación de recursos que se deberán invertir en un proyecto.
- Automatizar el proceso de desarrollo y de mantenimiento del software.
- Ayudar en la reutilización, portabilidad y documentación de proyecto de software.
- Gestión global en todas las fases de desarrollo de software con una misma herramienta.

## **6.3.3. Componentes**

# **6.3.3.1. Repositorio (Directorio)**

Almacena los elementos definidos o creados por la herramienta CASE, y su gestión se realiza gracias a un Sistema de Gestión de Base de Datos (SGBD) o a un sistema de gestión de ficheros.

## **6.3.3.2. Meta Modelo**

Marco para la definición de técnicas y metodologías que serán soportadas por la herramienta.

# **6.3.3.3. Carga o Descarga de Datos**

Permiten cargar el repertorio de la herramienta con los datos que provienen desde otros sistemas, o bien generar información que podrá ser utilizada en ellos.

# **6.3.3.4. Comprobación de Errores**

Es una de las capacidades más importantes de las herramientas CASE, puesto que analiza la exactitud, integridad y consistencia de los esquemas generados por dicha herramienta, incrementando así la productividad y la calidad del producto. Existen cinco tipos básicos de comprobaciones que una herramienta CASE debe ejercer sobre los diferentes diagramas:

- Comprobación de sintaxis y tipo
- Comprobación de integridad y consistencia
- Comprobación de descomposición funcional
- Comprobación cruzada de consistencia a través de todos los niveles y vistas
- Comprobación de rastreo de requerimientos

### **6.3.3.5. Módulo de Diagramación y Modelación**

Está constituido por editores de texto y herramientas de diseño gráfico que facilitan el trabajo realizado por los analistas o desarrolladores en general. Permite a los usuarios elaborar los diferentes diagramas para el modelado de sistemas con la aplicación de un modelo determinado, ya sea de manera automática o semiautomática.

Gracias a este módulo, cuando se realiza cualquier cambio en el sistema se modifican los diagramas, más no las aplicaciones: el código se genera nuevamente, y la documentación e información estará siempre actualizada. Más allá de la automatización del proceso de creación de diagramas debemos tomar en consideración tres aspectos fundamentales:

- Capturando el significado de un objeto dibujado en la pantalla del ordenador, podemos comprobar su corrección y complejidad.
- Almacenando los objetos de un diagrama determinado, podemos compartir objetos entre diferentes diagramas.
- Recogiendo el significado de una eficaz corrección de errores realizada de manera automática sobre los diagramas dibujados, podemos generar código automáticamente.

## **6.3.3.6. Generador de Código**

Es el encargado de transformar el diseño realizado, en código fuente de la aplicación que se va a desarrollar.

### **6.3.3.7. Generador de Documentación**

Se alimenta del repositorio de la herramienta para transcribir las especificaciones contenidas en él.

# **6.3.4. Clasificación**

No existe una clasificación estándar de herramientas CASE, por lo que varios autores utilizan múltiples criterios para hacerlo. De acuerdo a su funcionalidad estas herramientas pueden ser clasificadas tal como se muestra en la Tabla 22:

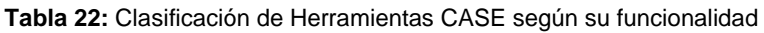

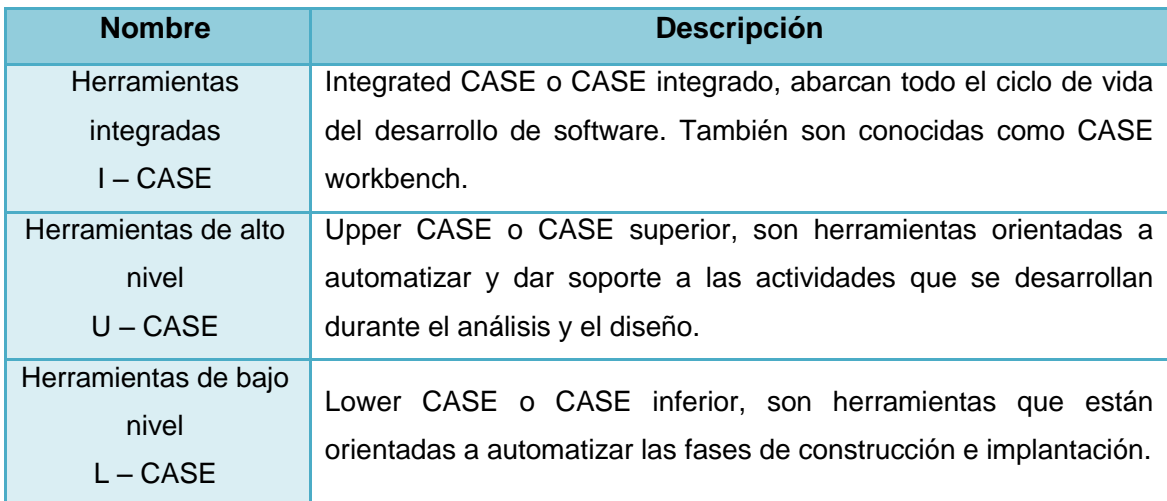

# **6.3.5. Herramientas CASE para el diseño de la arquitectura de un producto software**

Según el tipo de licencia que posean, estas herramientas pueden dividirse en dos grandes grupos: por una parte las privativas o de uso comercial, y por otra parte, las no privativas o de uso libre. Una breve lista de estas herramientas se muestra en la Tabla 23:

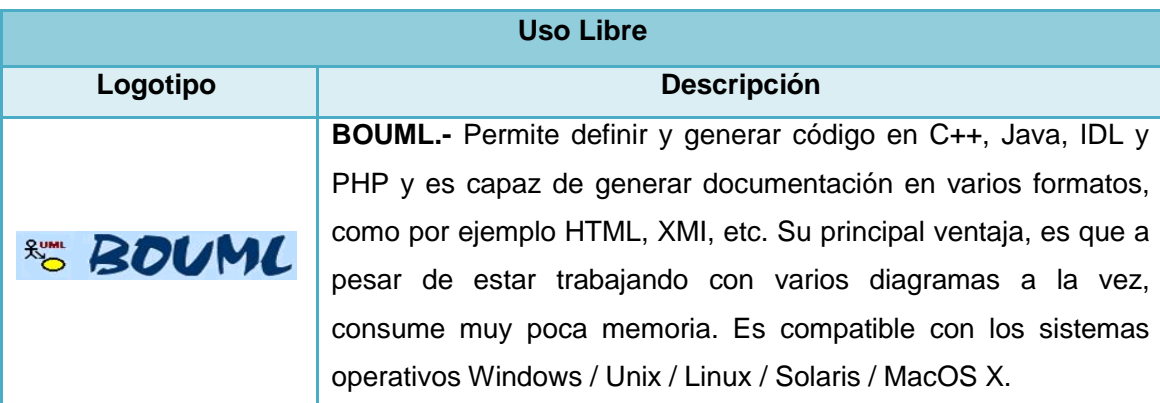

**Tabla 23:** Herramientas CASE para el diseño de la arquitectura de un producto software

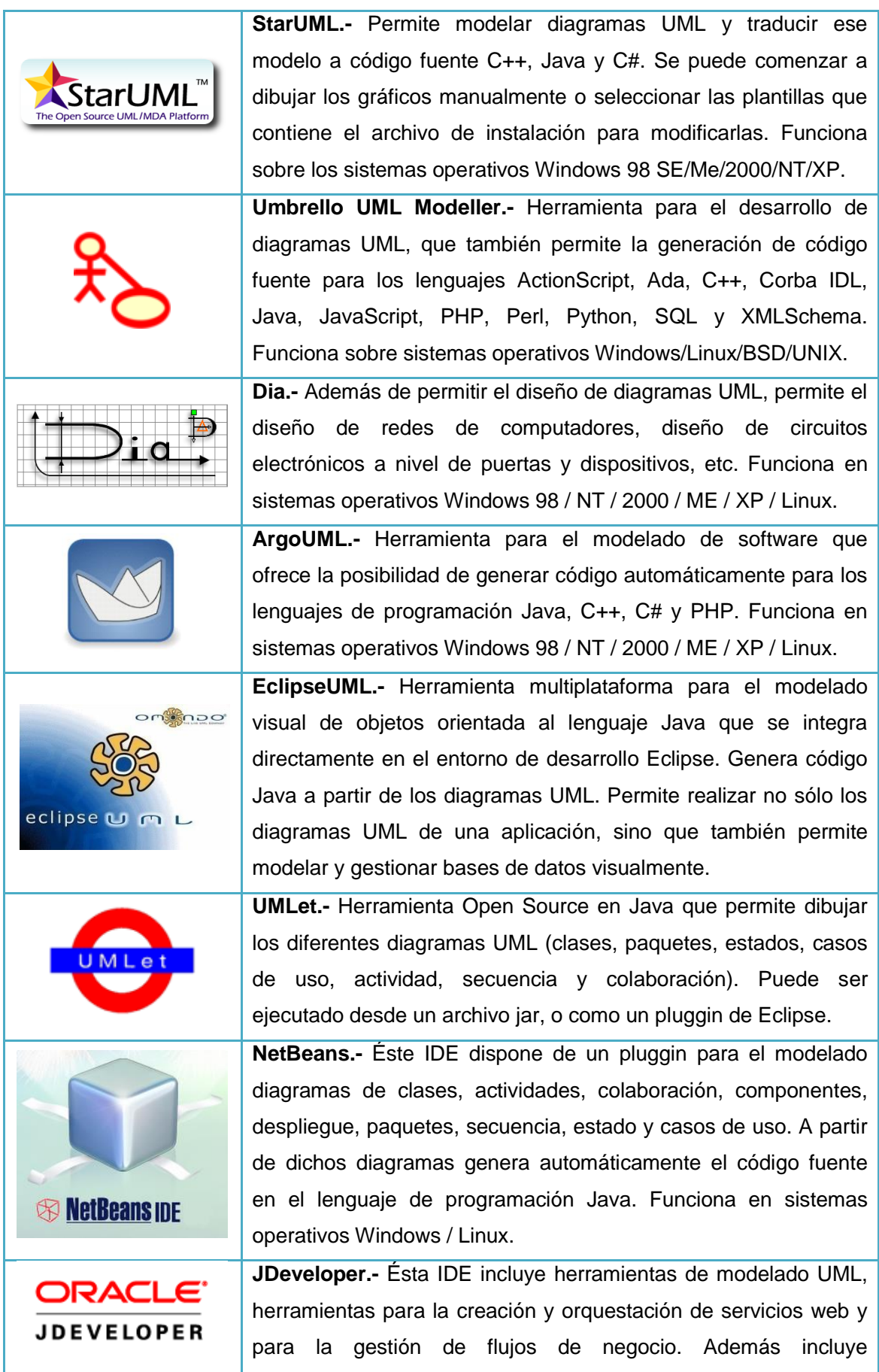

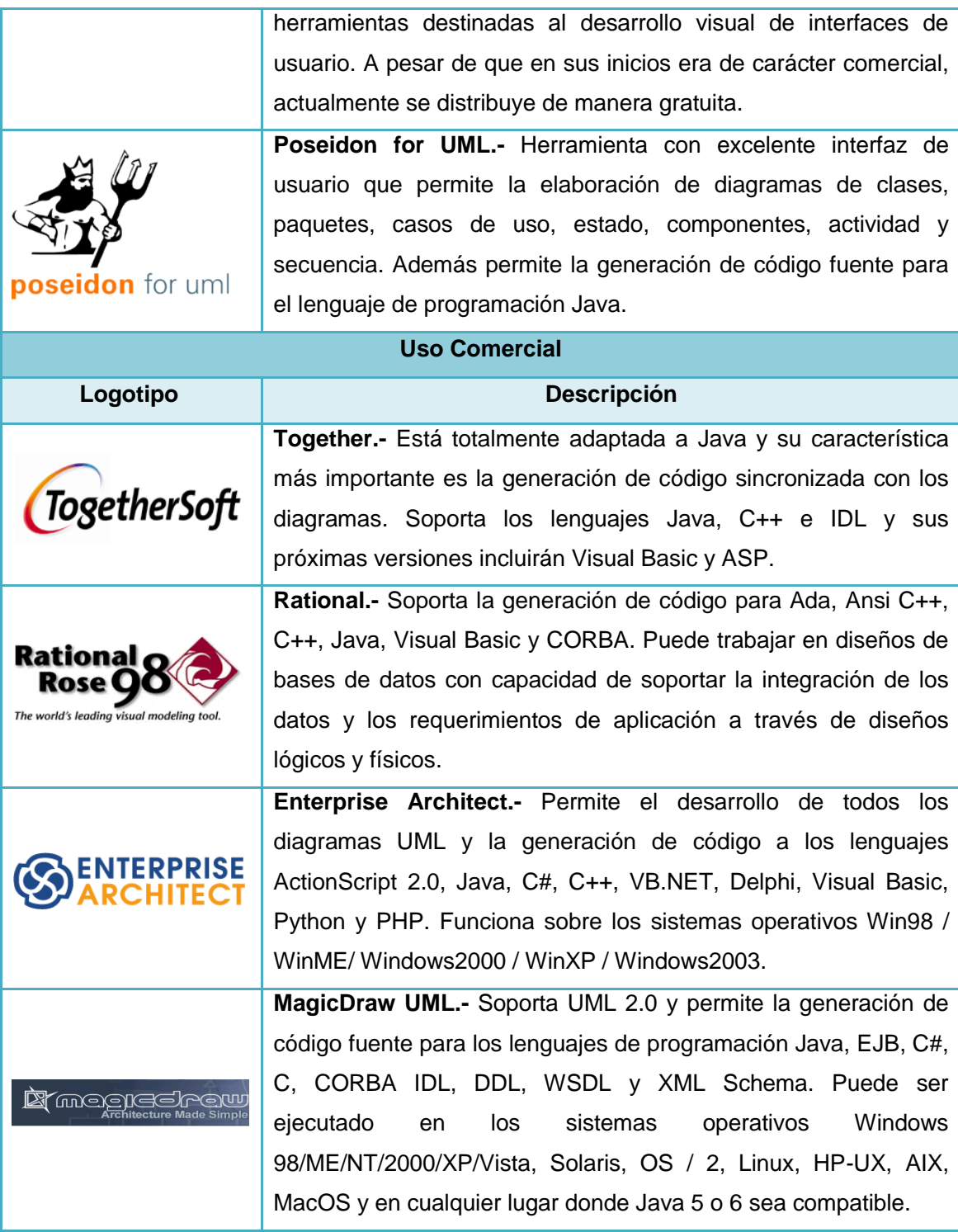

## **6.3.6. Comparativa de las Herramientas U – CASE más usadas**

Para conocer algunas de las condiciones de trabajo en las que se enmarcan los desarrolladores de software en lo referente al análisis y diseño de sistemas, el día lunes 4 de mayo de 2009 se logró encuestar a un total de 58 personas entre los que constan estudiantes, egresados y docentes de la Carrera de Ingeniería en Sistemas de la Universidad Nacional de Loja, egresados de la Carrera de Tecnología en Sistemas de Automatización del Instituto Superior Sudamericano y desarrolladores de software que laboran en diferentes empresas de la localidad.

En base a la información recopilada a partir de la Encuesta  $01^{22}$  se pudo establecer cuáles son las herramientas más usadas en nuestro medio. Posteriormente se procedió a realizar un contraste de las prestaciones brindadas por cada una de dichas herramientas y de sus fortalezas y debilidades. El resumen de dicho análisis se muestra a continuación en la Tabla 24.

 $\overline{\phantom{a}}$ 

<sup>&</sup>lt;sup>22</sup> El modelo utilizado para la Encuesta 01 se encuentra en el Anexo 2 de la página 193.

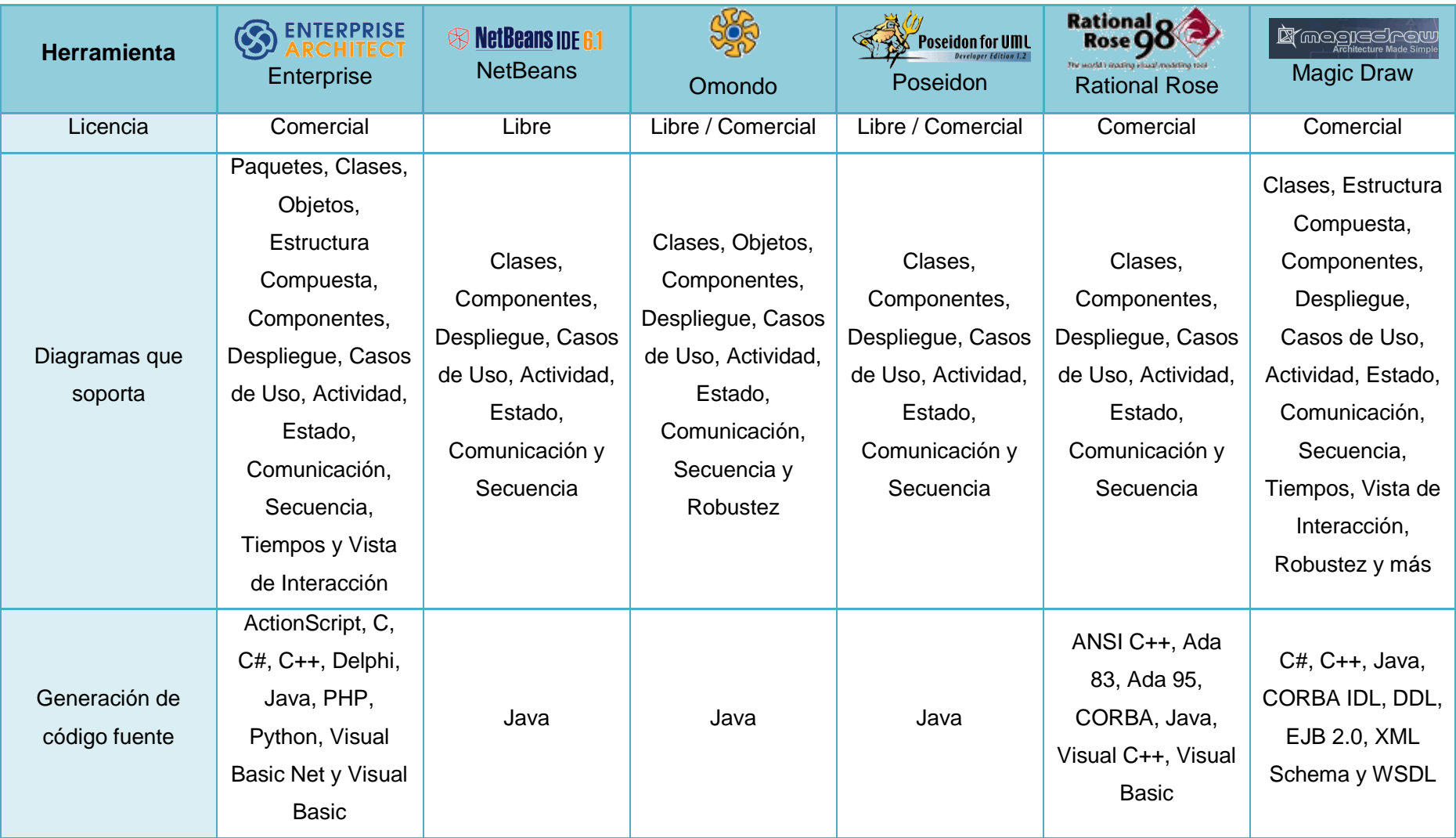

**Tabla 24:** Comparativa de las Herramientas CASE más utilizadas en la ciudad de Loja

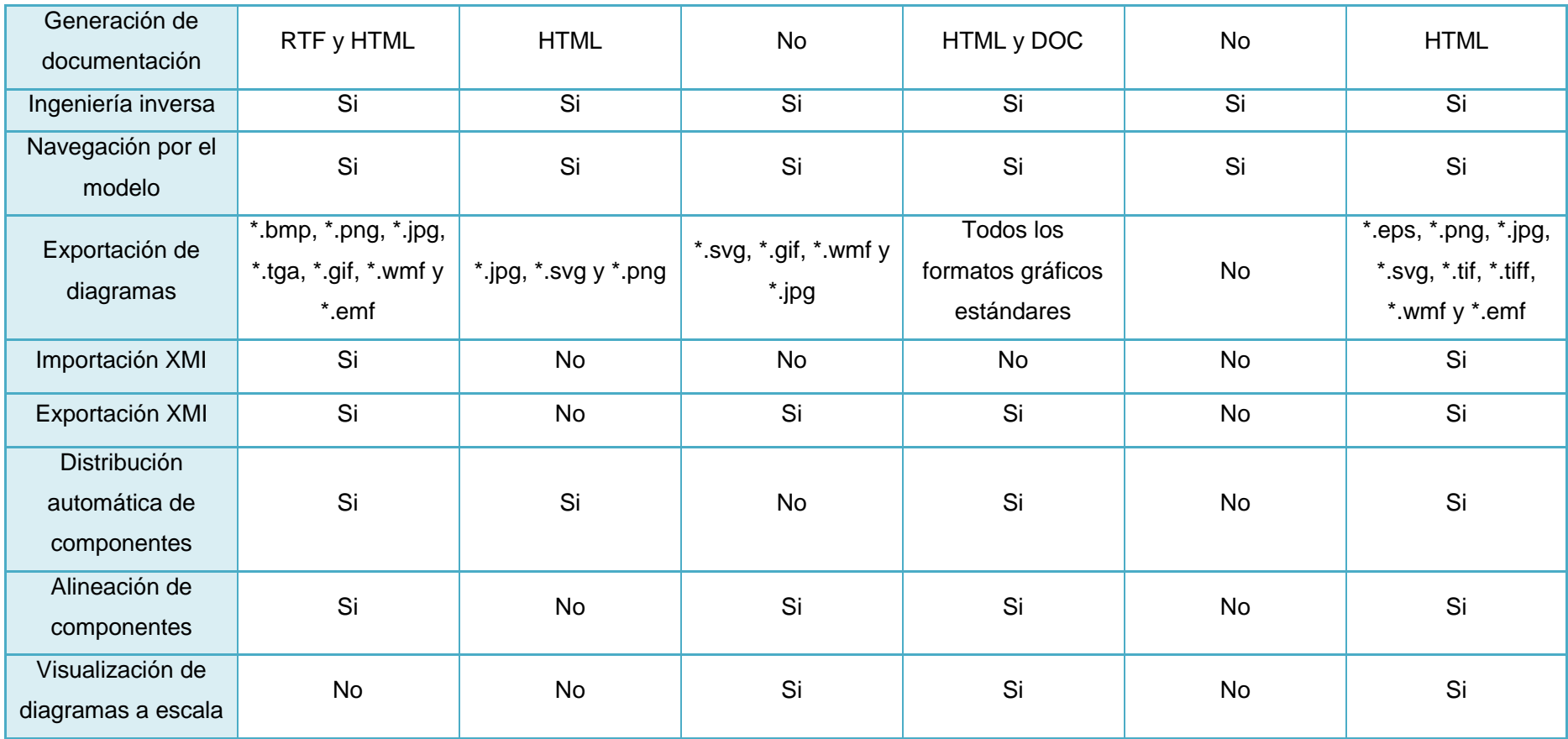

# **7. EVALUACIÓN DEL OBJETO DE INVESTIGACIÓN**

El presente trabajo investigativo denominado **"Desarrollo de una Herramienta de análisis y diseño de sistemas que permita la documentación de software basada en UML 2.0 y la generación de código fuente bajo la Especificación del Lenguaje de Programación C Sharp (ECMA – 334)"** dio como resultado final la construcción de la Herramienta **AleDan UML**, misma que fue concebida desde sus inicios, como una aplicación de uso libre, multiplataforma y basada en las especificaciones tanto de UML 2.0 como del Lenguaje de Programación C Sharp.

El objetivo general así como cada uno de los objetivos específicos lograron ser abarcados en su totalidad, gracias a la aplicación ordenada de metodologías orientadas al desarrollo de la investigación y al desarrollo de software:

 Analizar las herramientas de análisis y diseño de sistemas basadas en la especificación UML 2.0 más utilizadas por los desarrolladores de software.

La realización de encuestas a desarrolladores de software en nuestra localidad, así como la constante investigación acerca de la temática abordada, permitió llevar a cabo el análisis de las herramientas UML más usadas en nuestro medio, y en base a ello, determinar los requerimientos que AleDan UML debería satisfacer.

 Desarrollar un módulo de diagramación basado en el Lenguaje de Programación C Sharp, y en la especificación UML 2.0 para modelar diagramas de clases, paquetes, componentes, despliegue, casos de uso y secuencia.

Este objetivo se pudo ejecutar exitosamente puesto que toda la información recopilada en la fase anterior, paulatinamente se fue plasmando en el diseño y posterior desarrollo de los diferentes módulos que hacen parte de la herramienta, dándole cada vez, más y mejores prestaciones para el usuario.

El uso de una apropiada plataforma de desarrollo, que incluye sistema operativo, lenguaje de programación, entorno de desarrollo y control de versiones, aportó en gran medida en el proceso de codificación llevado a cabo.

 Desarrollar un módulo de generación de código fuente para el Lenguaje de Programación C Sharp, a partir de los diagramas de clases y secuencia.

Al igual que en el caso anterior, los conocimientos adquiridos a lo largo del continuo proceso investigativo y el empleo de una adecuada plataforma de desarrollo, proporcionaron los elementos necesarios para la puesta de marcha del proceso de codificación de este nuevo producto software.

El estudio del lenguaje de programación C# y del lenguaje de modelado UML 2.0, nos permitió conocer la estructura básica que se debería contemplar en la elaboración de diagramas y en la generación de código.

Habiéndose logrado cumplir satisfactoriamente con cada uno de los objetivos planteados en el presente trabajo de investigación, es que ahora podemos contar con una aplicación que está en capacidad de:

- Detectar errores de diagramación de acuerdo a las especificaciones de UML 2.0.
- Permitir la creación de los seis tipos de diagramas UML 2.0 más utilizados por los desarrolladores de software en nuestro medio: clases, paquetes, componentes, despliegue, casos de uso y secuencia.
- Permitir la generación de código fuente para el Lenguaje de Programación C Sharp a partir del diseño previo de diagramas.
- Reducir la necesidad de trabajar con aplicaciones comerciales con o sin licencia, sin dejar de lado las mejores características de funcionalidad.

Es de suma importancia impulsar el desarrollo de software libre no sólo por sus mínimos o nulos costos de licencia, sino más aún, por la posibilidad que brinda a los desarrolladores de conocer la manera de cómo fue construida una aplicación, incrementando así nuevos conocimientos e ideas innovadoras.

Esperamos que **AleDan UML**, a más de constituirse en una herramienta que ayude en el proceso de enseñanza – aprendizaje, se convierta en un punto de partida no sólo para el mejoramiento de sus funcionalidades, sino también, para el desarrollo de nuevos y mejores proyectos de investigación.

# **8. DESARROLLO DE LA PROPUESTA ALTERNATIVA**

# **8.1. INICIO O INCEPCIÓN**

#### **8.1.1. Población y muestra para la captura de requerimientos**

El universo poblacional tomado en cuenta para ésta etapa de la investigación lo conforman los desarrolladores de software de la ciudad de Loja y dado que no se conoce con precisión el volumen de la población a encuestar, se procedió a determinar el tamaño de la muestra de acuerdo a la siguiente fórmula<sup>23</sup>:

$$
n = \frac{Z^2 pq}{E^2}
$$

Donde:

- n es el tamaño de la muestra = ?
- $\blacksquare$  Z es el nivel de confianza = 90% = 1,65
- $\bullet$  p es la variabilidad positiva = 0,5
- $q$  es la variabilidad negativa =  $0.5$
- E es el margen de error =  $10\% = 0.1$

En base a ello se pudo determinar lo siguiente:

$$
n = \frac{(1,65)^2(0,7)(0,3)}{(0,1)^2} = \frac{0,571725}{0.01} = 57,1725 \sim 58
$$

Por lo tanto, el tamaño de la muestra es de 58 desarrolladores de software.

#### **8.1.2. Requerimientos generales del proyecto**

Basándonos en los resultados obtenidos tanto en el análisis de la Encuesta 01<sup>24</sup> aplicada a 58 desarrolladores de software, como en el análisis de las herramientas

 $\overline{a}$ 

<sup>&</sup>lt;sup>23</sup> Revisar Tamaño de muestras en el Anexo 1 de la página 191.

<sup>&</sup>lt;sup>24</sup> El modelo utilizado para la Encuesta 01 se encuentra en el Anexo 2 de la página 193.

UML más usadas por los mismos<sup>25</sup>, se han identificado los requerimientos que la presente aplicación deberá cumplir.

Se ha creído conveniente asignar a cada uno de ellos un nivel de prioridad (**P**) que comprende un rango de 01 a 22, mismo que será estipulado de acuerdo a la necesidad de incluirlos en la herramienta y tomando en consideración si están o no dentro del alcance delimitado. Se debe destacar que aquellos requerimientos con mayor prioridad tienen un valor numérico más bajo.

#### **8.1.2.1. Requerimientos Funcionales**

El sistema permitirá:

 $\overline{a}$ 

#### **Tabla 25:** Requerimientos funcionales preliminares

| Requerimiento                                                                                                    | P  |
|----------------------------------------------------------------------------------------------------|----|
| Administrar un proyecto (abrir, crear, modificar, eliminar)                                                                        | 01 |
| Administrar Diagrama de Clases (crear, modificar, eliminar)                                                                        | 03 |
| Administrar Diagrama de Paquetes (crear, modificar, eliminar)                                                                      | 04 |
| Administrar Diagrama de Componentes (crear, modificar, eliminar)                                                                   | 05 |
| Administrar Diagrama de Despliegue (crear, modificar, eliminar)                                                                    | 06 |
| Administrar Diagrama de Casos de Uso (crear, modificar, eliminar)                                                                  | 07 |
| Administrar Diagrama de Secuencia (crear, modificar, eliminar)                                                                     | 08 |
| Administrar artefactos (crear, modificar, eliminar)                                                                                | 02 |
| Generar código fuente para el Lenguaje de Programación C# a partir de los<br>diagramas realizados previamente (clases y secuencia) | 09 |
| Generar código fuente para el Lenguaje de Programación Java a partir de los<br>diagramas realizados previamente                    | 21 |
| Exportar los diagramas en un formato PNG                                                                                           | 13 |
| Presentar un cuadro de propiedades para la configuración de nodos y relaciones                                                     | 10 |
| Distribución preestablecida (layout) de los artefactos UML                                                                         | 17 |
| Alineación de los artefactos UML                                                                                                   | 18 |
| Permitir la edición de las propiedades gráficas de los artefactos UML                                                              | 12 |
| El sistema deberá contar con las propiedades de Zoom In y Zoom Out                                                                 | 15 |
| Permitir la visualización de diagramas a escala                                                                                    | 16 |

<sup>&</sup>lt;sup>25</sup> El análisis de las herramientas basadas en UML 2.0 se encuentra en el Anexo 5 de la página 211. El cuadro comparativo de dichas herramientas se encuentra en la página 77.

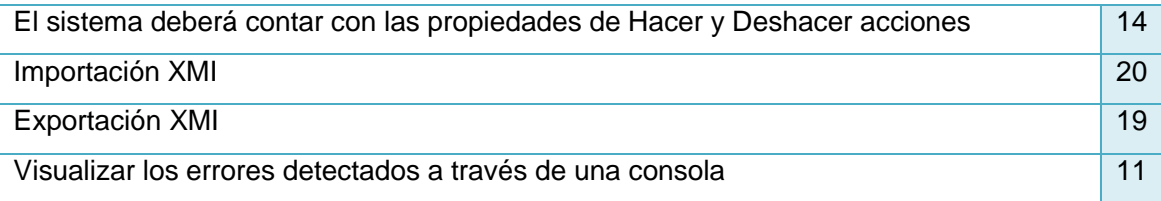

# **8.1.3. Alcance**

El sistema como mínimo debe permitir la administración de los siguientes tipos de diagramas: clases, paquetes, componentes, despliegue, casos de uso y secuencia; la exportación de un diagrama a un archivo de imagen; la impresión de diagramas y la generación de código fuente para el lenguaje de programación C Sharp.

## **8.1.4. Modelo inicial de Casos de Uso**

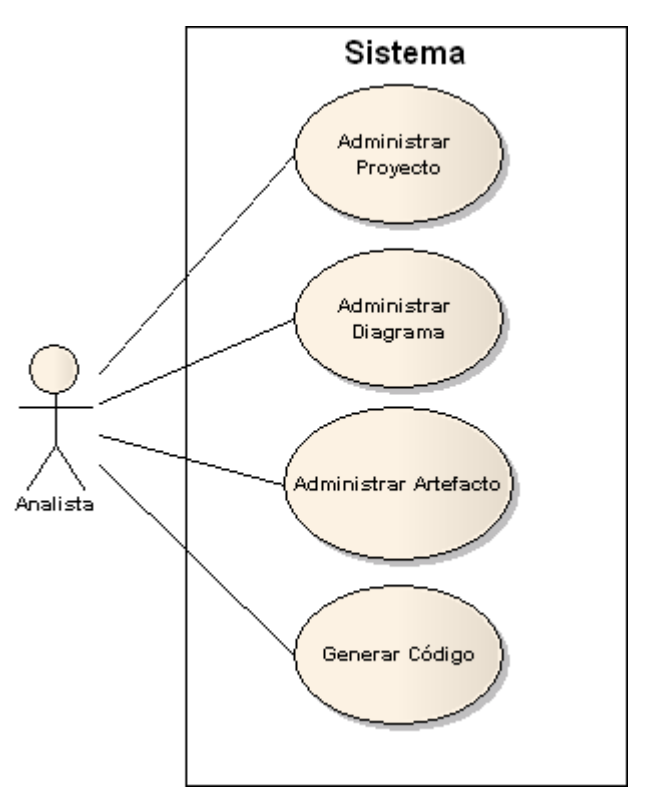

**Figura 28:** Modelo inicial de Casos de Uso

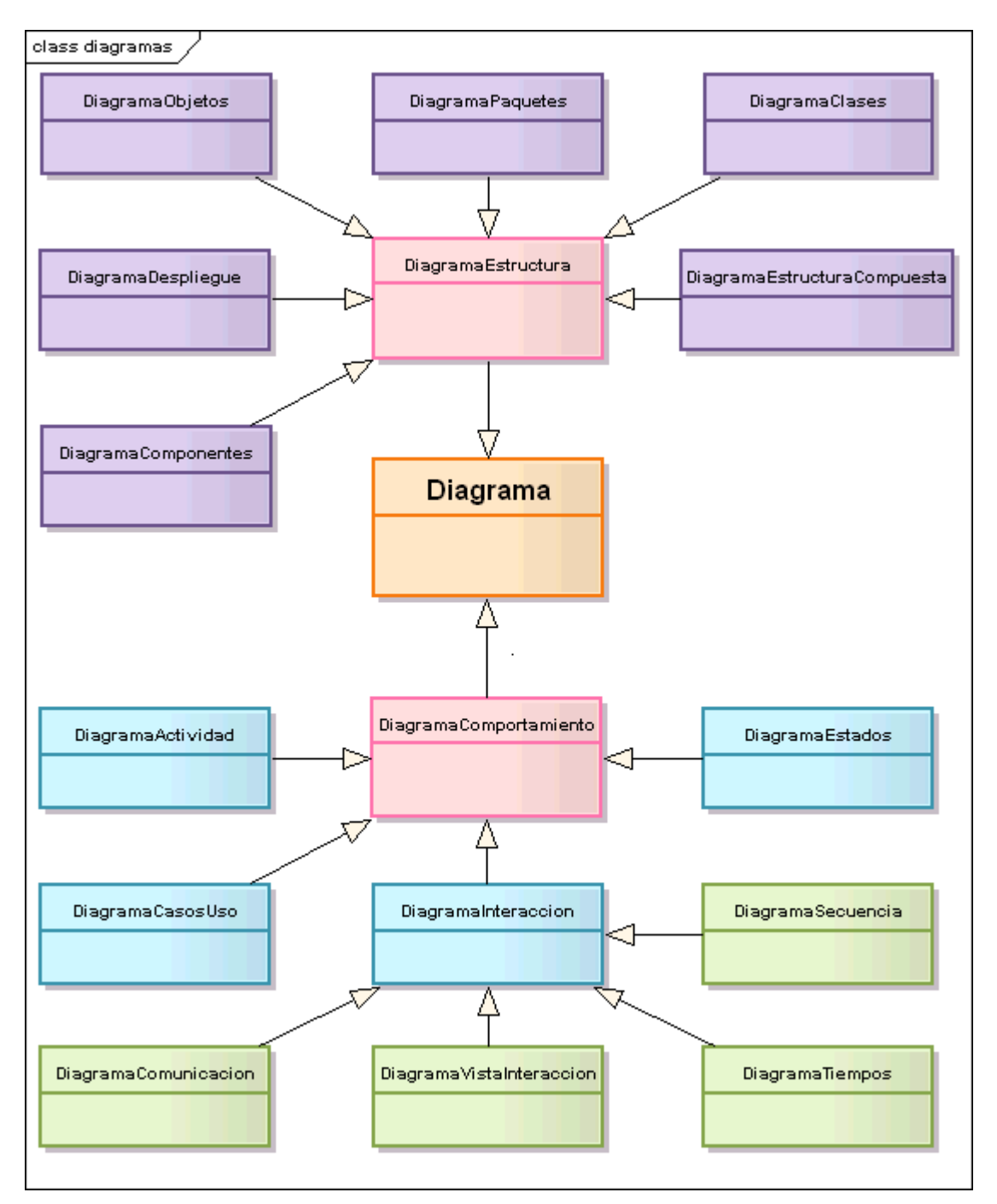

# **8.1.5. Arquitectura base del sistema**

**Figura 29:** Clasificación de Diagrama

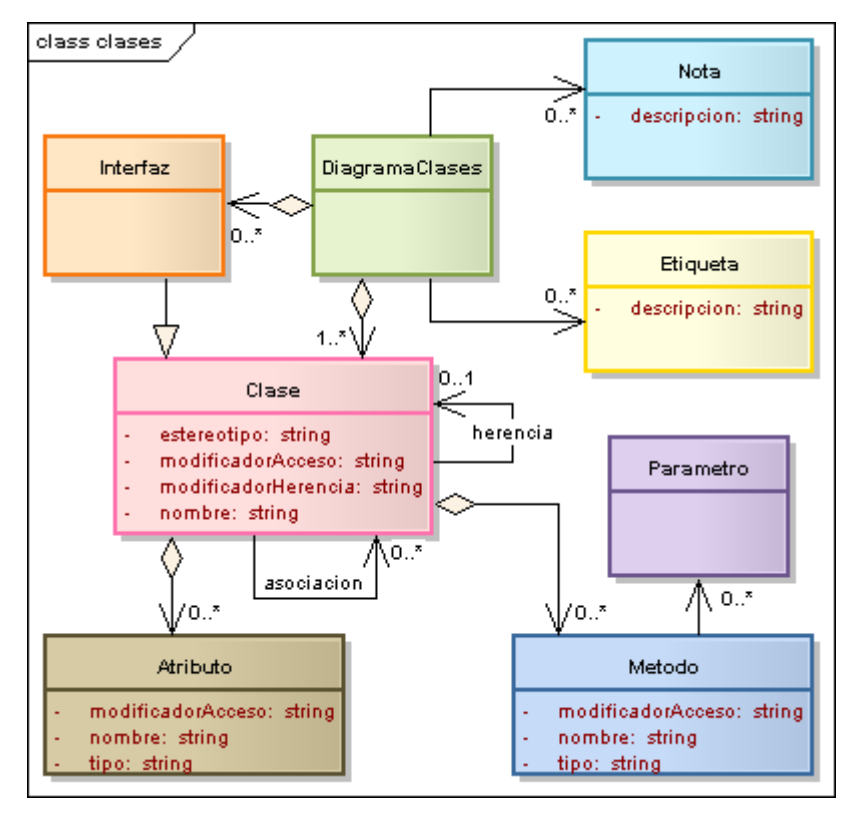

**Figura 30:** Arquitectura de Diagrama de Clases

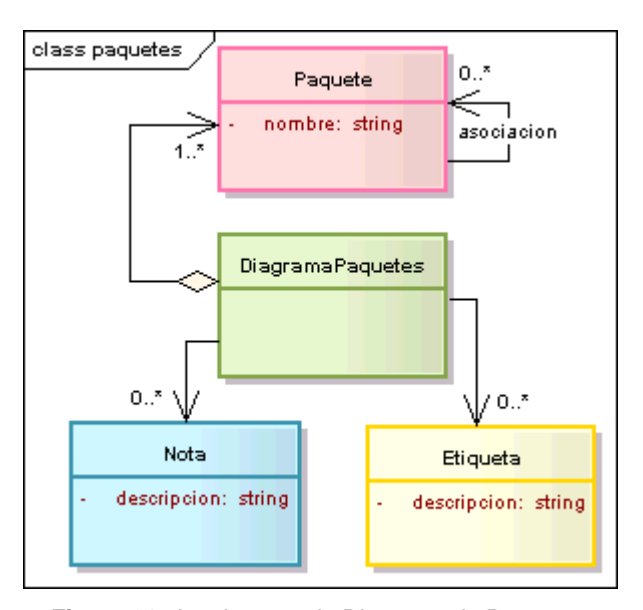

**Figura 31:** Arquitectura de Diagrama de Paquetes

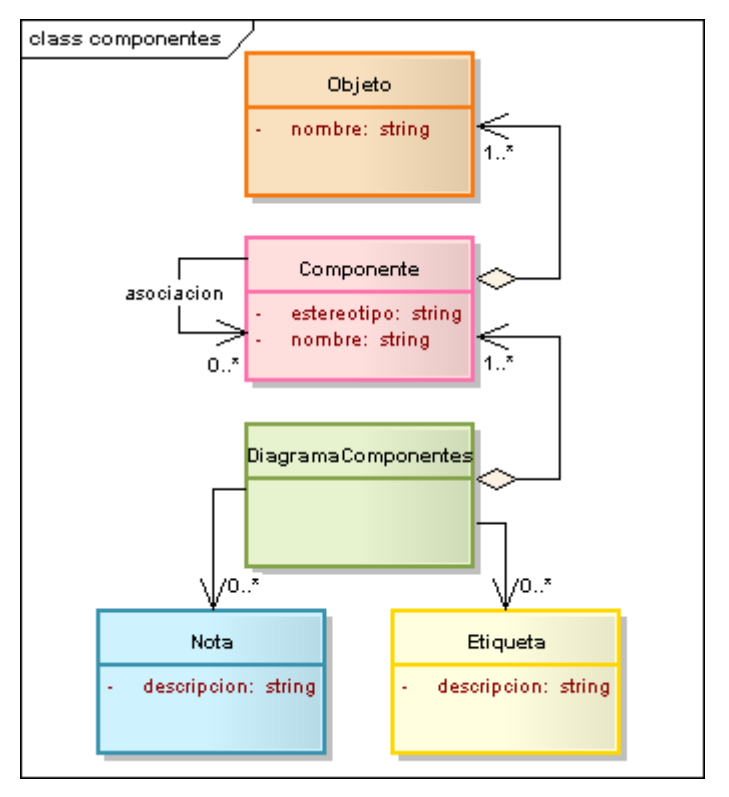

**Figura 32:** Arquitectura de Diagrama de Componentes

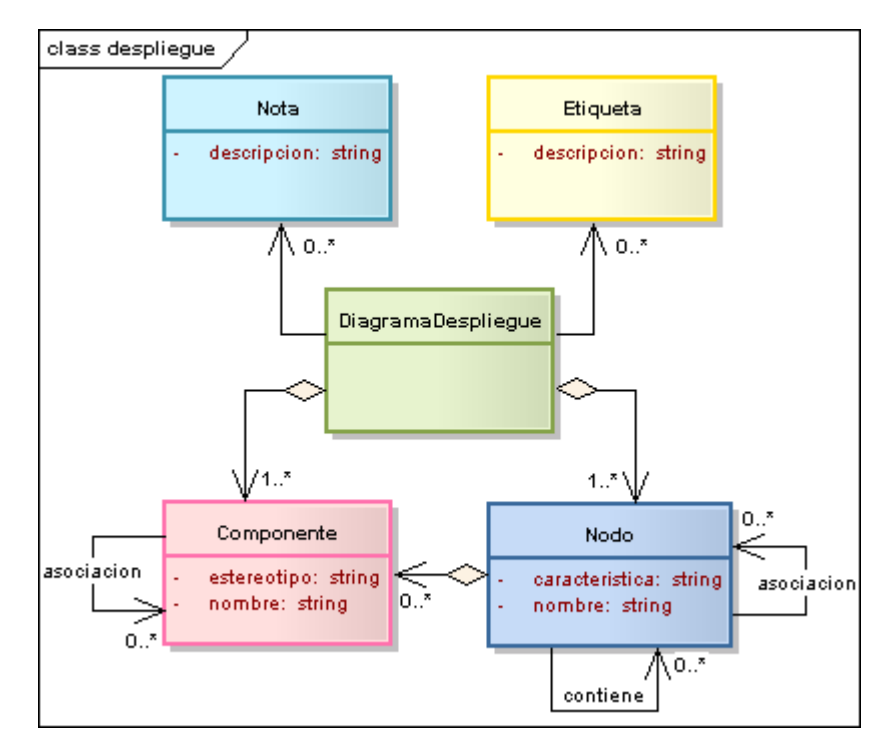

**Figura 33:** Arquitectura de Diagrama de Despliegue

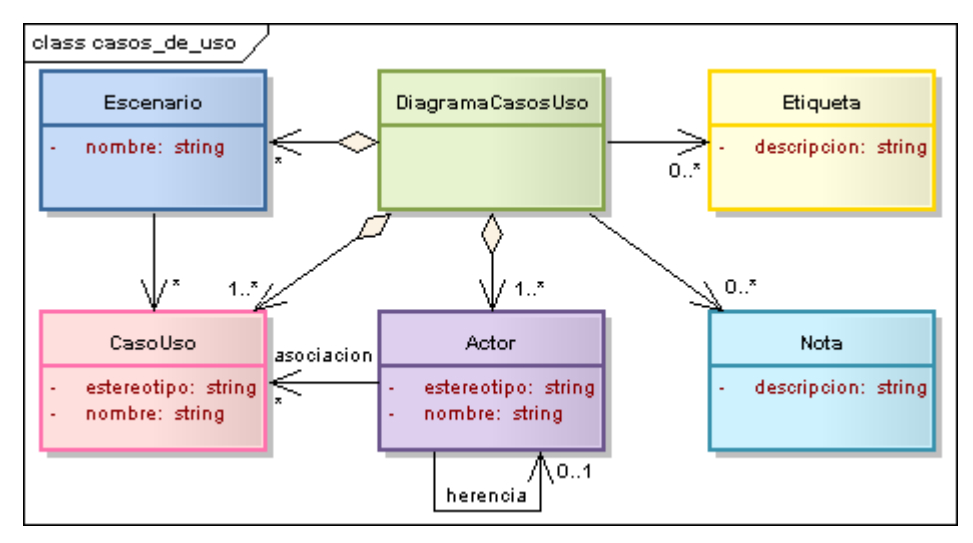

**Figura 34:** Arquitectura de Diagrama de Casos de Uso

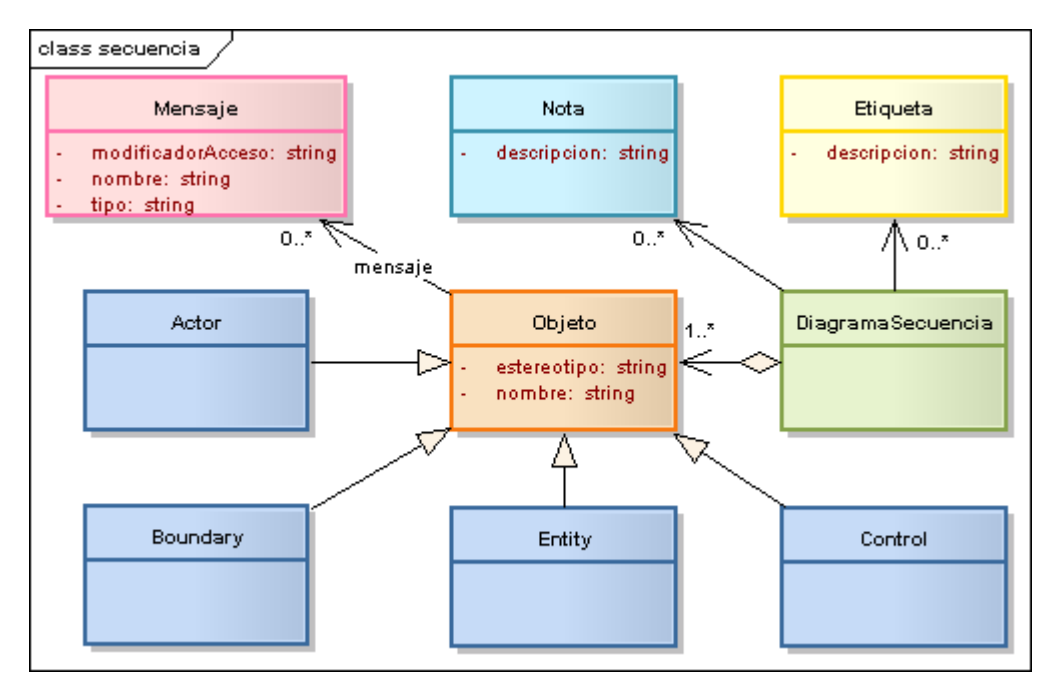

**Figura 35:** Arquitectura de Diagrama de Secuencia

# **8.2. ELABORACIÓN**

## **8.2.1. Descripción del problema**

Las herramientas para el desarrollo de software evolucionan constantemente gracias a los continuos avances científicos presentados día a día. La demanda de aplicaciones de buena calidad, orientadas al cliente, desarrolladas a bajo costo y en corto tiempo, se incrementa constantemente. La aparición de nuevas tecnologías ha ayudado en

gran medida a disminuir la inversión de recursos tanto en tiempo como en dinero, aspecto imposible de realizar hace tal vez 10 o 15 años.

En la actualidad los desarrolladores de software deben seleccionar una herramienta de análisis y diseño que presente facilidades de uso, que sea eficiente y que enmarque al proyecto dentro un proceso ordenado y sistemático que asegure su éxito.

Hablando específicamente del caso de las Herramientas CASE, si bien es cierto que existen gran variedad de opciones a la hora de utilizar una, la gran mayoría es software comercial orientado a funcionar sobre la plataforma Windows, lo que obliga a los desarrolladores a dejar de lado a otros sistemas operativos. Si a ello sumamos los altos precios con los que se comercializan, resulta prácticamente imposible adquirir las licencias de dichas herramientas, especialmente para aquellos desarrolladores que apenas comienzan con su actividad.

Por su parte las Herramientas CASE de uso libre no reúnen las características necesarias para ser utilizadas de manera permanente, ya que en ciertos casos no permiten la elaboración de los diagramas UML 2.0 más usados en nuestro medio o no se basan completamente en sus especificaciones; tal vez no permiten la generación de código fuente a partir de dichos diseños; o bien no poseen una interfaz amigable, haciendo que su uso pueda tornarse complejo y confuso para el usuario.

Por otro lado, a pesar de que C Sharp es un lenguaje de programación 100% orientado a objetos y a componentes, lamentablemente no existe una herramienta gratuita y open source<sup>26</sup> que ayude a diseñar una arquitectura enfocada a éste paradigma y mucho menos, a generar código fuente para éste lenguaje de programación. Esta situación sin duda alguna puede ocasionar que el desarrollador caiga en una programación estructurada a pesar de trabajar con un lenguaje orientado a objetos. Aunque algunas empresas han desarrollado plugin's (módulos) con soporte UML, ya sea para Visual Studio o MonoDevelop, lo que persiguen es una utilidad comercial y privativa.

Por lo antes mencionado se puede prácticamente asegurar que para los desarrolladores de software es inminente el riesgo de adquirir malos hábitos durante la

 $\overline{\phantom{a}}$ 

<sup>&</sup>lt;sup>26</sup> Las herramientas open source o de código abierto permiten modificar el código fuente para implantar mejoras o nuevas funcionalidades a las mismas.

construcción de aplicaciones, ya sea codificar el proyecto para luego proceder a ejecutar la etapa de análisis y diseño, dejar de lado la documentación de la arquitectura del sistema, utilizar demos de herramientas CASE para análisis y diseño, o en el peor de los casos, utilizar licencias ilegales comúnmente conocidas como "piratas". El único resultado esperado de ésta situación es la pérdida de tiempo por un mal diseño y los consecuentes retrasos en la planificación.

El **"Desarrollo de una Herramienta de análisis y diseño de sistemas que permita la documentación de software basada en UML 2.0 y la generación de código fuente bajo la Especificación del Lenguaje de Programación C Sharp (ECMA – 334)"** se plantea con la finalidad de ofrecer una alternativa de solución ante la problemática antes mencionada, ya que se pretende crear una herramienta de diseño capaz de satisfacer los requerimientos de los desarrolladores que se orientan a realizar su trabajo en el lenguaje de programación C Sharp, ayudando a minimizar los riesgos de retrasos en la planificación asociados al mal diseño.

#### **8.2.2. Determinación de Requerimientos**

Se ha llevado a cabo un filtrado de requerimientos con la finalidad de obtener aquellos que se consideran más críticos para crear una herramienta de calidad.

#### **8.2.2.1. Requerimientos Funcionales**

El sistema permitirá:

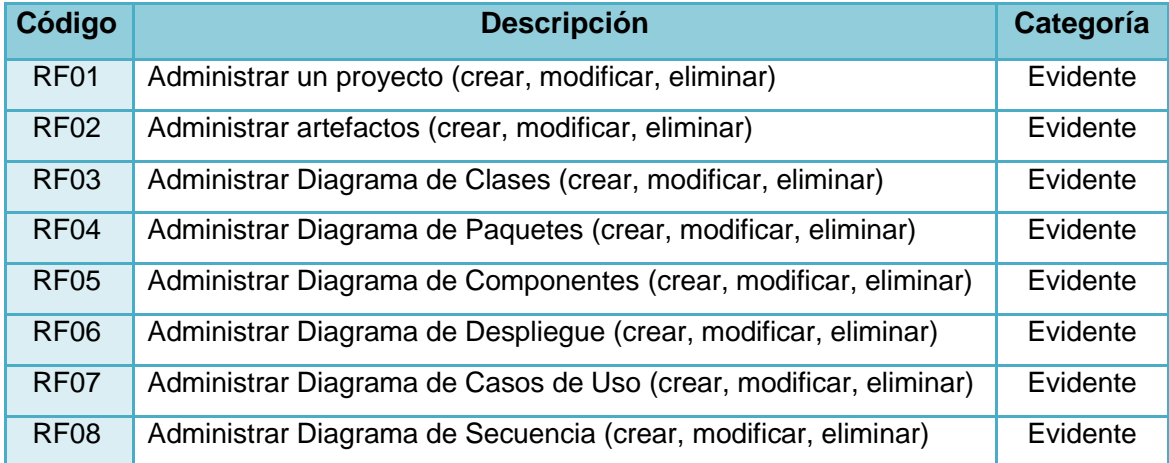

#### **Tabla 26:** Requerimientos Funcionales

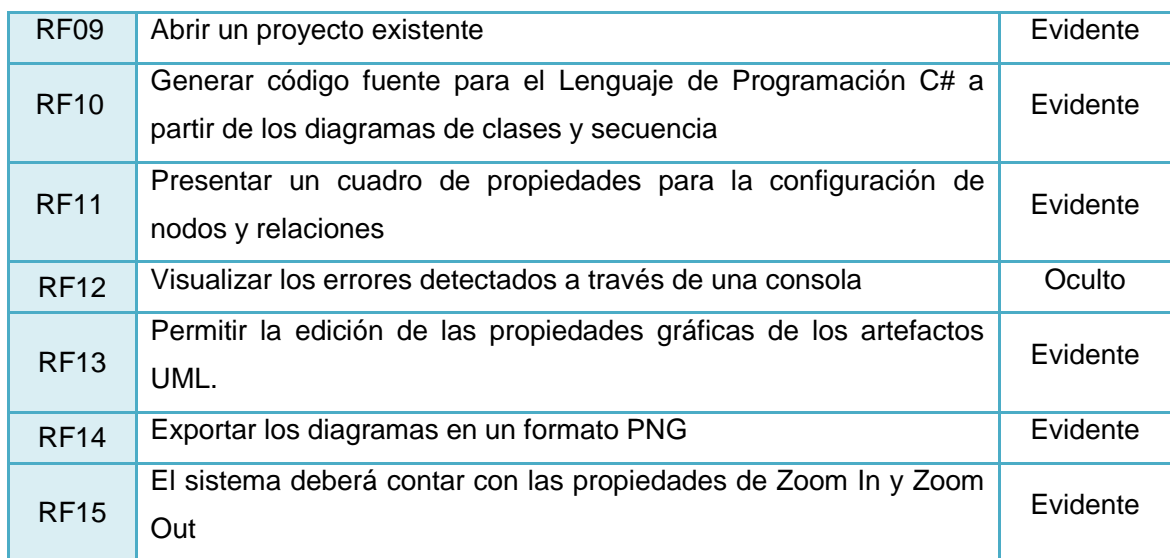

# **8.2.2.2. Requerimientos no Funcionales**

El sistema:

**Tabla 27:** Requerimientos no Funcionales

| Código            | <b>Descripción</b>                                                                                                    |  |
|-------------------|----------------------------------------------------------------------------------------------------|--|
| RNF01             | Cumplirá con las especificaciones dadas por UML 2.0 y ECMA - 334                                                                                   |  |
| RNF02             | Será desarrollada en el lenguaje de programación Java                                                                                              |  |
| <b>RNF03</b>      | Utilizará el Patrón Controlador de Casos de Uso para dar funcionalidad a la<br>interfaz gráfica de usuario                                         |  |
| RNF04             | Tendrá un módulo de ayuda para el manejo de la aplicación                                                                                          |  |
| RNF05             | Deberá contar con una interfaz gráfica de usuario interactiva, intuitiva y amigable                                                                |  |
| RNF <sub>06</sub> | Tendrá un formato de documentación estandarizado que permita realizar<br>actualizaciones y mantenimiento a la información, de forma rápida y fácil |  |
| RNF07             | El sistema no deberá demandar demasiados recursos del ordenador                                                                                    |  |
| RNF08             | Software libre                                                                                                    |  |
| RNF09             | Podrá ser ejecutada en los Sistemas Operativos Windows XP / Vista / 7 y Linux                                                                      |  |
| RNF <sub>10</sub> | Idioma español                                                                                                    |  |

## **8.2.3. Modelo de Casos de Uso**

# **8.2.3.1. Identificación de Casos de Uso**

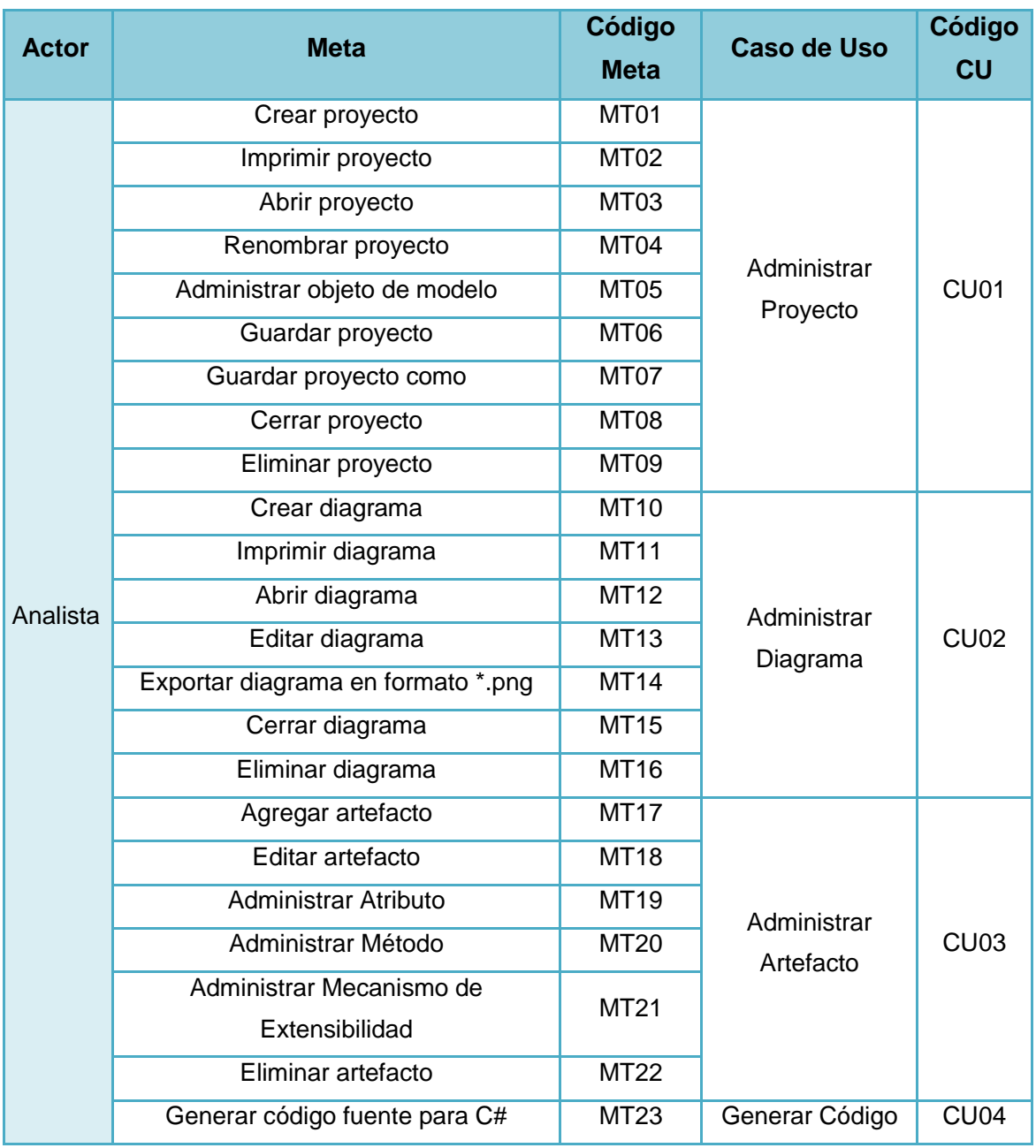

**Tabla 28:** Identificación de Casos de Uso

# **8.2.3.2. Diagramas de Casos de Uso**

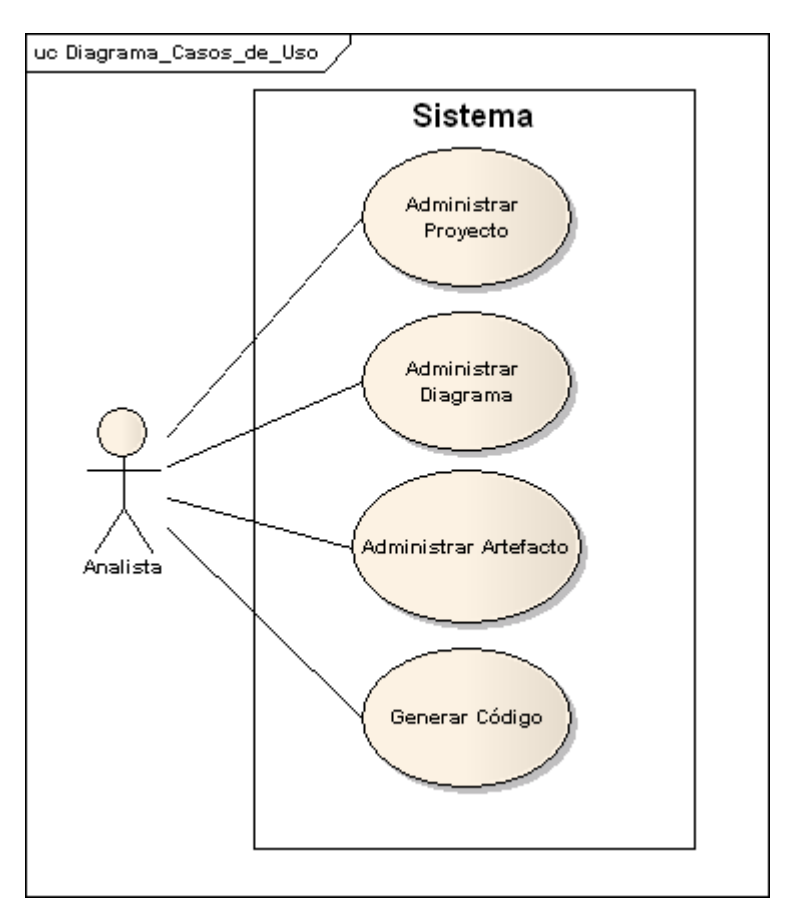

**Figura 36:** DCU General

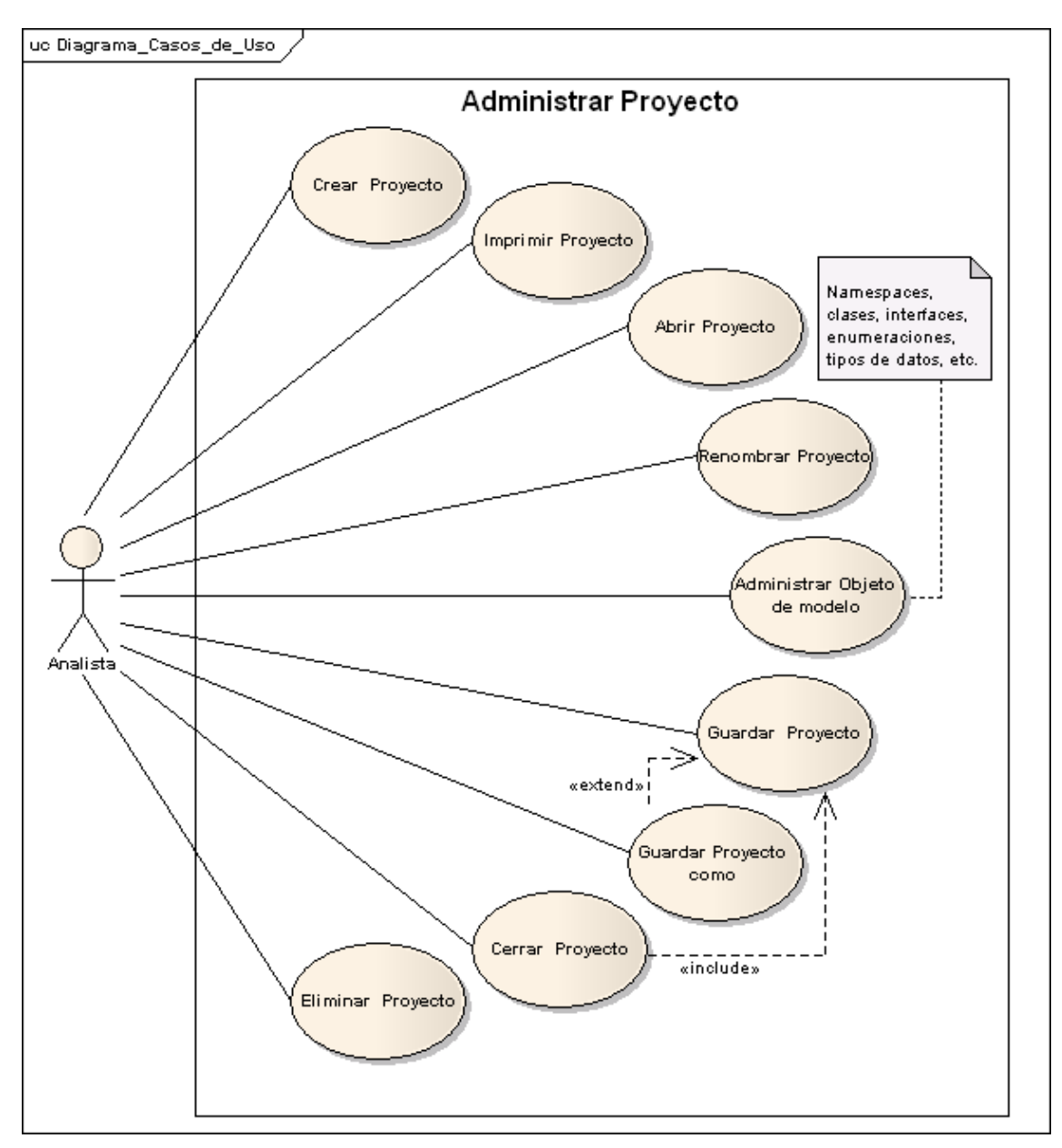

**Figura 37:** DCU Administrar Proyecto

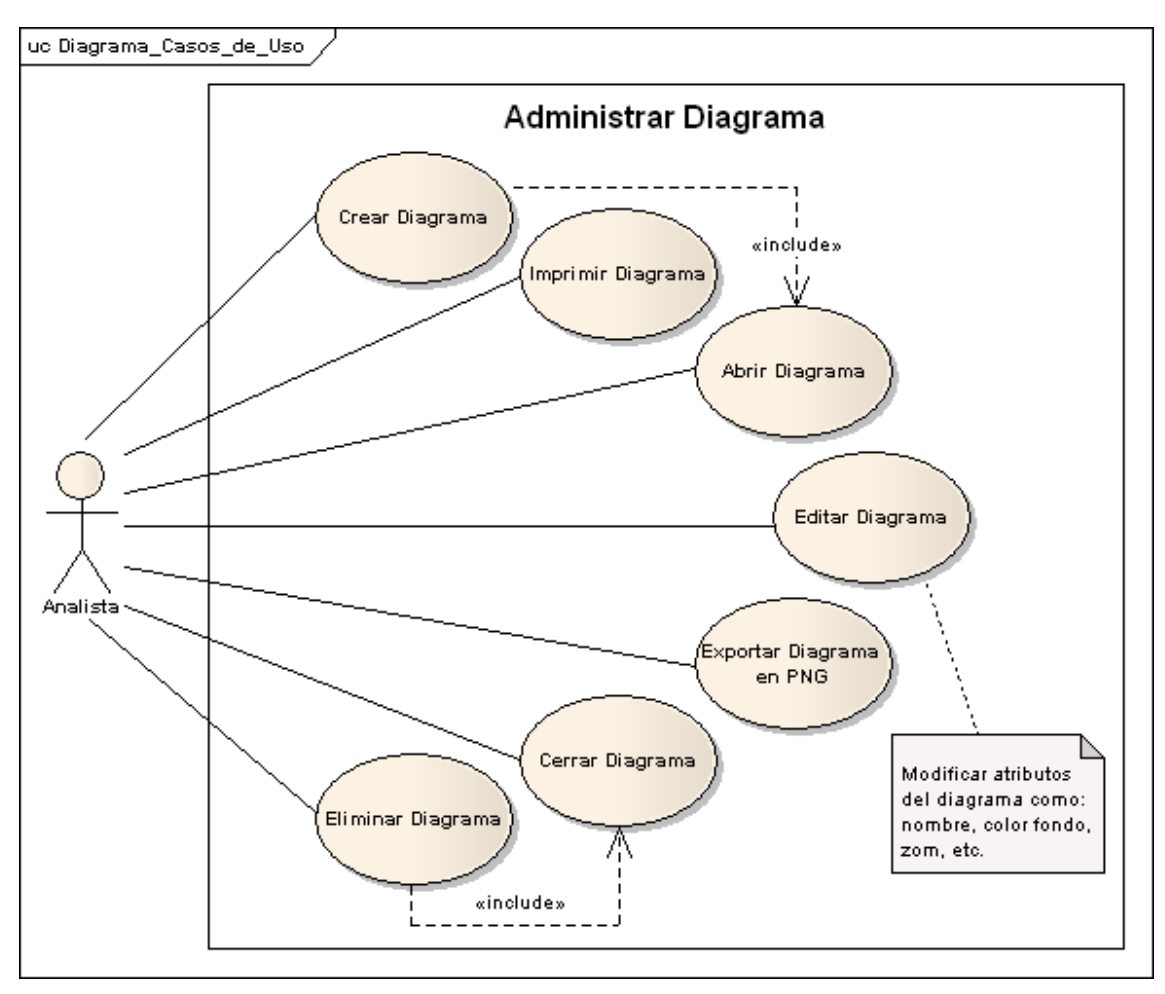

**Figura 38:** DCU Administrar Diagrama

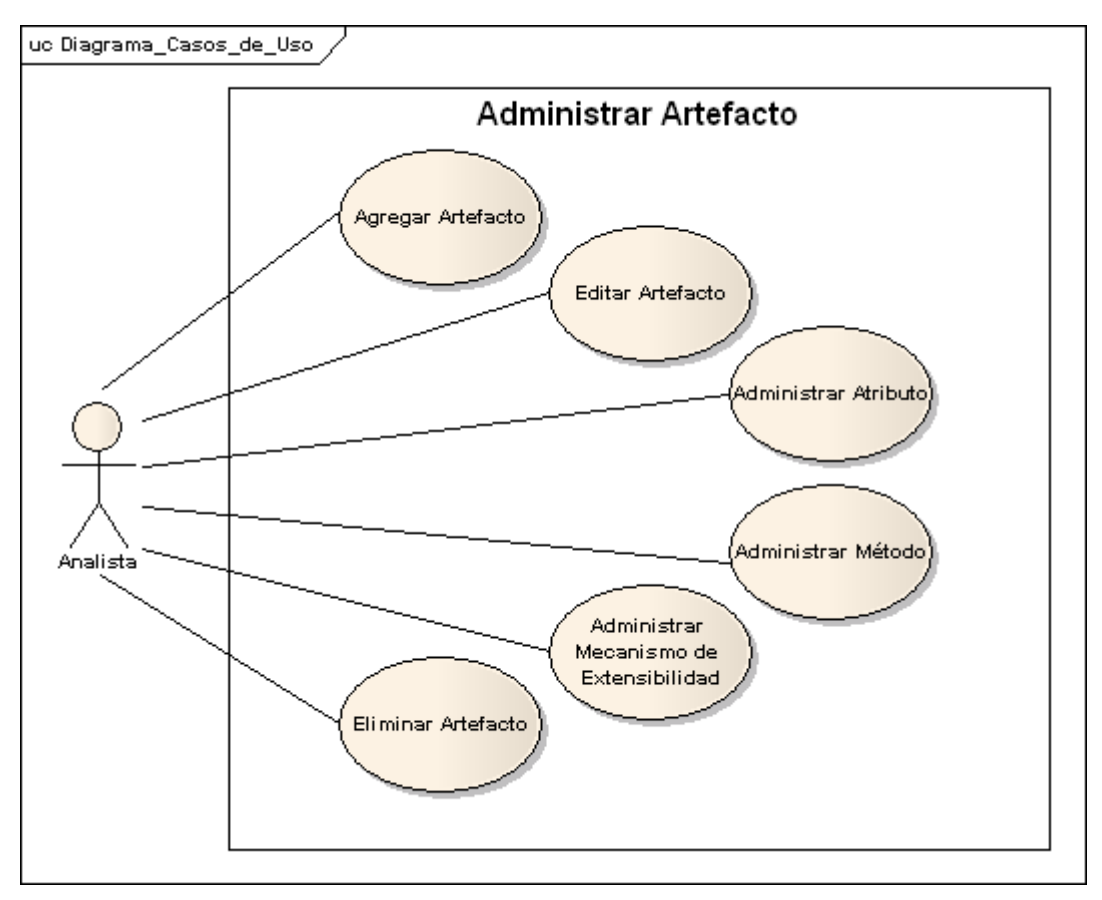

**Figura 39:** DCU Administrar Artefacto

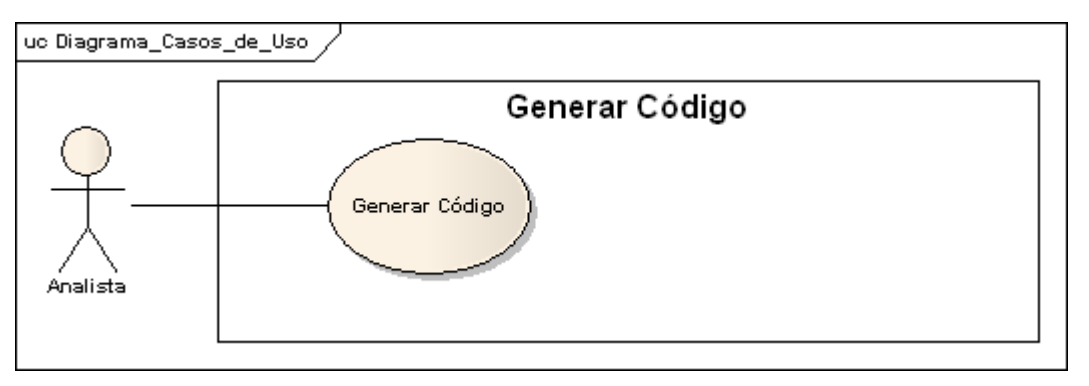

**Figura 40:** DCU Generar Código

# **8.2.3.3. Descripción de casos de uso**

Tal como se puede apreciar en la Figura 41, la pantalla principal de la herramienta AleDan UML se encuentra estructurada de la siguiente manera:

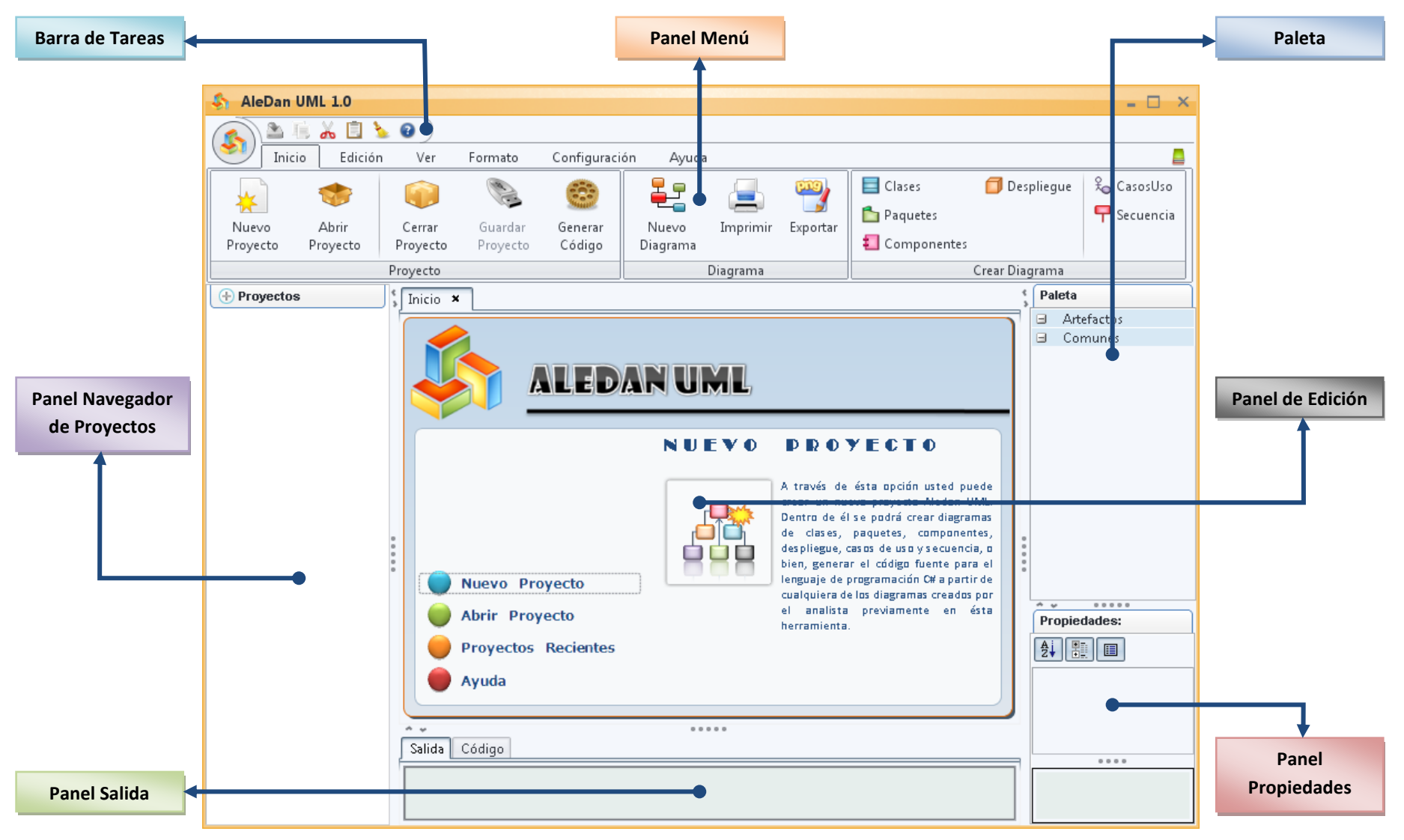

**Figura 41:** Pantalla Principal MainAledanUML

# **8.2.3.3.1. Caso de Uso:** Administrar Proyecto

# **8.2.3.3.1.1. Meta MT01:** Crear proyecto

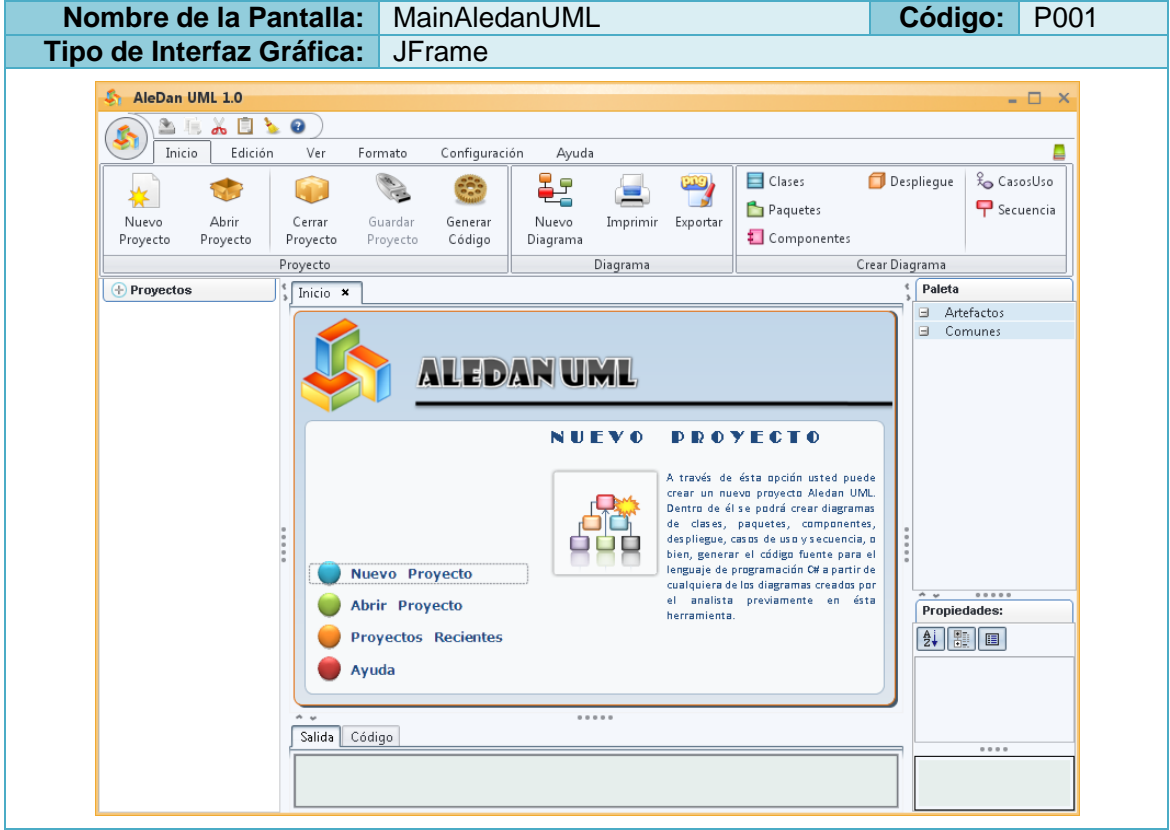

**Tabla 29:** Prototipo de la Pantalla MainAledanUML

**Tabla 30:** Prototipo de la Pantalla AsistenteProyecto

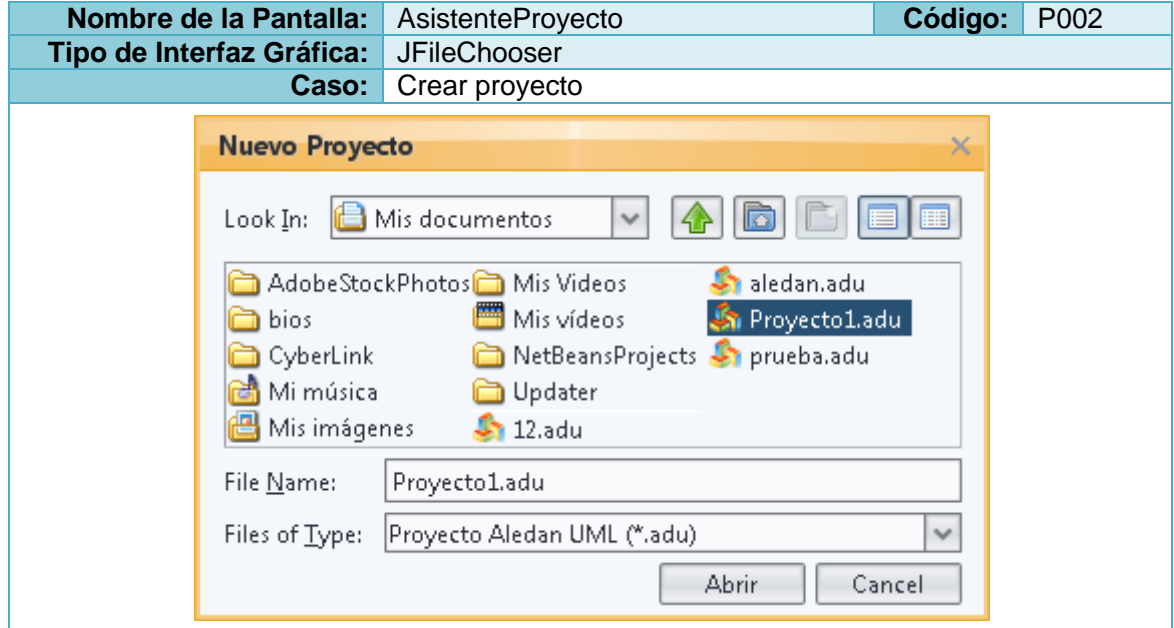

**Tabla 31:** Descripción de la Meta Crear proyecto

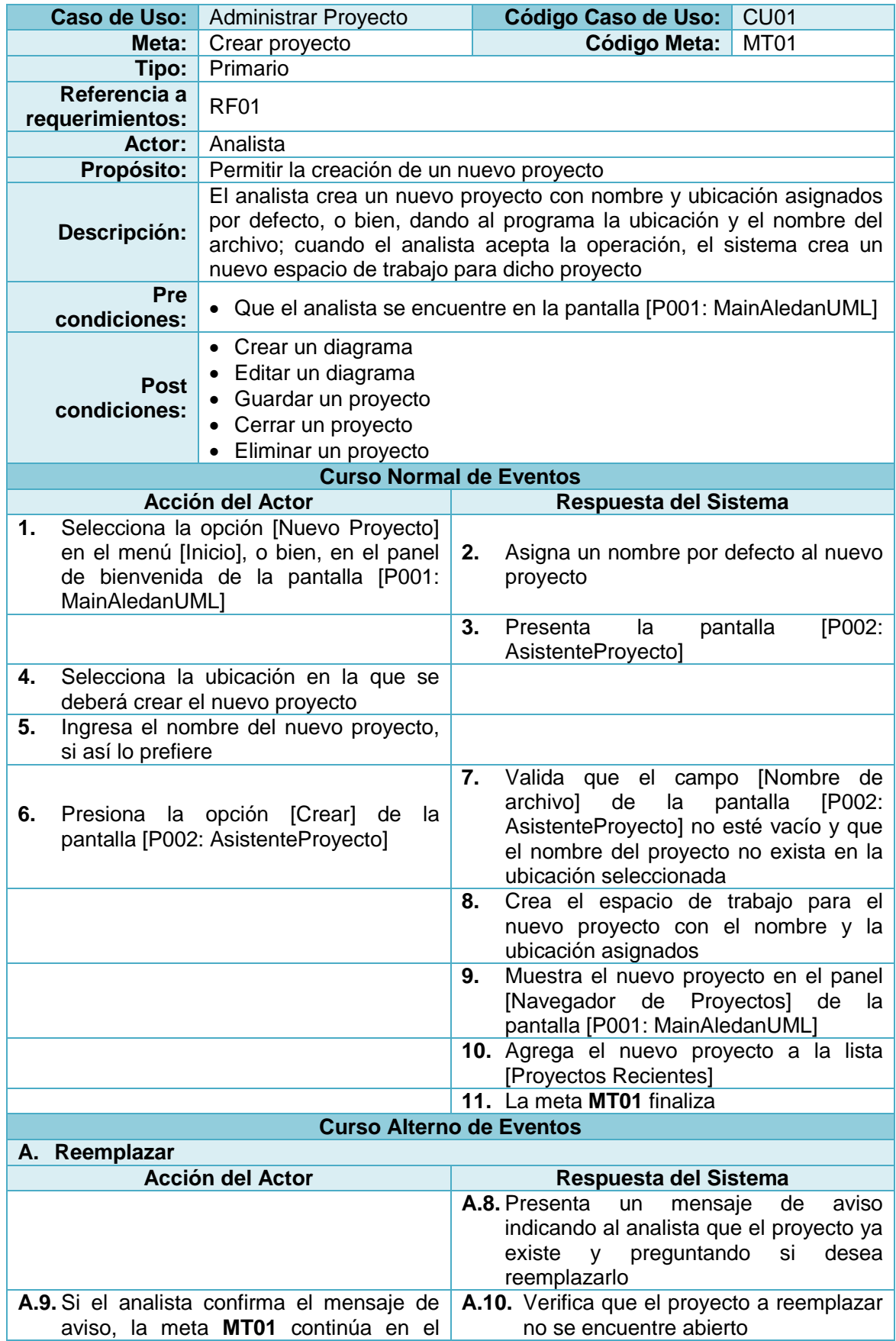

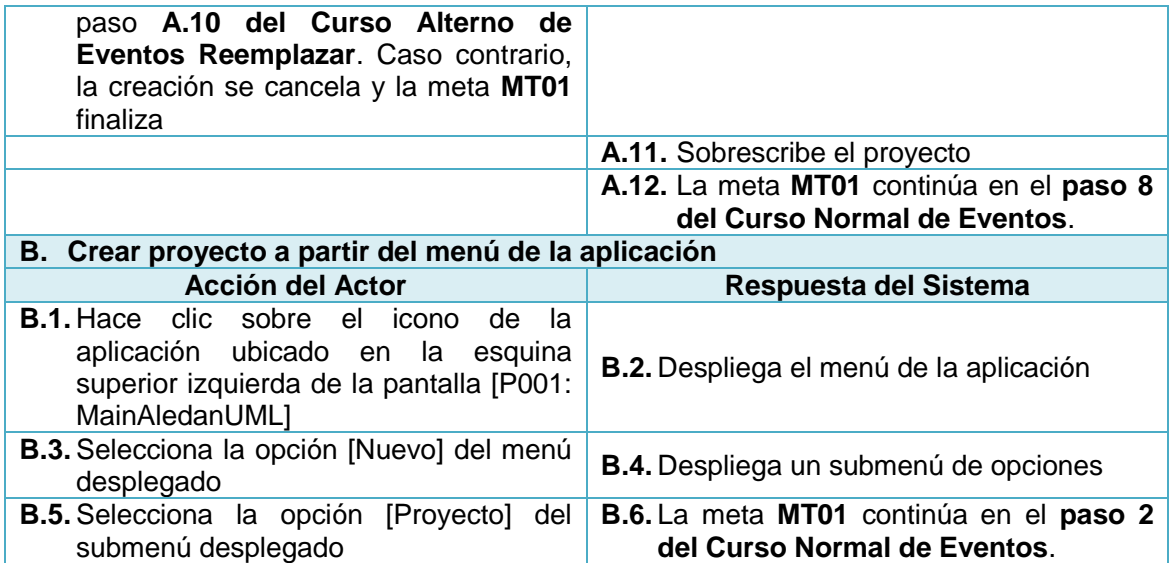

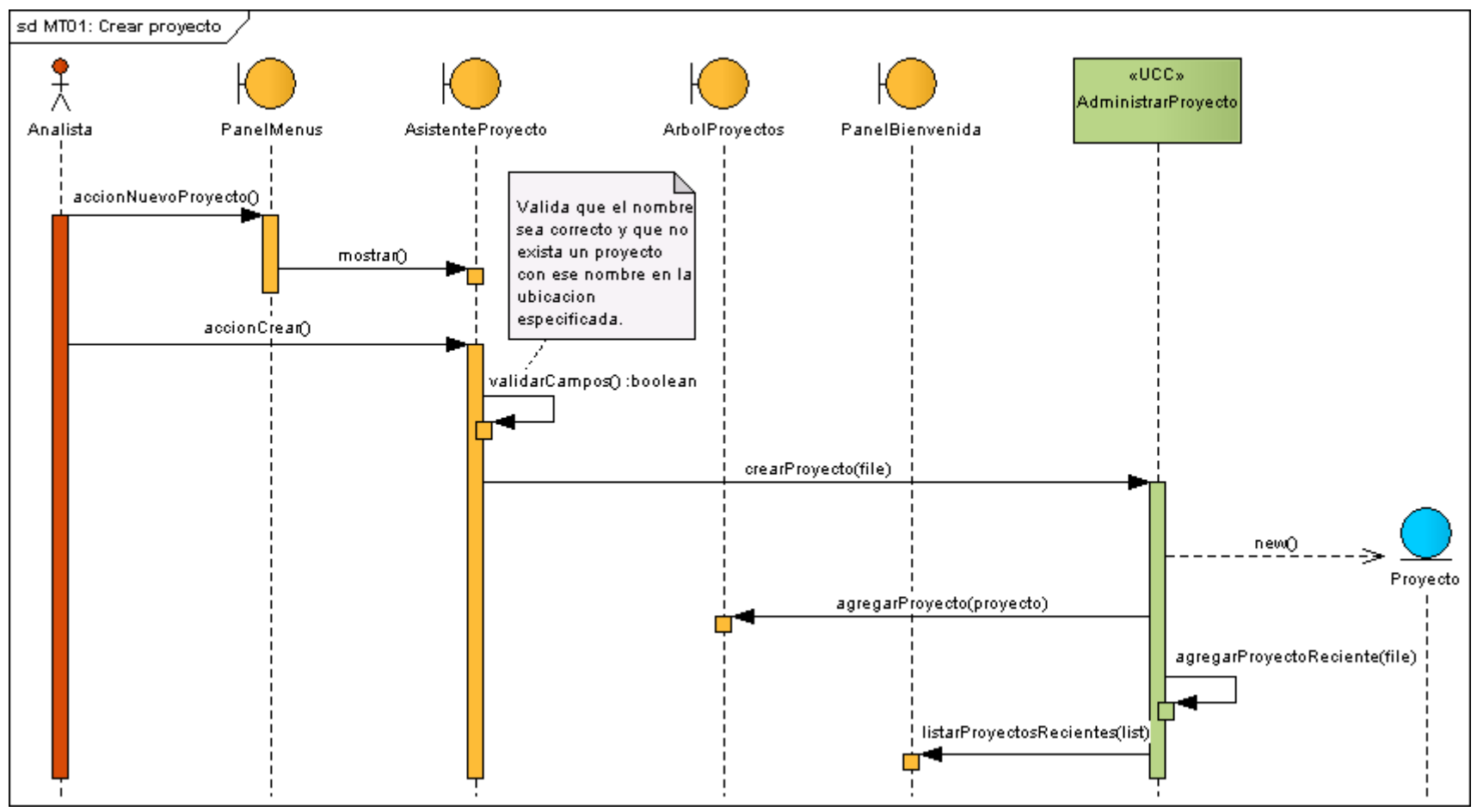

**Figura 42:** DS Curso normal crear proyecto

# **8.2.3.3.1.2. Meta MT02:** Imprimir proyecto

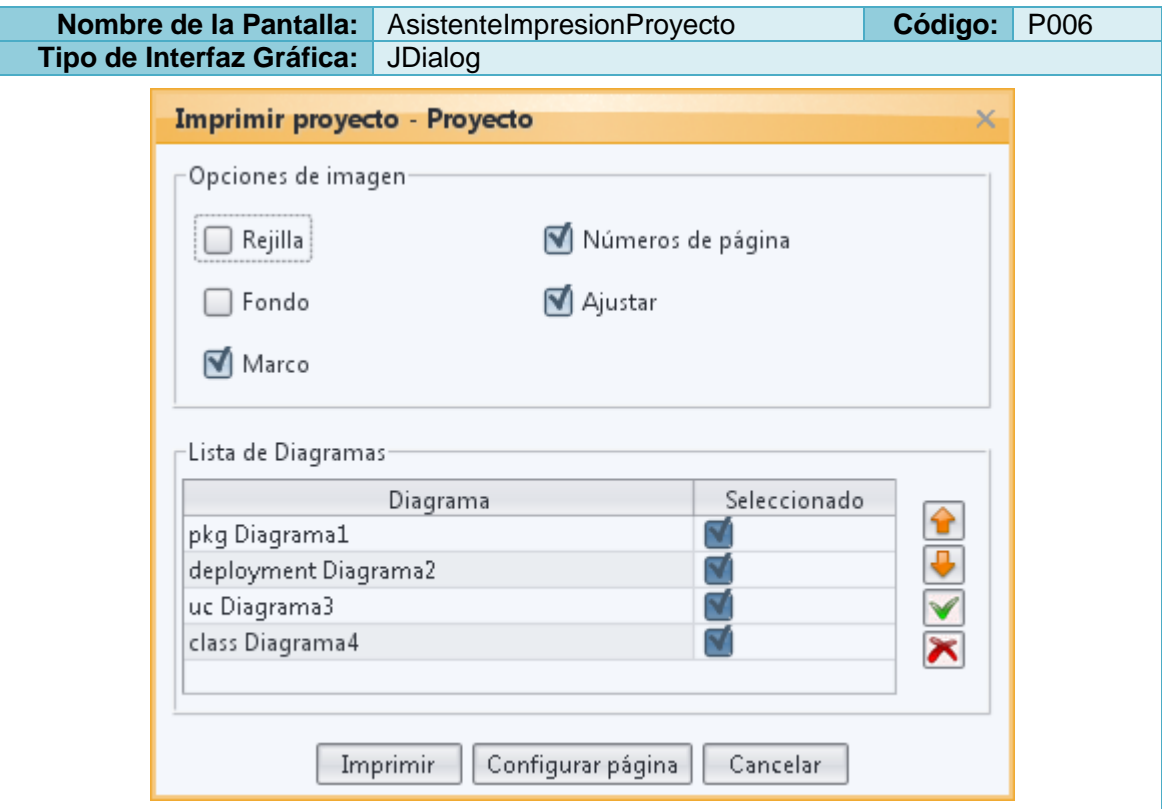

**Tabla 32:** Prototipo de la Pantalla AsistenteImpresionProyecto

### **Tabla 33:** Prototipo de la Pantalla Configurar página

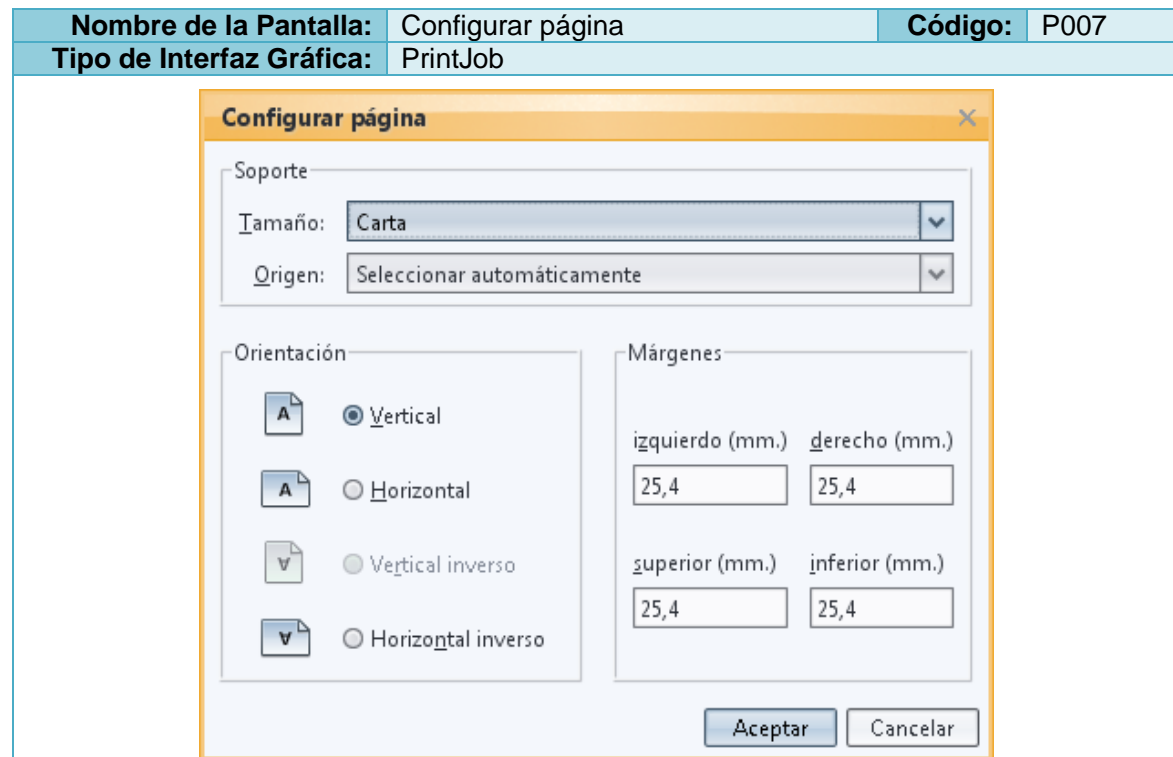

**Tabla 34:** Descripción de la Meta Imprimir proyecto

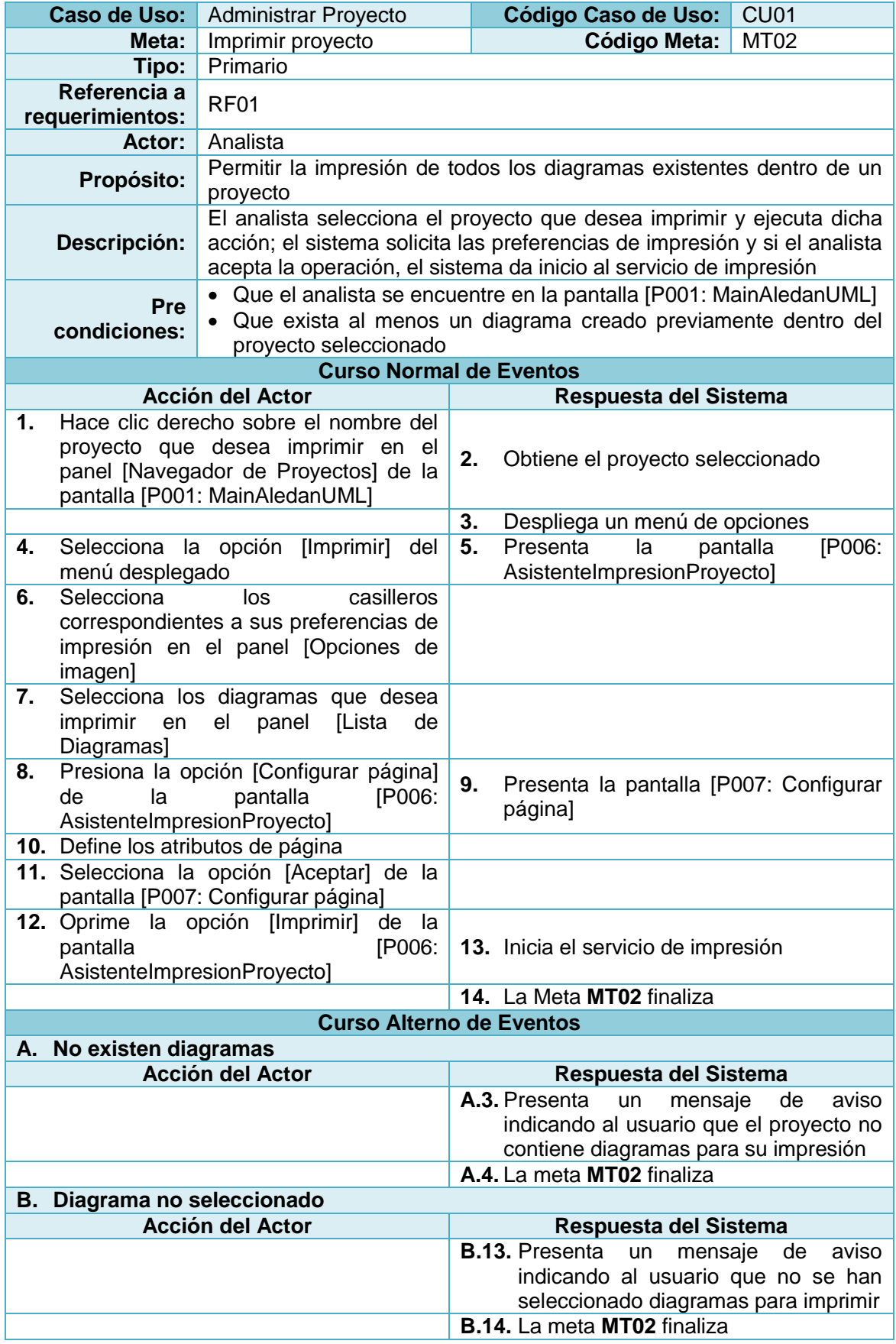
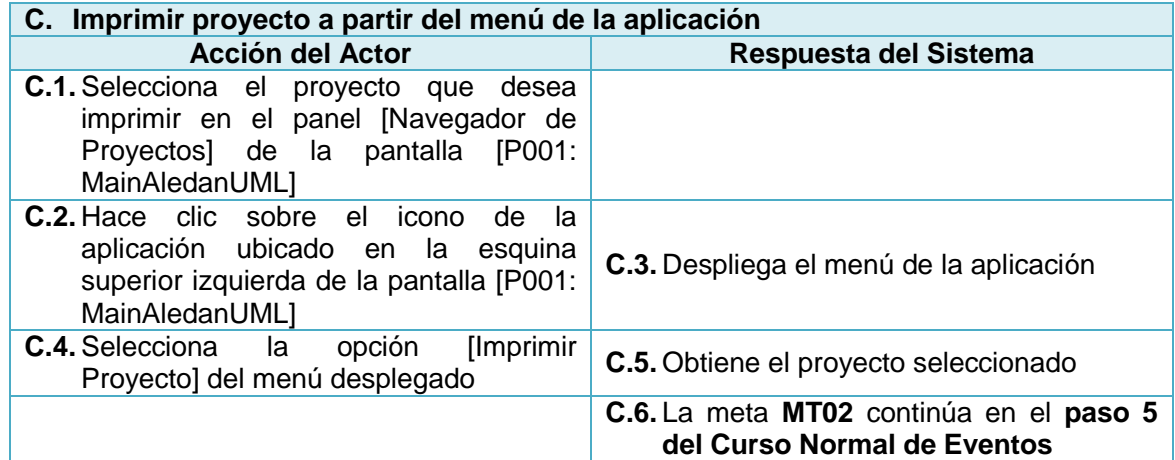

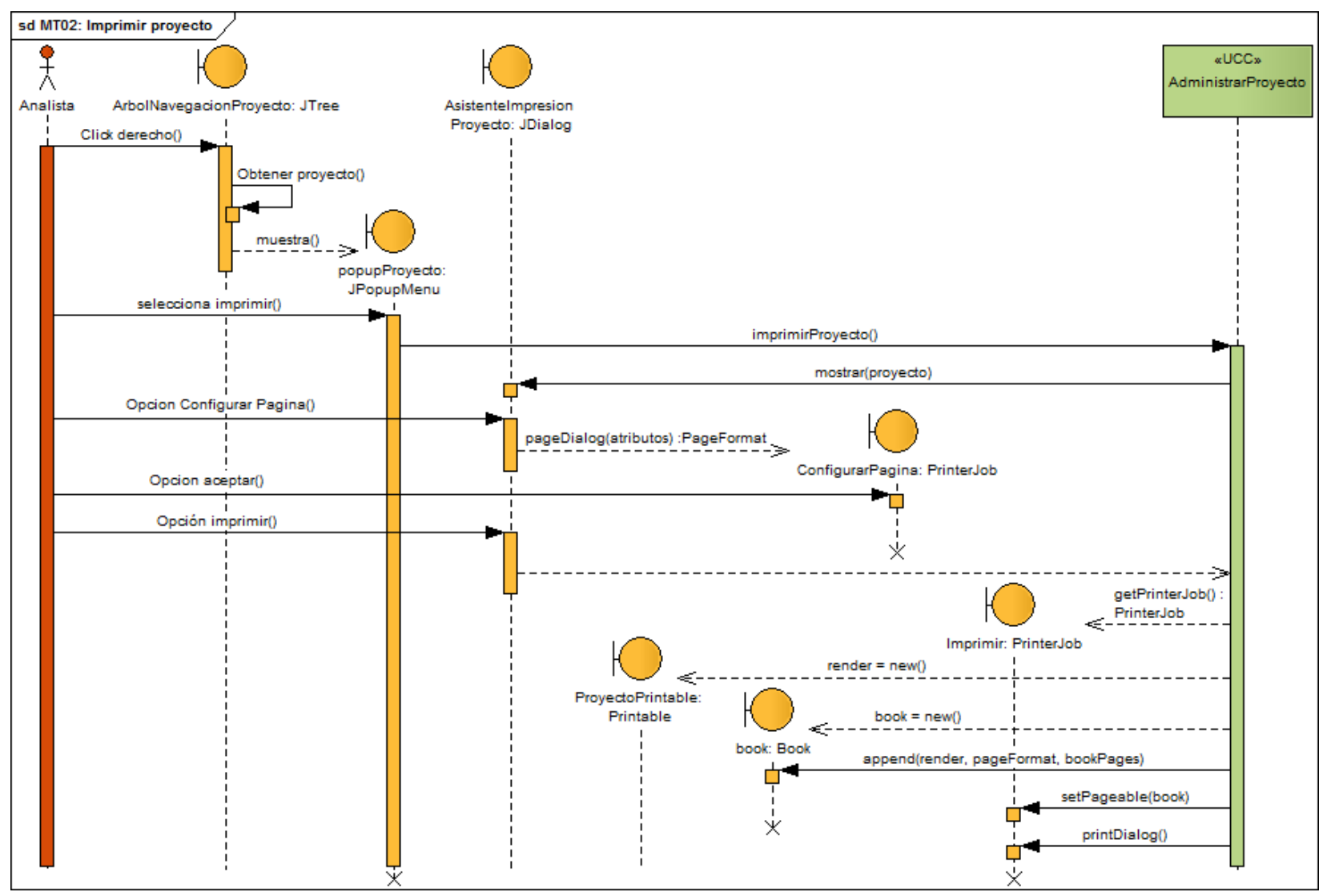

**Figura 43:** DS Curso normal imprimir proyecto

# **8.2.3.3.1.3. Meta MT03:** Abrir proyecto

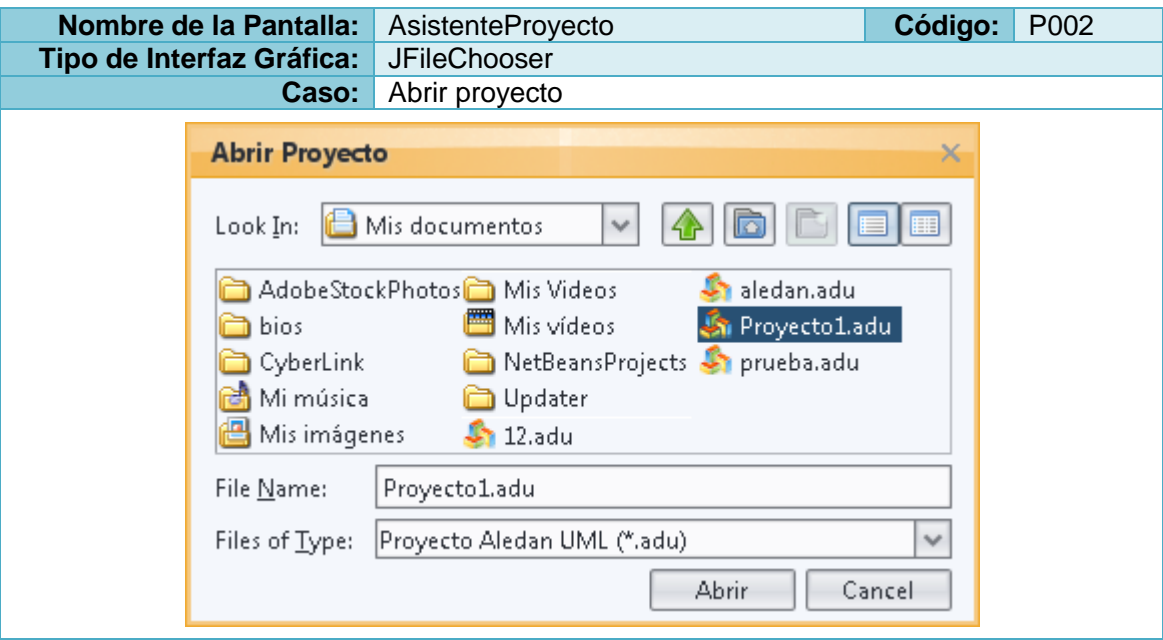

**Tabla 35:** Prototipo de la Pantalla AsistenteProyecto – Abrir proyecto

```
Tabla 36: Descripción de la Meta Abrir proyecto
```
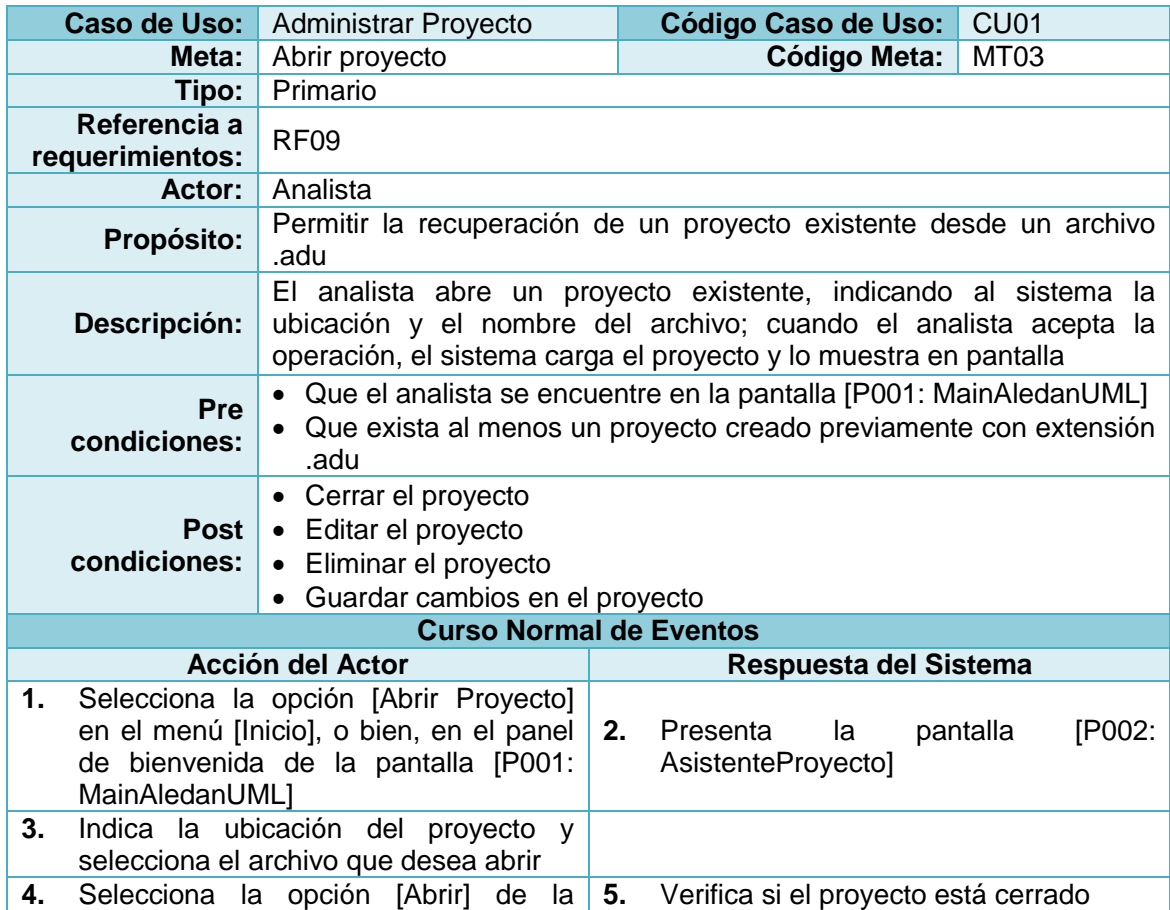

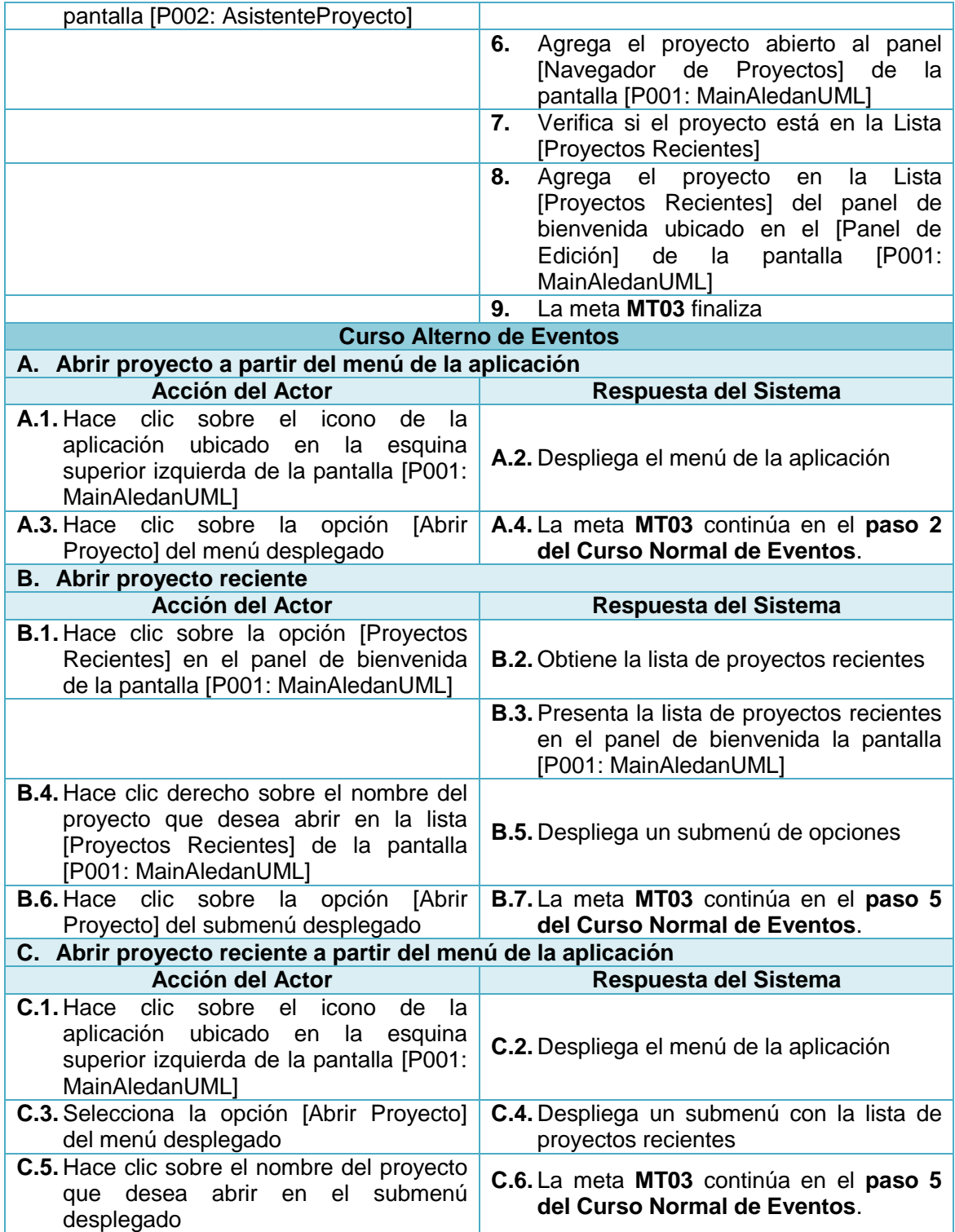

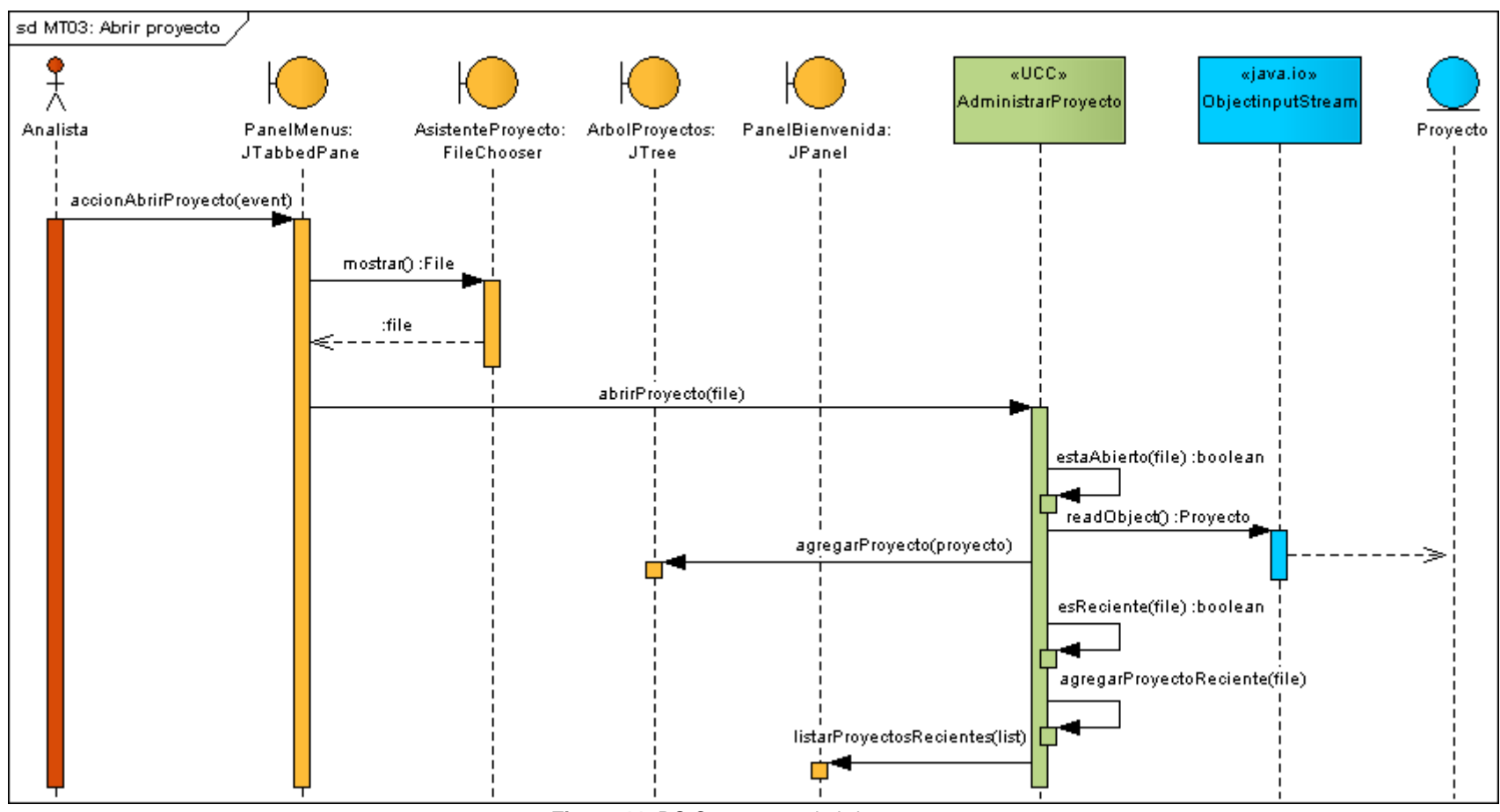

**Figura 44:** DS Curso normal abrir proyecto

# **8.2.3.3.1.4. Meta MT04:** Renombrar proyecto

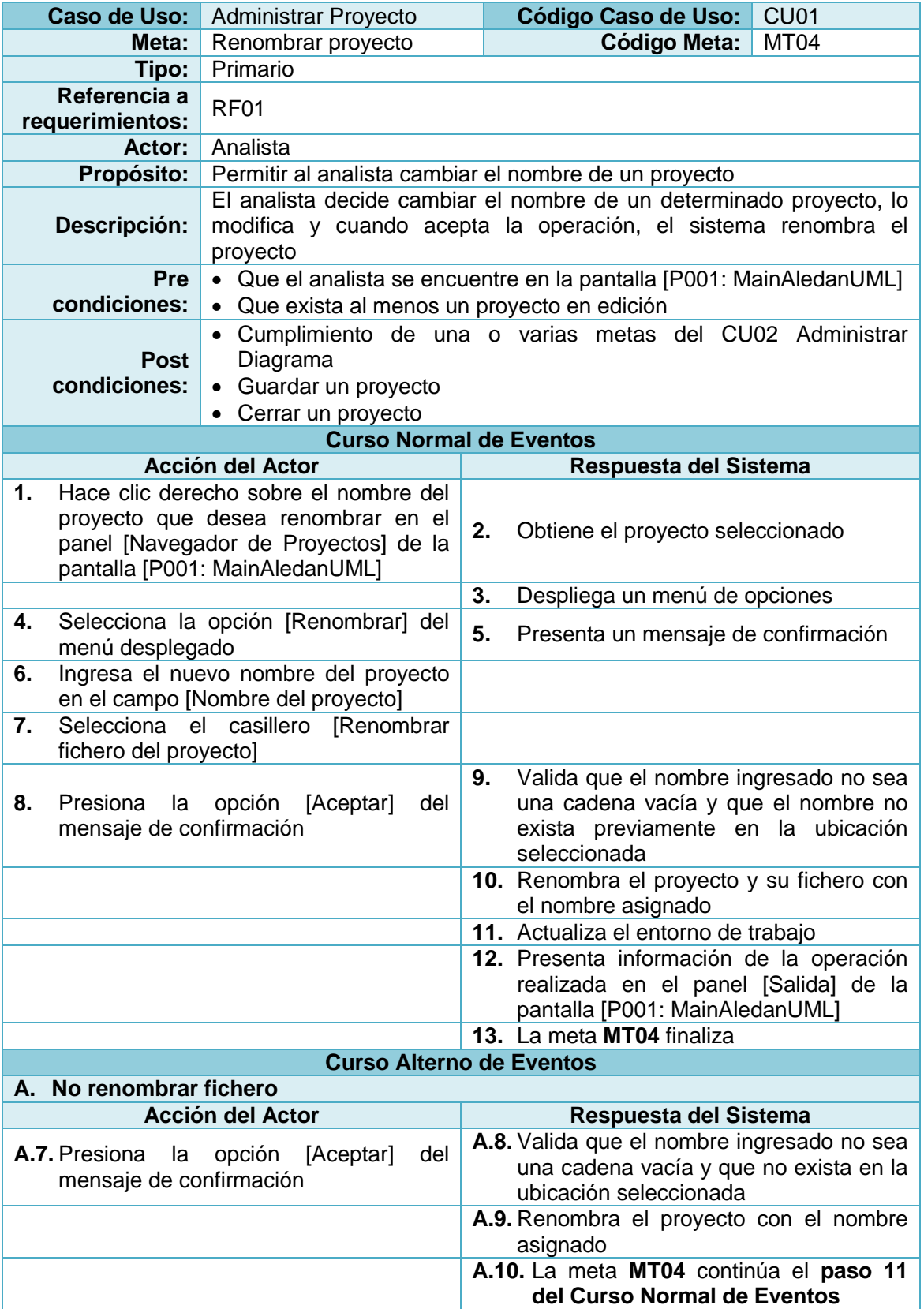

**Tabla 37:** Descripción de la Meta Renombrar proyecto

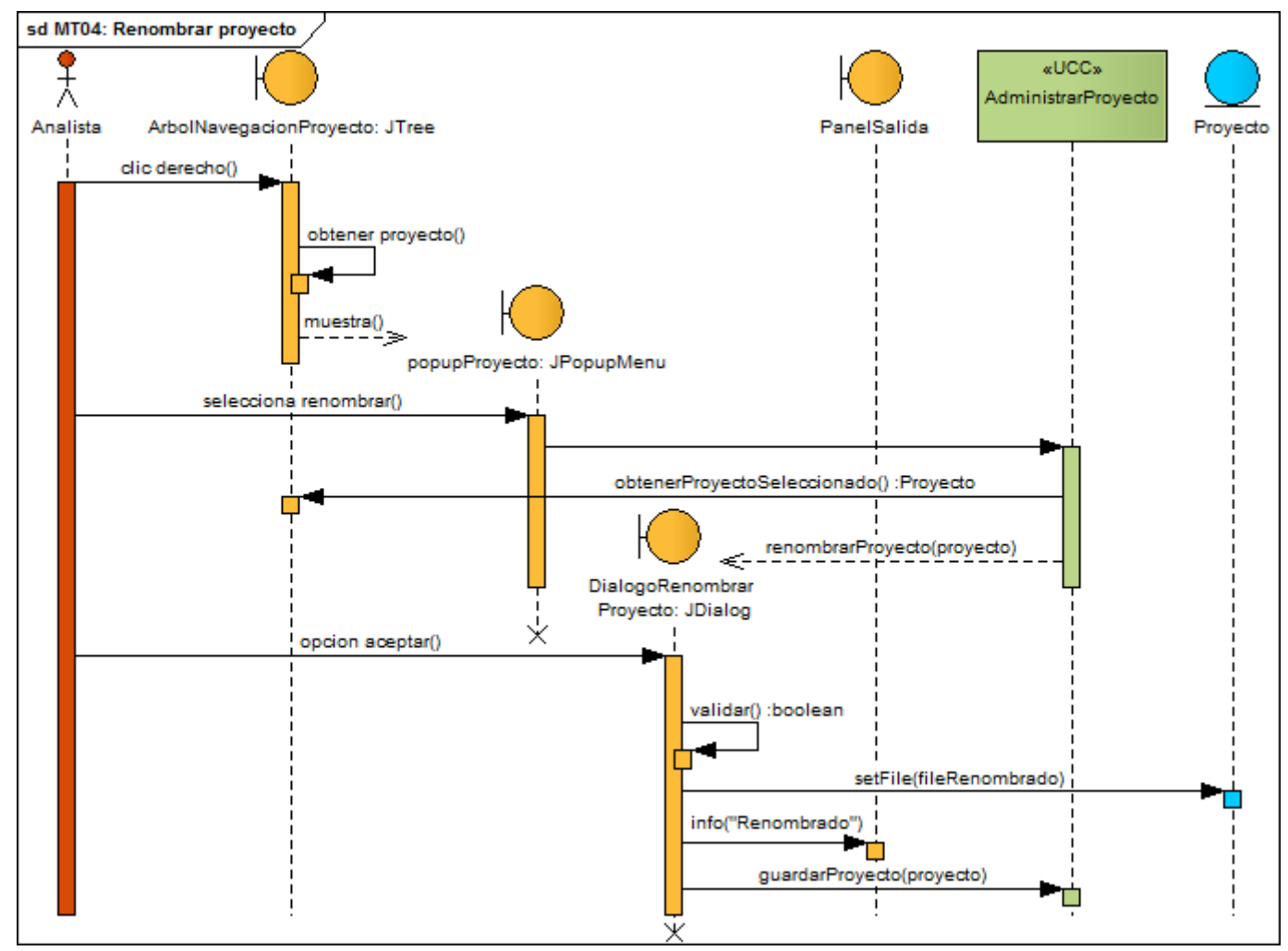

**Figura 45:** DS Curso normal renombrar proyecto

# **8.2.3.3.1.5. Meta MT05:** Administrar objeto de modelo

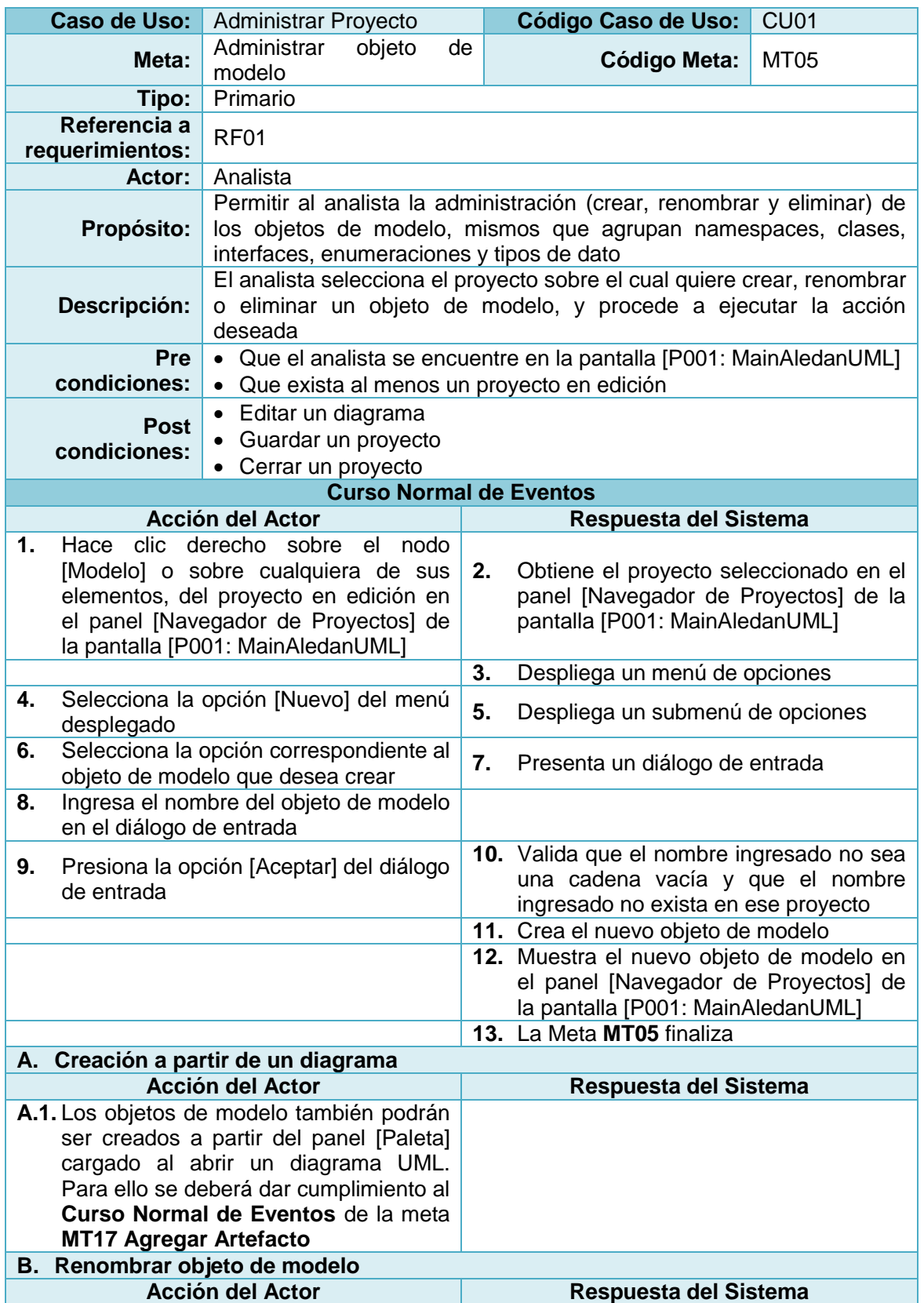

**Tabla 38:** Descripción de la Meta Administrar objeto de modelo

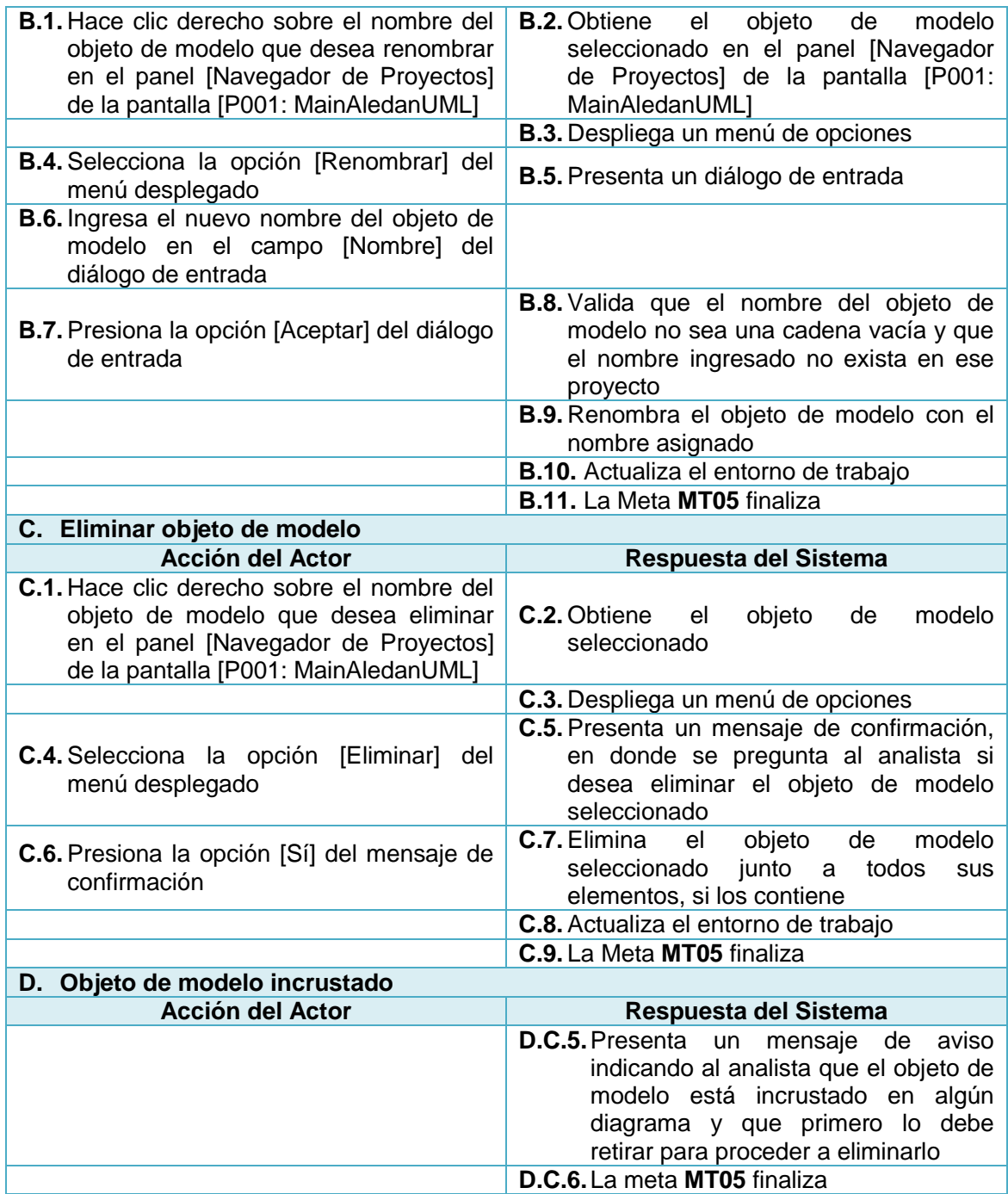

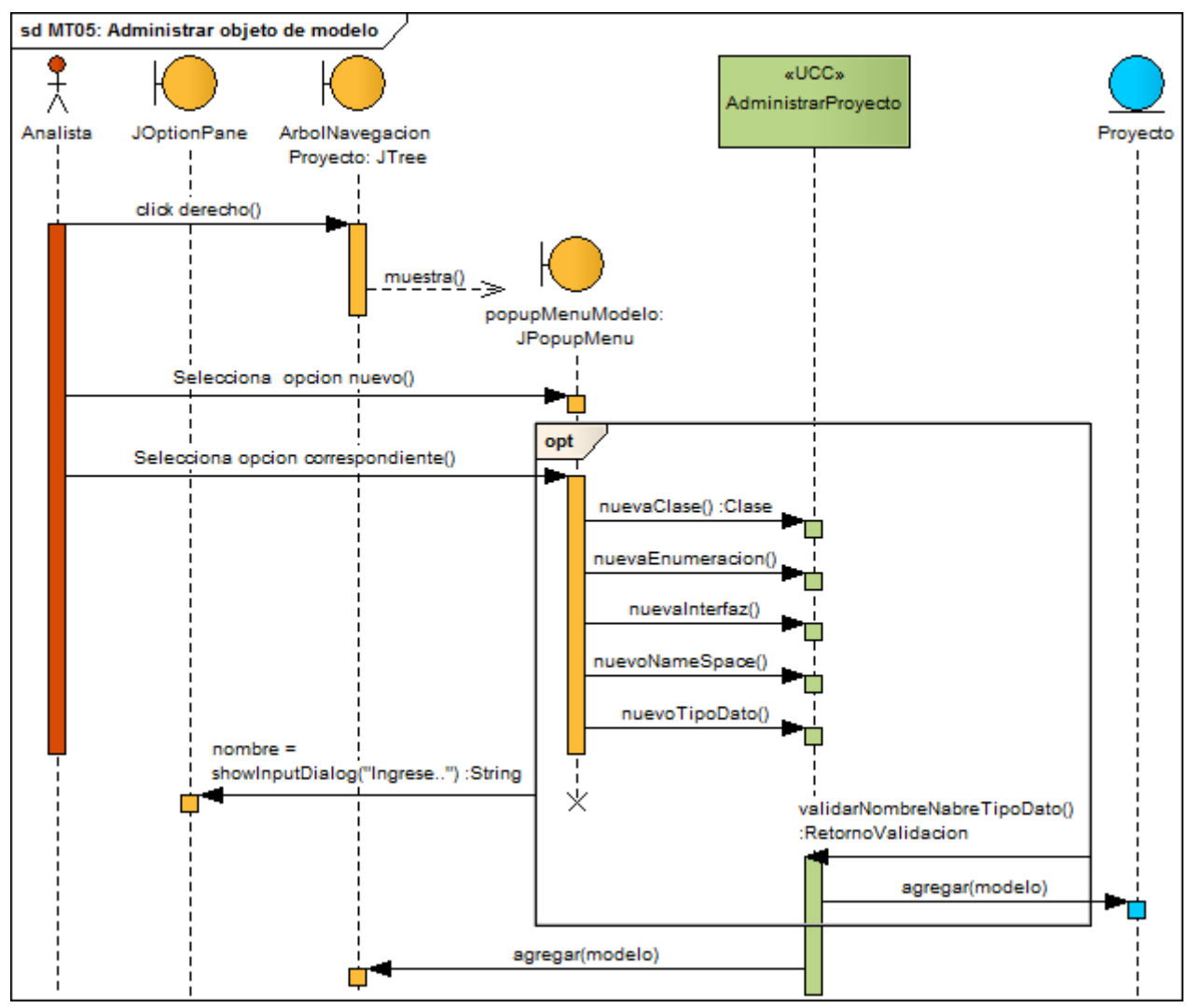

**Figura 46:** DS Curso normal administrar objeto de modelo

# **8.2.3.3.1.6. Meta MT06:** Guardar proyecto

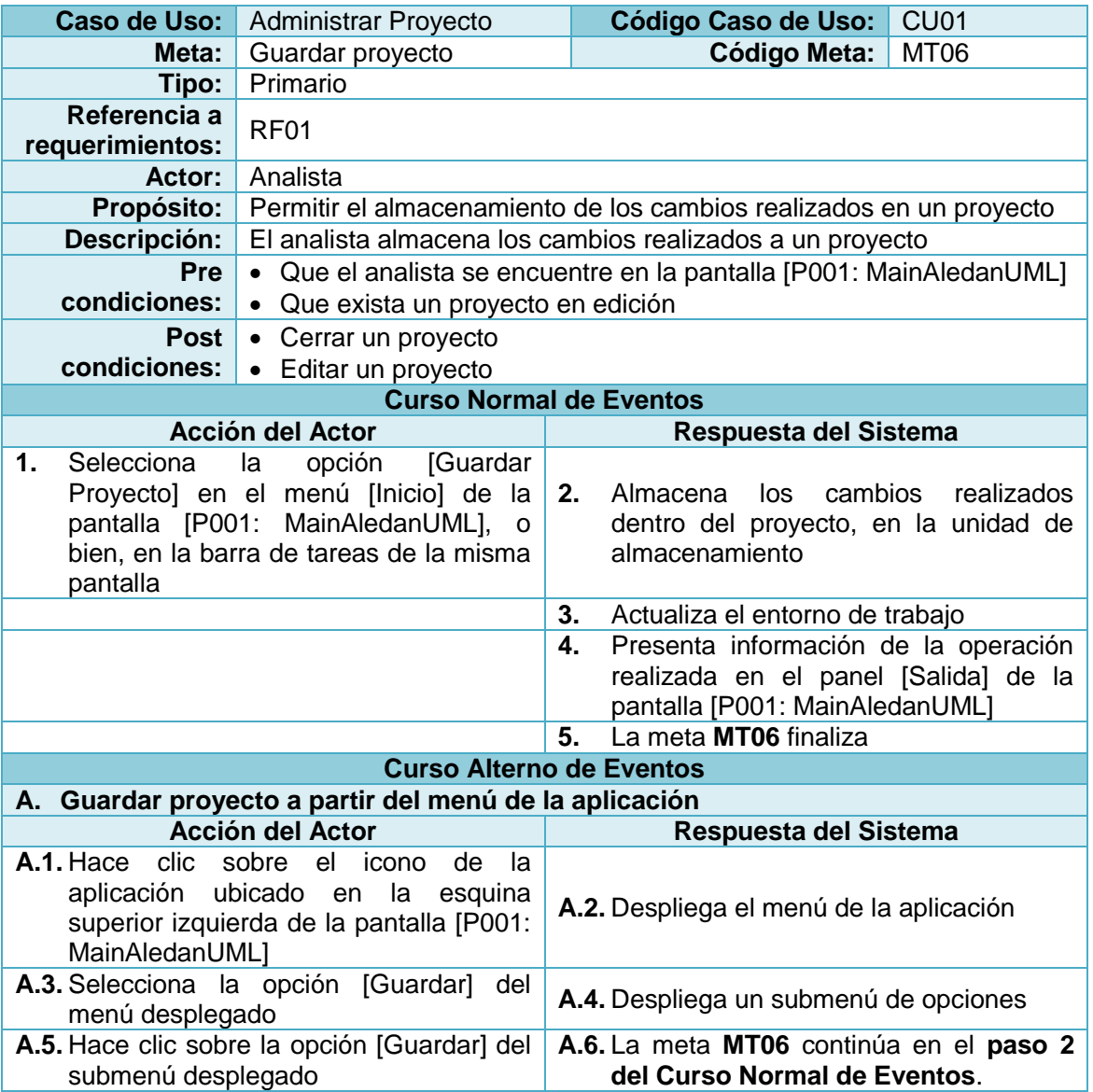

**Tabla 39:** Descripción de la Meta Guardar proyecto

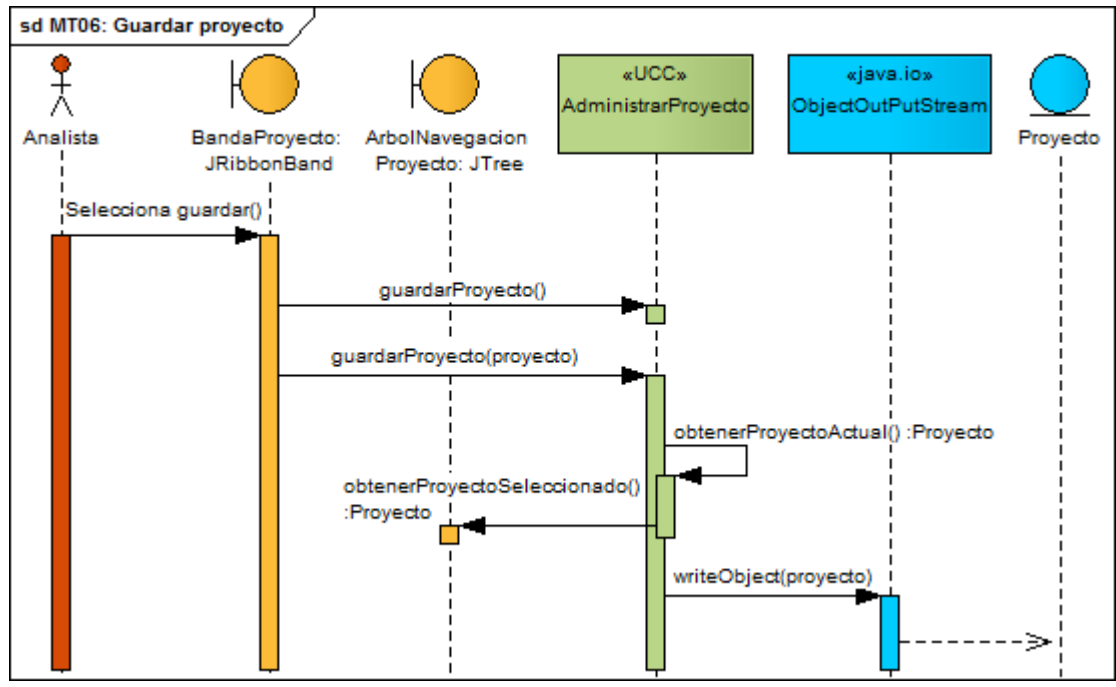

**Figura 47:** DS Curso normal guardar proyecto

# **8.2.3.3.1.7. Meta MT07:** Guardar proyecto como

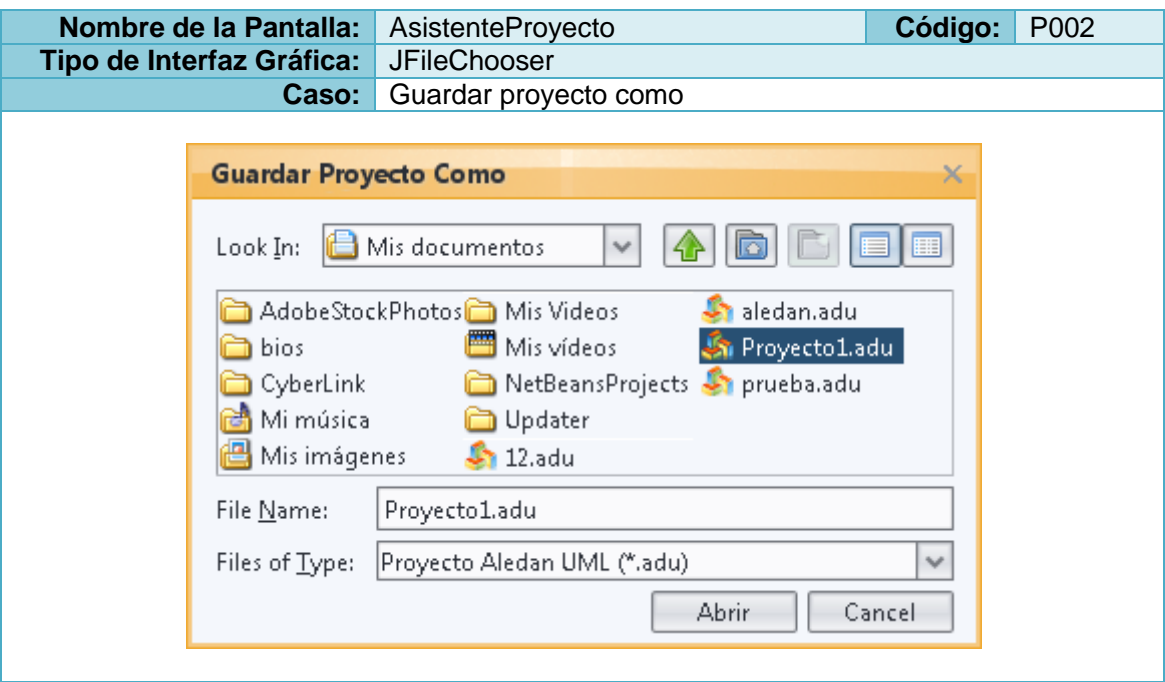

**Tabla 40:** Prototipo de la Pantalla AsistenteProyecto – Guardar como

**Tabla 41:** Descripción de la Meta Guardar proyecto como

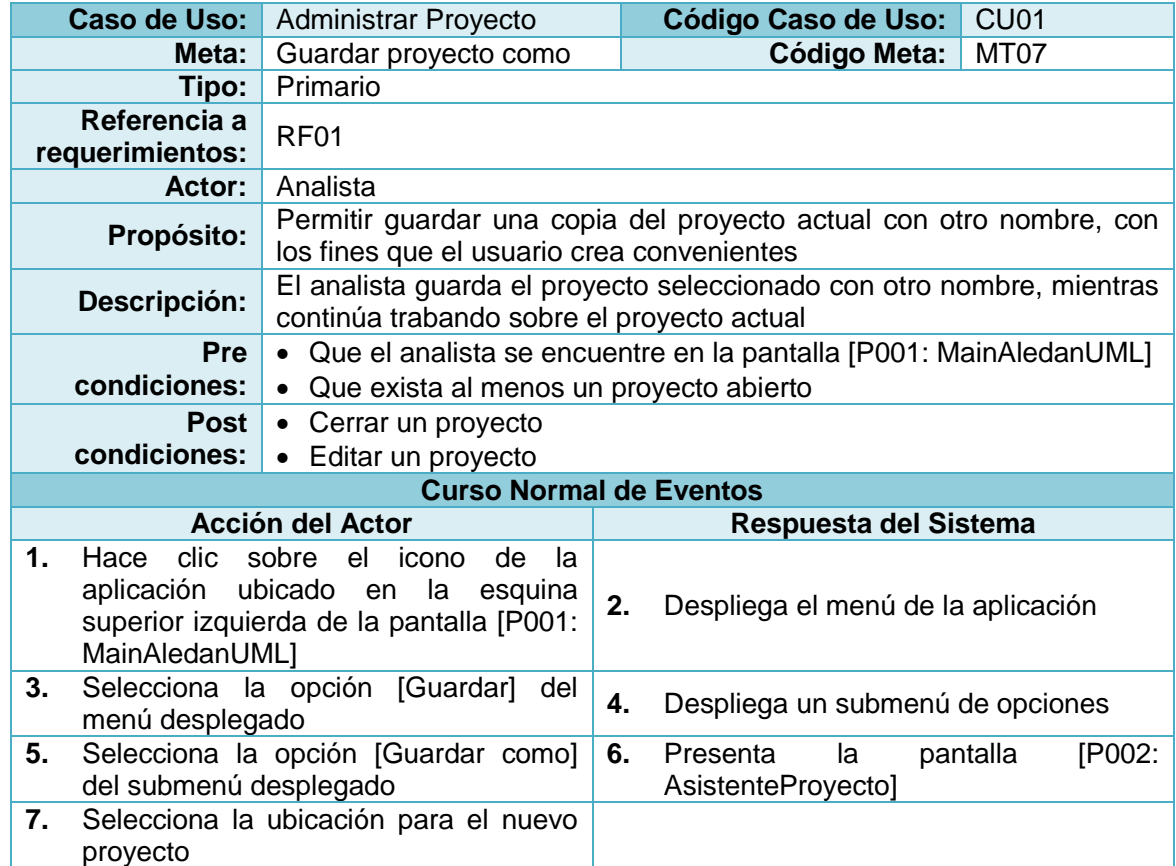

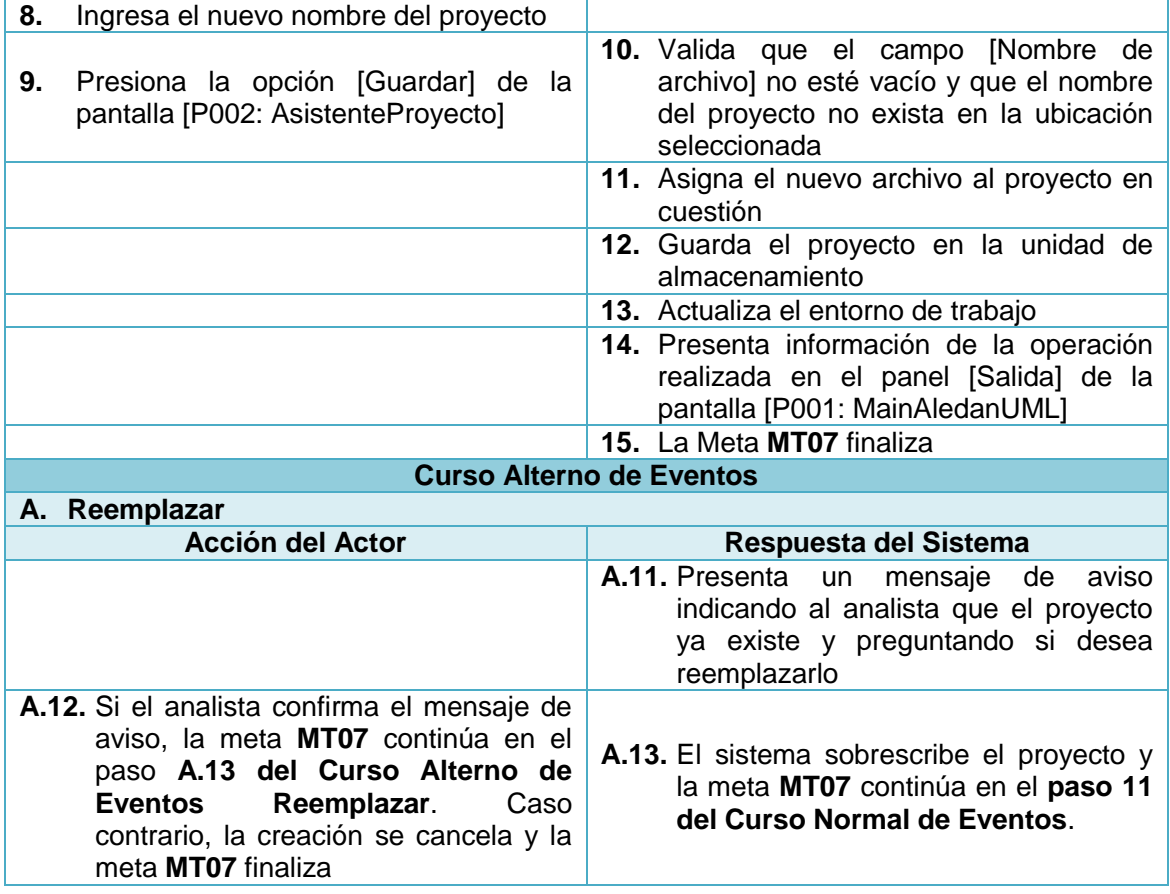

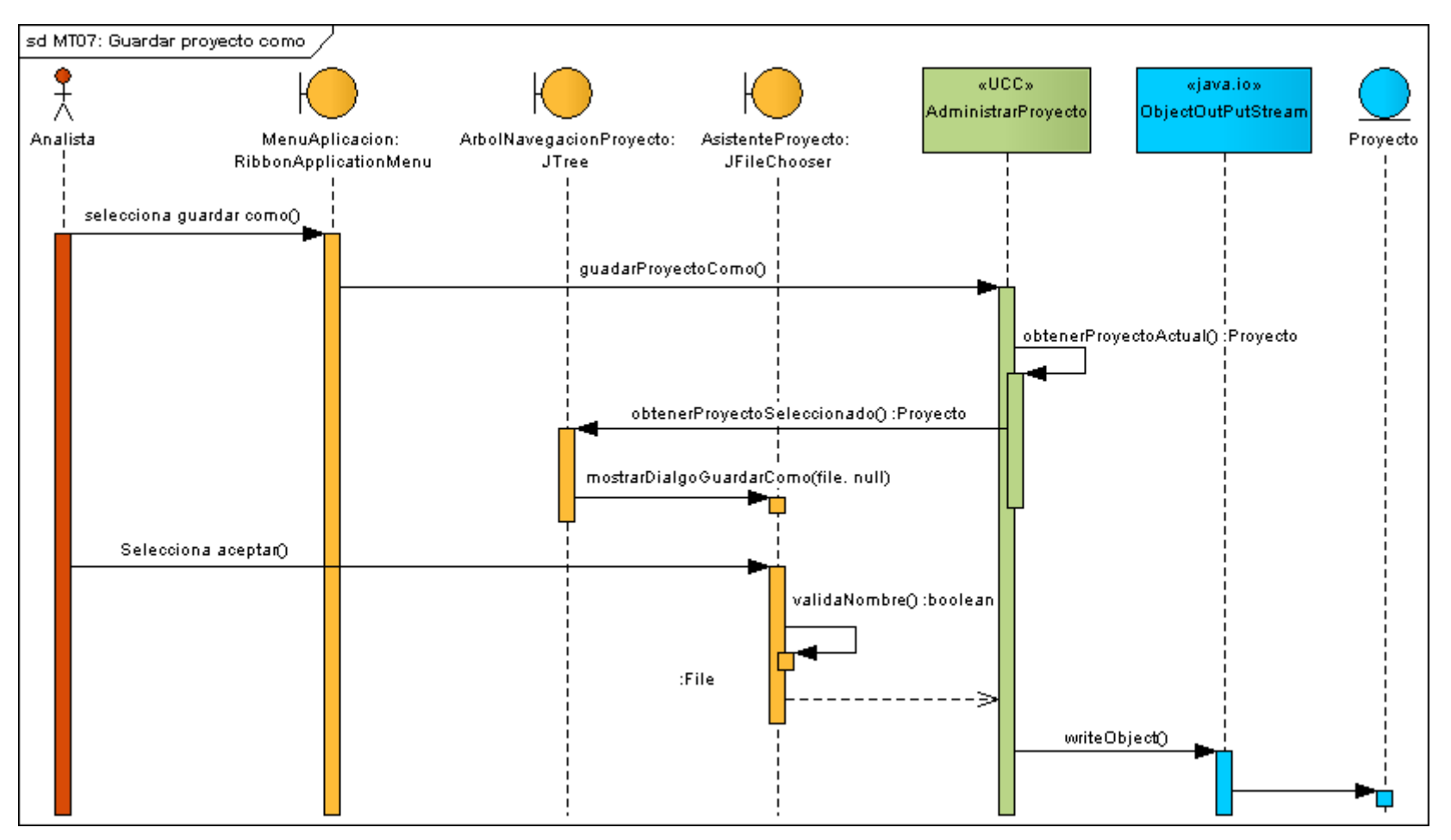

**Figura 48:** DS Curso normal guardar proyecto como

# **8.2.3.3.1.8. Meta MT08:** Cerrar proyecto

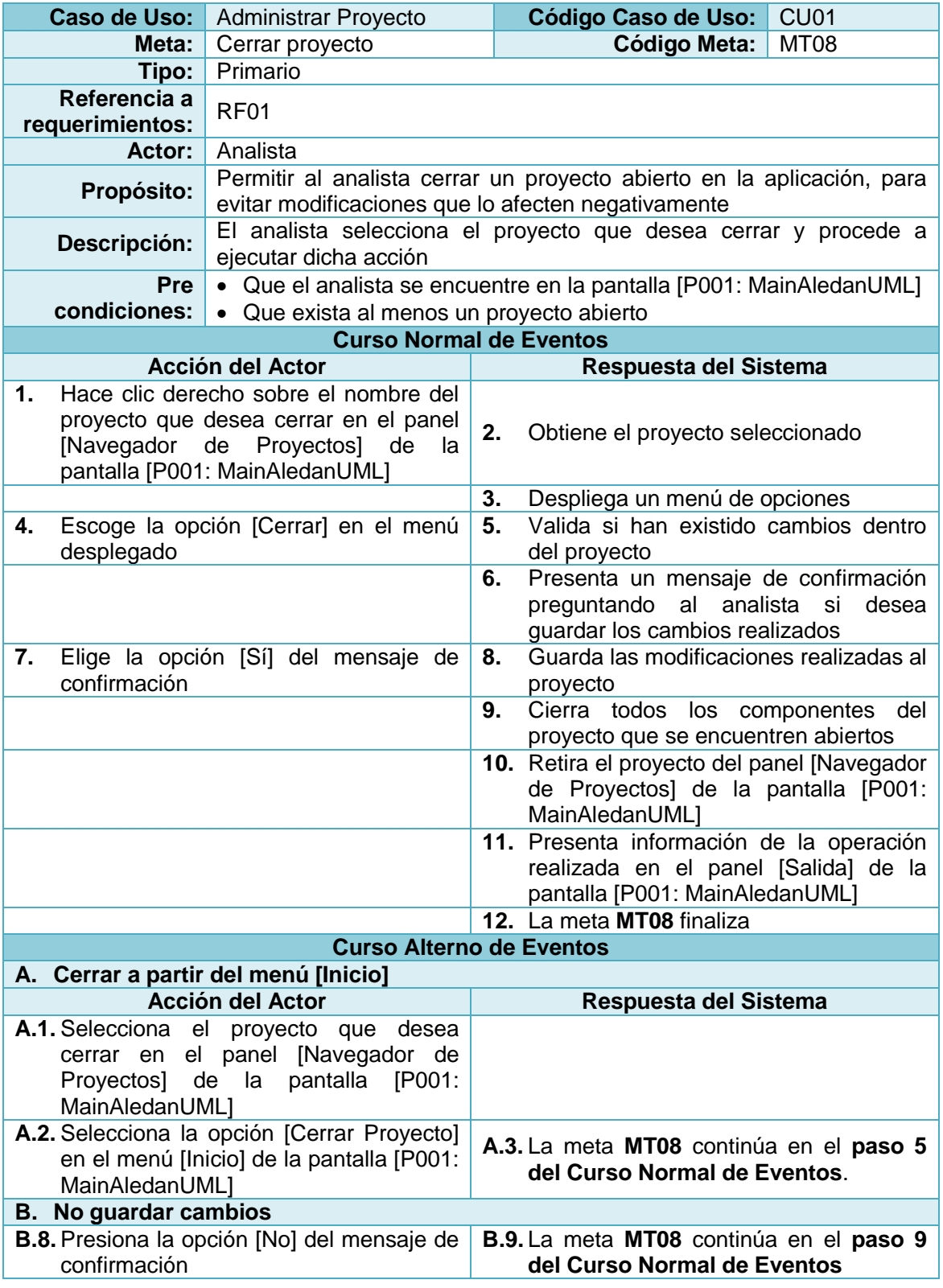

**Tabla 42:** Descripción de la Meta Cerrar proyecto

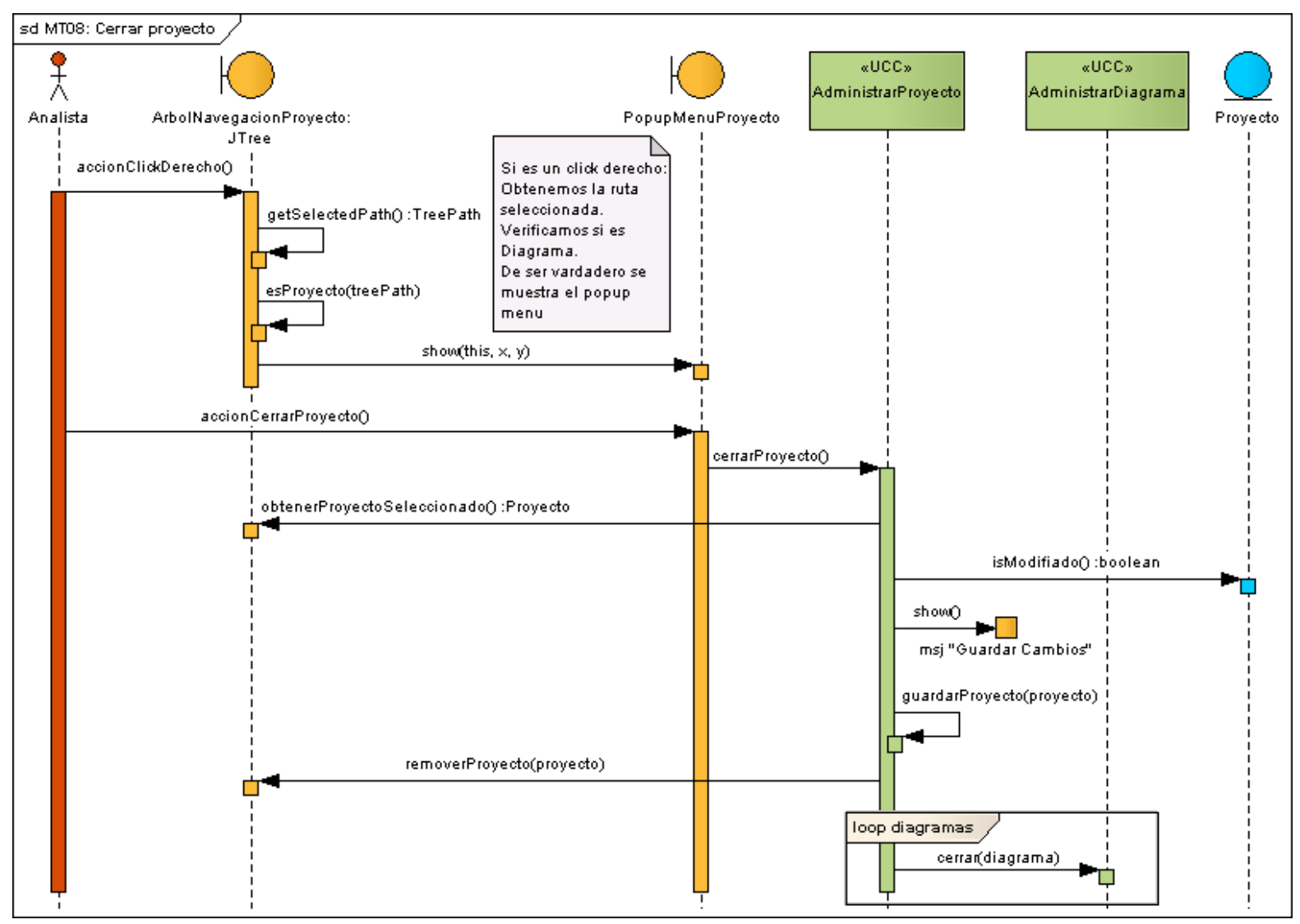

**Figura 49:** DS Curso normal cerrar proyecto

# **8.2.3.3.1.9. Meta MT09:** Eliminar proyecto

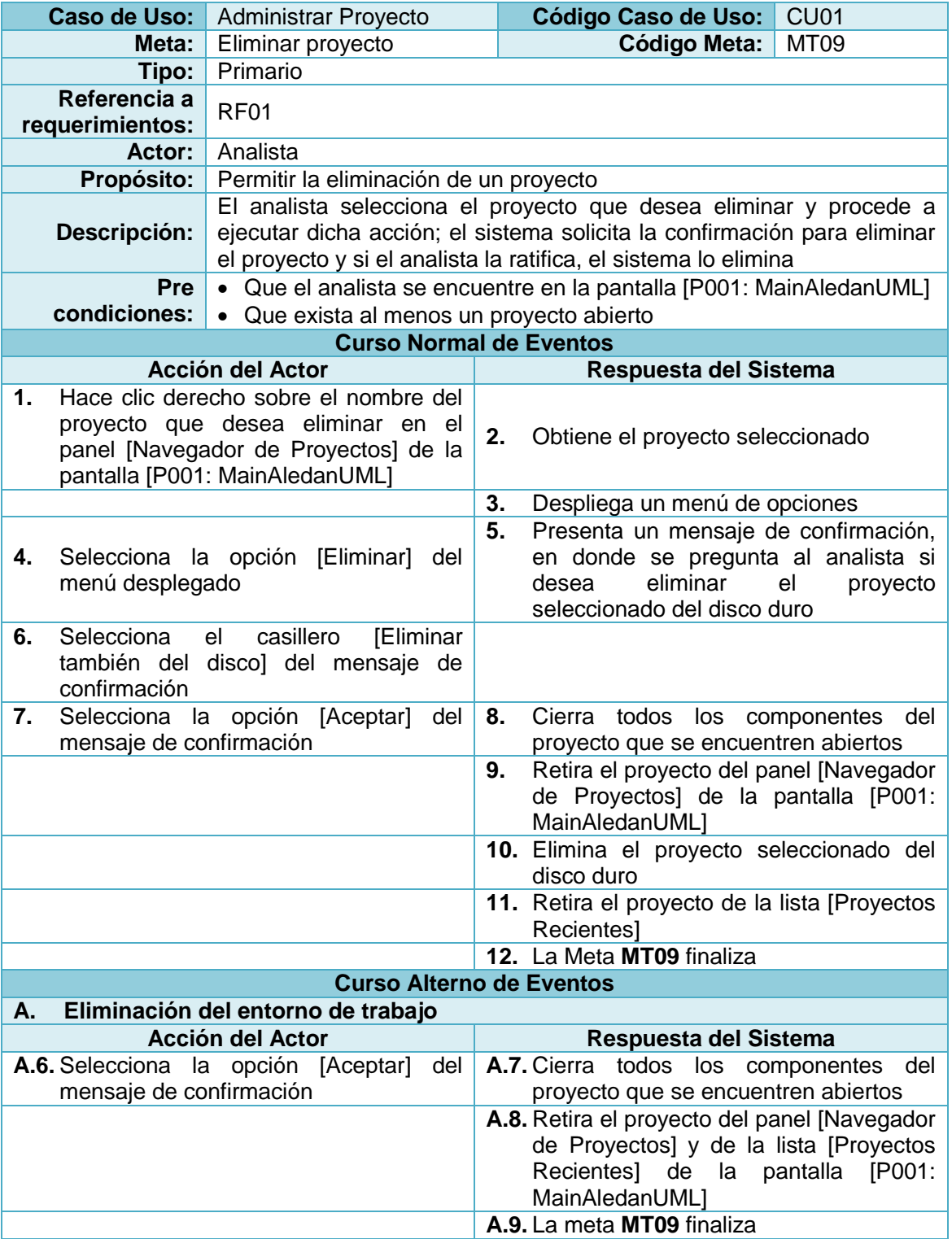

**Tabla 43:** Descripción de la Meta Eliminar proyecto

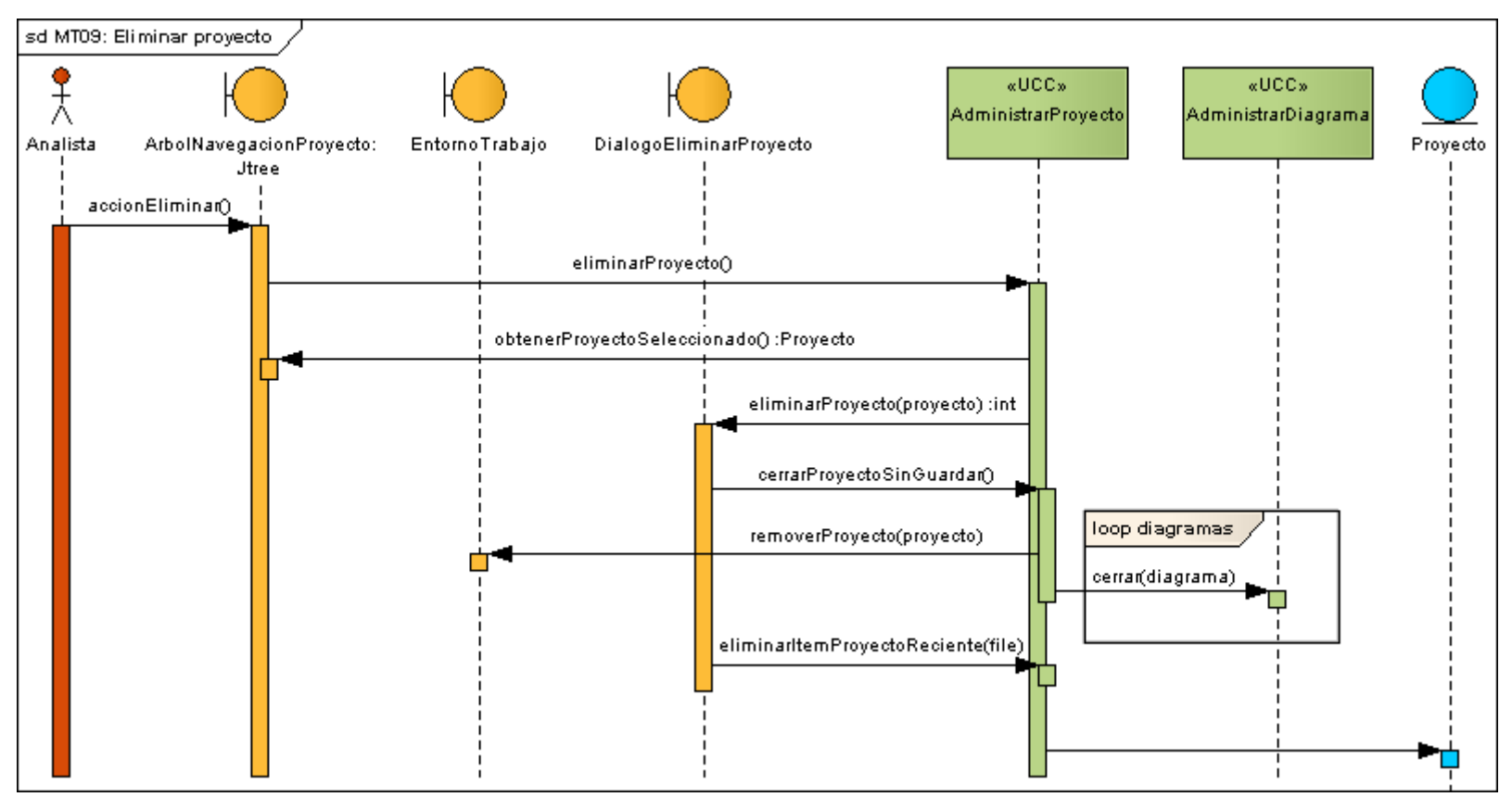

**Figura 50:** DS Curso normal eliminar proyecto

# **8.2.3.3.2.1. Meta MT10:** Crear diagrama

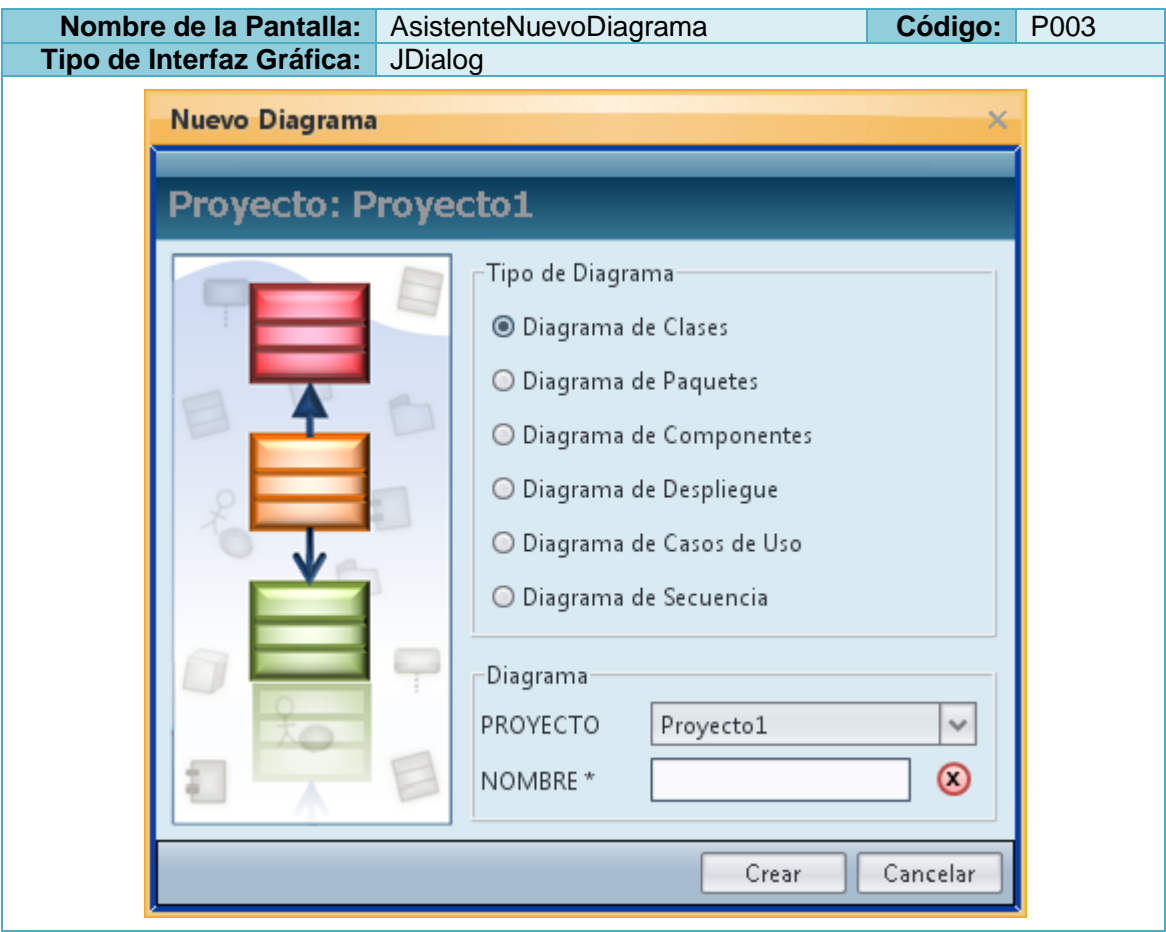

**Tabla 44:** Prototipo de la Pantalla AsistenteNuevoDiagrama

**Tabla 45:** Descripción de la Meta Crear diagrama

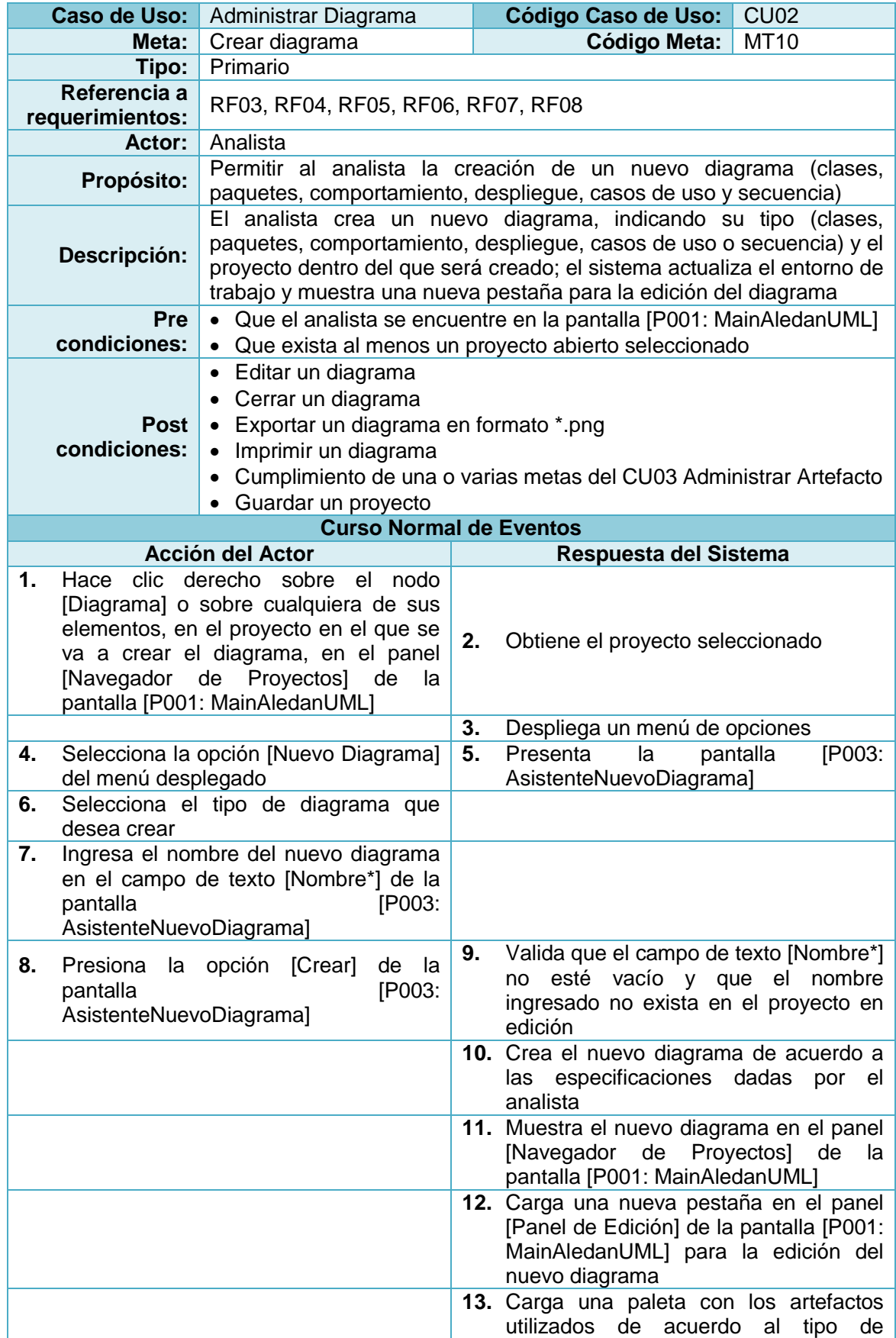

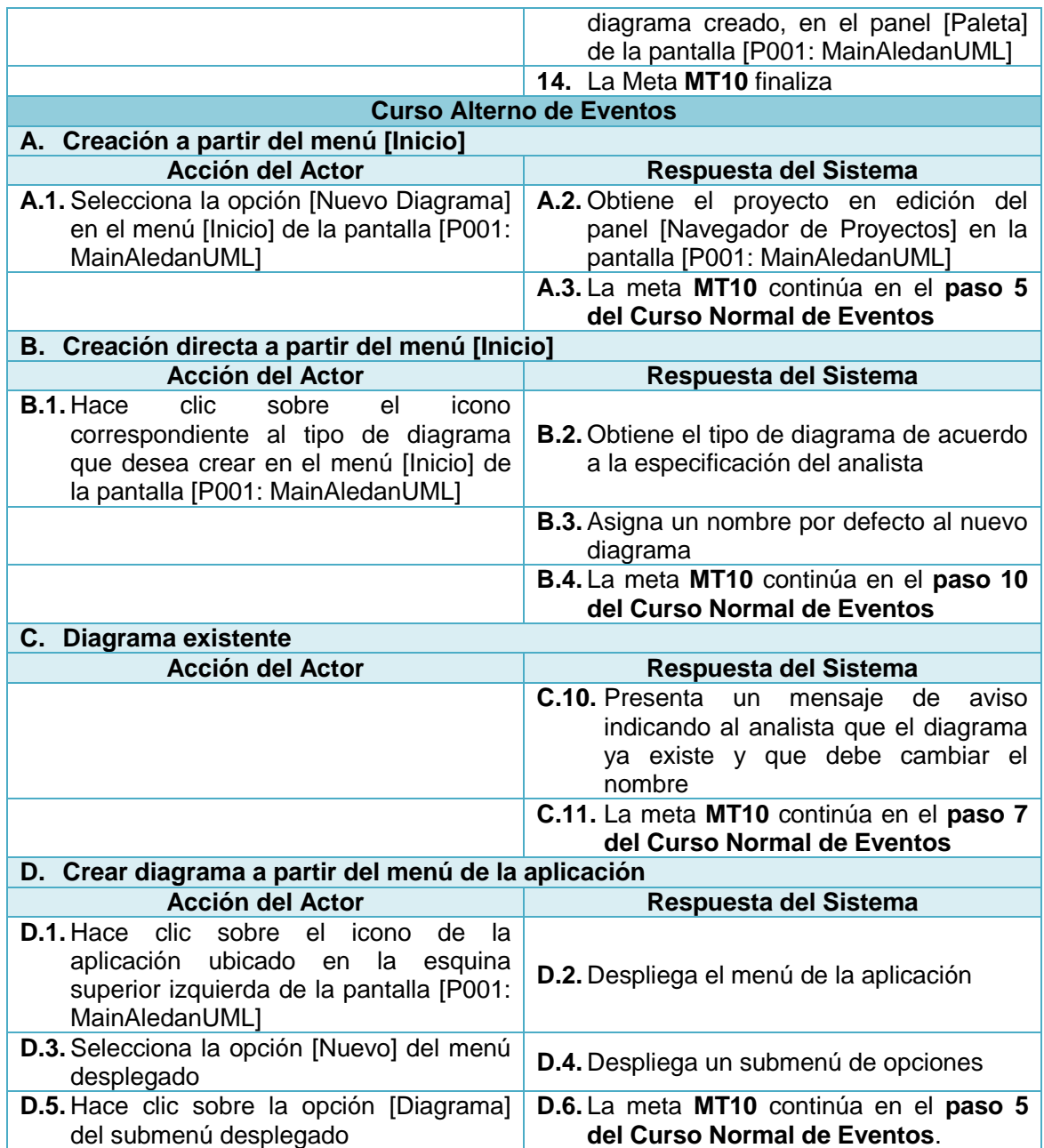

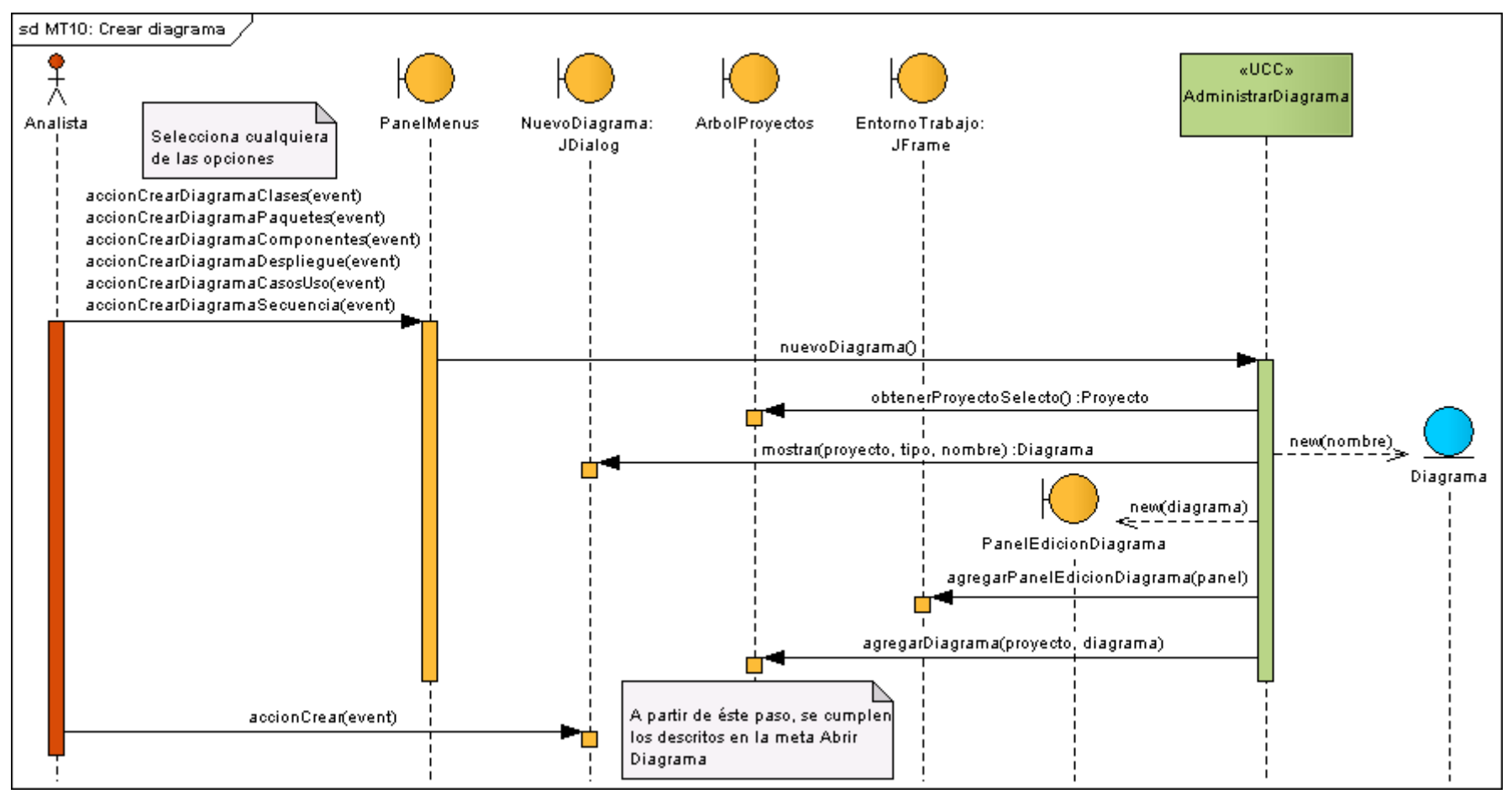

**Figura 51:** DS Curso normal crear diagrama

# **8.2.3.3.2.2. Meta MT11:** Imprimir diagrama

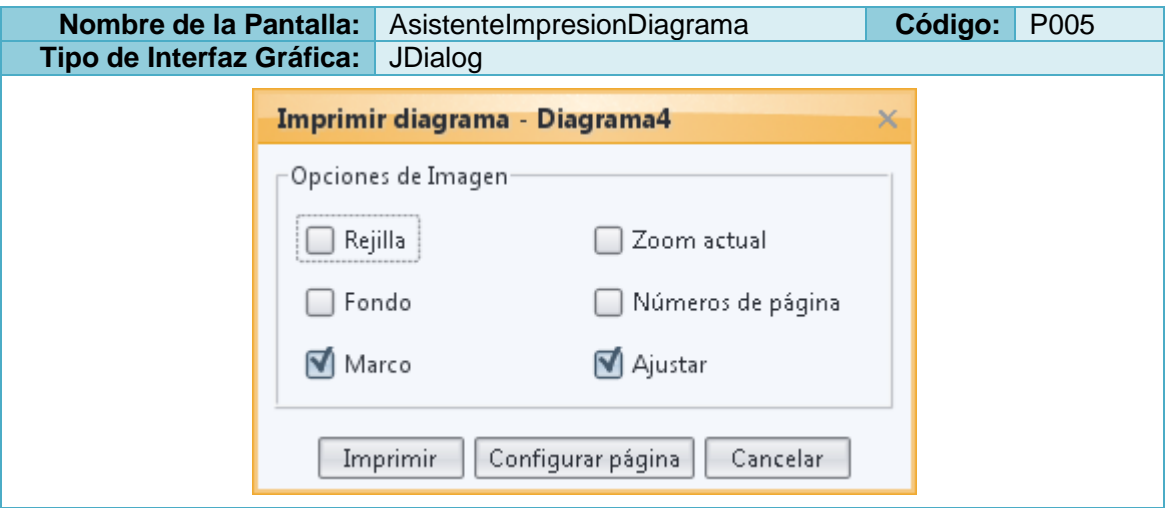

**Tabla 46:** Prototipo de la Pantalla AsistenteImpresionDiagrama

**Tabla 47:** Descripción de la Meta Imprimir diagrama

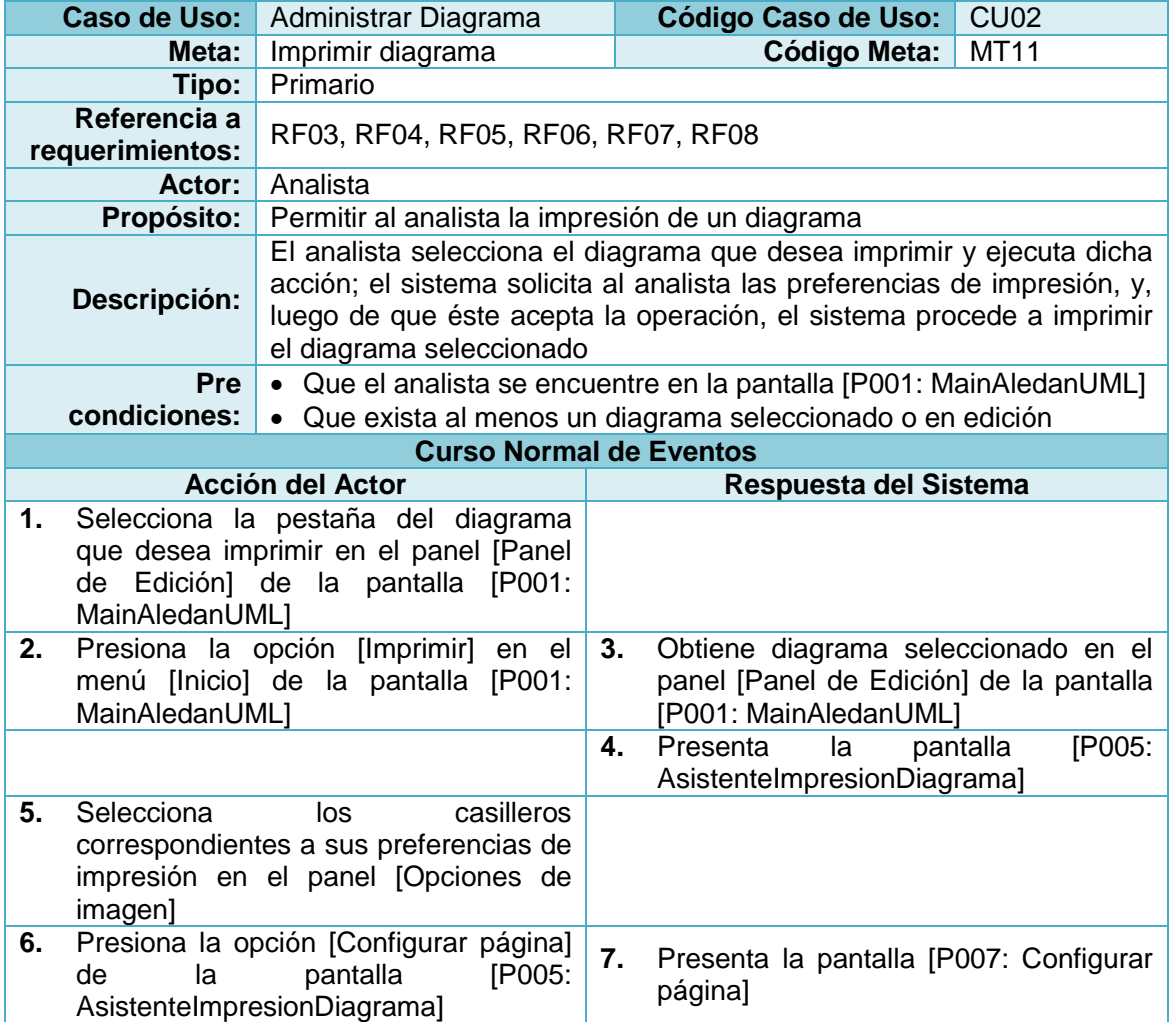

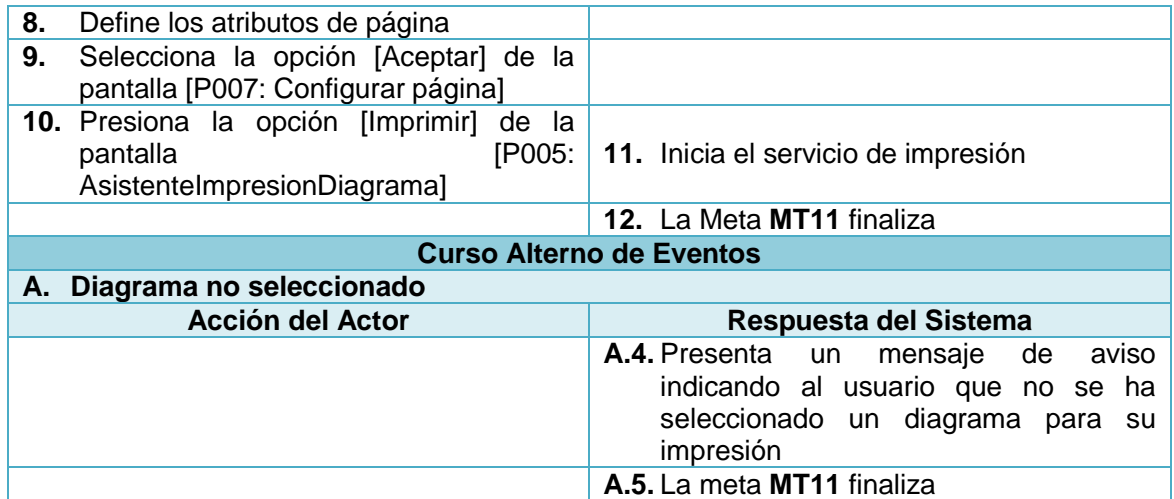

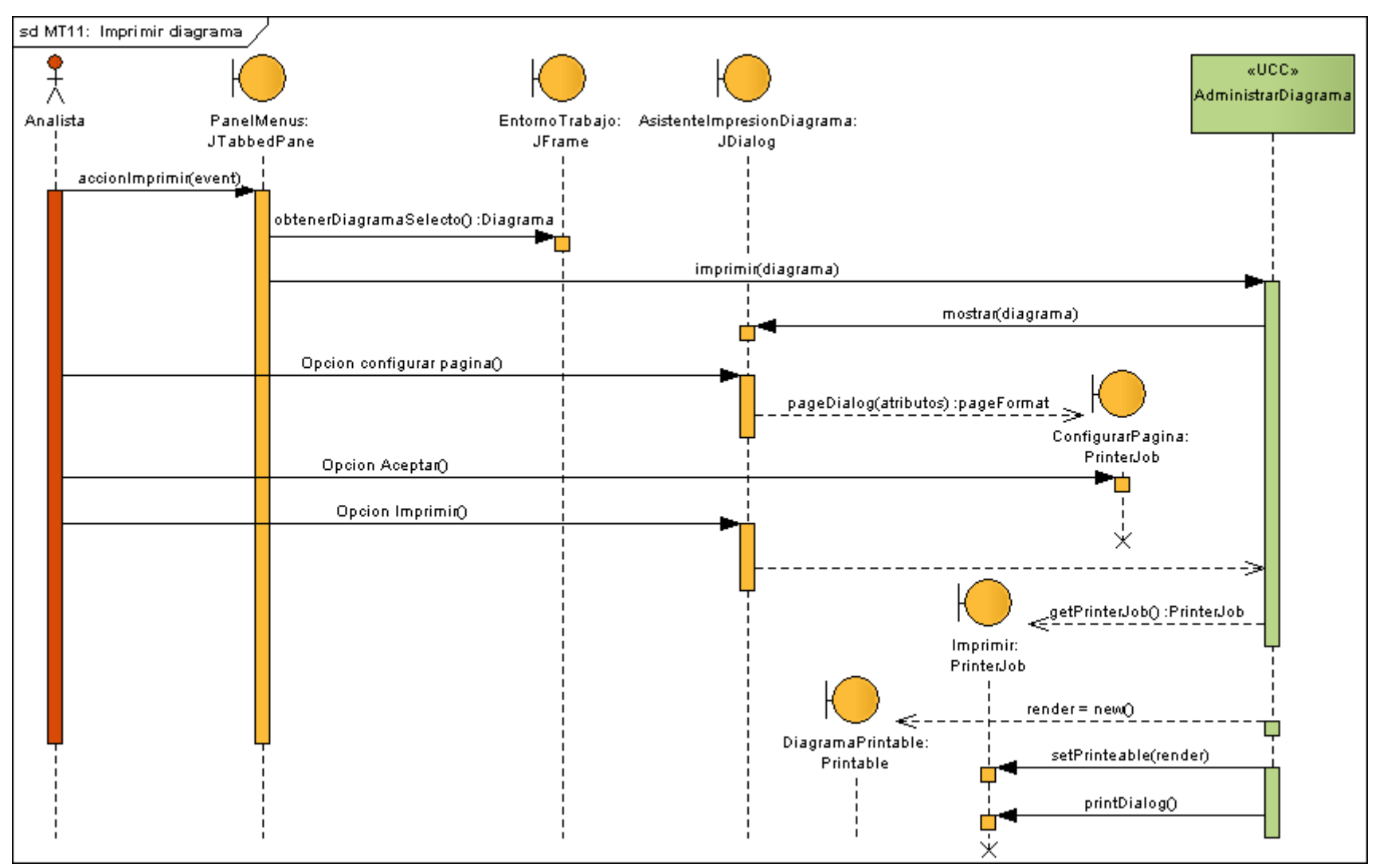

**Figura 52:** DS Curso normal imprimir diagrama

# **8.2.3.3.2.3. Meta MT12:** Abrir diagrama

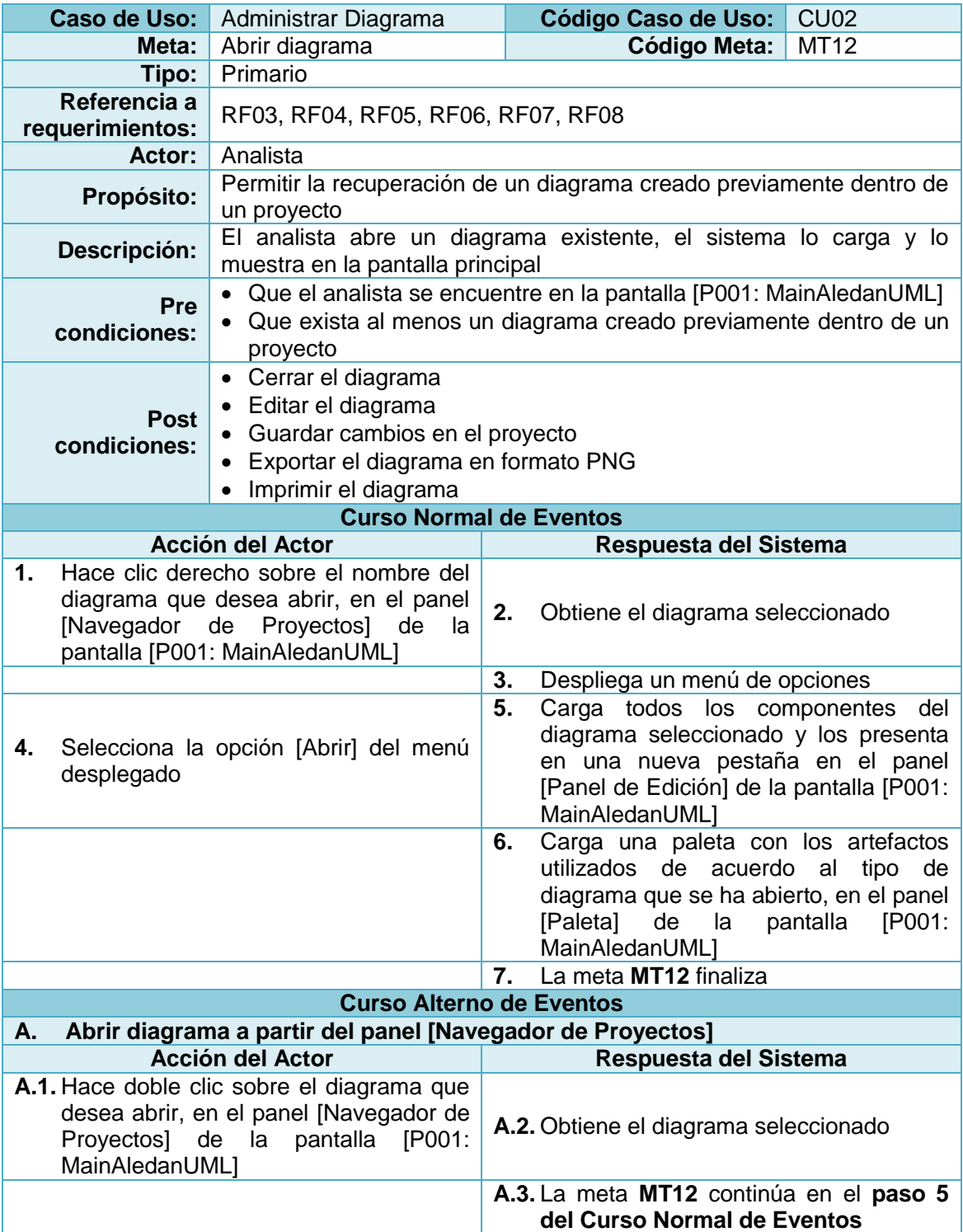

**Tabla 48:** Descripción de la Meta Abrir diagrama

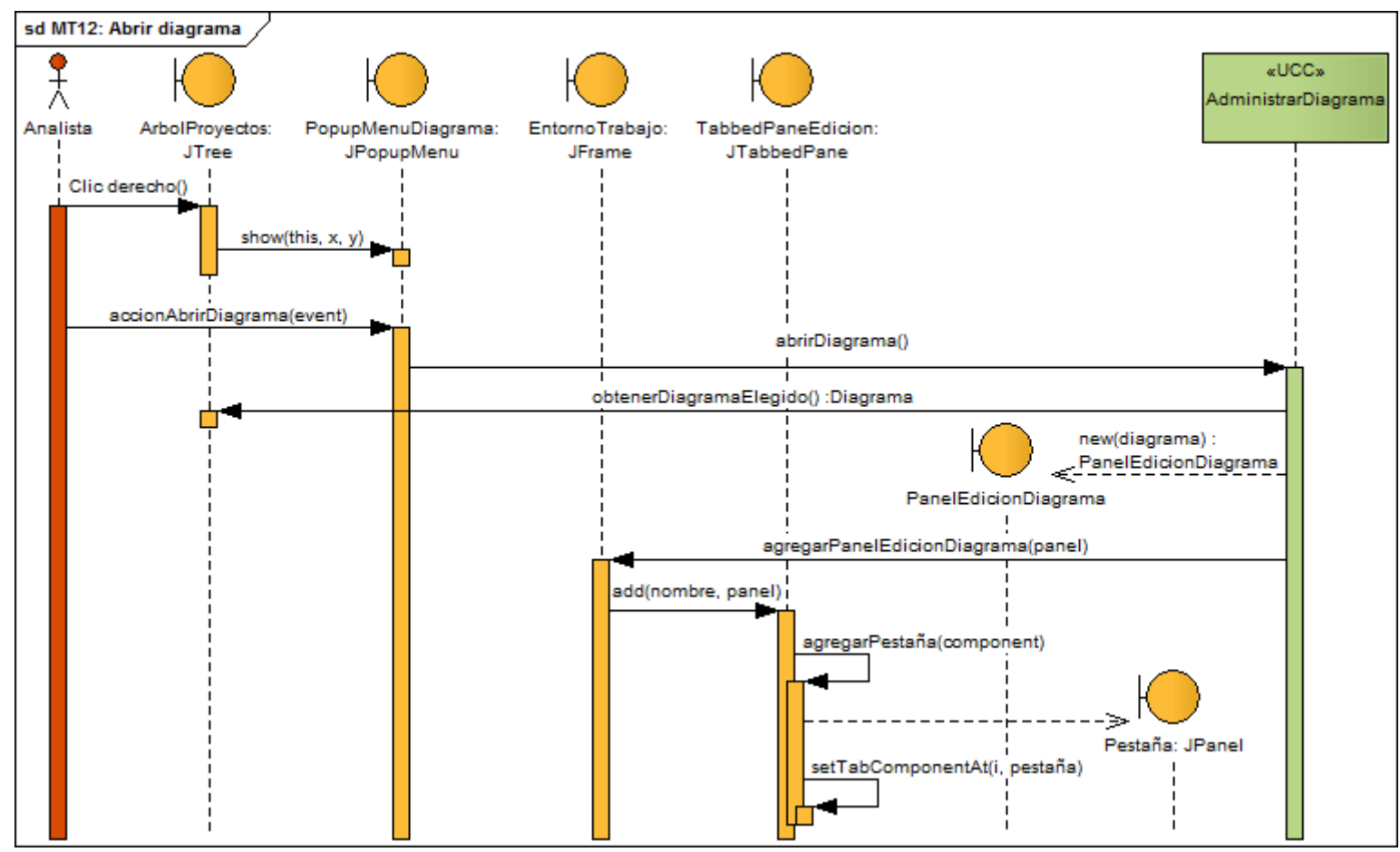

**Figura 53:** DS Curso normal abrir diagrama

# **8.2.3.3.2.4. Meta MT13:** Editar diagrama

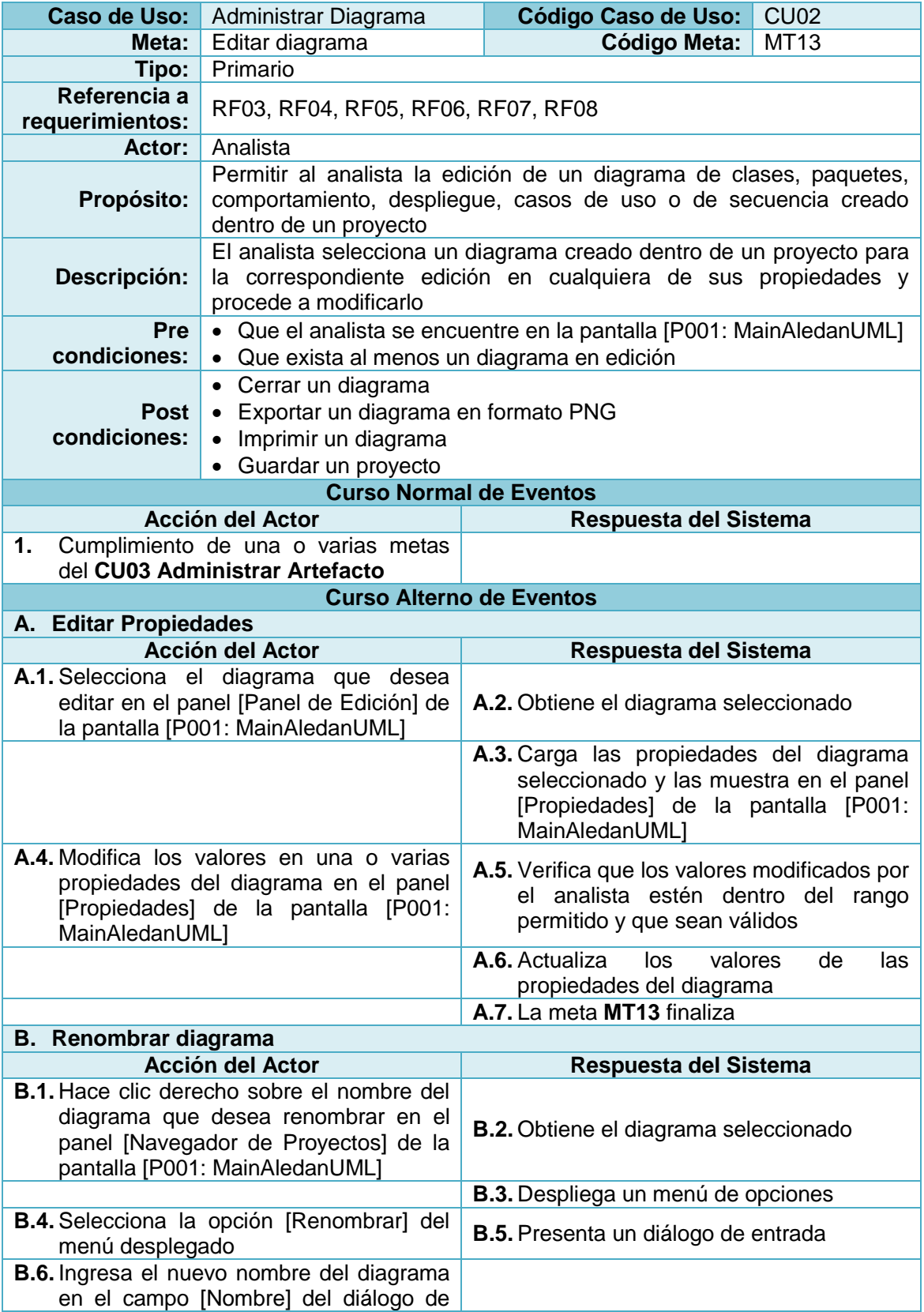

**Tabla 49:** Descripción de la Meta Editar diagrama

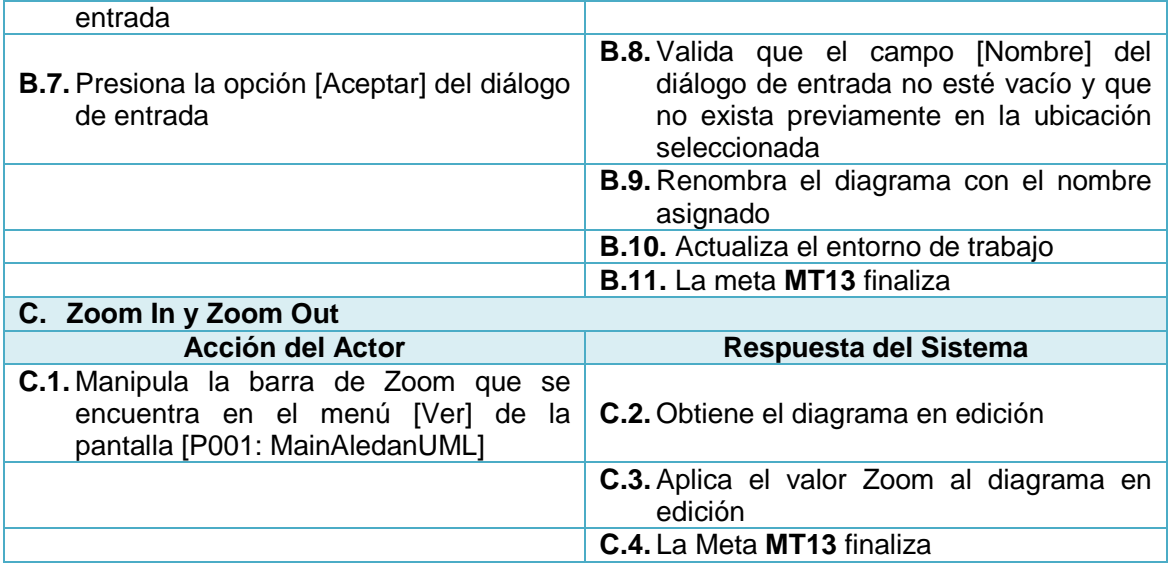

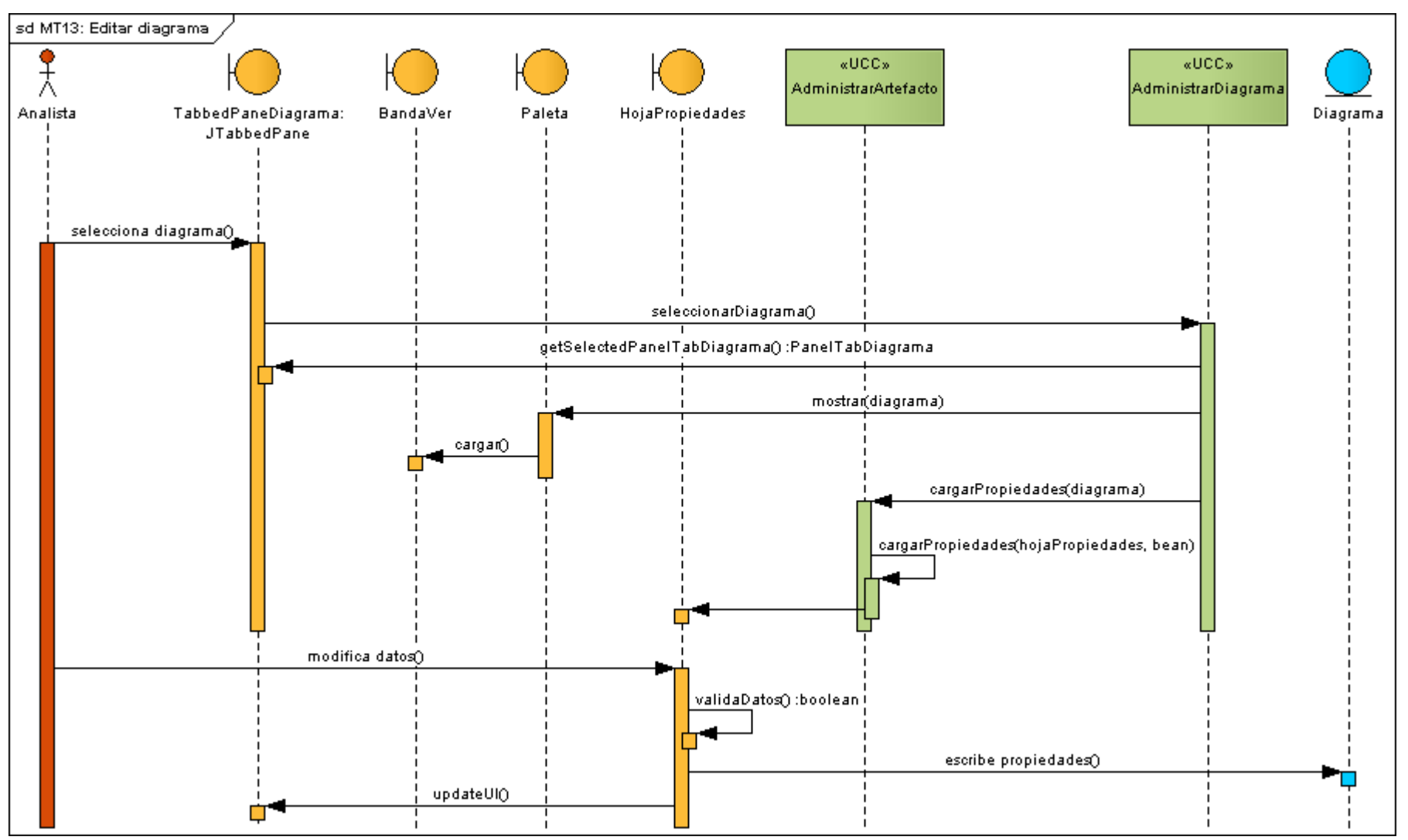

**Figura 54:** DS Curso normal editar diagrama

# **8.2.3.3.2.5. Meta MT14:** Exportar diagrama

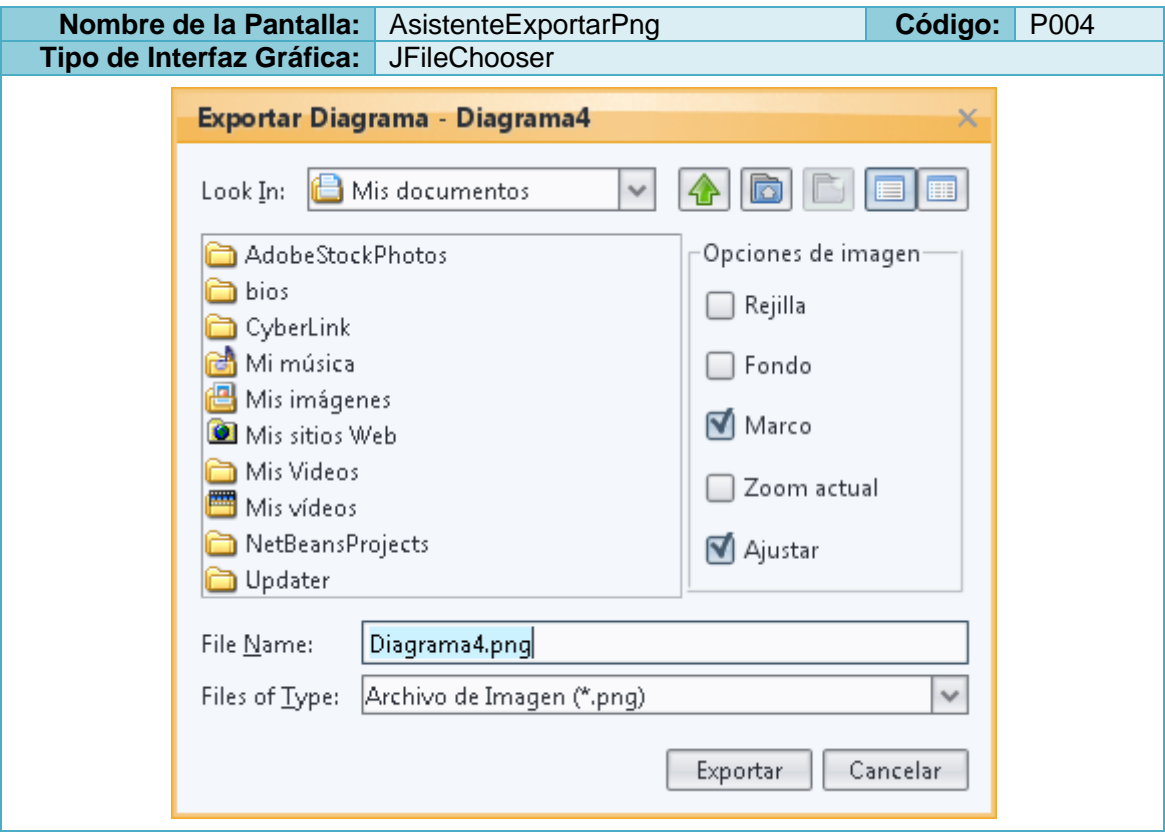

**Tabla 50:** Prototipo de la Pantalla AsistenteExportarPng

**Tabla 51:** Descripción de la Meta Exportar diagrama en formato \*.png

| Caso de Uso:                                                                                       | Administrar Diagrama                                                                                                    |    | Código Caso de Uso:                                | <b>CU02</b> |
|----------------------------------------------------------------------------------------------------|----------------------------------------------------------------------------------------------------|----|----------------------------------------------------|-------------|
| Meta:                                                                                              | Diagrama<br>Exportar<br>en<br>formato *.png                                                                                                    |    | Código Meta:                                       | <b>MT14</b> |
| Tipo:                                                                                              | Primario                                                                                                    |    |                                                    |             |
| Referencia a<br>requerimientos:                                                                    | RF03, RF04, RF05, RF06, RF07, RF08                                                                                                    |    |                                                    |             |
| <b>Actor:</b>                                                                                      | Analista                                                                                                    |    |                                                    |             |
| Propósito:                                                                                         | Permitir al analista la exportación de un diagrama en el formato gráfico<br>*.png                                                                                                    |    |                                                    |             |
| Descripción:                                                                                       | El analista selecciona el diagrama que desea exportar y ejecuta dicha<br>acción; el sistema crea un nuevo archivo con extensión *.png, mismo<br>que contiene el diagrama seleccionado por el analista |    |                                                    |             |
| <b>Pre</b><br>condiciones:                                                                         | • Que el analista se encuentre en la pantalla [P001: MainAledanUML]<br>Que exista al menos un diagrama seleccionado<br>$\bullet$                                                                      |    |                                                    |             |
| <b>Curso Normal de Eventos</b>                                                                     |                                                                                                    |    |                                                    |             |
| Acción del Actor                                                                                   |                                                                                                    |    | Respuesta del Sistema                              |             |
| 1.<br>Presiona la opción [Exportar] en el<br>menú [Inicio] de la pantalla [P001:<br>MainAledanUML] |                                                                                                    | 2. | Obtiene el diagrama que se encuentra<br>en edición |             |
|                                                                                                    |                                                                                                    | 3. | Asigna el nombre por defecto al archivo<br>*.png   |             |

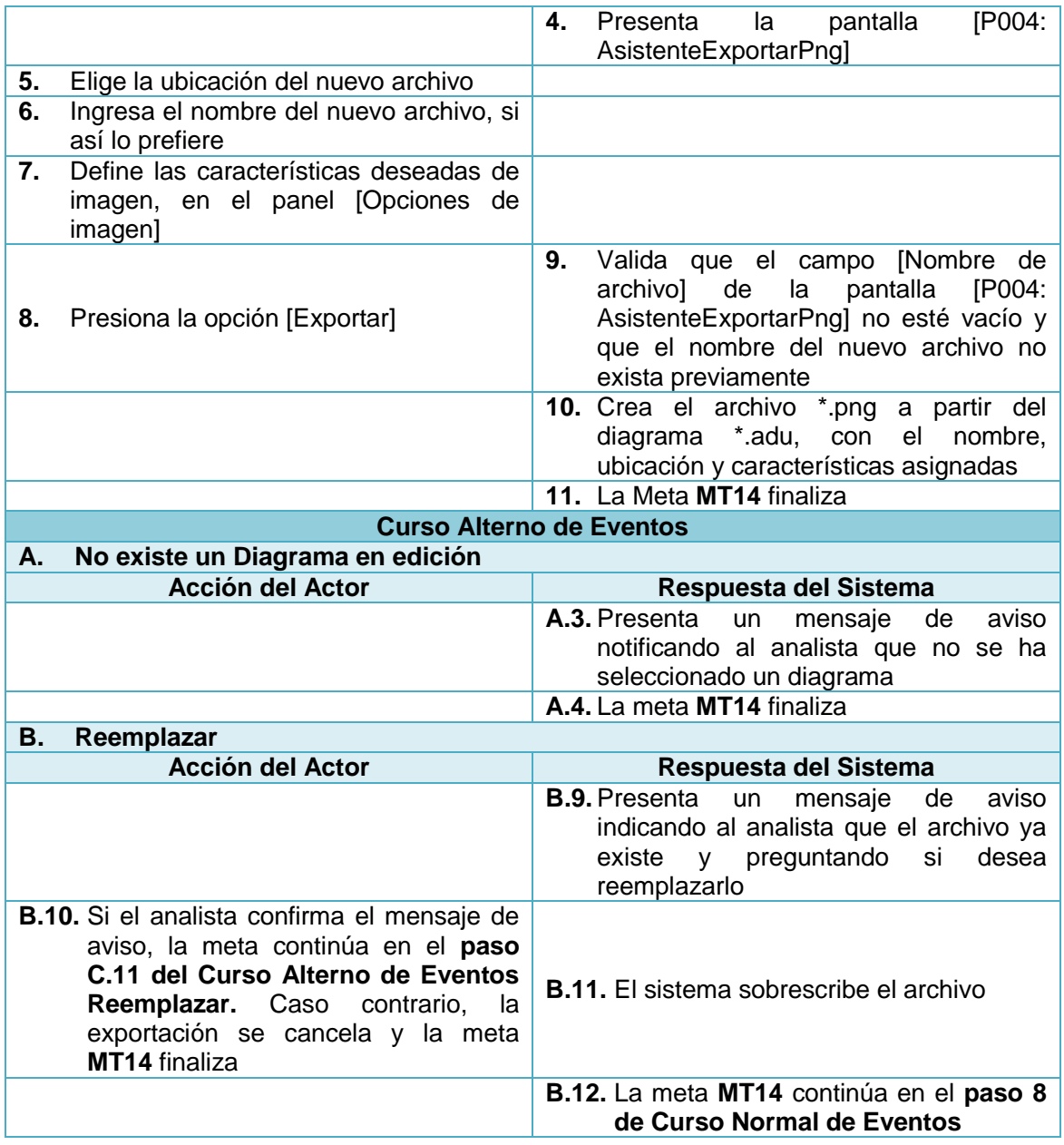

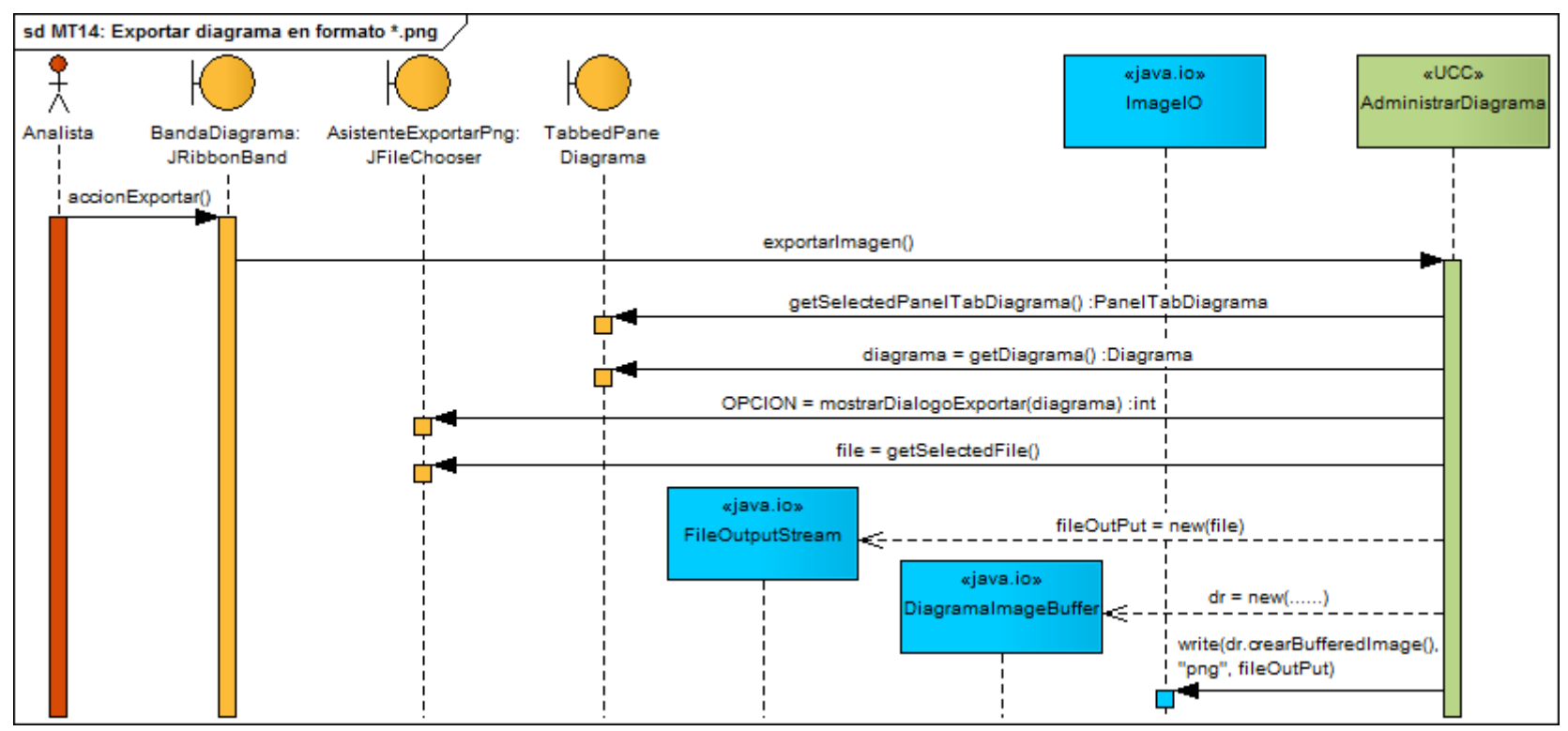

**Figura 55:** DS Curso normal exportar diagrama en formato \*.png

### **8.2.3.3.2.6. Meta MT15:** Cerrar diagrama

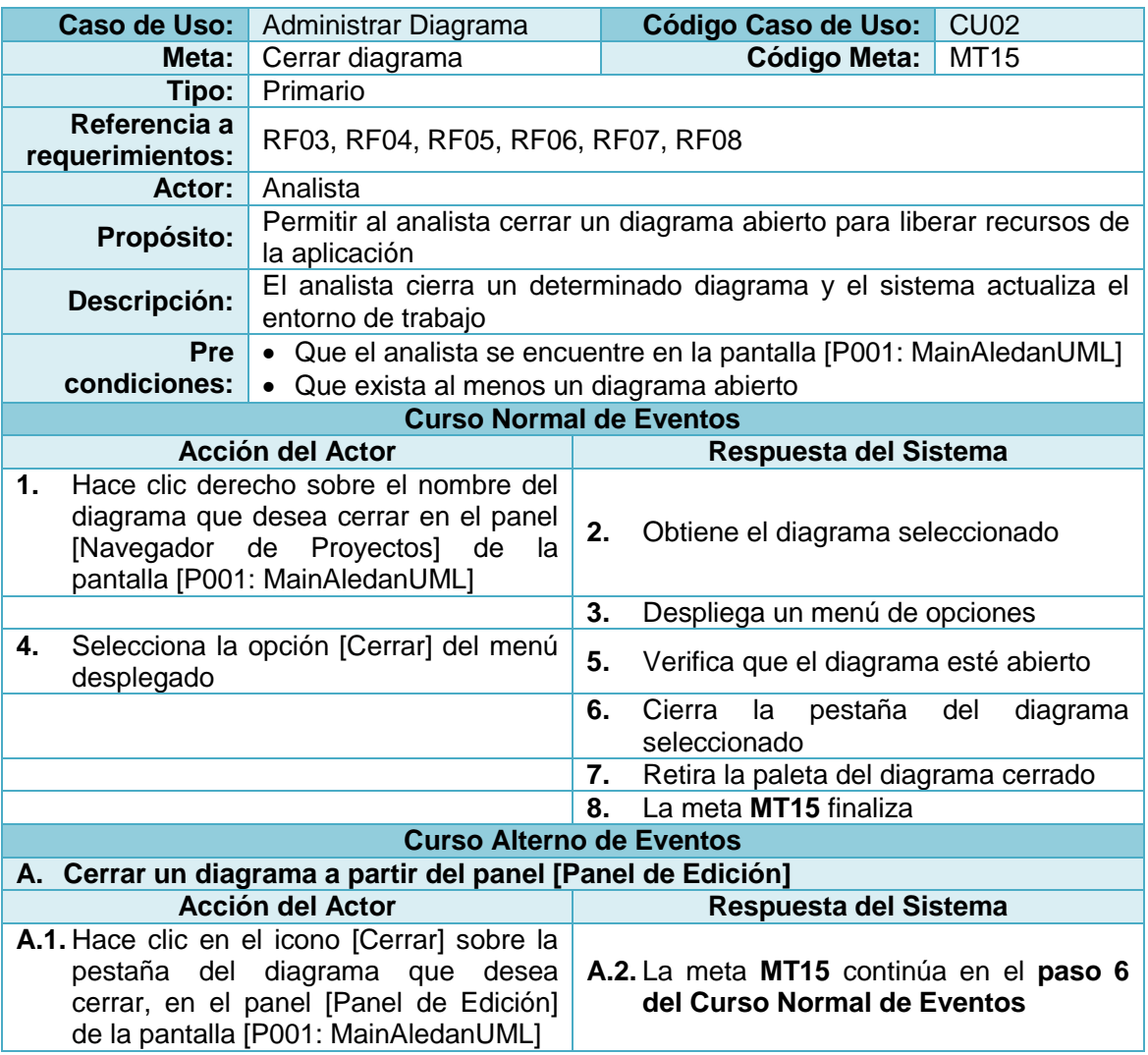

**Tabla 52:** Descripción de la Meta Cerrar diagrama

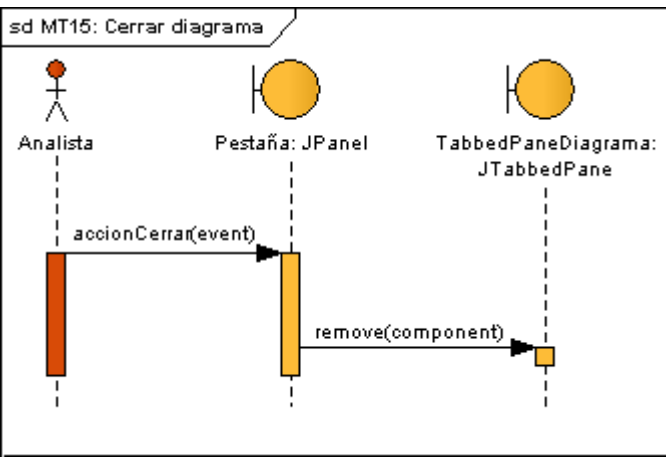

**Figura 56:** DS Curso normal cerrar diagrama

# **8.2.3.3.2.7. Meta MT16:** Eliminar diagrama

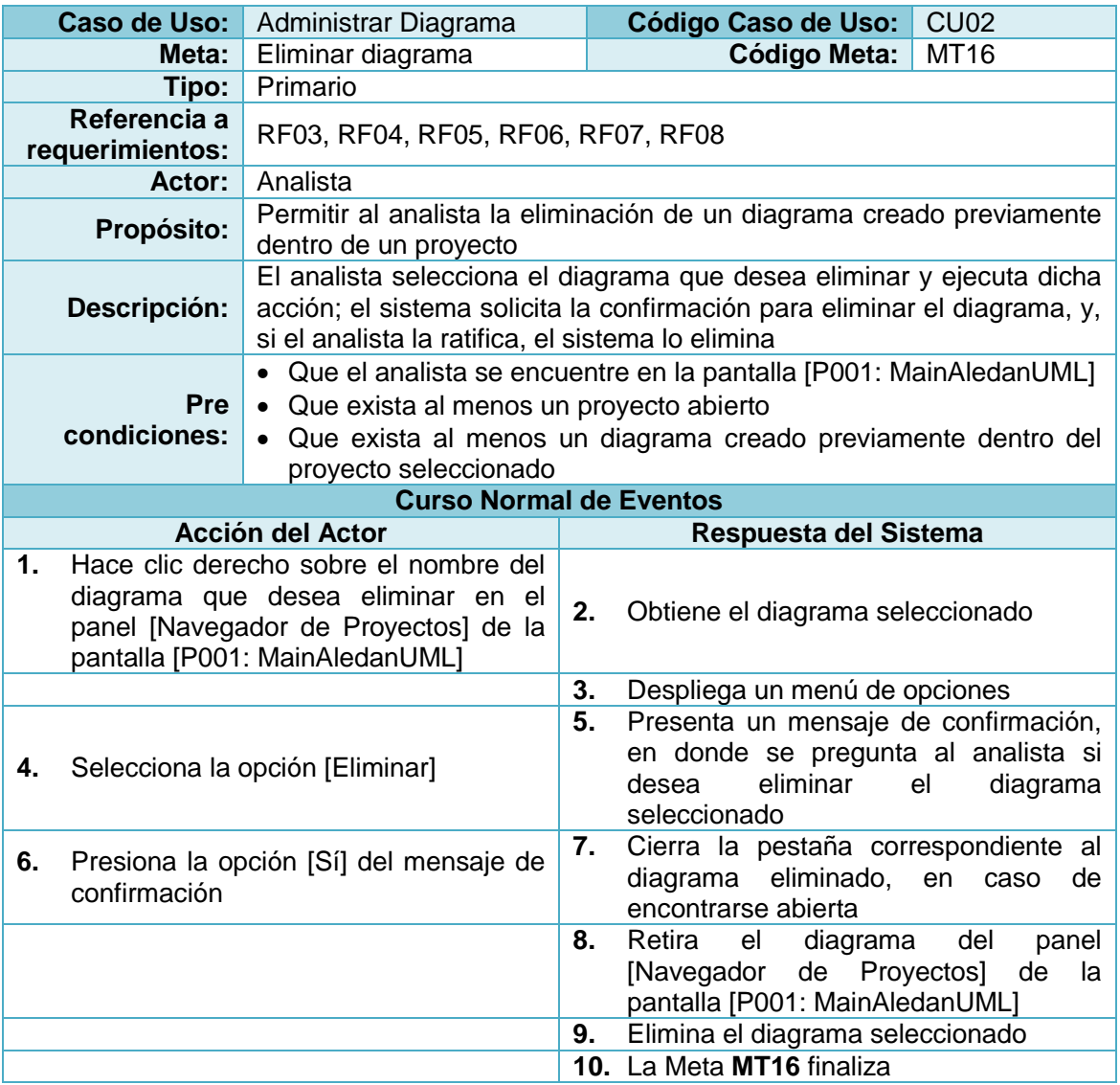

**Tabla 53:** Descripción de la Meta Eliminar diagrama
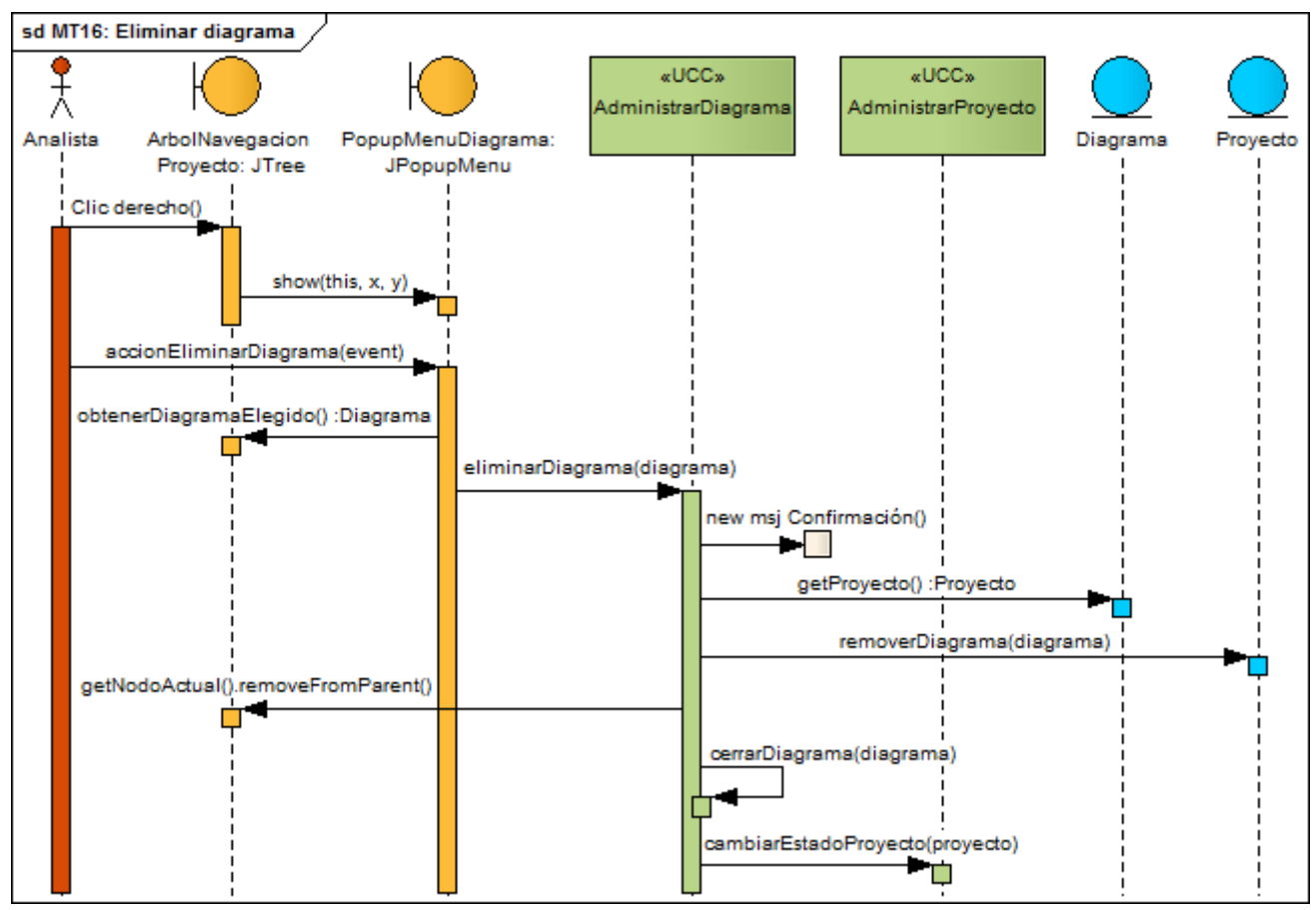

**Figura 57:** DS Curso normal eliminar diagrama

### **8.2.3.3.3. Caso de Uso:** Administrar Artefacto

# **8.2.3.3.3.1. Meta MT17:** Agregar artefacto

**Tabla 54:** Descripción de la Meta Agregar artefacto

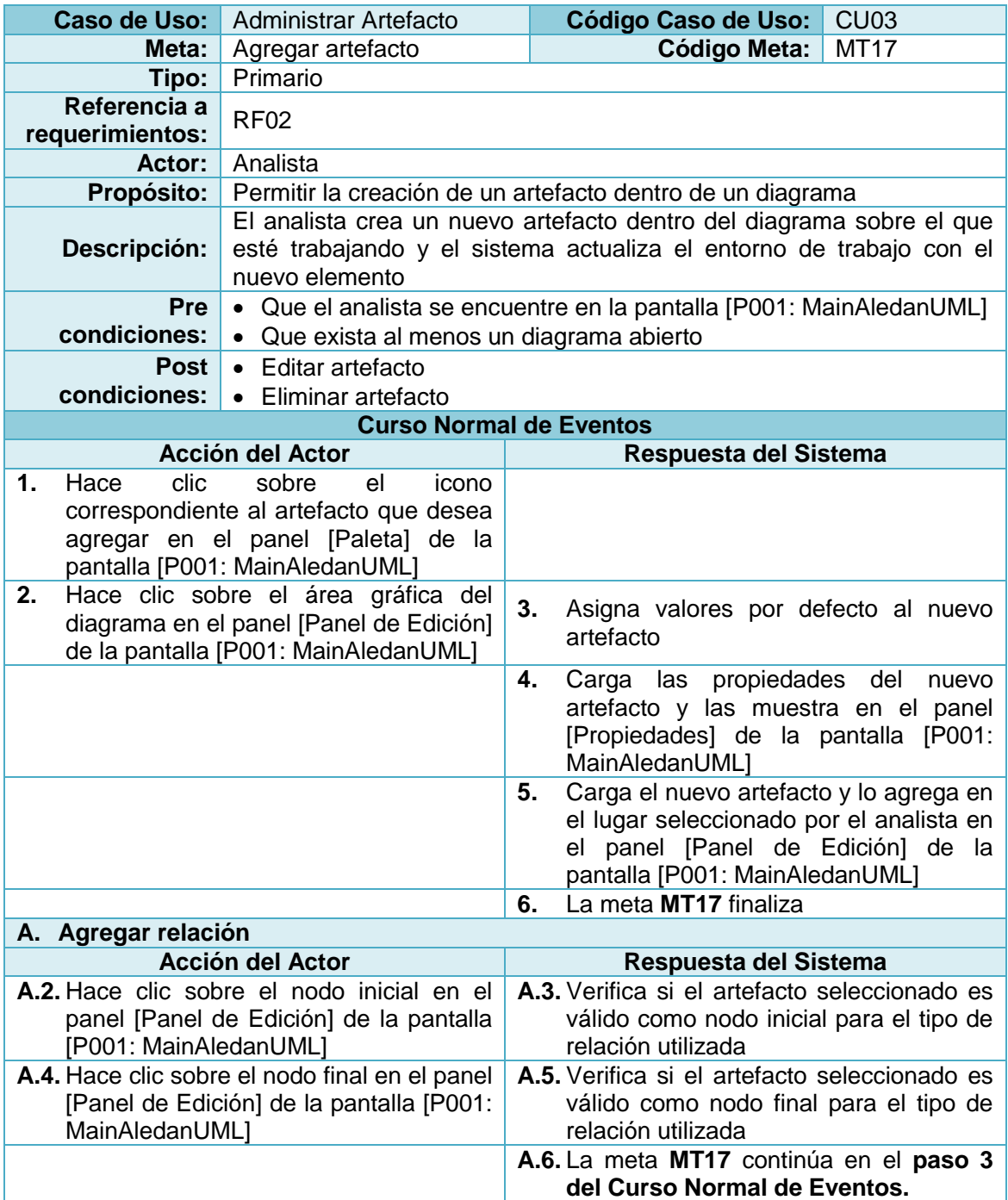

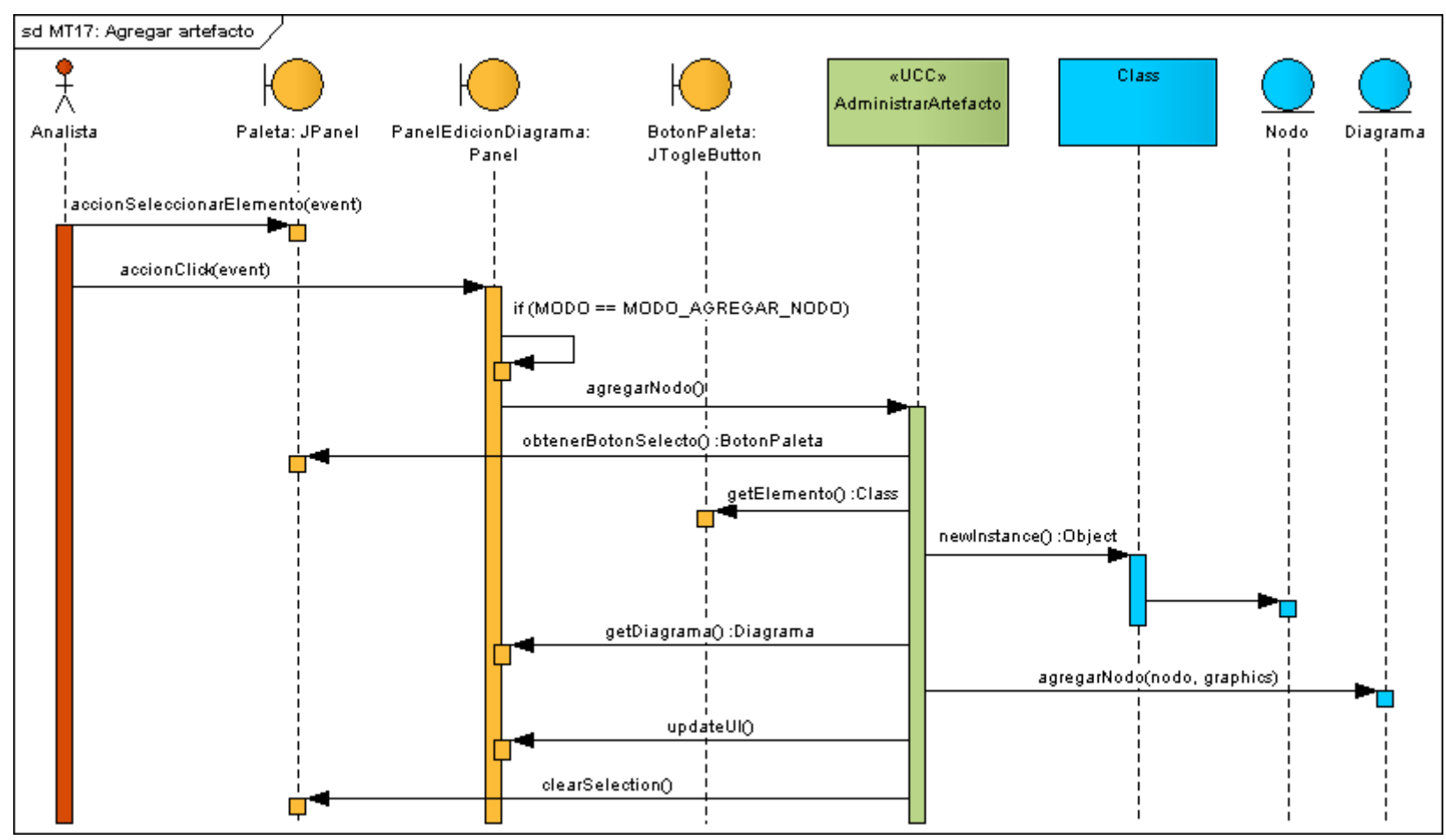

**Figura 58:** DS Curso normal agregar artefacto

## **8.2.3.3.3.2. Meta MT18:** Editar artefacto

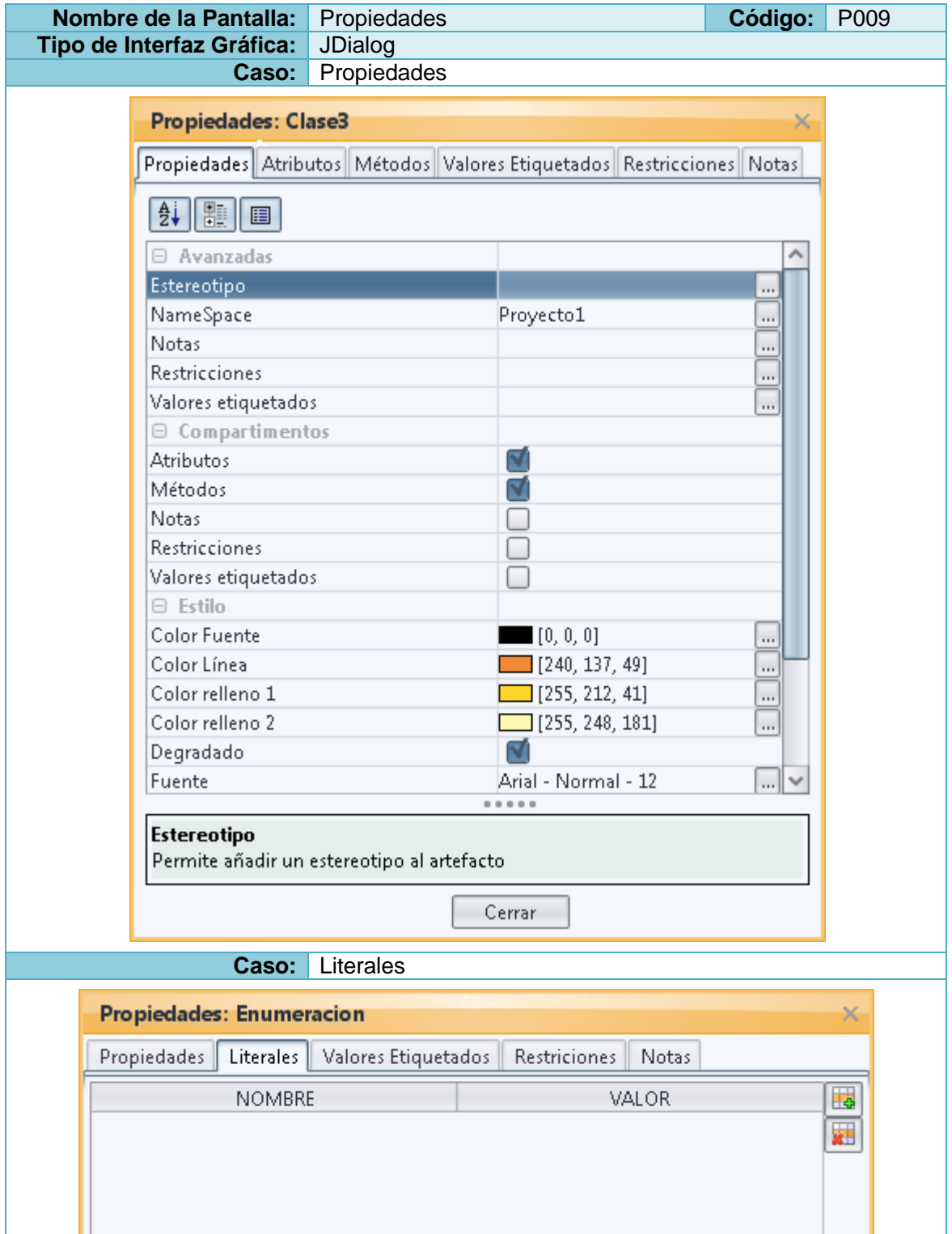

**Tabla 55:** Prototipo de la Pantalla Propiedades

Cerrar

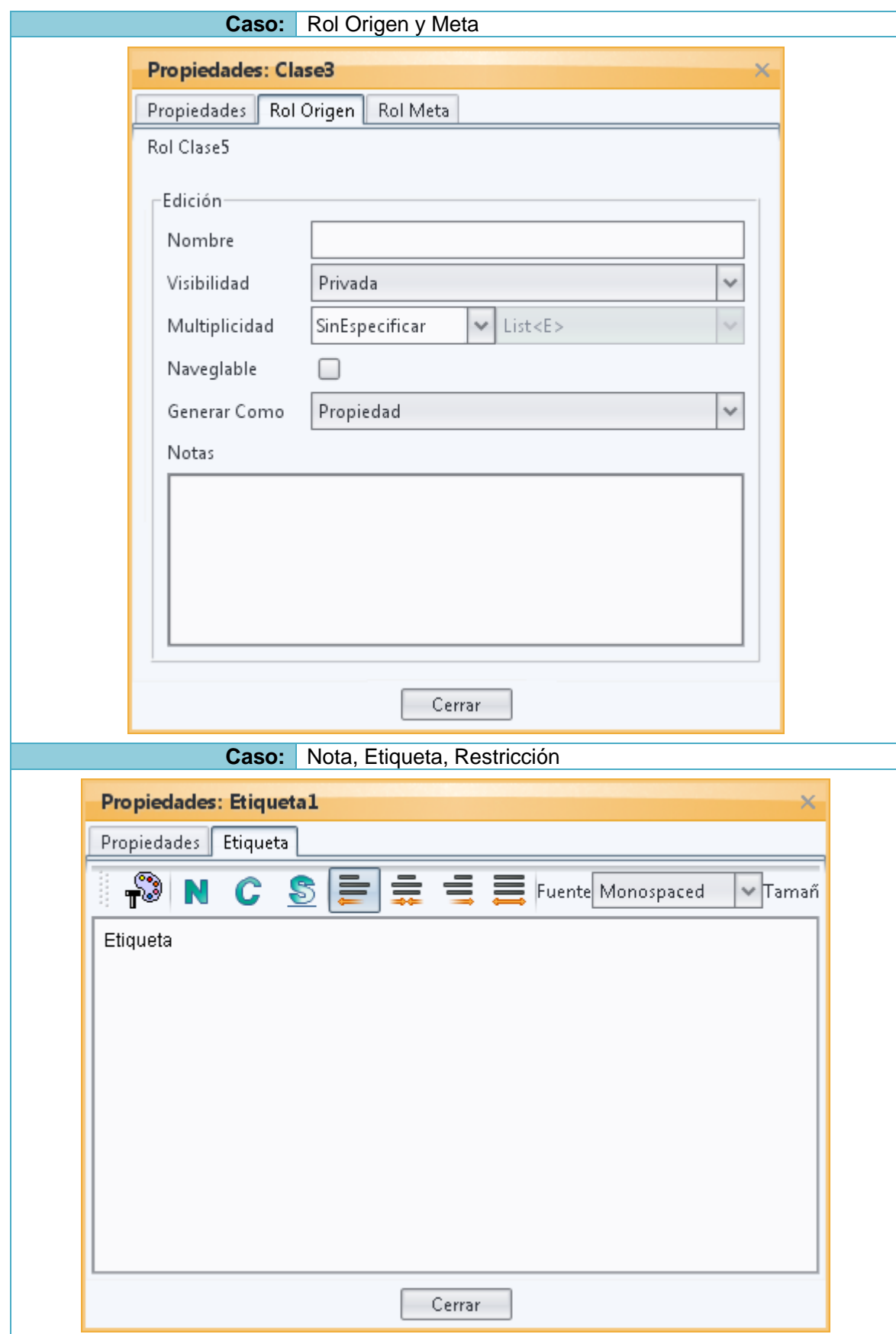

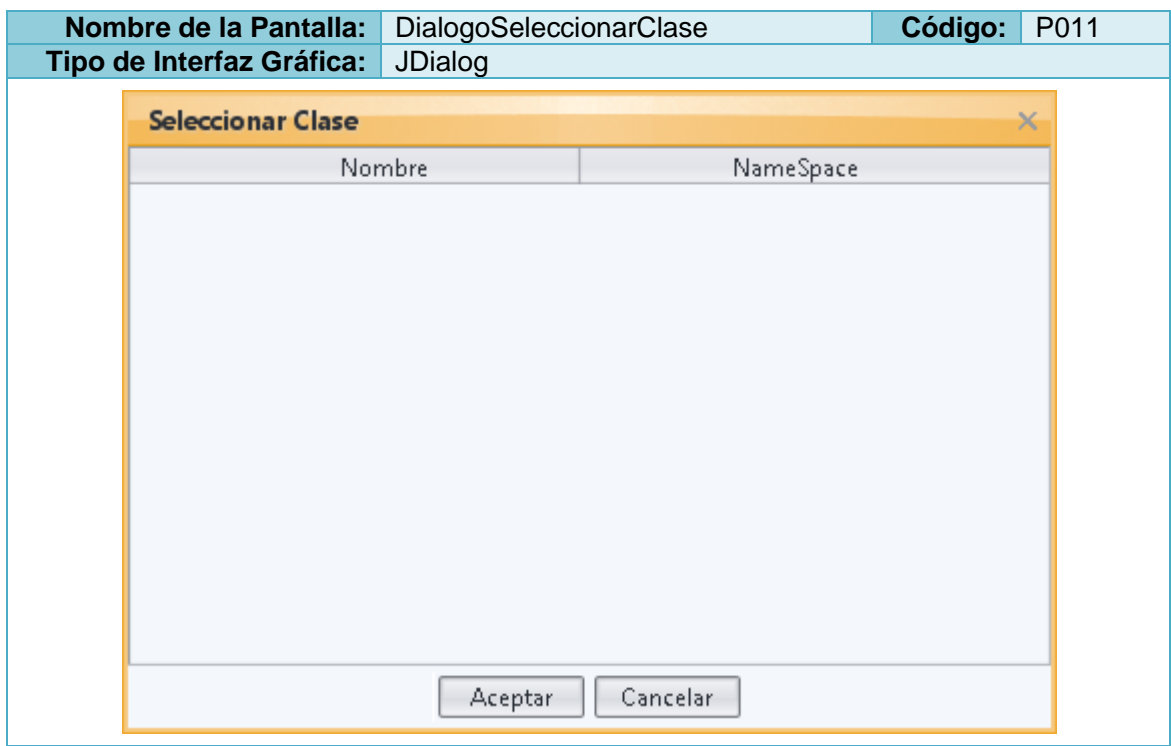

**Tabla 56:** Prototipo de la Pantalla DialogoSeleccionarClase

**Tabla 57:** Descripción de la Meta Editar artefacto

|                                | Caso de Uso:                                                                                                    | Administrar Artefacto                                                                                                    |    | <b>Código Caso de Uso:</b>                               | CU <sub>03</sub>   |
|--------------------------------|----------------------------------------------------------------------------------------------------|----------------------------------------------------------------------------------------------------|----|----------------------------------------------------------|--------------------|
|                                | Meta:                                                                                                    | Editar artefacto                                                                                                    |    | <b>Código Meta:</b>                                      | <b>MT18</b>        |
|                                | Tipo:                                                                                                    | Primario                                                                                                    |    |                                                          |                    |
|                                | Referencia a<br>requerimientos:                                                                                                    | <b>RF02</b>                                                                                                    |    |                                                          |                    |
|                                | Actor:                                                                                                    | Analista                                                                                                    |    |                                                          |                    |
|                                | Propósito:                                                                                                    | Permitir la edición de un artefacto creado dentro de un diagrama                                                                                                    |    |                                                          |                    |
|                                | Descripción:                                                                                                    | El analista selecciona un artefacto dentro de un diagrama, para la<br>correspondiente edición en cualquiera de sus propiedades y procede a<br>modificarlo. En caso de que el artefacto seleccionado sea una<br>especialización de clasificador, el sistema le brinda la posibilidad de<br>seleccionar la clase a la cual deberá hacer referencia el artefacto |    |                                                          |                    |
|                                | <b>Pre</b><br>condiciones:                                                                                                    | • Que el analista se encuentre en la pantalla [P001: MainAledanUML]<br>• Que exista al menos un artefacto creado<br>Si se desea vincular el artefacto a una clase, que sea una<br>$\bullet$<br>especialización de clasificador                                                                                                    |    |                                                          |                    |
| <b>Curso Normal de Eventos</b> |                                                                                                    |                                                                                                    |    |                                                          |                    |
| <b>Acción del Actor</b>        |                                                                                                    |                                                                                                    |    | Respuesta del Sistema                                    |                    |
| 1.                             | Hace clic derecho sobre el artefacto<br>que desea seleccionar en el panel<br>[Panel de Edición] de la pantalla [P001:<br>MainAledanUML] |                                                                                                    | 2. | Obtiene el artefacto seleccionado                        |                    |
|                                |                                                                                                    |                                                                                                    |    |                                                          |                    |
|                                |                                                                                                    |                                                                                                    | 3. | Carga las propiedades del artefacto                      |                    |
|                                |                                                                                                    |                                                                                                    | 4. | Despliega un menú de opciones                            |                    |
| 5.                             |                                                                                                    | Selecciona la opción [Propiedades] del                                                                                                    | 6. | Presenta<br>la                                           | [P009:<br>pantalla |
| 7.                             | menú desplegado                                                                                                    | Modifica los valores en una o varias                                                                                                    | 8. | Propiedades]<br>Verifica que los valores modificados por |                    |

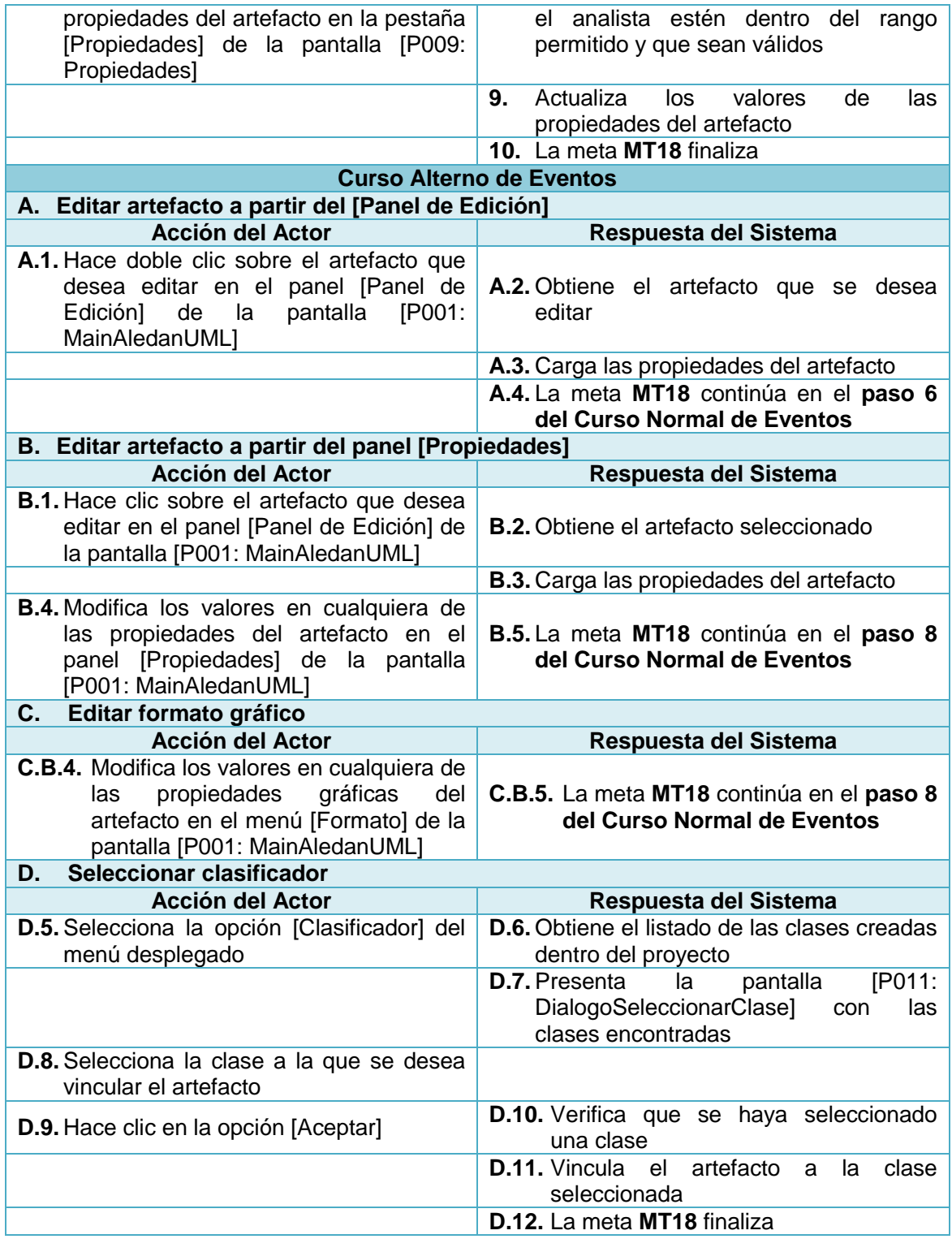

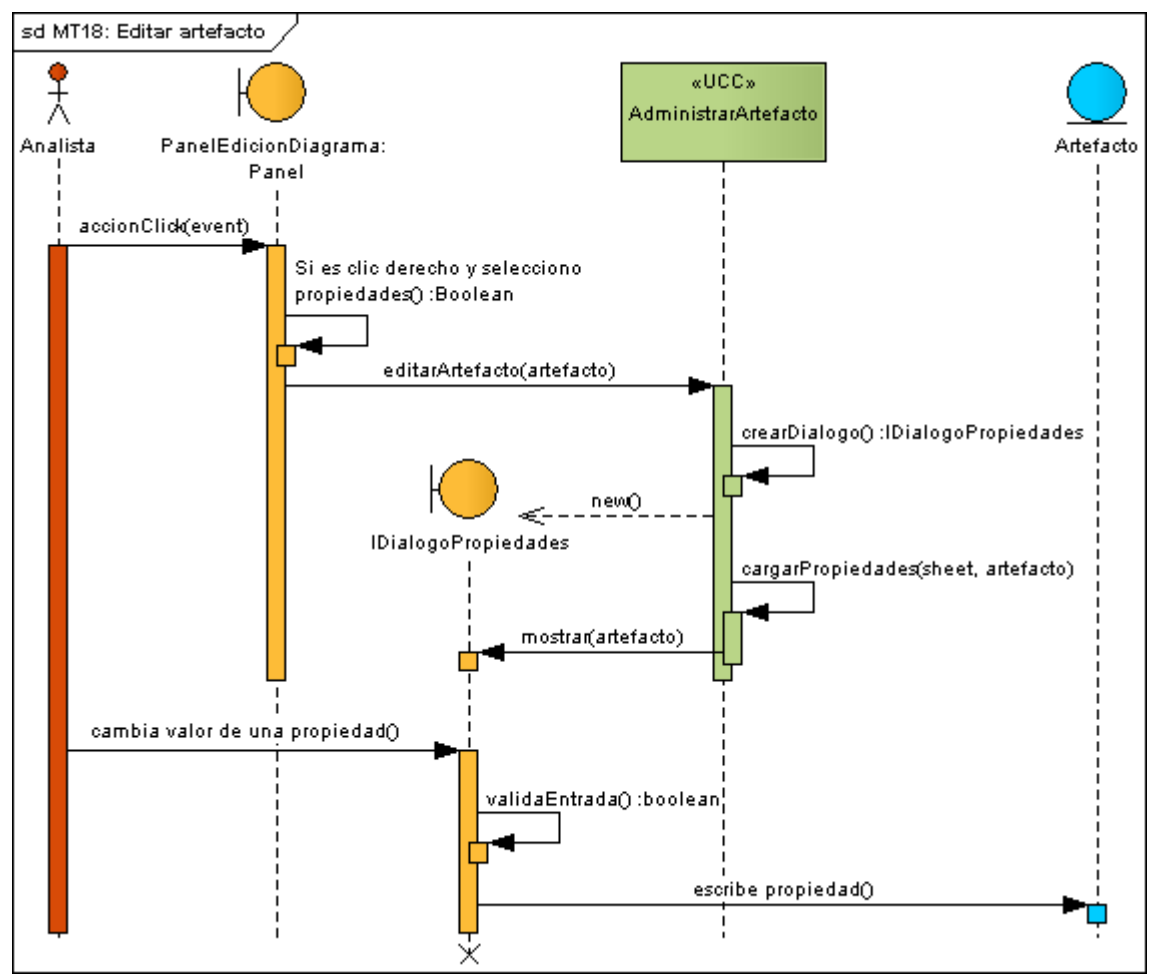

**Figura 59:** DS Curso normal editar artefacto

## **8.2.3.3.3.3. Meta MT19:** Administrar atributo

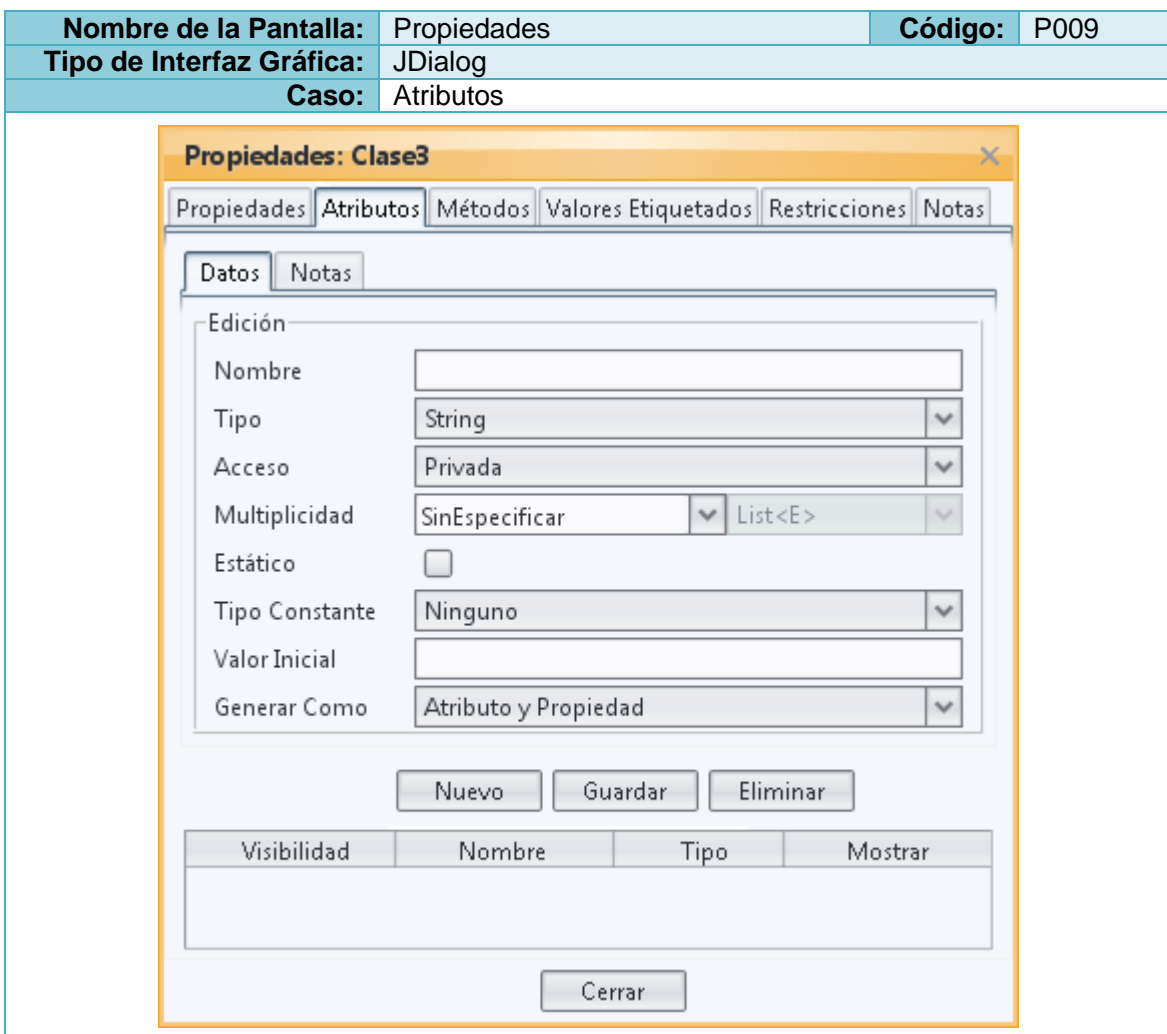

**Tabla 58:** Prototipo de la Pantalla Propiedades - Atributos

**Tabla 59:** Descripción de la Meta Administrar atributo

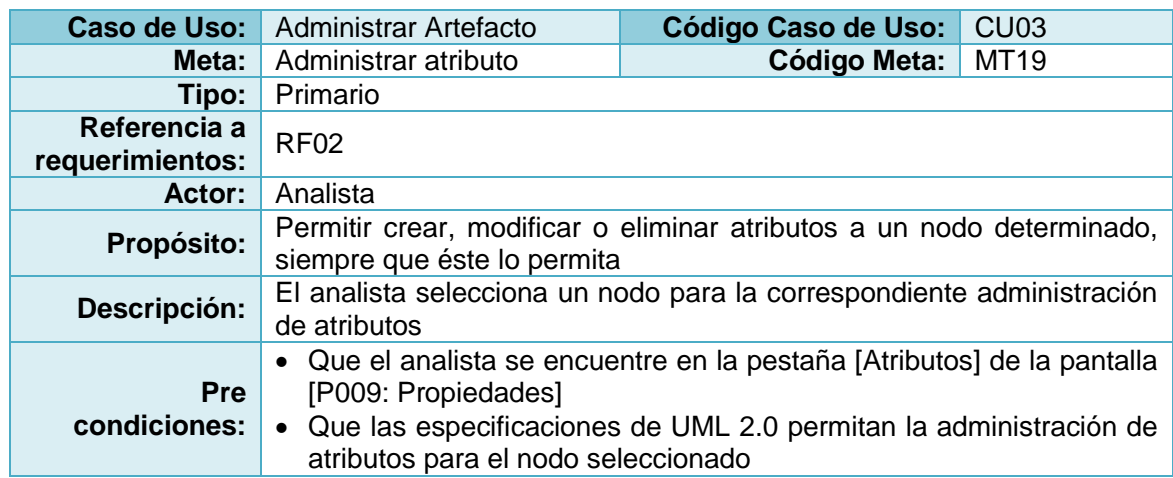

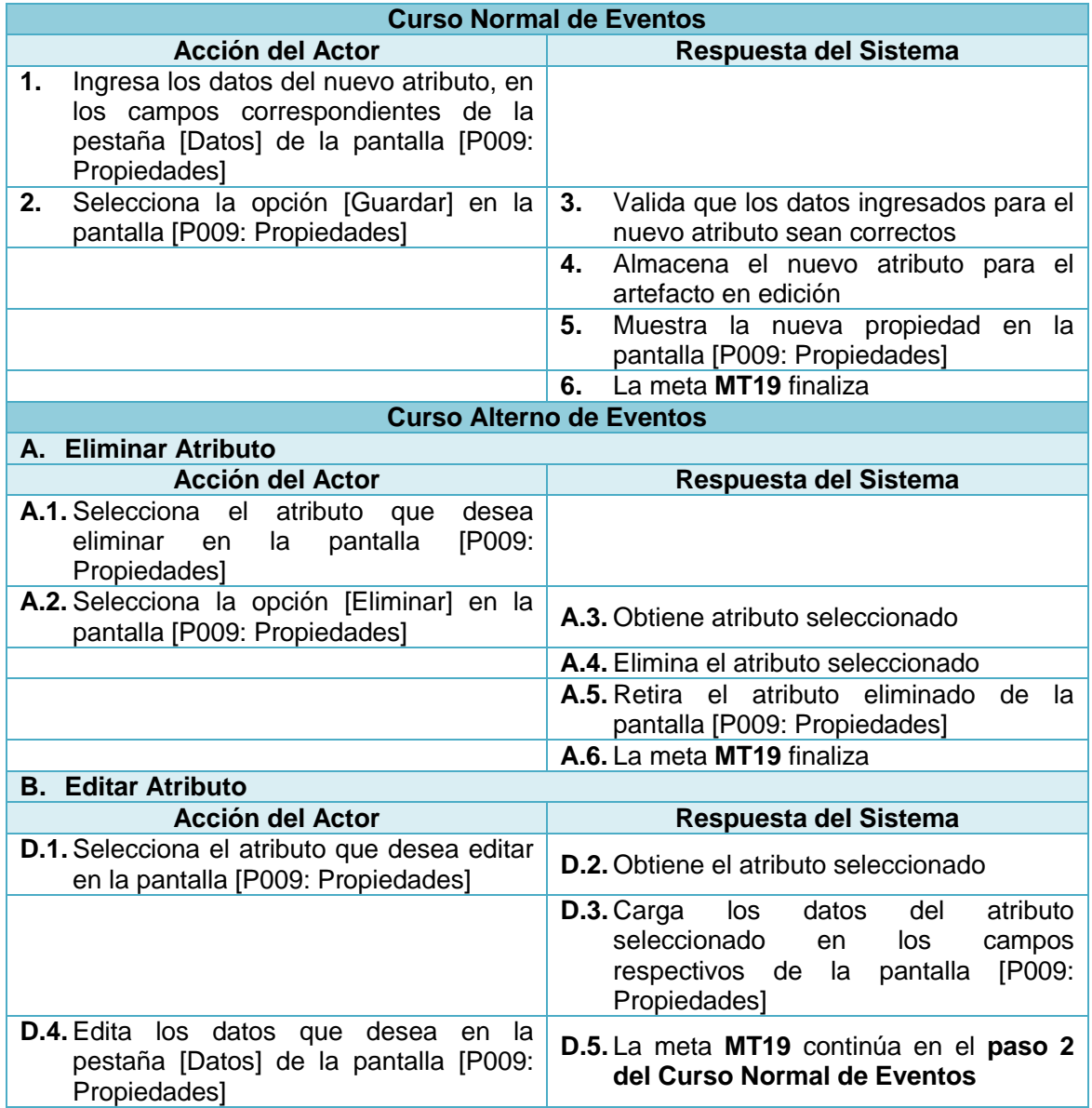

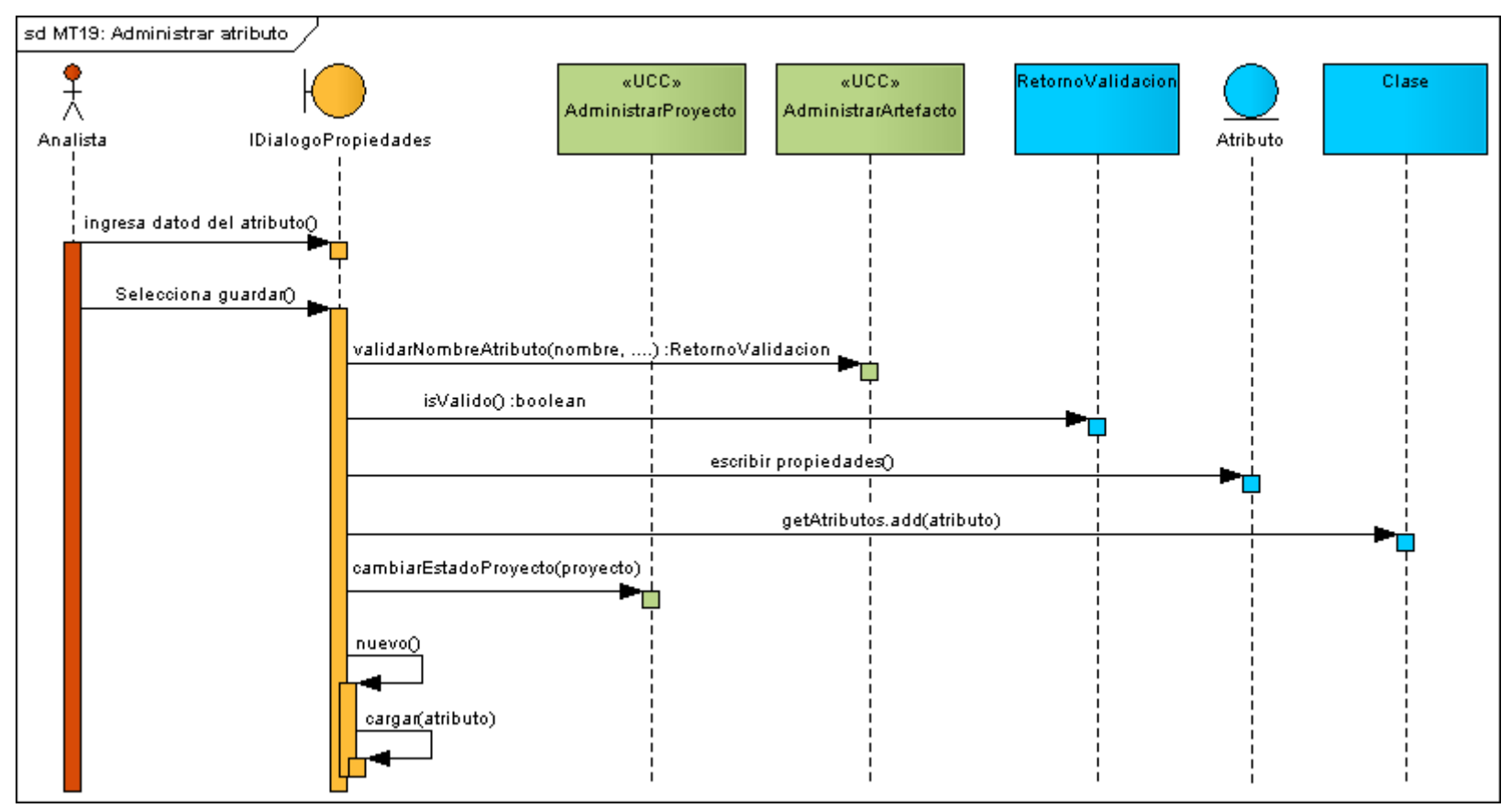

**Figura 60:** DS Curso normal administrar atributo

## **8.2.3.3.3.4. Meta MT20:** Administrar método

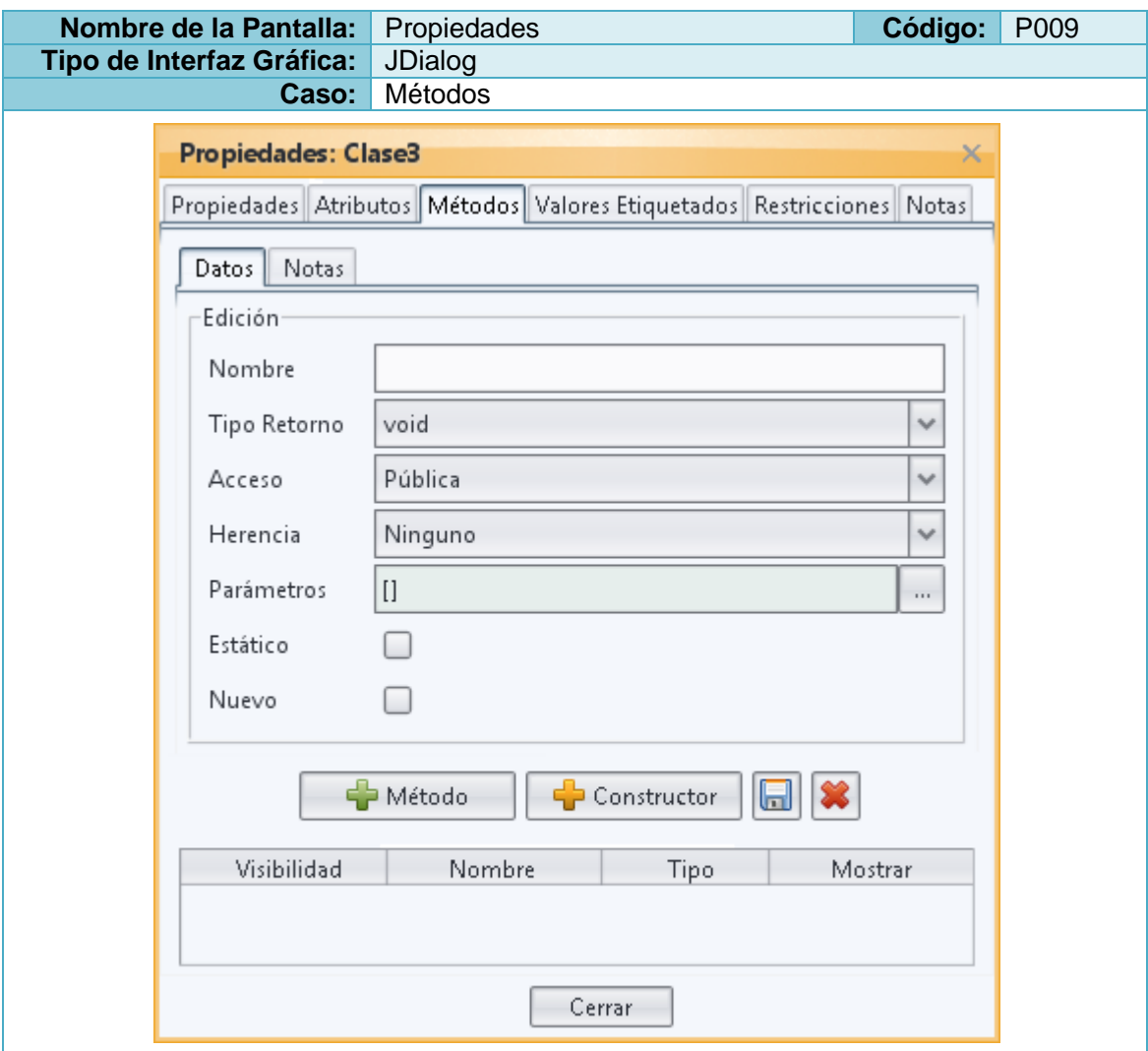

**Tabla 60:** Prototipo de la Pantalla Propiedades – Métodos

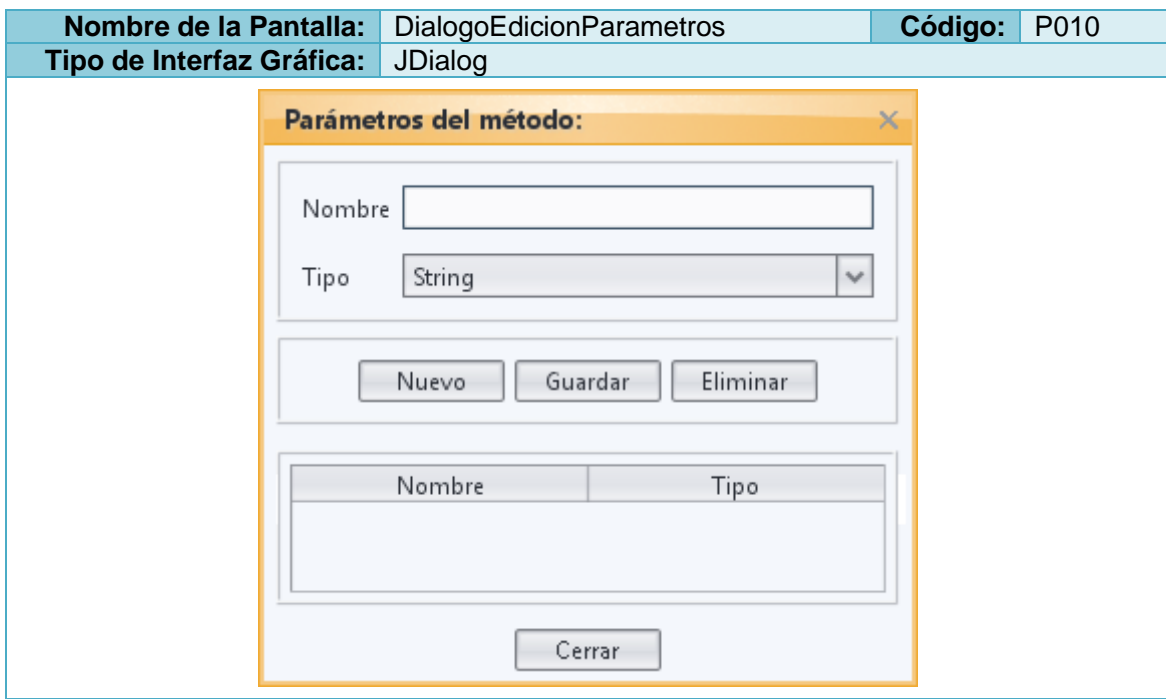

**Tabla 61:** Prototipo de la Pantalla DialogoEdicionParametros

**Tabla 62:** Descripción de la Meta Administrar método

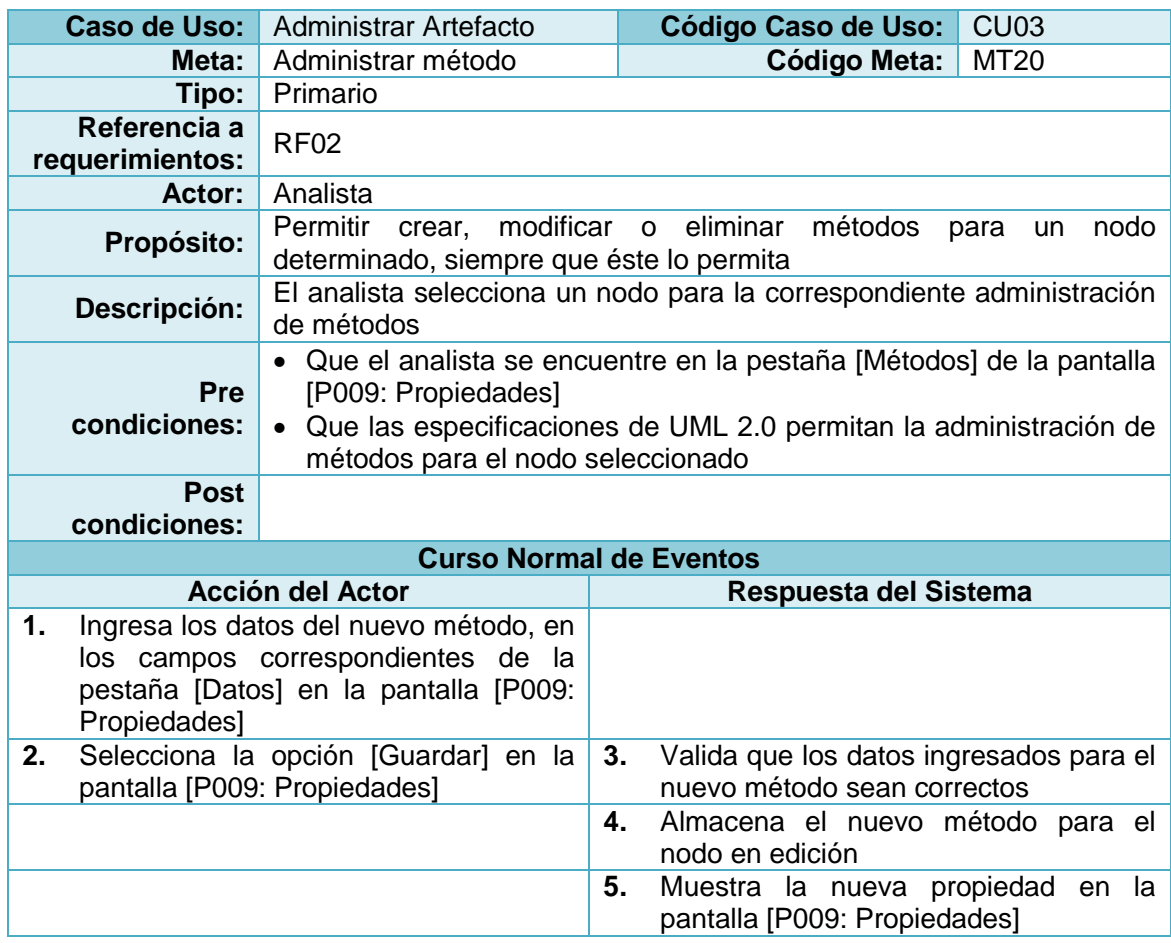

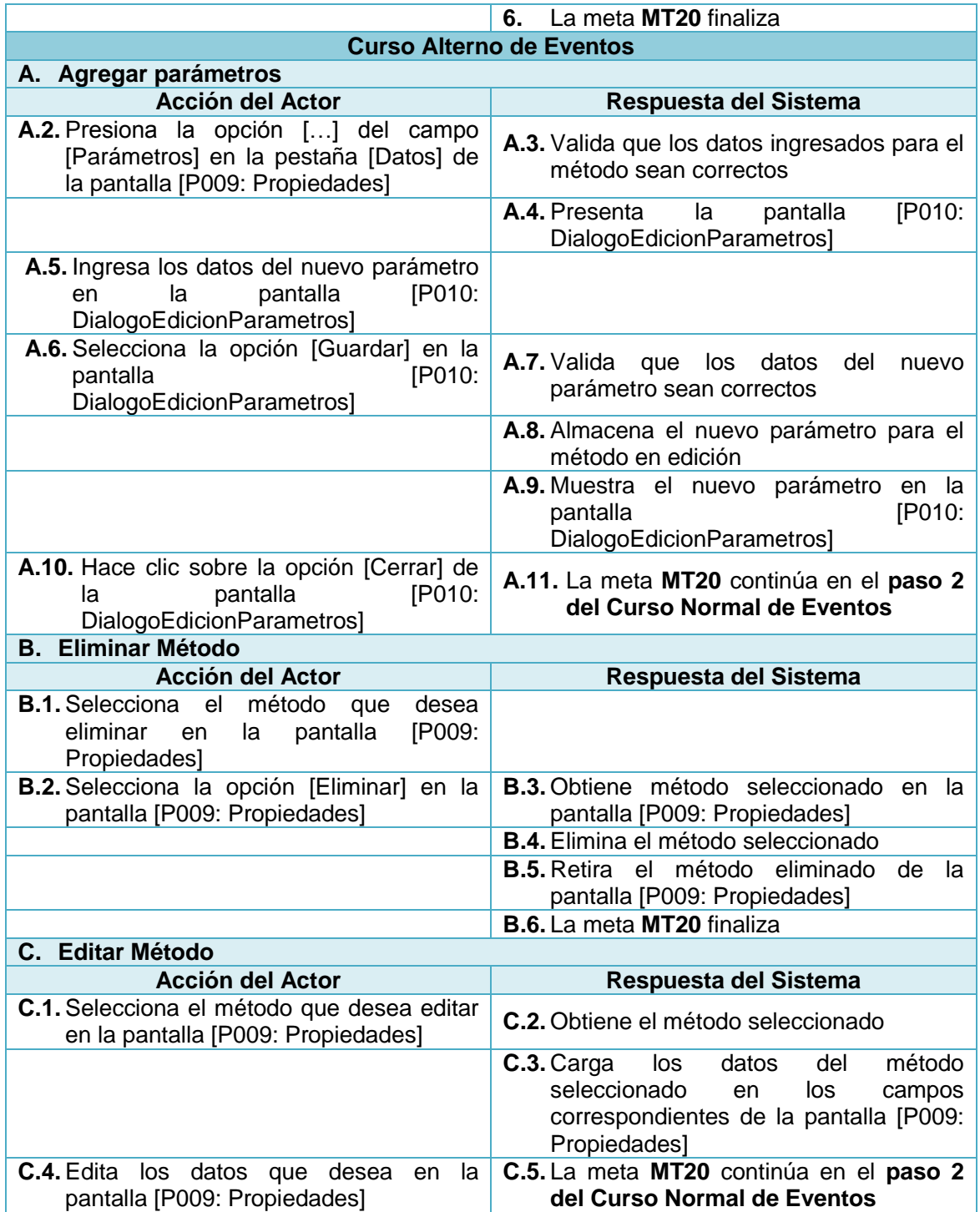

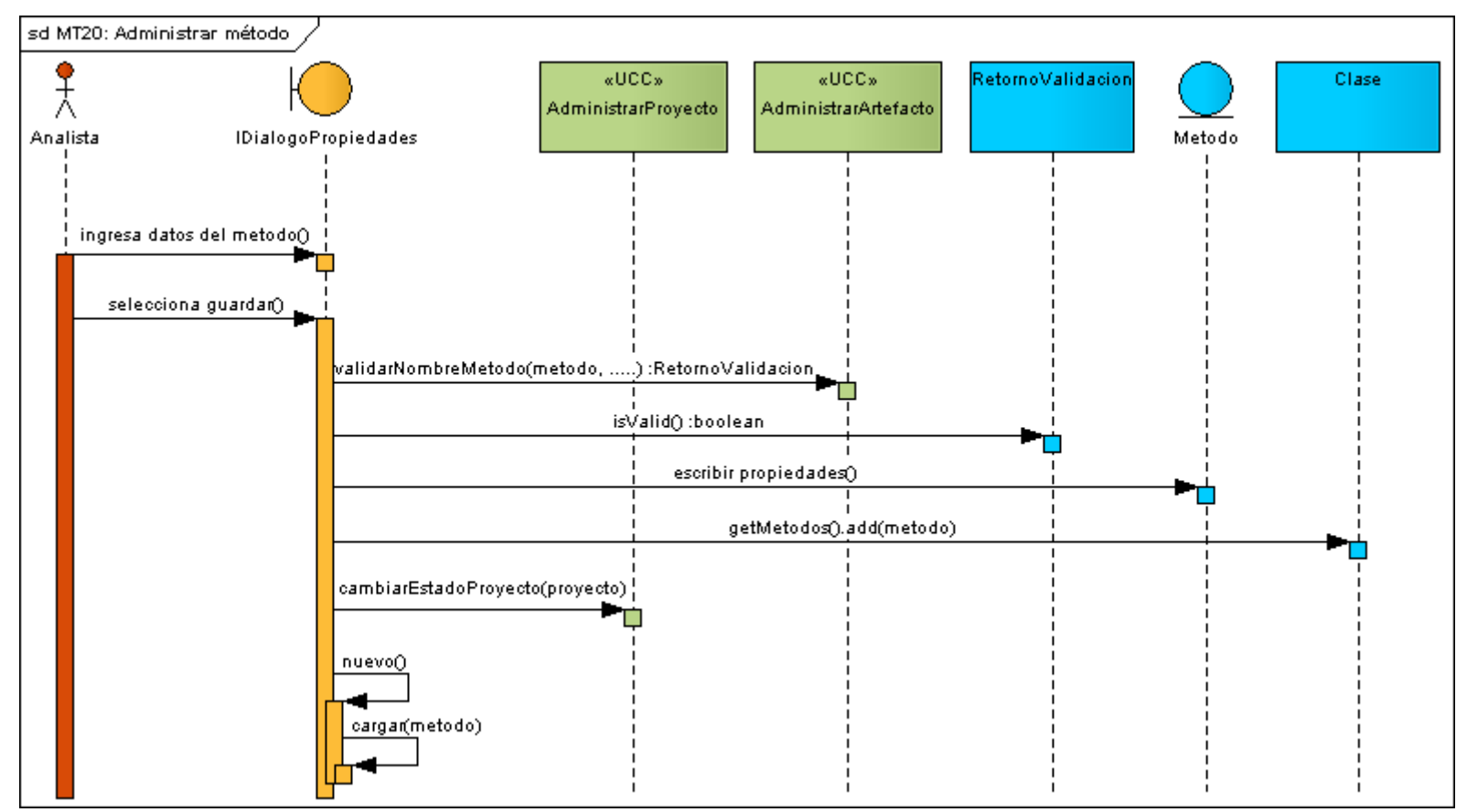

**Figura 61:** DS Curso normal administrar método

## **8.2.3.3.3.5. Meta MT21:** Administrar mecanismo de extensibilidad

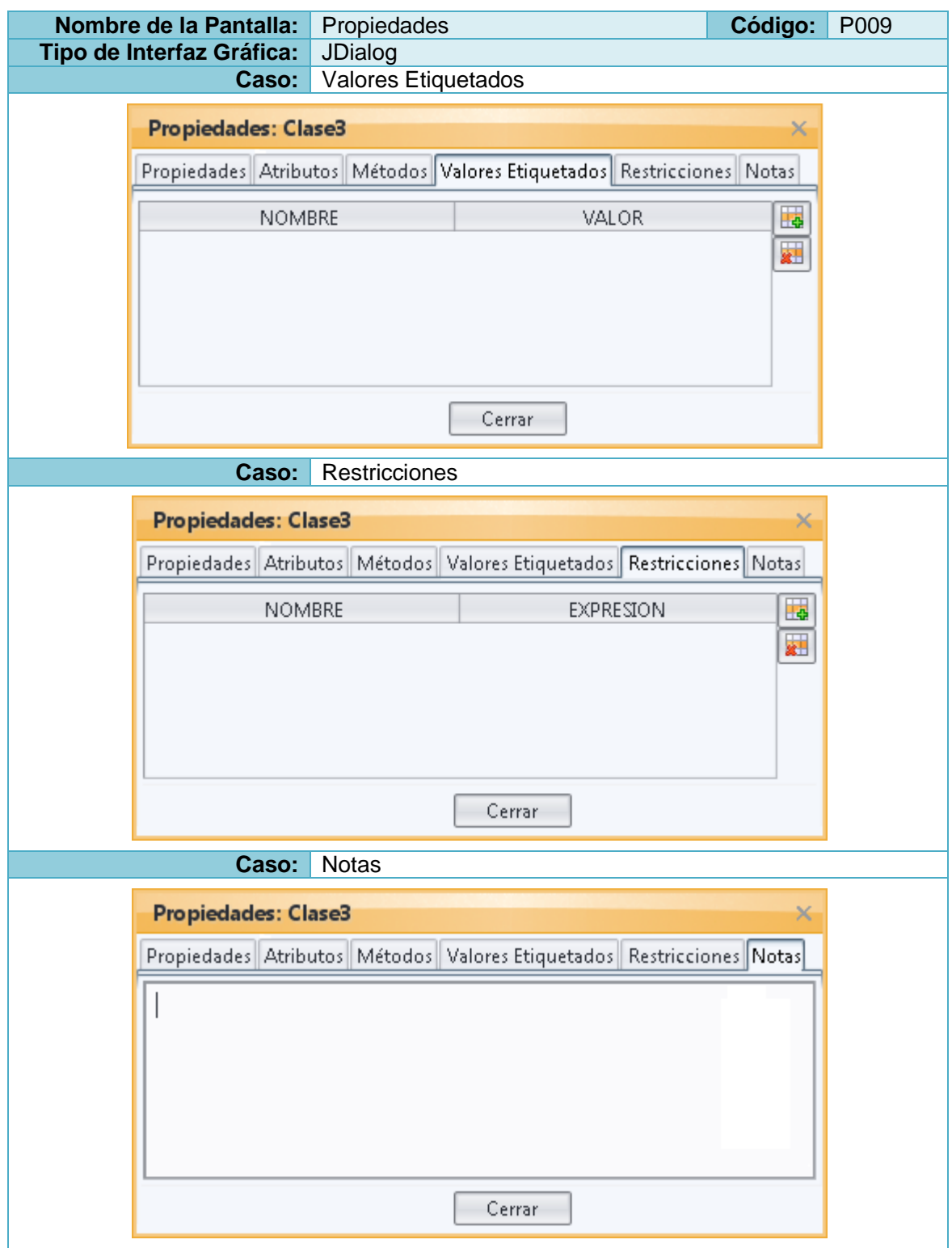

**Tabla 63:** Prototipo de la Pantalla Propiedades – Valores Etiquetados

**Tabla 64:** Descripción de la Meta Administrar mecanismo de extensibilidad

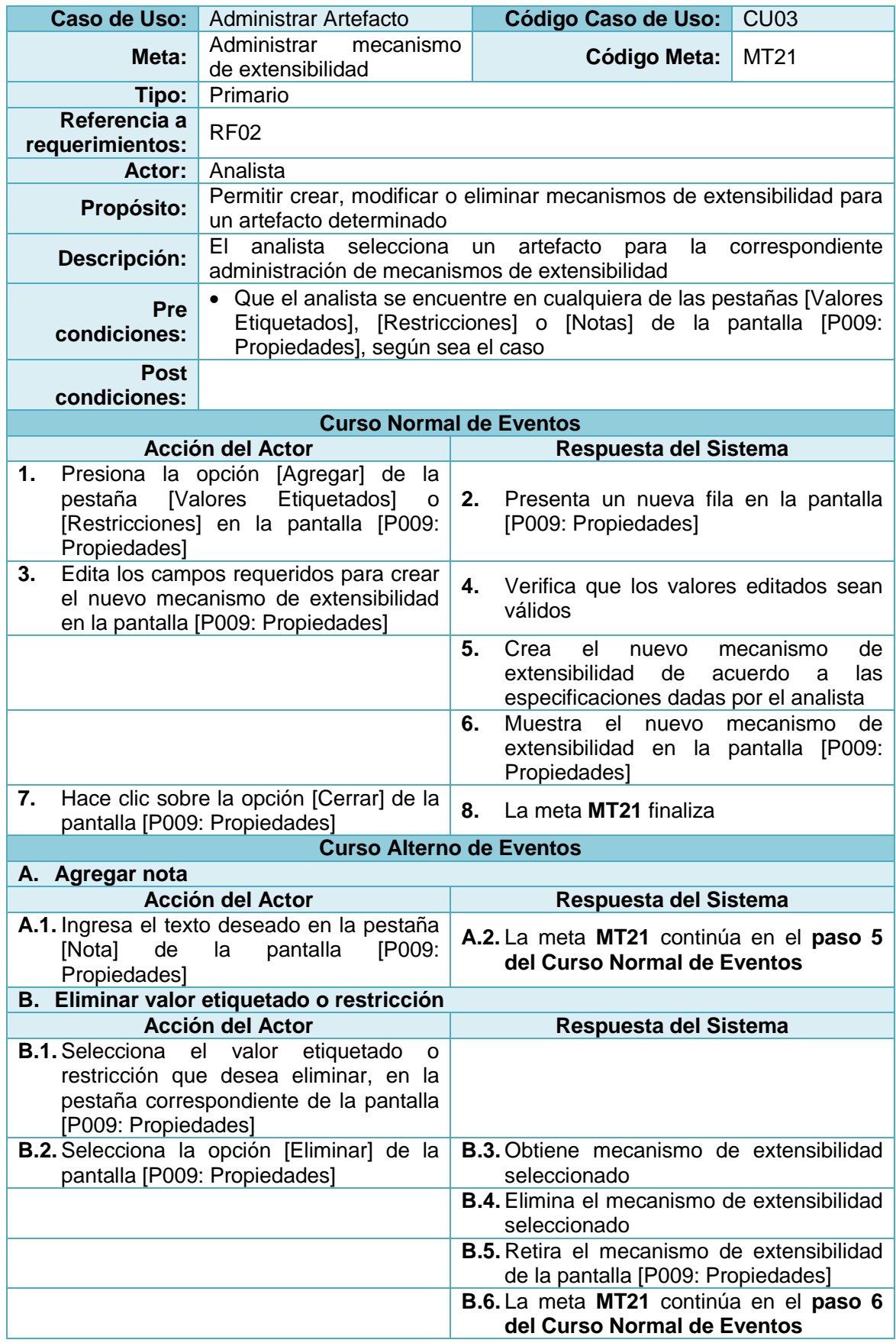

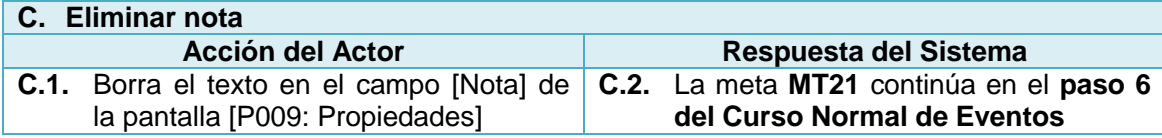

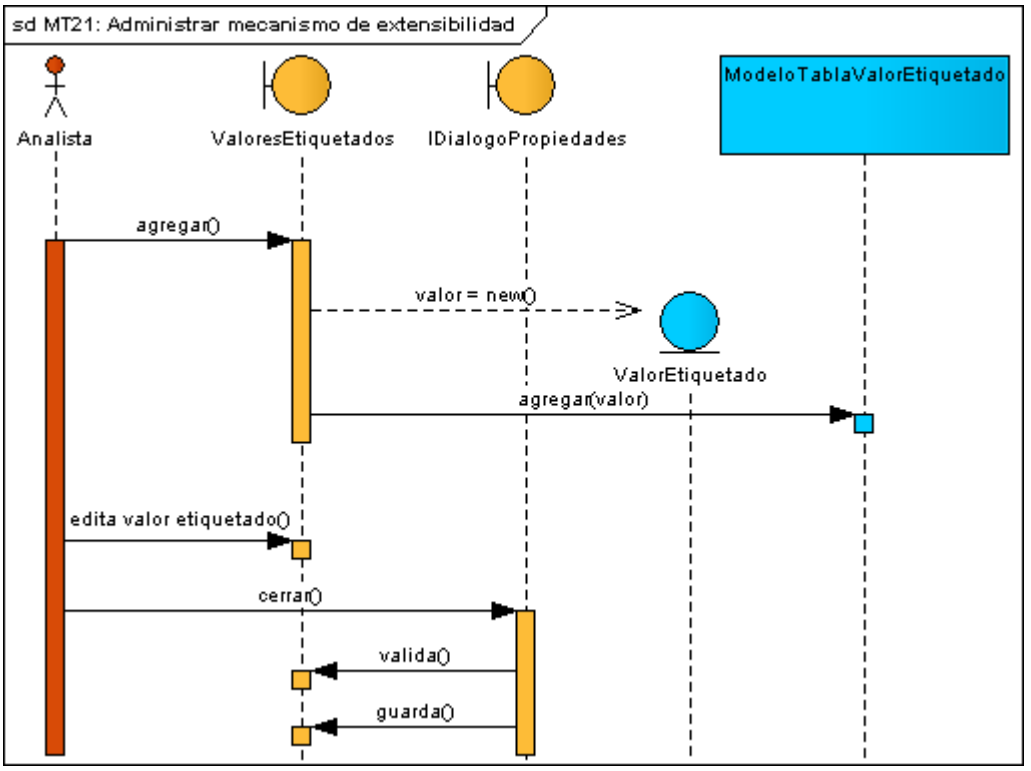

**Figura 62:** DS Curso normal administrar mecanismo de extensibilidad

## **8.2.3.3.3.6. Meta MT22:** Eliminar artefacto

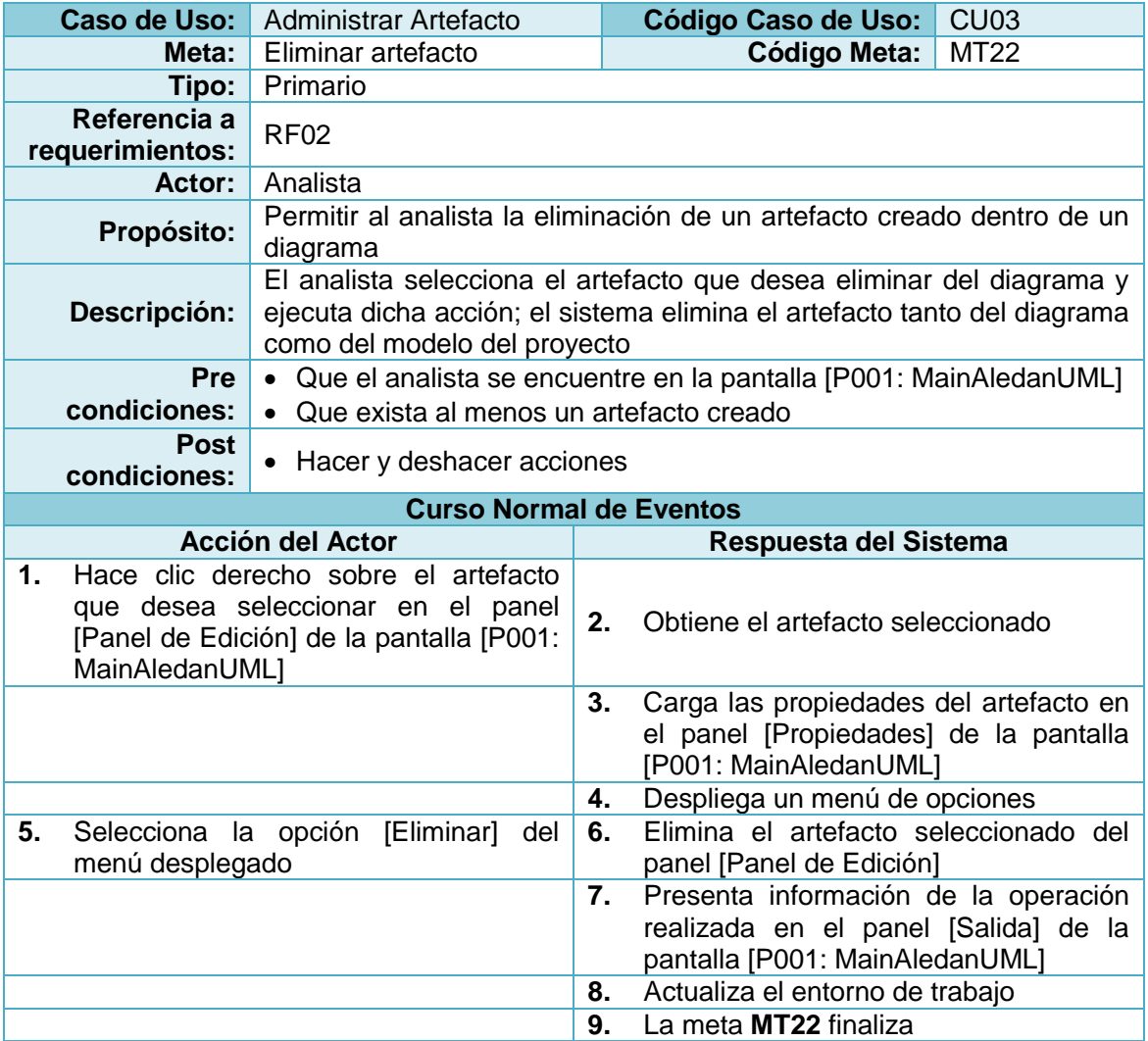

**Tabla 65:** Descripción de la Meta Eliminar artefacto

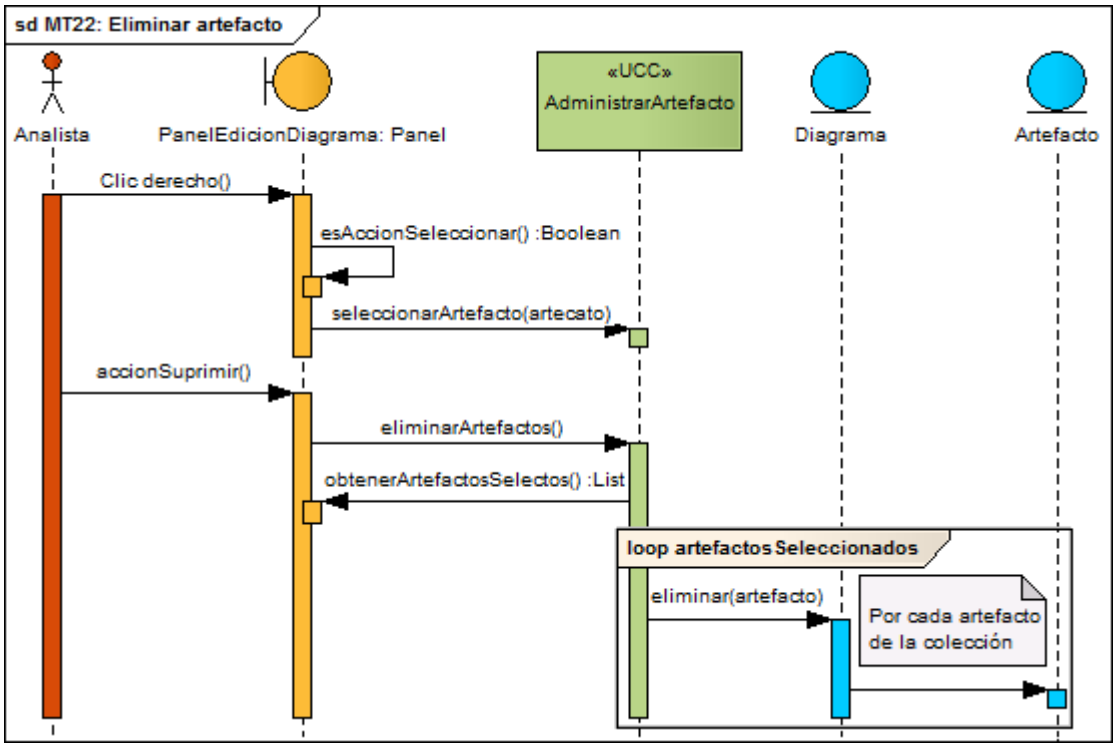

**Figura 63:** DS Curso normal eliminar artefacto

### **8.2.3.3.4. Caso de Uso CU04:** Generar código

## **8.2.3.3.4.1. Meta MT23:** Generar código fuente para C#

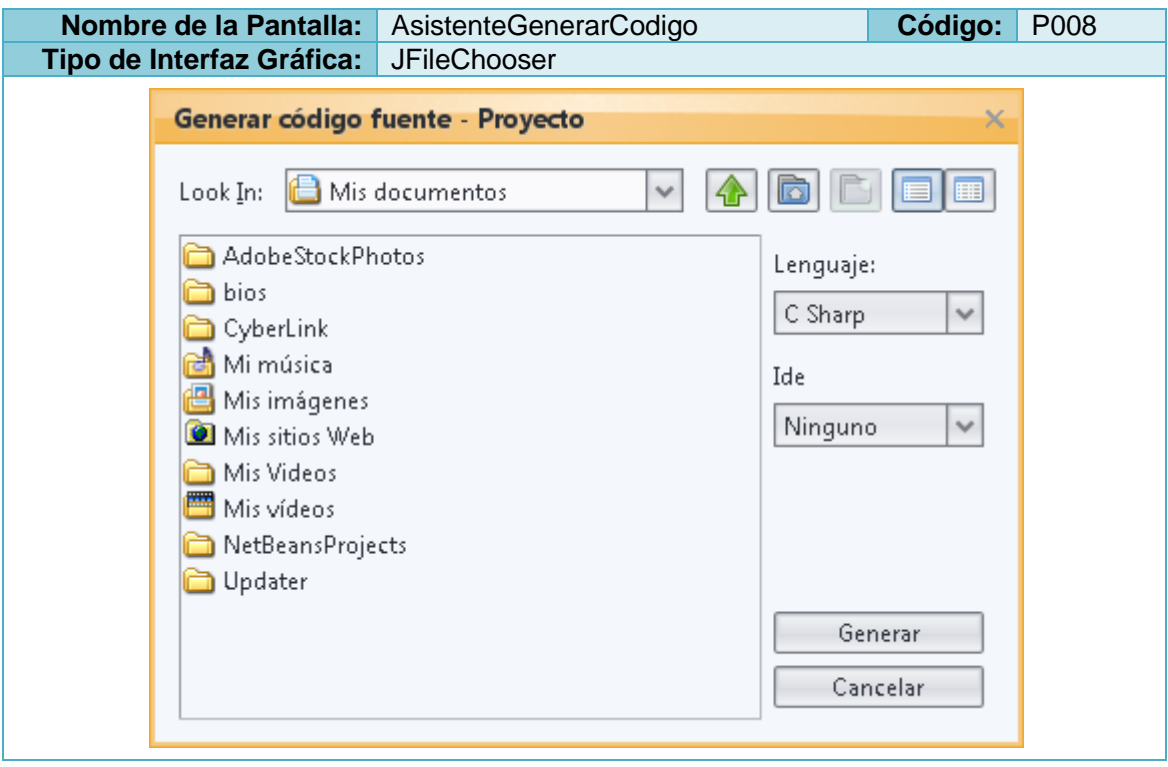

**Tabla 66:** Prototipo de la Pantalla AsistenteGenerarCodigo

**Tabla 67:** Descripción de la Meta Generar código fuente para C#

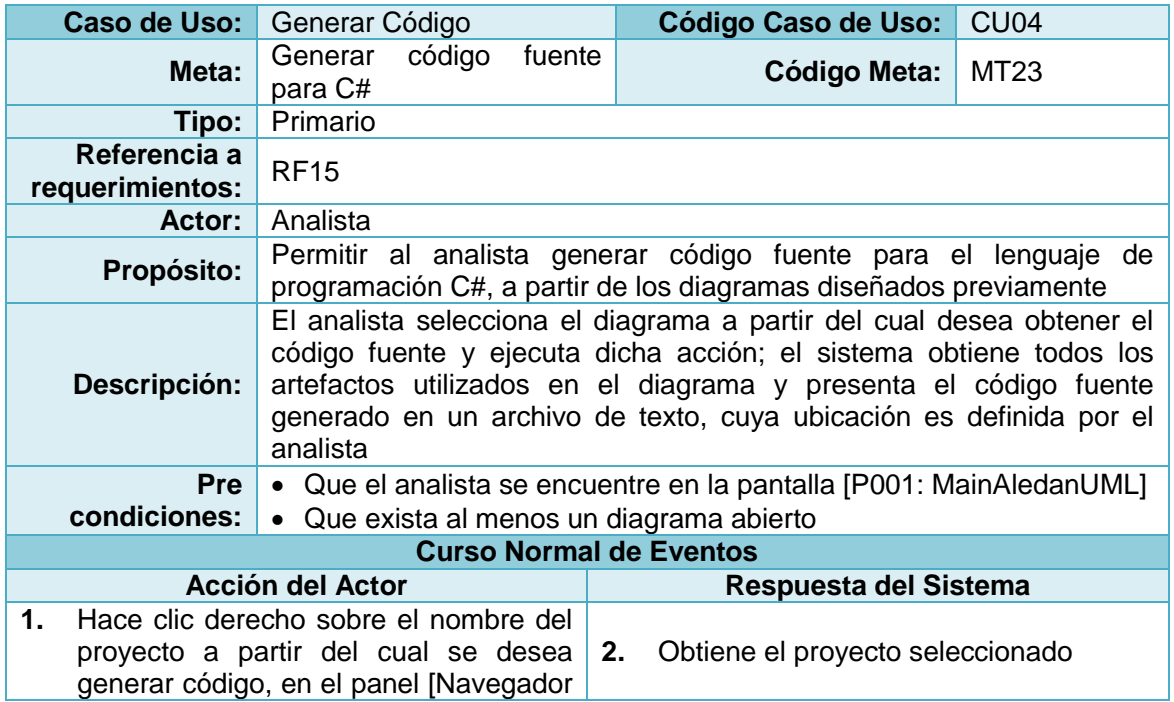

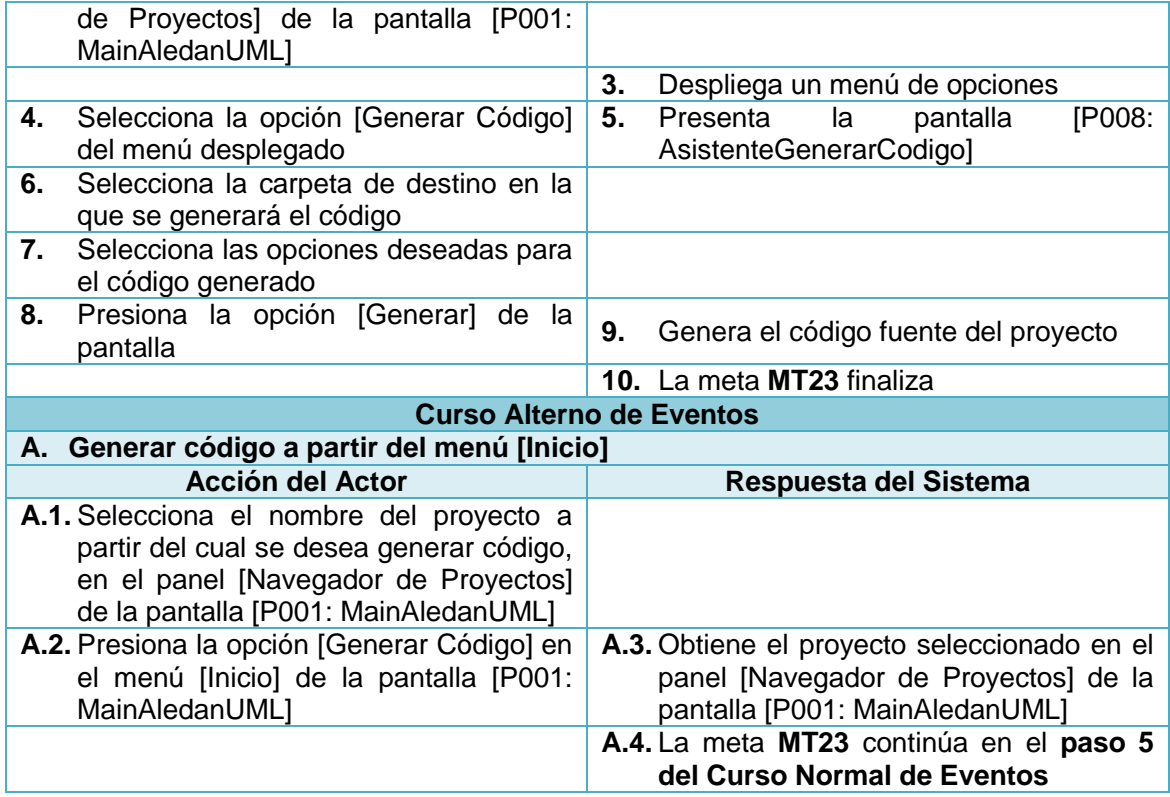

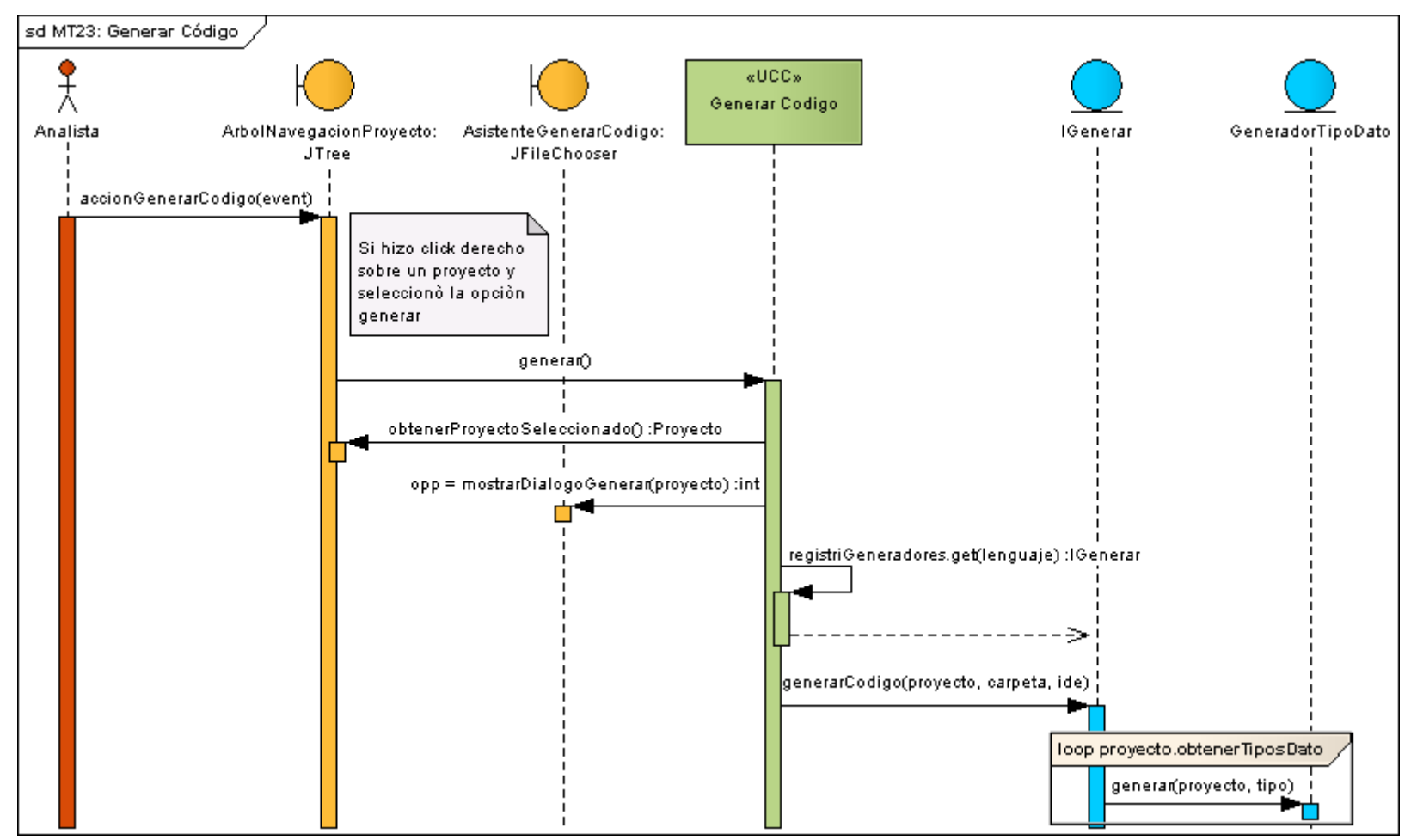

**Figura 64:** DS Curso normal generar código

#### **8.2.4.1. Diagramas de Clases**

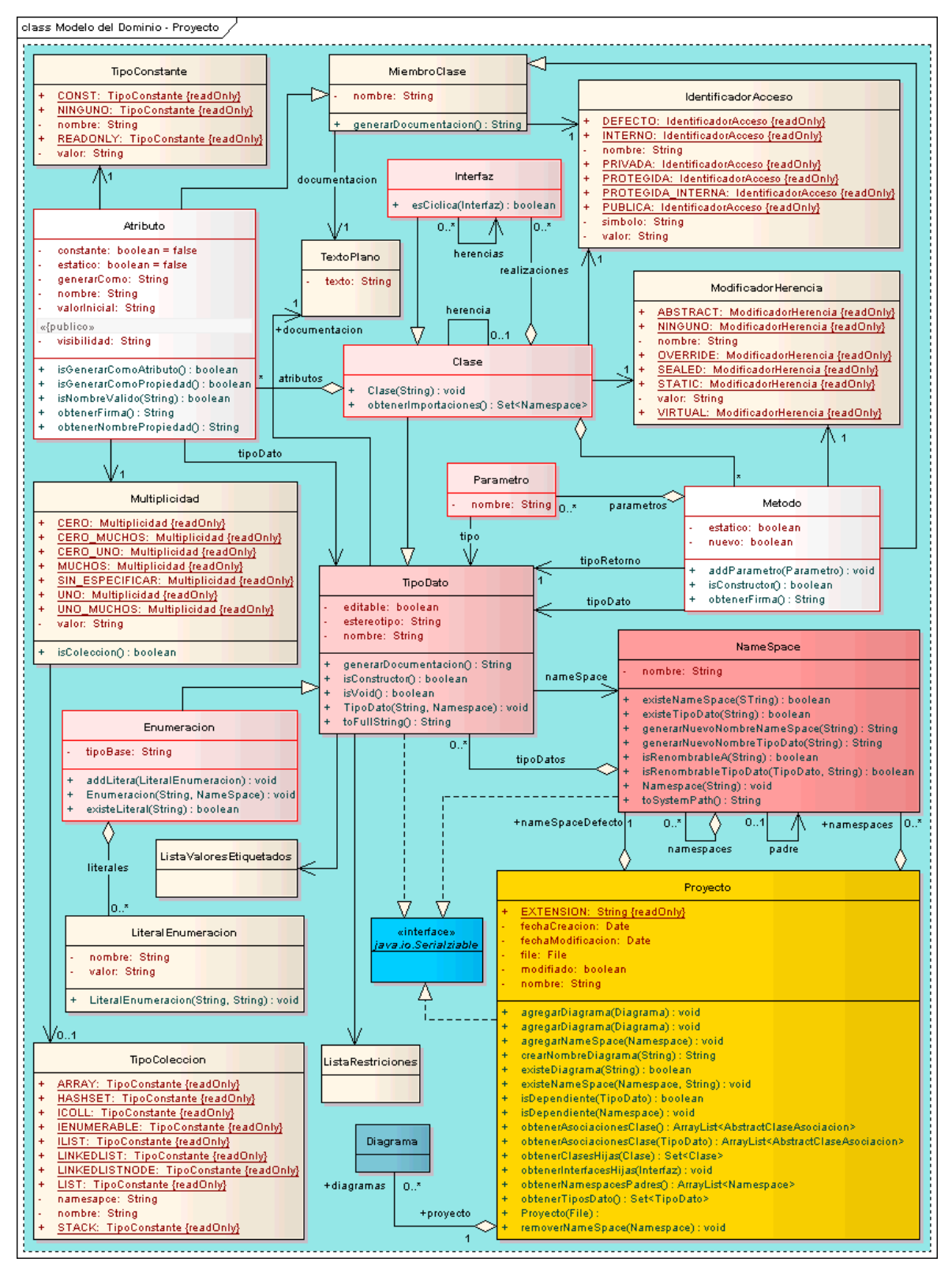

**Figura 65:** DC Proyecto

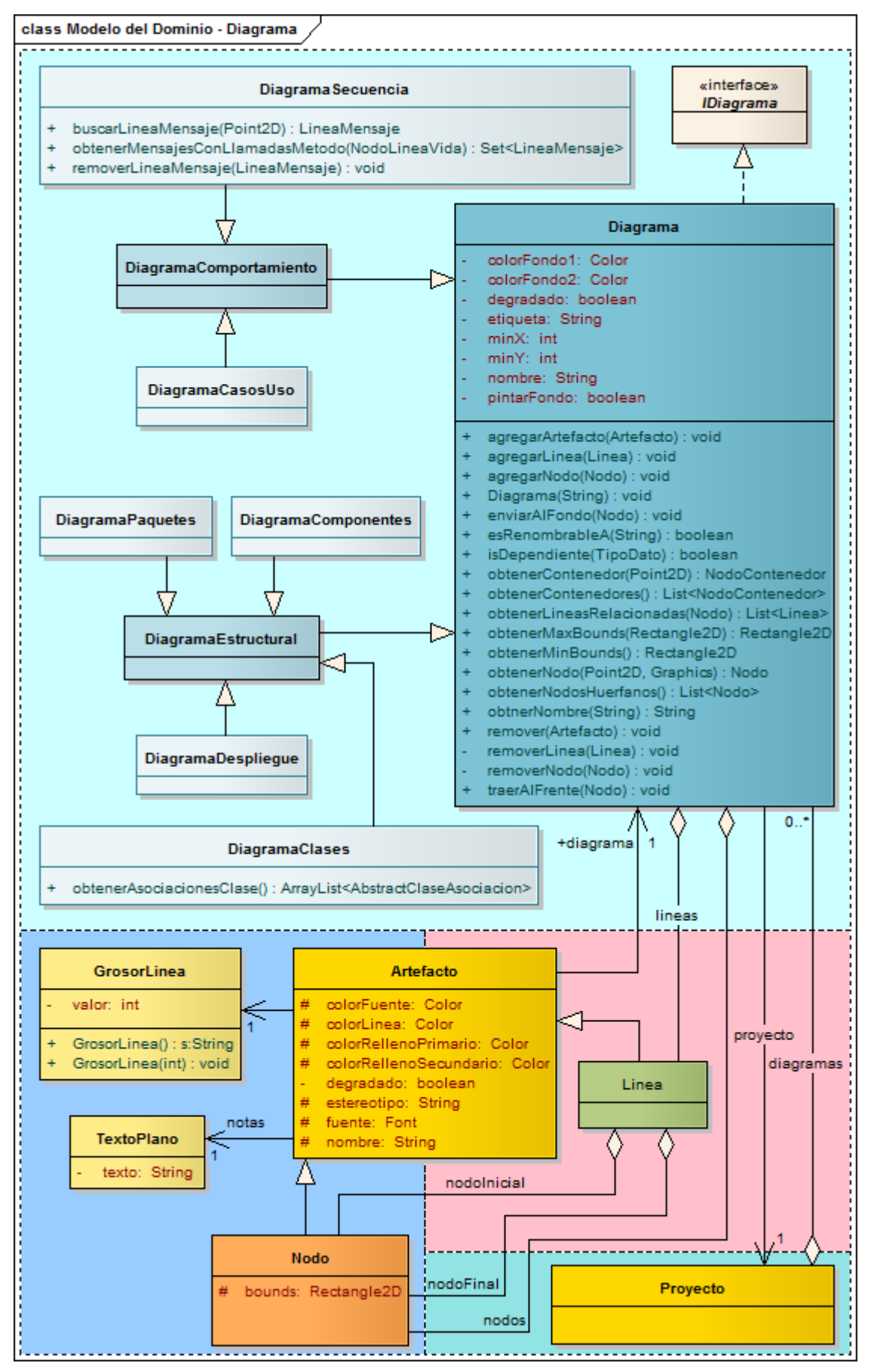

**Figura 66:** DC Diagrama

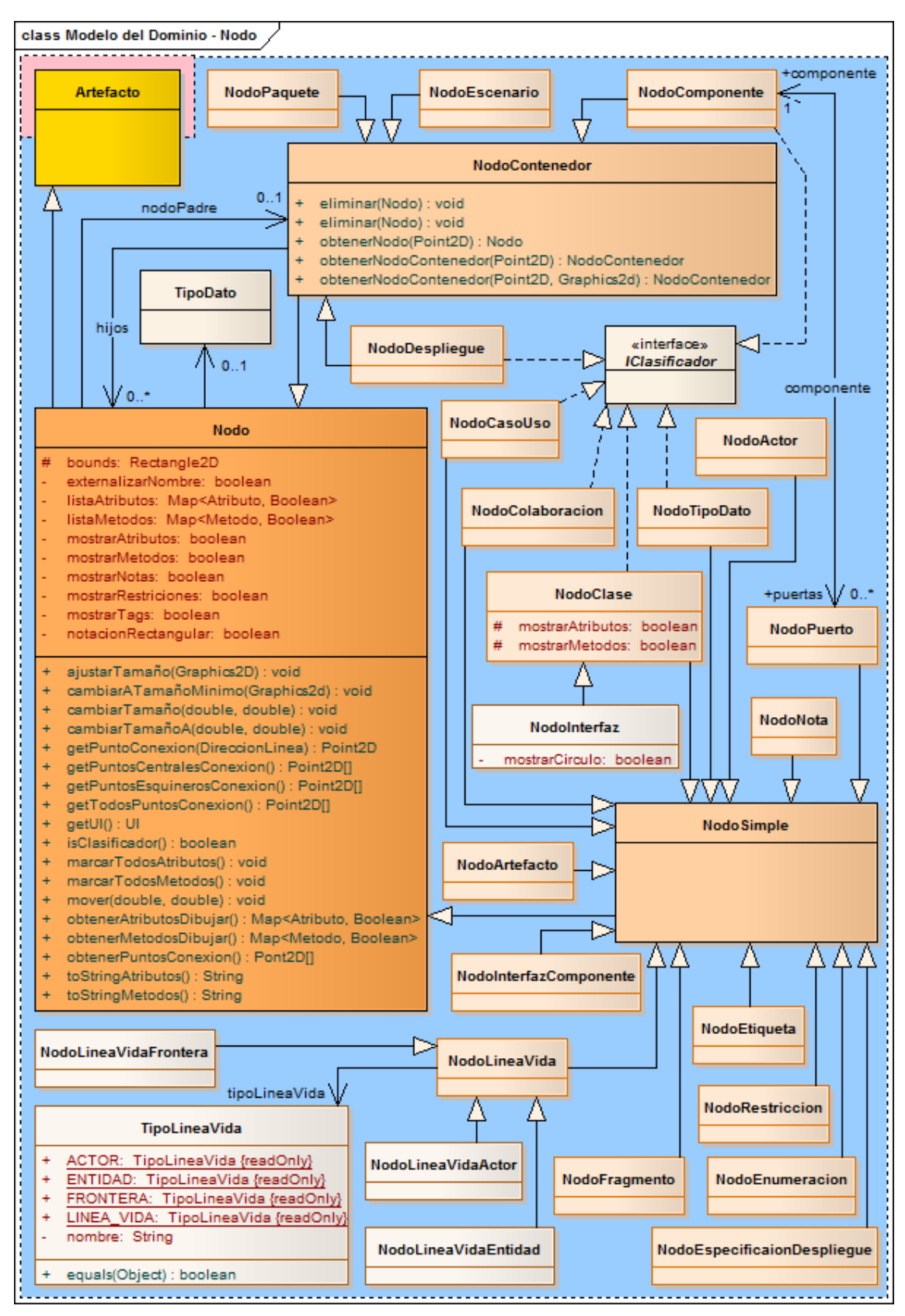

**Figura 67:** DC Nodo

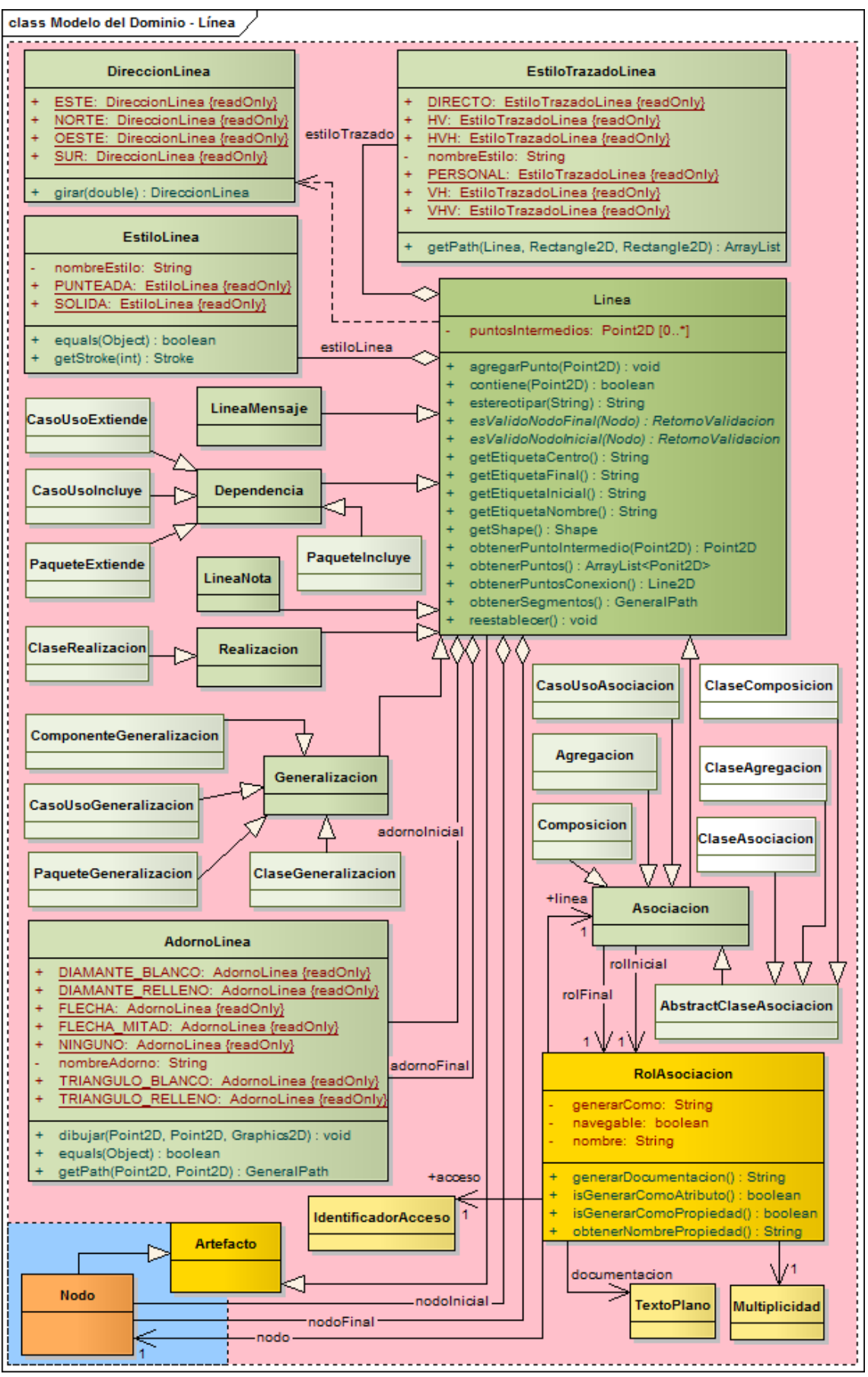

**Figura 68:** DC Linea

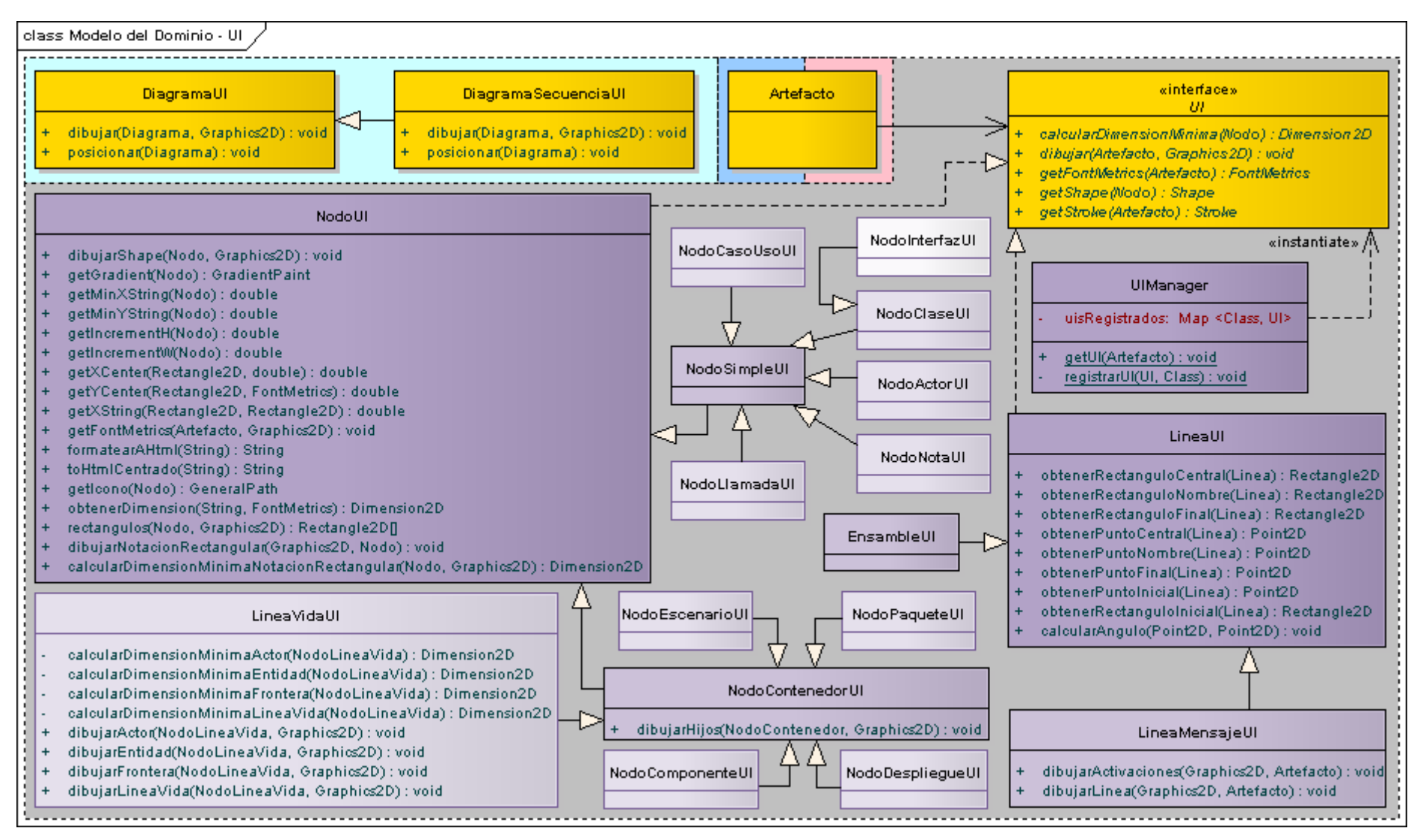

**Figura 69:** DC UI

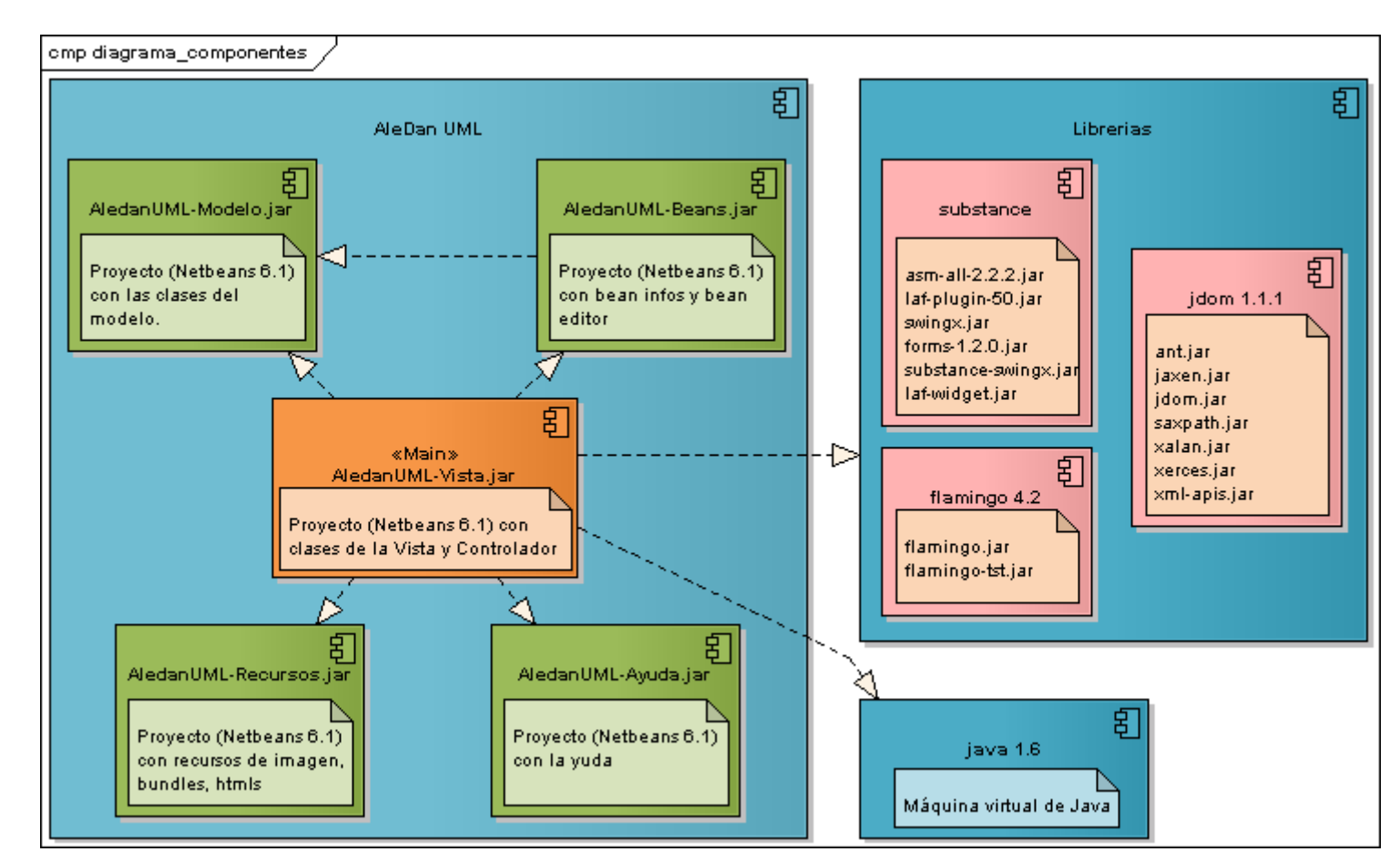

# **8.2.4.2. Diagrama de Componentes**

**Figura 70:** Diagrama de Componentes

## **8.2.4.3. Diagrama de Despliegue**

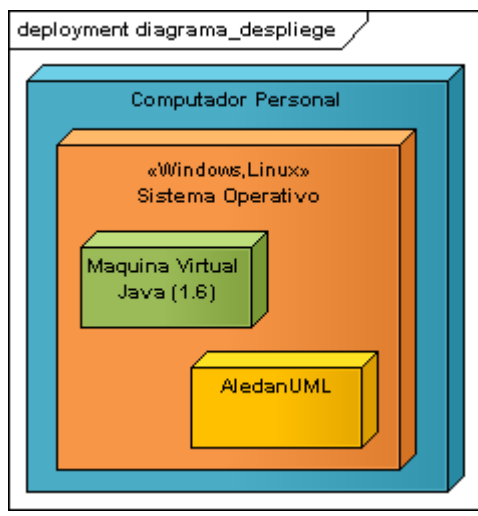

**Figura 71:** Diagrama de Despliegue

# **8.2.4.4. Diagrama de Paquetes**

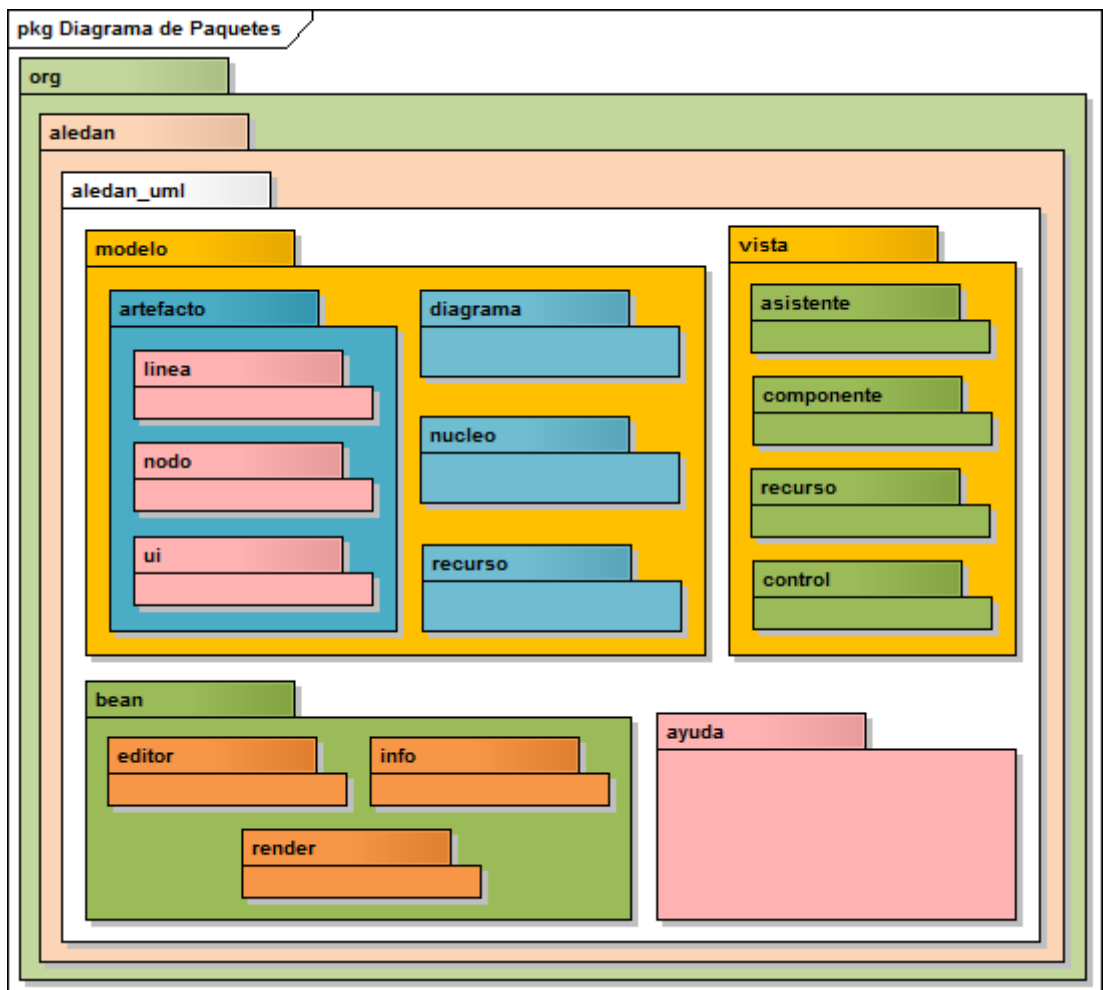

**Figura 72:** Diagrama de Paquetes

### **8.2.5. Definición de la arquitectura del sistema**

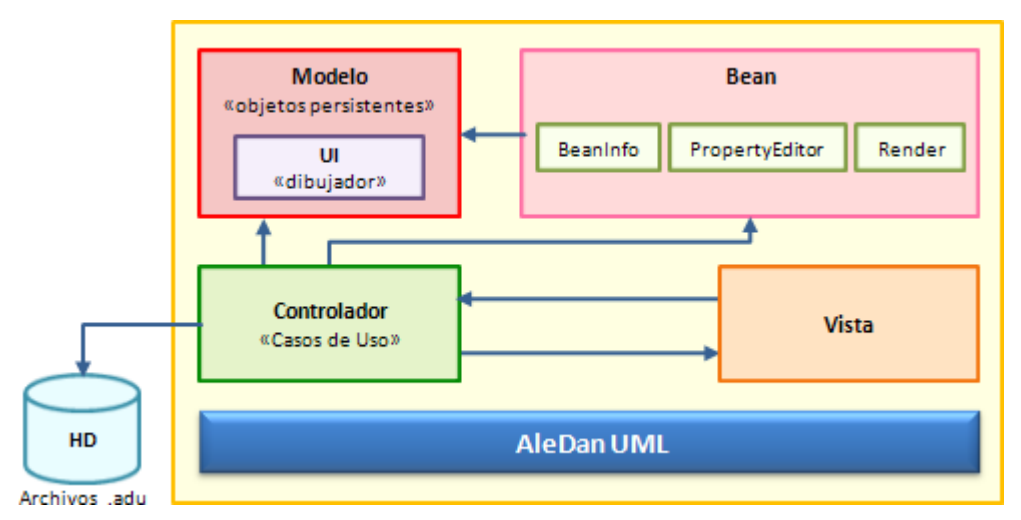

**Figura 73:** Arquitectura del sistema

La arquitectura establecida para la construcción de la herramienta **AleDan UML** se basa en el desarrollo de software por capas, tal y como se indica en los puntos detallados a continuación:

- Se utiliza una arquitectura de cuatro capas claramente identificadas: Modelo, Bean, Controlador y Vista.
- La capa **Modelo** es la que tiene los objetos persistentes del dominio, es decir, encierra a las entidades. Además de ello cuenta con la capa *UI*, misma que se encarga de dibujar todos los objetos de modelo.
- **Bean** es la capa dirigida a la manipulación o edición de los objetos persistentes del **Modelo**. Esta capa a su vez provee las subcapas *BeanInfo*, *PropertyEditor* y *Render*.
	- *BeanInfo* es la que describe la información de un objeto persistente indicando las propiedades que posee y los métodos de lectura y escritura para dichas propiedades;
	- *PropertyEditor* son editores que pueden ser asociados a una propiedad determinada de un objeto persistente, o bien, a una clase de objetos;
	- *Render* por su parte, es la que permite representar gráficamente un tipo de dato.
- La capa **Controlador**, es la responsable de dar funcionalidad a la **Vista**, interactúa con el **Modelo** los archivos de proyecto \*.adu en una unidad de almacenamiento, y conjuntamente con los **Bean**, carga las propiedades en las vistas.

 Finalmente la capa **Vista** permite al usuario la manipulación y edición de un proyecto AleDan UML \*.adu.

## **8.2.6. Glosario de términos**

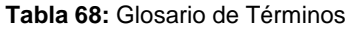

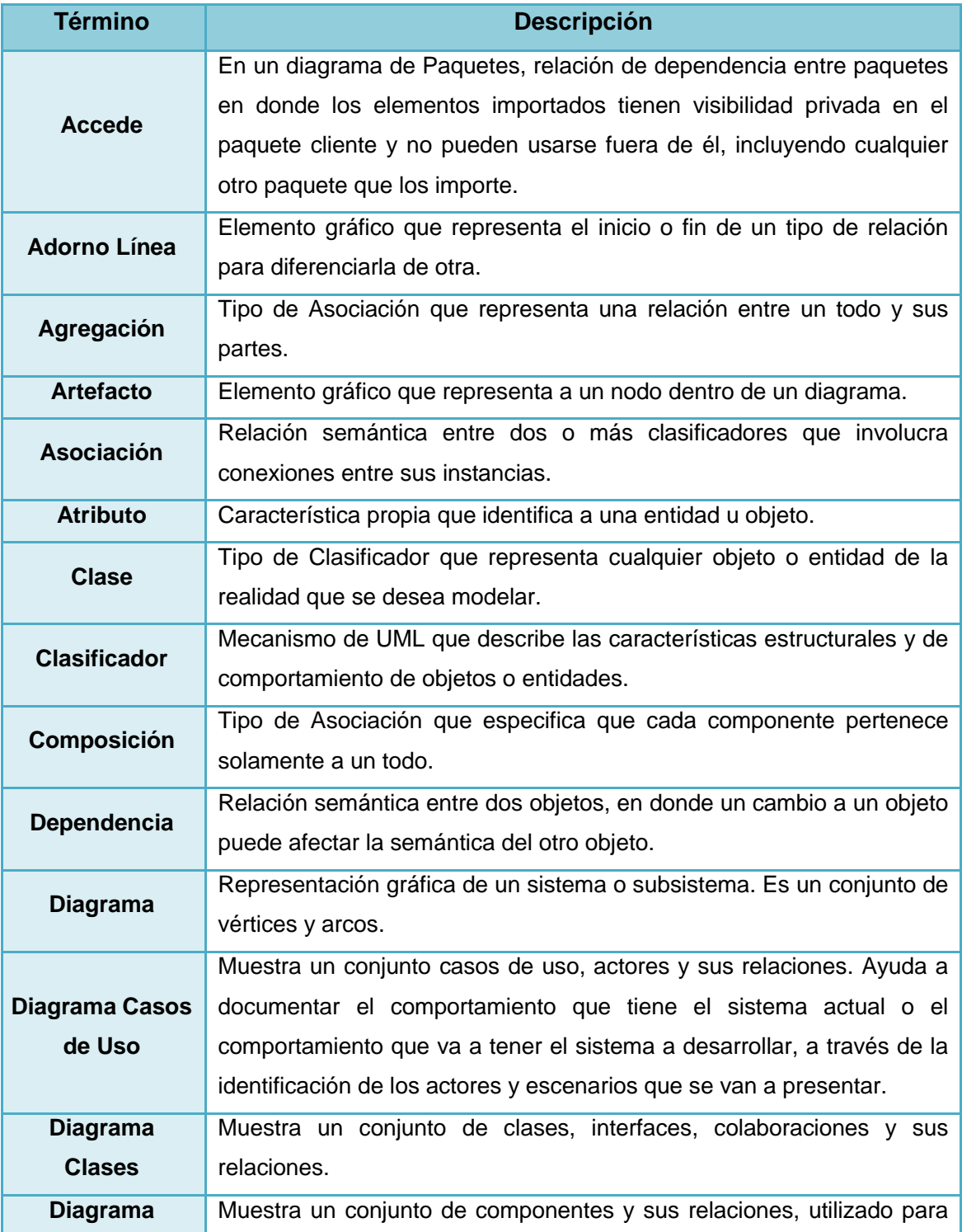

| <b>Componentes</b>                    | modelar código fuente, código ejecutable y bases de datos físicas.                                                                                                    |  |  |
|---------------------------------------|----------------------------------------------------------------------------------------------------|--|--|
| <b>Diagrama</b><br>Comportamiento     | Describen lo que debe suceder en el sistema modelado. Se usan para<br>visualizar, especificar, construir y documentar los aspectos dinámicos<br>de un sistema en un determinado periodo de tiempo.                                              |  |  |
| <b>Diagrama</b><br><b>Despliegue</b>  | Ayudan a visualizar la configuración física del sistema en tiempo de<br>ejecución, a través de nodos que muestran la disposición tanto en<br>hardware como en software de la aplicación.                                                        |  |  |
| <b>Diagrama</b><br><b>Estructural</b> | Ayudan a visualizar, especificar, construir y documentar los aspectos<br>estáticos de un sistema, es decir, no indican los cambios que van a<br>tener los objetos durante su ejecución.                                                         |  |  |
| <b>Diagrama</b><br><b>Paquetes</b>    | Indica gráficamente la organización de los paquetes y de sus clases.<br>Muestra cómo un sistema está dividido en agrupaciones lógicas y las<br>dependencias entre esas agrupaciones.                                                            |  |  |
| <b>Diagrama</b><br><b>Secuencia</b>   | Representa la secuencia ordenada y lógica que se da entre los objetos<br>de un caso de uso dentro de un escenario específico. Se enfoca en<br>ordenar los mensajes de acuerdo a su tiempo de envío.                                             |  |  |
| Enumeración                           | "Tipo especial de estructura en la que los literales de los valores que<br>pueden tomar sus objetos se indican explícitamente al definirla" <sup>27</sup> .                                                                                     |  |  |
| <b>Estilo Línea</b>                   | Representación gráfica del estilo de línea de una relación. Por ejemplo<br>sólida, punteada, etc.                                                                                                    |  |  |
| <b>Estilo Trazado</b>                 | Representación gráfica del trazo de línea de una relación. Por ejemplo                                                                                                    |  |  |
| Línea                                 | horizontal, vertical, etc.                                                                                                    |  |  |
| <b>Extensión</b>                      | En un diagrama de Casos de Uso, tipo de Dependencia que se define<br>como la agregación de pasos a la secuencia de un caso de uso base.<br>Significa que el caso de uso base implícitamente incorpora el<br>comportamiento de otro caso de uso. |  |  |
| Generalización                        | Tipo de relación en donde el elemento especializado (el hijo) comparte<br>la estructura y la conducta del elemento generalizado (el padre).                                                                                                    |  |  |
| Importación                           | En un diagrama de Paquetes, tipo de Dependencia en donde los<br>elementos importados tienen visibilidad pública en el paquete cliente.                                                                                                    |  |  |
| <b>Inclusión</b>                      | En un diagrama de Casos de Uso, tipo de Dependencia que significa<br>que el caso de uso base usa explícitamente el comportamiento de otro<br>caso de uso en un momento específico.                                                              |  |  |
| Interfaz                              | Colección de operaciones usada para especificar un servicio de una<br>clase o de un componente. UML define dos tipos de interfaz: Provista y                                                                                                    |  |  |

<sup>&</sup>lt;sup>27</sup> CHARTE OJEDA, Francisco. 2003. Programación C# .NET. España. ANAYA. 165 p.

 $\overline{\phantom{a}}$ 

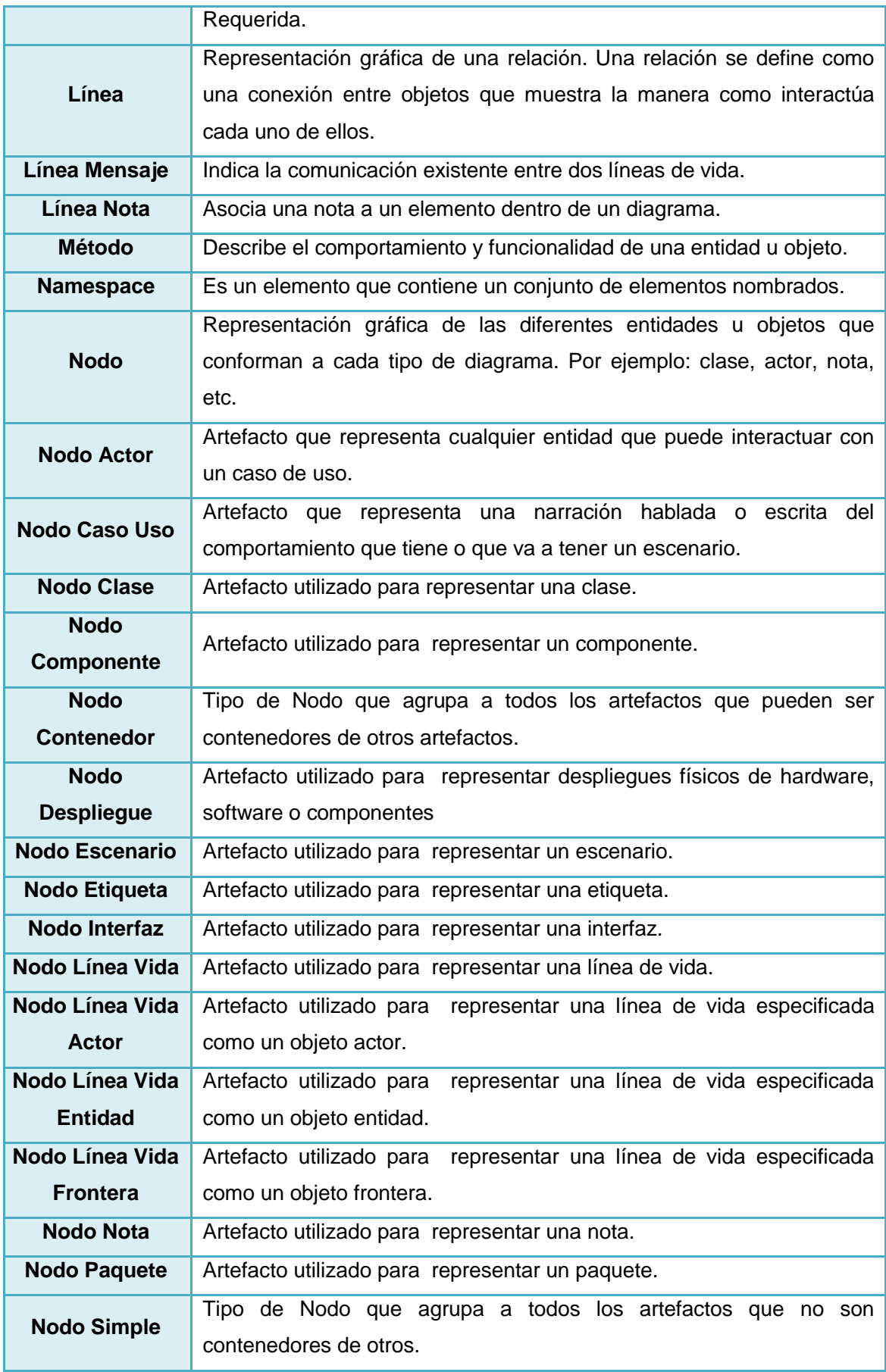

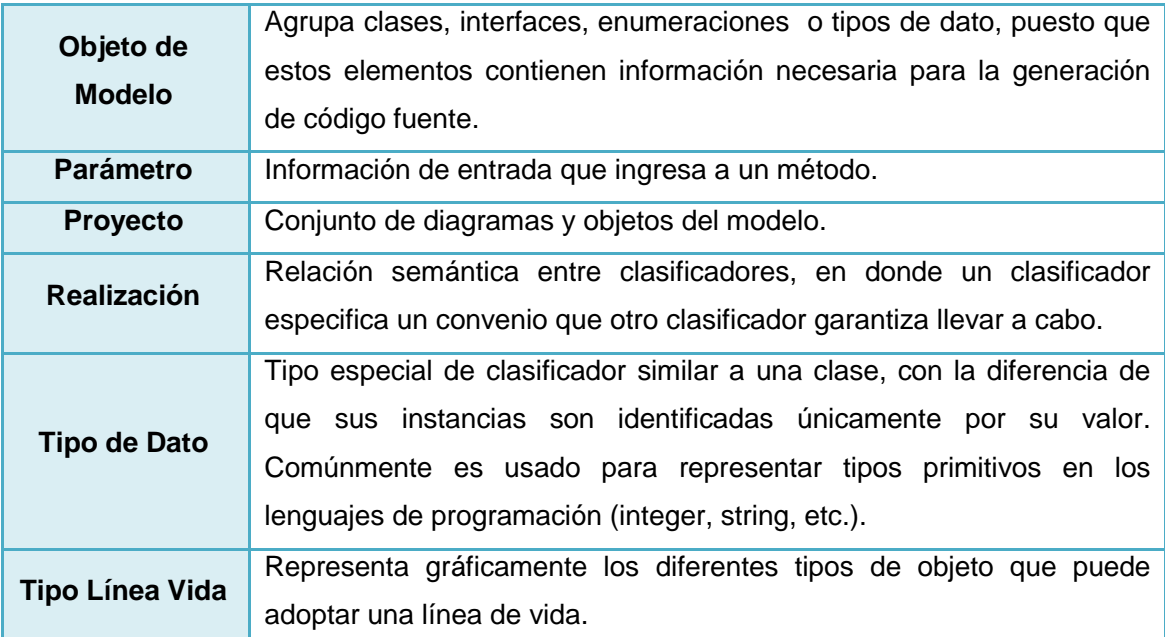

# **8.3. CONSTRUCCIÓN**

## **8.3.1. Definición de la plataforma de desarrollo**

Para el desarrollo de la Herramienta AleDan UML se ha establecido que la Plataforma de Desarrollo a usar sea la siguiente:

- **Sistema Operativo.-** Ubuntu Ultimate v1.9 puesto que es la distribución Linux que a nuestro criterio, ofrece las mejores facilidades de uso frente a otros similares. Su utilización permite abaratar los costos de adquisición y producción de nuestro software, pero lo que es más importante, se trata de impulsar el empleo de software libre no sólo en la Universidad Nacional de Loja, sino también en la sociedad en general, para solucionar el problema de licenciamiento del software y desalentar la práctica de la muy conocida "piratería".
- **Lenguaje y entorno de programación.-** Plataforma Java™, Standard Edition Development Kit (JDK™) v1.6.0\_03, debido a que Java es multiplataforma, portable, versátil, eficiente, orientado a objetos y es el lenguaje de programación mejor conocido por los desarrolladores.
- **Entorno de desarrollo.-** IDE de Programación NetBeans v6.7.1, ya que es una herramienta lo suficientemente estable y robusta para la realización de trabajos de este tipo.
- **Control de versiones.-** CVS, pues al darnos la posibilidad de guardar y recuperar las versiones anteriores de nuestro proyecto, minimiza el riesgo de problemas asociados a cambios inapropiados. Además este sistema permite que dos o más desarrolladores trabajen sobre el mismo archivo, facilitando la construcción de software en equipo.

#### **8.3.2. Definición de las políticas de programación**

Durante el proceso de codificación de la herramienta AleDan UML se utilizó como referencia las convenciones de escritura para el lenguaje de programación Java:

- **Nombre de paquetes.-** Escrito totalmente en minúsculas, está constituido por varios componentes separados por un punto. El primer componente del nombre del paquete es el nombre de dominio de último nivel: **org**. El segundo componente lo conforma el nombre del grupo de trabajo **aledan.** A continuación se ubica el nombre del proyecto **aledan\_uml**, para luego posicionar los paquetes propios del proyecto, entre los que se destacan **bean**, **modelo**, **recurso** y **vista**.
- **Nombre de clases e interfaces.-** Usarán sustantivos simples y descriptivos, en donde la primera letra estará en mayúscula para continuar con minúsculas. En caso de que el nombre de la clase esté compuesta por más de una palabra, éstas serán concatenadas usando mayúsculas para la letra de inicio de cada una de ellas. Cuando se utilicen siglas iniciará con las siglas en mayúsculas siguiendo la política anteriormente señalada.
- **Nombre de métodos.-** Usarán verbos en infinitivo que simbolicen la acción para la que fueron creados. En cuanto a su escritura, seguirán la misma regla establecida para las clases, con la diferencia de que la letra inicial del nombre del método será minúscula.
- **Nombre de variables.-** Usarán palabras simples y significativas escritas en minúscula. En caso de estar compuesto por más de una palabra, éstas serán
concatenadas usando mayúsculas para la letra inicial de cada palabra exceptuando la primera. Para componentes swing se utiliza la siguiente nomenclatura:

- txt[Nombre] para campos de texto
- lbl[Nombre] para etiquetas significativas
- cmb[Nombre] para listas desplegables
- btn[Nombre] para botones
- panel[Nombre] para paneles
- tabla[Nombre] para tablas
- **Nombre de constantes.-** Irán totalmente en mayúsculas separando las palabras con un guión bajo ("\_") en caso de que el nombre esté compuesto por más de una palabra.
- **Documentos XML.-** Utilizados para generar el proyecto para el IDE Visual Studio o MonoDevelop.
- **Documentos HTML.-** Utilizados para las ayudas desplegadas dentro de la herramienta.
- **Formato de archivos gráficos.-** Los archivos gráficos utilizados dentro de la aplicación tienen el formato \*.png, \*.gif, \*.jpg y \*.svg.

### **8.3.3. Implementación**

El proceso de construcción de la Herramienta AleDan UML se realizó en las 3 iteraciones descritas a continuación:

- **Iteración 1.-** Codificación del módulo de Modelo módulo de Beans módulo de Vistas – Pruebas de verificación
- **Iteración 2.-** Mejora y corrección de los módulos antes mencionados en base a los resultados obtenidos en las pruebas unitarias – Pruebas de verificación
- **Iteración 3.-** Refinamiento construcción de módulo de Ayuda Manuales Instalador – Pruebas de verificación – Pruebas de validación

Los documentos resultantes de la elaboración de manuales de usuario y programador, se trabajaron por separado al presente informe.

### **8.3.4. Pruebas de verificación**

Se entiende como Verificación al proceso mediante el cual los desarrolladores prueban el software para intentar encontrar defectos ejecutando el programa en un ambiente de prueba.

 **Pruebas de Unidad.-** Estas pruebas informales consistieron en probar parcialmente los módulos que conforman el programa: cada vez que se hacían modificaciones o que se incluían nuevas funcionalidades, el desarrollador se encargaba de compilar y ejecutar el programa para comprobar su correcto funcionamiento. Los principales resultados obtenidos a lo largo de la ejecución de estas pruebas fueron los siguientes:

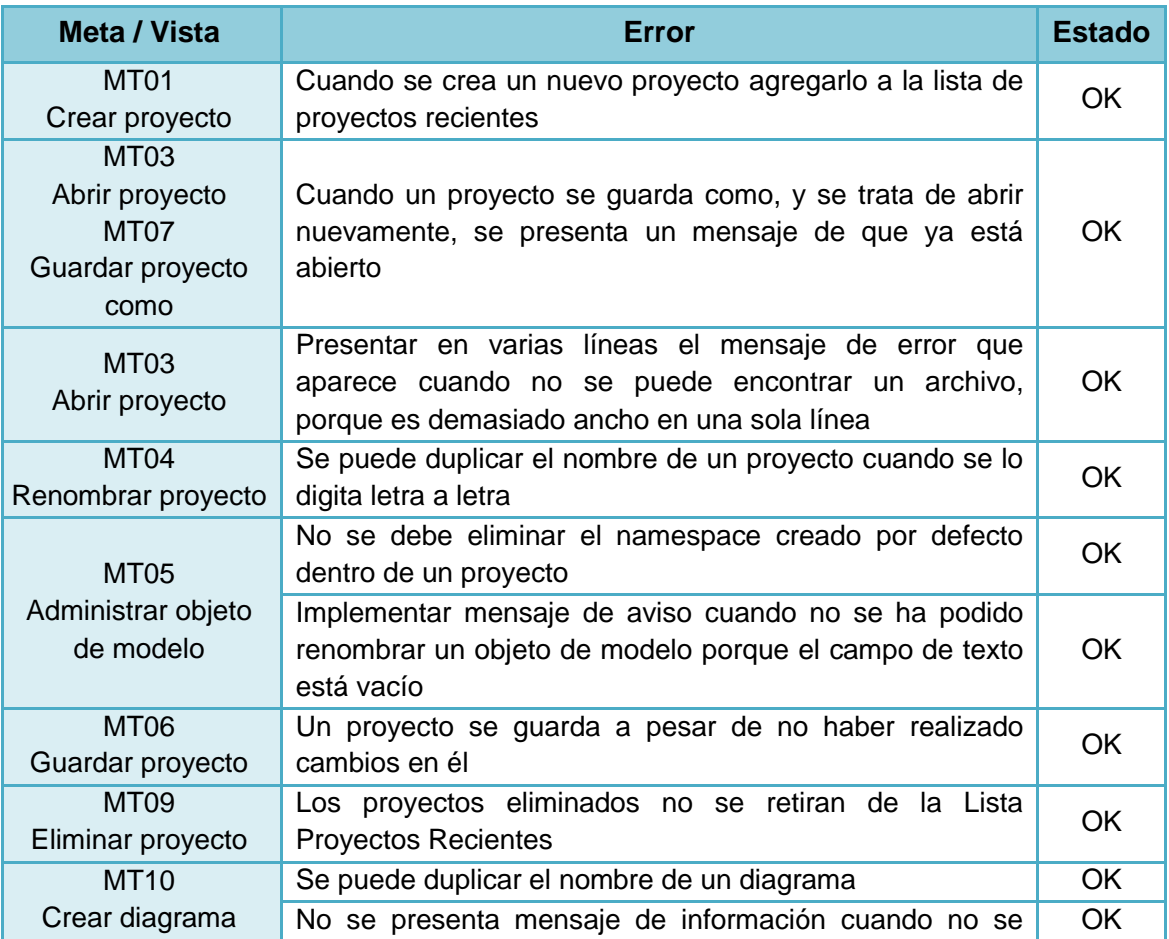

**Tabla 69:** Pruebas de unidad

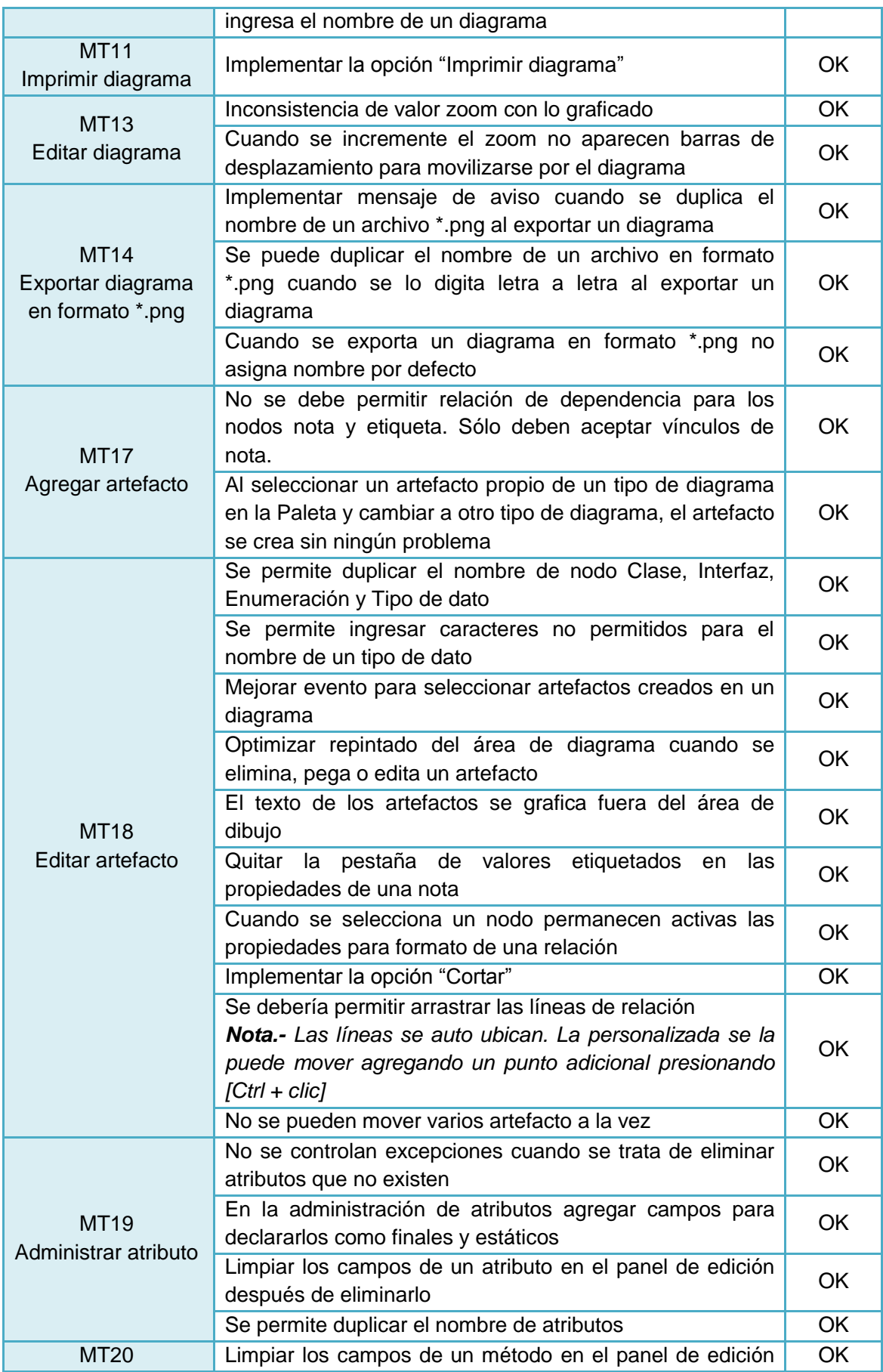

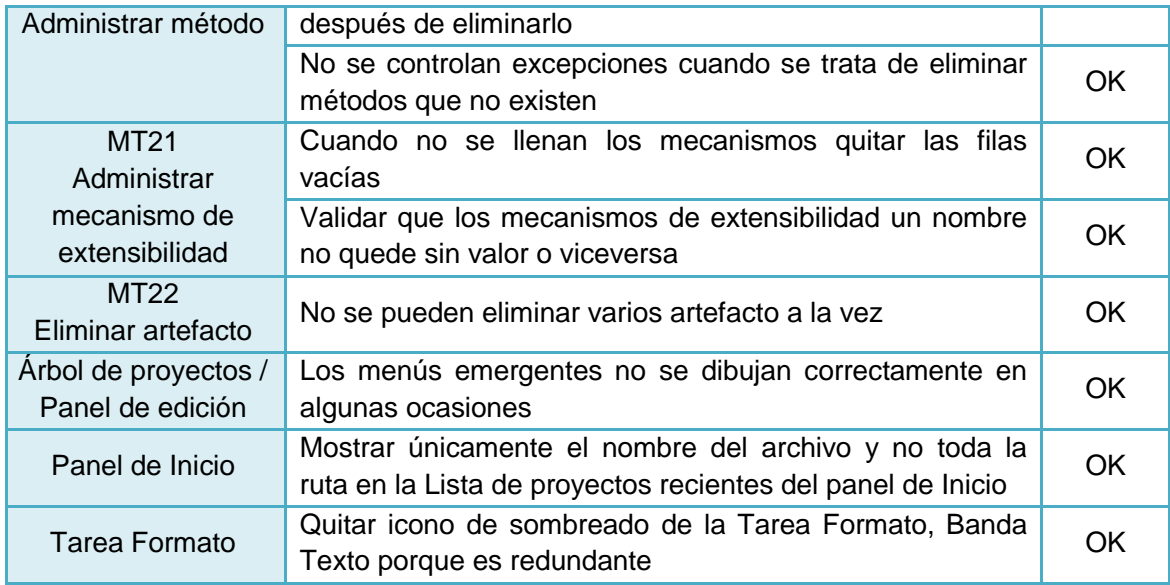

# **8.4. TRANSICIÓN**

Al finalizar la etapa de construcción de la versión 1.0 del producto AleDan UML se procedió a crear el instalador compatible con los sistemas operativos Windows y Linux. Este producto se encuentra en la carpeta Instalador del CD adjunto.

### **8.4.1. Descripción de la herramienta (versión 1.0 al 12 de julio de 2010)**

AleDan UML se constituye en una herramienta CASE multiplataforma para el análisis y diseño de sistemas informáticos, que se basa en las especificaciones de UML 2.0 y del Lenguaje de Programación C Sharp.

Esta herramienta ofrece a los desarrolladores de software la posibilidad de utilizar un asistente gráfico para elaborar la documentación de sus aplicaciones a través del diseño de los seis diagramas UML más utilizados en nuestro medio: casos de uso, paquetes, clases, componentes, despliegue y secuencia.

Adicionalmente el usuario puede generar automáticamente el código fuente para el lenguaje de programación C Sharp, esto a partir de los diagramas de clases y secuencia elaborados previamente por el analista.

AleDan UML cuenta también con una interfaz gráfica amigable, interactiva e intuitiva que permite que el trabajo realizado por analistas y desarrolladores de software sea mucho más rápido y eficiente, puesto que esta herramienta se construyó pensando en controlar al máximo los posibles errores cometidos a la hora de diagramar. Si a ello sumamos los pocos recursos computacionales que consume además de muchas otras excelentes características, estamos hablando de una aplicación lo suficientemente estable para competir con las ya existentes en el mercado.

### **8.4.2. Etapa de validación**

La Validación puede considerarse como el proceso mediante el cual el software final se prueba como un todo para comprobar si cumple los requisitos funcionales y de rendimiento, facilidad de mantenimiento, recuperación de errores, etc., en un ambiente real. Tiene lugar cuando la verificación está completa.

- **Prueba de rendimiento.-** Se probó los tiempos de respuesta, el espacio que ocupa la herramienta en disco, etc.
- **Prueba de robustez.-** Se comprobó la capacidad del programa para soportar entradas incorrectas (controles).
- **Prueba de compatibilidad.-** Se evaluó el desempeño del software en diferentes hardwares y sistemas operativos.
- **Prueba de Aceptación.-** Fue ejecutada en el entorno real de operación del sistema. Esta prueba estuvo encaminada a comprobar que se haya dado completa cobertura a la especificación de requerimientos.
- **Prueba de Usabilidad.-** Su objetivo fue estudiar la usabilidad del programa en su entorno real con usuarios reales. Para ello se evaluaron aspectos tales como la facilidad de uso del sistema, su robustez, su interfaz gráfica, etc.

#### **8.4.2.1. Diseño del plan de pruebas**

Como punto de partida se identificó a los usuarios que participarían en el proceso de evaluación. El universo poblacional a considerar en ésta fase del proyecto, lo constituyen los desarrolladores de software de la Universidad Nacional de Loja y de la empresa DIVUSWARE Cía. Ltda.:

**Tabla 70:** Población

| Población (N)                                                                  |                |     |  |
|--------------------------------------------------------------------------------|----------------|-----|--|
|                                                                                | Segundo módulo | 100 |  |
| Carrera de Ingeniería en<br><b>Sistemas</b><br>(periodo marzo - julio de 2010) | Cuarto módulo  | 104 |  |
|                                                                                | Sexto módulo   | 56  |  |
|                                                                                | Octavo módulo  | 49  |  |
|                                                                                | Décimo módulo  | 61  |  |
| DIVUSWARE (a julio de 2010)                                                    |                | 4   |  |
| ΤΟΤΑL                                                                          |                | 374 |  |

**Fuente:** Secretaría General del Área de la Energía, las Industrias y los Recursos Naturales no Renovables y Gerencia general de DIVUSWARE Cía. Ltda.

El tamaño de la muestra se pudo determinar mediante la siguiente fórmula estadística<sup>28</sup>:

$$
n = \frac{Z^2pqN}{NE^2 + Z^2pq}
$$

Donde:

- n es el tamaño de la muestra = ?
- $\blacksquare$  Z es el nivel de confianza = 90% = 1.65
- $\bullet$  p es la variabilidad positiva = 0,84
- $q$  es la variabilidad negativa =  $0,16$
- N es el tamaño de la población = 374
- E es el margen de error =  $10\% = 0.1$

En base a ello se pudo determinar lo siguiente:

$$
n = \frac{(1,65)^2(0,84)(0,16)(374)}{(374)(0,1)^2 + (1,65)^2(0,84)(0,16)} = \frac{136,848}{4,106} = 33,329 \sim 34
$$

Por lo tanto, el tamaño de la muestra es de 34 desarrolladores de software.

Como siguiente paso se procedió a definir el alcance de la prueba y los puntos estratégicos que deberían ser incluidos dentro de la encuesta para obtener información de relevancia e interés que permita mejorar la calidad y funcionalidad de la herramienta y consecuentemente, el nivel de satisfacción de los usuarios. Se

 $\overline{\phantom{a}}$ 

<sup>&</sup>lt;sup>28</sup> Revisar Tamaño de muestras en el Anexo 1 de la página 191.

estipularon cuáles serían los criterios de suspensión, reanudación y finalización del sondeo, la documentación resultante del mismo y por supuesto, los recursos necesarios para efectuarlo. Luego de ello se determinó el lugar físico en el que la prueba se llevaría a cabo y finalmente, se estableció el calendario para ejecutar el Plan de Validación y su responsable.

Al término de ésta actividad se obtuvo el plan de pruebas descrito en la Tabla 71:

| <b>Plan de Pruebas</b>               |                                                                                                    |  |
|--------------------------------------|----------------------------------------------------------------------------------------------------|--|
| Identificador:                       | PP <sub>01</sub>                                                                                                    |  |
| <b>Evaluadores:</b>                  | • 30 estudiantes de la Carrera de Ingeniería en Sistemas de la<br>Universidad Nacional de Loja.<br>desarrolladores<br>de<br>software<br>$\blacksquare$ 4<br>que<br>se<br>desempeñan<br>profesionalmente en la empresa DIVUSWARE Cía. Ltda. de la<br>ciudad de Loja. |  |
| Alcance:                             | Se probará seguridad, rendimiento, robustez, confiabilidad,<br>integración de módulos, presentación de datos, instalación,<br>compatibilidad, aceptación del usuario y usabilidad.                                                                                  |  |
| <b>Focos de Prueba:</b>              | - Módulo de modelo<br>Módulo de diagramación<br>Módulo de generación de código fuente<br>Ξ<br>· Módulo de ayuda                                                                                                    |  |
| Estrategia:                          | Análisis de entradas y salidas.                                                                                                    |  |
| <b>Criterios de</b><br>suspensión:   | • Falta de computador<br>Falta de sistema operativo<br>• Falta de la herramienta AleDan UML<br>- Detección de errores que no permitan continuar                                                                                                    |  |
| <b>Criterios de</b><br>reanudación:  | La prueba se reanudará cuando el o los criterios de suspensión<br>hayan sido superados.                                                                                                    |  |
| <b>Criterios de</b><br>finalización: | La prueba no se volverá a ejecutar y se considerará terminada si<br>se cumplen todos los requerimientos y los errores no requieran<br>nueva revisión.                                                                                                    |  |
| Documentación:                       | Se realizará un cuadro con los resultados de las pruebas y las<br>correcciones realizadas.                                                                                                    |  |
| Recursos:                            | • Computador<br>Sistema operativo Windows / Linux<br>Instalador de AleDan UML<br>٠<br>■ Encuesta<br>• Personal                                                                                                    |  |
| <b>Calendario:</b>                   | 12 de julio de 2010                                                                                                    |  |
| Local:                               | • Centro de cómputo 1.3 del Área de la Energía, las Industrias y<br>los Recursos Naturales no Renovables<br>Instalaciones de DIVUSWARE Cía. Ltda.                                                                                                    |  |

**Tabla 71:** Plan de Pruebas

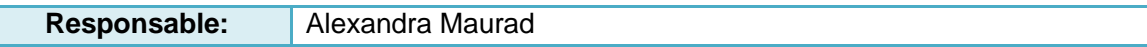

### **8.4.2.2. Ejecución del plan de pruebas**

La etapa de validación de la herramienta AleDan UML fue realizada de acuerdo a lo establecido en el Plan de Pruebas, de la siguiente manera:

En primer lugar se proporcionó a los usuarios el instalador de AleDan UML compatible con los sistemas operativos Windows y Linux para que procedieran a su instalación en los equipos respectivos. Paralelamente se distribuyó a cada participante un documento con la Encuesta 02<sup>29</sup> para que documenten los resultados y apreciaciones respecto a la herramienta, durante y después de utilizar el sistema.

Al término de la prueba, los evaluadores entregaron al equipo de desarrollo los resultados alcanzados, mismos que incluían deficiencias encontradas y algunas observaciones y sugerencias para mejorar al máximo la herramienta antes de ser aprobada definitivamente. De ésta manera se pudo establecer una retroalimentación entre los usuarios y el equipo de desarrollo.

### **8.4.2.3. Análisis de Resultados del plan de pruebas**

Luego del análisis de la información recolectada en la etapa de pruebas de la herramienta AleDan UML, los resultados obtenidos fueron los siguientes:

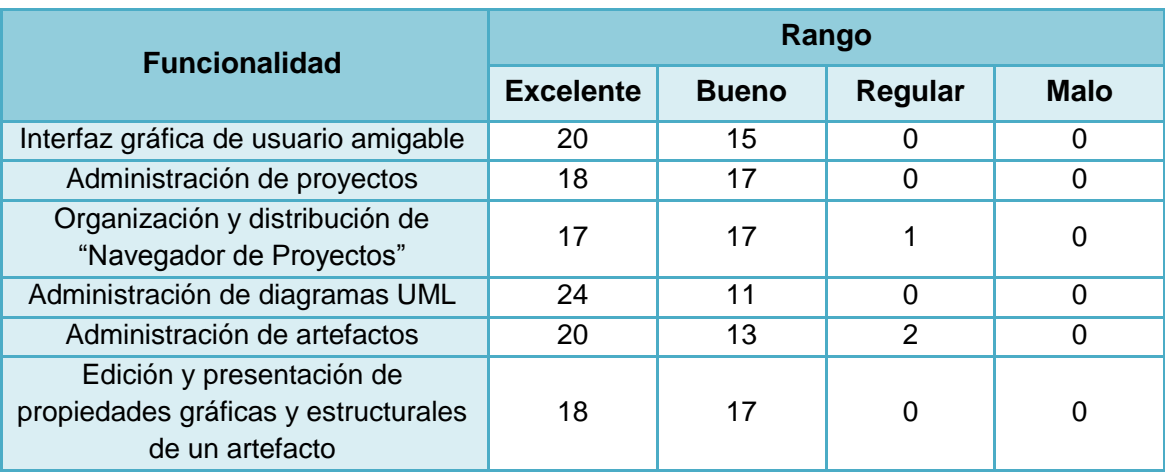

**Tabla 72:** Resultados alcanzados en la etapa de pruebas y validación de la Herramienta AleDan UML

 $\overline{\phantom{a}}$ 

<sup>&</sup>lt;sup>29</sup> El modelo utilizado para la Encuesta 02 se encuentra en el Anexo 2 de la página 193.

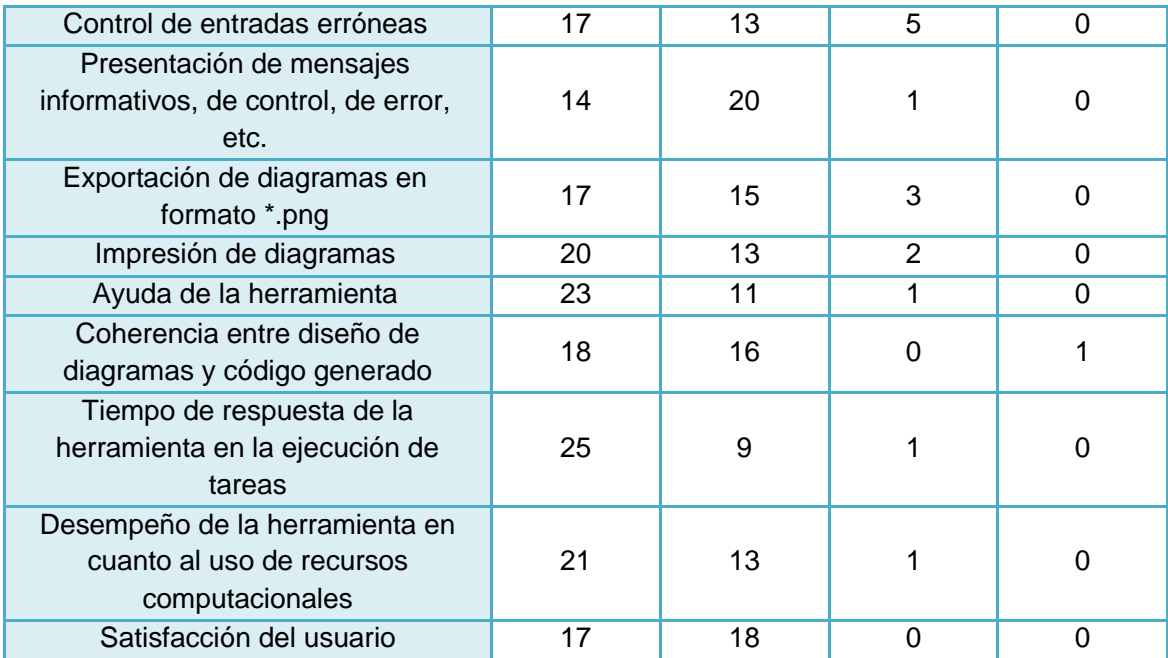

Como se puede apreciar en la Tabla 72 la gran mayoría de resultados obtenidos estuvieron encaminados a los rangos "Excelente" y "Bueno", puesto que los usuarios encuestados mostraron una gran acogida por la herramienta probada. Y es precisamente gracias a esos resultados, que se pudo determinar que la herramienta de análisis y diseño AleDan UML cumple satisfactoriamente con cada uno de los requerimientos del sistema establecidos en la etapa inicial del proceso investigativo.

# **9. VALORACIÓN TÉCNICO – ECONÓMICA – AMBIENTAL**

Al culminar con el proyecto investigativo denominado **"Desarrollo de una Herramienta de análisis y diseño de sistemas que permita la documentación de software basada en UML 2.0 y la generación de código fuente bajo la Especificación del Lenguaje de Programación C Sharp (ECMA – 334)"**, podemos determinar que efectivamente se cumplieron los objetivos establecidos al inicio de la investigación, dando como resultado el producto software **AleDan UML**, mismo que cumple satisfactoriamente los requerimientos funcionales y no funcionales planteados por los desarrolladores de software de nuestro medio.

El desarrollo de esta aplicación fue posible gracias a la utilización de recursos hardware y software de actualidad, mismos que fueron conseguidos a través de la inversión personal de los tesistas. Sin embargo, es importante destacar que la mayoría de herramientas empleadas son de libre distribución, lo que hizo posible obtenerlas a través de la Internet sin necesidad de incurrir en gastos excesivos.

Los costos reales asumidos por los aspirantes en el desarrollo de la herramienta **AleDan UML** son los especificados a continuación:

# **9.1. RECURSOS MATERIALES**

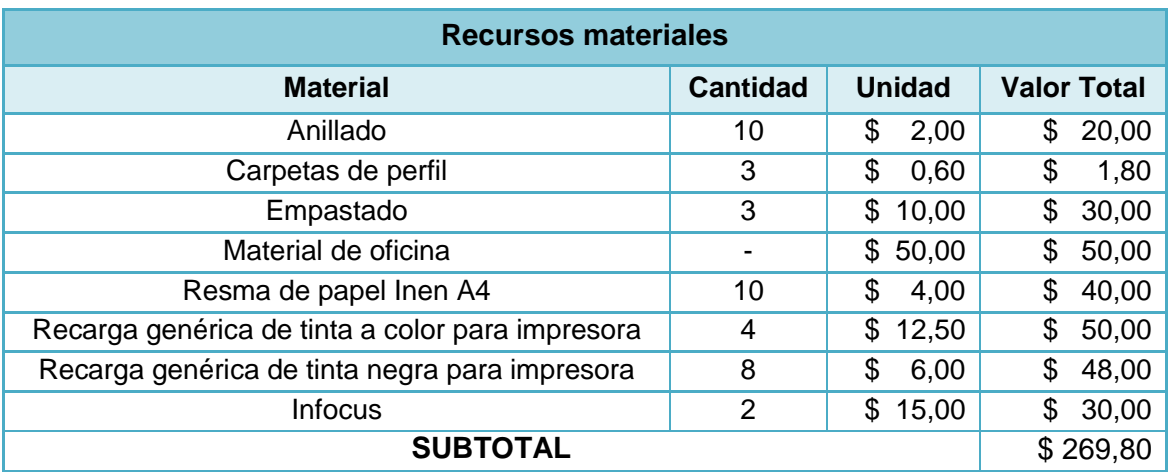

**Tabla 73:** Recursos materiales

# **9.2. SERVICIOS BÁSICOS**

**Tabla 74:** Servicios básicos

| Servicios básicos |               |                    |  |
|-------------------|---------------|--------------------|--|
| <b>Servicio</b>   | Valor por mes | <b>Valor Total</b> |  |
| Luz               | 20,00<br>\$   | 260,00<br>\$       |  |
| Teléfono          | 10,00<br>S    | 130,00<br>S        |  |
| Transporte        | 25,00         | 325,00<br>\$.      |  |
| <b>SUBTOTAL</b>   |               | 715,00             |  |

# **9.3. RECURSOS TÉCNICOS Y TECNOLÓGICOS**

**Tabla 75:** Hardware

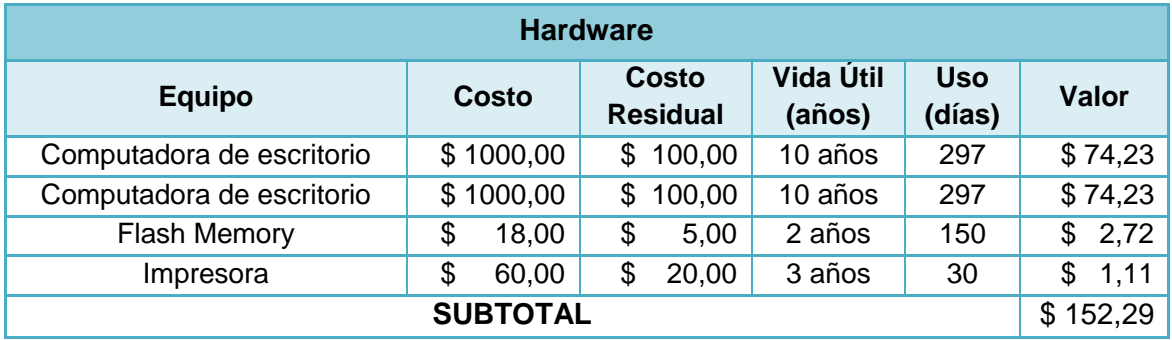

### **Tabla 76:** Software

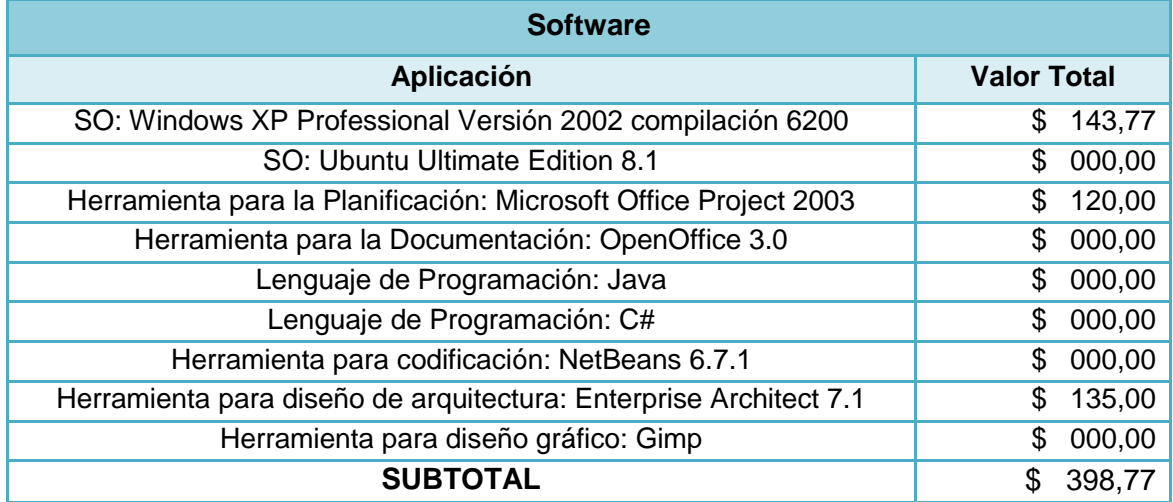

# 186

#### **Tabla 77:** Comunicaciones

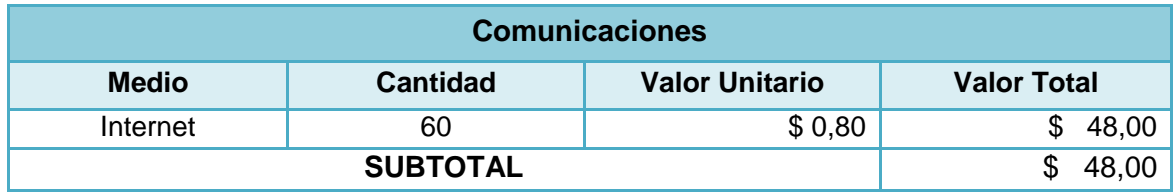

#### **Tabla 78:** Recursos técnicos y tecnológicos

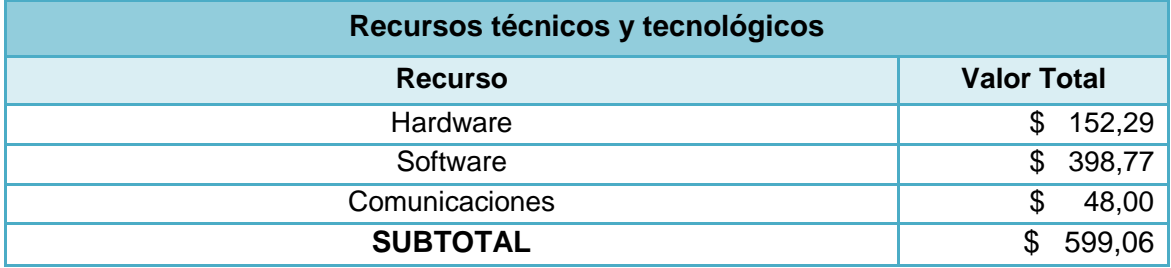

# **9.4. RESUMEN DE COSTOS**

**Tabla 79:** Resumen de costos

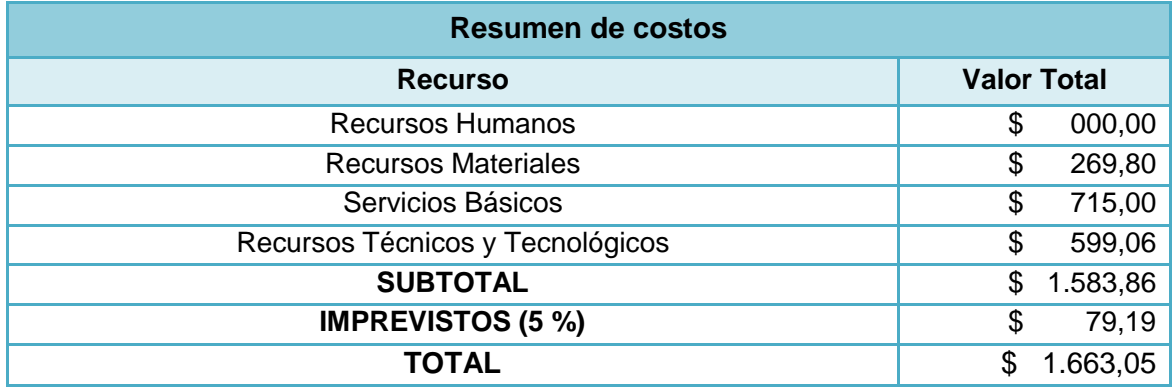

### **10. CONCLUSIONES**

Una vez finalizado el desarrollo de la herramienta de análisis y diseño AleDan UML se han podido establecer las siguientes conclusiones:

- El estudio de las herramientas CASE de análisis y diseño de sistemas más utilizadas por los desarrolladores de software, permitió capturar los requerimientos que la herramienta AleDan UML debería satisfacer.
- Se desarrolló un módulo de modelado que permite realizar diagramas de clases, paquetes, componentes, despliegue, casos de uso y secuencia, para documentar software bajo las especificaciones de UML 2.0 con soporte para el lenguaje de programación C Sharp.
- Se desarrolló un módulo de generación de código fuente con soporte para el Lenguaje de Programación C Sharp a partir de los modelos previamente diseñados.
- La aplicación de la metodología RUP y de las herramientas seleccionadas para la construcción de la aplicación, permitió agilizar el proceso de desarrollo del proyecto para alcanzar los objetivos planteados.
- La ejecución de pruebas de validación nos permitió confirmar que AleDan UML cumple satisfactoriamente los requerimientos y objetivos establecidos al inicio del proyecto.

### **11. RECOMENDACIONES**

Las recomendaciones planteadas al término del presente proyecto son las siguientes:

- Para el desarrollo de software, por más pequeño que éste sea, se recomienda realizar el análisis y diseño con una herramienta que ofrezca un entorno amigable, interactivo e intuitivo, de manera que el proceso no sea demasiado tedioso.
- Incentivar a los estudiantes de la Carrera de Ingeniería en Sistemas de nuestra alma mater, el uso de la herramienta AleDan UML para el desarrollo de sus proyectos de software, porque es un producto obtenido en base a los requerimientos de nuestro entorno, bajo los estándares de UML 2.0 y ECMA – 334.
- Se recomienda que AleDan UML, a más de constituirse en una herramienta que ayude en el proceso de enseñanza – aprendizaje, se convierta en un punto de partida no sólo para el mejoramiento de sus funcionalidades, sino también, para el desarrollo de nuevos y mejores proyectos de investigación.
- Se recomienda leer detenidamente el manual de usuario, de tal manera que se logre aprovechar al máximo todas las ventajas que la herramienta AleDan UML ofrece.
- Para el desarrollo de éste tipo de aplicaciones se requiere trabajar en equipo, por lo que se recomienda la utilización de herramientas que soporten el uso y edición compartido de archivos como subversión, conexión de red, impresoras compartidas, entre otras.
- Para mejorar la apariencia de las aplicaciones java se recomienda la investigación y uso de nuevas librerías libres y multiplataforma como "substance look and feel" y "falmingo".

# **12. BIBLIOGRAFÍA**

### **Libros**

CHARTE OJEDA, Francisco. 2003. Programación C#.NET. España. Anaya.

### **Sitios web:**

- SOTO MADRIGAL, Alejandro. 2007. Colecciones de Datos. http://alejandrocr.blogspot.com/2007/06/colecciones-de-datos.html, 03 de febrero del 2009.
- BARROS JUSTO, José Luis. 2006. Herramientas CASE. http://creaweb.ei.uvigo.es/creaweb/Asignaturas/DAS/apuntes/Teoria%20semana% 209.pdf, 27 de noviembre del 2008.
- Herramientas CASE. 2008. Wikipedia. http://es.wikipedia.org/wiki/CASE, 27 de noviembre del 2008.
- Lenguaje Unificado de Modelado. 2008. Wikipedia. http://es.wikipedia.org/wiki/Lenguaje\_Unificado\_de\_Modelado, 28 de noviembre del 2008.
- NetBeans UML. 2007. NetBeans org. http://plugins.netbeans.org/PluginPortal/faces/PluginDetailPage.jsp?pluginid=1801, 07 de febrero de 2009.
- Oracle JDeveloper. 2008. Proiektutaldea-ren Weblog. http://proiektutaldea.wordpress.com/2008/04/16/oracle-jdeveloper/, 07 de febrero de 2009.
- HERNÁNDEZ ORALLO, Enrique. 2002. El Lenguaje Unificado de Modelado (UML). http://www.disca.upv.es/enheror/pdf/ActaUML.PDF, 28 de noviembre del 2008.
- Empresa Arquitecto para UML 2.1 (Enterprise Architect for UML 2.1) v6.5. 2006. Free Download Manager. http://www.freedownloadmanager.org/es/downloads/Arquitecto\_de\_Empresa\_para \_UML\_2.1\_3280\_p, 04 de febrero de 2009.
- ALARCÓN, José. 2004. Disponible Eclipse UML 2.0. PC World Digital. http://www.idg.es/pcworld/Disponible-Eclipse-UML-2.0/art163162.htm, 04 de febrero de 2009.
- REYNOSO, Carlos. 2006. Métodos Heterodoxos en Desarrollo de Software. Universidad de Buenos Aires, Argentina, MSDN Library.

http://www.microsoft.com/spanish/msdn/arquitectura/roadmap\_arq/heterodox.mspx, 30 de octubre del 2008.

- BARRIENTOS ENRÍQUEZ, Aleida Mirian. 2003. Bolivia. El desarrollo de sistemas de información empleando el lenguaje de modelado unificado UML. Monografías.com. [http://www.monografias.com/trabajos16/lenguaje-modelado](http://www.monografias.com/trabajos16/lenguaje-modelado-unificado/lenguaje-modelado-unificado.shtml)[unificado/lenguaje-modelado-unificado.shtml,](http://www.monografias.com/trabajos16/lenguaje-modelado-unificado/lenguaje-modelado-unificado.shtml) 28 de noviembre del 2008.
- Una lista de herramientas CASE. 2006. Navegapolis.net, anual 1 (1). http://www.navegapolis.net/content/view/406/, 27 de noviembre del 2008.
- ArgoUML 0.24. 2008. Osalt.com. http://www.osalt.com/es/argouml, 04 de febrero de 2009.
- **StarUML** 5.0. 2008. Taringa. http://www.taringa.net/posts/downloads/1677819/StarUML-5\_0-Modelador-Diagramas-UML-Excelente!.html, 04 de febrero de 2009.
- Unidad 5 Teoría de muestreo. 1999. Universidad Autónoma de Querétaro México. [http://www.uaq.mx/matematicas/estadisticas/xu5.html,](http://www.uaq.mx/matematicas/estadisticas/xu5.html) 23 de julio de 2010.
- NAVARRO, Juan. 2005. UMLet 1.5. http://www.versioncero.com/noticia/19/umlet-15, 07 de febrero de 2009.

### **13. ANEXOS**

 $\overline{a}$ 

### **ANEXO 1**

#### **Tamaño de muestras<sup>30</sup>**

Para calcular el tamaño de una muestra hay que tomar en cuenta tres factores:

- El porcentaje de confianza con el cual se quiere generalizar los datos desde la muestra hacia la población total.
- El porcentaje de error que se pretende aceptar al momento de hacer la generalización.
- El nivel de variabilidad que se calcula para comprobar la hipótesis.

El **porcentaje de confianza** es el porcentaje de seguridad que existe para generalizar los resultados obtenidos. Esto quiere decir que un porcentaje del 100% equivale a decir que no existe ninguna duda para generalizar tales resultados, pero también implica estudiar a la totalidad de los casos de la población. Comúnmente en las investigaciones se busca un 90 a 95%.

El **porcentaje de error** equivale a elegir una probabilidad de aceptar una hipótesis que sea falsa como si fuera verdadera, o la inversa. Al igual que en el caso de la confianza, si se quiere eliminar el riesgo del error y considerarlo como 0%, entonces la muestra es del mismo tamaño que la población, por lo que conviene correr un cierto riesgo de equivocarse. Comúnmente se aceptan entre el 4% y el 10% como error.

La **variabilidad** es la probabilidad con el que se aceptó y se rechazó la hipótesis que se quiere investigar en alguna investigación anterior o en un ensayo previo a la investigación actual. El porcentaje con que se aceptó tal hipótesis se denomina **variabilidad positiva** y se denota por *p*, y el porcentaje con el que se rechazó se la hipótesis es la **variabilidad negativa**, denotada por *q*.

<sup>30</sup> LARIOS, Víctor. Unidad 5 Teoría de muestreo. [http://www.uaq.mx/matematicas/estadisticas/xu5.html,](http://www.uaq.mx/matematicas/estadisticas/xu5.html) 23 de julio de 2010

Hay que considerar que *p* y *q* son complementarios, es decir, que su suma es igual a la unidad: *p* + *q* = 1. Además, cuando se habla de la máxima variabilidad, en el caso de no existir antecedentes sobre la investigación, entonces el valor de variabilidad es *p*  $= q = 0.5$ .

En el caso de que **no se conozca con precisión el tamaño de la población** se utiliza la siguiente fórmula:

$$
n = \frac{Z^2 pq}{E^2}
$$

De lo contrario, la fórmula a usar es:

$$
n = \frac{Z^2pqN}{NE^2 + Z^2pq}
$$

En cualquiera de los dos casos:

- n es el tamaño de la muestra
- **z** es el nivel de confianza
- p es la variabilidad positiva
- q es la variabilidad negativa
- N es el tamaño de la población
- E es el margen de error

El nivel de confianza se puede establecer de acuerdo a la siguiente tabla:

**Tabla 1:** Niveles de confianza (95% al 90%)

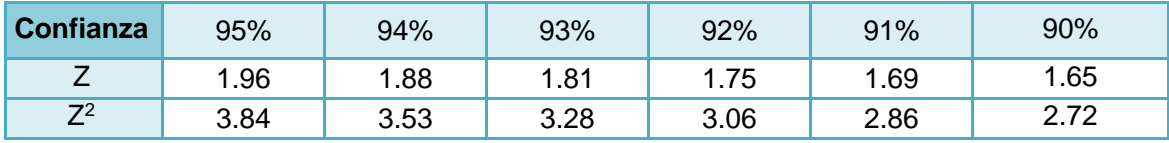

# **ANEXO 2**

**Encuesta 01 dirigida a desarrolladores de software de nuestra localidad para determinar características, ventajas y desventajas de las herramientas UML más usadas, así como también, los requerimientos de AleDan UML.**

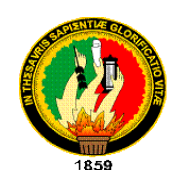

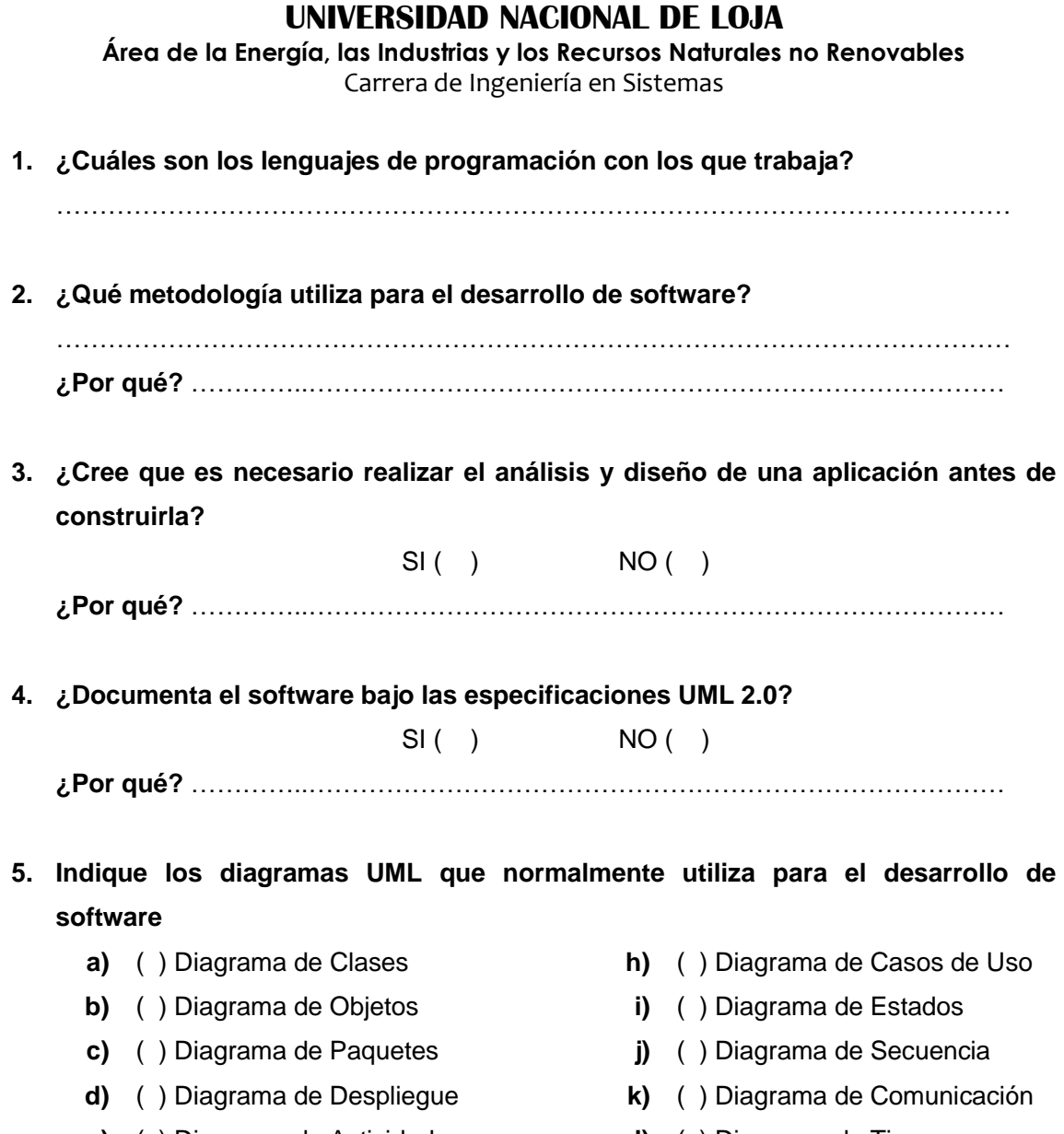

**e)** ( ) Diagrama de Actividad **l)** ( ) Diagrama de Tiempos

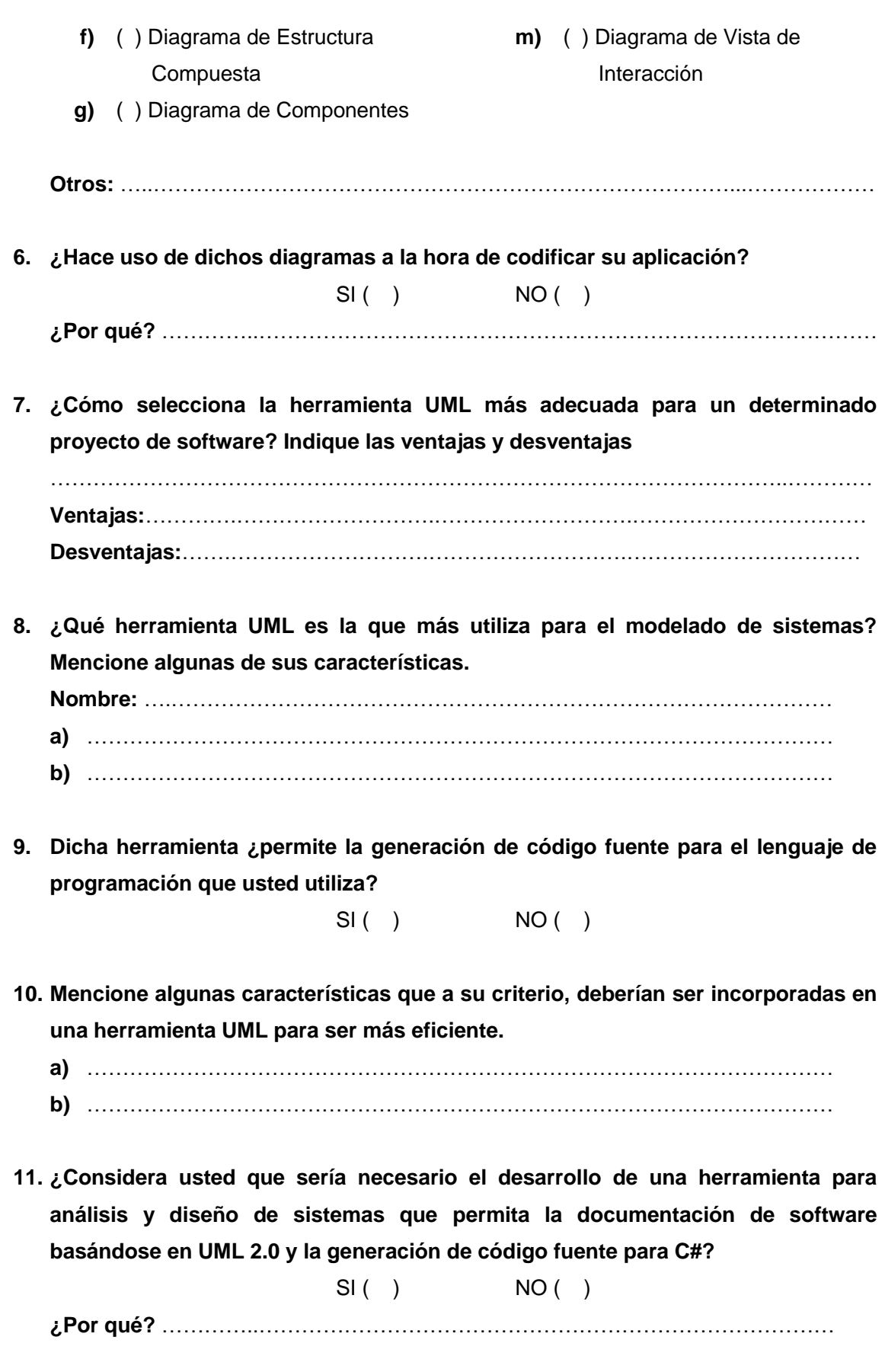

**GRACIAS POR SU COLABORACIÓN!!!**

### **ANEXO 3**

**Encuesta 02 dirigida a desarrolladores de software de nuestra localidad para validar la Herramienta AleDan UML.**

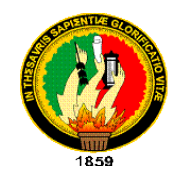

# **UNIVERSIDAD NACIONAL DE LOJA**

**Área de la Energía, las Industrias y los Recursos Naturales no Renovables** Carrera de Ingeniería en Sistemas

Como desarrolladores de la Herramienta AleDan UML, le solicitamos comedidamente se digne contestar la presente encuesta, misma que nos permitirá obtener información respecto al funcionamiento de la aplicación.

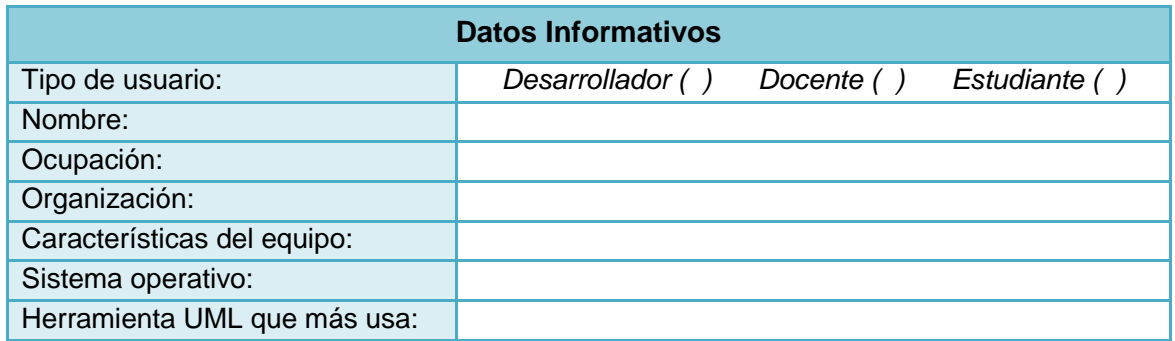

**1.** ¿Qué tan amigable es la interfaz gráfica de usuario en cuanto a la distribución y organización de componentes?

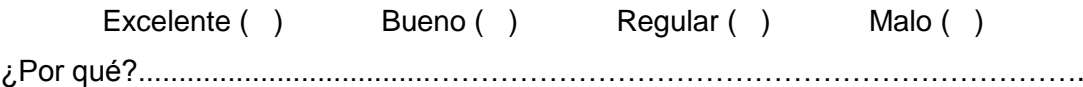

**2.** ¿Qué calificativo asigna a la apertura, creación, eliminación, guardado y cierre de proyectos?

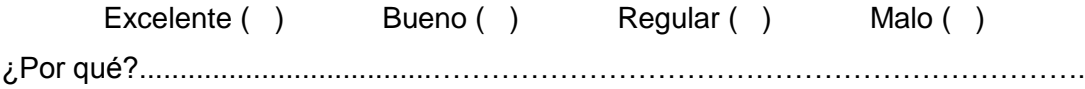

**3.** ¿Cómo califica la organización y distribución de un proyecto en el árbol "Navegador de Proyectos"?

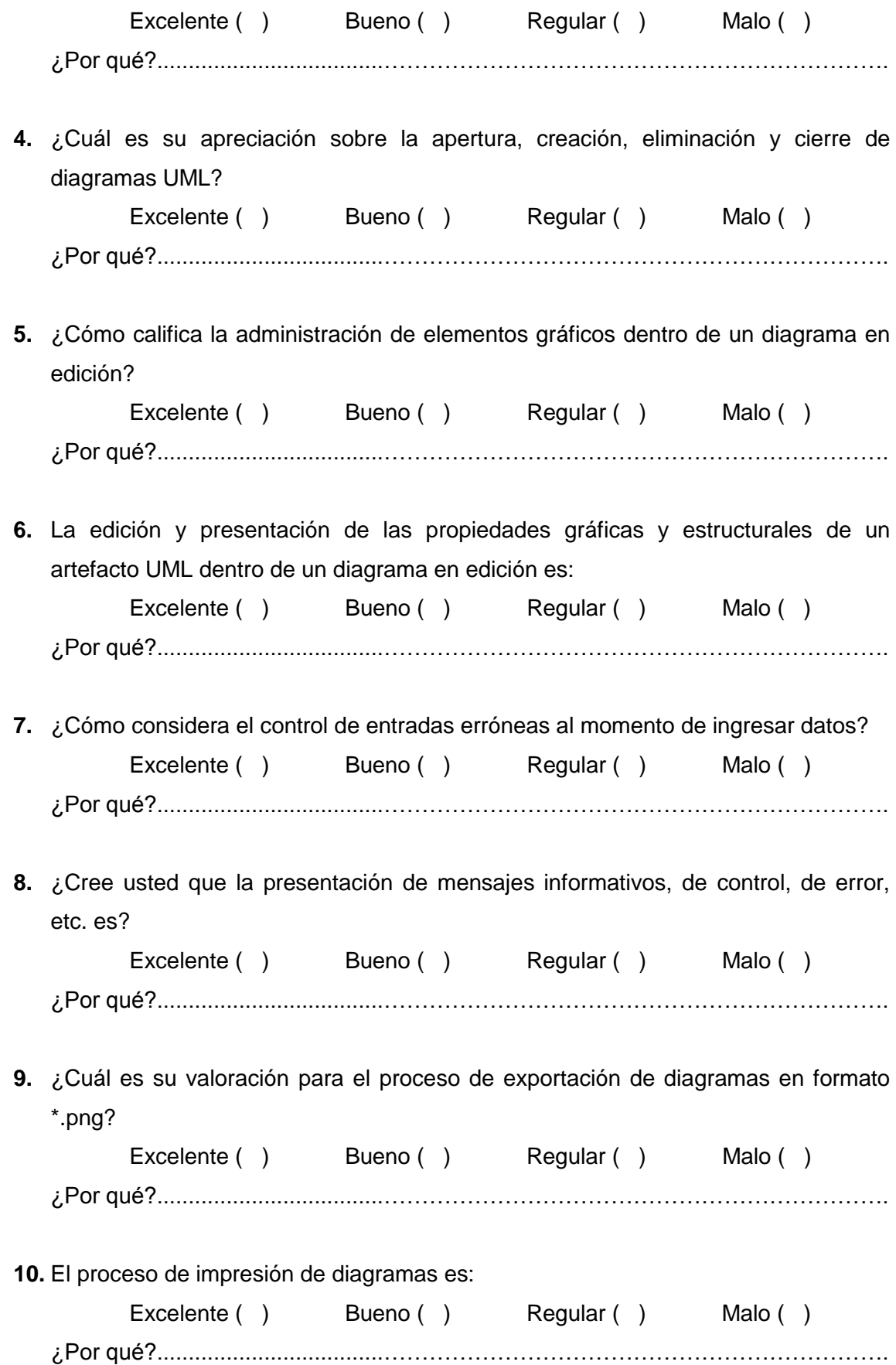

**11.** ¿Qué calificativo daría usted al módulo de ayuda incluido dentro de la herramienta?

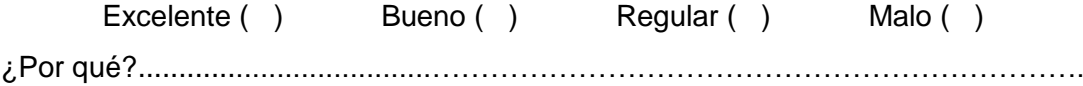

**12.** ¿Cómo considera el grado de coherencia entre el código fuente generado y los diagramas diseñados?

Excelente ( ) Bueno ( ) Regular ( ) Malo ( ) ¿Por qué?....................................………………………………………………………….

**13.** El tiempo de respuesta de la herramienta en la realización de tareas (dibujado de artefactos y diagramas, exportación de diagramas, generación de código e impresión) es:

Excelente ( ) Bueno ( ) Regular ( ) Malo ( ) ¿Por qué?....................................………………………………………………………….

**14.** El desempeño de la herramienta en cuanto al uso de recursos computacionales (memoria RAM, espacio en disco y procesador) es:

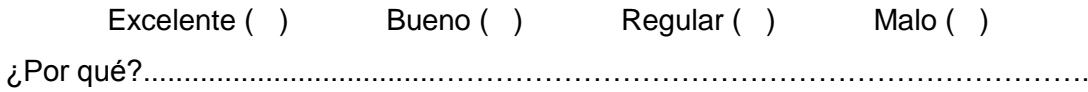

**15.** En comparación con la herramienta UML más utilizada por usted, AleDan UML es: Excelente ( ) Bueno ( ) Regular ( ) Malo ( ) ¿Por qué?....................................………………………………………………………….

### **OBSERVACIONES:**

....................................……………………………………………………………………… ....................................……………………………………………………………………… **Tabulación de Encuesta dirigida a desarrolladores de software de nuestra localidad para determinar características, ventajas y desventajas de las herramientas UML más usadas, así como también, los requerimientos de AleDan UML.**

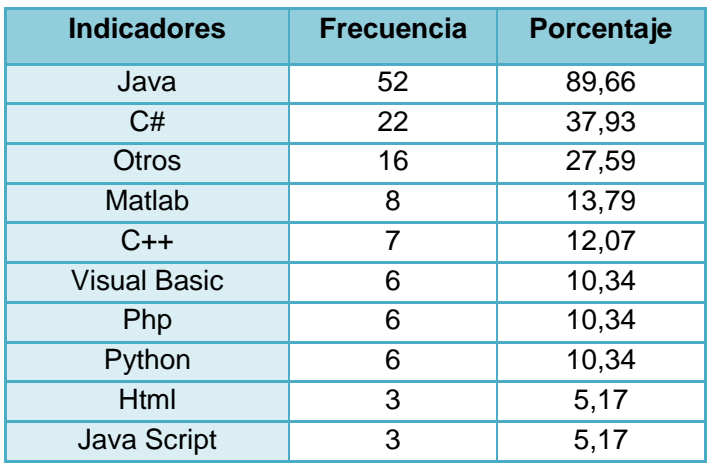

**1. ¿Cuáles son los lenguajes de programación con los que trabaja?**

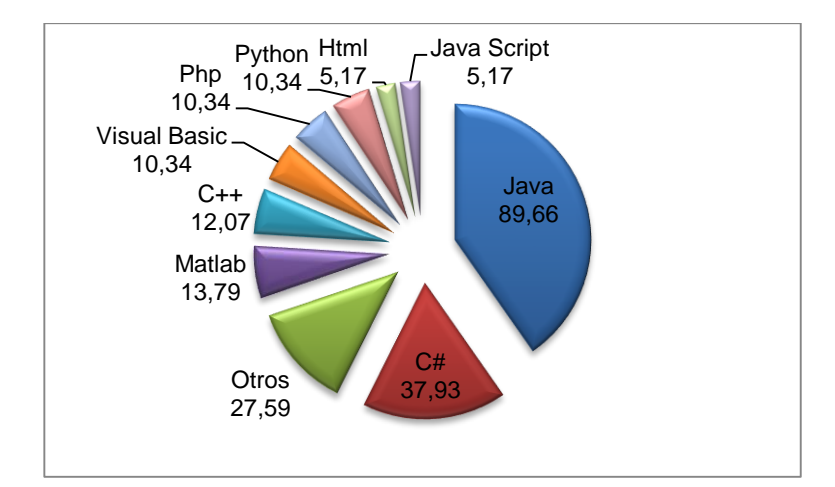

Como puede observarse en el cuadro estadístico y en el gráfico correspondiente a la pregunta 1, los dos lenguajes de programación más utilizados por los desarrolladores de software en nuestro medio son Java y C#, con el 89,66% y 37,93% respectivamente. El tercer lugar con un 27,59% es para otros lenguajes como Spring, Seam, etc., mismos que por su baja utilización no fueron mencionados individualmente. La cuarta y quinta posición la ocupan Matlab con un 13,79% y C++

con el 12,07%. A continuación con un 10,34% se encuentran igualados los lenguajes Visual Basic, Php y Python, para finalmente ubicar a Html y Java Script con 5,17% cada uno.

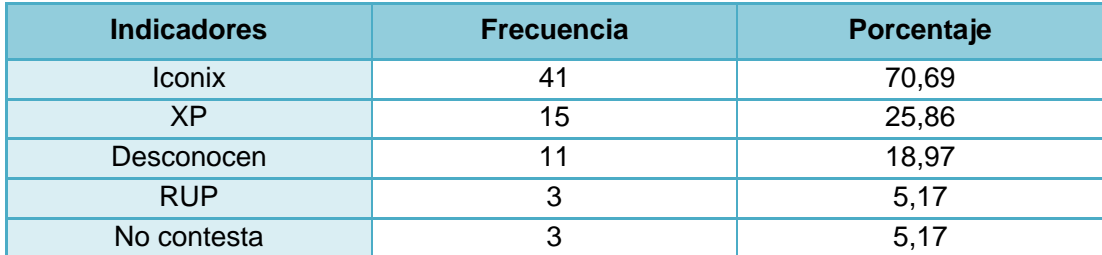

#### **2. ¿Qué metodología utiliza para el desarrollo de software?**

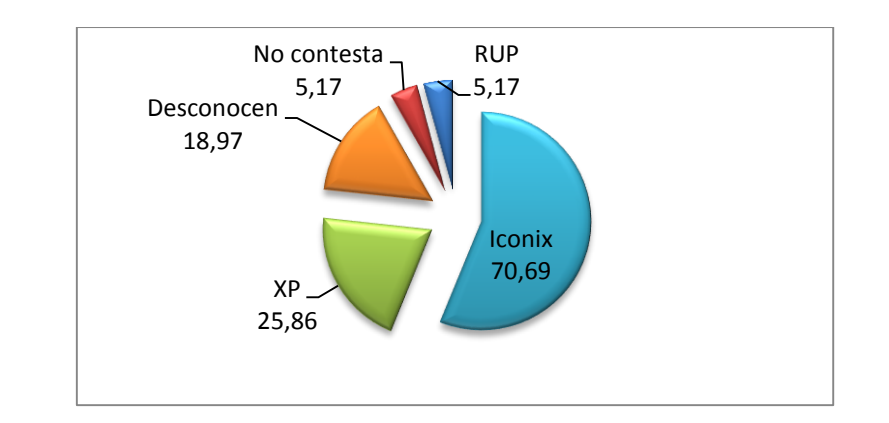

El 70,69% de los encuestados prefieren Iconix como metodología para el desarrollo de software, el 25,86% se inclinan por XP y el 5,17% por RUP. Un 18,97% desconocen el tema y otro 5,17% no contesta.

Quienes optan por **Iconix** lo hacen fundamentándose en que es una metodología de desarrollo ordenada, iterativa e incremental que permite actualizar constantemente la aplicación a construir. Además se añade que dicha metodología se basa en el manejo de diagramas, es más fácil de entender, permite alcanzar mayor dominio del problema, es flexible, eficiente, robusta y se adapta fácilmente al desarrollo de proyectos grandes, medianos y pequeños. Finalmente hacen prevalecer el hecho de que tienen mayor experiencia en el uso de Iconix.

Por su parte la metodología **XP** es preferida ya que en ocasiones no se dispone del tiempo suficiente para aplicar otras metodologías que así lo demandan: XP supone un análisis corto y no necesita mucha documentación (diagramas).

Los desarrolladores que prefieren **RUP** afirman que aporta en gran medida al desarrollo rápido, especialmente en proyectos académicos, mismos que deben ser realizados en lapsos comprendidos entre tres y cuatro meses.

**Desconocen** incluye a los desarrolladores que señalaron indicadores que no corresponden a metodologías de desarrollo: modelo vista – controlador, estructurada, incremental, lineal – secuencial, ciclo de desarrollo clásico de sistemas y cascada.

# **3. ¿Cree que es necesario realizar el análisis y diseño de una aplicación antes de construirla?**

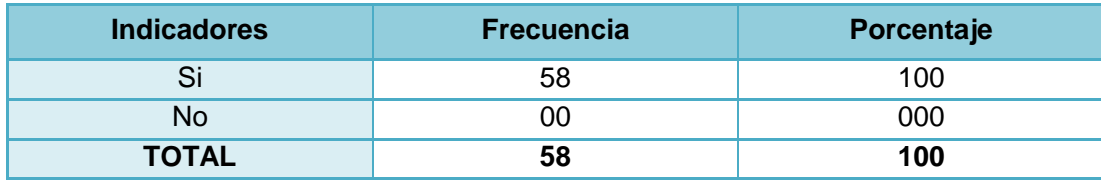

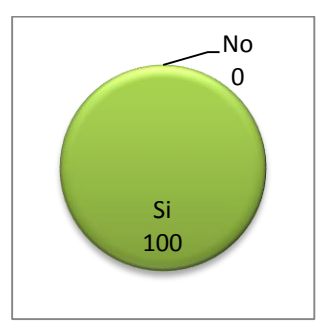

El 100% de los encuestados afirman que es completamente necesario realizar el análisis y diseño de una aplicación antes de construirla, puesto que permite involucrar al desarrollador con el usuario para determinar la magnitud y complejidad del proyecto, obtener sus requerimientos y establecer si su construcción es factible. De éste modo se puede conocer la realidad del problema para planificar paso a paso su solución y asegurar que el producto final sea un éxito. Añaden también que este estudio es la base para saber qué hacer, cómo hacer, cuándo hacer y qué se necesita para lograrlo, evitando cualquier riesgo o problema durante la construcción del software en estudio.

### **4. ¿Documenta el software bajo las especificaciones UML 2.0?**

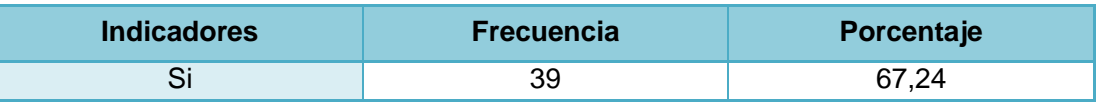

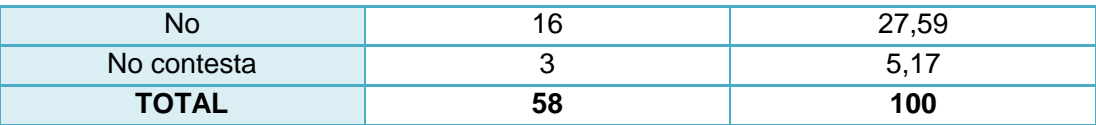

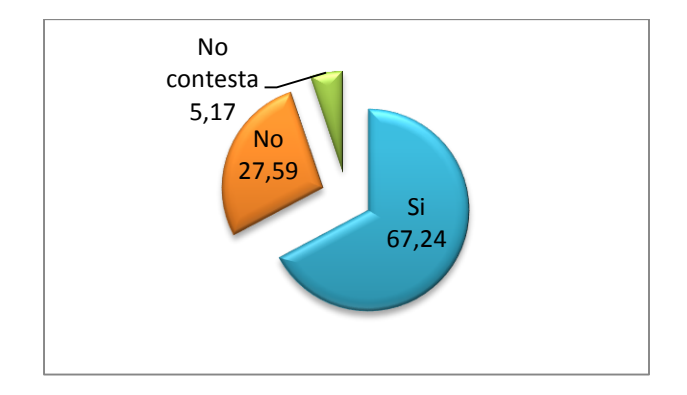

Quienes responden afirmativamente, un 67,24% de los desarrolladores encuestados, aseguran que los diagramas dados en ésta versión de UML son de gran ayuda para el desarrollador, pues permiten documentar y entender la arquitectura de un sistema, de tal modo que los programadores que no intervinieron en la construcción de un determinado producto, puedan empaparse fácilmente de su funcionamiento, haciendo más sencillo, eficaz y eficiente su manejo y mantenimiento. Es más, al representar gráficamente la arquitectura de una aplicación se depura en un gran porcentaje el sistema a desarrollar.

Por su parte el 27,59% de los encuestados que responden negativamente a ésta pregunta, señalan que siempre hay mejores especificaciones para documentar software, o en su defecto, que no tienen mayor conocimiento acerca de ésta especificación. Finalmente el 5,17% no contesta a ésta interrogante.

**5. Indique los diagramas UML que normalmente utiliza para el desarrollo de software**

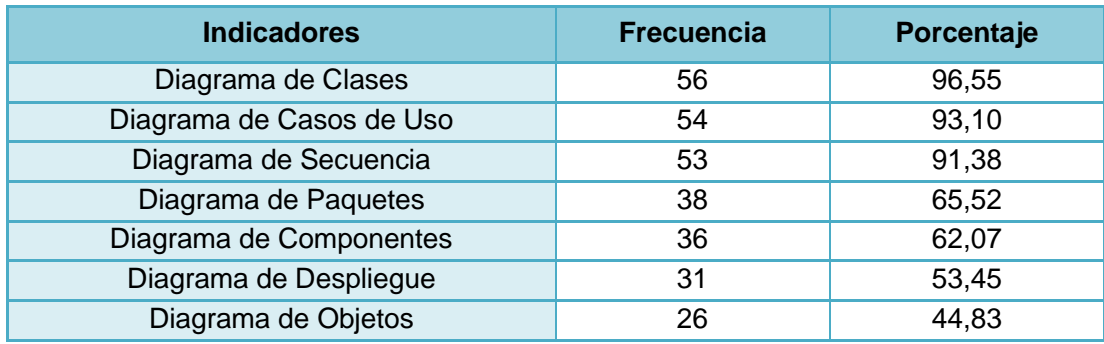

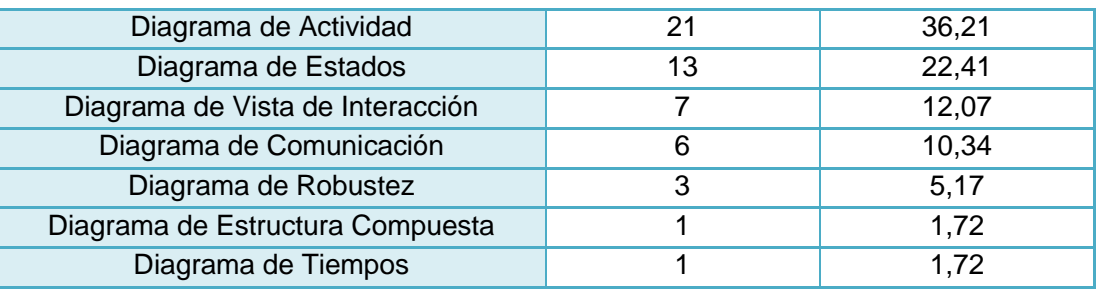

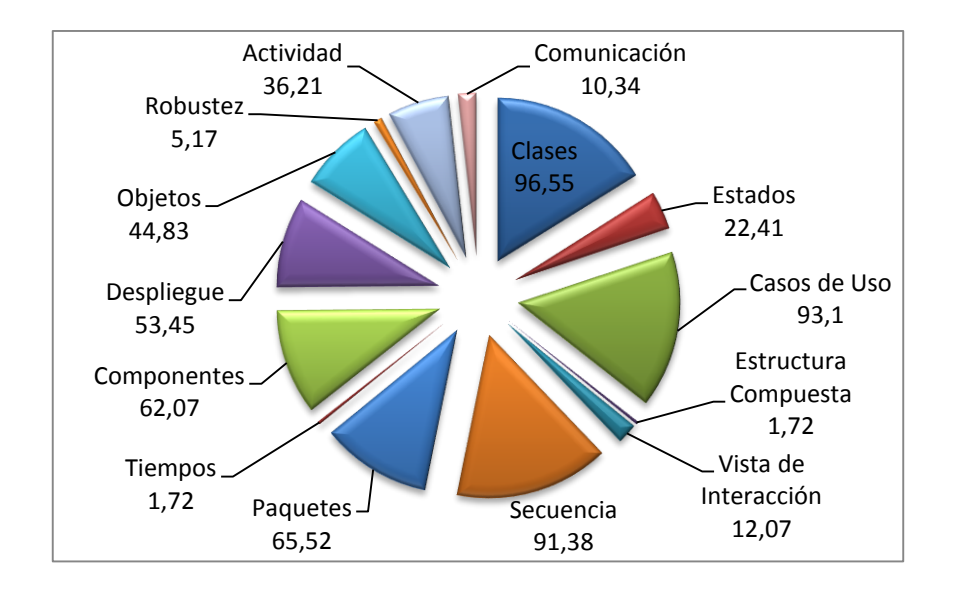

Los desarrolladores utilizan con mayor frecuencia los Diagramas de Clases, Casos de Uso y Secuencia con un 96,55%, 93,1% y 91,38% respectivamente. El cuarto lugar lo ocupa el Diagrama de Paquetes con el 65,52% seguido por el Diagrama de Componentes con un 62,07%. Luego se ubica al Diagrama de Despliegue con el 53,45%, al de Objetos con un 44,83% y al Diagrama de Actividad con el 36,21%. Los resultados de las encuestas indican que un 22,41% de los desarrolladores usan el Diagrama de Estados, un 12,07% el Diagrama de Vista de Interacción y el 10,34% el Diagrama de Comunicación. El 1,72% utilizan tanto el Diagrama de Estructura Compuesta como el Diagrama de Tiempos. Finalmente, dentro de otros diagramas que son elaborados para documentar el software, el 5,17% de los encuestados coincidieron en que utilizan el Diagrama de Robustez.

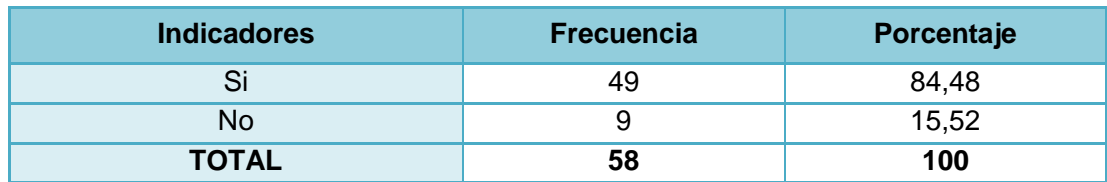

#### **6. ¿Hace uso de dichos diagramas a la hora de codificar su aplicación?**

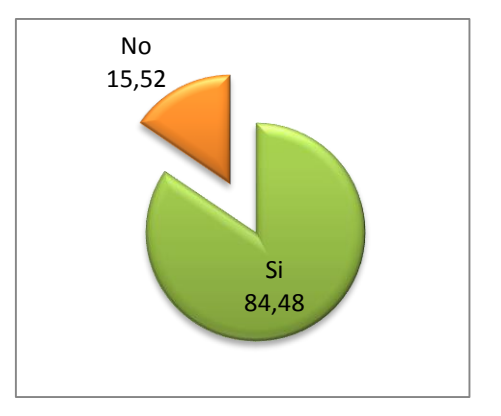

Un total de 49 encuestados que corresponden al 84,48% manifiestan que al comenzar con la fase de codificación, hacen uso de los diagramas UML elaborados previamente en la fase de diseño. Por su parte, el 15,52% no lo hace.

Los primeros alegan que con ello se facilita la codificación del software puesto que dichos diagramas contienen toda la estructura o esqueleto de la aplicación. De ésta manera dichos diagramas se constituyen en una verdadera guía para no salirse del ámbito del problema, definiendo de forma sencilla y estructurada las entidades, relaciones, actividades y atributos de un sistema, que permitirán construir un software rápido, de buena calidad y acorde tanto a las necesidades del cliente como a las especificaciones del análisis y diseño realizados previamente.

Por otro lado, quienes no se apoyan en los diagramas realizados en la etapa de diseño indican que no lo hacen porque no es su costumbre, porque no quieren perder tiempo de desarrollo, o bien, porque prefieren primero codificar la aplicación para que en base al código fuente, la herramienta genere automáticamente los diagramas.

**7. ¿Cómo selecciona la herramienta UML más adecuada para un determinado proyecto de software? Indique las ventajas y desventajas**

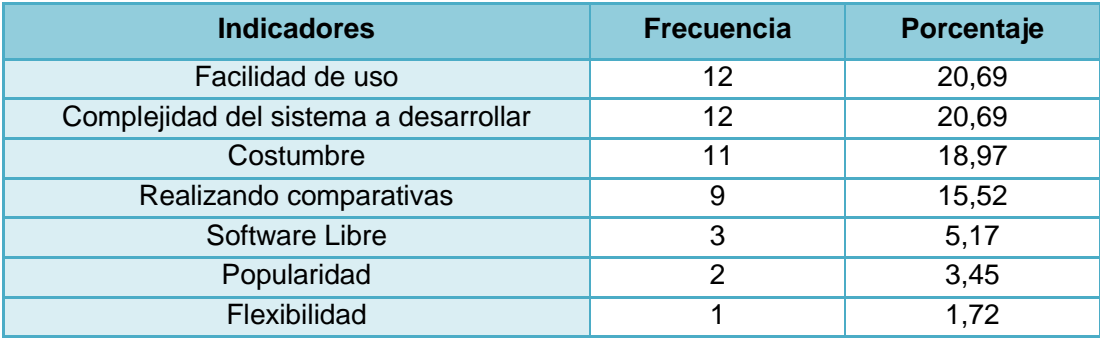

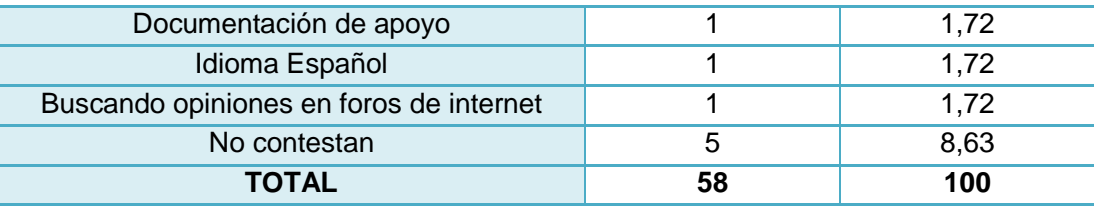

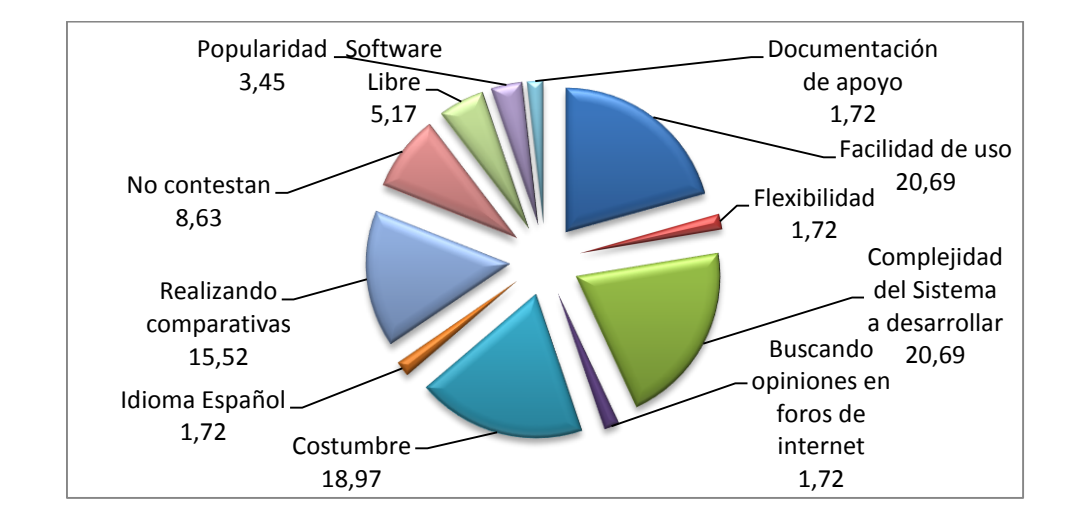

La facilidad de uso así como la complejidad que tenga el sistema que se va a construir, son los criterios más tomados en cuenta por los desarrolladores para seleccionar una herramienta UML; así lo demuestra el 20,69% que tiene cada uno de éstos criterios. Otro 18,97% de los encuestados ocupa una determinada herramienta para cualquier proyecto que realicen puesto que ya tienen experiencia en su manejo. Un 15,52% señalan que realizan comparativas entre herramientas de tal manera que se pueda escoger aquella que más se apegue a sus necesidades. En quinto lugar, el 5,17% de encuestados afirman que para trabajar con UML optan por aquellas de software libre. Existe un 3,45% de personas que se basan en la popularidad de dichas herramientas para utilizarlas en sus proyectos. La flexibilidad, la documentación de apoyo, el idioma español y la búsqueda de opiniones en foros de internet son los últimos cuatro criterios de selección, con el 1,72% para cada uno de ellos. Finalmente el 8,63% de los encuestados no contestan a ésta interrogante.

De acuerdo a los desarrolladores, reducir el tiempo de selección, mejor comprensión de la herramienta y una interfaz gráfica amigable son las ventajas del criterio **Facilidad de Uso**. Como desventajas se menciona que la mayoría de estas herramientas son muy pesadas para el ordenador, se encuentran en inglés, tienen licencia comercial, no poseen todas las librerías o complementos necesarios y siempre existen herramientas con más y mejores ventajas que al no ser fáciles de utilizar son descartadas.

Las ventajas del indicador **Complejidad del sistema a desarrollar** son que facilita el modelado, mejora la definición de la relación entre componentes del sistema y ahorra tiempo. No obstante se debe tener en consideración los elevados precios de licencia, la complejidad de manejo y que no se encuentran versiones disponibles en español.

Por su parte la **Costumbre** al utilizar una determinada herramienta facilita la documentación, permite adquirir cada vez mayor experiencia en su uso y finalmente, agilita el desarrollo de proyectos. En contraparte, la mayoría de dichas herramientas son software privativo, tienen poca documentación que ayude en su uso y no se conoce otras herramientas con mejores prestaciones.

El aspecto positivo del criterio **Realizando comparativas** es que siempre se selecciona la herramienta más rápida, conveniente, confiable, sencilla, eficaz, eficiente y la de mayor rendimiento. Sin embargo generalmente aquellas herramientas que reúnen éstas características son de licencia comercial, su uso es complicado y por lo tanto consumen mucho tiempo para aprender a manejarlas.

Según los encuestados, que las herramientas UML sean **Software Libre** trae la ventaja de no tener que pagar por licencias, pero no existe apoyo técnico para los problemas de funcionamiento que se presenten. Así mismo se sostiene el hecho de que las mejores herramientas tienen licencia propietaria.

Los criterios **Popularidad**, **Flexibilidad** e **Idioma Español** no tienen comentario alguno en ventajas o desventajas. Por su parte, la **Documentación de apoyo** permite a sus usuarios obtener un mayor entendimiento de la herramienta UML.

Finalmente el criterio **Buscando opiniones en foros de internet** garantiza facilidad de uso de la herramienta seleccionada y versatilidad de la misma. A pesar de ello, se debe considerar el alto costo de estas herramientas así como también su soporte.

# **8. ¿Qué herramienta UML es la que más utiliza para el modelado de sistemas? Mencione algunas de sus características**

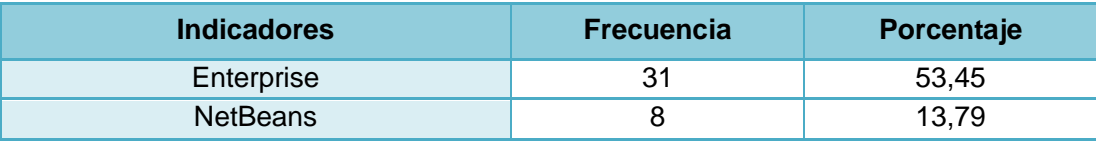

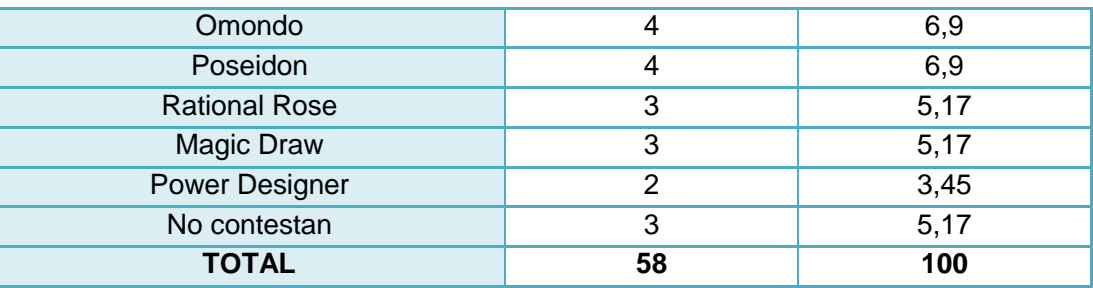

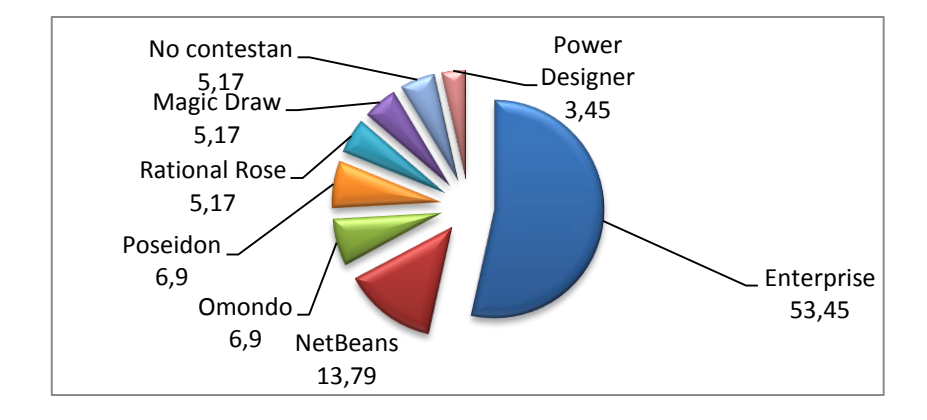

Como se puede observar en el cuadro y en la representación gráfica correspondiente a ésta pregunta, la herramienta Enterprise Architect es la más utilizada por los desarrolladores con el 53,45% de aceptación. El 13,79% se inclinan por el workbench que incluye el IDE NetBeans, mientras que el 6,9% optan por Omondo, plugin del IDE Eclipse. Otro 6,9% eligen la herramienta Poseidon para elaborar los diagramas UML que sean necesarios. Rational Rose y Magic Draw son utilizadas por el 5,17% cada una, mientras que Power Designer es elegida por el 3,45%. Por último el 5,17% de los desarrolladores no contestan a ésta interrogante.

**Enterprise** presenta facilidad de uso, generación de código en diferentes lenguajes de programación, organización completa del proyecto, variedad de utilerías en barras bien organizadas, soporte a Iconix, multiplataforma, permite la reingeniería, potente, buena interfaz, licencia comercial, no es pesado y su eficiencia.

En cuanto a las características que presenta **NetBeans**, se señalan su facilidad de uso, generación de código fuente, muy potente, permite la ingeniería inversa, permite realizar la mayoría de diagramas, buen GUI y que brinda todas las herramientas necesarias para editar los diagramas UML.

Por su parte quienes trabajan con **Omondo** destacan que existen versiones libres de ésta herramienta, su generación de código fuente, gran cantidad de paquetes para la elaboración de diagramas, su facilidad de uso, exportación en muchos formatos y que permite realizar la gran mayoría de los diagramas que se necesitan.

Quienes se deciden por **Poseidon** afirman que es fácil de usar, posee buena interfaz gráfica, más completo en cuanto a herencias, permiten editar fácilmente key's, generación de código fuente, existen versiones en español, y de igual manera, ciertas versiones son libres.

**Rational Rose** permite elaborar de manera mucho más sencilla los diagramas UML, es fácil de utilizar y permite hacer la mayoría de diagramas. De igual manera la herramienta **Magic Draw** es libre, se encuentra disponible en español, tiene buena interfaz gráfica y facilidad de uso.

Los encuestados que prefieren **Power Designer** se fundamentan en que genera código fuente, es fácil de manejar, apoya en el diseño y permite tanto la ingeniería inversa como la conectividad con bases de datos. Sin embargo, es importante recalcar que ésta no es una herramienta UML, puesto que está orientada al desarrollo de bases de datos.

# **9. Dicha herramienta ¿permite la generación de código fuente para el lenguaje de programación que usted utiliza?**

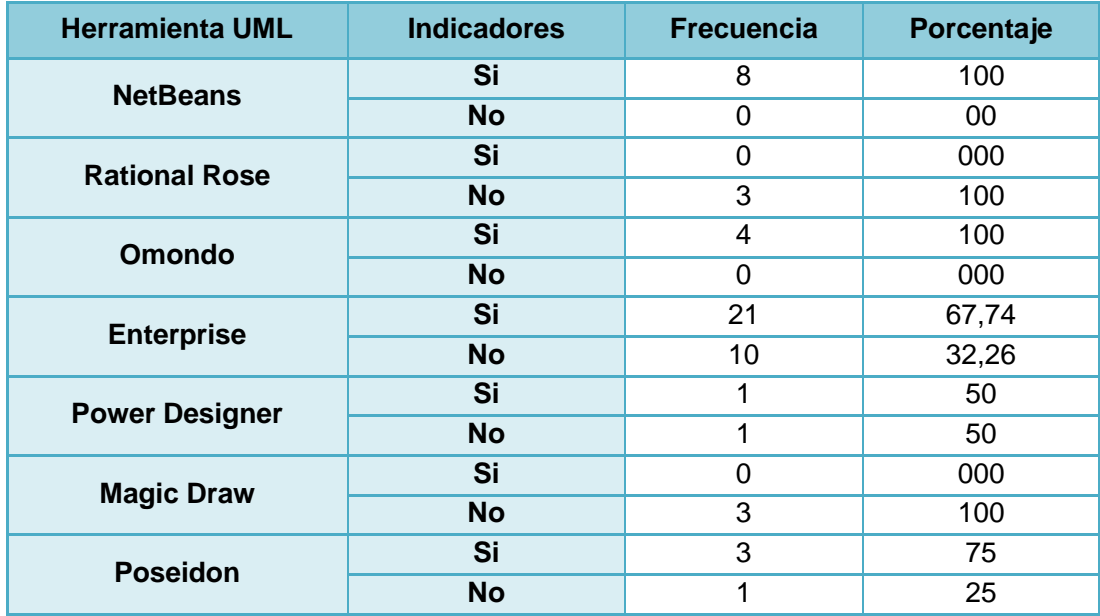

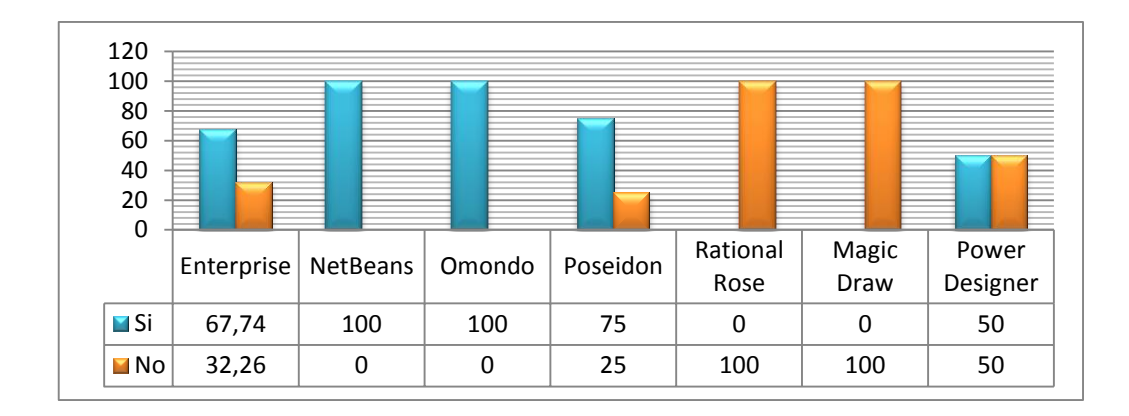

El 67,74% de quienes utilizan **Enterprise** afirman que sí genera código fuente, mientras que el restante 32,26% responde que no tiene ésta función. El 100% de los desarrolladores que utilizan **NetBeans** y **Omondo** aseveran que efectivamente estas herramientas generan código fuente para el lenguaje de programación que utilizan. Asimismo el 75% de los encuestados que usan **Poseidon** responden afirmativamente a ésta pregunta, mientras que el 25% lo hacen negativamente. Para la totalidad de quienes hacen uso de las herramientas **Rational Rose** y **Magic Draw**, éstas no generan código fuente. Los usuarios de **Power Designer** que fueron encuestados se encuentran divididos en partes iguales, puesto que el 50% contesta que si genera código, mientras que el otro 50% manifiestan que no lo hace.

# **10. Mencione algunas características que a su criterio, deberían ser incorporadas en una herramienta UML para ser más eficiente**

De acuerdo a quienes fueron encuestados las características a tomar en consideración para el desarrollo de una herramienta UML más eficiente y apegada a sus condiciones de trabajo son las siguientes:

- Que sea desarrollado como software libre
- Que esté disponible en idioma español
- Mejorar y ordenar la interfaz gráfica de tal manera que sea más intuitiva para el usuario
- Que sea portable, flexible, rápido, multiplataforma, versátil, potente y fácil de usar
- Que sea orientado a objetos
- **Soporte Iconix**
- Generación de código fuente para por lo menos, los lenguajes de programación más utilizados en nuestro medio
- Detallar dicha generación de código
- Que permita la elaboración de todos los diagramas UML y que disponga de herramientas completas para la elaboración de cada uno de ellos
- Que permita ingresar casos de uso en forma de texto
- Que permita generar diagramas a partir de los ya creados
- Que detecte errores en el momento de modelar
- Que permita la edición de sus componentes
- Que incluya tutoriales dinámicos acerca de la herramienta
- Que permita el empaquetamiento de clases
- **Soporte para importar y exportar en XMI**
- Presentación de plantillas en sistemas estándar
- Plantillas patrones de procesos personalizables
- Que permita la ingeniería inversa
- Que permita realizar estimaciones
- **11. ¿Considera usted que sería necesario el desarrollo de una herramienta para análisis y diseño de sistemas que permita la documentación de software basándose en UML 2.0 y la generación de código fuente para C#?**

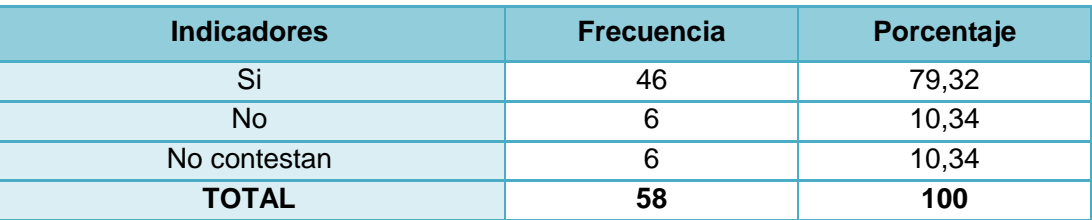

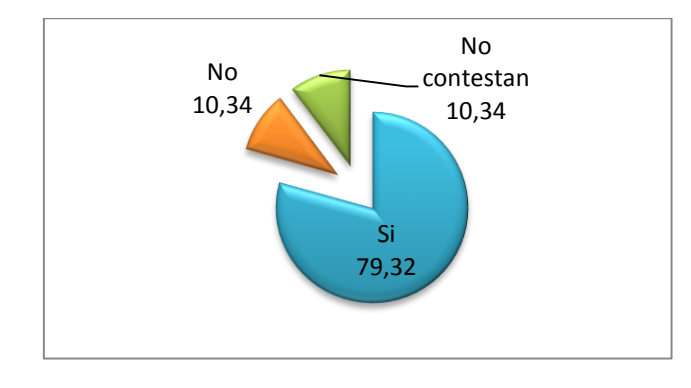

El 79,32% de los encuestados que corresponden a 46 desarrolladores, indican que sí sería conveniente el desarrollo de una herramienta que reúna éstas características, mientras que un 10,34% no lo cree así. Otro 10,34% no contesta a ésta interrogante.

Quienes contestaron afirmativamente manifiestan que de ésta forma se facilitaría el desarrollo de software, ahorrando tiempo tanto a analistas como a desarrolladores. Así mismo creen que con la generación de código fuente se incrementaría la posibilidad de que los programadores se apoyen en los diagramas realizados en la fase de diseño a la hora de realizar la codificación del software. También se destaca que existen muy pocas herramientas UML que tomen en cuenta a C#, e independientemente del lenguaje al que esté dirigido, la mayoría tienen licencia comercial y son complejas de utilizar. Por último opinan que sería conveniente que la generación de código fuente no sea únicamente para un lenguaje de programación, sino también para los más utilizados por los desarrolladores de software.

Quienes optaron por el indicador **No**, se basan principalmente en que en la actualidad existe una gran variedad de herramientas que brindan éste servicio y en que no conocen el lenguaje de programación C#, razón por la cual recomiendan que la generación de código fuente debería ser para Java, lenguaje de programación más utilizado en nuestro medio.
# **ANEXO 5**

# **Análisis de las herramientas basadas en UML 2.0 más utilizadas por los desarrolladores de software**

### **1. Listado**

Los resultados obtenidos a partir de la encuesta realizada a desarrolladores de software de nuestra localidad, demostraron que las herramientas UML más utilizadas son las siguientes:

- **Enterprise**
- **NetBeans**
- Omondo
- Poseidon
- **Rational Rose**
- Magic Draw

Existe también un pequeño porcentaje de encuestados que sugirió Power Designer como su herramienta predilecta, pero al estar orientada al desarrollo de bases de datos, no se tomará en cuenta durante el presente análisis.

### **2. Prestaciones**

### **Enterprise 7.0**

- Software comercial.
- **Facilidad de uso.**
- **Interfaz gráfica de usuario amigable.**
- Basado en la especificación UML 2.0.
- Soporte para el desarrollo de Diagramas de Paquetes, Clases, Objetos, Estructura Compuesta, Componentes, Despliegue, Casos de Uso, Actividad, Estado, Comunicación, Secuencia, Tiempos y Vista de Interacción.
- Paleta con los elementos y utilerías UML que se carga de acuerdo al tipo de diagrama seleccionado.
- Generación de código fuente para los lenguajes de programación ActionScript, C, C#, C++, Delphi, Java, PHP, Python, Visual Basic Net, y Visual Basic.
- Generación de Documentación a partir de los diagramas UML, en formato RTF y HTML.
- Ingeniería inversa.
- Permite al usuario organizar su proyecto mediante la creación de vistas.
- Presenta asistentes para la configuración de nodos y relaciones al momento de crearlos o editarlos.
- Las líneas de relación pueden ser modificadas en varios puntos, tantos como requiera el usuario.
- Distribución manual o preestablecida de los elementos utilizados en un diagrama.
- Alineación de los componentes del diagrama.
- Permite modificar las propiedades gráficas de los elementos UML.
- Propiedades para Zoom In y Zoom Out.
- **Propiedades para Hacer y Deshacer.**
- Impresión de diagramas.
- Exportación de diagramas en los formatos \*.bmp, \*.png, \*.jpg, \*.tga, \*.gif, \*.wmf y \*.emf.
- **Importación y Exportación XMI.**
- Ayuda para el manejo de la herramienta (Inglés).

# **NetBeans 6.1**

- Software libre.
- **Facilidad de uso.**
- Interfaz gráfica de usuario amigable.
- Basado en la especificación UML 2.0.
- Multiplataforma.
- Soporte para el desarrollo de Diagramas de Actividad, Clases, Colaboración, Componentes, Despliegue, Secuencia, Estado y Casos de Uso.
- Paleta con los elementos y utilerías UML que se carga de acuerdo al tipo de diagrama seleccionado.
- Generación de código fuente para el lenguaje de programación Java.
- Generación de Documentación a partir de los diagramas UML, en formato HTML.
- **Ingeniería inversa.**
- Organización automática de cada diagrama de acuerdo al tipo al que pertenezca.
- Presenta las propiedades para configuración de los elementos UML al seleccionarlos.
- Las líneas de relación pueden ser modificadas en varios puntos, tantos como requiera el usuario.
- Distribución manual o preestablecida de los elementos utilizados en un diagrama.
- Permite modificar las propiedades gráficas de los elementos UML.
- **Propiedades para Zoom In y Zoom Out.**
- **Propiedades para Hacer y Deshacer.**
- **Impresión de diagramas.**
- Exportación de diagramas en los formatos \*.jpg, \*.svg, y \*.png.
- Ayuda para el manejo de la herramienta (Inglés).

## **Omondo**

- Software libre y comercial.
- Facilidad de uso.
- **Interfaz gráfica de usuario amigable.**
- Basado en la especificación UML 2.0.
- **•** Multiplataforma.
- Soporte para el desarrollo de Diagramas de Clases, Objetos, Componentes, Despliegue, Casos de Uso, Actividad, Estado, Comunicación, Secuencia, y Robustez.
- Sencilla paleta con los elementos y utilerías UML que se carga de acuerdo al tipo de diagrama seleccionado.
- Generación de código fuente para el lenguaje de programación Java.
- **Ingeniería inversa.**
- Organización en el mismo proyecto del código fuente.
- Presenta asistentes para la configuración de nodos y relaciones al momento de crearlos o editarlos.
- Las líneas de relación pueden ser modificadas en varios puntos, tantos como requiera el usuario.
- Alineación de los componentes del diagrama.
- Permite modificar las propiedades gráficas de los elementos UML.
- **Propiedades para Zoom In y Zoom Out.**
- Visualización de diagramas a escala.
- **Propiedades para Hacer y Deshacer.**
- **Impresión de diagramas.**
- Exportación de diagramas en los formatos \*.svg, \*.gif, \*.wmf y \*.jpg.
- **Exportación XMI.**
- Ayuda para el manejo de la herramienta (Inglés).

#### **Poseidon 6.0.2 – 0**

- Software libre y comercial.
- **Facilidad de uso.**
- **Interfaz gráfica de usuario amigable.**
- Basado en la especificación UML 2.0.
- Multiplataforma.
- Soporte para el desarrollo de Diagramas de Clases, Casos de Uso, Estado, Actividad, Comunicación, Secuencia, Componentes y Despliegue.
- Sencilla paleta con los elementos y utilerías UML que se carga de acuerdo al tipo de diagrama seleccionado.
- Permite agregar de manera rápida nodos, relaciones, atributos y métodos a partir de un elemento con sólo seleccionarlo.
- Visualización del código fuente de un elemento seleccionado.
- Permite al usuario ingresar la documentación en forma de texto, de un elemento seleccionado.
- Generación de código fuente para el lenguaje de programación Java.
- Generación de Documentación a partir de los diagramas UML, en formato HTML y DOC.
- **Ingeniería inversa.**
- Organización automática de cada diagrama de acuerdo al tipo al que pertenezca.
- Presenta las propiedades para configuración de los elementos UML al seleccionarlos.
- Las líneas de relación pueden ser modificadas en varios puntos, tantos como requiera el usuario.
- Distribución manual o preestablecida de los elementos utilizados en un diagrama.
- Alineación de los componentes del diagrama.
- Permite modificar las propiedades gráficas de los elementos UML.
- Propiedades para Zoom In y Zoom Out.
- Visualización de diagramas a escala.
- **Propiedades para Hacer y Deshacer.**
- **Impresión de diagramas.**
- Exportación de diagramas en todos los formatos gráficos estándares.
- **Exportación XMI.**
- Ayuda para el manejo de la herramienta (Inglés).

### **Rational Rose 2003**

- Software comercial.
- Facilidad de uso.
- Basado en la especificación UML 2.0.
- **-** Multiplataforma.
- Permite escoger el lenguaje de programación con el que se va a trabajar, antes de iniciar un proyecto.
- Soporte para el desarrollo de Diagramas de Clases, Casos de Uso, Comunicación, Componentes, Despliegue, Actividad, Estado y Secuencia.
- Sencilla paleta con los elementos y utilerías UML que se carga de acuerdo al tipo de diagrama seleccionado.
- Cuenta con un asistente que contiene las clases estándar del lenguaje de programación con el que se esté trabajando.
- Generación de código fuente para los lenguajes de programación ANSI C++, Ada 83, Ada 95, CORBA, Java, Visual C++ y Visual Basic.
- **Ingeniería inversa.**
- Las líneas de relación pueden ser modificadas en varios puntos, tantos como requiera el usuario.
- Permite modificar las propiedades gráficas de los elementos UML.
- **Propiedades para Zoom In y Zoom Out.**
- **Impresión de diagramas.**
- Ayuda para el manejo de la herramienta (Inglés).

### **Magic Draw 16.5**

- Software comercial.
- Facilidad de uso.
- Interfaz gráfica de usuario amigable.
- Basado en la especificación UML 2.0.
- **Multiplataforma.**
- Soporte para el desarrollo de Diagramas de Clases, Casos de Uso, Comunicación, Secuencia, Estado, Actividad, Estructura Compuesta, Componentes, Despliegue, Tiempos, Robustez y Vista de Interacción. Además incluye otro tipo de diagramas.
- Paleta muy completa con los elementos y utilerías UML del diagrama seleccionado y de los relacionados con éste.
- Permite agregar de manera rápida nodos, relaciones, atributos y métodos a partir de un elemento con sólo seleccionarlo.
- Permite al usuario ingresar la documentación en forma de texto, de un elemento seleccionado.
- Cuenta con un asistente que contiene las clases estándar del lenguaje de programación con el que se esté trabajando.
- Generación de código fuente para los lenguajes de programación C#, C++, Java, CORBA IDL, DDL, EJB 2.0, XML Schema y WSDL.
- Generación de Documentación a partir de los diagramas UML, en formato HTML.
- Ingeniería inversa.
- Presenta las propiedades para configuración de los elementos UML al seleccionarlos.
- Las líneas de relación pueden ser modificadas en varios puntos, tantos como requiera el usuario.
- Distribución manual o preestablecida de los elementos utilizados en un diagrama.
- Alineación de los componentes del diagrama.
- Permite modificar las propiedades gráficas de los elementos UML.
- **Propiedades para Zoom In y Zoom Out.**
- Visualización de diagramas a escala.
- **Propiedades para Hacer y Deshacer.**
- **Impresión de diagramas.**
- Exportación de diagramas en los formatos \*.eps, \*.png, \*.jpg, \*.svg, \*.tif, \*.tiff, \*.wmf y \*.emf.
- **Importación y Exportación XMI.**
- Ayuda para el manejo de la herramienta (Inglés).

# **3. Fortalezas y debilidades**

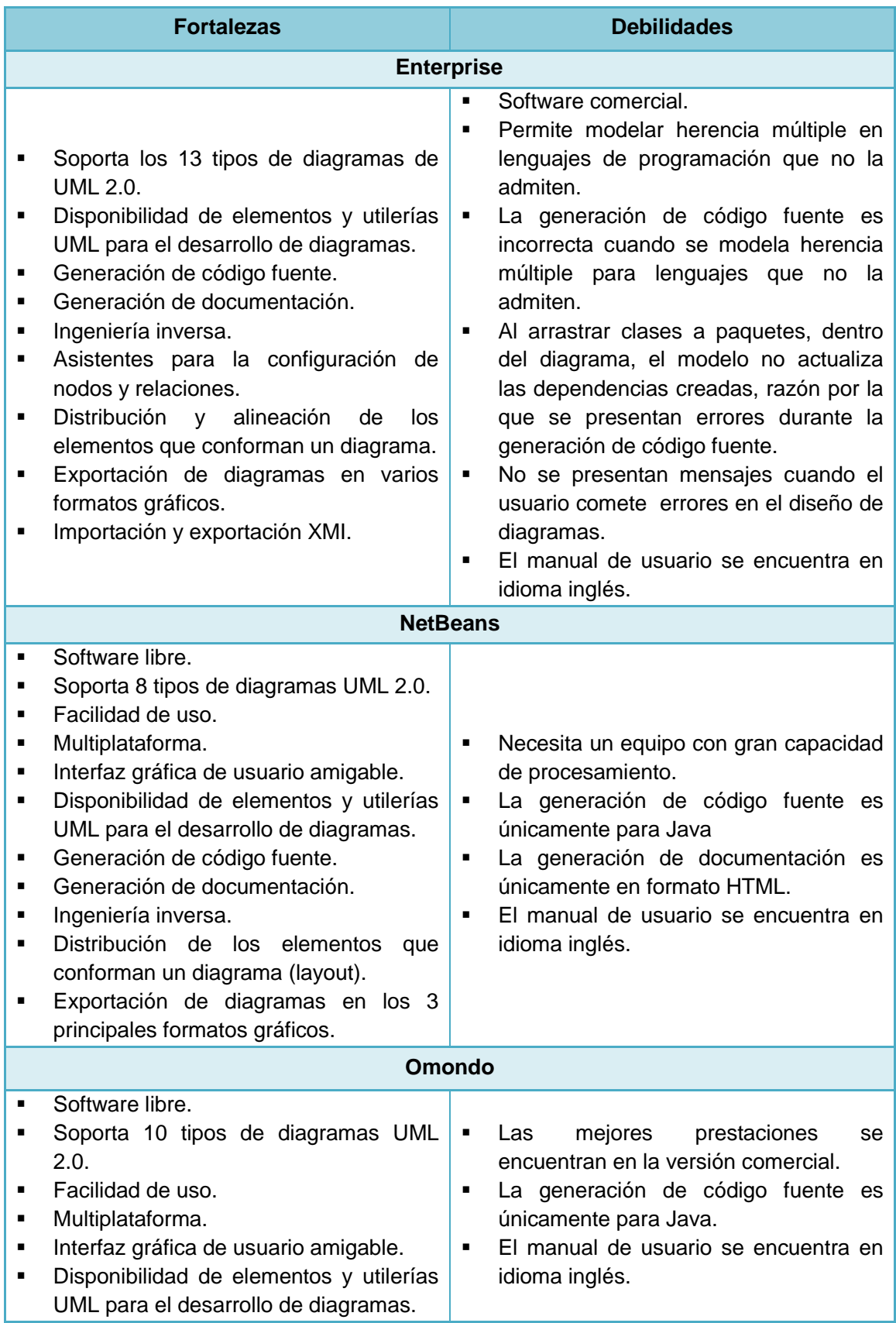

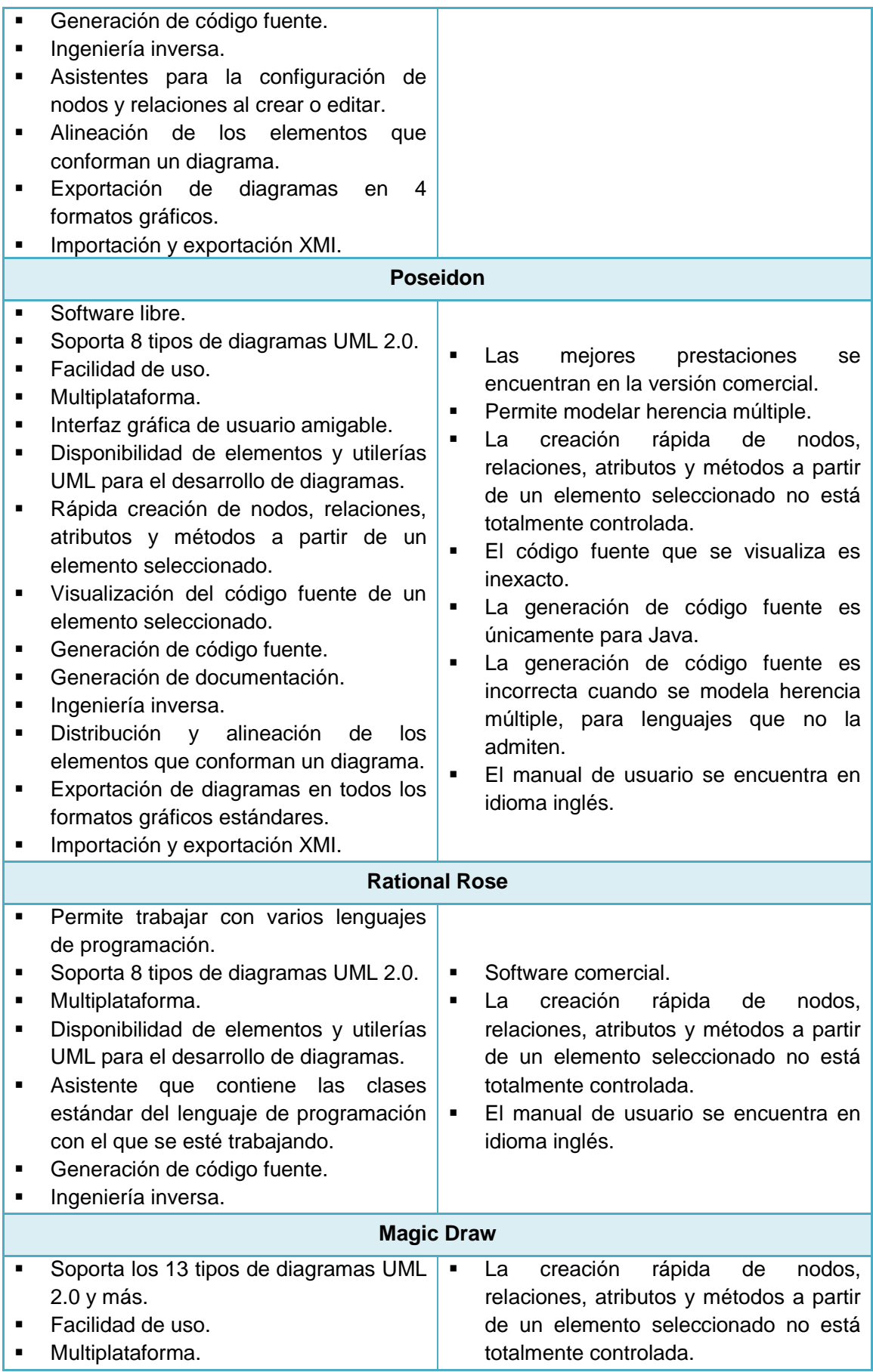

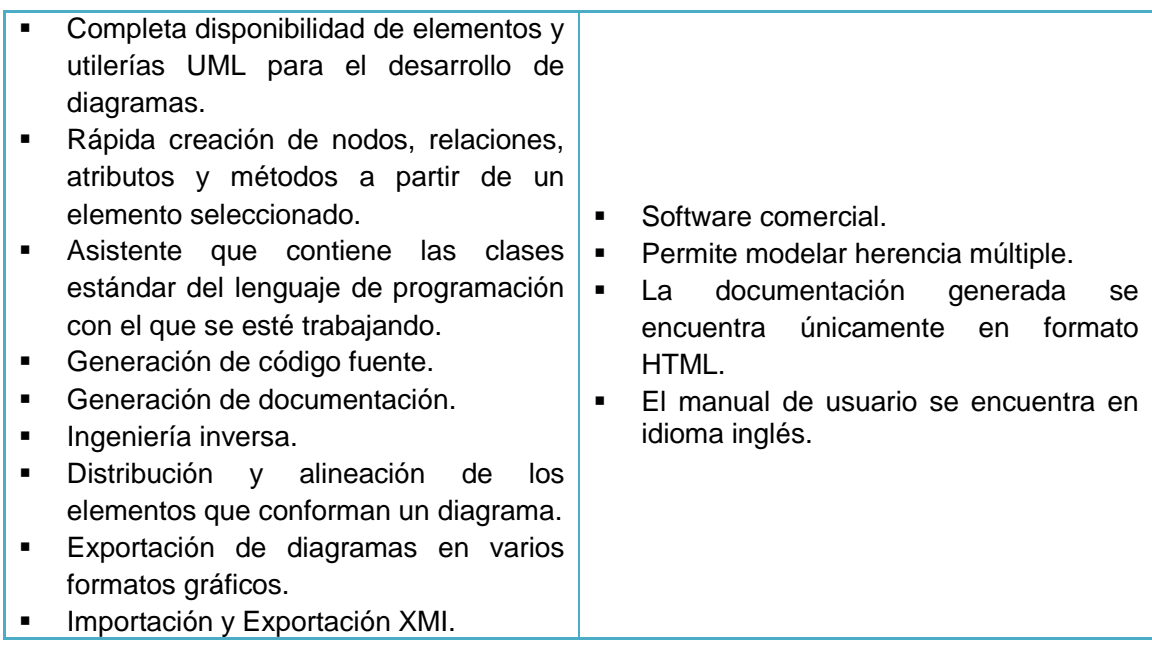

## **ANEXO 6**

**Tabulación de Encuesta dirigida a desarrolladores de software de nuestra localidad para validar la Herramienta AleDan UML.**

**1.** ¿Qué tan amigable es la interfaz gráfica de usuario en cuanto a la distribución y organización de componentes?

| <b>Indicadores</b> | <b>Frecuencia</b> | Porcentaje |
|--------------------|-------------------|------------|
| Excelente          | 20                | 57,1 %     |
| <b>Bueno</b>       | 15                | 42,9%      |
| Regular            |                   | 0,0%       |
| Malo               |                   | 0,0%       |
| <b>TOTAL</b>       | 35                | 100 $%$    |

**Tabla 1:** Resultados a la pregunta Nº 1

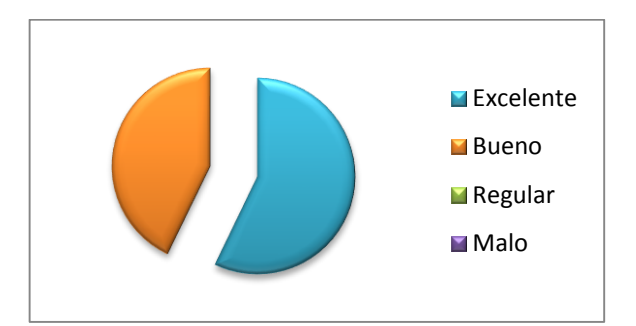

**Figura 1:** Resultados a la pregunta Nº 1

Como puede observarse en el cuadro estadístico y en el gráfico correspondiente a la pregunta 1, 20 usuarios que corresponden al 57,1 % consideran que la interfaz gráfica de usuario es "Excelente", mientras que los restantes 15 usuarios equivalentes al 42,9 % la catalogan como "Bueno".

En sentido general, se destaca que ésta herramienta posee una buena distribución de iconos, que es interactiva e intuitiva y que posee más facilidades que otros programas para la elaboración de diagramas UML. El estar en español, es una característica que le permite ser mucho más comprensible, y su ambiente de trabajo organizado y colorido, sencillamente llaman la atención del usuario.

**2.** ¿Qué calificativo asigna a la apertura, creación, eliminación, guardado y cierre de proyectos?

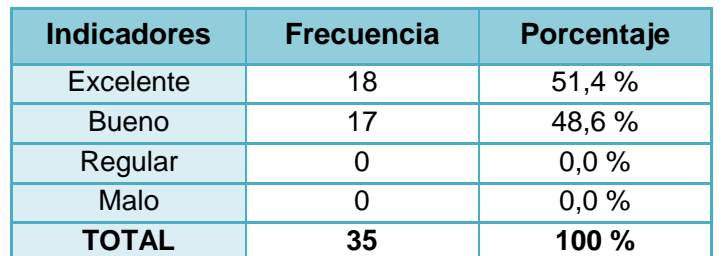

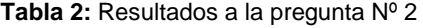

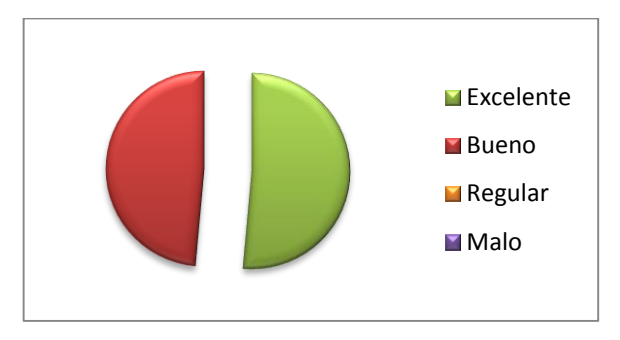

**Figura 2:** Resultados a la pregunta Nº 2

Quienes optan por "Excelente", un 51,4 %, lo hacen fundamentándose en que según ellos, la herramienta es una gran ayuda en el modelado de sus proyectos por su facilidad de uso, porque es óptimo, rápido, comprensible y porque posee una interfaz práctica para el usuario. Al hacer pruebas no se presentan inconvenientes con estas acciones.

La categoría "Bueno" fue seleccionada por un 48,6 %, debido a que la herramienta no permite importar proyectos realizados en otras aplicaciones. Pese a ello indican que es una herramienta eficiente que facilita la organización de sus proyectos.

**3.** ¿Cómo califica la organización y distribución de un proyecto en el árbol "Navegador de Proyectos"?

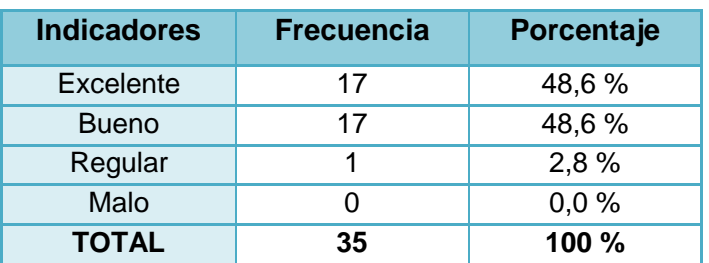

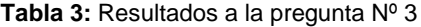

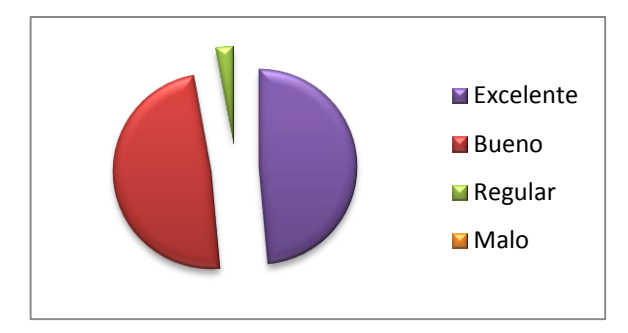

**Figura 3:** Resultados a la pregunta Nº 3

El 48,6 % de los encuestados afirman que la organización y distribución de un proyecto es "Excelente" ya que gracias a su disposición de componentes se encuentran fácil y rápidamente los elementos creados dentro de un proyecto.

Por otra parte, 17 usuarios correspondientes a otro 48,6 % creen que la organización del "Navegador de Proyectos" es "Buena" por permitir desglosar secuencialmente cada una de las partes de los proyectos creados. Se recomienda añadir iconos más representativos.

Finalmente el 2,8 % que se inclina por la opción "Regular" no explica sus razones.

**4.** ¿Cuál es su apreciación sobre la apertura, creación, eliminación y cierre de diagramas UML?

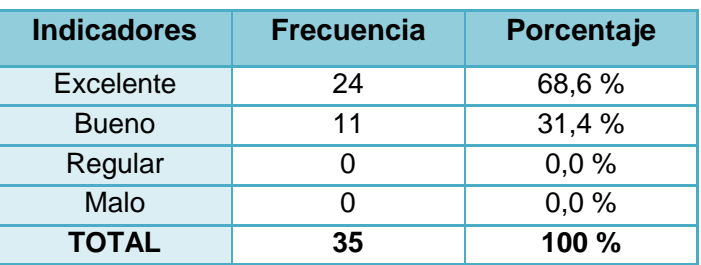

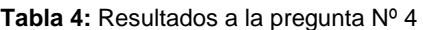

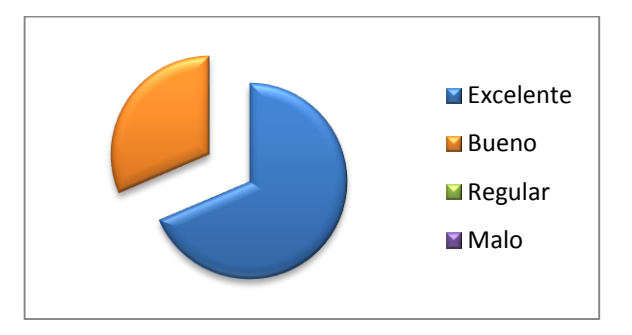

**Figura 4:** Resultados a la pregunta Nº 4

Un 68,6 % de los usuarios encuestados creen que la administración de diagramas UML es "Excelente" y un 31,4 % cree que es "Buena".

Según los usuarios la administración de diagramas es rápida, práctica, dinámica, pero sobre todo didáctica. Estas son características que sin duda alguna permiten optimizar en gran medida el tiempo invertido en el modelado de diagramas.

**5.** ¿Cómo califica la administración de elementos gráficos dentro de un diagrama en edición?

| <b>Indicadores</b> | <b>Frecuencia</b> | Porcentaje |
|--------------------|-------------------|------------|
| Excelente          | 20                | 57,1 %     |
| <b>Bueno</b>       | 13                | 37,1 %     |
| Regular            | 2                 | 5,8%       |
| Malo               |                   | 0,0%       |
| <b>TOTAL</b>       | 35                | 100 %      |

**Tabla 5:** Resultados a la pregunta Nº 5

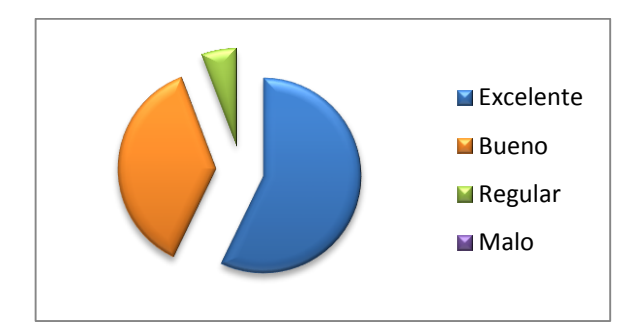

**Figura 5:** Resultados a la pregunta Nº 5

20 de los encuestados afirman que el manejo de elementos UML dentro de diagramas es "Excelente" puesto que la herramienta brinda un entorno de trabajo agradable, interactivo y entretenido en la edición de diagramas, y consecuentemente, de sus artefactos gráficos.

El 37,1 % de los usuarios que representa a 13 encuestados, contestan a la interrogante con "Bueno", señalando que se debe incrementar la opción de deshacer acciones.

Finalmente 2 encuestados que representan al 5,8 % manifiestan que los íconos de la Paleta deben ser más grandes y visibles, y principalmente, que AleDan UML no

permite deshacer las últimas acciones realizadas. Por lo tanto, creen que la administración de elementos en un diagrama en edición es "Regular".

**6.** La edición y presentación de las propiedades gráficas y estructurales de un artefacto UML dentro de un diagrama en edición es:

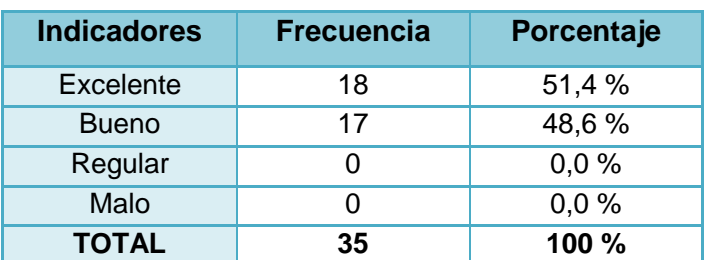

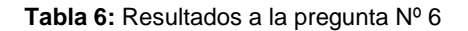

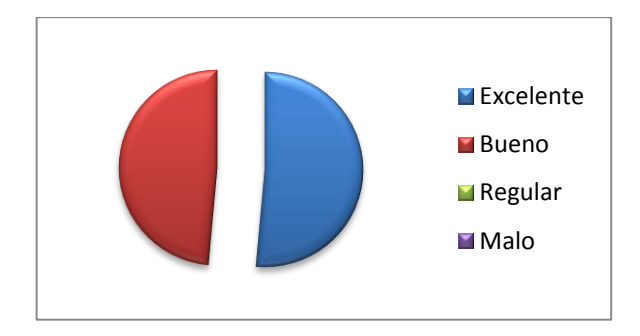

**Figura 6:** Resultados a la pregunta Nº 6

Un total de 18 encuestados que corresponden al 51,4 % manifiestan que es "Excelente" principalmente por la facilidad para la edición de las propiedades de un artefacto. Indican además que los colores empleados hacen más llamativa esta tarea y en contexto general, hacen más interesante a la herramienta.

Otro 48,6 % perteneciente a 17 encuestados califican esta tarea como "Bueno", pues aseguran que hace falta implementar algunos componentes en la Paleta.

**7.** ¿Cómo considera el control de entradas erróneas al momento de ingresar datos?

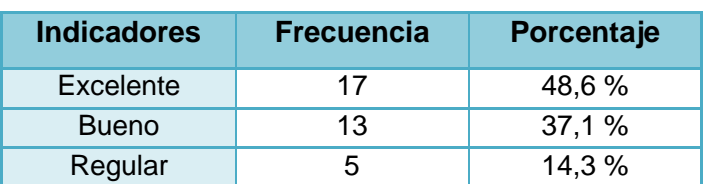

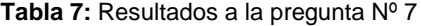

| Malo         |    | 0,0%                                                                      |
|--------------|----|---------------------------------------------------------------------------|
| <b>TOTAL</b> | 35 | 100 %                                                                     |
|              |    | $\blacksquare$ Excelente<br><b>■</b> Bueno<br>Regular<br>Malo <sup></sup> |

**Figura 7:** Resultados a la pregunta Nº 7

Puesto que AleDan UML es una herramienta bastante intuitiva, el usuario sabe lo que va a hacer, pero en caso de cometer errores, los controles facilitan saber donde se los ha cometido. Específicamente en el caso de diagramas de clases, la herramienta controla bien el nombre de clases, métodos y atributos, razones por la que un total de 17 encuestados que representan a un 48,6 % califican al control de entradas erróneas como "Excelente".

Otros 13 usuarios correspondientes al 37,1 % estiman que esta actividad es "Bueno" destacando que los mensajes desplegados en el panel Salida ayudan a realizar bien su trabajo. Además se cree que falta explicación de porqué no se acepta un dato determinado.

Finalmente un 14,3 % representado por 5 encuestados, advierte que no hay mucho control pues se permite ingresar cualquier dato. Esto se puede deber principalmente a la falta de experiencia en el uso y manejo de la herramienta. Otros por su parte, creen conveniente mostrar mensajes más amigables y descriptivos. Por ello en ésta parte de la prueba, se ha calificado a AleDan UML con la categoría "Regular".

**8.** ¿Cree usted que la presentación de mensajes informativos, de control, de error, etc. es?

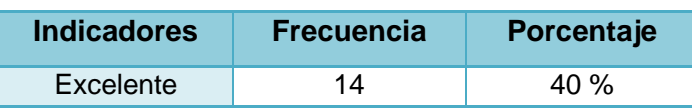

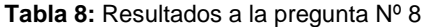

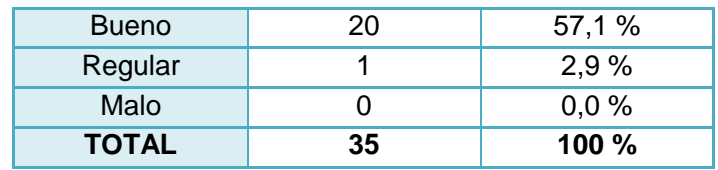

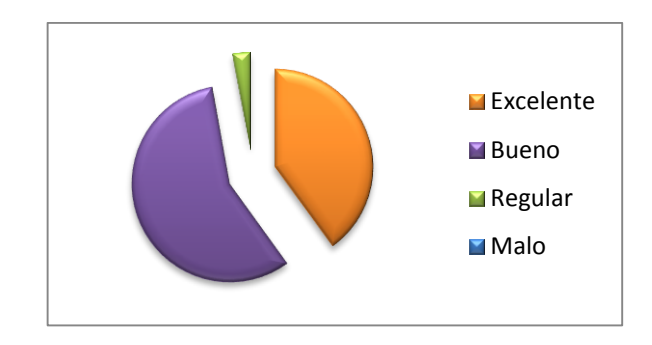

**Figura 8:** Resultados a la pregunta Nº 8

Como se puede observar en el cuadro y en la representación gráfica correspondiente, 14 encuestados creen que es "Excelente" puesto que de una manera dinámica permite identificar errores cometidos en el diseño de diagramas, y de igual manera, se dan las pautas necesarias para el manejo de la herramienta.

El 57,1 % creen que aunque se ayuda en la corrección de errores y facilita el desarrollo del trabajo, hace falta mejorar aún más en éste campo, para obtener mejores resultados y mayor satisfacción del usuario. En definitiva se sugiere incluir mayor explicación en los mensajes presentados al usuario. Es por ello, que asignan el calificativo "Bueno" a la presentación de mensajes.

El 2,9 % que se inclinó por la opción "Regular" lo hace afirmando que los mensajes deben ser más amigables y descriptivos.

**9.** ¿Cuál es su valoración para el proceso de exportación de diagramas en formato \*.png?

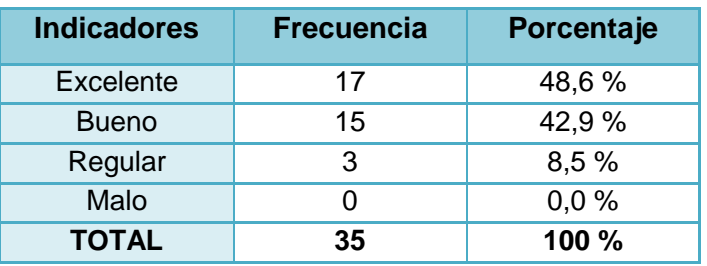

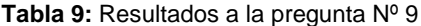

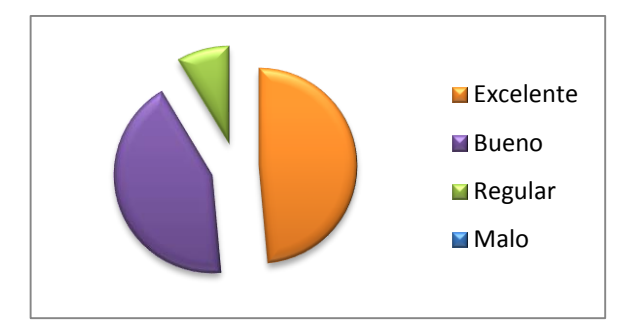

**Figura 9:** Resultados a la pregunta Nº 9

El 48,6 % asegura que es "Excelente" puesto que se trata de un proceso rápido y fácil de realizar. Otro 42,9 % considera que es "Bueno" con las mismas consideraciones, añadiendo además que falta un mensaje indicando que la imagen ha sido exportada correctamente o si ha existido algún error. Finalmente un 8,5 % califica este proceso como "Regular" debido a que es necesario que dicha exportación sea realizada en la gran mayoría de formatos gráficos existentes.

#### **10.** El proceso de impresión de diagramas es:

| <b>Indicadores</b> | <b>Frecuencia</b> | Porcentaje |
|--------------------|-------------------|------------|
| Excelente          | 20                | 57,1 %     |
| <b>Bueno</b>       | 13                | 37,1 %     |
| Regular            | 2                 | 5,8%       |
| Malo               |                   | 0,0%       |
| <b>TOTAL</b>       | 35                | 100 %      |

**Tabla 10:** Resultados a la pregunta Nº 10

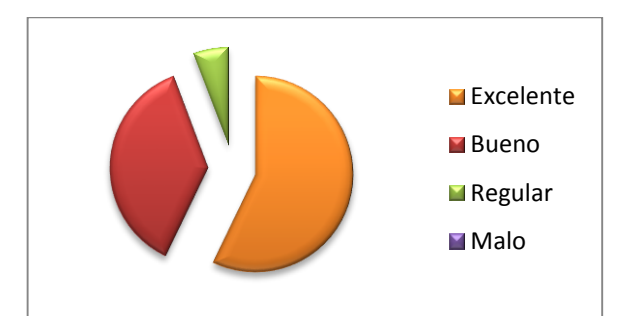

**Figura 10:** Resultados a la pregunta Nº 10

De acuerdo a 20 usuarios que representan al 57,1 % de la población encuestada, la impresión es "Excelente" puesto que se obtiene una imagen clara, con buena resolución, y más aún, porque se permite configurar el tipo de imagen que se desea obtener.

Otros 13 encuestados que corresponden al 37,1 % aseguran que el proceso es "Bueno" con similares apreciaciones que en la categoría anterior, añadiendo que en ocasiones disminuye la calidad en la impresión, situación que de acuerdo a los mismos encuestados, puede darse por las características de la impresora.

Por último, 2 de los usuarios encuestados creen que la impresión de diagramas es "Regular" aunque no se hayan especificado las razones por las que se lo hizo.

**11.** ¿Qué calificativo daría usted al módulo de ayuda incluido dentro de la herramienta?

| <b>Indicadores</b> | <b>Frecuencia</b> | Porcentaje |
|--------------------|-------------------|------------|
| Excelente          | 23                | 65,7 %     |
| <b>Bueno</b>       | 11                | 31,4 %     |
| Regular            |                   | 2,9%       |
| Malo               |                   | 0,0%       |
| <b>TOTAL</b>       | 35                | 100 %      |

**Tabla 11:** Resultados a la pregunta Nº 11

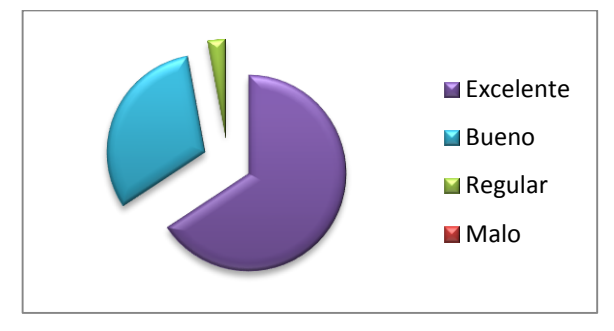

**Figura 11:** Resultados a la pregunta Nº 11

El 65,7 % que representa a 23 encuestados califican la Ayuda como "Excelente" pues aseguran que es muy explicativa, permite conocer la herramienta en sí, sus características de funcionamiento y su utilidad, está totalmente en español, da mayor comodidad al usuario y a que es muy informativa.

Quienes contestaron con la categoría "Bueno", el 31,4 %, afirman que la ayuda incluida da las pautas necesarias para el manejo de AleDan UML y apuntan a que se debe mejorar su presentación. De igual manera hay quienes opinan que hace falta explicar más a profundidad la generación de código fuente, o también, lo relacionado a cuándo se puede utilizar asociaciones, herencia, etc.

Aquellos que prefirieron la opción "Regular", un 2,9%, afirman que se debe mostrar ejemplos prácticos en el uso de la herramienta con cada uno de los diagramas.

**12.** ¿Cómo considera el grado de coherencia entre el código fuente generado y los diagramas diseñados?

| <b>Indicadores</b> | <b>Frecuencia</b> | Porcentaje |
|--------------------|-------------------|------------|
| Excelente          | 18                | 51,4 %     |
| <b>Bueno</b>       | 16                | 45,7%      |
| Regular            |                   | 0,0%       |
| Malo               |                   | 2,9%       |
| <b>TOTAL</b>       | 35                | 100 %      |

**Tabla 12:** Resultados a la pregunta Nº 12

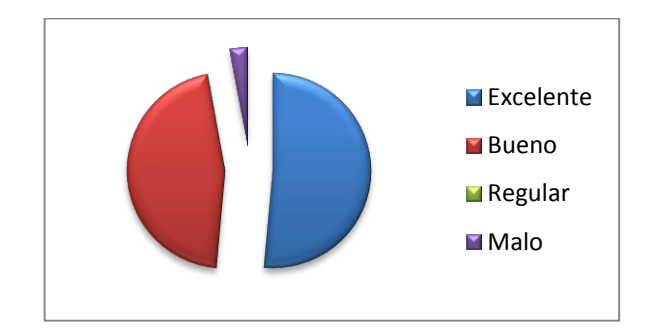

**Figura 12:** Resultados a la pregunta Nº 12

Como puede observarse en el cuadro estadístico y en el gráfico correspondiente a esta interrogante, 18 usuarios con el 51,4 % afirman que el grado de coherencia es "Excelente" puesto que el código fuente generado refleja lo diseñado en un diagrama, y además, se genera clases con sus respectivas dependencias.

Un porcentaje del 45,7 % señala que es "Bueno" porque el código se genera paralelamente al diseño de diagramas, de tal manera que se pueden percatar inmediatamente del resultado obtenido.

Un 2,9 % que representa a un encuestado, indica por su parte que al no conocer este lenguaje de programación, no puede dar un veredicto real, motivo por el que prefiere asignar como "Malo" el proceso de generación de código fuente.

**13.** El tiempo de respuesta de la herramienta en la realización de tareas (dibujado de artefactos y diagramas, exportación de diagramas, generación de código e impresión) es:

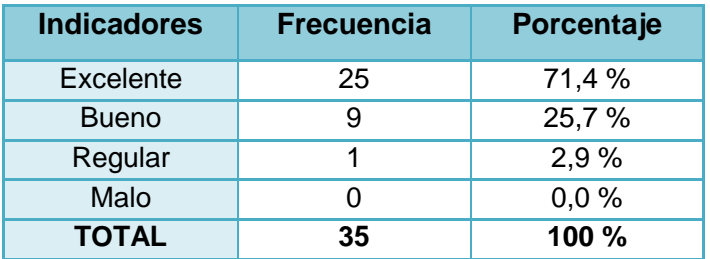

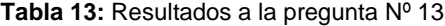

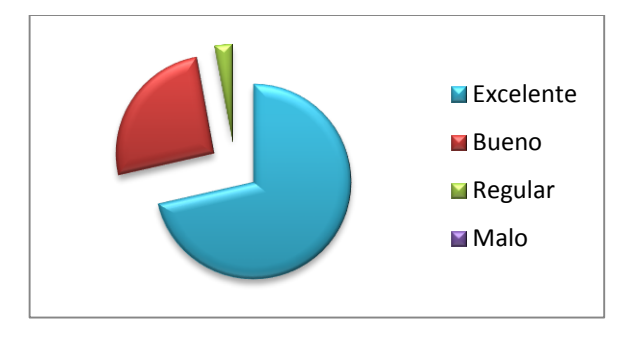

**Figura 13:** Resultados a la pregunta Nº 13

El 71,4 % de los encuestados califican como "Excelente" el tiempo de respuesta de la aplicación al comprobar que cada una de las funcionalidades que la herramienta ofrece a los usuarios se ejecuta de una manera rápida, eficaz y eficiente.

Quienes optan por el calificativo "Bueno", un 25,7 %, dan las mismas observaciones anteriores confirmando una vez más que el uso de AleDan UML ahorra tiempo de trabajo.

Otro 2,9 % cree se puede mejorar la rapidez de la aplicación, motivo por el cual se inclina por la opción "Regular".

**14.** El desempeño de la herramienta en cuanto al uso de recursos computacionales (memoria RAM, espacio en disco y procesador) es:

**Tabla 14:** Resultados a la pregunta Nº 14

| Indicadores | <b>Frecuencia</b> | Porcentaje |
|-------------|-------------------|------------|
| Excelente   | つ1                | 60 %       |

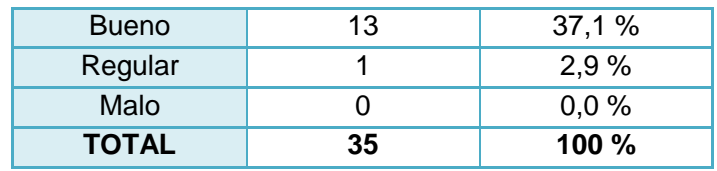

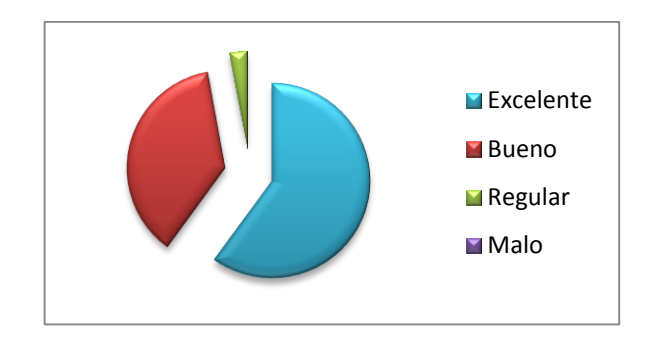

**Figura 14:** Resultados a la pregunta Nº 14

Según los propios encuestados, en la actualidad la gran mayoría de equipos superan o al menos igualan los requerimientos mínimos de la herramienta AleDan UML. En éste aspecto, un total de 21 encuestados que representan al 60 % supieron responder que AleDan UML es un software bastante liviano, que no ocupa mucho espacio en disco y rápido en su ejecución a pesar de las múltiples ventajas ofrecidas. Indiscutiblemente es "Excelente".

Por su parte 13 usuarios que simbolizan un 37,1 %, ante esta interrogante responden "Bueno" aunque hacen las mismas apreciaciones señaladas inicialmente. Sin embargo, uno de los usuarios que se inclinó por ésta categoría, indica que al trabajar sobre el sistema operativo Windows XP, AleDan UML consume procesador casi en su totalidad al igual que la memoria RAM.

Por último, un 2,9 % de los desarrolladores encuestados optaron por el calificativo "Regular" afirmando que la herramienta ocupó del 90 al 100 % de su procesador.

**15.** En comparación con la herramienta UML más utilizada por usted, AleDan UML es:

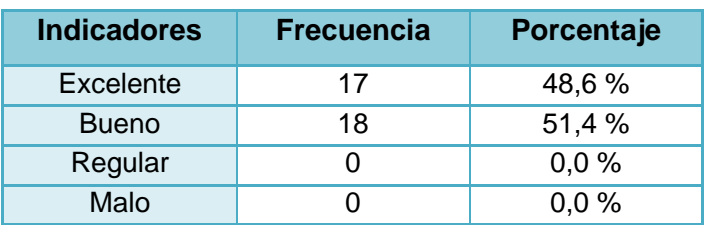

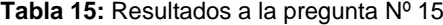

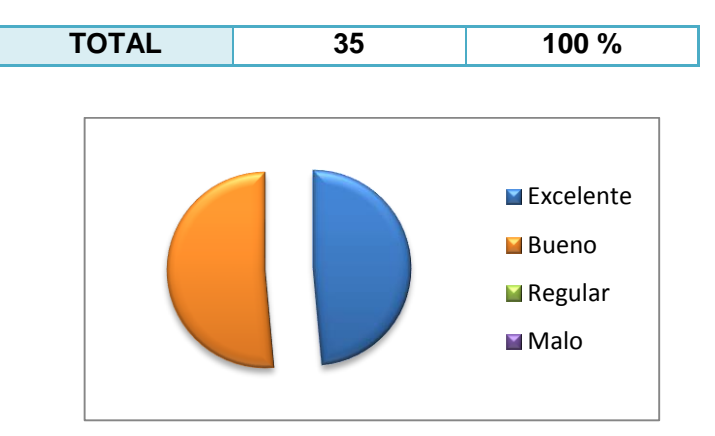

**Figura 15:** Resultados a la pregunta Nº 15

Un total de 17 encuestados que corresponden al 48,6 % manifiestan que al hacer ésta comparación, AleDan UML es "Excelente" debido a que su interfaz amigable e interactiva, la convierte en una herramienta más fácil de entender y usar, su rapidez ayuda a ahorrar recursos en la etapa de diseño, y en sí, se constituye en una aplicación UML bastante original.

Los 18 usuarios restantes, que simbolizan el 51,4 % de los encuestados, otorgan el calificativo "Bueno" pues creen que se debe implementar la exportación de proyectos realizados en otras aplicaciones, mejorar en el aspecto de las ayudas y optimizar el uso de los recursos computacionales. Creen conveniente además, que se debe dar un mayor tiempo de prueba de la herramienta, de tal manera que se adquiera mayor experiencia en su uso. Sin embargo, se confirma una vez más que es una herramienta totalmente orientada al usuario.

**ANEXO 7**

# **ANEXO 8**

# **Análisis FODA de la Herramienta AleDan UML**

### **Fortalezas:**

- **Interfaz gráfica amigable, interactiva e intuitiva**
- Facilidad de uso
- **Idioma español**
- Administración de proyectos, diagramas y artefactos UML es rápida, práctica, dinámica y didáctica
- Buen control de entradas de datos erróneos
- Exportación de diagramas en formato \*.png rápida y fácil de realizar
- Excelente impresión de diagramas, pues se obtiene una imagen clara, con buena resolución, y más aún, porque se permite configurar el tipo de imagen que se desea obtener
- Ayuda explicativa
- Generación de código fuente para el lenguaje de programación C# coherente con lo diseñado en un diagrama
- Los procesos se realizan de una manera rápida, eficaz y eficiente
- Software liviano que no consume muchos recursos computacionales
- Software libre

## **Oportunidades:**

- Implementar mejoras en el módulo de diagramación para permitir la elaboración de los 7 tipos de diagramas restantes: objetos, estructura compuesta, actividad, estados, comunicación, vista de interacción y tiempos
- Implementar módulos para la generación de código fuente en otros lenguajes de programación
- Adaptar la herramienta AleDan UML a las nuevas versiones de la especificación UML
- Mejorar la presentación de mensajes informativos, de control, de error, etc., de tal manera que sean más amigables y explicativos

# **Debilidades:**

- No permite importar proyectos realizados en otras herramientas UML
- No permite deshacer últimas acciones
- Exportar diagramas en la mayoría de formatos gráficos
- El módulo Ayuda no ofrece explicaciones en cuanto a las especificaciones UML 2.0 (uso de relaciones)
- El módulo Ayuda no contiene ejemplos prácticos en el uso de la herramienta con cada uno de los diagramas
- La generación de código fuente se limita al lenguaje de programación C#

## **Amenazas:**

- Falta de interés de desarrolladores de software en mejorar las prestaciones ofrecidas por la herramienta AleDan UML
- Desactualización de la herramienta
- Falta de difusión de la herramienta AleDan UML en la comunidad de desarrolladores de software
- Falta de interés de desarrolladores de software en utilizar AleDan UML

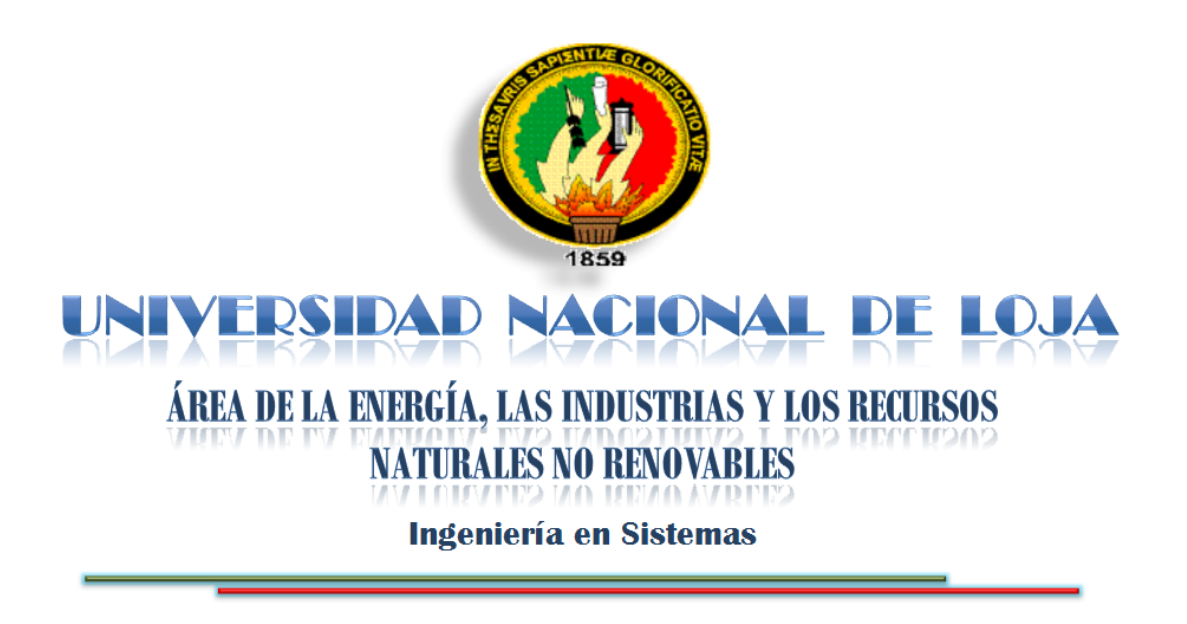

 $\mathbf{r}$ DISEÑO DE SISTEMAS QUE PERMITA LA **DOCUMENTACIÓN DE SOFTWARE BASADA EN UML 2.0 Y LA GENERACIÓN DE CÓDIGO FUENTE BAJO LA ESPECIFICACIÓN DEL LENGUAJE DE PROGRAMACIÓN DESARROLLO DE UNA HERRAMIENTA DE ANÁLISIS Y C SHARP (ECMA – 334)**

# **Autores:**

Alexandra Elizabeth Maurad Córdova Danny Emanuel Muñoz Flores

> Loja – Ecuador  $2008 - 2009$

# **1. Título:**

Desarrollo de una Herramienta de análisis y diseño de sistemas que permita la documentación de software basada en UML 2.0 y la generación de código fuente bajo la Especificación del Lenguaje de Programación C Sharp (ECMA – 334) .

## **2. Problemática:**

#### **2.1 Situación Problémica**

Los continuos avances tecnológicos que se han presentado en las últimas décadas a raíz de la aparición de los computadores de escritorio, han desembocado en que la mayoría de procesos de resolución de problemas sean precisamente a través de un computador, lo que conduce a la escritura de un programa, y a su ejecución en el mismo.

Para la escritura de un programa, a lo largo de la historia se han desarrollado distintos lenguajes de programación basados en diversos paradigmas o formas de pensar. Es así que a comienzos de la década de los 80 surge el paradigma de "Orientación a Objetos", el cual concibe que todo lo que existe en el mundo real son entidades (objetos) que interactúan y se relacionan entre sí. Esto hace que el software sea más fácil de programar, comprender y mantener.

Actualmente la orientación a objetos es sin lugar a duda el paradigma más usado por desarrolladores de software de todo el mundo, y es a partir de éste que nace el lenguaje visual de modelado y documentación de sistemas UML (Lenguaje Unificado de Modelado), con la finalidad de definir estándares de diseño que permitan a todos los desarrolladores hablar en un mismo lenguaje.

Ante ésta situación, la compañía Microsoft desarrolla la plataforma Microsoft .NET, la misma que adopta el paradigma orientado a objetos y componentes, y nace a partir de los lenguajes más aceptados en el mundo tecnológico, como Java, Visual Basic, C++, etc. Es más, también se crea un nuevo lenguaje de programación denominado C Sharp (C#), basándose en la sintaxis de C, C++, Delphi y Java. Posteriormente Microsoft decide liberar la plataforma .NET con la finalidad de que pueda ser adaptada a los diferentes sistemas operativos y lenguajes de programación, es decir, con la finalidad de extender su uso. Gracias a ésta oportunidad surge el proyecto MonoDevelop, el mismo que se constituye en un equivalente de la plataforma .NET de Microsoft, con la diferencia que es de software libre y multiplataforma, es decir, puede ser soportado en diferentes sistemas operativos.

Los desarrolladores de software en general, tratan de crear sus productos con alta calidad y bajo costo, de acuerdo a la planificación inicial y en el tiempo mínimo. Una de las formas de lograr éste objetivo, es formular un correcto diseño del proyecto a realizar, de tal manera que el proceso de construcción sea rápido, ágil, flexible y lo más importante, eficaz. Para ello, dichas empresas deben seleccionar una herramienta de diseño que presente facilidades de uso, que sea eficiente y que se adapte a los requerimientos tanto de los desarrolladores, como del proyecto en marcha, de tal manera que lo enmarque dentro un proceso ordenado y sistemático que asegure el éxito del mismo.

Para el desarrollo de software en el lenguaje de programación C Sharp existen dos alternativas a considerar: por una parte el IDE Visual Studio .NET ofrecido por Microsoft de uso comercial, y por otro, su equivalente en software libre, MonoDevelop. A pesar de que C Sharp es un lenguaje de programación 100% orientado a objetos y a componentes, lamentablemente no existe una herramienta gratuita y open source $31$ que ayude a diseñar una arquitectura enfocada a éste paradigma, circunstancia que sin duda puede llevar al desarrollador a caer en una programación estructurada a pesar de trabajar con un lenguaje orientado a objetos: el IDE Visual Studio .NET únicamente ofrece la posibilidad de realizar un diagramado de clases, dejando de lado otros diagramas que son de igual importancia para el ingeniero en sistemas especializado en el desarrollo de software; por su parte el IDE MonoDevelop no cuenta con un módulo de diagramación. Aunque algunas empresas han desarrollado plugin's (módulos) con soporte UML, ya sea para Visual Studio o MonoDevelop, lo que persiguen es una utilidad comercial y privada.

A pesar de que algunas herramientas permiten la construcción de la mayoría del diseño de una aplicación software, no poseen una interfaz amigable, por lo que su uso puede tornarse demasiado complejo y confuso para los usuarios; en otros casos, el alto costo que supone la adquisición de una herramienta de éste tipo, puede convertirla hasta cierto punto en inalcanzable para los desarrolladores, razón por la que son utilizadas mediante licencias ilegales, o en su defecto sin licencia, mediante "demos" que tienen poca duración; adicionalmente, es importante que la Universidad Nacional de Loja disponga de una herramienta de diseño propia de carácter libre,

 $\overline{\phantom{a}}$ 

<sup>31</sup> Las herramientas open source o de código abierto permiten modificar el código fuente para implantar mejoras o nuevas funcionalidades a las mismas.

dando a otros desarrolladores la posibilidad de hacer mejoras significativas que aporten positivamente al funcionamiento y facilidad de uso de la misma.

A esto se suma el hecho de que los desarrolladores de software, especialmente aquellos que están iniciándose en ésta actividad, no saben por qué herramienta decidirse a la hora de realizar su trabajo, independientemente de que se cuente o no con una versión legal. Ciertas herramientas si bien soportan el lenguaje de programación C Sharp, no permiten trabajar con los diagramas UML más utilizados (clases, paquetes, componentes, despliegue, casos de uso y secuencia) o viceversa, es decir que a pesar de trabajar con dichos diagramas, no soportan la generación de código fuente para C Sharp, lo que conlleva a escribir manualmente el modelado.

Esta falta de herramientas incrementa el riesgo en los desarrolladores de adquirir malos hábitos durante la construcción de software, pues en lugar de seguir un proceso ordenado y metodológico, optan por codificar el proyecto para luego proceder a ejecutar la etapa de análisis y diseño; mientras que en el peor de los casos, dejan de lado la documentación de la arquitectura del sistema informático. El único resultado esperado de ésta situación es la pérdida de tiempo debido a un mal diseño y, consecuentemente, retrasos significativos en la planificación, ya que si en una etapa posterior se detectan errores en el diseño, se deberá volver a realizar el mismo trabajo dos o hasta más veces.

Enmarcados en éste contexto es que proponemos como tema de proyecto de tesis el **"Desarrollo de una Herramienta de análisis y diseño de sistemas que permita la documentación de software basada en UML 2.0 y la generación de código fuente bajo la Especificación del Lenguaje de Programación C Sharp (ECMA – 334)"**, con el cual pretendemos crear una herramienta de diseño capaz de satisfacer los requerimientos de los desarrolladores que se orientan a realizar su trabajo en el lenguaje de programación C Sharp, ayudando a minimizar los riesgos de retrasos en la planificación asociados al mal diseño. De igual manera, se pretende aportar significativamente a que los desarrolladores de software, y en especial los estudiantes de la Carrera de Ingeniería en Sistemas de la Universidad Nacional de Loja, adopten buenos hábitos en el desarrollo de software, dejando de lado la denominada "ingeniería inversa".

## **2.2 Problema General de Investigación**

Falta de una Herramienta para el análisis y diseño de sistemas que permita la documentación de software basada en UML 2.0 y la generación de código fuente bajo la Especificación del Lenguaje de Programación C Sharp.

# **2.3 Delimitación**

# **2.3.1 Problemas específicos de Investigación**

Luego del análisis de la problemática planteada, hemos podido detectar algunos inconvenientes, los mismos que a nuestro criterio, han sido definidos como problemas específicos de investigación:

- La falta de conocimiento por parte de los desarrolladores de software, acerca de las herramientas para análisis y diseño de sistemas que soportan C Sharp y UML 2.0.
- La falta de una herramienta de análisis y diseño de sistemas que soporte el lenguaje de programación C Sharp y que permita diagramar la arquitectura de un producto software mediante la especificación UML 2.0 para la documentación de diagramas de clases, paquetes, componentes, despliegue, casos de uso y secuencia, causa que los desarrolladores adquieran malos hábitos en el proceso de construcción de software.
- La falta de una herramienta que permita la generación de código fuente para el lenguaje de programación C Sharp a partir del diseño de diagramas de clases, paquetes, componentes, despliegue, casos de uso y secuencia, basados en UML 2.0.

# **2.3.2 Espacio**

El proceso investigativo denominado **"Desarrollo de una Herramienta de análisis y diseño de sistemas que permita la documentación de software basada en UML 2.0 y la generación de código fuente bajo la Especificación del Lenguaje de Programación C Sharp (ECMA – 334)"**, será realizado en la Carrera de Ingeniería en Sistemas de la Universidad Nacional de Loja tomando como base los diagramas UML 2.0 más utilizados en la misma (diagrama de clases, diagrama de paquetes, diagrama de componentes, diagrama de despliegue, diagrama de casos de uso y diagrama de secuencia), y estará dirigido a todos los desarrolladores de software que deseen utilizarla, especialmente a quienes pertenecen a dicha entidad, ya sean docentes o futuros profesionales de ésta rama.

## **2.3.3 Tiempo**

El desarrollo de la presente investigación estará comprendido durante el período Noviembre del 2008 hasta Agosto del 2009.

## **2.3.4 Unidades de Observación**

- **Herramientas CASE**
- Herramientas CASE para el diseño de la arquitectura de un producto software
- Lenguaje Unificado de Modelado UML 2.0
- Especificación del Lenguaje de Programación C Sharp (ECMA 334)

## **3. Justificación**

La Universidad Nacional de Loja en su afán de formar profesionales capaces de dar solución a las problemáticas presentadas en nuestra sociedad, impulsa en cada una de las carreras que oferta el desarrollo de investigaciones de carácter científico – técnico que coadyuven al desarrollo sustentable de nuestro entorno y contribuyan a su adelanto. Es así que en la carrera de Ingeniería en Sistemas, se capacita a los estudiantes de tal forma que a través de conceptos propios de sistemas, proporcionen alternativas válidas para dar solución a diversas dificultades que pueden llegar a presentarse en empresas tanto públicas como privadas, ya sea mediante la implantación de sistemas informáticos o mediante el planteamiento de propuestas para el mejoramiento de la situación problemáticas existentes.

Los constantes avances tecnológicos que se han dado en las últimas décadas han contribuido a que empresas tanto públicas como privadas incrementen su productividad, ya sea mediante la adquisición de nuevos equipos (hardware) o mediante la adquisición e implantación de tecnologías de información (software). Pos su parte las empresas desarrolladoras de software incrementan su competitividad mediante la utilización de herramientas que permiten optimizar recursos y obtener productos de calidad. Las empresas más sobresalientes de desarrollo de software son las que utilizan buenas herramientas (herramientas CASE) que apoyen a una etapa específica o a todo el ciclo de desarrollo de un producto.

Ante la necesidad de mejorar el rendimiento en todos los sectores productivos, dependemos cada vez más del software en nuestras actividades cotidianas, razón por la que la fiabilidad del software es vital. Sin embargo, y pese a los recursos y esfuerzos invertidos, gran parte de los proyectos de desarrollo de software no llegan a cumplir los objetivos planteados, debido a errores de diseño detectados en etapas posteriores a éste. Una de las posibles alternativas de solución a éste inconveniente, es el correcto diseño de la arquitectura del software a desarrollar, para lo que se requiere el apoyo de una herramienta eficiente capaz de satisfacer, en éste caso específico, las necesidades de los desarrolladores que deban o quieran realizar su trabajo en el lenguaje de programación C Sharp.

La investigación denominada **"Desarrollo de una Herramienta de análisis y diseño de sistemas que permita la documentación de software basada en UML 2.0 y la**  **generación de código fuente bajo la Especificación del Lenguaje de Programación C Sharp (ECMA – 334)"**, fue propuesta fundamentalmente con el ánimo de proporcionar a los estudiantes que forman parte de la carrera de Ingeniería en Sistemas de la Universidad Nacional de Loja y a los desarrolladores de software en general, una herramienta de diseño de software que contenga y brinde a los usuarios los instrumentos necesarios para diseñar la arquitectura de una aplicación software, además de generar automáticamente el código fuente del diseño realizado previamente en el lenguaje C Sharp. Con esta herramienta, se espera minimizar el riesgo de que los desarrolladores adopten el mal hábito de la "ingeniería inversa", es decir, primero codificar y luego realizar el análisis y diseño del software. Además, ya que la herramienta a desarrollar será libre, queda abierta la posibilidad de que a futuro se integren nuevos módulos que le permitan la generación de código para la gran diversidad de lenguajes existentes, o para realizar modificaciones que mejoren la funcionalidad y operatividad de ésta herramienta.

Para conseguirlo, nos apoyaremos en los conocimientos adquiridos dentro y fuera de las aulas a lo largo del curso de nuestra carrera, así como también en los que se han adquirido en el desarrollo de proyectos investigativos de carácter científico – técnico realizado en los diferentes módulos como parte del cumplimiento del Sistema Académico Modular por Objetos de Transformación (SAMOT). Asimismo, se continuará investigando constantemente con la finalidad de recopilar la información necesaria para abordar la temática eficientemente.

Con ésta herramienta de diseño, los desarrolladores que la utilicen podrán realizar su trabajo en base a un diseño adecuado que minimice el riesgo de retrasos y pérdida de tiempo, y por lo tanto, se incrementarán las posibilidades de obtener un producto exitoso, en el tiempo y con los recursos estimados en la planificación establecida inicialmente, lo que consecuentemente se refleja en la satisfacción del cliente al constatar el incremento en la productividad de su empresa. Además es importante que la Universidad Nacional de Loja cuente con una herramienta de diseño libre, de tal manera que los desarrolladores de software puedan realizar las modificaciones necesarias para obtener una mejor funcionalidad en la misma.

#### **Viabilidad Económica**

Se trata de un proyecto viable puesto que para la construcción de ésta herramienta no se necesita la adquisición de tecnología avanzada en cuanto a hardware y software, es decir, el desarrollo se lo realizará con la ayuda de equipos propios y con herramientas de software libre. Los recursos económicos que deberán ser invertidos a lo largo del desarrollo del proyecto, serán financiados por nuestro grupo de trabajo, de tal manera que no se correrá el riesgo de paralizar el desarrollo de la herramienta debido a limitaciones presupuestarias.

### **Viabilidad Técnica**

Nuestro grupo de trabajo puede realizar el presente proyecto puesto que contamos con los conocimientos necesarios para el manejo de los distintos recursos a aplicar, esto es, hardware, software, Lenguaje Unificado para el Modelado (UML) y Lenguaje de Programación C Sharp. De igual manera, disponemos de los recursos técnicos (hardware y software) para el desarrollo de la herramienta.

#### **Viabilidad Operativa**

Al ser estudiantes de la Carrera de Ingeniería en Sistemas, la investigación será operativamente factible, pues tenemos fácil acceso tanto a la Internet como a las diversas fuentes de información existentes en la Biblioteca del Área de la Energía, las Industrias y los Recursos Naturales no Renovales.

Asimismo contamos con el apoyo de los estudiantes de los últimos módulos de la carrera y de los docentes que laboran en la misma, cuyos valiosos aportes facilitarán el proceso de investigación. Por otra parte, los desarrolladores de software, especialmente los futuros Ingenieros en Sistemas de la Universidad Nacional de Loja, estarán en capacidad de manejar adecuadamente la nueva herramienta puesto que poseen los conocimientos necesarios tanto del diseño de aplicaciones software como de los lenguajes C Sharp y UML 2.0.

La herramienta podrá ser construida en el tiempo estimado, ya que como desarrolladores de la tesis, estamos comprometidos con la misma, disponemos del tiempo planificado para el efecto y lo dedicaremos en su totalidad a la ejecución de la
investigación. Así mismo, al ser un proyecto que no involucra a una empresa en particular, podremos realizar las tareas en el momento apropiado, ya sea en nuestra dependencia o como trabajo de campo, minimizando así la presencia de retrasos significativos. Para el desarrollo de la herramienta vamos a tomar en consideración las ventajas y fortalezas de las mejores herramientas existentes en el medio para el diseño y análisis de sistemas.

Finalmente es importante señalar que ésta herramienta será multiplataforma, es decir, podrá ser ejecutada en los sistemas operativos Windows o Linux luego de ser instalada en el ordenador.

## **4. Objetivos**

## **4.1 General**

 Desarrollar una Herramienta de análisis y diseño de sistemas que permita la documentación de software basada en UML 2.0 y la generación de código fuente bajo la Especificación del Lenguaje de Programación C Sharp (ECMA – 334).

## **4.2 Específicos**

- Analizar las herramientas de análisis y diseño de sistemas basadas en la especificación UML 2.0 más utilizadas por los desarrolladores de software.
- Desarrollar un módulo de diagramación basado en el Lenguaje de Programación C Sharp, y en la especificación UML 2.0 para modelar diagramas de clases, paquetes, componentes, despliegue, casos de uso y secuencia.
- Desarrollar un módulo de generación de código fuente para el Lenguaje de Programación C Sharp, a partir de los diagramas de clases y secuencia.

# **5. Marco Teórico**

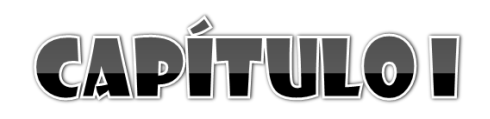

Lenguaje Unificado de Modelado **UML** 

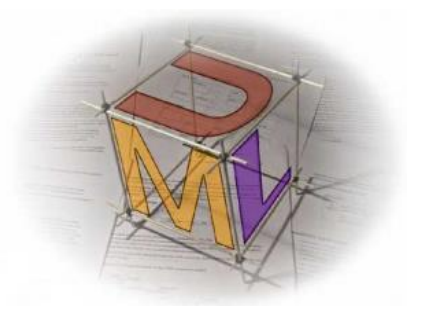

### **5.1.1 Definiciones**

Un modelo es la simplificación de la realidad observada. En el campo del desarrollo de software, el objetivo que persigue el modelado de un sistema es obtener las piezas más importantes del mismo. Para ello se procede a realizar una abstracción de esa realidad y se la plasma con una notación gráfica.

A ésta representación se la conoce como modelo visual y lo que permite es manejar la complejidad de los sistemas a analizar o diseñar. De ahí es que nace la necesidad de contar con una herramienta que permita visualizar, comprender y entender que será y cómo se hará un sistema, antes de ponerlo en marcha.

El **Lenguaje Unificado de Modelado UML (Unified Modeling Language)** nace cuando Rumbaugh, Booch y Jacobson unifican sus estudios basándose en una semántica y notación estándares, con el objetivo de lograr compatibilidad en el análisis y diseño orientado a objetos. De ésta manera se consigue que los proyectos sean realizados en un lenguaje de modelado maduro, dando a los desarrolladores la oportunidad de enfocarse en producir software de calidad.

Es un lenguaje gráfico estandarizado y orientado a objetos, que ayuda a escribir los "planos" del software, con la finalidad de visualizar, especificar, construir y documentar los artefactos de un sistema de información. "Incluye conceptos conceptuales tales como procesos de negocio y funciones del sistema, y algunos aspectos concretos como expresiones de lenguajes de programación, esquemas de bases de datos y componentes de software reutilizables".<sup>32</sup>

 $\overline{\phantom{a}}$ <sup>32</sup> WIKIPEDIA. 2008 [en línea]. Lenguaje Unificado de Modelado. [http://es.wikipedia.org/wiki/UML], [Consulta: 28 de noviembre del 2008]

UML está conformado por varios elementos, artefactos o figuras que tienen un significado propio. Mediante la agrupación de algunos de estos elementos (según sea necesario), se pueden obtener diagramas que modelan diferentes aspectos del sistema a desarrollar, desde sus vistas lógicas y físicas, hasta los aspectos dinámicos, estáticos y funcionales del mismo.

Esta notación gráfica muy expresiva, también permite representar en mayor o menor grado todas las fases que un proyecto informático debería seguir para ser exitoso: por ejemplo, apoyarnos en los casos de uso durante la etapa de análisis; en diagramas de clases, objetos, etc., en la fase de diseño; o definir la implementación y configuración del sistema mediante diagramas de despliegue.

UML es totalmente independiente del lenguaje de programación, es decir, los diseños realizados utilizando éste estándar pueden ser implementados en cualquier lenguaje, principalmente los orientados a objetos.

### **5.1.2 Historia**

UML tuvo sus inicios en octubre de 1994, cuando dos investigadores de la metodología del software, Rumbaugh y Booch, decidieron unificar los métodos que cada uno de ellos había desarrollado por separado: el método OMT (Object Modelling Tool) y el método Booch.

En octubre de 1995 suceden dos acontecimientos importantes: por una parte se presenta el primer borrador del lenguaje UML, y por otra, Jacobson, otro entusiasta del área de la metodología del software, se une al equipo para aportar algunas de sus ideas al lenguaje en desarrollo. Con el avance del proyecto, se solicitó la colaboración de varias empresas para que aportaran ideas, recomendaciones o sugerencias, con el propósito de enriquecer UML.

Con todas estas colaboraciones de por medio, se pudo concretar la primera versión del lenguaje gráfico para el modelado UML, la misma que fue entregada a un grupo de trabajo del OMG (Object Management Group). Este grupo formuló algunas modificaciones para que sean incrementadas en una nueva versión de UML (la 1.1), la misma que sería finalmente adoptada por el OMG como estándar en noviembre de

1997. En la actualidad se cuenta con la versión 2.1 de UML, la misma que fue lanzada en el año 2007.

## **5.1.3 Funciones de UML**

- Permite que los desarrolladores representen gráficamente un sistema, de tal manera que otro u otros lo puedan leer.
- Permite especificar las características de un sistema antes de su construcción.
- A partir de los modelos realizados en éste lenguaje, se pueden construir los sistemas diseñados.
- Permite documentar el sistema desarrollado a través de sus elementos gráficos.

## **5.1.4 Estructura de un Modelo**

Un modelo está compuesto por tres diferentes bloques de construcción:

- **Elementos,** que son abstracciones de los objetos o entidades que se desea representar.
- **Relaciones,** que permiten relacionar entre sí a los objetos o entidades representados.
- **Diagramas,** que son un conjunto de elementos con sus respectivas relaciones.

### **5.1.5 Diagramas**

Un diagrama es la representación gráfica de un sistema o subsistema, que brinda la posibilidad de comprender de una mejor manera cómo interactúan sus elementos en la realidad (sistema actual) y cómo se desea que interactúen en el sistema a desarrollar.

Lo realmente valioso de un diagrama es su significado y no su imagen gráfica.

Con el propósito de realizar una representación correcta de un sistema, la versión 2.0 de UML ofrece trece diferentes tipos de diagramas para visualizar nuestro sistema desde varios puntos de vista. Estos diagramas se organizan jerárquicamente tal como se muestra en la figura 1.1:

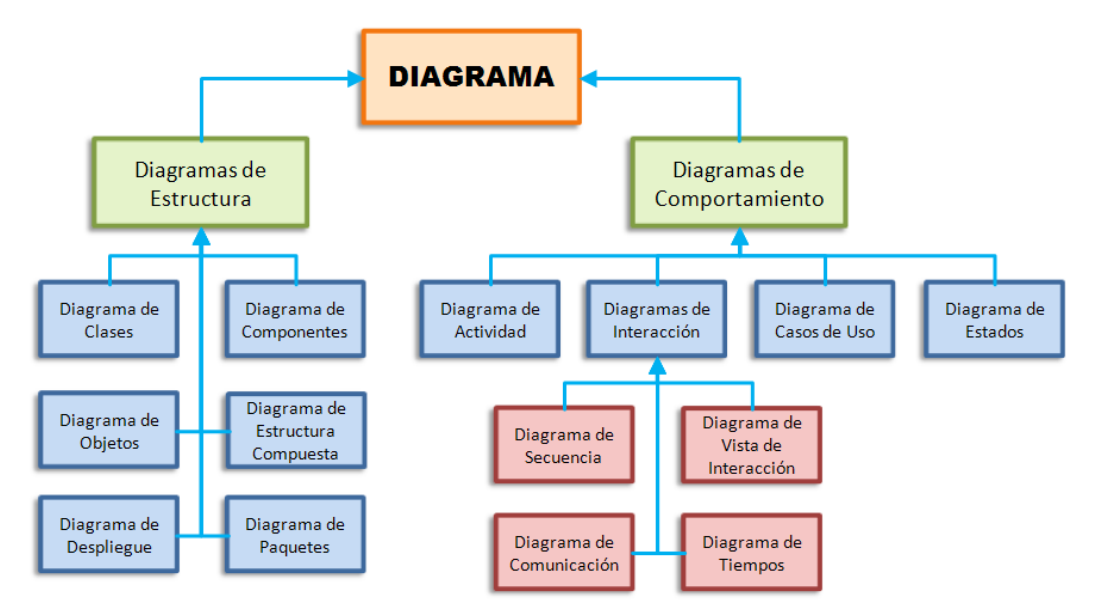

Figura 1.1: Tipos de Diagramas en UML 2.0

#### **5.1.5.1 Diagramas de Estructura**

Los Diagramas de Estructura se centran en enfatizar los elementos que deben existir en el sistema modelado, y son los siguientes:

#### **5.1.5.1.1 Diagrama de Clases**

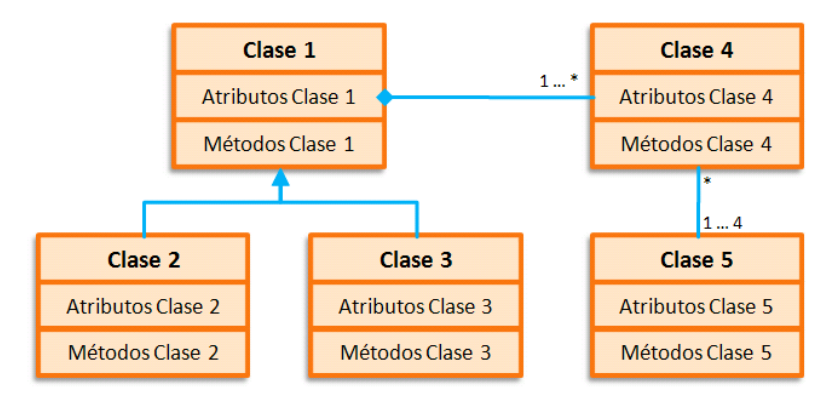

Figura1.2: Diagrama de Clases

Éste diagrama (ver Figura 1.2) nos proporcionan una vista estática del sistema, puesto que representa gráficamente cómo los objetos o entidades interactúan entre sí (sus relaciones). Para ello, el analista deberá definir las características de cada una de las clases y sus relaciones.

Se dice que se trata de un modelado estático porque no se indican los cambios que van a tener los objetos durante su ejecución.

Los elementos de un Diagrama de Clases son los mostrados en la tabla 1.1:

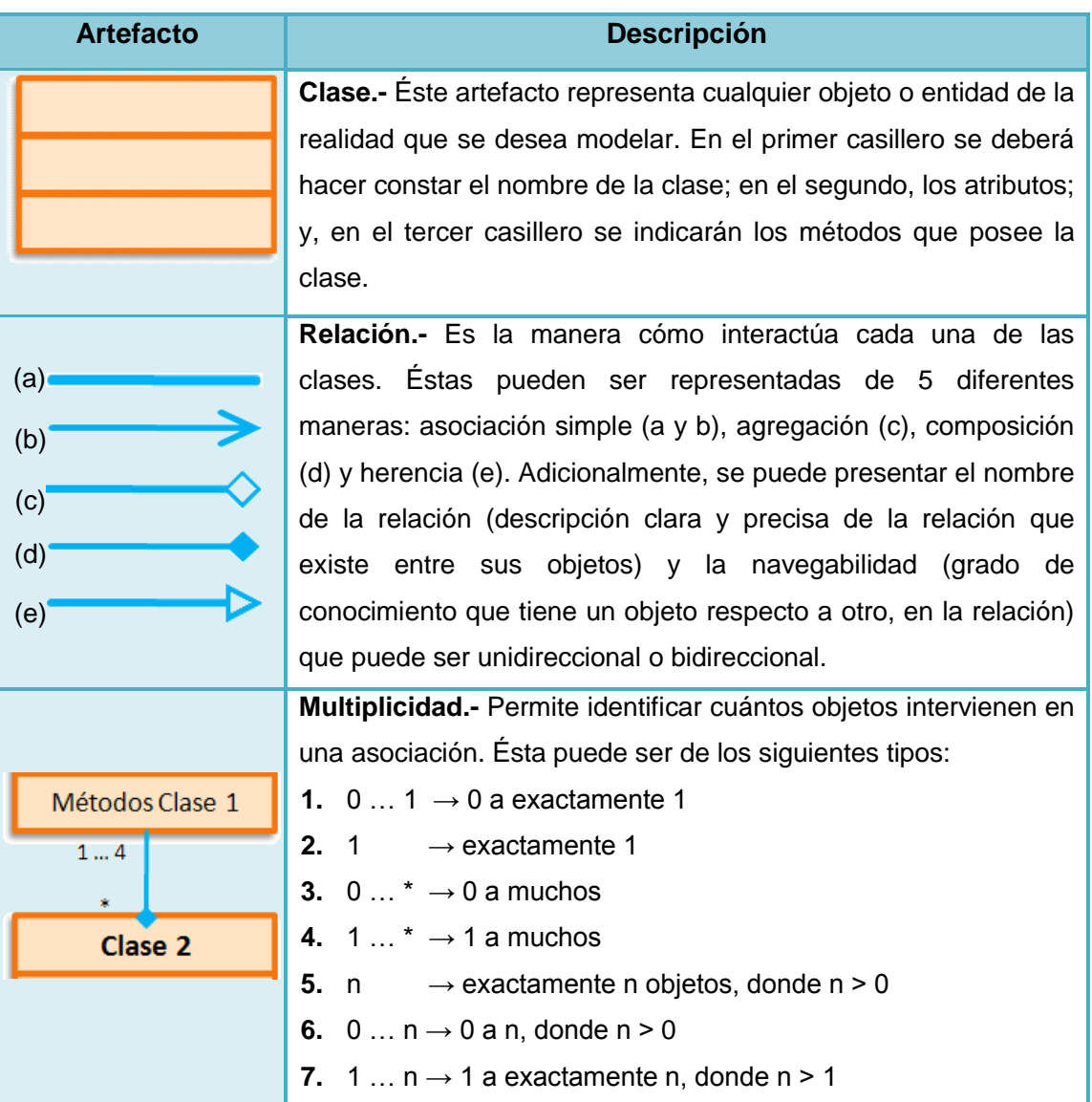

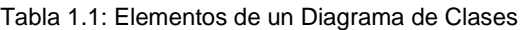

#### **5.1.5.1.2 Diagrama de Componentes**

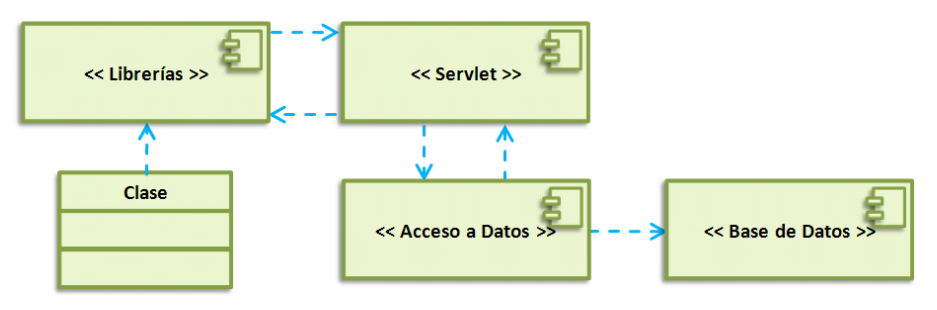

Figura 1.3: Diagrama de Componentes

Permite a los analistas realizar el diseño de cómo quedará un sistema en su parte física. Para lograr éste objetivo se deben incluir las librerías utilizadas, tablas, archivos, clases, paquetes, etc., de tal manera que se represente cómo se encuentran organizados los componentes del sistema. Normalmente los diagramas de componentes (ver Figura 1.3) se utilizan para modelar código fuente, código ejecutable y bases de datos físicas.

Para mayor comprensión de quienes se apoyen en éste diagrama, cada componente deberá ser identificado por medio de cualquiera de éstos estereotipos: ejecutable <<executable>>, tabla <<table>>, librería <<library>>, archivo <<file>>, documento <<document>>, etc.

Los elementos que se pueden utilizar en éste tipo de diagrama son los enunciados en la tabla 1.2:

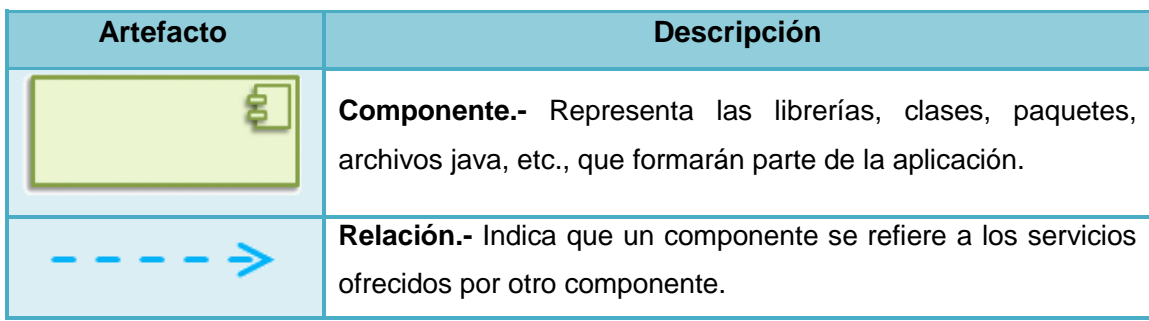

Tabla 1.2: Elementos de un Diagrama de Componentes

#### **5.1.5.1.3 Diagrama de Objetos**

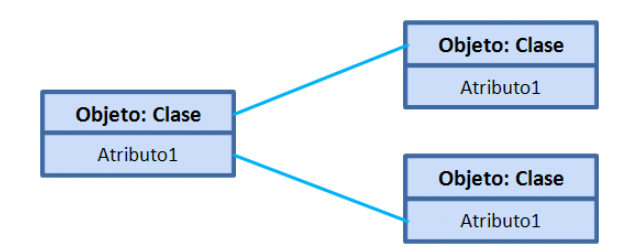

Figura 1.4: Diagrama de Objetos

Es un diagrama que muestra la relación existente entre objetos en un momento determinado de la aplicación (ver Figura 1.4). Para realizar éste tipo de diagrama, el analista deberá decidir previamente cuál es la situación del sistema que se desea representar.

Los elementos gráficos que se deben tomar en consideración para elaborar un diagrama de objetos son los descritos en la tabla 1.3:

| <b>Artefacto</b>     | <b>Descripción</b>                                                                                                    |
|----------------------|----------------------------------------------------------------------------------------------------|
|                      | Objeto.- Representa las instancias creadas en un momento                                                                                                    |
| <b>Objeto: Clase</b> | determinado de la ejecución. En el casillero superior se coloca                                                                                                    |
| Atributo1            | el comportamiento en la forma [Nombre de objeto: Nombre de                                                                                                    |
|                      | clase].                                                                                                    |
|                      | Relación.- Muestra la interacción que se da entre los diferentes                                                                                                    |
|                      | objetos existentes en un momento dado.                                                                                                    |
|                      | Clase.- Éste artefacto puede ser utilizado opcionalmente<br>cuando se desee mostrar explícitamente la clase a partir de la<br>cual se extiende uno o varios objetos. |

Tabla 1.3: Elementos de un Diagrama de Objetos

#### **5.1.5.1.4 Diagrama de Estructura Compuesta**

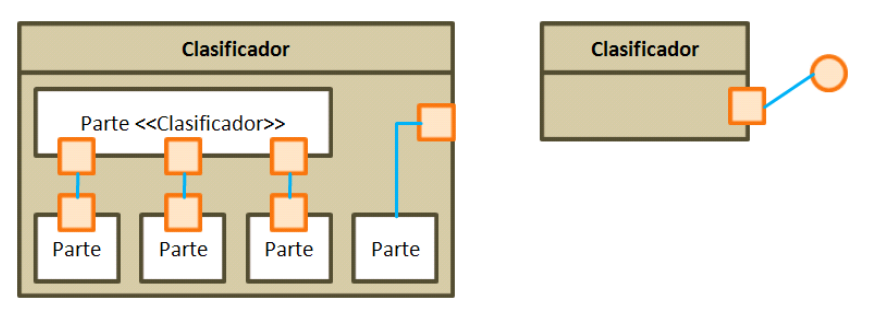

Figura 1.5: Diagrama de Estructura Compuesta

El diagrama descrito en la figura 1.5 muestra la estructura interna de una clase y las colaboraciones que hace posible. Una estructura compuesta es una colección de elementos (con un papel bien definido) que interactúan entre sí para lograr el propósito para el cual fueron creados.

Los artefactos utilizados son los que se describen en la tabla 1.4:

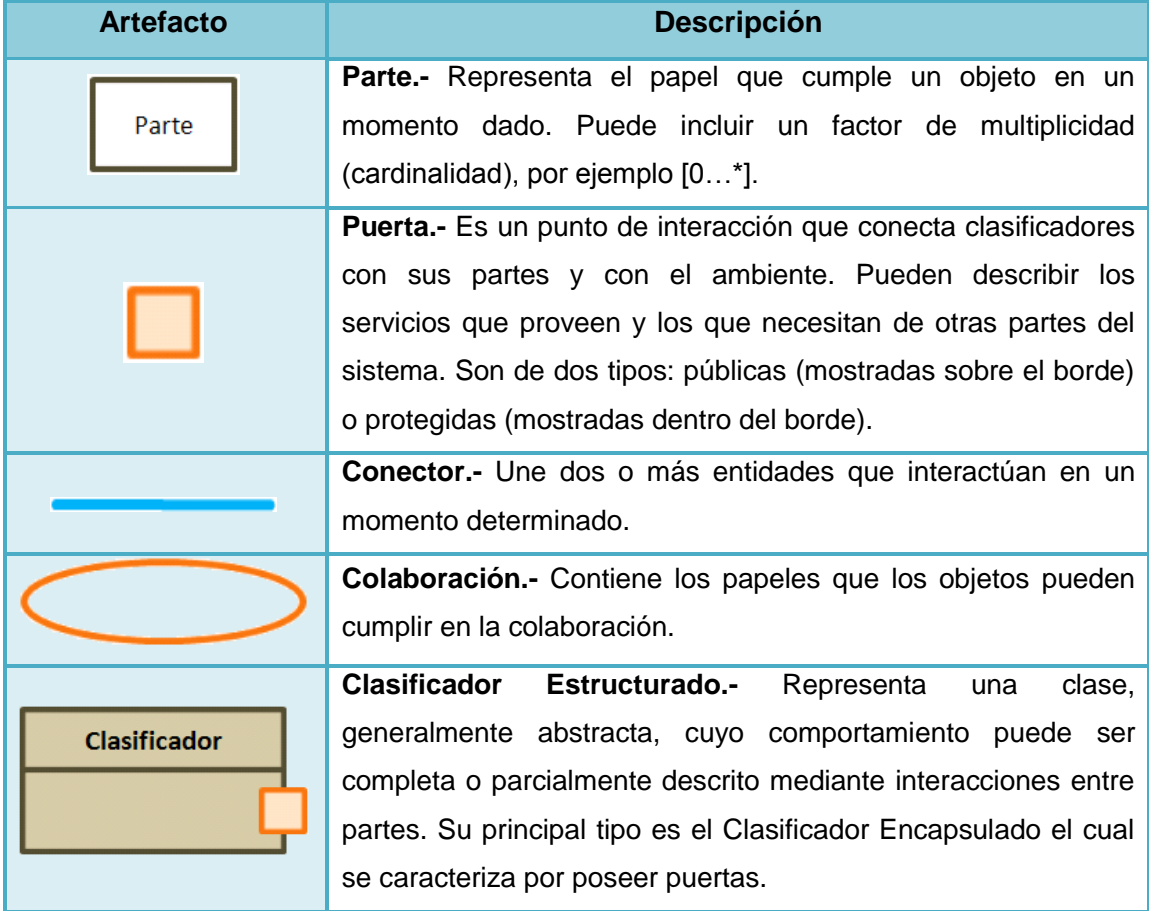

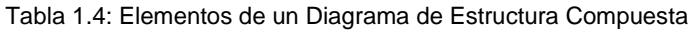

## **5.1.5.1.5 Diagrama de Despliegue**

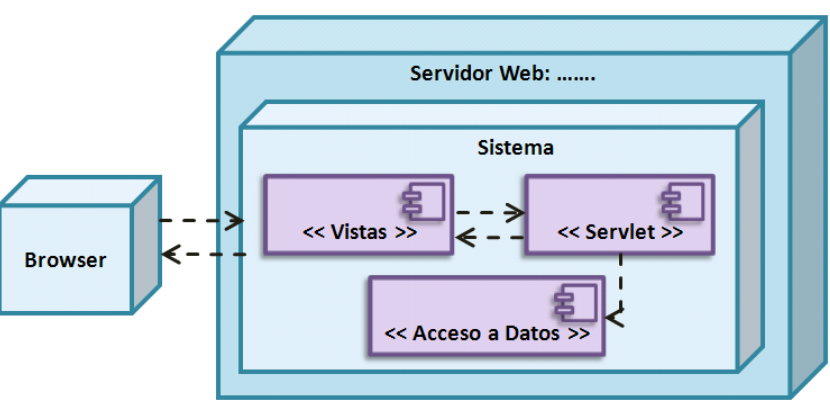

Figura 1.6: Diagrama de Despliegue

Ayuda a visualizar la distribución física de la aplicación, a través de nodos que muestran la disposición tanto en hardware como en software de nuestro sistema (ver figura 1.6). Antes de realizar éste diagrama, el analista deberá previamente haber realizado el diagrama de componentes respectivo.

Un diagrama de despliegue está conformado por los elementos mostrados en la tabla 1.5:

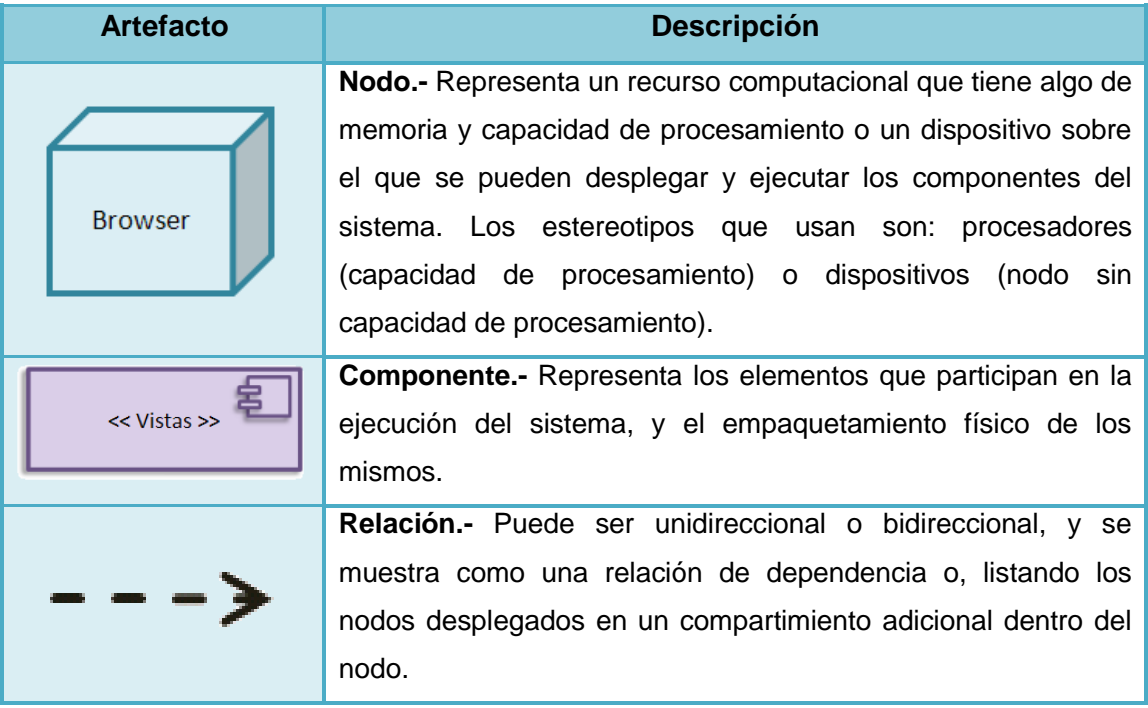

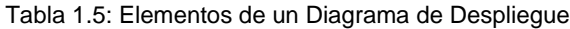

#### **5.1.5.1.6 Diagrama de Paquetes**

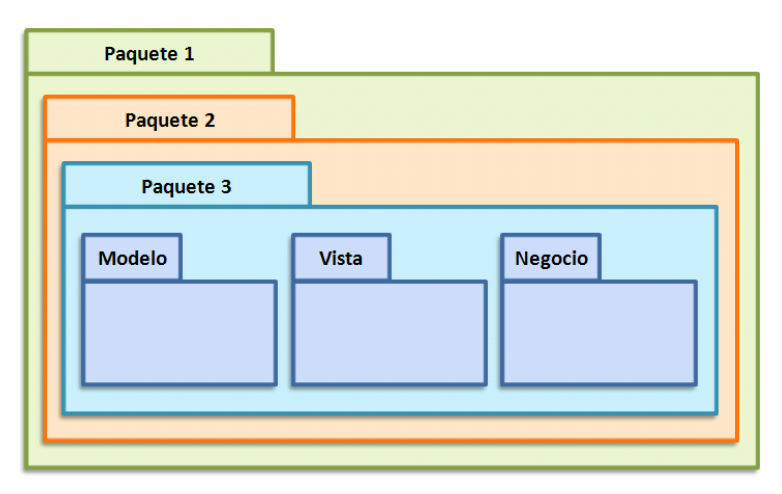

Figura 1.7: Diagrama de Paquetes

Es un tipo de diagrama que indica gráficamente la organización de los paquetes y de sus clases, puesto que muestra cómo un sistema está dividido en agrupaciones lógicas y las dependencias entre esas agrupaciones (Figura 1.7).

Pese a que varios autores incluyen dentro de éste diagrama las clases y relaciones que contienen los paquetes involucrados en el sistema, para una mayor comprensión, hemos creído conveniente incluir únicamente a los paquetes como artefacto gráfico, y es en la tabla 1.6, donde se hace una breve descripción de éste componente gráfico:

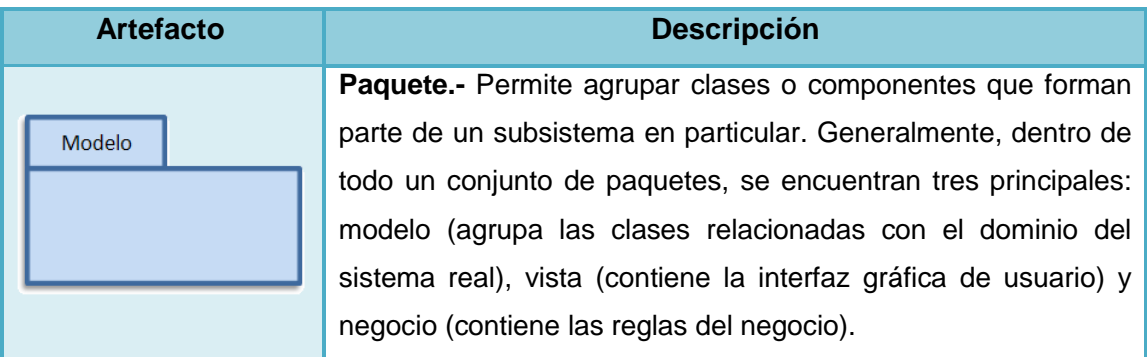

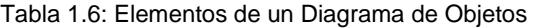

### **5.1.5.2 Diagramas de Comportamiento**

Los **Diagramas de Comportamiento** por su parte, describen lo que debe suceder en el sistema modelado. En ésta categoría constan los siguientes:

#### **5.1.5.2.1 Diagrama de Actividades**

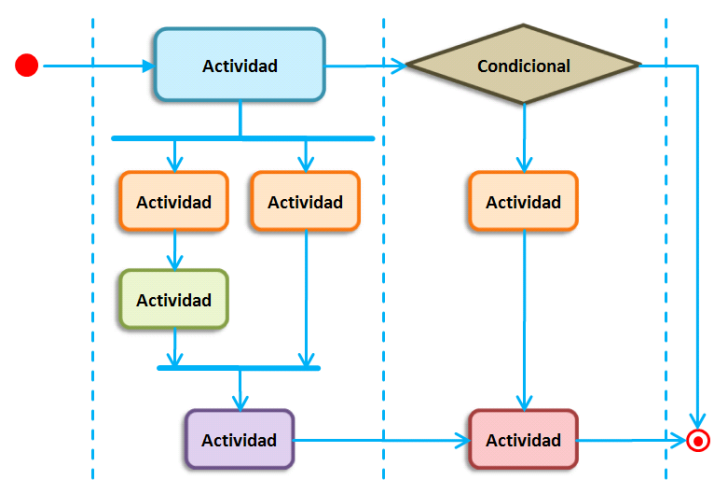

Figura 1.8: Diagrama de Actividades

Como se puede apreciar en la Figura 1.8, éste tipo de diagrama muestra gráficamente el orden en el que se van a ejecutar las actividades dentro de un evento determinado. Permite modelar un sistema, un escenario o un proceso.

Los elementos utilizados son los que se muestran a continuación, en la tabla 1.7:

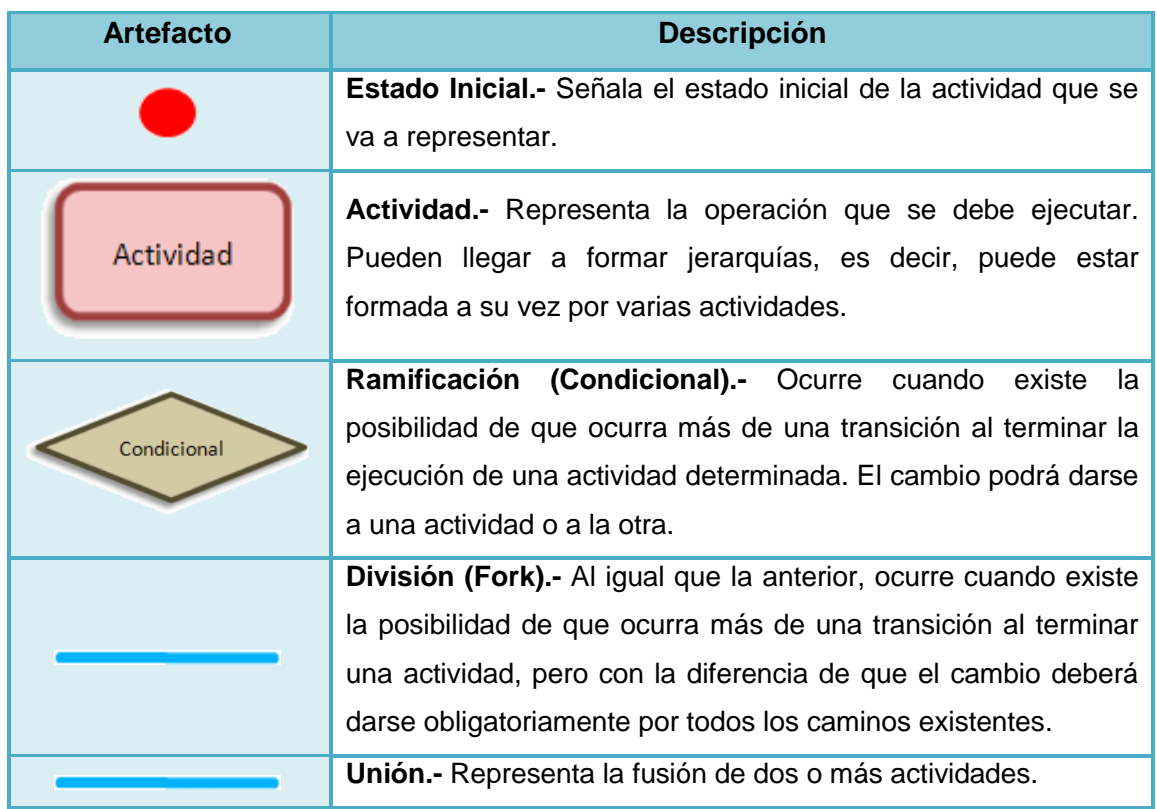

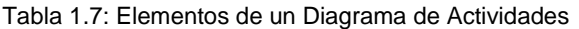

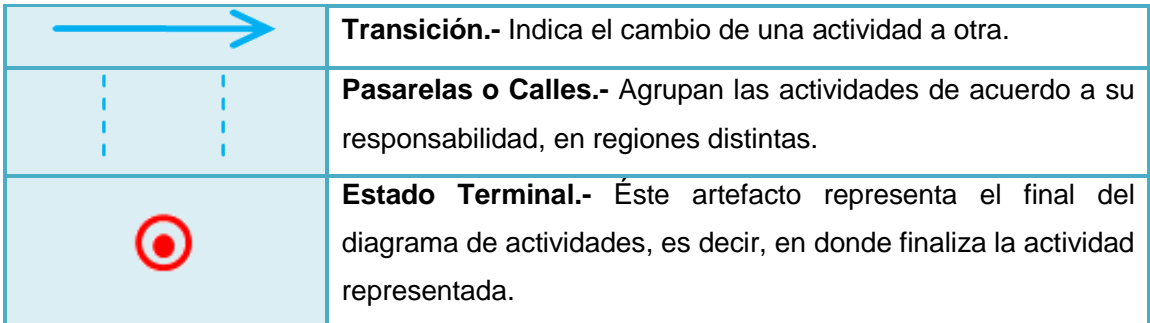

### **5.1.5.2.2 Diagrama de Casos de Uso**

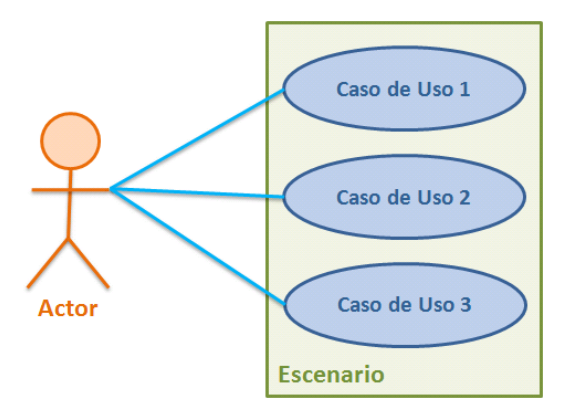

Figura 1.9: Diagrama de Casos de Uso

Un caso de uso es la interacción con el sistema a desarrollar, donde se representan los requisitos funcionales del mismo. Un diagrama de Casos de Uso (ver Figura 1.9) representa gráficamente los casos de uso que tiene un sistema, y nos ayuda a documentar el comportamiento que tiene el sistema actual (análisis) o el comportamiento que va a tener el sistema a desarrollar (diseño), a través de la identificación de sus actores y los escenarios que se van a presentar.

Los artefactos existentes dentro de un Diagrama de Casos de Uso se describen en la tabla 1.8:

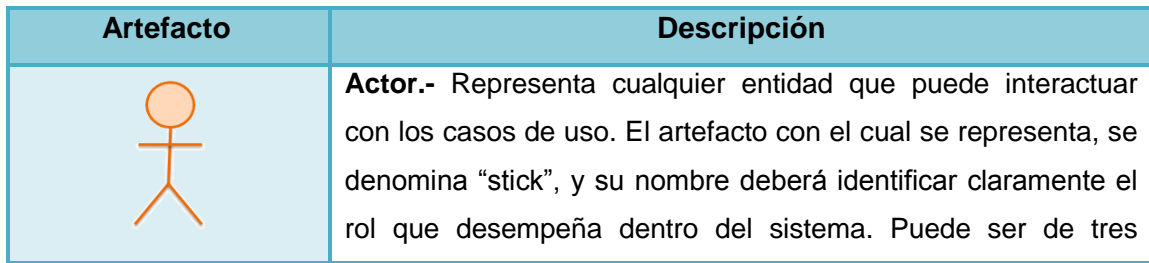

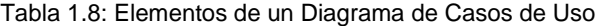

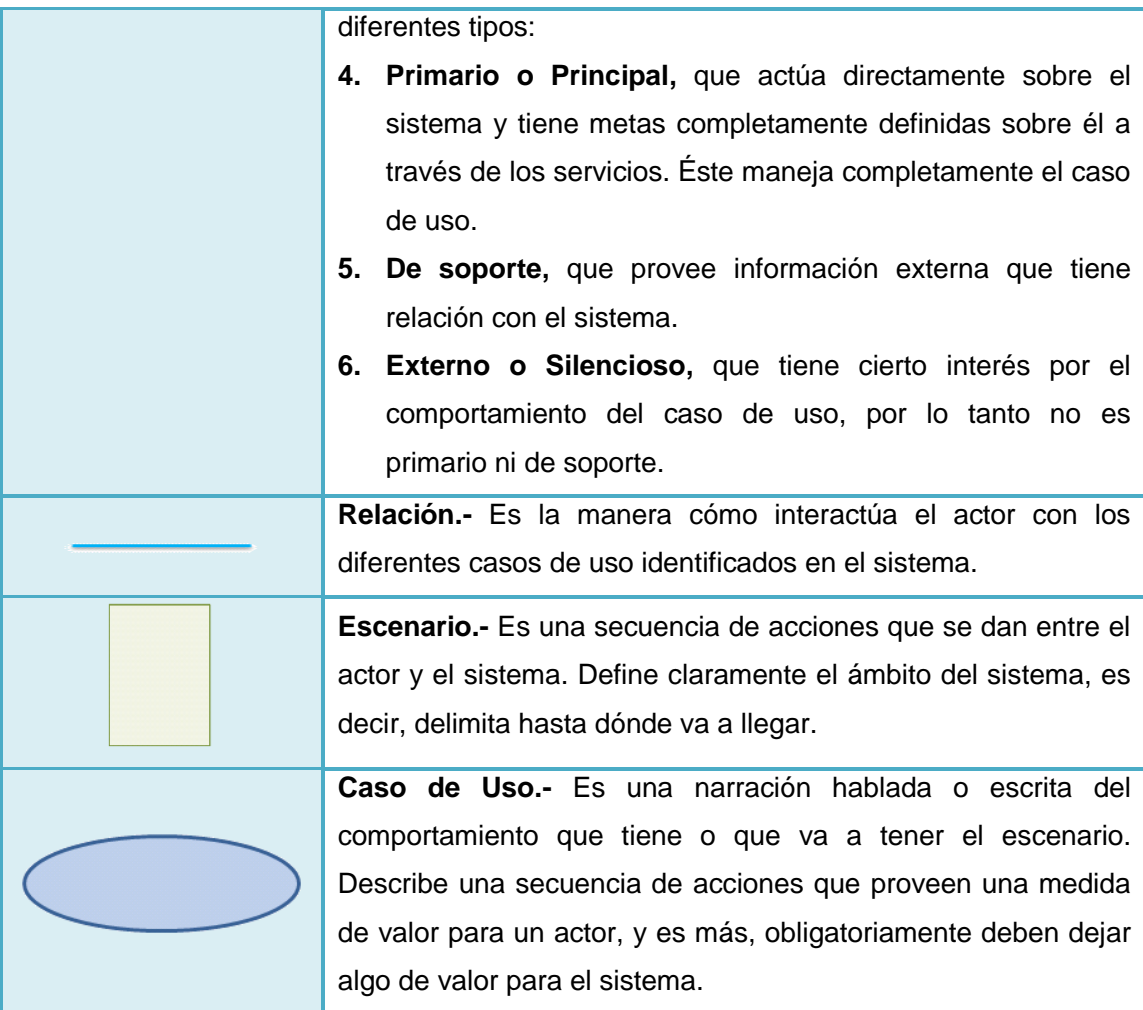

### **5.1.5.2.3 Diagrama de Estados**

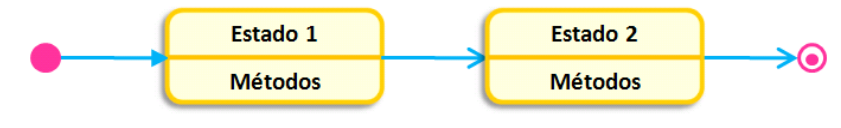

Figura 1.10: Diagrama de Estados

Capturan el ciclo de vida de uno o de más objetos y expresan los estados que va a tener el objeto durante su tiempo de ejecución, es decir, muestra cómo se va a comportar. Para realizar un diagrama de objetos (ver Figura 1.10), previamente se deberán identificar claramente el o los objetos que van a participar en el diagrama de estado.

Los elementos a utilizar al elaborar un diagrama de estados, son los descritos dentro de la tabla 1.9:

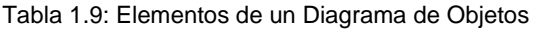

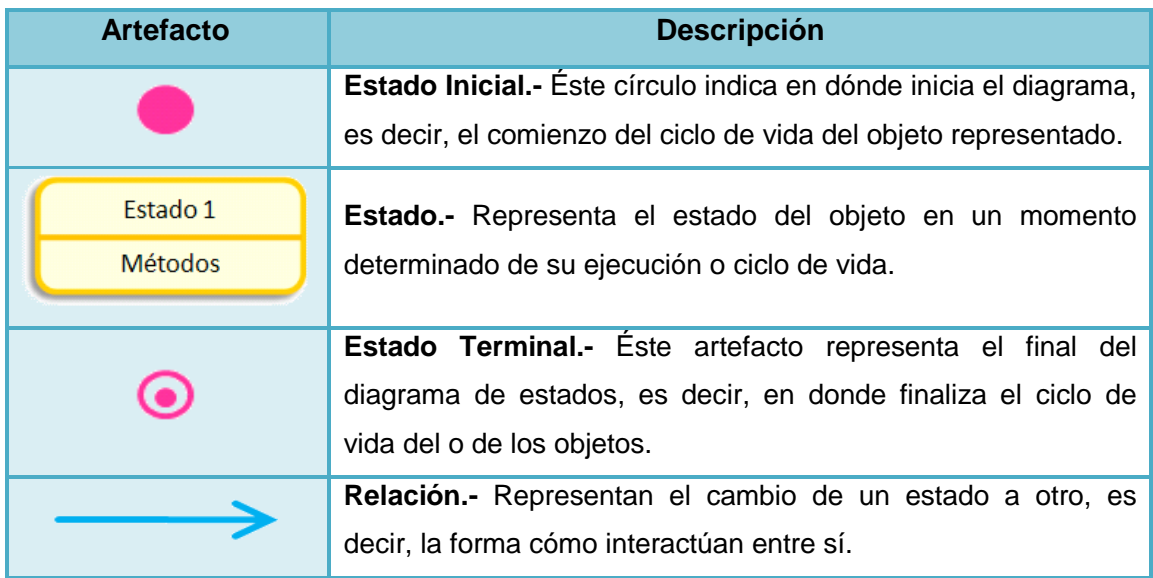

### **5.1.5.2.4 Diagramas de Interacción**

Los **Diagramas de Interacción** son una subdivisión de los diagramas de comportamiento, que se encargan de mostrar el flujo de control y de datos entre los elementos del sistema modelado. Estos diagramas se clasifican en:

### **5.1.5.2.4.1 Diagrama de Secuencia**

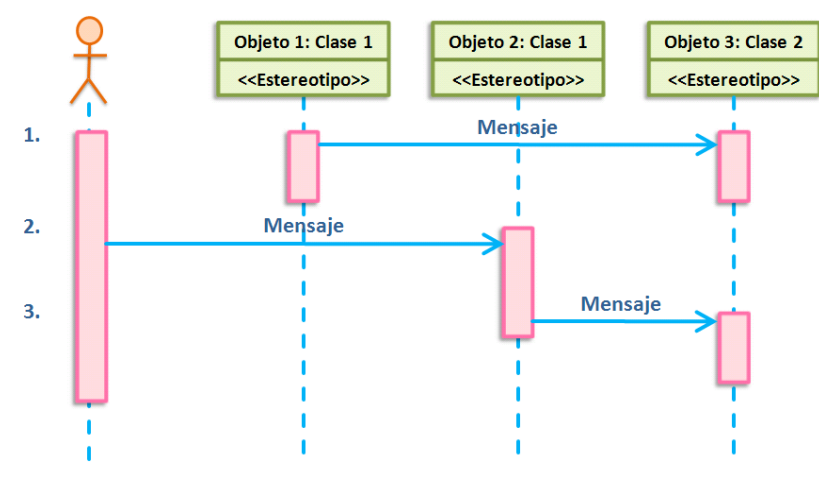

Figura 1.11: Diagrama de Secuencia

Como puede apreciarse en la Figura 1.11, este tipo de diagrama representa gráficamente la secuencia ordenada y lógica que se da entre los objetos de un caso de uso dentro de un escenario específico.

Los diagramas de secuencia constituyen el mayor trabajo que debe realizarse durante la etapa de diseño, puesto que marcan el comportamiento que tendrá el sistema en tiempo de ejecución. Para lograrlo, se deberá incluir con gran detalle, el cómo los objetos van a realizar todos y cada uno de los procesos.

Un diagrama de secuencia debe contener los cursos normales y cursos alternos de eventos o casos de uso, por lo tanto, existirá un diagrama de secuencia por cada caso de uso identificado.

Los elementos identificados en éste diagrama UML son los que se presentan en la tabla 1.10:

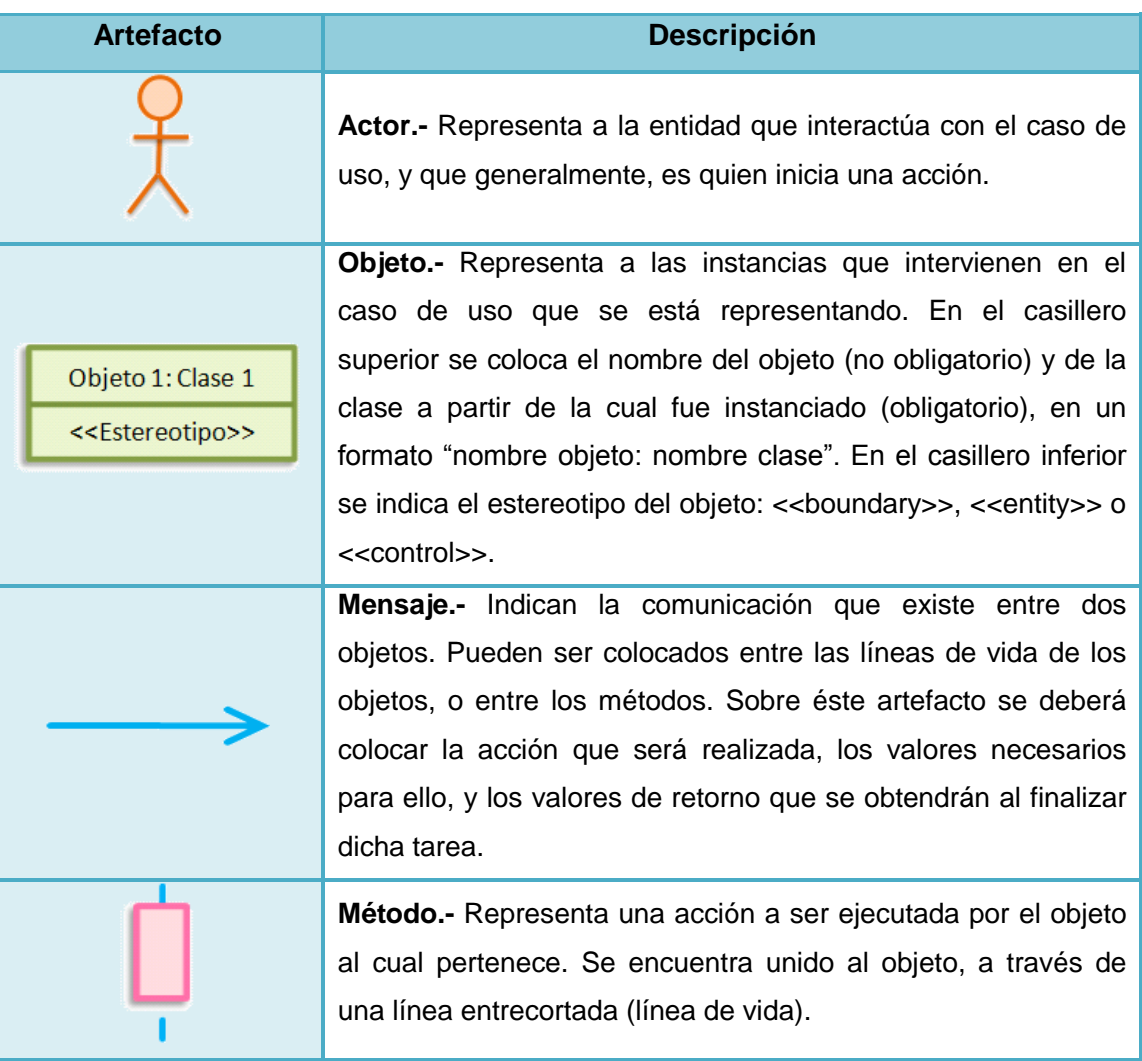

Tabla 1.10: Elementos de un Diagrama de Secuencia

### **5.1.5.2.4.2 Diagrama de Comunicación**

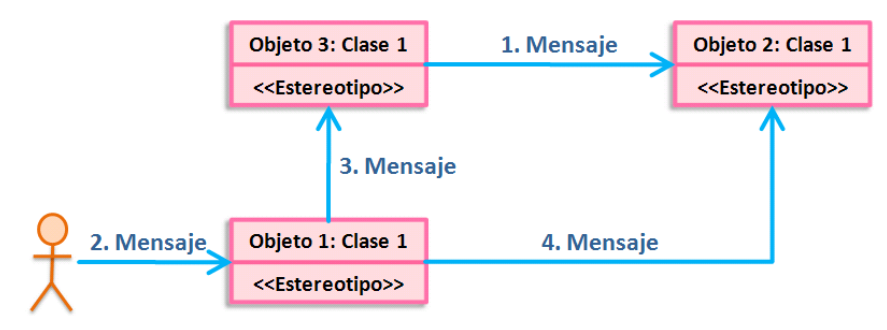

Figura 1.12: Diagrama de Comunicación

Antiguamente conocidos como diagramas de colaboración, son los encargados de explicar la distribución que los objetos van a tener en el sistema (ver Figura 1.12).

Guardan una estrecha relación con los diagramas de secuencia, puesto que los dos muestran cómo interactúan los objetos entre sí, a través del intercambio de mensajes. Sin embargo, la diferencia radica en que el diagrama de secuencia hace énfasis en seguir ordenadamente la narrativa del flujo de un caso de uso en el tiempo, mientras que un diagrama de comunicación hace énfasis en la distribución de los objetos, mostrando cómo colaboran en un caso de uso.

Un diagrama de comunicación está conformado por los elementos de la tabla 1.11:

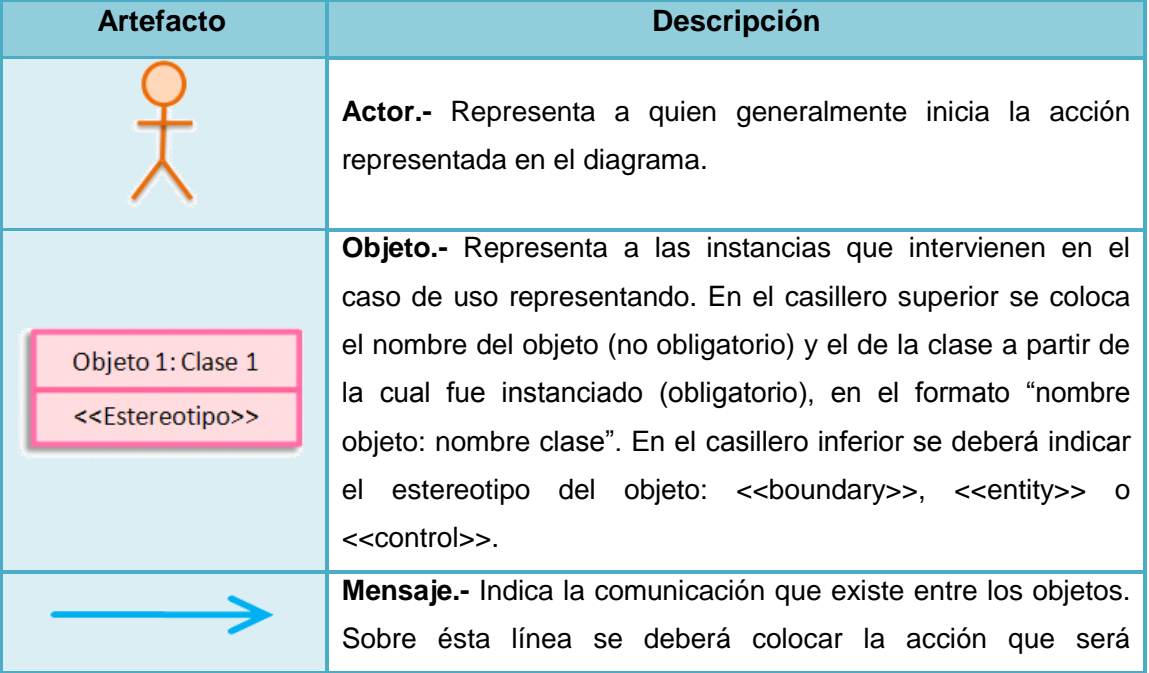

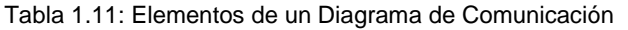

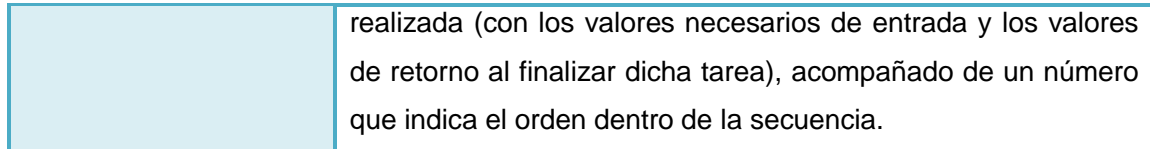

### **5.1.5.2.4.3 Diagrama de Tiempos**

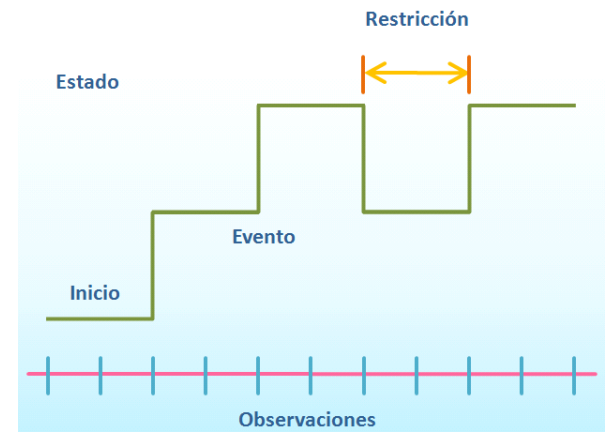

Figura 1.13: Diagrama de Tiempos

Este diagrama mostrado en la Figura 1.13, se constituye en un nuevo tipo incorporado en la versión 2.0 de UML. Se encarga de mostrar los cambios en el estado de un objeto (a lo largo del tiempo y de forma lineal) en respuesta a los eventos ocurridos.

En él se pueden apreciar detalladamente las restricciones que tienen los objetos en el tiempo, por lo que son utilizados con mayor frecuencia en sistemas de tiempo real.

Los artefactos utilizados en éste diagrama son detallados en la tabla 1.12.

| <b>Descripción</b>                                              |
|-----------------------------------------------------------------|
| Línea de vida.- Representa el ciclo de vida del objeto          |
| representado. Las alteraciones que pueda presentar, serán el    |
| resultado de los cambios del objeto, ante los diferentes        |
| eventos producidos. El estado del objeto puede ser colocado     |
| en la parte superior izquierda del diagrama, mientras que los   |
| eventos y restricciones, deberán ser colocados junto a la línea |
| de vida tomando en consideración el momento en el que se        |
| produce.                                                        |
|                                                                 |

Tabla 1.12: Elementos de un Diagrama de Tiempos

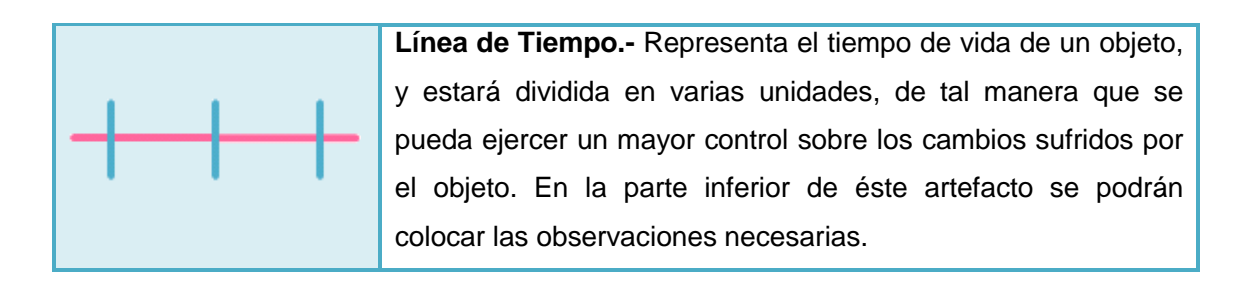

### **5.1.5.2.4.4 Diagrama de Vista de Interacción**

Éste diagrama muestra cierta vista de los aspectos dinámicos del sistema que se debe modelar. Cuando se tenga entre manos sistemas complejos, lo más aconsejable es subdividir en partes más pequeñas las interacciones, de tal manera que se pueda realizar un mejor trabajo en el diseño del sistema.

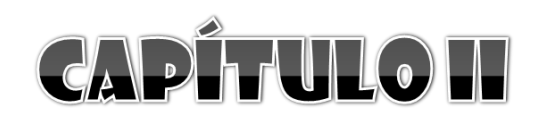

Lenguaje de Programación C Sharp

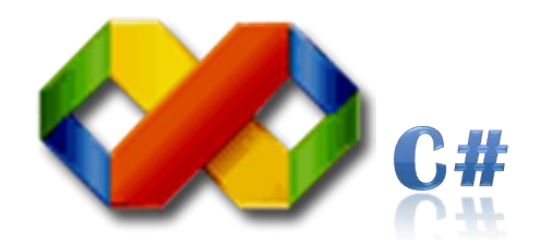

## **5.2.1 Definiciones**

C# o C Sharp es un lenguaje de programación diseñado específicamente para utilizarse en la plataforma .NET, motivo por el cual programar utilizando C# es mucho más fácil, que hacerlo con cualquiera de los otros lenguajes que ésta plataforma soporta.

Este lenguaje fue desarrollado por Microsoft (principalmente por Scott Wiltamuth y Anders Hejlsberg), tomando como base las mejores características de C++, Java y Visual Basic, con la idea no sólo de crear un lenguaje orientado a objetos, sino también, con el objetivo de contar con el primer lenguaje orientado a componentes.

### **5.2.2 Características**

- No soporta herencia múltiple: únicamente se maneja el runtime para la herencia múltiple en la forma de interfaces.
- No maneja apuntadores: usa los llamados delegados (delegates) para proveer del modelo de eventos.
- Gestión automática de memoria, puesto que proporciona un colector de basura para la administración de memoria en los programas C#.
- Es completamente orientado a objetos (encapsulamiento, herencia y polimorfismo).
- A los modificadores private, public y protected, se incrementa el internal.
- Es un lenguaje orientado a componentes.
- Posee un sistema de tipos unificado, puesto que todos los tipos de datos se derivan de una clase base común llamada System.Object.
- Se puede insertar en código fuente C#, fragmentos de código escrito en cualquiera de los lenguajes soportados.

### **5.2.3 Tipos de Datos**

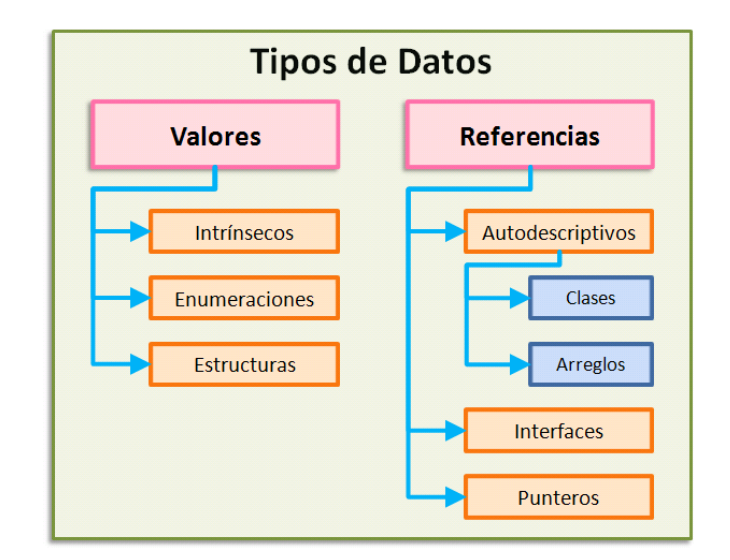

Figura 2.1: Tipos de Datos<sup>33</sup>

C# cuenta con un sistema de tipos unificado que establece que todos los tipos de datos parten de una raíz común denominada System.Object (ver Figura 2.2), misma que se subdivide en dos grandes grupos (ver Figura 2.1): por una parte los que almacenan valores (estáticos), y por otro, los tipos que almacenan referencias (dinámicos).

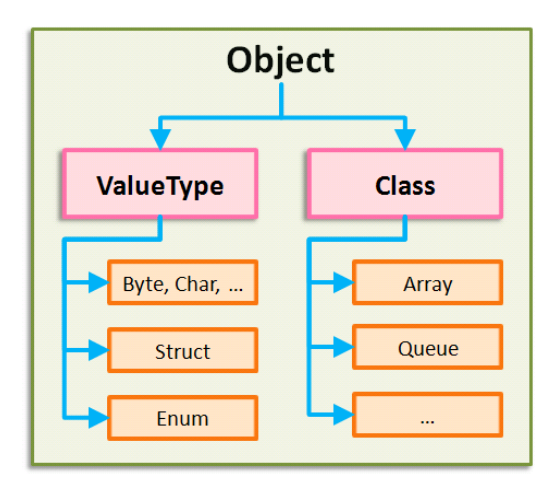

Figura 2.2: Sistema de tipos unificado<sup>34</sup>

 $\overline{\phantom{a}}$ 

<sup>33</sup> CHARTE OJEDA, Francisco. 2003. Programación C# .NET. España. ANAYA. 104 p.

<sup>34</sup> CHARTE OJEDA, Francisco. 2003. Programación C# .NET. España. ANAYA. 105 p.

### **5.2.3.1 Tipos de Datos Nativos en C#**

Como Tipos Intrínsecos se conoce a los tipos de datos fundamentales para cualquier lenguaje: números, cadenas de caracteres, lógicos, etc.

El Sistema Común de Tipos (CTS) define como tipos de datos para C#, a los que se muestran a continuación, en la tabla 2.1:

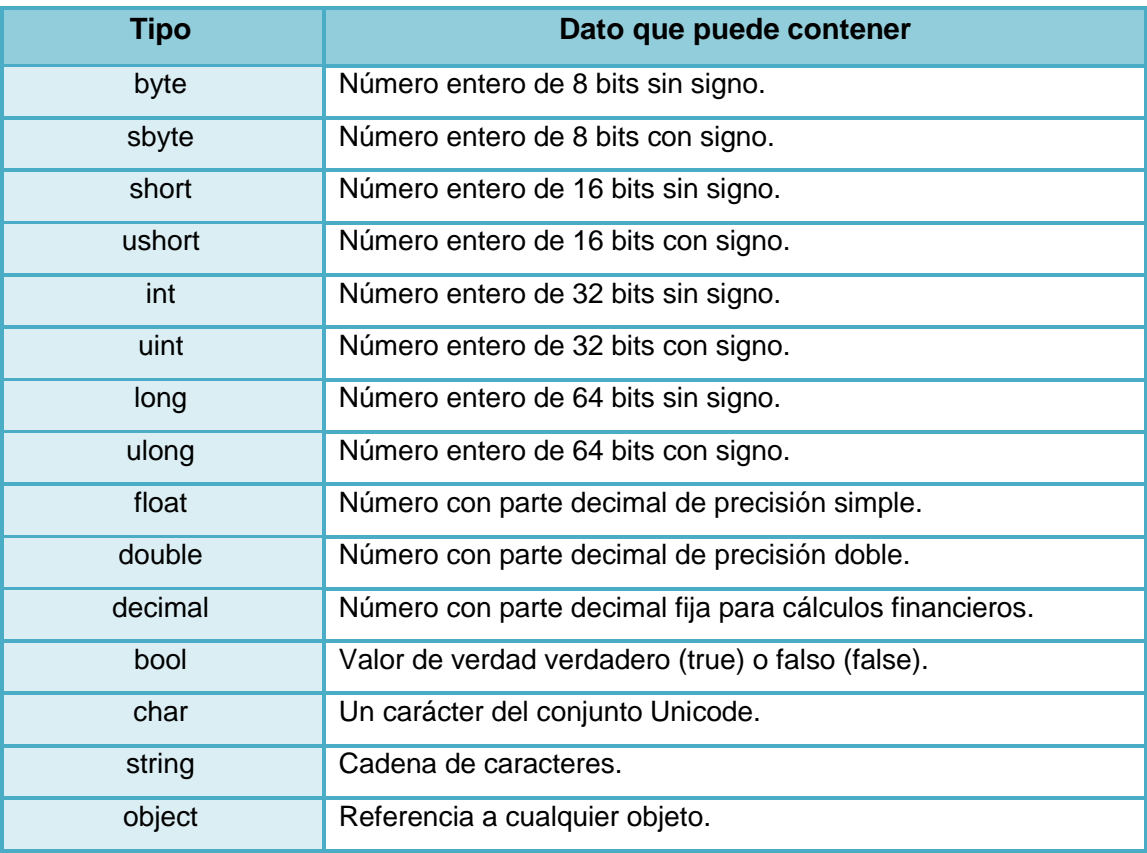

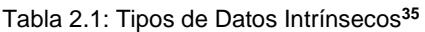

### **5.2.4 Declaración de Variables**

 $\overline{\phantom{a}}$ 

En el lenguaje de programación C# se define a una variable como un identificador utilizado para almacenar datos generados durante el proceso de ejecución de un programa.

La declaración de una variable (en cuanto a su nombre) debe seguir ciertas normas establecidas:

<sup>35</sup> CHARTE OJEDA, Francisco. 2003. Programación C# .NET. España. ANAYA. 107 – 108 pp.

- Su nombre debe ser claro y referente al problema.
- No deben contener espacios en blanco ni símbolos extraños entre ellas.
- No deben ser palabras de C#.

En lo referente a su visibilidad se deberá tomar en consideración los siguientes modificadores:

- Public, si se desea que la variable sea visible en todo el namespace.
- Private, en cuyo caso la variable será visible únicamente en la clase dentro de la que fuera declarada.
- Protected, cuando la variable deba ser accedida desde una clase determinada, y desde todas las clases derivadas a partir de ésta.
- Internal, en cuyo caso la variable podrá ser accedida po. el código que es parte del mismo componente (ensamblado), ya sea una aplicación o una biblioteca.
- Internal protected, que permite el acceso ya sea de forma internal o protected.

Ahora bien, la sintaxis para la declaración de una variable es la mostrada en la figura 2.3:

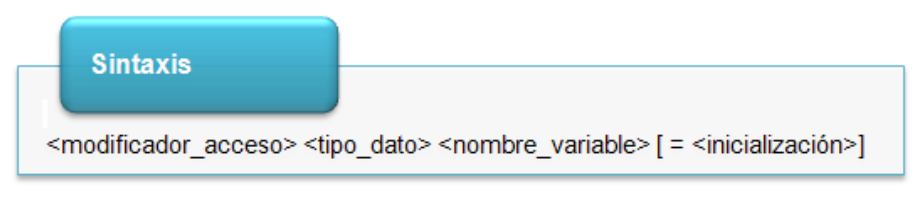

Figura 2.3: Sintaxis de la declaración de una variable

# **5.2.5 Programación Orientada a Objetos en C#**

### **5.2.5.1 Ámbitos con nombre**

Un espacio o ámbito con nombre (conocido como namespace) "es un ámbito delimitado explícitamente al que se ha asignado un identificador"<sup>36</sup>. Dentro de éstos, es posible incluir definiciones de tipos de datos como también nuevos ámbitos con nombre, dando paso a una jerarquía de namespaces.

l <sup>36</sup> CHARTE OJEDA, Francisco. 2003. Programación C# .NET. España. ANAYA. 174 p.

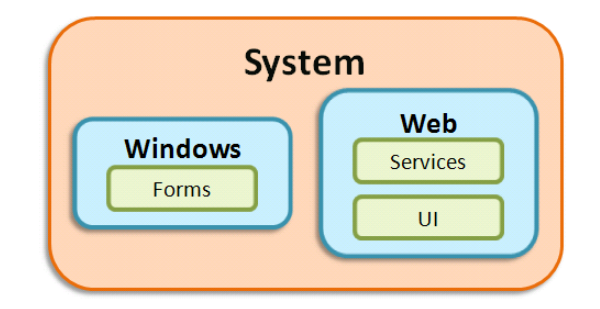

Figura 2.4: Anidamiento de diferentes Ámbitos con nombre<sup>37</sup>

Como se puede observar en la Figura 2.4, el ámbito SYSTEM contiene en su interior a dos namespaces: WINDOWS y WEB. Por su parte el ámbito WEB contiene a su vez, a los ámbitos SERVICES y UI. De ésta manera se puede comprobar es posible que se presente un anidamiento con todos los ámbitos que formen parte de un proyecto de software determinado.

La sintaxis de un namespace o ámbito con nombre es la mostrada en la Figura 2.5:

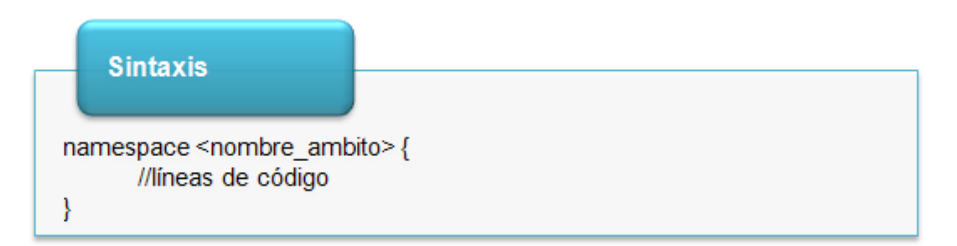

Figura 2.5: Sintaxis de declaración de un Ámbito con Nombre (Namespace)

#### **5.2.5.2 Clases**

Una clase es una plantilla en la que se describen las características y el comportamiento de todos los objetos que se creen a partir de ésta. Las clases son utilizadas para modelar las aplicaciones como si estuviesen conformadas por un conjunto de objetos.

En C# las clases representan un novedoso mecanismo para crear nuevos tipos de datos, a partir de las que se crearían los objetos para acceder a sus miembros. Lo que las diferencia de cualquier otro tipo de dato, es que las clases pueden derivarse unas de otras.

l <sup>37</sup> CHARTE OJEDA, Francisco. 2003. Programación C# .NET. España. ANAYA. 174 p.

La palabra clave que las representa es **class**, misma que deberá ser precedida por un identificador; las instrucciones que la clase incluya serán delimitadas por llaves ({ }) de inicio y de cierre. Adicionalmente, se deberá tomar en consideración que cualquier clase deberá ser declarada dentro de un ámbito con nombre (namespace).

En lo referente a su visibilidad tenemos los siguientes modificadores:

- Public, si se desea que la clase sea visible en todos los ámbitos.
- Private, que es el ámbito más reducido de los existentes. En éste caso, la clase podrá ser utilizada únicamente en el interior del ámbito en donde haya sido declarada.
- Internal, en cuyo caso la clase será visible desde fuera de su ámbito inmediato, siempre y cuando pertenezca al mismo ensamblado.
- Abstract, en cuyo caso una clase no podrá ser instanciada, es decir, no se podrán crear objetos a partir de ella.
- Sealed, si se desea que la clase no pueda ser heredada.

Es importante indicar que las clases cuentan con constructores y destructores propios, los cuales son métodos específicos para la construcción y destrucción de los objetos instanciados a partir de una clase determinada.

Una misma clase puede contar con varios constructores siempre y cuando posean diferentes listas de parámetros, pero destructores, uno sólo. Finalmente en la Figura 2.6 se hace la descripción de la sintaxis utilizada para la declaración de una clase:

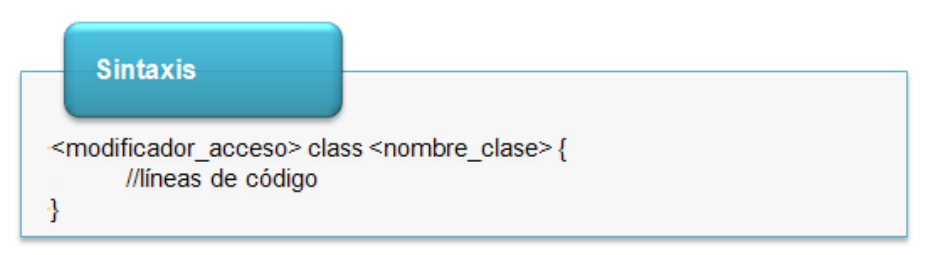

Figura 2.6: Sintaxis de declaración de una Clase

#### **5.2.5.3 Miembros de una Clase**

Los miembros que forman parte de una clase son los mostrados en la tabla 2.2:

| <b>Miembro</b>                                | <b>Descripción</b>                                                                                                    |
|-----------------------------------------------|----------------------------------------------------------------------------------------------------|
| Variables                                     | Identificador utilizado para almacenar datos generados durante<br>la ejecución de un programa.                                                                                                    |
| Métodos                                       | Describen el comportamiento y la funcionalidad que va a tener<br>una clase u objeto. Son parte del tipo (clase), pero no son<br>parte del objeto.                                                                       |
| Propiedades                                   | Permiten personalizar a los objetos o bien, obtener información<br>a partir de ellos.                                                                                                    |
| Eventos                                       | Son señales que permiten a los objetos interactuar con la<br>aplicación en la que son utilizados. Una clase puede usar un<br>evento para notificar a otra que algo ocurrió                                              |
| Miembros compartidos<br>(variables o métodos) | Están asociados con la clase, no con el objeto. Son<br>compartidos por todos los objetos de la clase y se diferencian<br>por contar con el modificador de visibilidad static. Son<br>conocidos como miembros estáticos. |
| <b>Miembros</b><br>sobrecargados<br>(métodos) | Permite que en una misma clase existan varios métodos con el<br>mismo nombre, siempre y cuando la lista de parámetros varíe.                                                                                            |
| Miembros redefinidos                          | Facilitan una nueva implementación del miembro.                                                                                                    |

Tabla 2.2: Miembros de una Clase

Independientemente del miembro de clase al que se desee hacer referencia, éstos pueden utilizar los modificadores de visibilidad private, protected, public, internal y protected internal (ver sección 2.4, Declaración de Variables).

#### **5.2.5.4 Interfaz**

Una interfaz es una clase en la que se enumeran los métodos que la componen, indicando tipos de retornos y listas de parámetros, y cuyos miembros no podrán ser implementados. Se la puede considerar como una especificación a la que podrán ajustarse las clases que así lo requieran.

La sintaxis utilizada es la que se muestra a continuación en la figura 2.7:

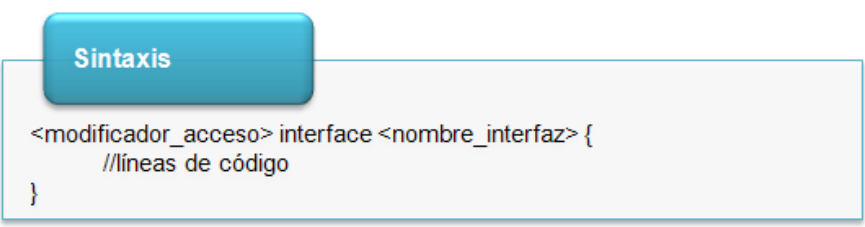

Figura 2.7: Sintaxis para la declaración de una interfaz

## **5.2.6 Colecciones de Datos**

El lenguaje de Programación C# proporciona a los desarrolladores de software una gama variada de listas especializadas o colecciones de datos, las mismas serán utilizadas de acuerdo al tipo de información con el que se esté trabajando.

En la tabla 2.3 mostramos un listado de las Colecciones de Datos más importantes:

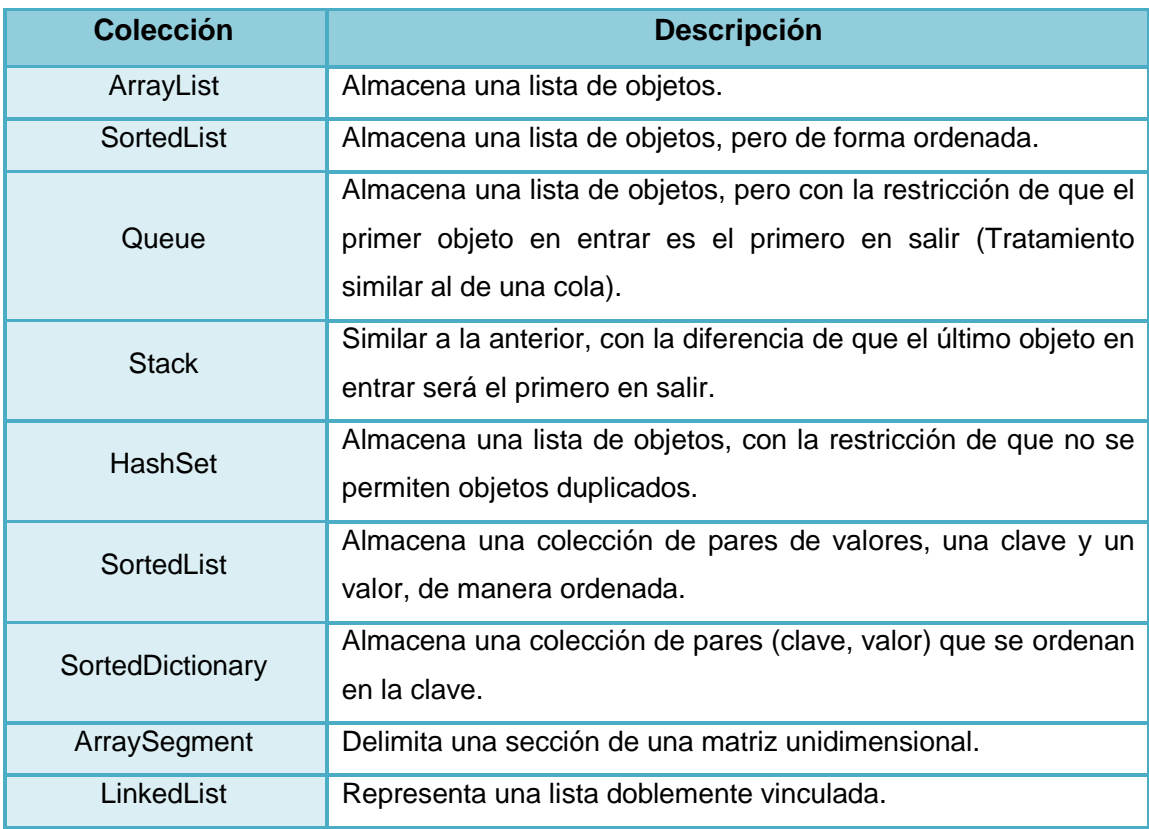

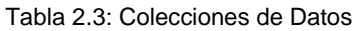

#### **5.2.6.1 Arreglos Unidimensionales**

Como su nombre lo indica, se trata de arreglos de una sola dimensión, en donde el número de elementos que contendrá será dado al momento de su creación. Es por ello que pueden ser representadas gráficamente como una lista de valores.

Para declarar un arreglo se deberá especificar el ámbito, identificador, tipo, símbolo ([ ]) y nombre, tal y como se muestra en la figura 2.8:

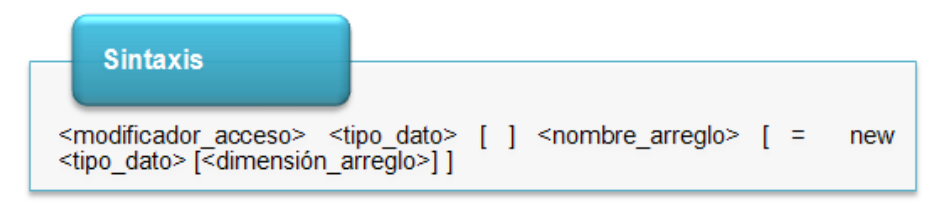

Figura 2.8: Sintaxis para la declaración de un Arreglo Unidimensional

### **5.2.6.2 Arreglos Multidimensionales**

Son arreglos que tienen varias dimensiones (60 como máximo), cada una de las cuales será manejada con un rango diferente. Cada uno de éstos rangos podrá contar con tantos elementos como valores posibles hay en el tipo long. En la figura 2.9 se muestra la sintaxis utilizada para la declaración de un arreglo multidimensional:

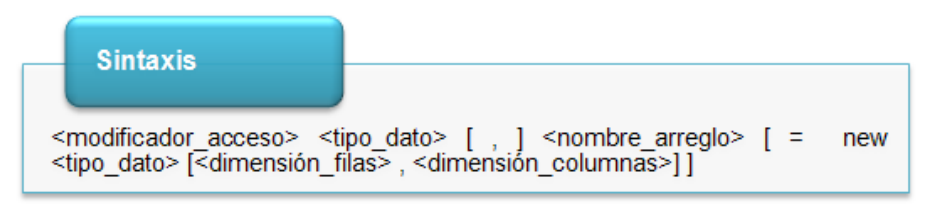

Tabla 2.9: Sintaxis para la declaración de un Arreglo Multidimensional

En éste caso se trata de un arreglo bidimensional, pero de acuerdo a las necesidades del programador, el número de dimensiones variará. Como se puede observar, el número total de elementos es 10 (5 elementos en la primera dimensión, por 2 elementos de la segunda dimensión).

#### **5.2.6.3 Colecciones Genéricas**

Las colecciones genéricas nos permiten definir el tipo de datos que se desea almacenar, cuando éste no sea un objeto.

En la tabla 2.4 se muestra un listado de las mismas:

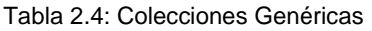

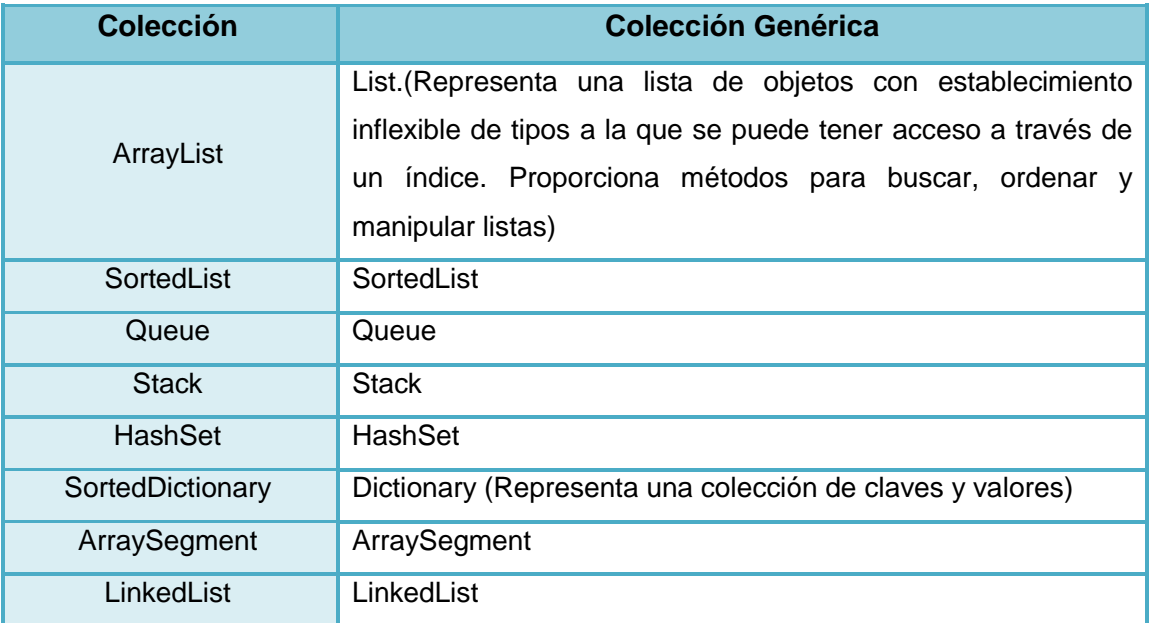

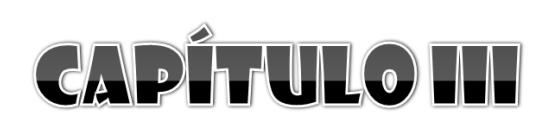

**Herramientas CASE** 

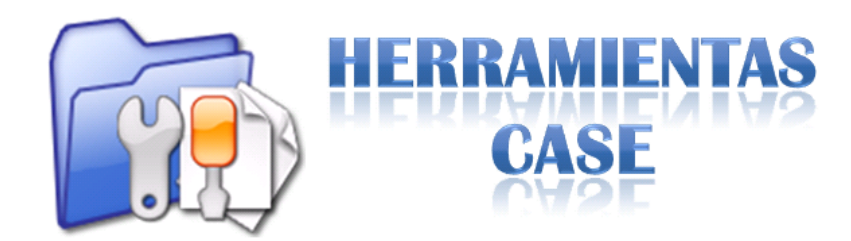

## **5.3.1 Definiciones**

Las herramientas CASE (Ingeniería de Software Asistida por Computador, por sus siglas en inglés: Computer Aided Software Engineering), se definen como un conjunto de programas, métodos, utilidades y técnicas que apoyan a los analistas, ingenieros en sistemas y desarrolladores en general, durante todo el proceso de desarrollo de software.

Estas herramientas nos permiten automatizar dicho proceso, durante todos los pasos del ciclo de vida de software, ya sea completamente, o tan sólo en algunas de sus fases, con el único objetivo de aumentar la productividad y reducir el coste de desarrollo tanto en tiempo como en dinero.

## **5.3.2 Objetivos**

- Optimizar la productividad, efectividad y eficiencia en el desarrollo de software.
- Reducir el coste asociado con el desarrollo de software, a través de la disminución en la inversión de recursos, principalmente tiempo y dinero.
- Mejorar la planificación de recursos que se deberán invertir en un proyecto.
- Automatizar el proceso de desarrollo y de mantenimiento del software.
- Ayudar en la reutilización, portabilidad y documentación de proyecto de software.
- Gestión global en todas las fases de desarrollo de software con una misma herramienta.

## **5.3.3 Componentes**

### **5.3.3.1 Repositorio (Directorio)**

Almacena los elementos definidos o creados por la herramienta CASE, y su gestión se realiza gracias a un Sistema de Gestión de Base de Datos (SGBD) o a un sistema de gestión de ficheros.

### **5.3.3.2 Meta Modelo**

Marco para la definición de técnicas y metodologías que serán soportadas por la herramienta.

### **5.3.3.3 Carga o Descarga de Datos**

Permiten cargar el repertorio de la herramienta con los datos que provienen desde otros sistemas, o bien generar información que podrá ser utilizada en ellos.

### **5.3.3.4 Comprobación de Errores**

Es una de las capacidades más importantes de las herramientas CASE, puesto que analiza la exactitud, integridad y consistencia de los esquemas generados por dicha herramienta. Es así que se incrementa tanto la productividad como la calidad del producto.

Existen cinco tipos básicos de comprobaciones que una herramienta CASE debe ejercer sobre los diferentes diagramas:

- Comprobación de sintaxis y tipo
- Comprobación de integridad y consistencia
- Comprobación de descomposición funcional
- Comprobación cruzada de consistencia a través de todos los niveles y vistas
- Comprobación de rastreo de requerimientos

### **5.3.3.5 Módulo de Diagramación y Modelación**

Está constituido por editores de texto y herramientas de diseño gráfico que facilitan el trabajo realizado por los analistas o desarrolladores en general. Permite a los usuarios elaborar los diferentes diagramas para el modelado de sistemas con la aplicación de un modelo determinado, ya sea de manera automática o semiautomática.

Gracias a éste, cuando se realiza cualquier cambio en el sistema, se modifican los diagramas, mas no las aplicaciones: el código se genera nuevamente, y la documentación e información estará siempre actualizada. Más allá de la automatización del proceso de creación de diagramas debemos tomar en consideración tres aspectos fundamentales:

- Capturando el significado de un objeto dibujado en la pantalla del ordenador, podemos comprobar su corrección y complejidad.
- Almacenando los objetos de un diagrama determinado, podemos compartir objetos entre diferentes diagramas.
- Recogiendo el significado de una eficaz corrección de errores realizada de manera automática sobre los diagramas dibujados, podemos generar código automáticamente.

### **5.3.3.6 Generador de Código**

Es el encargado de transformar el diseño realizado, en código fuente de la aplicación que se va a desarrollar.

### **5.3.3.7 Generador de Documentación**

Se alimenta del repositorio de la herramienta para transcribir las especificaciones contenidas en él.
## **5.3.4 Clasificación**

No existe una clasificación estándar de herramientas CASE, por lo que varios autores utilizan múltiples criterios para hacerlo. De acuerdo a su funcionalidad las herramientas pueden ser clasificadas tal como se muestra en la Tabla 3.1:

| <b>Nombre</b>                         | <b>Descripción</b>                                                                                                    |
|---------------------------------------|----------------------------------------------------------------------------------------------------|
| Herramientas integradas<br>$I - CASE$ | Integrated CASE o CASE integrado, abarcan todo el ciclo de<br>vida del desarrollo de software. También son conocidas como<br>CASE workbench. |
| Herramientas de alto                  | Upper CASE o CASE superior, son herramientas orientadas a                                                                                    |
| nivel                                 | automatizar y dar soporte a las actividades que se desarrollan                                                                               |
| $U - CASE$                            | durante el análisis y el diseño.                                                                                                    |
| Herramientas de bajo                  | Lower CASE o CASE inferior, son herramientas que están                                                                                       |
| nivel                                 | orientadas a automatizar las fases de construcción e                                                                                         |
| $L - CASE$                            | implantación.                                                                                                    |

Tabla 3.1: Clasificación de las Herramientas CASE según su funcionalidad

## **5.3.5 Herramientas CASE para el diseño de la arquitectura de un producto software**

Según el tipo de licencia que posean, estas herramientas pueden dividirse en dos grandes grupos: por una parte las privativas o de uso comercial, y por otra parte, las no privativas o de uso libre. A continuación presentamos una descripción de carácter general:

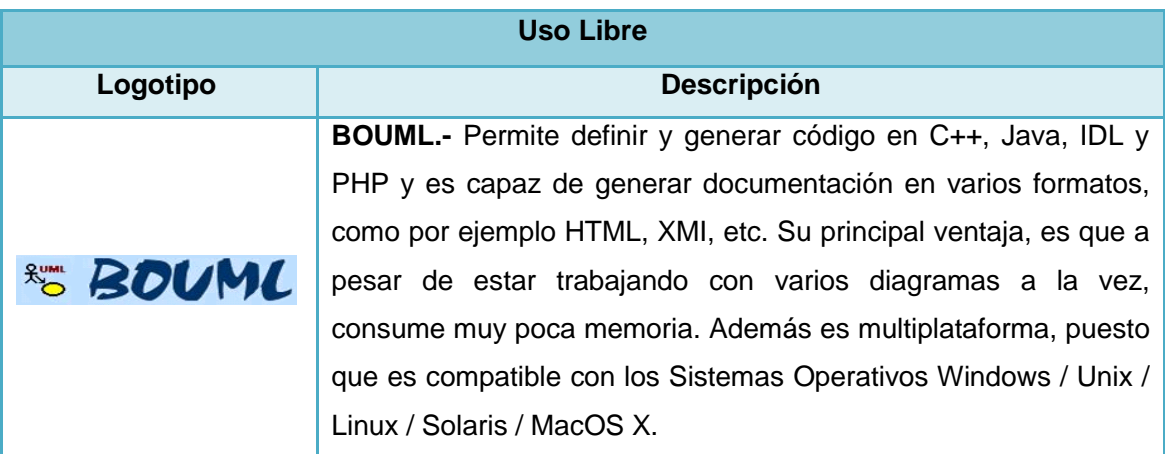

Tabla 3.2: Herramientas CASE para el diseño de la arquitectura de un producto software

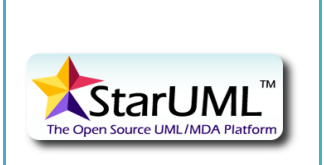

eclipse Um

**StarUML.-** Permite modelar diagramas UML y traducir ese modelo a código fuente como C++, Java y C# por ejemplo. Se puede comenzar a dibujar los gráficos manualmente o seleccionar las plantillas que contiene el archivo de instalación para modificarlas. Puede ser utilizado en los Sistemas Operativos Windows 98 SE/ Me / 2000 / NT / XP.

**Umbrello UML Modeller.-** Herramienta para el desarrollo de diagramas UML, que también permite la generación de código fuente para los lenguajes ActionScript, Ada, C++, Corba IDL, Java, JavaScript, PHP, Perl, Python, SQL y XMLSchema. Su licencia es GPL (no privativa), y funciona sobre los Sistemas Operativos Windows / Linux / BSD / UNIX.

**Dia.-** Es una aplicación de propósito general, puesto que además de permitir el diseño de diagramas UML, Dia permite el diseño de circuitos electrónicos a nivel de puertas y dispositivos, diseño de redes de computadores, etc. Funciona en sistemas operativos Windows 98 / NT / 2000 / ME / XP / Linux.

**ArgoUML.-** Herramienta para el modelado de software que puede ser utilizado sobre cualquier plataforma o sistema operativo. ArgoUML ofrece a los usuarios la posibilidad de generar código automáticamente, en base a los diagramas realizados previamente, en los lenguajes de programación Java, C++, C# y PHP. Sin embargo, carece de soporte completo para el desarrollo de ciertos tipos de diagramas (Secuencia y Colaboración). Al igual que la anterior, ArgoUML funciona en sistemas operativos Windows 98 / NT / 2000 / ME / XP / Linux.

**EclipseUML.-** Es una herramienta multiplataforma para el modelado visual de objetos orientada al lenguaje Java que se integra directamente en el entorno de desarrollo Eclipse. Genera código Java a partir de los diagramas UML. Permite realizar no sólo los diagramas UML de una aplicación, sino que también permite modelar y gestionar bases de datos visualmente. La versión 2.0 soporta el reciente UML 2.0 así como Eclipse 3.0.1.

**UMLet.-** Herramienta Open Source en Java que permite dibujar de forma sencilla y rápida los diferentes diagramas UML (clases, paquetes, estados, casos de uso, actividad, secuencia y colaboración). Puede ser ejecutado desde un archivo jar, o como

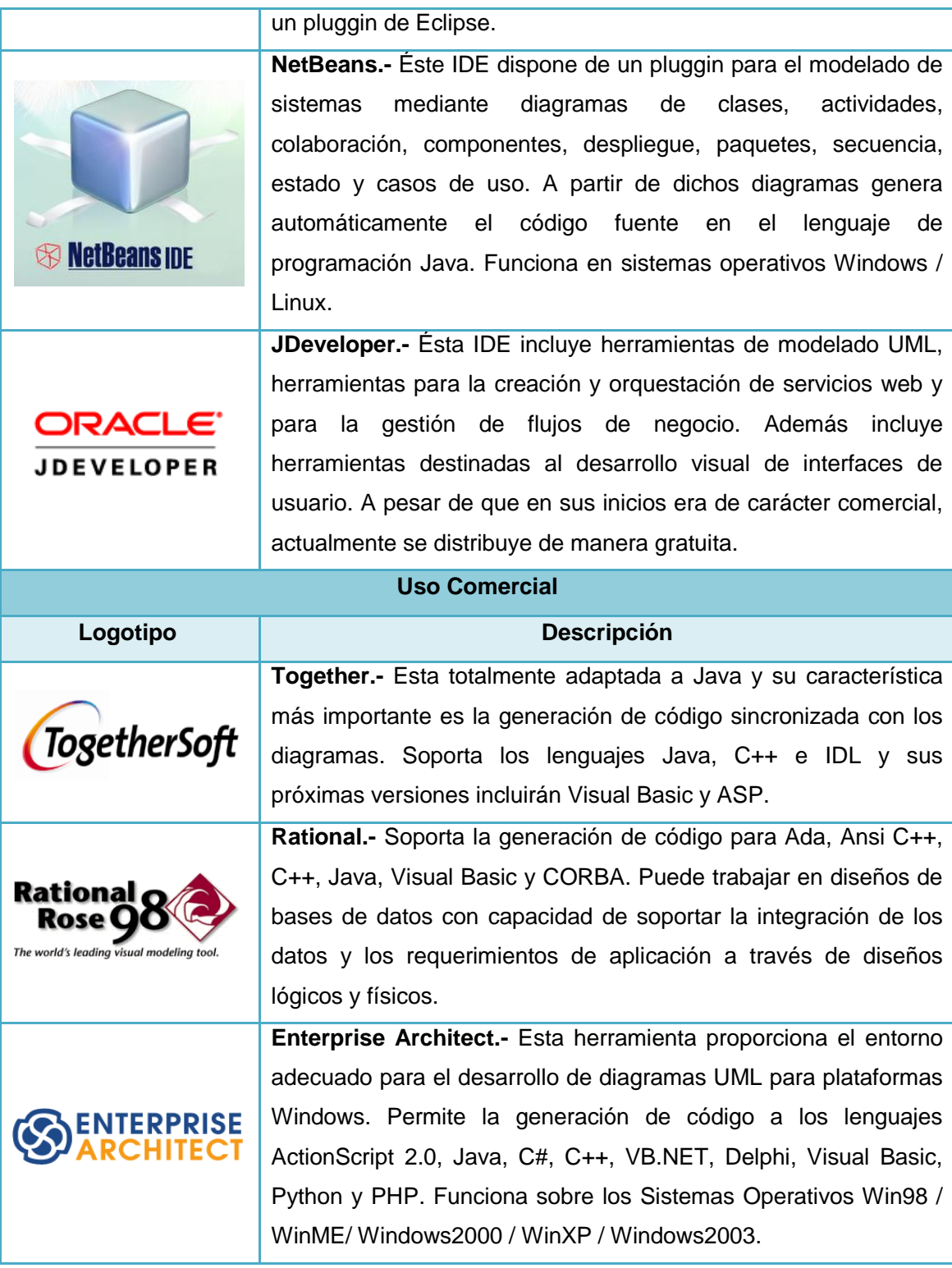

## **6. Metodología**

Es preciso indicar que para el desarrollo de la presente investigación haremos uso de las diferentes técnicas, métodos, herramientas y procedimientos que la Investigación Científica y el Desarrollo de Software ponen a nuestra disposición, con la finalidad de aplicar, sistematizar y descubrir nuevos conocimientos que nos conduzcan a dar una alternativa de solución a la problemática planteada.

Por su parte, la Matriz de Consistencia General fue elaborada con la finalidad de contrastar la consistencia entre la problemática, tema, problema, objetivo y la hipótesis general de investigación.

## **6.1 Matriz de Consistencia General**

**Problema General de Investigación.-** Falta de una Herramienta para el análisis y diseño de sistemas que permita la documentación de software basada en UML 2.0 y la generación de código fuente bajo la Especificación del Lenguaje de Programación C Sharp.

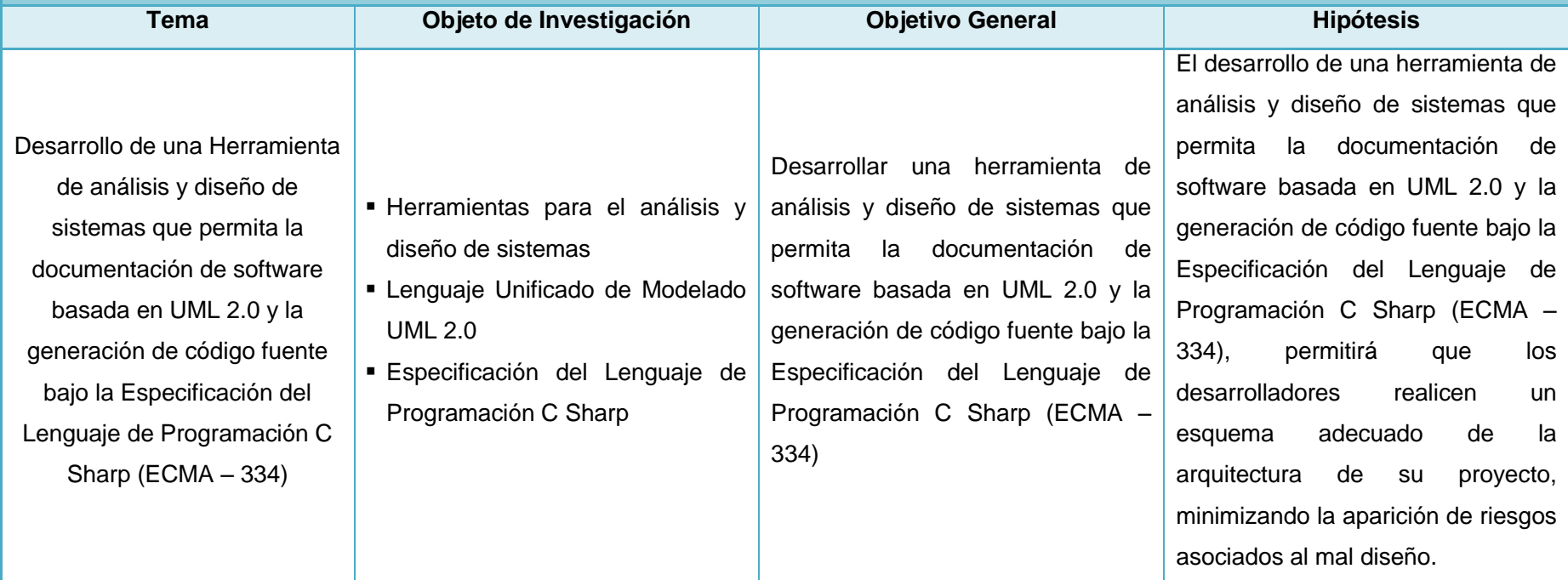

## **6.2 Materiales, Métodos y Técnicas de Trabajo**

## **6.2.1 Materiales**

- Fuentes bibliográficas e internet para recopilar información acerca del Marco Teórico de la investigación, así como también para desarrollar el producto software planteado.
- Hardware y software que apoyarán a la elaboración tanto de la documentación, como de la aplicación a desarrollar:
	- Un ordenador Intel Pentium 4, CPU de 2.00GHz, 512 de RAM.
	- Un ordenador Intel Pentium 4, CPU de 3.00GHz, 512 de RAM.
	- Una impresora Canon iP1000.
	- Sistema Operativo: Windows XP Professional Versión 2002 compilación 6200, Ubuntu Utimate Edition 8.1.
	- Herramienta para la Planificación: Microsoft Office Project 2003.
	- Herramienta para la Documentación: OpenOffice 3.0.
	- Lenguaje de Programación: Java, C#.
	- Herramienta para codificación: NetBeans 6.7.1.
	- Herramienta para diseño de arquitectura: Enterprise Architect 7.1, NetBeans 6.7.1.
	- Herramienta para diseño gráfico: Gimp.

## **6.2.2 Métodos**

### **6.2.2.1 Metodología para el Desarrollo de la Investigación**

Según Ander Egg, la **Investigación Científica** es un procedimiento reflexivo, sistemático, controlado y crítico, que permite descubrir nuevos hechos o datos, relaciones o leyes, en cualquier campo del conocimiento humano. Ésta se apoya en el **Método Científico** para plantear los problemas científicos que hayan sido detectados en la sociedad y para poner a prueba las hipótesis científicas que hayan sido planteadas en base a esos problemas.

Para el desarrollo de nuestro proyecto investigativo hemos creído conveniente hacer uso fundamentalmente de los Métodos Inductivo y Deductivo, ya que por una parte el **Método Inductivo** (de lo particular a lo general), nos permitirá analizar casos particulares que se presentan en cuanto al uso de Herramientas CASE para la generación de código a partir del diseño de la arquitectura del software, a partir de los cuales se extraerán conclusiones de carácter general para el planteamiento de las hipótesis. Asimismo, en base a ésta generalización, se podrán determinar las necesidades que deberán ser cubiertas por la herramienta a desarrollar.

De su lado, el **Método Deductivo** (de lo general a lo particular) servirá para que en base a conceptos o principios generales, se extraiga la causa del problema planteado y se determinen las consecuencias producidas. De ésta manera se podrán definir los pasos lógicos a seguir con la finalidad de proporcionar a la sociedad una alternativa de solución al problema planteado.

#### **6.2.2.2 Metodología para el Desarrollo de la Herramienta**

Para el diseño y desarrollo de la herramienta para la carrera de Ingeniería en Sistemas de la Universidad Nacional de Loja, que permita la generación de código fuente para el Lenguaje de Programación C# a partir del diseño de diagramas estructurales (clases, paquetes, componentes y despliegue) y de comportamiento (casos de uso, robustez y secuencia) basados en UML 2.0, hemos creído conveniente emplear la **Metodología Ágil para el Desarrollo de Software RUP** (Rational Unified Process – Proceso Unificado de Modelado), debido a la simplicidad de sus reglas y prácticas, a su orientación a equipos de desarrollo de tamaño pequeño, a su flexibilidad ante los cambios, a su ideología de colaboración y a que define un ciclo de vida iterativo que prioriza el uso de lenguajes de modelado, casos de uso y centrado en la arquitectura.

El proceso de ciclo de vida de RUP se divide en cuatro fases bien definidas, que a su vez son subdivididas en iteraciones, cada una de las cuales produce una pieza de software demostrable:

#### **Incepción**

Dentro de ésta fase se establecerán claramente cuáles serán los requerimientos de la aplicación, su alcance, sus condiciones de límite y los criterios de aceptabilidad. De igual manera se identificarán los casos de uso que orientarán la funcionalidad de la herramienta, para en base a ello, proceder al diseño de las arquitecturas preliminares, a la estimación del cronograma de trabajo y del presupuesto de todo el proyecto.

#### **Elaboración**

Se analizará el dominio de la problemática planteada para definir el plan concreto del proyecto, es decir, para especificar en detalle las actividades a desarrollar por cada uno de los responsables. Posteriormente se realizará la identificación de los casos de uso y la descripción de la arquitectura de la herramienta, con la finalidad de elaborar un prototipo base a partir de ésta descripción y de realizar un análisis que permita determinar los riesgos presentados en el software, en la planificación y en el presupuesto.

#### **Construcción**

Se procederá a desarrollar, integrar y verificar los diferentes módulos que formarán parte de la herramienta progresivamente, es decir, la herramienta será desarrollada en diferentes versiones preliminares, de tal manera que en cada una de ellas se realice una depuración de los errores encontrados, y poco a poco se vayan incorporando cada una de las prestaciones establecidas inicialmente.

#### **Transición**

Finalmente, dentro de ésta etapa se realizará una depuración completa del producto final, es decir, se harán las últimas correcciones y se agregarán los detalles finales a la aplicación. De igual manera se producirá la documentación necesaria tanto para desarrolladores como para los usuarios, de tal manera que se pueda explotar a la herramienta de la manera más óptima.

Es importante destacar que a través de las fases antes mencionadas, se desarrollan en paralelo siete actividades: Modelado de Negocios, Requerimientos, Análisis, Diseño, Codificación, Prueba y Gestión de Configuración del software.

### **6.2.3 Técnicas de Trabajo**

La realización del presente proyecto presupone la práctica de ciertas técnicas que contribuyan al proceso investigativo en la recolección de datos y que sirvan como instrumentos de medición y de prueba:

#### **6.2.3.1 Observación Directa**

Ésta técnica nos permitió conocer en parte la realidad de la Carrera de Ingeniería en Sistemas de la Universidad Nacional de Loja, para determinar los problemas existentes en la misma, y seleccionar el que a nuestro criterio, será objeto de nuestro proyecto de investigación. Así mismo, nos permitió vincularnos con el problema (objeto de nuestra investigación) y con sus fuentes de información teóricas y empíricas.

#### **6.2.3.2 Encuestas**

Ésta técnica será dirigida a los desarrolladores de software de la Carrera de Ingeniería en Sistemas de la Universidad Nacional de Loja que hacen uso de C#, con la finalidad de obtener información relacionada con el problema planteado. En base a ésta información, se realizará la recolección de material bibliográfico, la organización del material recogido, el procesamiento de los datos, su análisis y documentación.

# **7. Cronograma**

## **8. Presupuesto y Financiamiento**

## **8.1 Recursos y Costos**

## **8.1.1 Recursos Humanos**

## Autores:

- **-** Danny Emanuel Muñoz Flores
- Alexandra Elizabeth Maurad Córdova

#### Asesores:

- **Dra. Nora Tene**
- **Ing. Patricio Analuisa**
- **Ing. Milton Labanda**

## **8.1.2 Recursos Materiales**

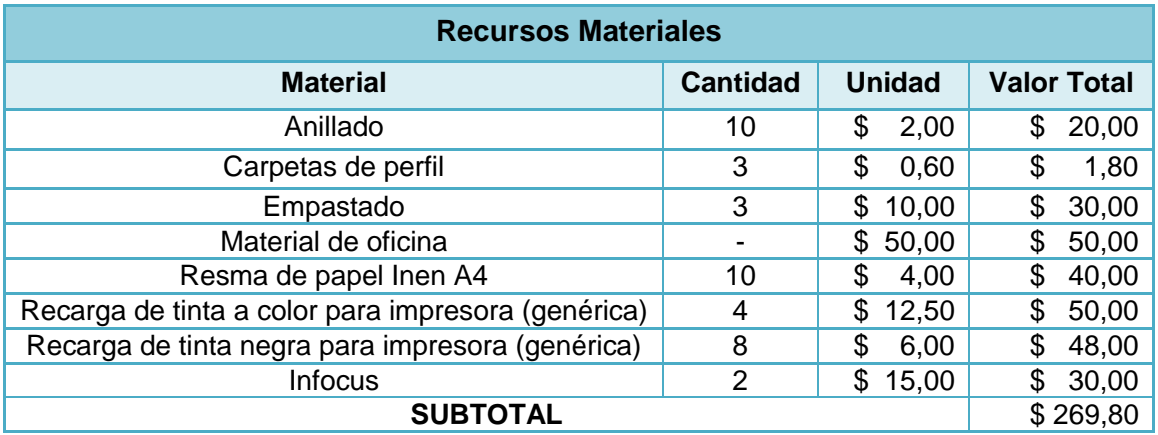

## **8.1.3 Servicios Básicos**

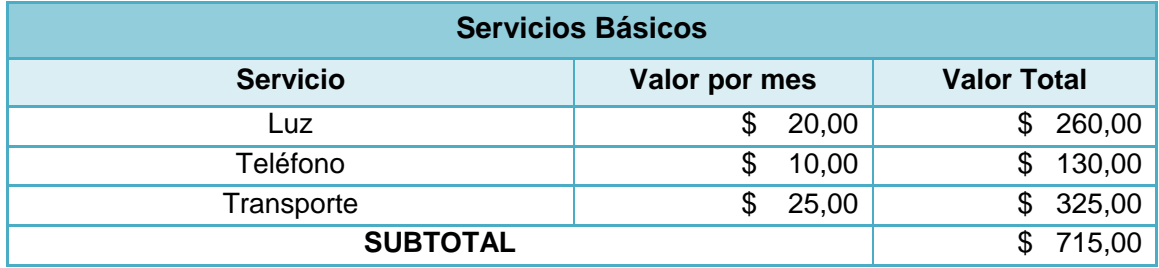

# **8.1.4 Recursos Técnicos y Tecnológicos**

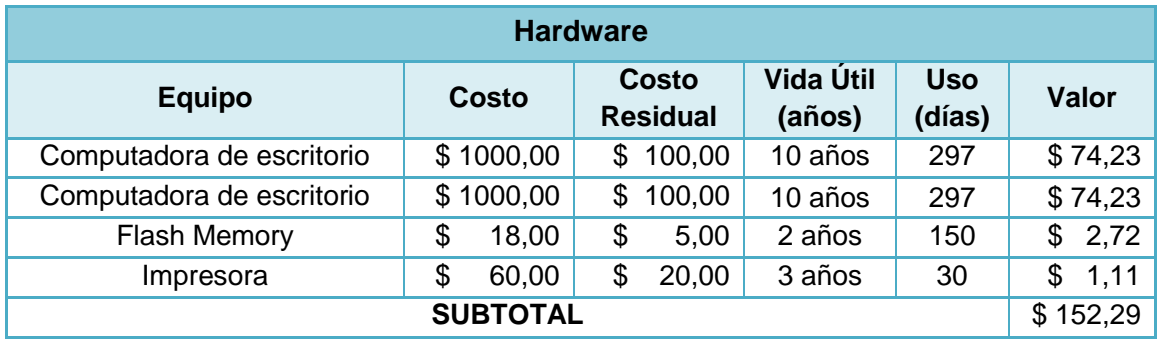

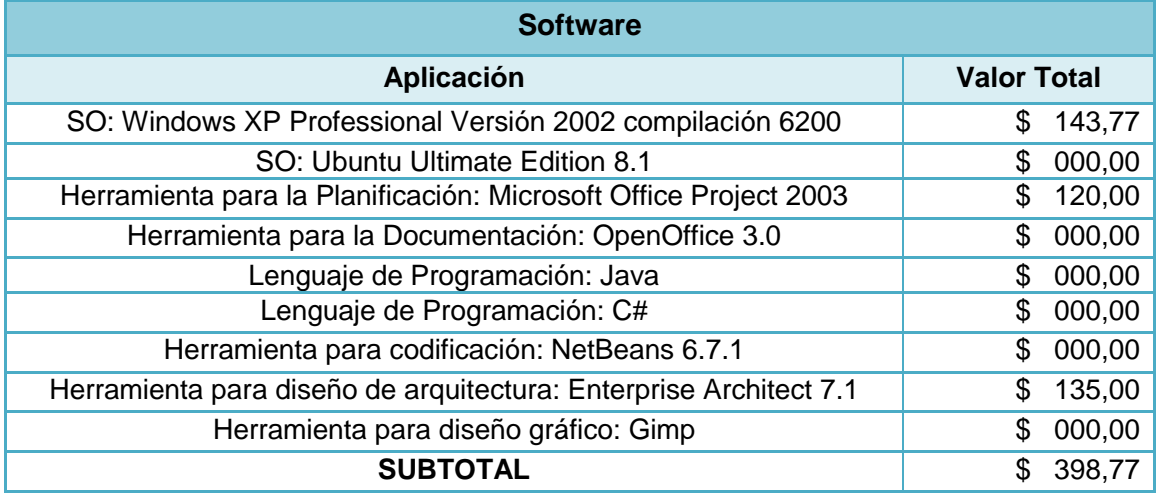

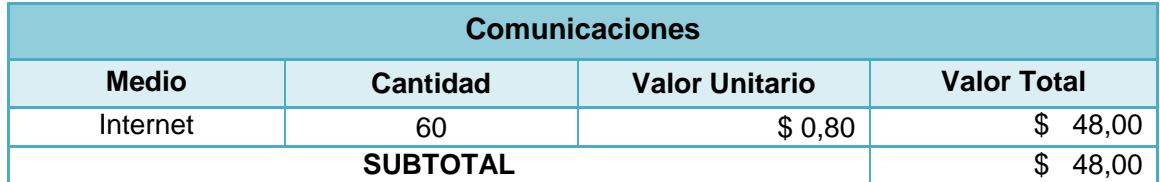

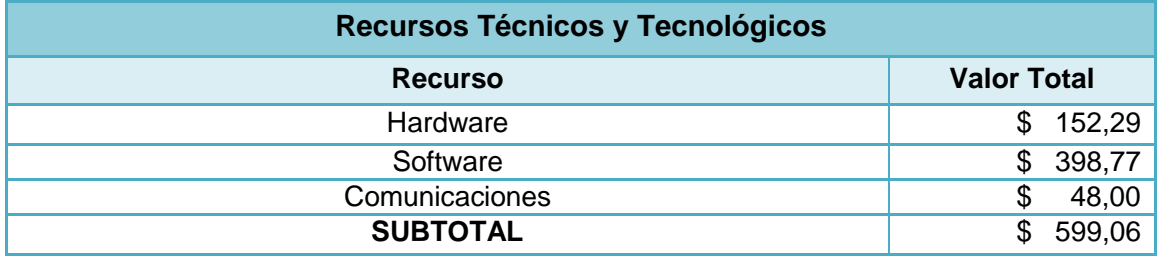

## **8.1.5 Resumen de Costos**

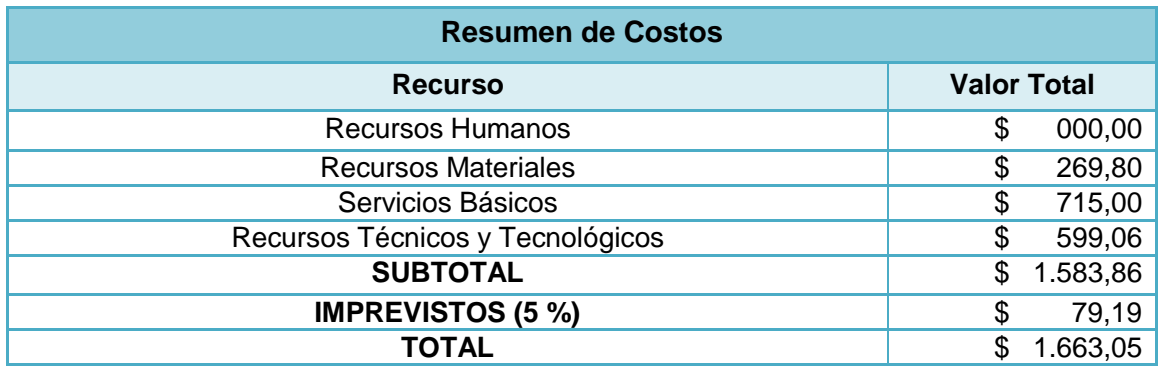

## **8.2 Financiamiento**

El total de los gastos que se deberán realizar para el desarrollo del presente trabajo investigativo, monto que asciende a MIL SEISCIENTOS SESENTA Y TRES DÓLARES AMERICANOS CON CINCO CENTAVOS (\$ 1.663,05), serán financiados en su totalidad por los tesistas, sin riesgo de requerir algún tipo de crédito para el efecto.

## **9. Bibliografía**

## **9.1 Libros**

CHARTE OJEDA, Francisco. 2003. Programación C#.NET. España. Anaya.

## **9.2 Sitios web**

- SOTO MADRIGAL, Alejandro. 2007. Colecciones de Datos. http://alejandrocr.blogspot.com/2007/06/colecciones-de-datos.html, 03 de febrero del 2009.
- BARROS JUSTO, José Luis. 2006. Herramientas CASE. http://creaweb.ei.uvigo.es/creaweb/Asignaturas/DAS/apuntes/Teoria%20semana% 209.pdf, 27 de noviembre del 2008.
- Herramientas CASE. 2008. Wikipedia. http://es.wikipedia.org/wiki/CASE, 27 de noviembre del 2008.
- Lenguaje Unificado de Modelado. 2008. Wikipedia. http://es.wikipedia.org/wiki/Lenguaje\_Unificado\_de\_Modelado, 28 de noviembre del 2008.
- NetBeans UML. 2007. NetBeans org. http://plugins.netbeans.org/PluginPortal/faces/PluginDetailPage.jsp?pluginid=1801, 07 de febrero de 2009.
- Oracle JDeveloper. 2008. Proiektutaldea-ren Weblog. http://proiektutaldea.wordpress.com/2008/04/16/oracle-jdeveloper/, 07 de febrero de 2009.
- HERNÁNDEZ ORALLO, Enrique. 2002. El Lenguaje Unificado de Modelado (UML). http://www.disca.upv.es/enheror/pdf/ActaUML.PDF, 28 de noviembre del 2008.
- Empresa Arquitecto para UML 2.1 (Enterprise Architect for UML 2.1) v6.5. 2006. Free **Download Download Manager.** http://www.freedownloadmanager.org/es/downloads/Arquitecto\_de\_Empresa\_para \_UML\_2.1\_3280\_p, 04 de febrero de 2009.
- ALARCÓN, José. 2004. Disponible Eclipse UML 2.0. PC World Digital. http://www.idg.es/pcworld/Disponible-Eclipse-UML-2.0/art163162.htm, 04 de febrero de 2009.
- REYNOSO, Carlos. 2006. Métodos Heterodoxos en Desarrollo de Software. Universidad de Buenos Aires, Argentina, MSDN Library.

http://www.microsoft.com/spanish/msdn/arquitectura/roadmap\_arq/heterodox.mspx, 30 de octubre del 2008.

- BARRIENTOS ENRÍQUEZ, Aleida Mirian. 2003. Bolivia. El desarrollo de sistemas de información empleando el lenguaje de modelado unificado UML. Monografías.com. [http://www.monografias.com/trabajos16/lenguaje-modelado](http://www.monografias.com/trabajos16/lenguaje-modelado-unificado/lenguaje-modelado-unificado.shtml)[unificado/lenguaje-modelado-unificado.shtml,](http://www.monografias.com/trabajos16/lenguaje-modelado-unificado/lenguaje-modelado-unificado.shtml) 28 de noviembre del 2008.
- Una lista de herramientas CASE. 2006. Navegapolis.net, anual 1 (1). http://www.navegapolis.net/content/view/406/, 27 de noviembre del 2008.
- ArgoUML 0.24. 2008. Osalt.com. http://www.osalt.com/es/argouml, 04 de febrero de 2009.
- **StarUML** 5.0. 2008. Taringa. http://www.taringa.net/posts/downloads/1677819/StarUML-5\_0-Modelador-Diagramas-UML-Excelente!.html, 04 de febrero de 2009.
- NAVARRO, Juan. 2005. UMLet 1.5. http://www.versioncero.com/noticia/19/umlet-15, 07 de febrero de 2009.

## **10.Anexos**

## **10.1 Matriz de Consistencia Específica**

# **10.1.1 Objetivo Específico 1**

**Problema Específico.-** La falta de conocimiento por parte de los desarrolladores de software, acerca de las herramientas para análisis y diseño de sistemas que soportan C Sharp y UML 2.0.

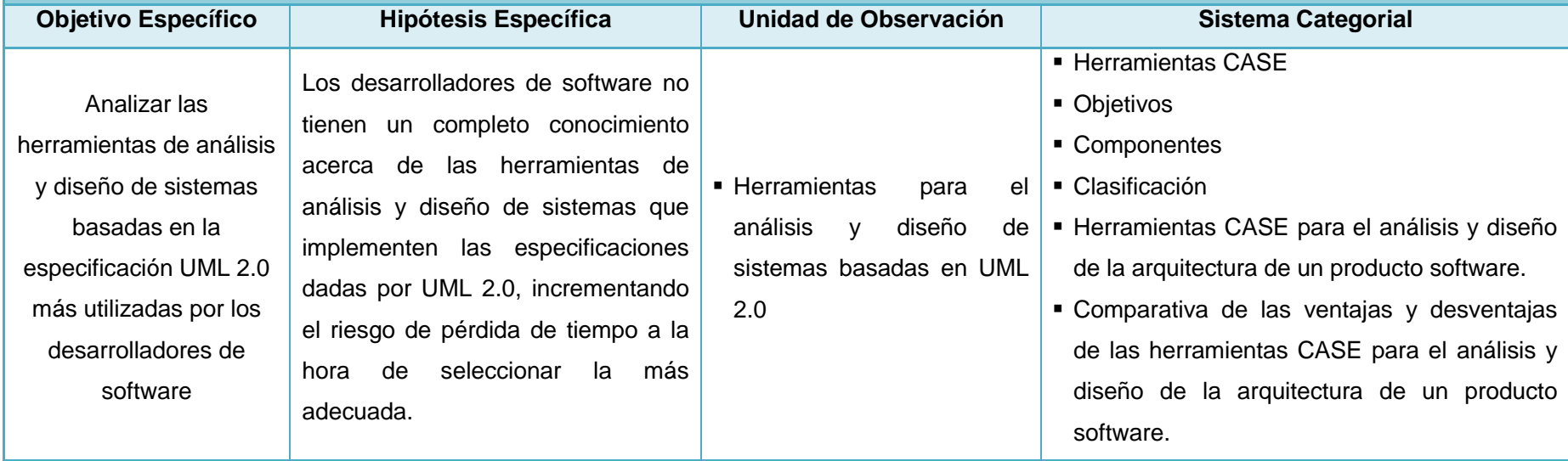

## **10.1.2 Objetivo Específico 2**

**Problema Específico.-** La falta de una herramienta de análisis y diseño de sistemas que soporte el lenguaje de programación C Sharp y que permita diagramar la arquitectura de un producto software mediante la especificación UML 2.0 para la documentación de diagramas de clases, paquetes, componentes, despliegue, casos de uso y secuencia, causa que los desarrolladores adquieran malos hábitos en el proceso de construcción de software.

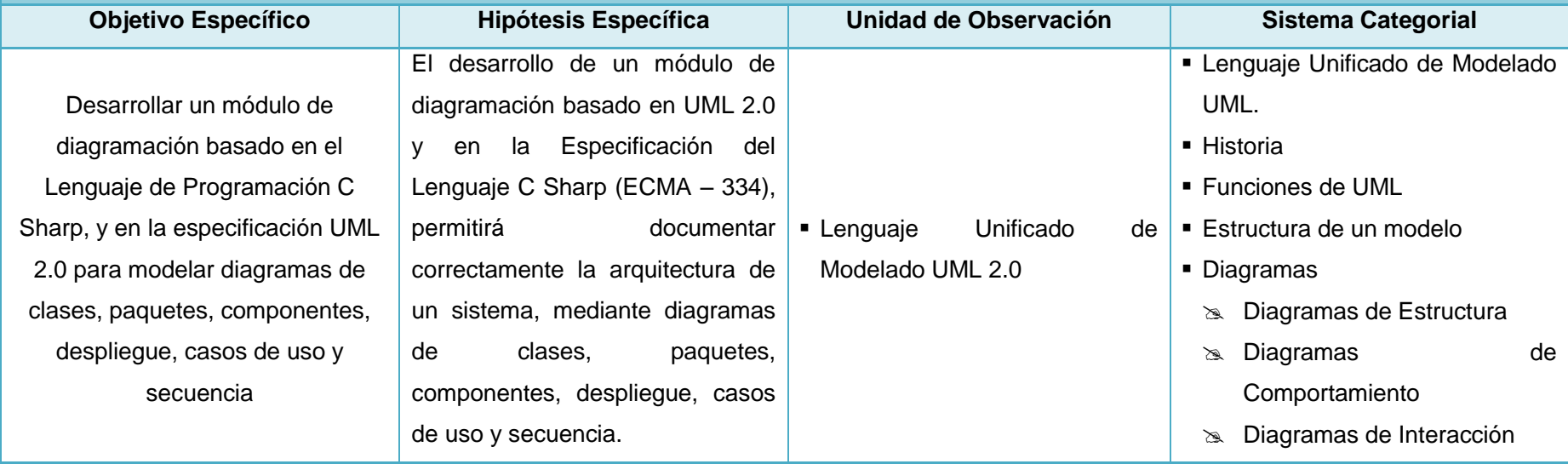

# **10.1.3 Objetivo Específico 3**

**Problema Específico.-** La falta de una herramienta que permita la generación de código fuente para el lenguaje de programación C Sharp a partir del diseño de diagramas de clases y secuencia, basados en UML 2.0.

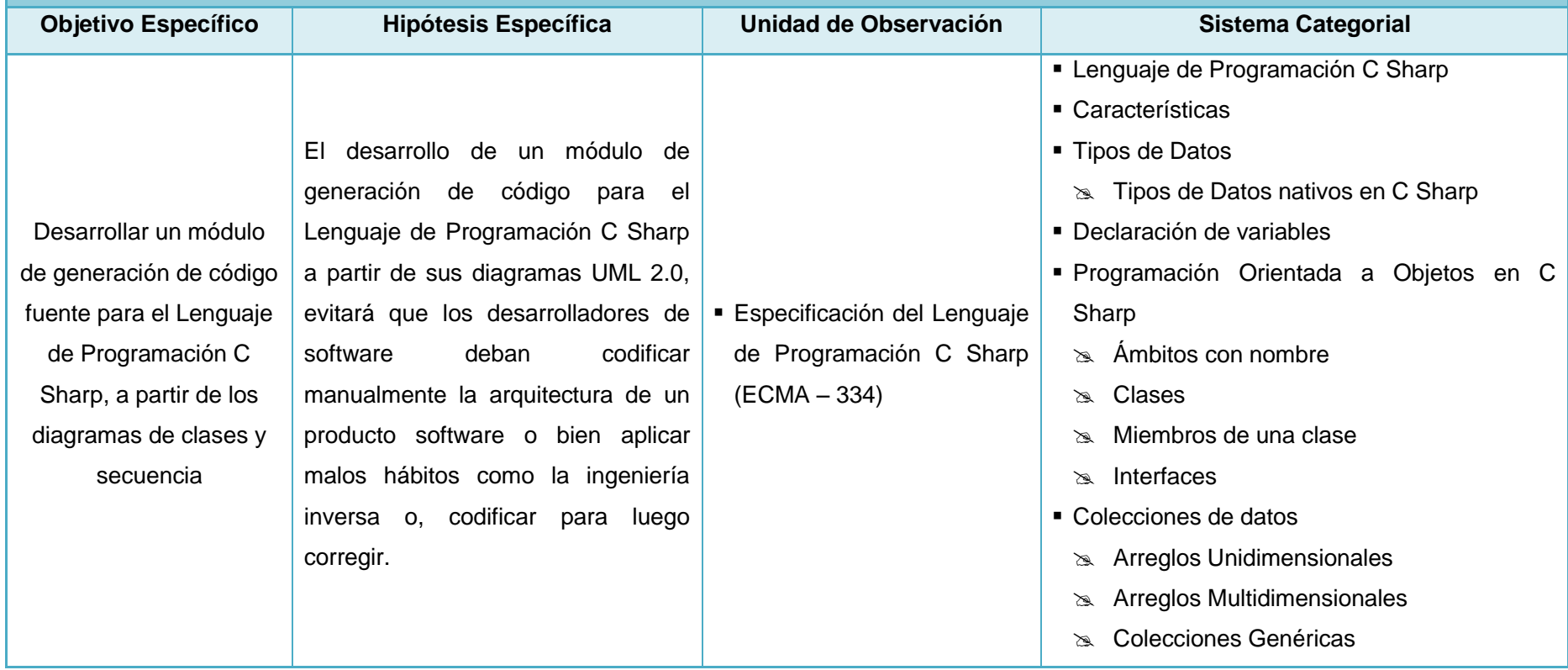

# **10.2 Matriz de Operatividad de Objetivos Específicos**

# **10.2.1 Objetivo Específico 1**

**Objetivo Específico.-** Analizar las herramientas de análisis y diseño de sistemas basadas en la especificación UML 2.0 más utilizadas por los desarrolladores de software.

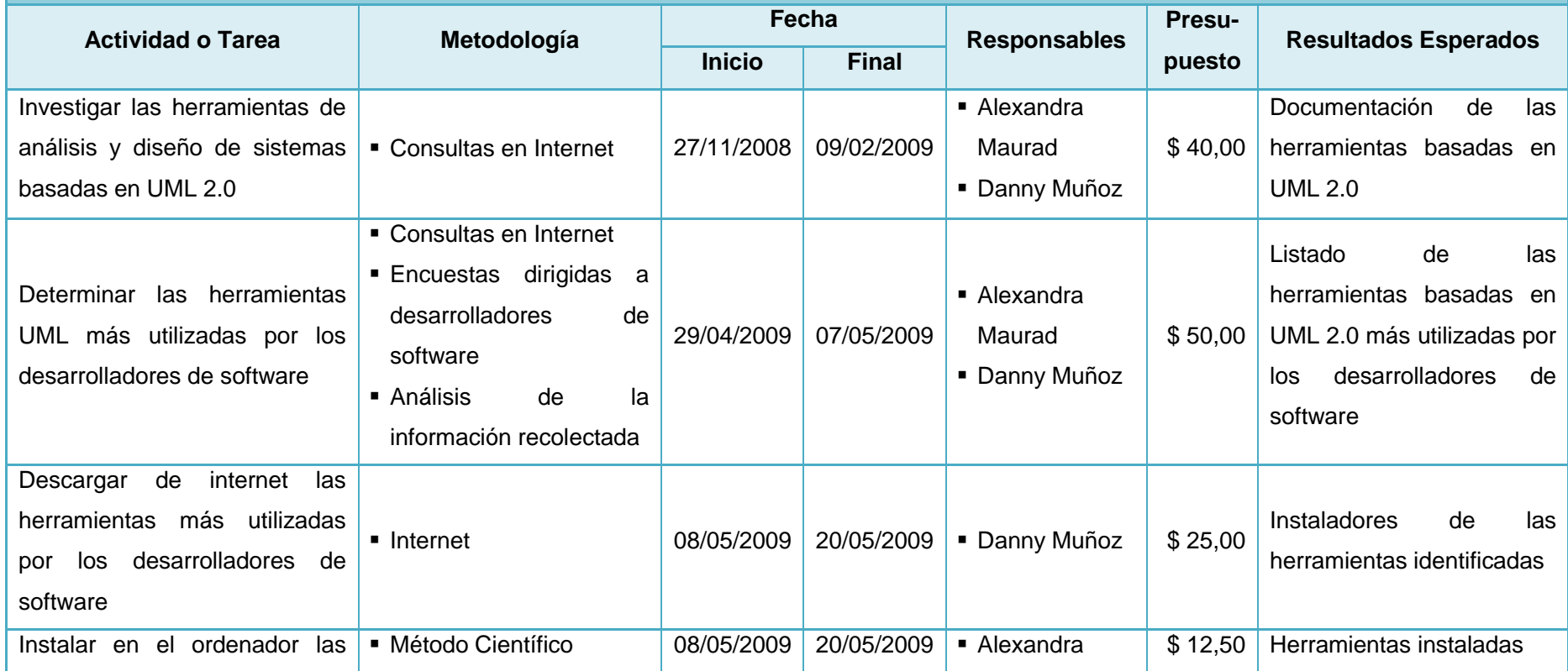

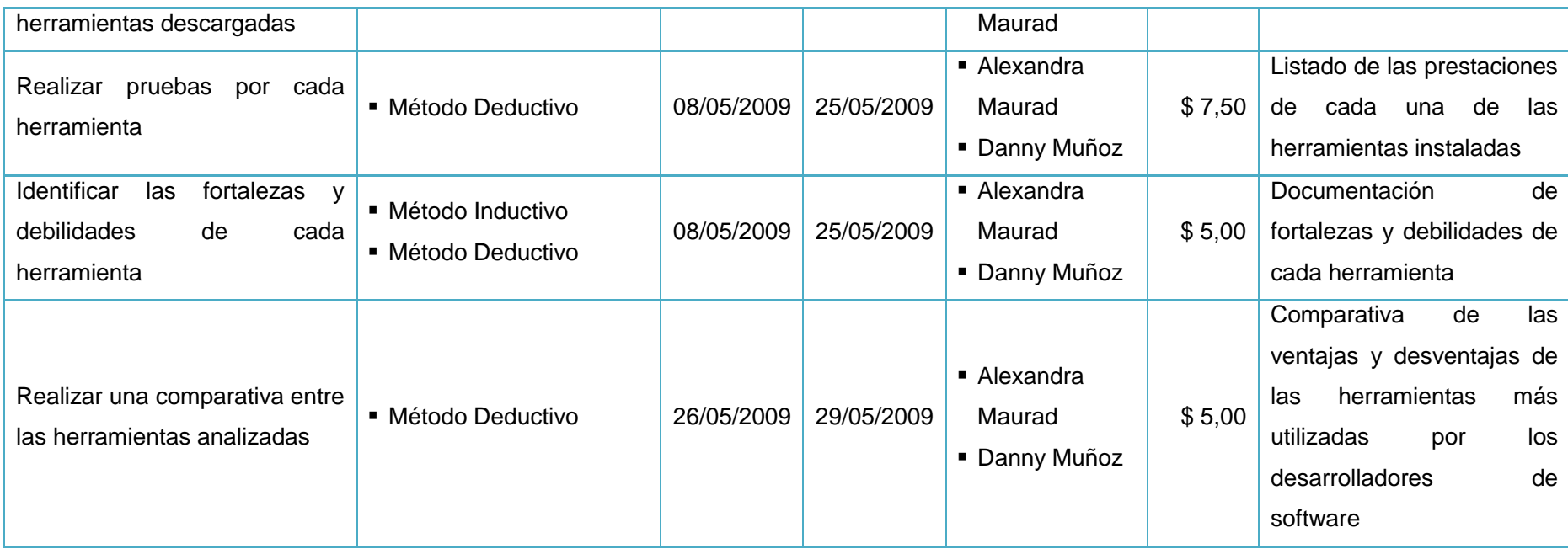

# **10.2.2 Objetivo Específico 2**

**Objetivo Específico.-** Desarrollar un módulo de diagramación basado en el Lenguaje de Programación C Sharp, y en la especificación UML 2.0 para modelar diagramas de clases, paquetes, componentes, despliegue, casos de uso y secuencia.

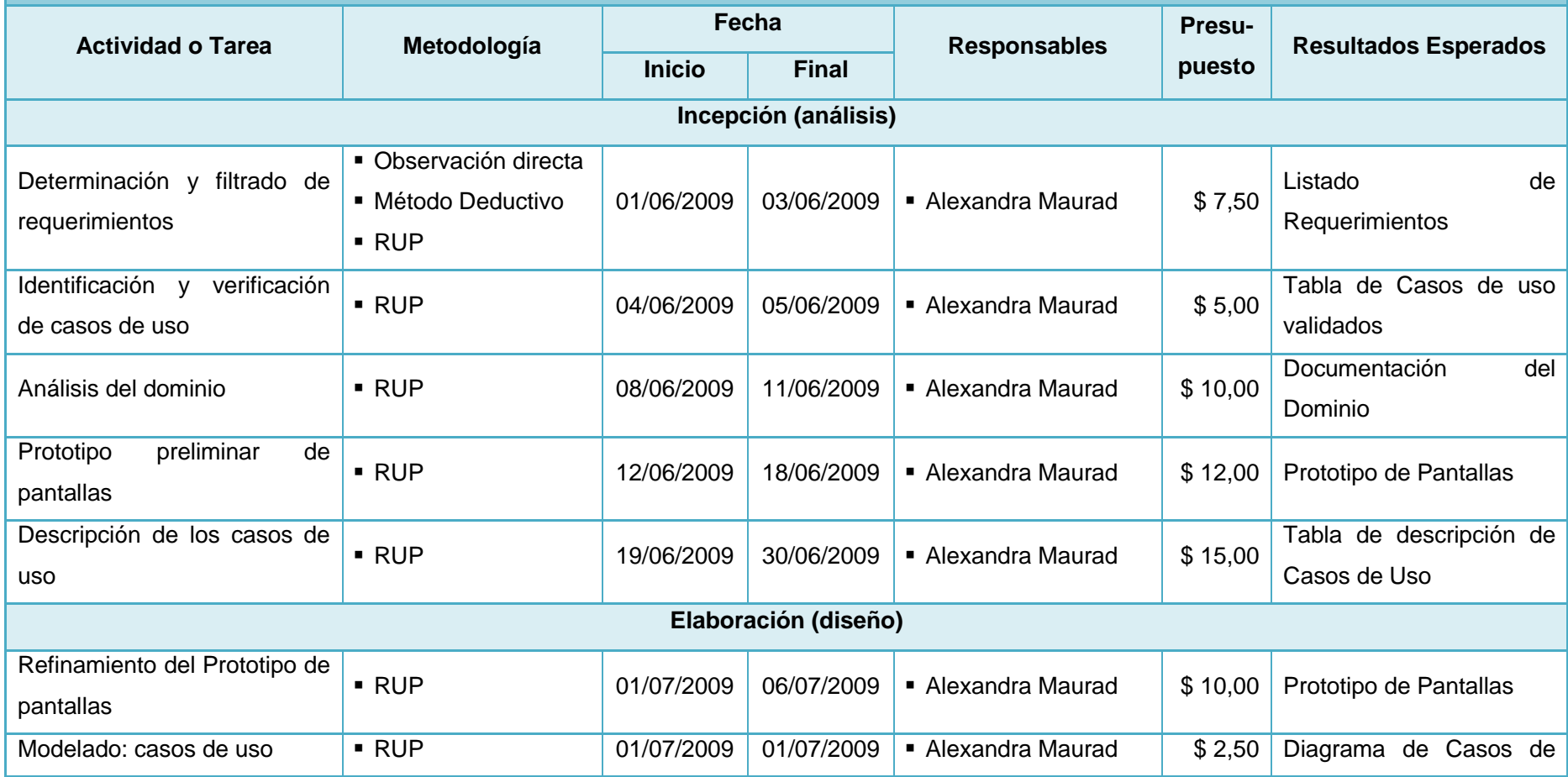

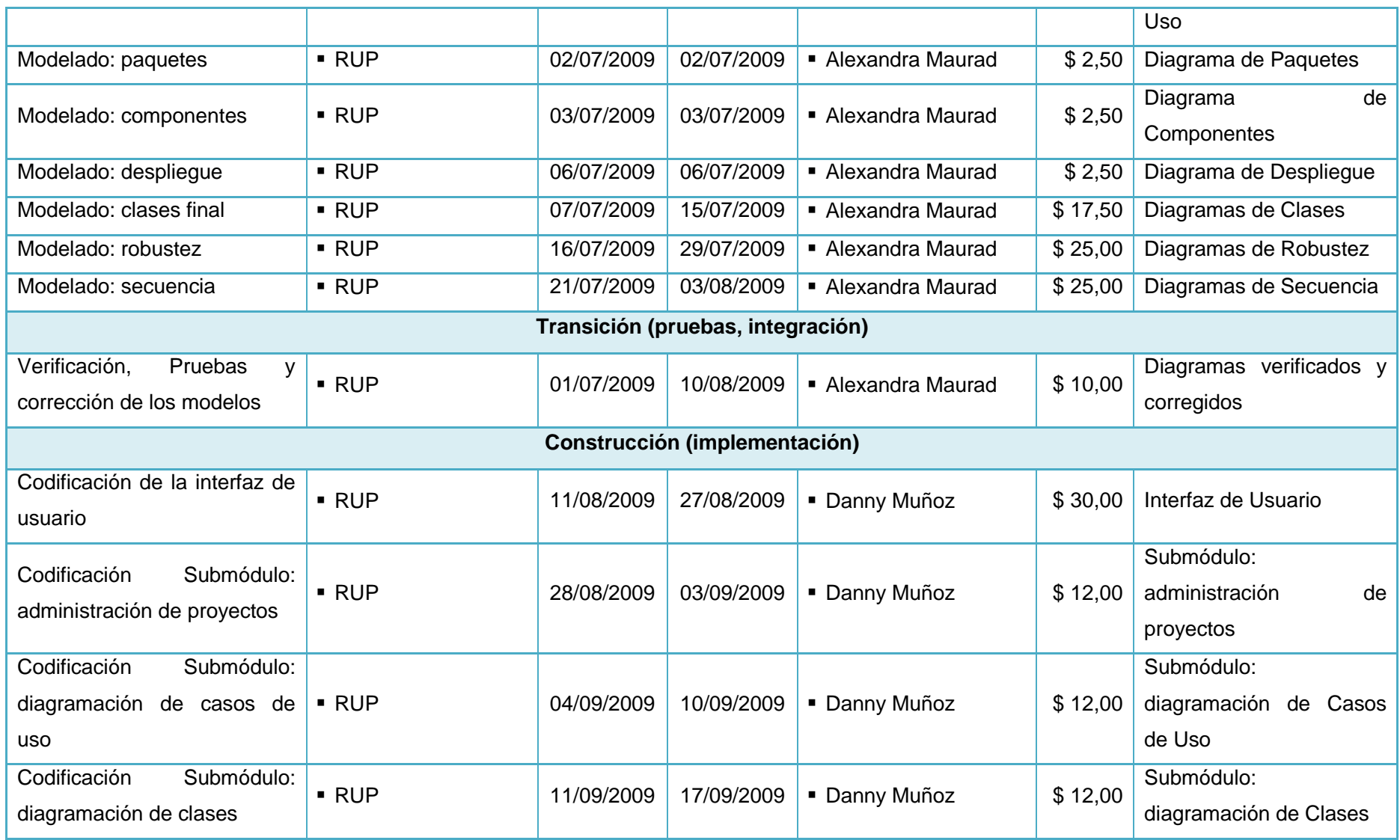

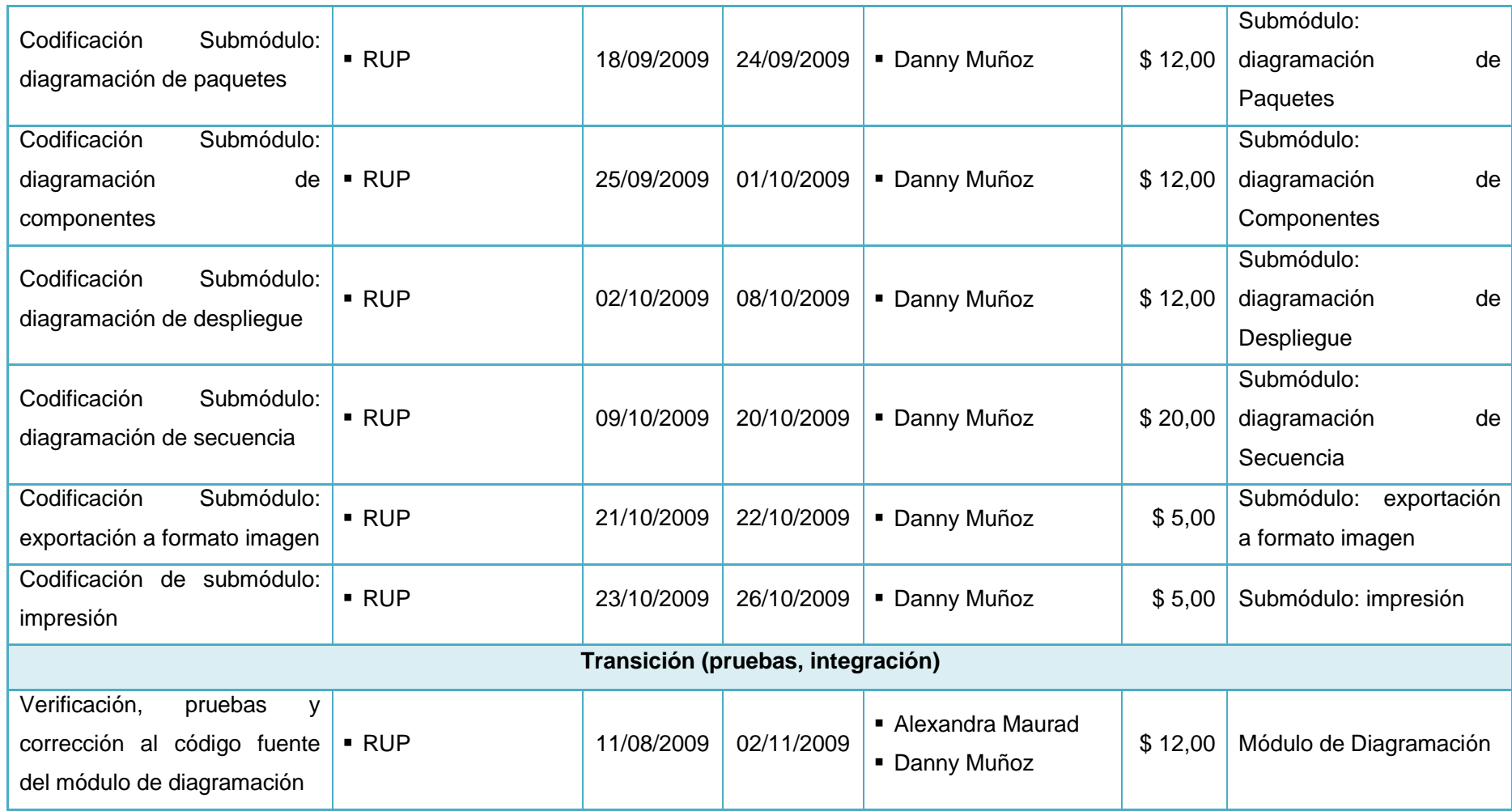

# **10.2.3 Objetivo Específico 3**

**Objetivo Específico.-** Desarrollar un módulo de generación de código fuente para el Lenguaje de Programación C Sharp, a partir de los diagramas de clases y secuencia.

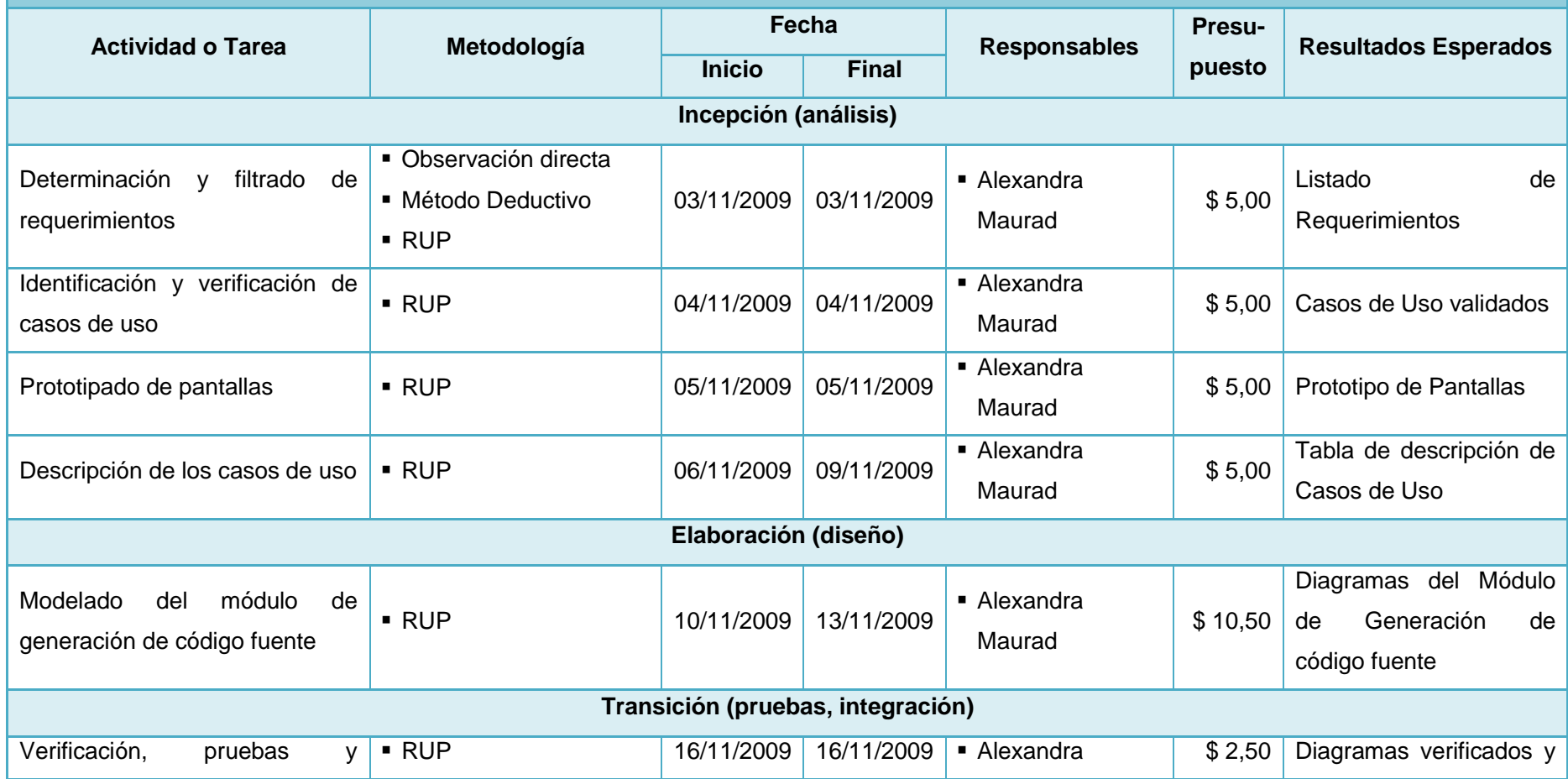

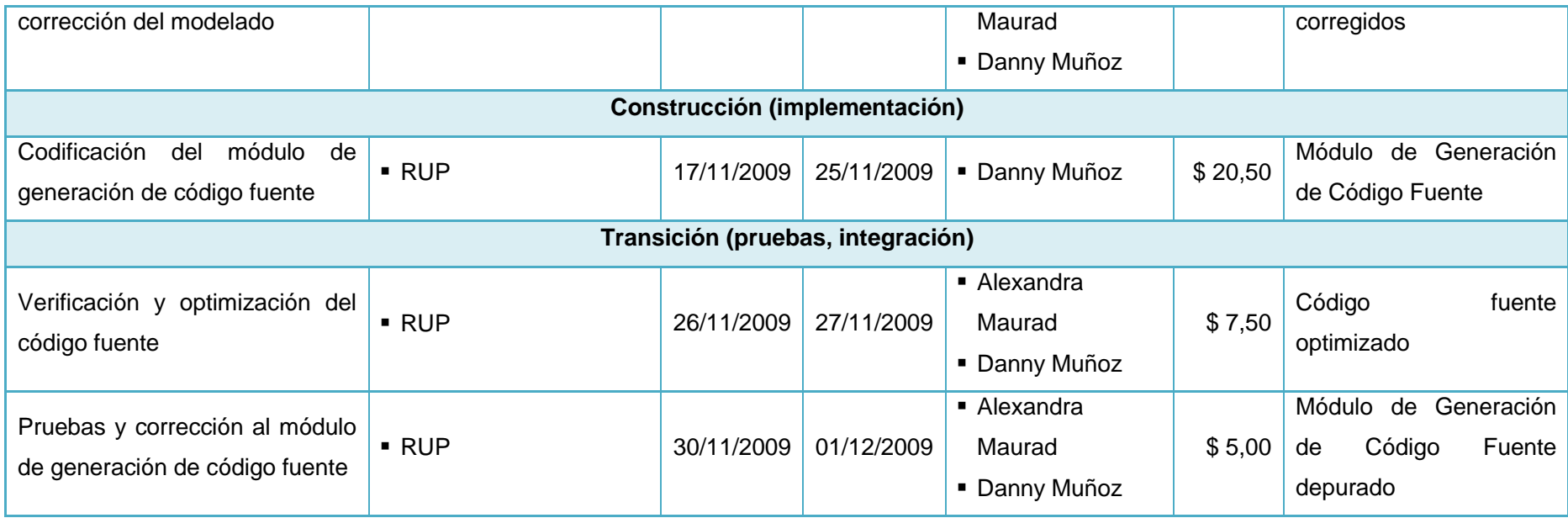

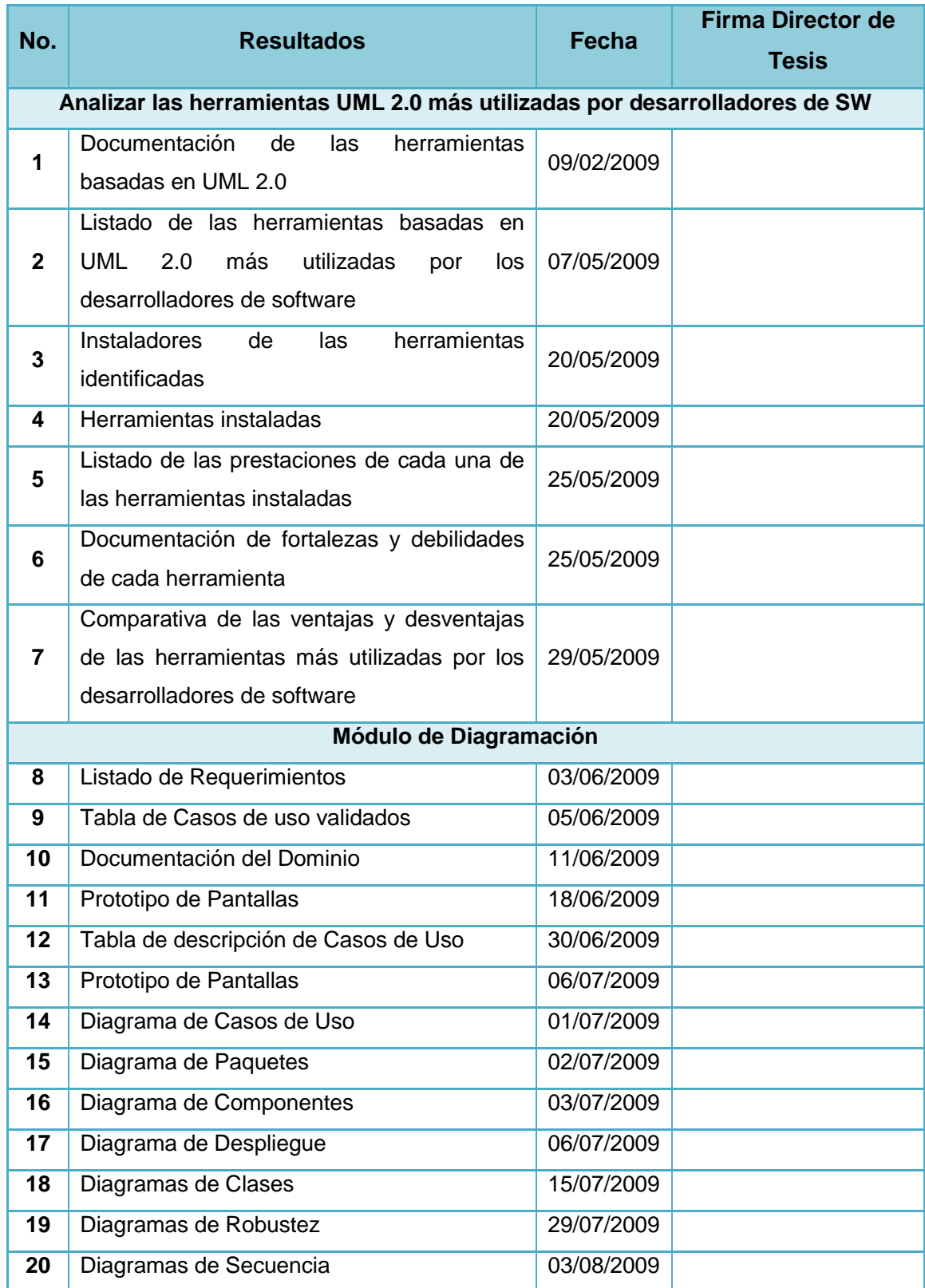

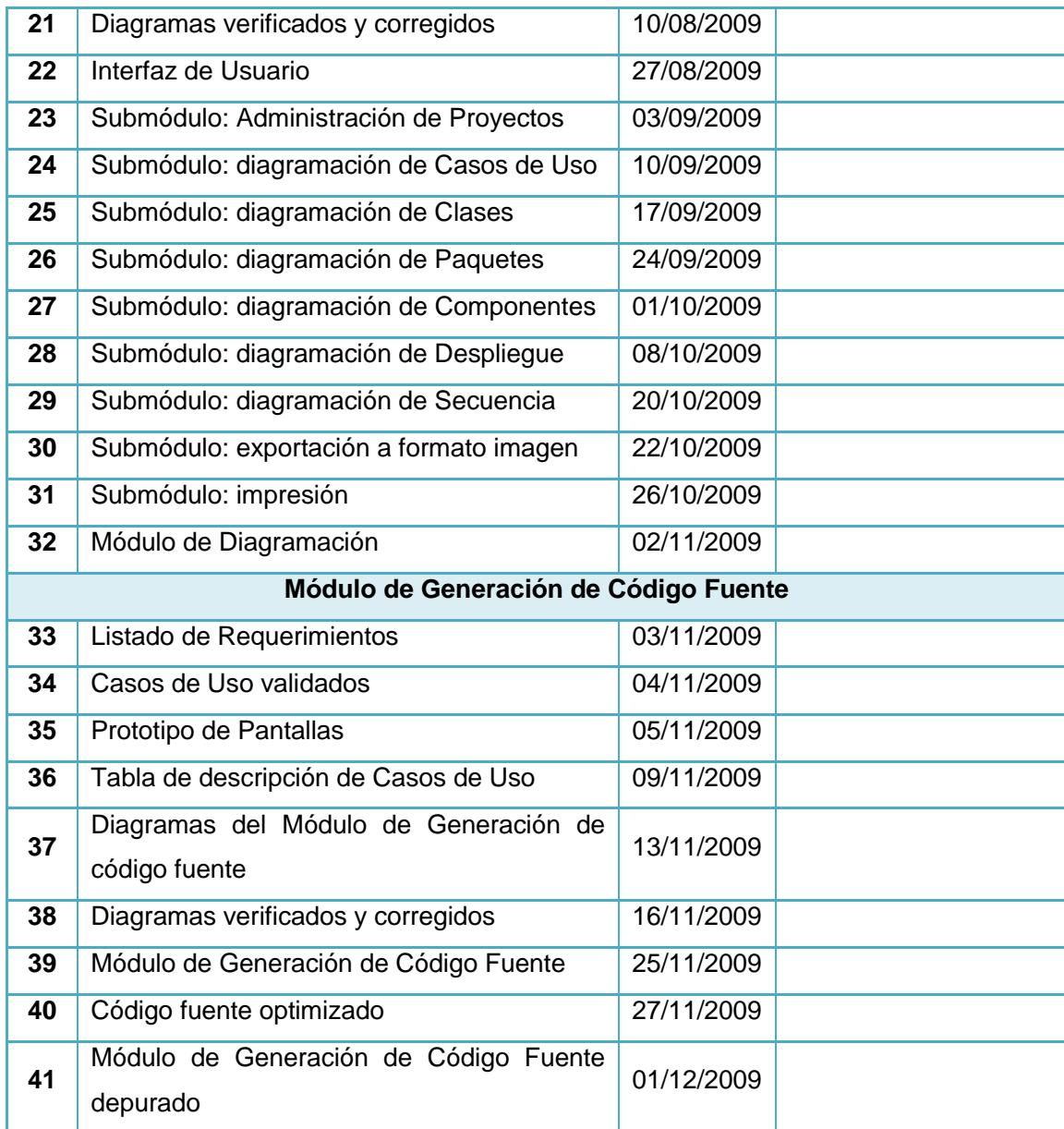